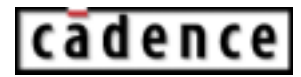

# **OCEAN Reference**

**Product Version 5.1.41 June 2004**

 1999-2004 Cadence Design Systems, Inc. All rights reserved. Printed in the United States of America.

Cadence Design Systems, Inc., 555 River Oaks Parkway, San Jose, CA 95134, USA

**Trademarks:** Trademarks and service marks of Cadence Design Systems, Inc. (Cadence) contained in this document are attributed to Cadence with the appropriate symbol. For queries regarding Cadence's trademarks, contact the corporate legal department at the address shown above or call 1-800-862-4522.

All other trademarks are the property of their respective holders.

**Restricted Print Permission:** This publication is protected by copyright and any unauthorized use of this publication may violate copyright, trademark, and other laws. Except as specified in this permission statement, this publication may not be copied, reproduced, modified, published, uploaded, posted, transmitted, or distributed in any way, without prior written permission from Cadence. This statement grants you permission to print one (1) hard copy of this publication subject to the following conditions:

- 1. The publication may be used solely for personal, informational, and noncommercial purposes;
- 2. The publication may not be modified in any way;
- 3. Any copy of the publication or portion thereof must include all original copyright, trademark, and other proprietary notices and this permission statement; and
- 4. Cadence reserves the right to revoke this authorization at any time, and any such use shall be discontinued immediately upon written notice from Cadence.

**Disclaimer:** Information in this publication is subject to change without notice and does not represent a commitment on the part of Cadence. The information contained herein is the proprietary and confidential information of Cadence or its licensors, and is supplied subject to, and may be used only by Cadence's customer in accordance with, a written agreement between Cadence and its customer. Except as may be explicitly set forth in such agreement, Cadence does not make, and expressly disclaims, any representations or warranties as to the completeness, accuracy or usefulness of the information contained in this document. Cadence does not warrant that use of such information will not infringe any third party rights, nor does Cadence assume any liability for damages or costs of any kind that may result from use of such information.

**Restricted Rights:** Use, duplication, or disclosure by the Government is subject to restrictions as set forth in FAR52.227-14 and DFAR252.227-7013 et seq. or its successor.

# **Contents**

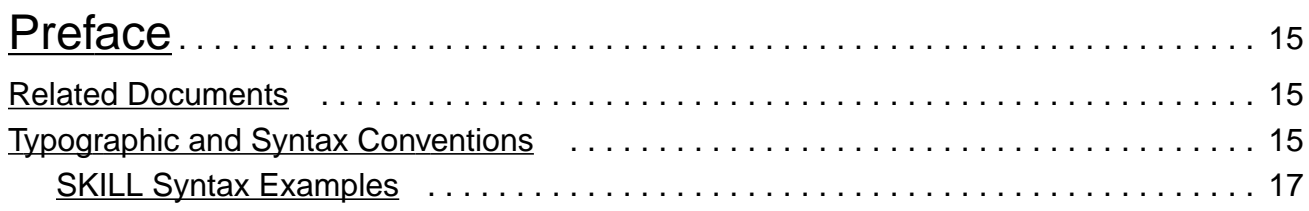

# [1](#page-18-0)

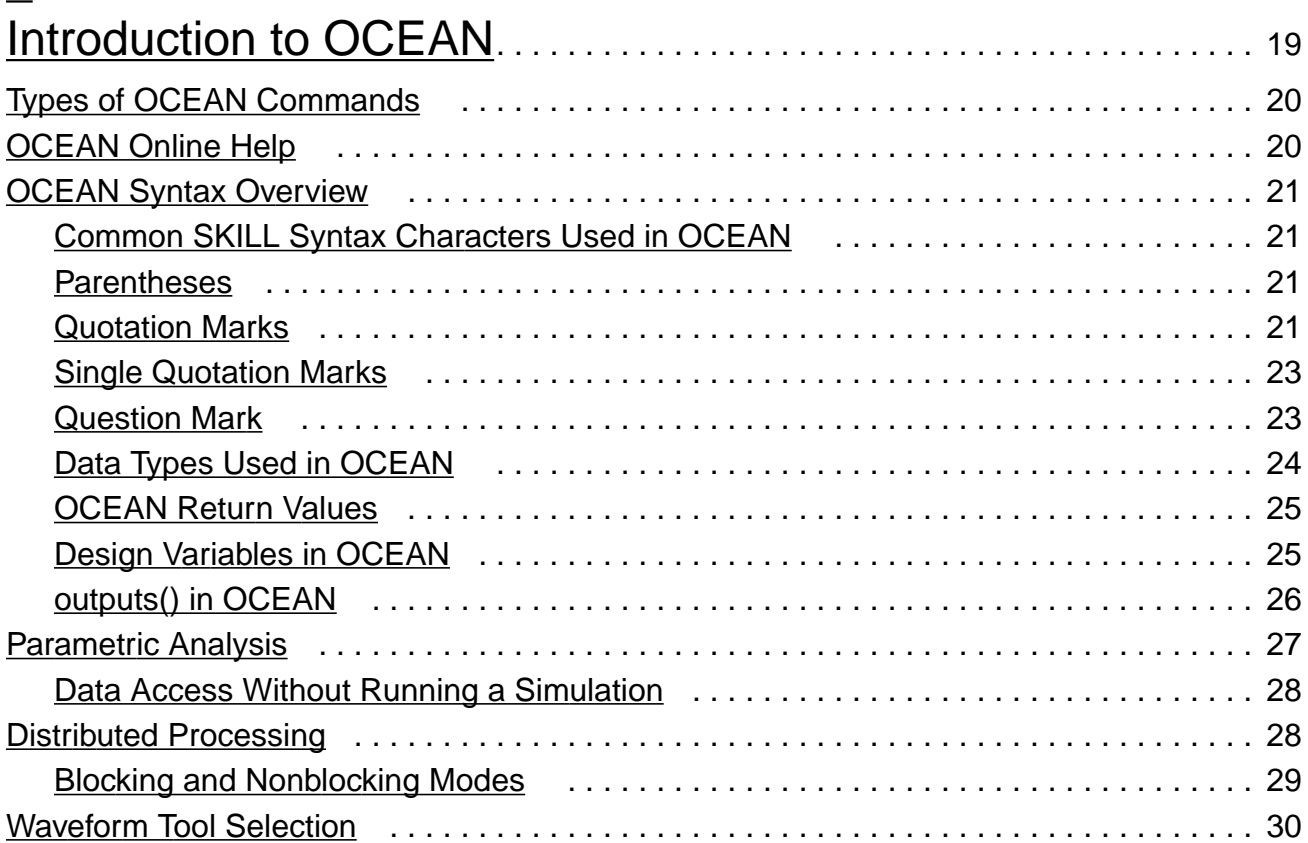

# [2](#page-30-0)

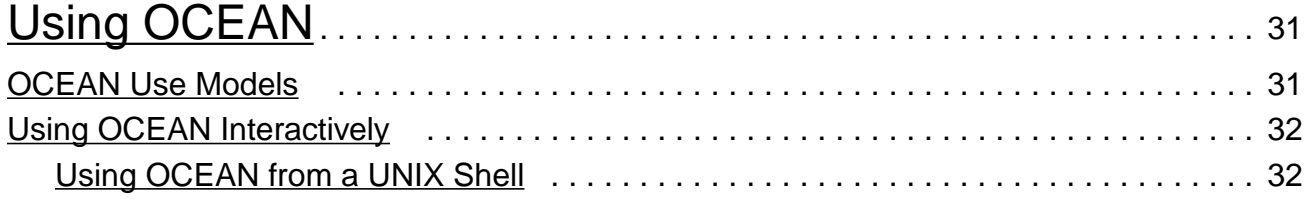

### **OCEAN Reference**

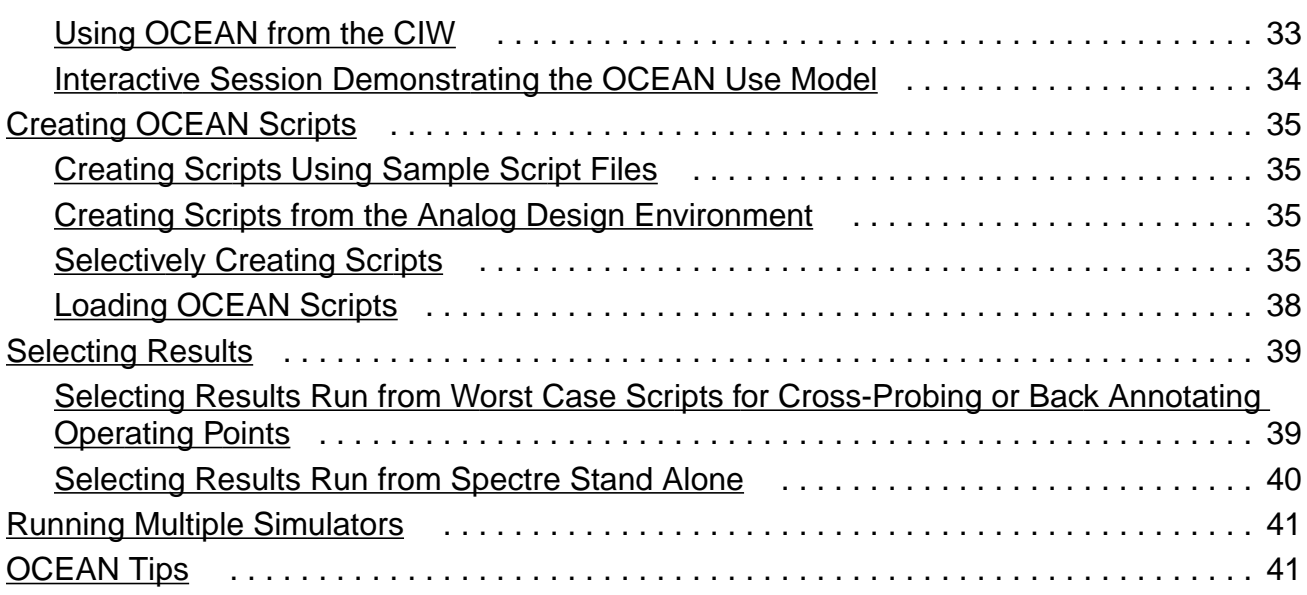

## [3](#page-42-0)

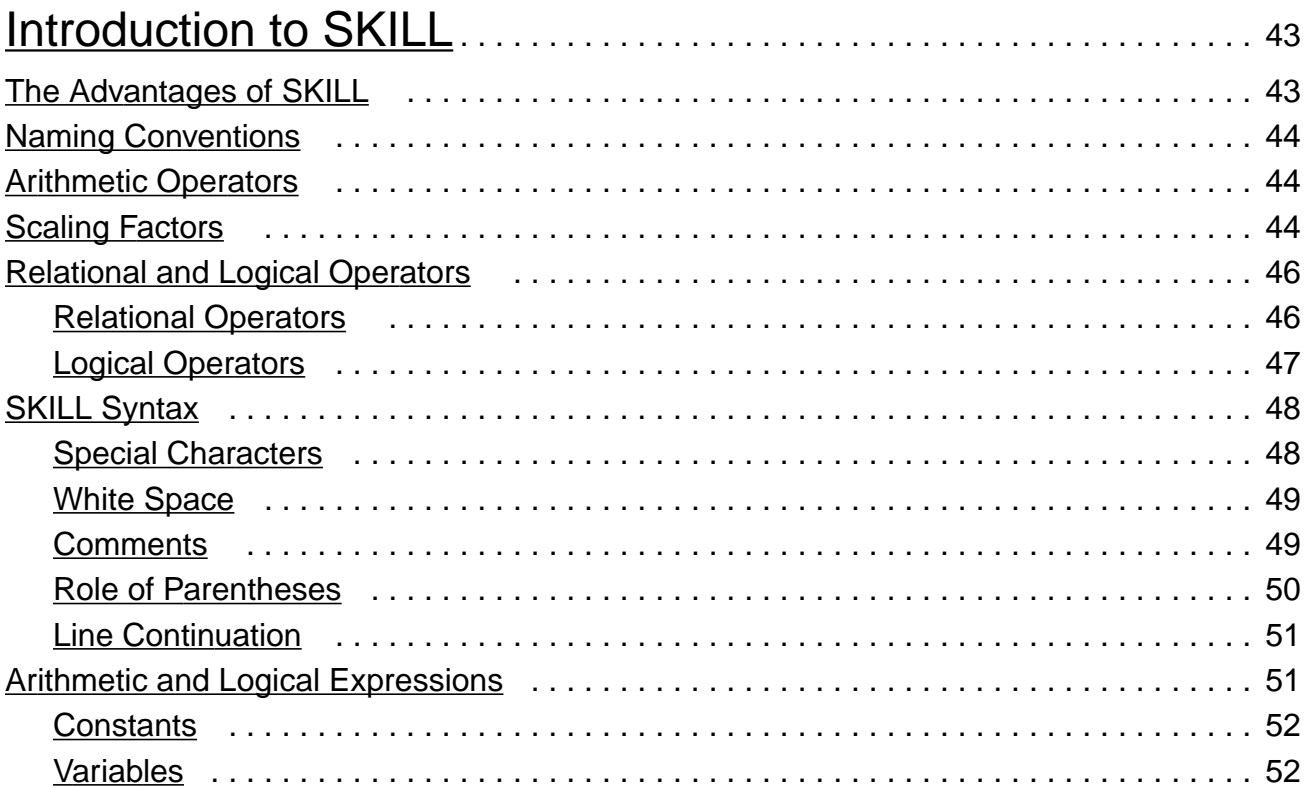

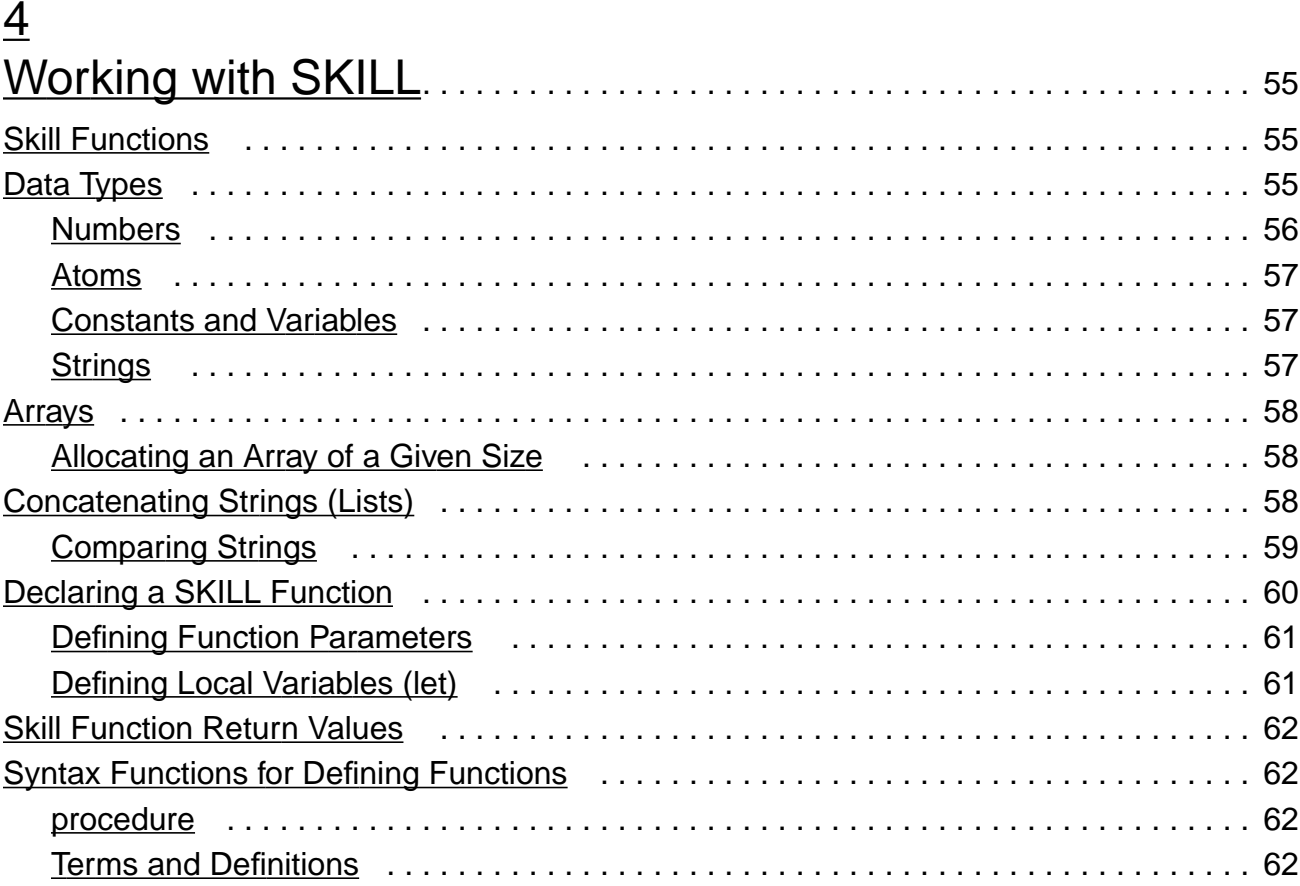

# $\overline{5}$

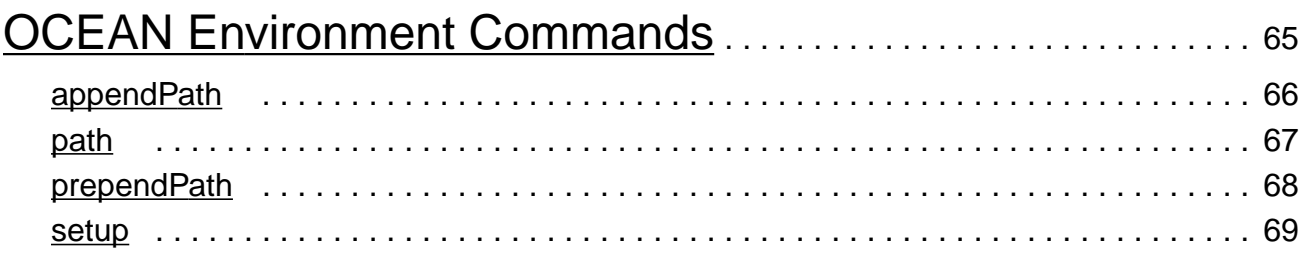

# $6 \overline{6}$

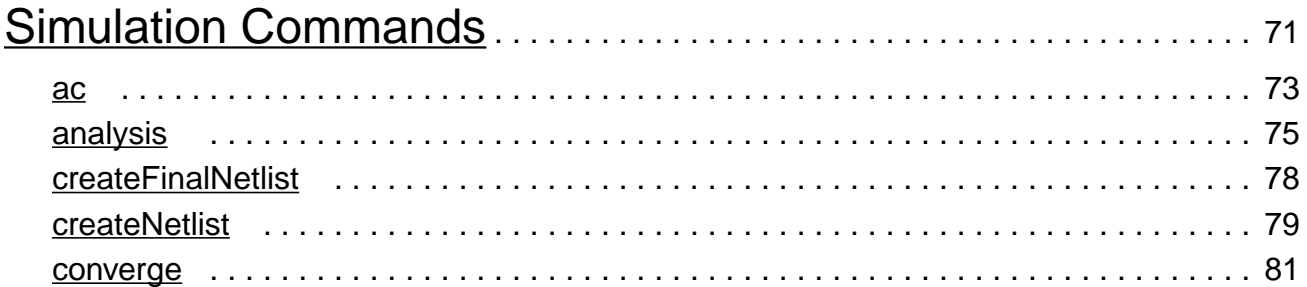

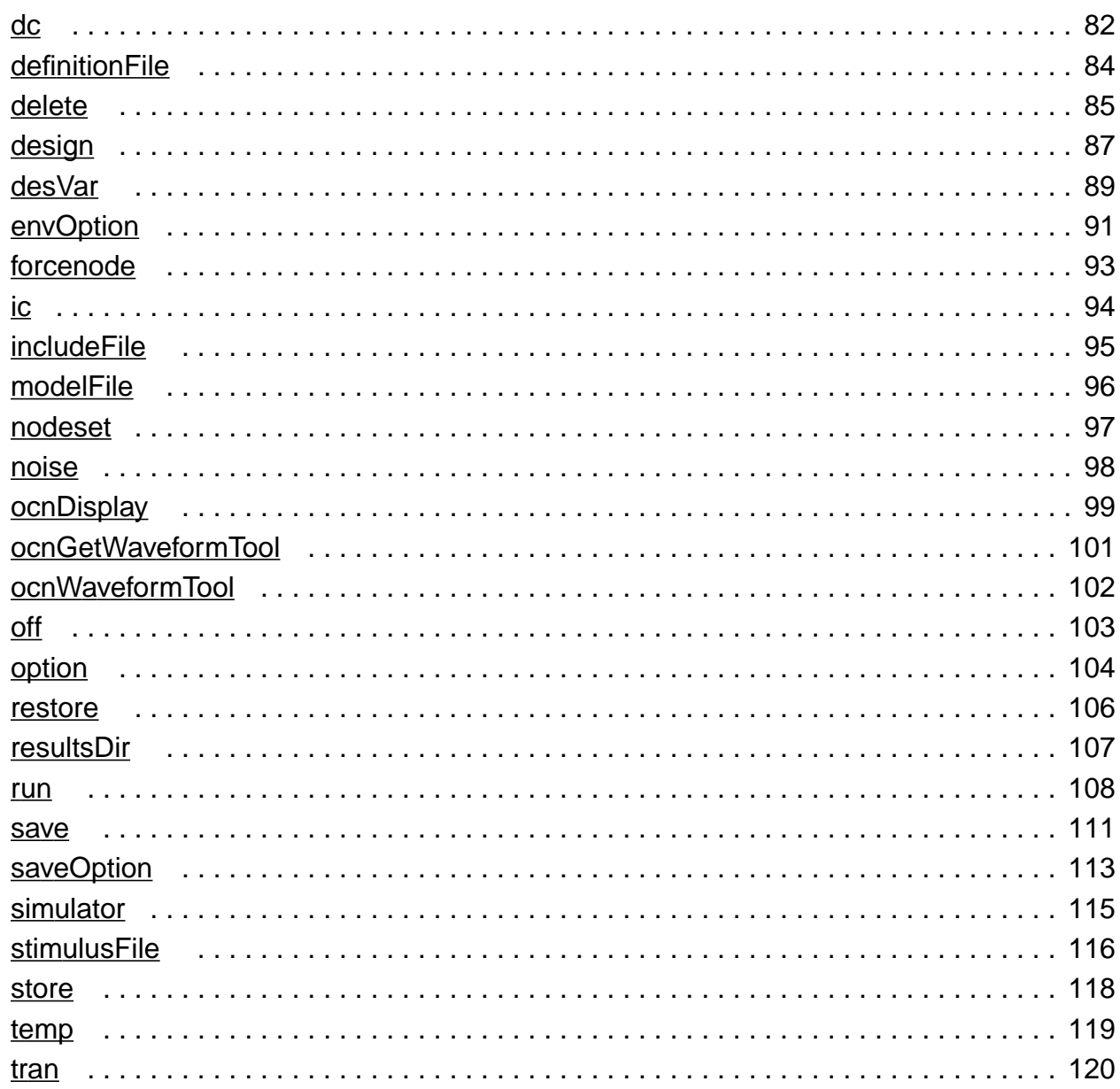

# $\overline{I}$

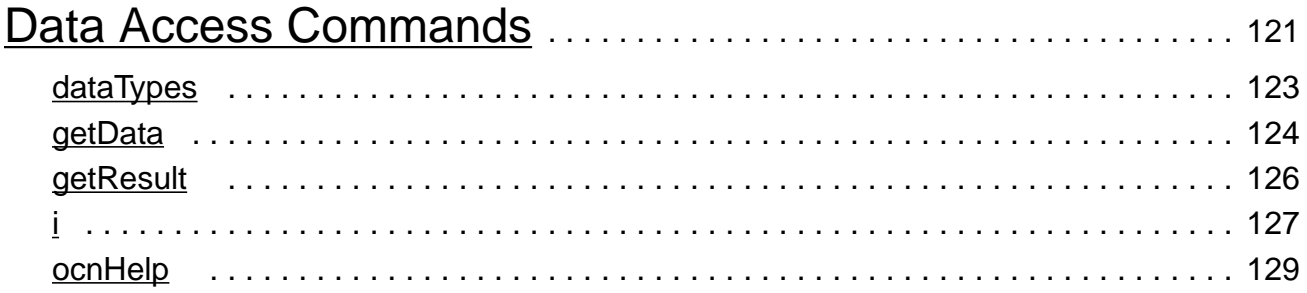

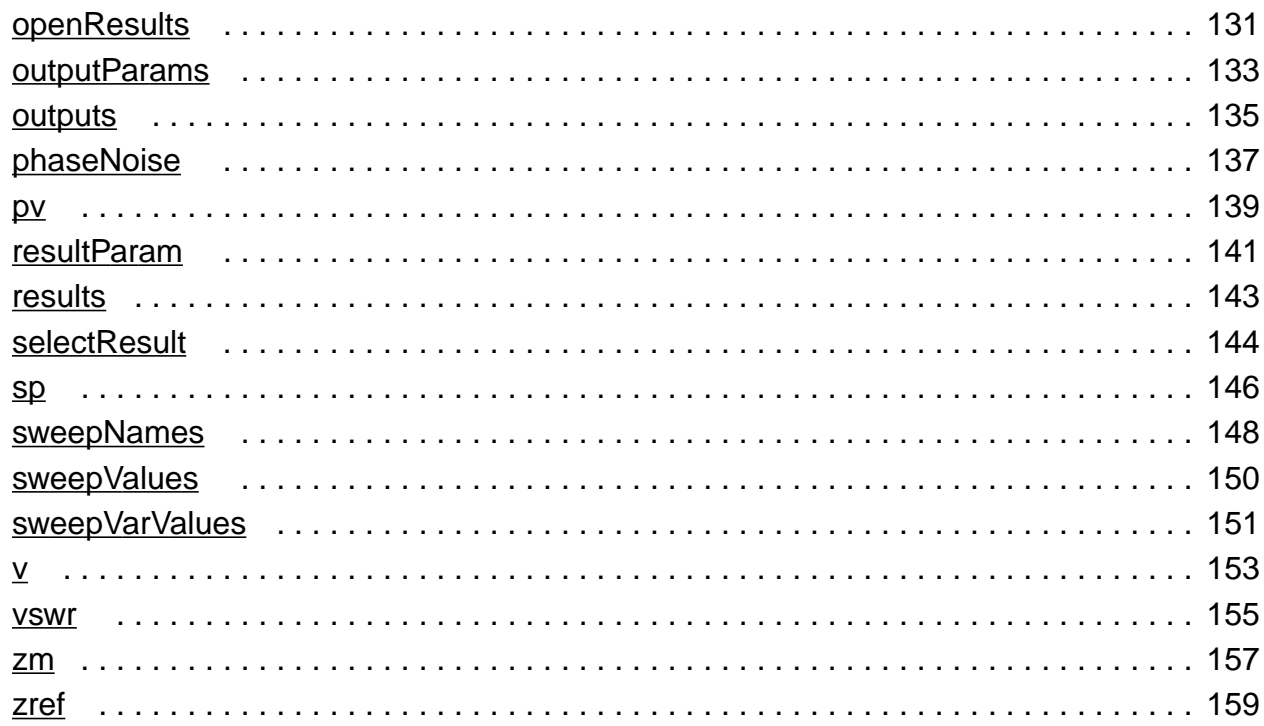

# $\underline{8}$

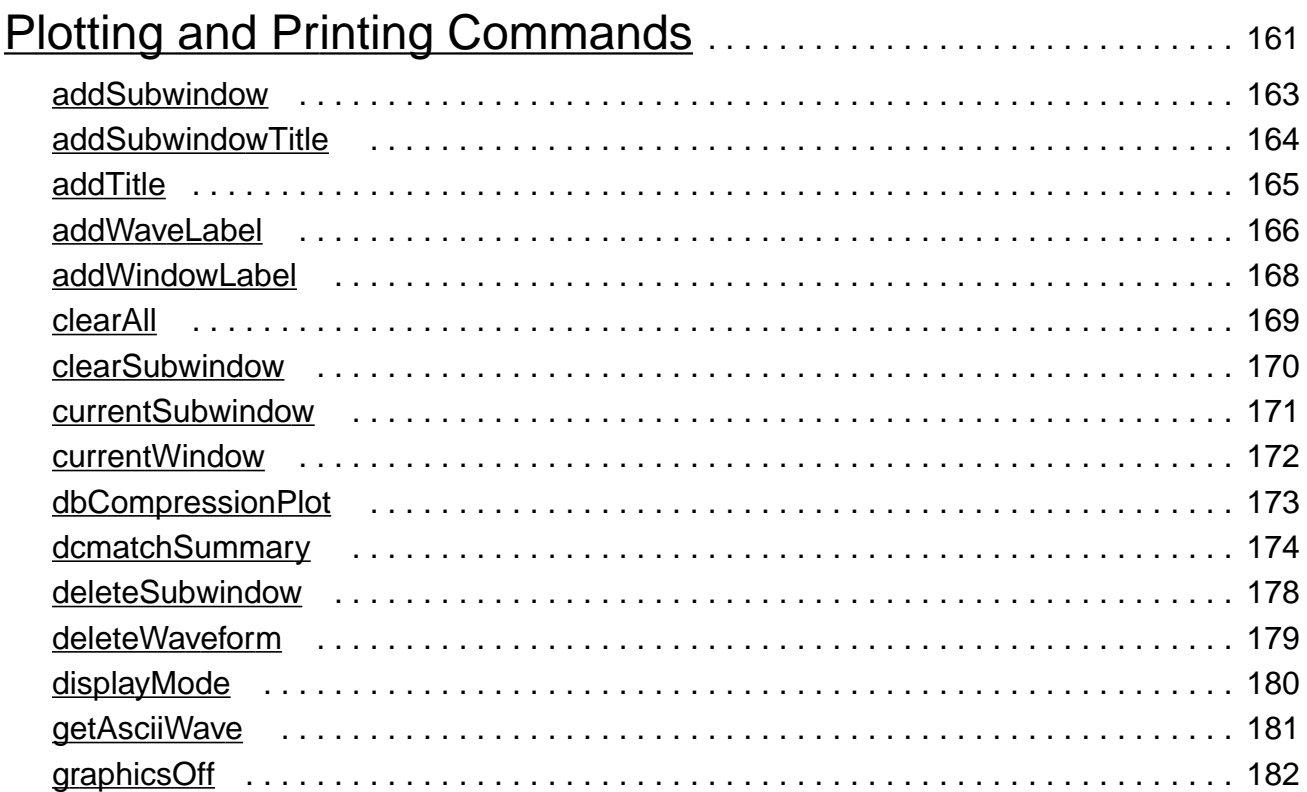

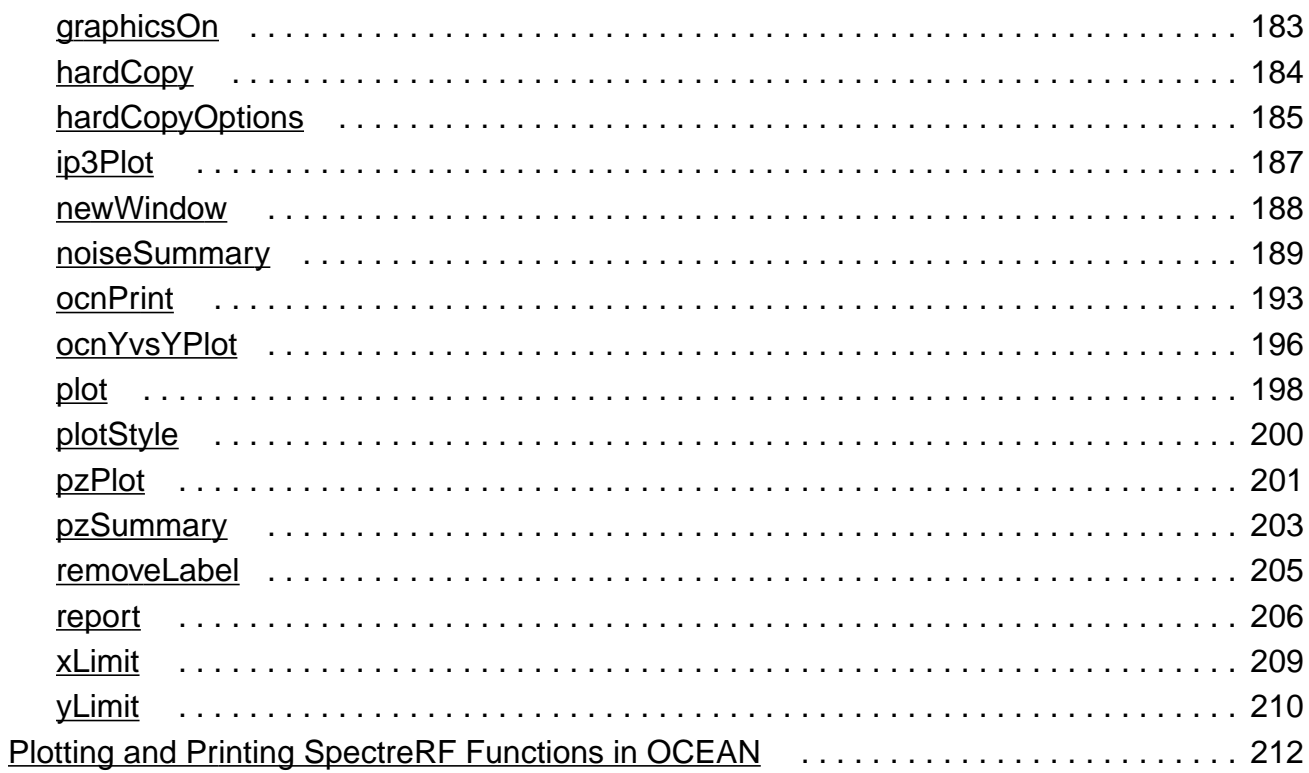

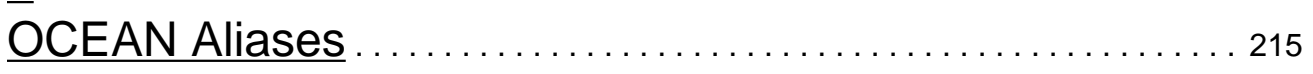

## $10$

## Predefined Functions and Waveform (Calculator) Functions. 217

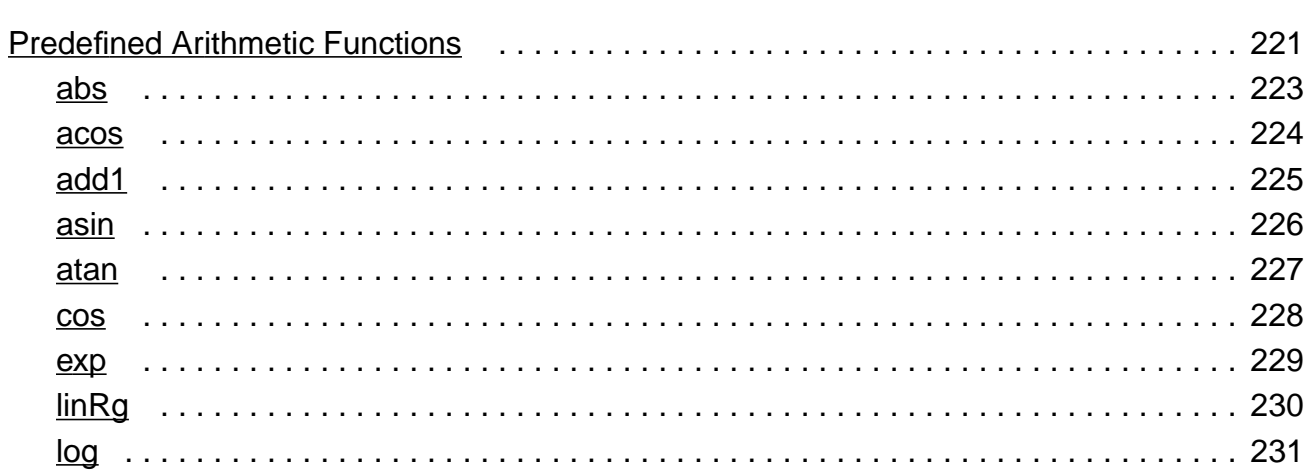

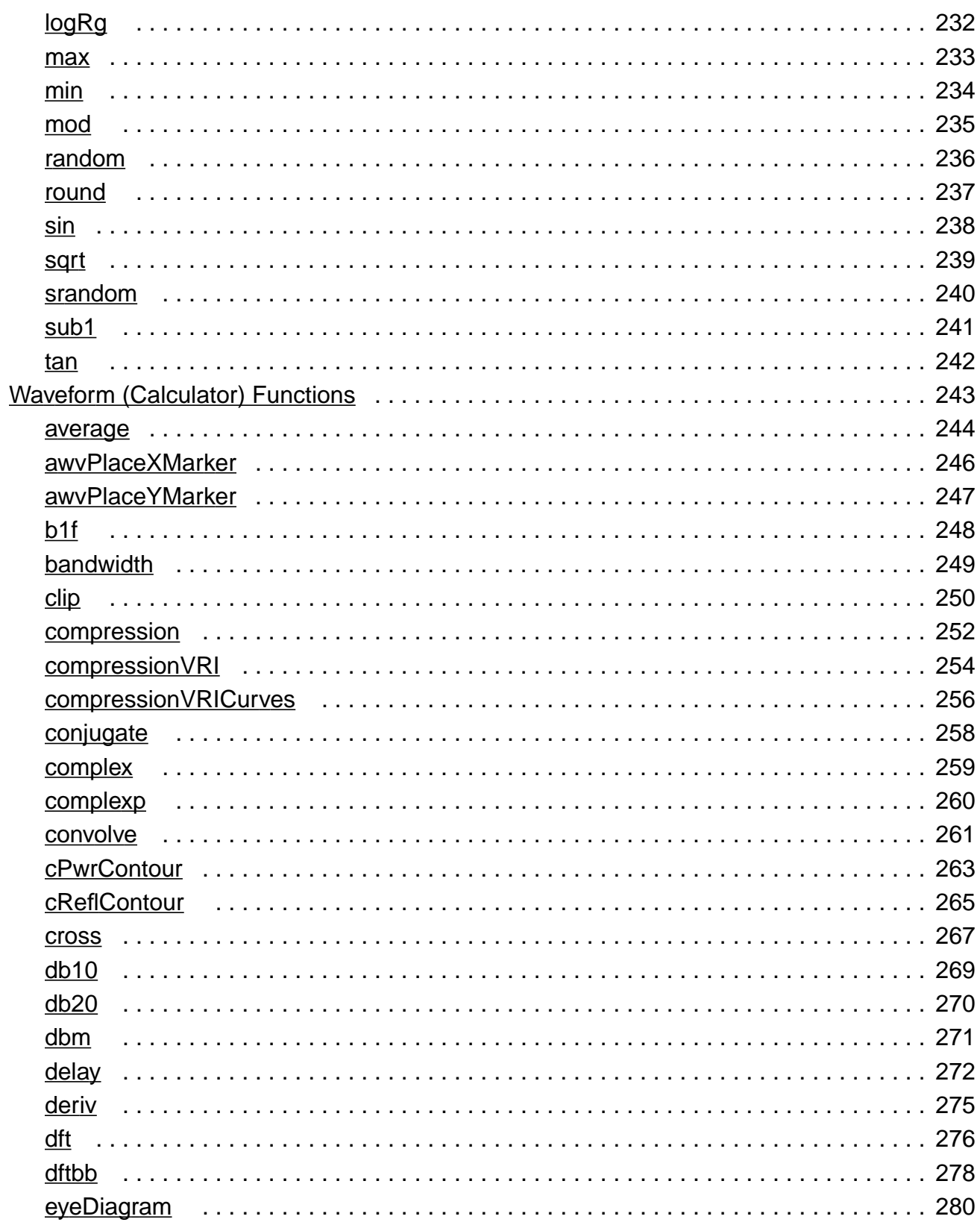

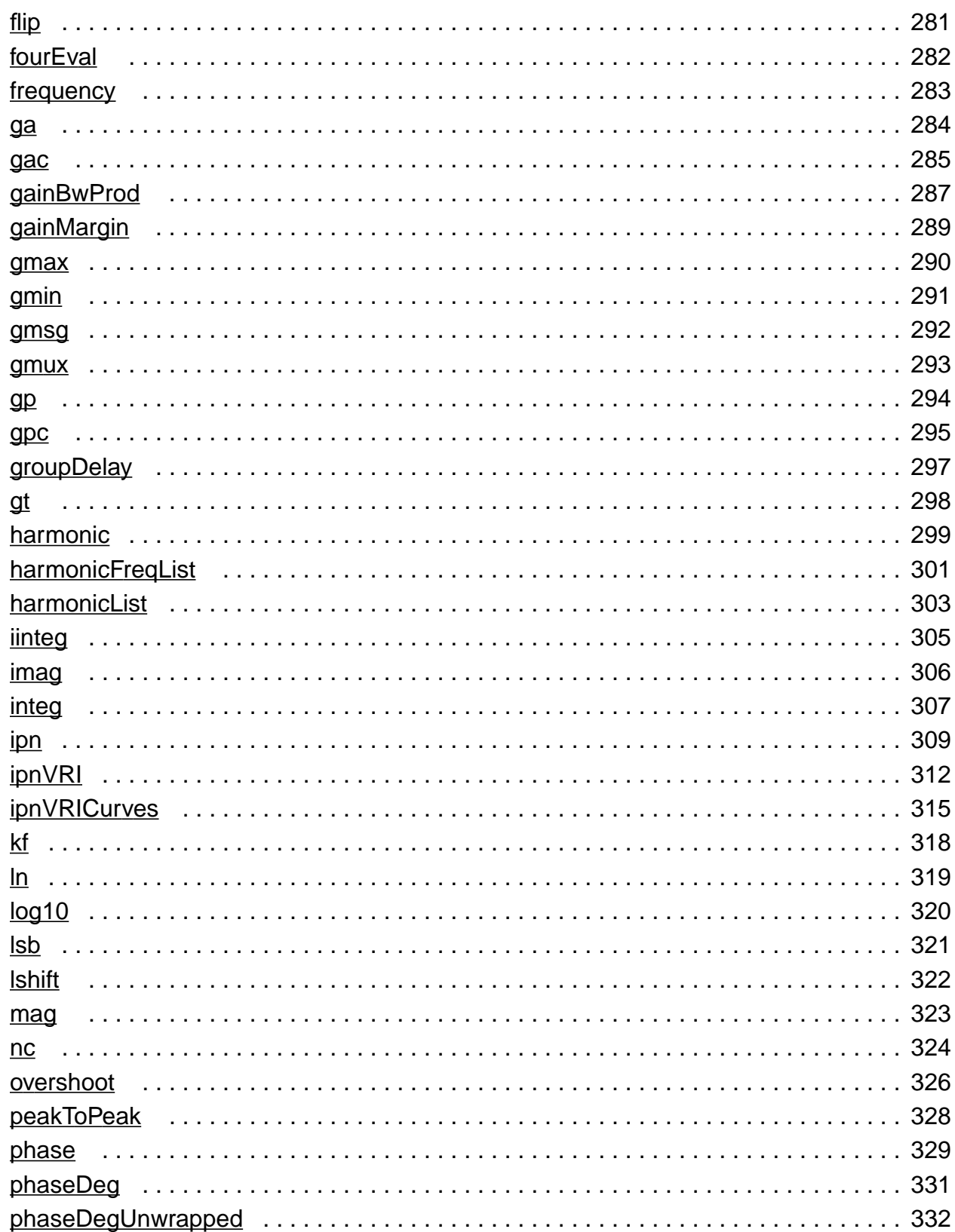

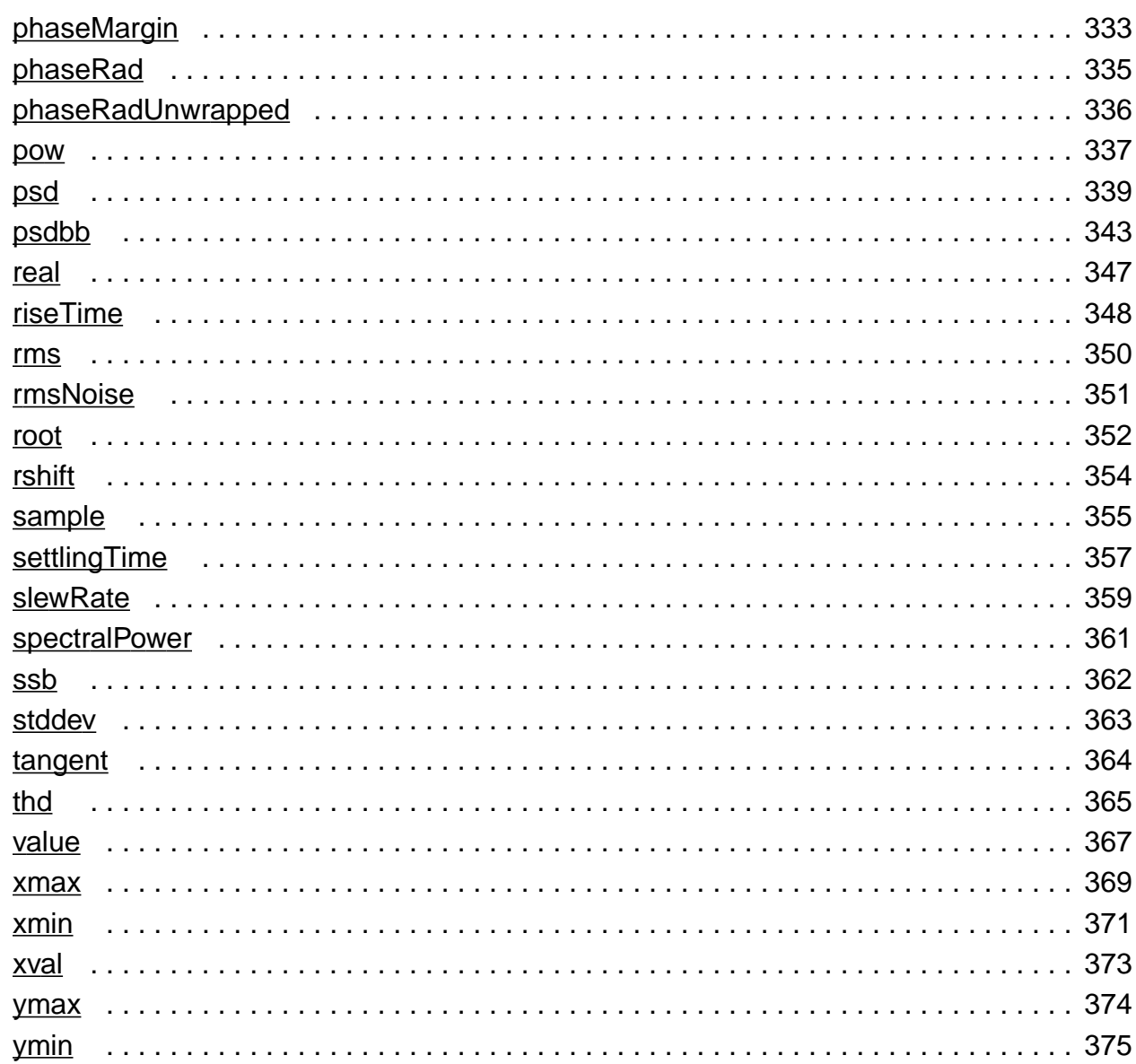

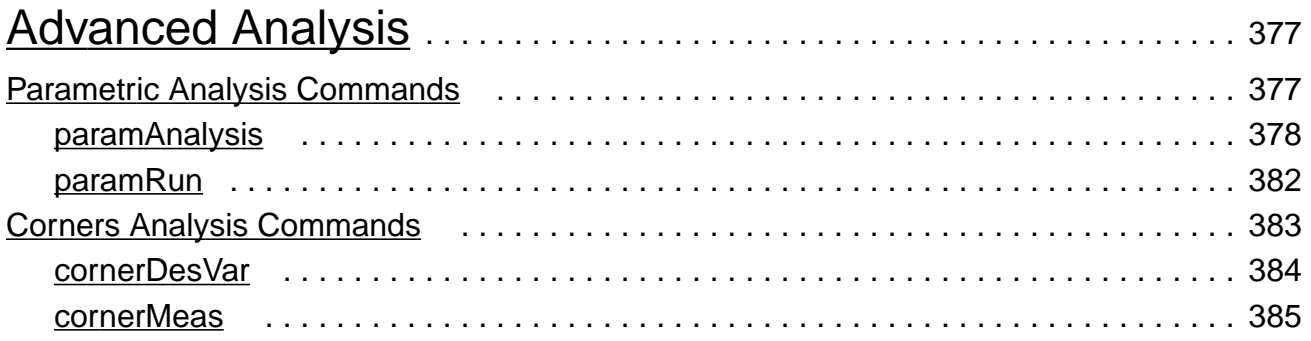

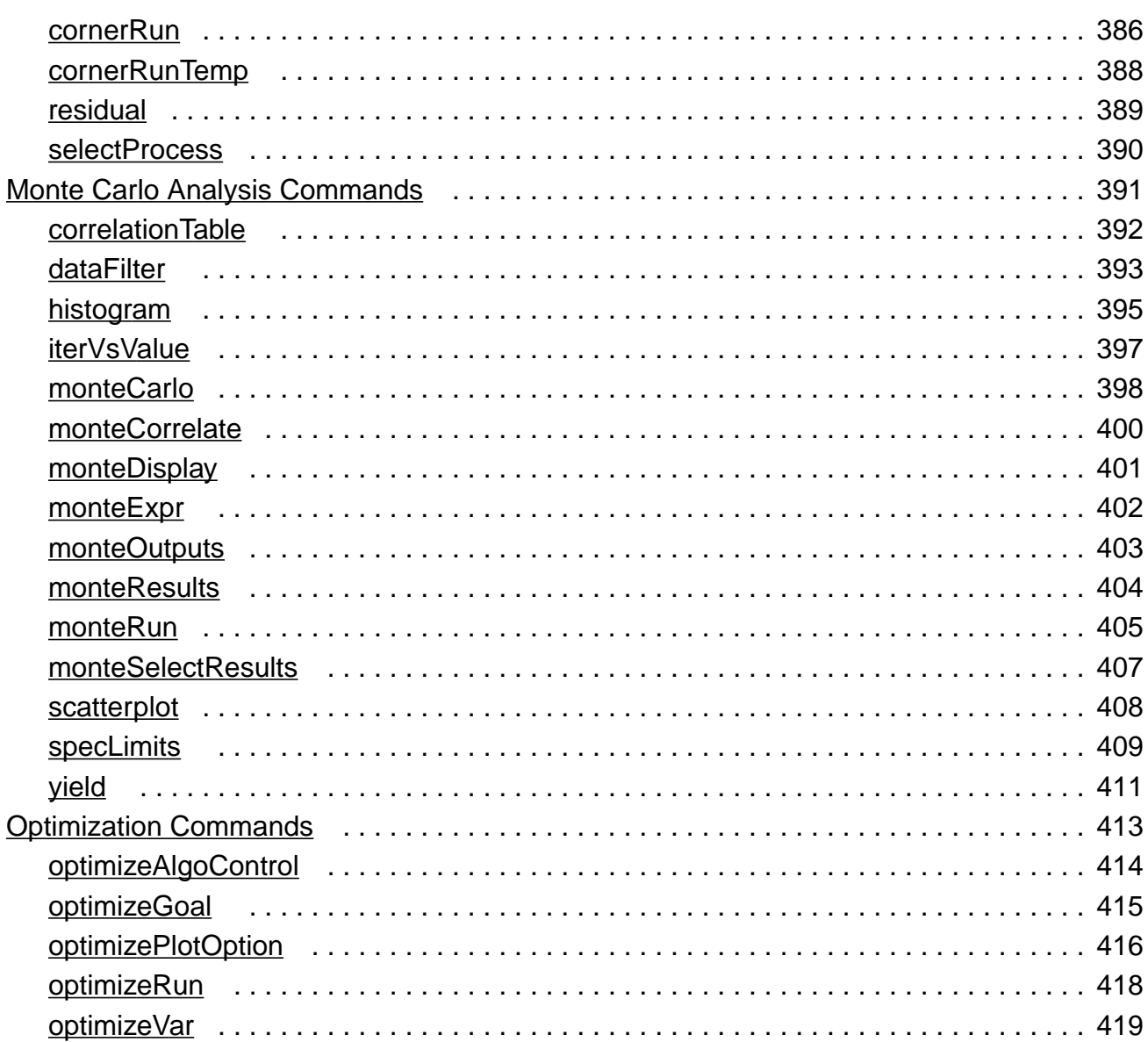

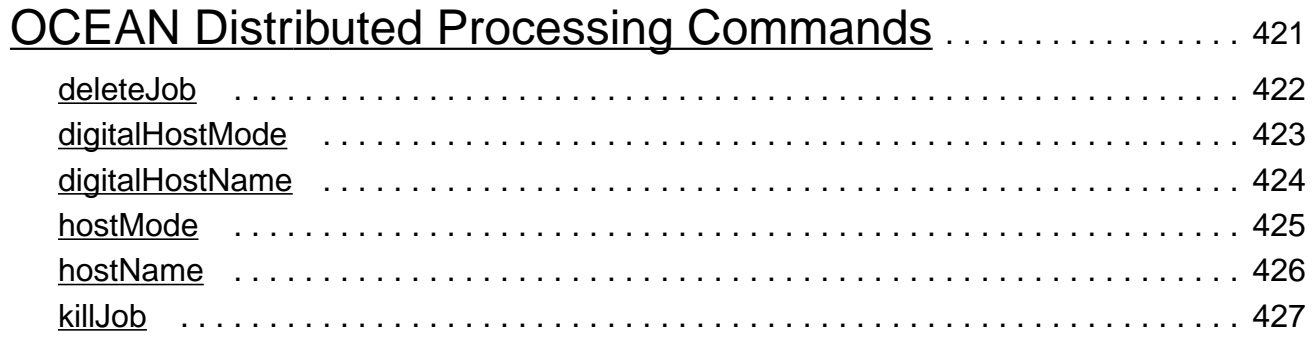

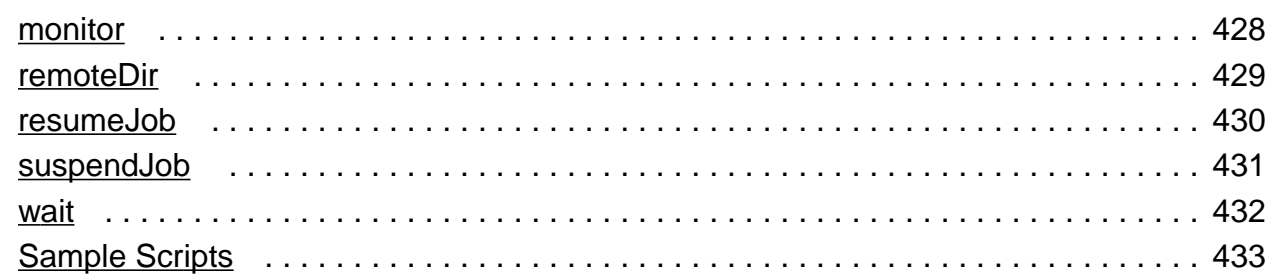

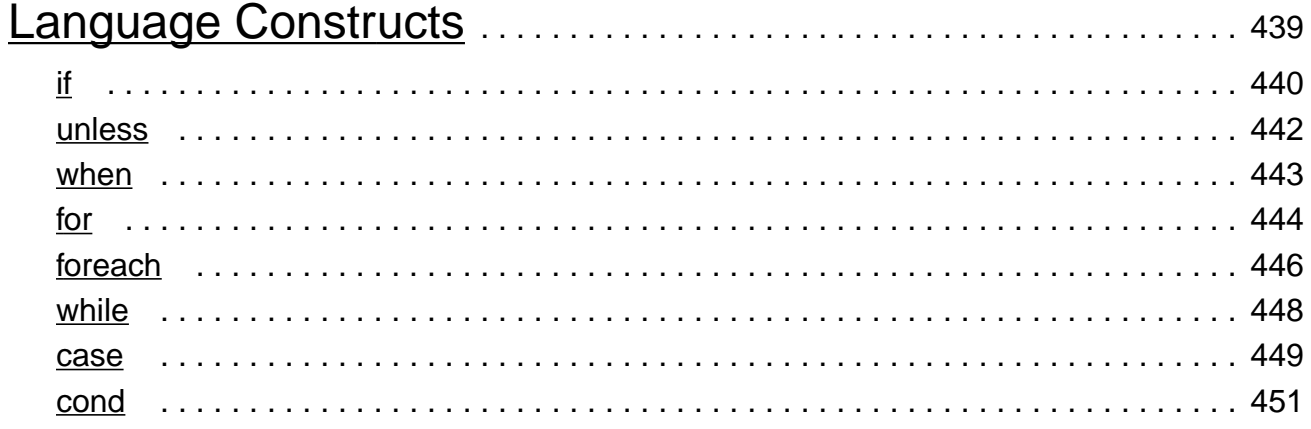

# <u>14</u>

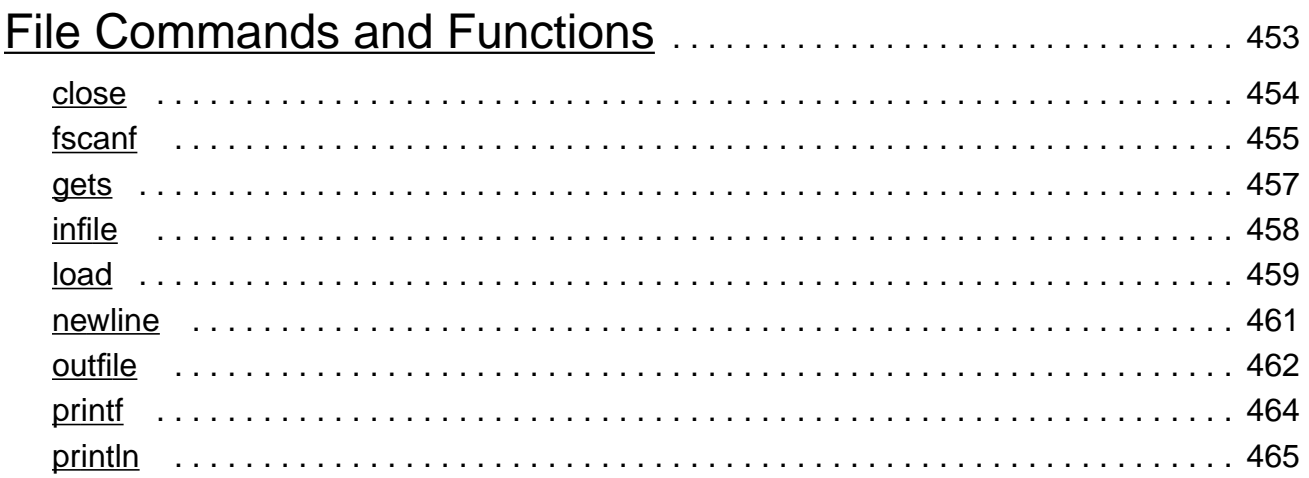

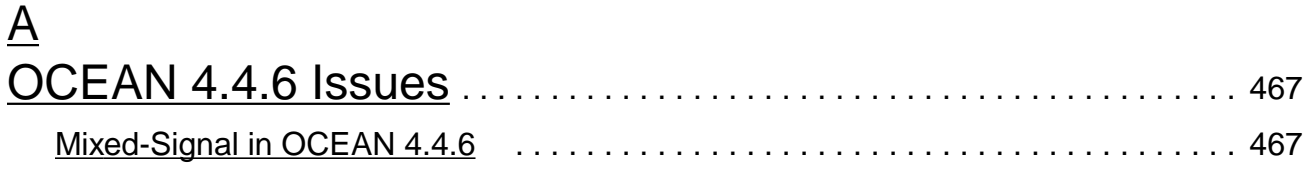

### **OCEAN Reference**

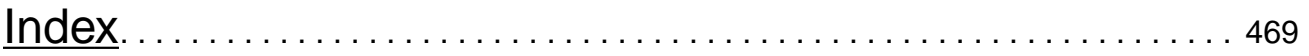

# <span id="page-14-0"></span>**Preface**

The preface discusses the following:

- [Related Documents on page 15](#page-14-1)
- [Typographic and Syntax Conventions on page 15](#page-14-2)

## <span id="page-14-1"></span>**Related Documents**

The Open Command Environment for Analysis (OCEAN) is based on the Virtuoso<sup>®</sup> SKILL programming language. The following manuals give you more information about the SKILL language and other related products.

- The SKILL Language User Guide describes how to use the SKILL language functions, the SKILL++ functions, and the SKILL++ object system (for object-oriented programming).
- The SKILL Language Reference provides descriptions, syntax, and examples for the SKILL and SKILL++ functions.
- The SKILL++ Object System Functions Reference provides descriptions, syntax, and examples for the object system functions.
- The Virtuoso<sup>®</sup> Analog Design Environment User Guide explains how to design and simulate analog circuits.
- The Virtuoso<sup>®</sup> Mixed-Signal Circuit Design Environment User Guide explains how to design and simulate mixed-signal circuits.
- The Virtuoso<sup>®</sup> Analog Distributed Processing Option User Guide explains how to set up and run distributed processing for OCEAN and other Virtuoso® Analog Design Environment applications.

## <span id="page-14-2"></span>**Typographic and Syntax Conventions**

This list describes the syntax conventions used for the Virtuoso® Analog Design Environment SKILL functions.

## **OCEAN Reference**

### Preface

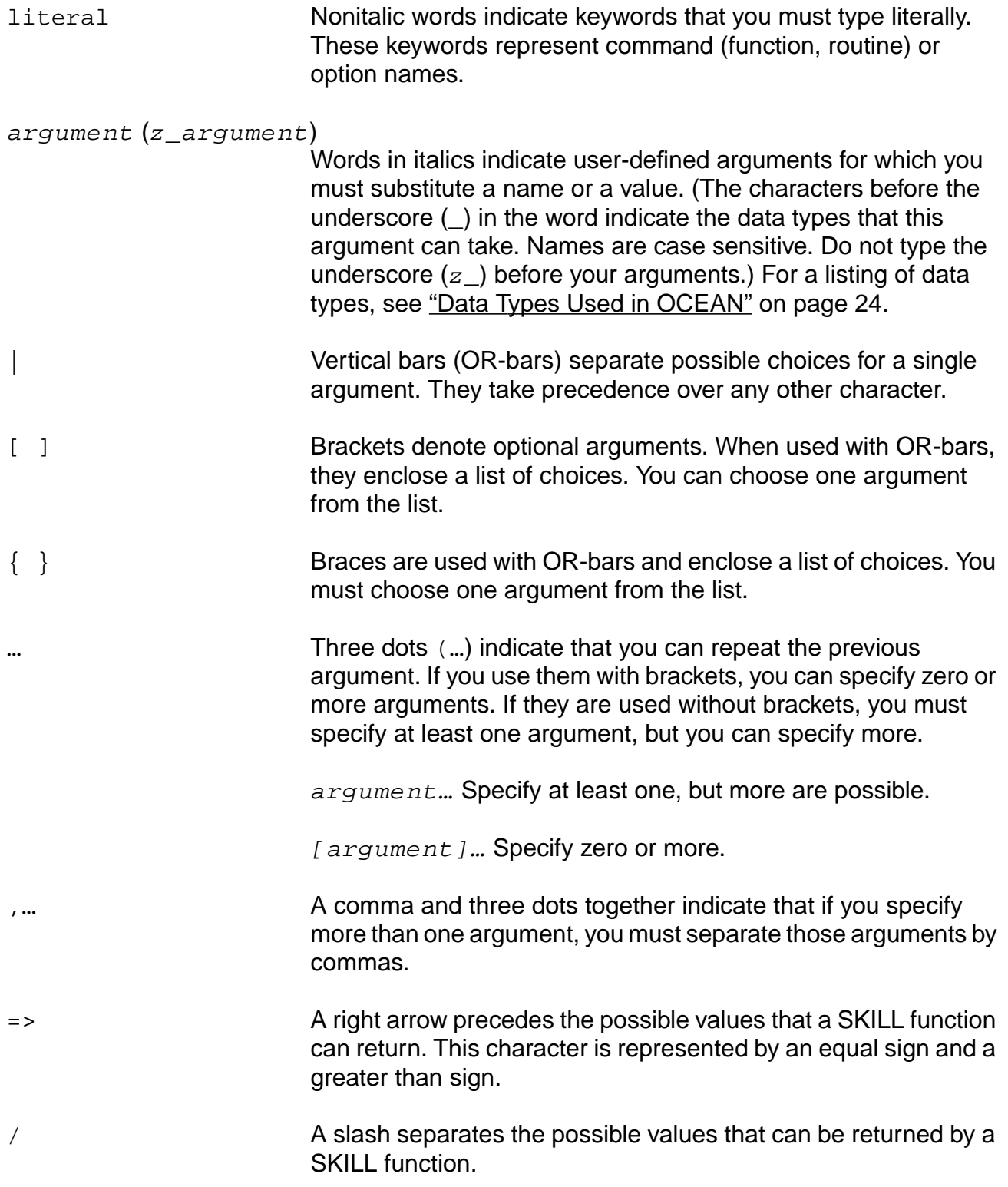

#### **OCEAN Reference** Preface

<yourSimulator>

Angle brackets indicate places where you need to insert the name of your simulator. Do not include the angle brackets when you insert the simulator name.

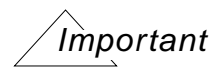

The characters included in the list above are the only characters that are not typed literally. All other characters in the SKILL language are required and must be typed literally.

### <span id="page-16-0"></span>**SKILL Syntax Examples**

The following examples show typical syntax characters used in the SKILL language.

#### **Example 1**

```
list( g_{arg1} [g_{arg2}] ...\left( \right)\Rightarrow l_result
```
Example 1 illustrates the following syntax characters.

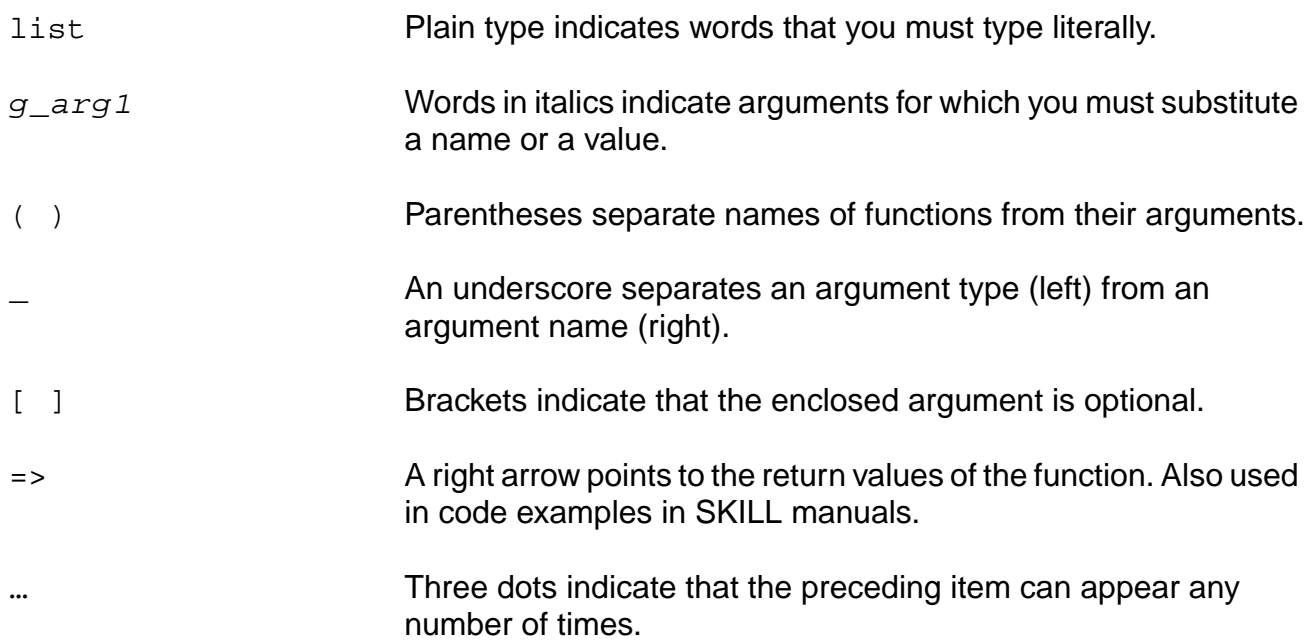

### **Example 2**

```
needNCells(
    s_cellType | st_userType
    x_cellCount
    )
    \Rightarrow t/nil
```
Example 2 illustrates two additional syntax characters.

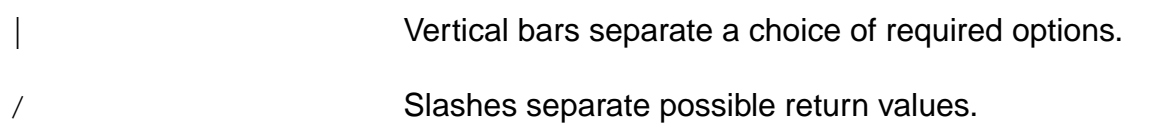

# <span id="page-18-1"></span><span id="page-18-0"></span>**Introduction to OCEAN**

This chapter provides an introduction to Open Command Environment for Analysis (OCEAN). In this chapter, you can find information about

- [Types of OCEAN Commands on page 20](#page-19-0)
- [OCEAN Online Help on page 20](#page-19-1)
- [OCEAN Syntax Overview on page 21](#page-20-0)
- [Parametric Analysis on page 27](#page-26-0)
- [Distributed Processing on page 28](#page-27-1)

OCEAN lets you set up, simulate, and analyze circuit data. OCEAN is a text-based process that you can run from a UNIX shell or from the Command Interpreter Window (CIW). You can type OCEAN commands in an interactive session, or you can create scripts containing your commands, then load those scripts into OCEAN. OCEAN can be used with any simulator integrated into the Virtuoso® Analog Design Environment.

Typically, you use the Virtuoso® Analog Design Environment when creating your circuit (in Composer) and when interactively debugging the circuit. After the circuit has the performance you want, you can use OCEAN to run your scripts and test the circuit under a variety of conditions. After making changes to your circuit, you can easily rerun your scripts. OCEAN lets you

- Create scripts that you can run repeatedly to verify circuit performance
- Run longer analyses such as parametric analyses, Corners Analyses, and statistical analyses more effectively
- Run long simulations in OCEAN without starting the Virtuoso<sup>®</sup> Analog Design Environment graphical user interface
- Run simulations from a nongraphic, remote terminal

# <span id="page-19-0"></span>**Types of OCEAN Commands**

You can create OCEAN scripts to accomplish the full suite of simulation and data access tasks that you can perform in the Virtuoso® Analog Design Environment. An OCEAN script can contain three types of commands, as shown in the following figure.

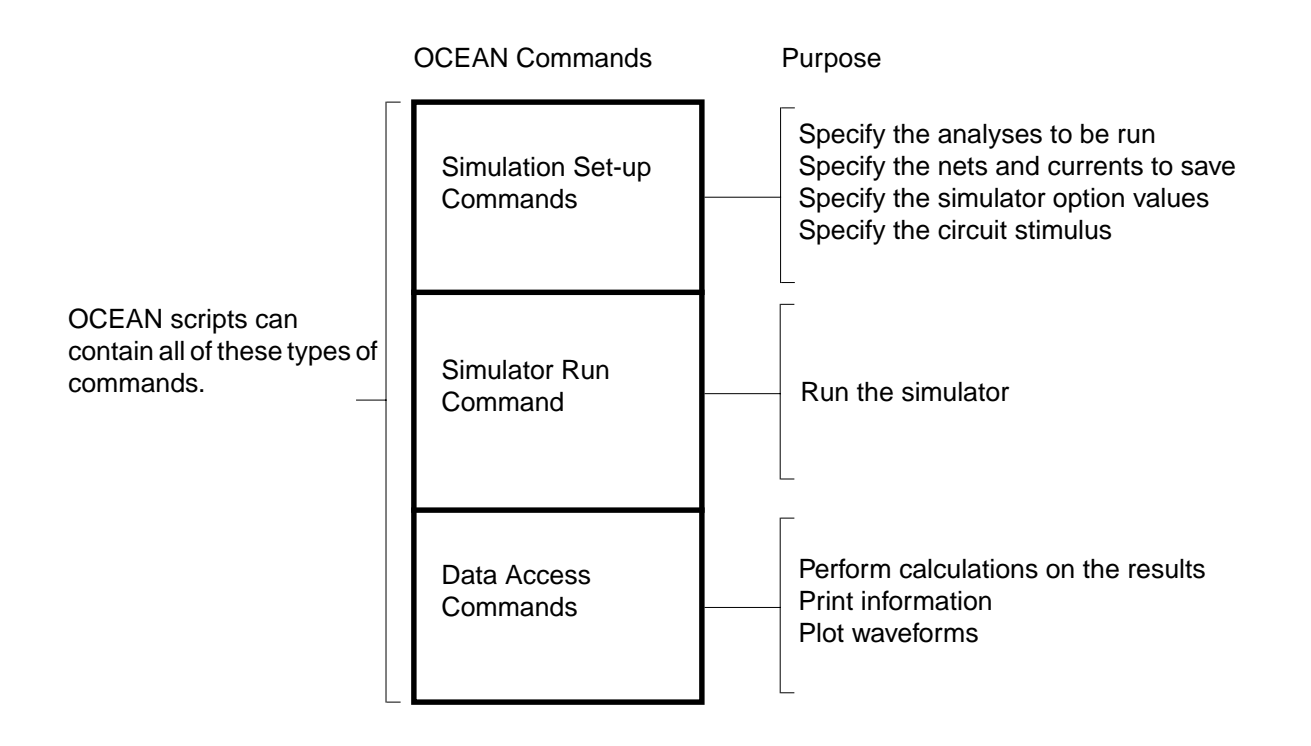

All the parameter storage format (PSF) information created by the simulator is accessible through the OCEAN data access commands. (The data access commands include all of the Virtuoso® Analog Design Environment calculator functions.)

# <span id="page-19-2"></span><span id="page-19-1"></span>**OCEAN Online Help**

Online help is available for all the OCEAN commands when you are in an OCEAN session. To get help for a specific OCEAN command, type the following:

ocnHelp( 'commandName )

This command returns an explanation of the command and examples of how the command can be used.

To get a listing of all the different types of commands in OCEAN, type the following:

ocnHelp()

For more information, see ["ocnHelp" on page 129](#page-128-1).

## <span id="page-20-0"></span>**OCEAN Syntax Overview**

OCEAN is based on the Virtuoso<sup>®</sup> SKILL programming language and uses SKILL syntax. All the SKILL language commands can be used in OCEAN. This includes if statements, case statements, for loops, while loops, read commands, print commands, and so on.

The most commonly used SKILL commands are documented in this manual. However, you are not limited to these commands. You can use any SKILL routine from any SKILL manual.

### <span id="page-20-1"></span>**Common SKILL Syntax Characters Used in OCEAN**

This section provides an overview of some basic SKILL syntax concepts that you need to understand to use OCEAN. For more information about SKILL syntax, see [Chapter](#page-42-3) 3, ["Introduction to SKILL."](#page-42-3)

#### <span id="page-20-2"></span>**Parentheses**

Parentheses surround the arguments to the command. The command name is followed immediately by the left parenthesis, with no intervening space.

#### **Examples**

The following example shows parentheses correctly enclosing two arguments to the path command.

path( "~/simulation1/schematic/psf" "~/simulation2/schematic/psf" )

In the next example, the space after the command name causes a syntax error.

path ( "~/simulation1/schematic/psf" "~/simulation2/schematic/psf" ) Syntax error.

### <span id="page-20-3"></span>**Quotation Marks**

Quotation Marks are used to surround string values. A string value is a sequence of characters, such as "abc".

#### **OCEAN Reference** Introduction to OCEAN

In the following example, the directory names provided to the path command are strings, which must be surrounded by quotation marks.

path( "~/simulation1/schematic/psf" "~/simulation2/schematic/psf" )

#### **Convention**

In this manual, a SKILL convention is used to let you know when an argument must be a string. When you see the prefix  $t_$ , you must substitute a string value (surrounded by quotation marks) for the argument. Consider the following syntax statement:

desVar( $t$  desVar1 g value1  $t$  desVar2 g value2)

In this case, there are two string values that must be supplied:  $t$   $_{\text{desVar1}}$  and t desVar2. (The g\_ prefix indicates a different type of argument. For more information about prefixes, see Chapter [4, "Working with SKILL."](#page-54-4))

#### **Recovering from an Omitted Quotation Mark**

Accidentally omitting a closing quotation mark from an OCEAN command can cause great confusion. For example, typing the incorrect command

strcat( "rain" "bow )

appears to hang OCEAN. In an attempt to recover, you type a  $\text{Control}-c$ . That gives you a prompt but it does not fix the problem, as you discover when you then type the correct command.

```
strcat( "rain" "bow" )
```
Again, you have to type a Control-c and OCEAN responds with another message.

^C\*Error\* parser: interrupted while reading input

If you find yourself in this situation, do not press a Control-c. Instead, recover by entering a quotation mark followed by a right square bracket ( ] ). This procedure reestablishes a normal OCEAN environment and you can then reenter the correct command.

```
ocean> strcat( "rain" "bow )
"]
"rainbow ) "
ocean> strcat( "rain" "bow" )
"rainbow"
ocean>
```
### <span id="page-22-0"></span>**Single Quotation Marks**

The single quotation mark indicates that an item is a symbol. Symbols in SKILL correspond to constant enums in C. In the context of OCEAN, there are predefined symbols. The simulator that you use also has predefined symbols. When using symbols in OCEAN, you must use these predefined symbols.

#### **Examples**

In the following example,  $tran$  is a symbol and must be preceded by a single quotation mark. The symbol tran is predefined. You can determine what the valid symbols for a command are by checking the valid values for the command's arguments. For example, if you refer to ["analysis" on page 75,](#page-74-1) you see that the valid values for the first argument include 'tran.

analysis( 'tran … )

The list of items you can save with the save command is also predefined. You must choose from this predefined list. See ["save" on page 111](#page-110-1) and refer to the valid values for the  $s$  save Type argument. The 'v symbol indicates that the item to be saved is the voltage on a net.

save( 'v "net1" )

#### **Convention**

In this manual, a SKILL convention is used to let you know when an argument must be a symbol. When you see the prefix  $s_{-}$ , you must substitute a symbol (preceded by a single quotation mark) for the argument. Consider the following syntax statement:

selectResults( s\_resultsName ) => t/nil

In this case, there is one symbol that must be supplied:  $s$  resultsName. For the selectResults command, there is a different mechanism that lets you know the list of predefined symbols. If you type the following command, with no arguments, the list of predefined symbols is returned:  $results()$  => ( dc tran ac )

**Note:** Depending on which results are selected, the values returned by the results command vary.

### <span id="page-22-1"></span>**Question Mark**

The question mark indicates an optional keyword argument, which is the first part of a keyword parameter. A keyword parameter has two components:

- The first component is the keyword, which has a question mark in front of it.
- The second component is the value being passed, which immediately follows the keyword.

Keyword parameters, composed of these keyword/value pairs, are always optional.

#### **Examples**

In the following example, all the arguments to the  $analysis$  command except  $'$  tran are keyword/value pairs and are optional.

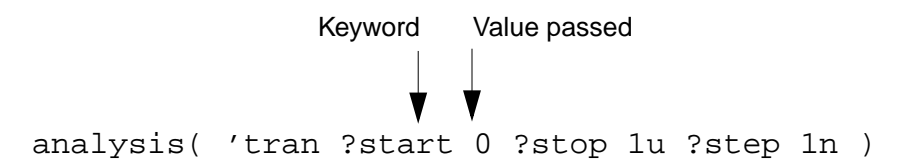

For example, you can use ?center and ?span instead of ?start and ?stop. You also can omit ?start altogether because it is an optional argument.

#### **Convention**

In this manual, a SKILL convention is used to let you know when arguments are optional. Optional arguments are surrounded by square brackets [ ]. In the following example, all of the keyword/value pairs are surrounded by square brackets, indicating that they are optional.

```
report([?output t_filename | p_port] [?type t_type] [?name t_name]
    [?param t_param] [?format s_reportStyle] ) => t/nil
```
### <span id="page-23-1"></span><span id="page-23-0"></span>**Data Types Used in OCEAN**

The following table shows the internal names and prefixes for the SKILL data types that are used in OCEAN commands.

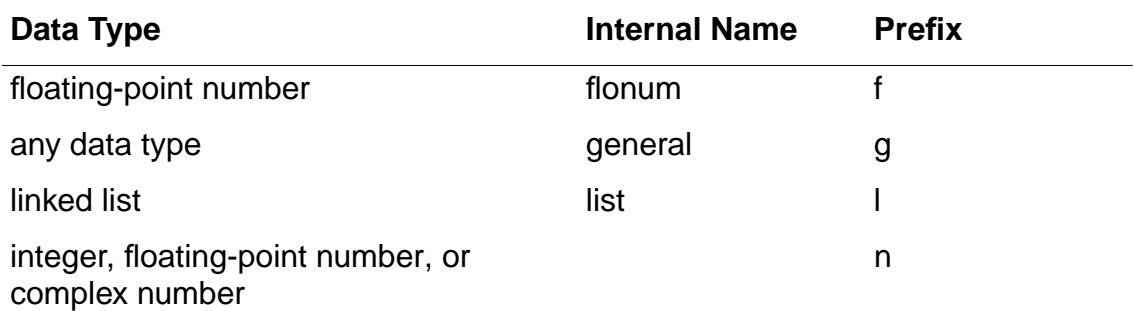

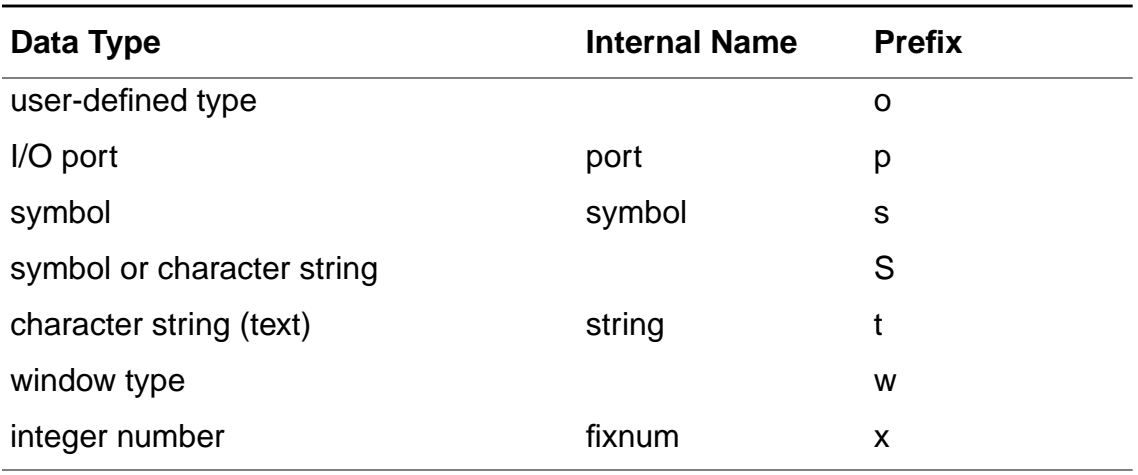

For more information about SKILL datatypes, see Chapter [4, "Working with SKILL."](#page-54-4)

### <span id="page-24-0"></span>**OCEAN Return Values**

You get return values from most OCEAN commands and can use these values in other OCEAN commands.

The following table shows some examples in which the return value from a command is assigned to a variable.

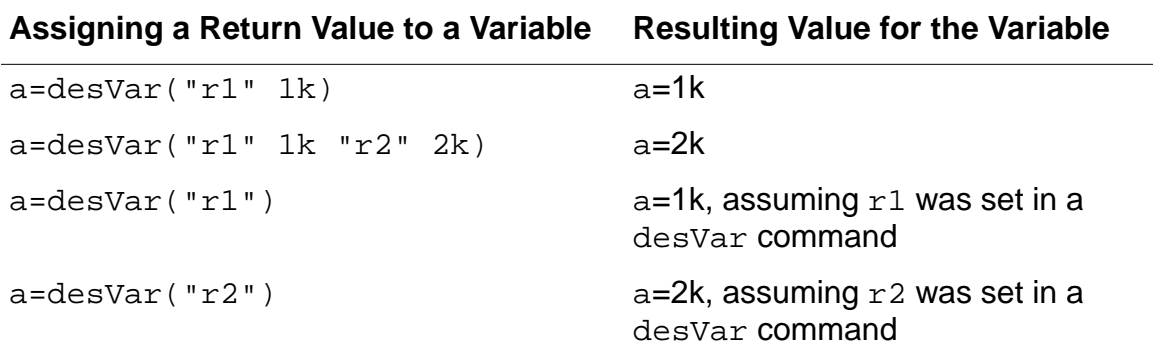

### <span id="page-24-1"></span>**Design Variables in OCEAN**

Design variables in OCEAN function as they do in the Virtuoso® Analog Design Environment. Design variables are not assigned in the order specified. Rather, they are reordered and then assigned. Consider the following example:

```
desVar( "a" "b+1" )
desVar( "b" 1 )
```
#### **OCEAN Reference**

#### Introduction to OCEAN

You might expect an error because a is assigned the value  $b+1$  before b is assigned a value. However, OCEAN reorders the statements and sends them as follows:

```
desVar( "b" 1 )
desVar( "a" "b+1" )
```
After the reordering, there is no error. (b is equal to 1 and a is equal to 2.)

Suppose you run a simulation, then specify the following:

desVar("b" 2)

You might expect a to be equal to 2, which was the last value specified. Instead, a is reevaluated to  $b+1$  or 3.

This approach is similar to how the design variables are used in simulation. For example, consider a circuit that has the following resistor:

R1 1 0 resistor r=b

If you change the value of b, you expect the value of R1 to change. You do not expect to have to netlist again or retype the R1 instantiation.

This approach is used in the Virtuoso® Analog Design Environment. Users are not expected to enter design variables in a particular order. Rather, the design variables are gathered during the design variable search then reordered before they are used.

### <span id="page-25-0"></span>**outputs() in OCEAN**

Throughout this manual are examples of nets and instances preceded by a "/" as well as examples without the "/". There is a significant difference between the two.

If you create a design in the Virtuoso® Analog Design Environment and save the OCEAN file, all net and instance names will be preceded with a " $\gamma$ ", indicating they are schematic names. The netlist/amap directory must be available to map these schematic names to names the simulator understands. (If your design command points to the raw netlist in the netlist directory, the amap directory is there.)

If you create a design or an OCEAN script by hand, or move the raw netlist from the netlist directory, the net and instance names might not be preceded with "/". This indicates that simulator names are used, and mapping is not necessary.

If you are unsure whether schematic names or simulator names are used, after selectResult(  $S\_result$  sName ), type outputs() to see the list of net and instance names.

**Note:** Although you can move the raw netlist file from the netlist directory, it is not advised. There are other files in the netlist directory that are now required to run OCEAN.

# <span id="page-26-0"></span>**Parametric Analysis**

There are two ways you can run parametric analyses in OCEAN:

- You can use the paramAnalysis command (recommended approach).
- You can use a SKILL for loop.

Using the paramAnalysis command is an easier approach. With this command, you can set up any number of nested parametric analyses in an OCEAN script. The paramRun command runs all the parametric analyses. When the analysis is complete, the data can be plotted as a family of curves. The following example shows how you might use nested parametric analyses:

```
paramAnalysis( "rl" ?start 200 ?stop 600 ?step 200
    paramAnalysis( 'rs ?start 300 ?stop 700 ?step 200
    )
)
paramRun ()
```
In this example, the outer loop cycles through  $r1$ , and the inner loop cycles through  $rs$  as follows:

Loop through  $r1$  from 200 to 600 by 200.

Loop through  $rs$  from 300 to 700 by 200.

Run.

End the first loop.

End the second loop.

So, for  $r1=200$ , rs equals 300, 500 and then 700. Then, for  $r1=400$ , rs equals 300, 500, and then 700. Finally, for  $r1=600$ ,  $rs$  equals 300, 500, and then 700

Use a SKILL for loop only if the paramAnalysis command is not adequate. You can use the SKILL for loop to set up any number of variable-switching runs. After all the simulations are complete, you have to work with the results directories individually. The following example shows how you might use SKILL loops for parametric analyses.

#### **OCEAN Reference** Introduction to OCEAN

```
Cloud = list(2p 4p 6p 8p)foreach( val Cload
    desVar( "Cload" val )
    a=resultsDir( sprintf( nil "./demo/Cload=%g" val ) )
    printf( "%L", a )
    run( )
)
foreach( val Cload
    openResults( sprintf( nil "./<dir>/Cload=%g" val ) )
    selectResults( 'ac )
    plot( vdb( "vout" ) )
)
```
### <span id="page-27-0"></span>**Data Access Without Running a Simulation**

You can retrieve and use data from previous simulations at any time by opening the data with the openResults command. After opening the data, you can use any data access commands on this data. For more information, see Chapter [7, "Data Access Commands."](#page-120-2)

You can use query commands such as results, outputs, and dataTypes to see what data is available to be opened.

## <span id="page-27-1"></span>**Distributed Processing**

You can use OCEAN distributed processing commands to run simulations across a collection of computer systems. The distributed processing commands allow you to specify where and when jobs are run and allow you to monitor and control jobs in a variety of ways. Using distributed commands, you can

- Submit one or more jobs to a distributed processing queue
- Specify a host or group of hosts on which to distribute jobs
- View the status of jobs
- Specify when a job will run or in what sequence a group of jobs will run
- Suspend and resume jobs
- Cancel jobs

For you to be able to use the distributed processing commands, your site administrator needs to set up the lists of machines to which jobs are submitted. Each list of machines is a group of hosts and is called a queue. Consult the Virtuoso<sup>®</sup> Analog Distributed Processing

Option User Guide for more information on how to configure systems for distributed processing. For information on the distributed processing commands for OCEAN, see Chapter [12, "OCEAN Distributed Processing Commands."](#page-420-2)

### <span id="page-28-0"></span>**Blocking and Nonblocking Modes**

You can configure jobs to run in blocking or nonblocking mode. In blocking mode, execution of subsequent OCEAN commands is halted until the job completes. In nonblocking mode, the system does not wait for the first job to finish before starting subsequent jobs.

#### **Blocking Mode**

You must run jobs in blocking mode to be able to use the data resulting from a job in a subsequent command in an OCEAN script or batch run.

For example, if you want to run a simulation, select the  $tran$  results from that simulation, and then plot them, you

- **1.** Configure the simulation with setup commands
- **2.** Run the simulation with the run() command
- **3.** Select the desired results with the selectResults( 'tran) command
- **4.** Plot the results with the plot() command

A job like the one in the example above must run in blocking mode so that the commands are processed sequentially. If the jobs in the example above are run in nonblocking mode, the selectResult command starts before the run command can return any data, and the selectResult command and the plot command cannot complete successfully.

#### **Nonblocking Mode**

If you are submitting several jobs that have no interdependencies, you can run them concurrently when hostmode is set to distributed.

For example, if you want to run two separate simulations as jobs, but do not want to wait until the first is complete before starting the second, you

- **1.** Configure the first simulation with setup commands
- **2.** Configure a second simulation with setup commands

In the example above, the script starts the first job and then starts the second job without waiting for the first job to finish.

If you are running several commands, and some of them are data access commands, you can use the [wait](#page-431-1) command to block a single job. The wait command is needed between the simulation and the data access commands to ensure the desired simulation is complete before the data is accessed.

For example, if you want to run two separate simulations as jobs  $(\sin 1$  and  $\sin 2)$ , and want to select and plot the results of the second simulation run, you

- **1.** Configure the first simulation with setup commands
- **2.** Run the simulation with a run(?jobPrefix "sim1") command
- **3.** Configure a second simulation with setup commands
- **4.** Run the second simulation with the run( ?jobPrefix "sim2) command
- **5.** Cause the script to wait until the second simulation finishes before starting the selectResults command with the wait(sim2) command
- **6.** Select the desired results with the select Results ('tran) command
- **7.** Plot the results with the plot() command

In the example above, the script starts the first job and then starts the second job without waiting for the first job to finish. When the script reaches the wait command, it pauses until the second simulation runs and then selects the results to plot.

## <span id="page-29-0"></span>**Waveform Tool Selection**

You can plot simulation results in the waveform tool of your choice. The Analog Design Environment now supports WaveScan in addition to AWD. Although WaveScan is the default, you can dynamically switch between the two waveform tools using the OCEAN function ocnWaveformTool() as follows:

```
ocnWaveformTool('awd)
```
# <span id="page-30-1"></span><span id="page-30-0"></span>**Using OCEAN**

This chapter explains the different ways you can use OCEAN to perform simulation tasks. In this chapter, you can find information about

- [OCEAN Use Models on page 31](#page-30-2)
- [Using OCEAN Interactively on page 32](#page-31-0)
- [Creating OCEAN Scripts on page 35](#page-34-0)
- **[Running Multiple Simulators on page 41](#page-40-0)**
- [OCEAN Tips on page 41](#page-40-1)

## <span id="page-30-2"></span>**OCEAN Use Models**

There are two ways you can use OCEAN:

- You can use OCEAN interactively to perform simple tasks.
- You can use OCEAN in batch mode and provide the name of an existing (or parameterized) script as a command line argument. OCEAN scripts can be created
	- ❑ From the Virtuoso® Analog Design Environment window with the command Session – Save Script
	- ❑ By hand (by you or someone else in your organization) with a text editor

For information about creating scripts, see ["Creating OCEAN Scripts" on page 35.](#page-34-0)

All the OCEAN commands are described in this manual, and online help is available for all these commands. For information about using the OCEAN online help, see ["OCEAN](#page-19-2) Online [Help" on page 20](#page-19-2).

**Note:** The current version of OCEAN has some specific issues that are addressed in Appendix [A, "OCEAN 4.4.6 Issues."](#page-466-3) Please refer to this appendix before using OCEAN.

## <span id="page-31-0"></span>**Using OCEAN Interactively**

You can run OCEAN from a UNIX prompt or from the Virtuoso<sup>®</sup> design framework II (DFII) Command Interpreter Window (CIW).

**Note:** The primary use model is to use OCEAN in a UNIX shell. Unless otherwise indicated, the rest of this chapter assumes that you are working from OCEAN in a UNIX shell.

### <span id="page-31-1"></span>**Using OCEAN from a UNIX Shell**

To start OCEAN from a UNIX prompt, type the following command:

ocean

This loads and reads your .oceanrc file.

You can place OCEAN commands in your . oceanrc file, which is similar to the . cdsinit file. OCEAN ignores your . cdsinit file at startup. If you want OCEAN to use any initialization options at startup, you must specify them in the . oceanrc file. This file can contain any valid OCEAN command, function or SKILL initialization routine (excluding graphical dfII references, such as bindkeys and so on, which are not applicable to OCEAN). If you do not want to specify any startup initialization options for OCEAN, you do not need to create or add an .oceanrc file.

The OCEAN prompt appears indicating that you have started OCEAN:

ocean>

If you do not see this prompt after starting OCEAN, press Return. If you still do not see this prompt, you may have redefined the prompt with the setPrompt command. (This does not affect OCEAN; the prompt just will not indicate OCEAN is running.)

Now you can start typing OCEAN commands interactively. For an example of interactive use, see ["Interactive Session Demonstrating the OCEAN Use Model" on page 34.](#page-33-0)

To quit the OCEAN executable from UNIX, type the following command:

exit

#### **OCEAN in Non-Graphical Mode**

OCEAN is an executable shell script that calls the AWD workbench and passes all its command-line options to it using the following shell command:

#! /bin/sh -

exec awd -ocean "\$@"

This makes OCEAN highly dependent on the UNIX shell environment.

You can run OCEAN in a non-graphical mode by using the  $\lnot$  -nograph option with the ocean command. This disables the graphical options of the software. This option is useful if OCEAN is started on a machine that does not have X-Windows running.

The -nograph option must only be used to replay logfiles that have been created interactively. For example, while using OCEAN with the -nograph option, your oceanScript.ocn file must have an exit() statement at the end. Otherwise, OCEAN hangs. The reason for this is that when the workbench is started in the non-graphical mode, it does not redirect standard I/O as it normally does; instead, it lets the SKILL human interface (HI) handle the standard I/O. HI expects an explicit  $ext{exit}$  or statement at the end of the OCEAN script and OCEAN exits only when it detects an  $ext{exit}()$  at EOF. The command is used as follows:

ocean -nograph < oceanScript.ocn > oceanScript.log

While using the -nograph option with ocean, if you find that simulation run messages are not being stored in the log file, check for the following environment variable in the . cdsenv file:

(envGetVal "spectre.envOpts" "firstRun" )

It must be set to nil as shown below for simulation run messages to be stored in it:

(envSetVal "spectre.envOpts" "firstRun" 'boolean nil)

For more information about this variable, see Appendix B of the Virtuoso Analog Design Environment User Guide.

### <span id="page-32-0"></span>**Using OCEAN from the CIW**

You can type OCEAN commands in the CIW after you bring up the Virtuoso® Analog Design Environment. (Starting the design environment loads the required OCEAN files.)

Your . oceanrc file is *not* automatically read when you start the DFII software (using the icms command). Therefore, you might want to load your . oceanre file manually in the CIW if you need information that it contains.

### <span id="page-33-0"></span>**Interactive Session Demonstrating the OCEAN Use Model**

The following figure shows a typical set of simulation tasks that you might perform interactively in OCEAN with the corresponding commands.

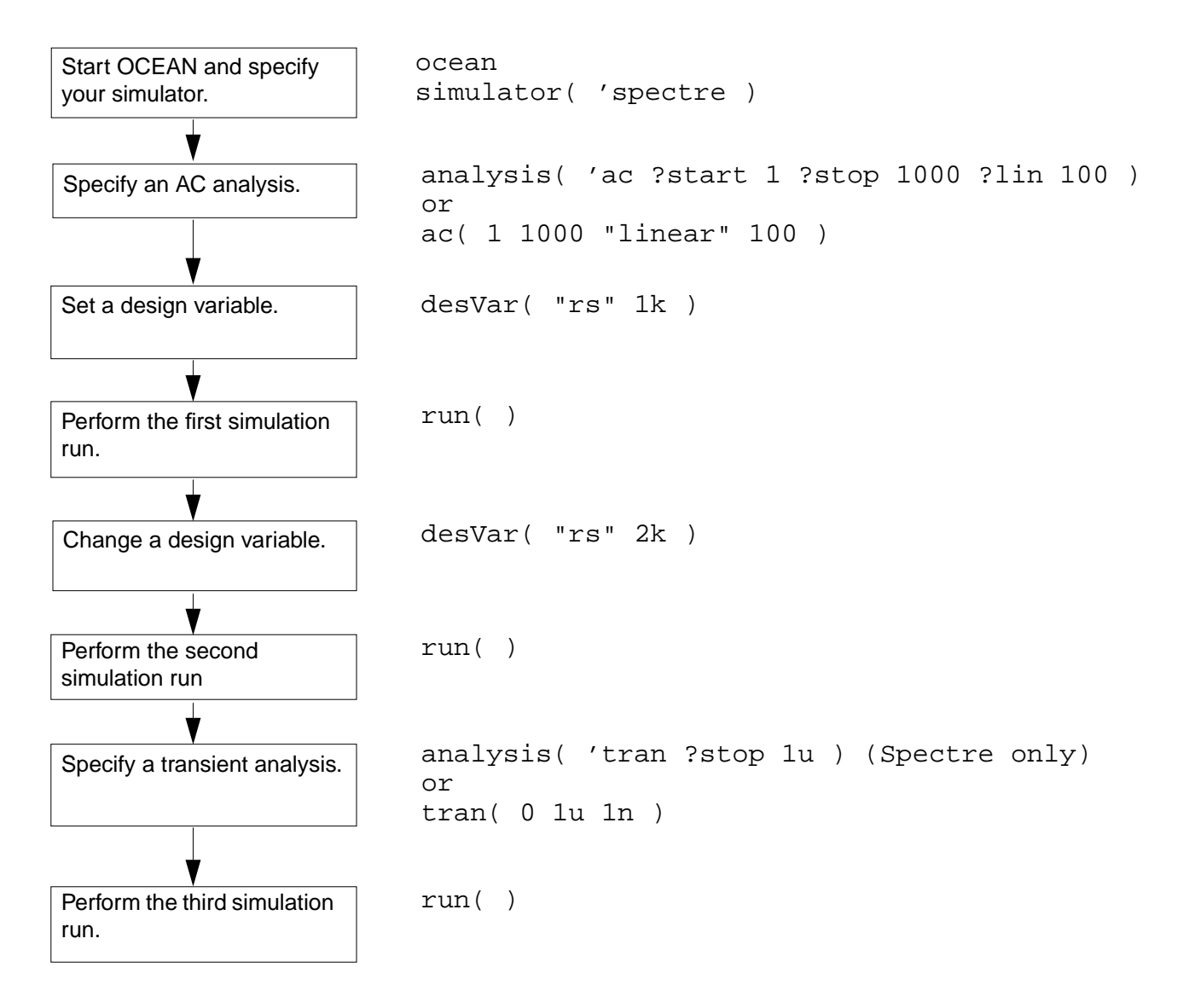

On the second and third run, the AC analysis runs because it is still active. If you do not want it to run, you must disable it with the following command:

delete( 'analysis 'ac )

The simulator is not called and run until the run() command is entered.

The commands can be given in any order, as long as they are all defined before the  $run()$ command.

# <span id="page-34-0"></span>**Creating OCEAN Scripts**

You can modify the included sample script files or create script files interactively from the Virtuoso® Analog Design Environment.

### <span id="page-34-1"></span>**Creating Scripts Using Sample Script Files**

You can create your own script files with a text editor using the sample scripts as examples, or you can make copies of the sample scripts and modify them as needed using a text editor. The scripts can be found in the following directory:

your install dir/tools/dfII/samples/artist/OCEAN

Refer to the README file in this directory for information about the scripts.

### <span id="page-34-2"></span>**Creating Scripts from the Analog Design Environment**

When you perform tasks in the design environment, the associated OCEAN commands are automatically stored in the  $s_{imu}$  latorx. ocn file in your netlist directory. For example, if you start the Virtuoso software, open the Virtuoso® Analog Design Environment window, and run a simulation using the Cadence SPICE simulator, a cdsSpice0.ocn file is created in your netlist directory. You can load this cdsSpice0.ocn script as described in ["Loading OCEAN Scripts" on page 38](#page-37-0).

### <span id="page-34-3"></span>**Selectively Creating Scripts**

You can be selective about the information that is created in your . ocn script. The Virtuoso® Analog Design Environment has a feature that lets you create an OCEAN script based on the state of your current session. The following example illustrates how using this feature is different than using the automatic script generation feature.

Consider the following task flow:

- **1.** Start the Virtuoso® Analog Design Environment.
- **2.** Specify a DC analysis.
- **3.** Select nets on the schematic to save.
- **4.** Run the simulation.
- **5.** Turn off the DC analysis.
- **6.** Select a transient analysis.
- **7.** Run the simulation.
- **8.** Save the script from the Virtuoso® Analog Design Environment.

The script that is created, called oceanScript.ocn by default, contains only the selected nets, the transient analysis, and the run command. The script does not contain the DC analysis because it was turned off.

In contrast, the  $s_{imulator0.\text{ocn}}$  script, which is automatically created in the netlist directory, contains all of the commands, including the DC analysis and the current state of the analysis (on or off).

#### **Creating a Script**

To selectively create a script from the Virtuoso® Analog Design Environment,

**1.** Start the Virtuoso software with the executable you prefer; for example,

icms&

The CIW appears.

**2.** From the CIW, choose Tools – Analog Environment – Simulation.

The Virtuoso® Analog Design Environment window appears.

- **3.** Perform all of the design environment tasks that you want to capture in the script.
- **4.** Choose Session Save Script.

The Save Ocean Script to File form appears.

**5.** Click OK to accept the default file name (./oceanScript.ocn), or change the name for the file and click OK.

A script containing the OCEAN commands for the tasks you performed is created. For information about how to load this script, see ["Loading OCEAN Scripts" on page 38.](#page-37-0)

#### **Controlling What Is Included in Scripts**

You can use .cdsenv variables to alter the OCEAN script that is created when you choose Session – Create Script in the Virtuoso® Analog Design Environment. One variable allows
you to include default environment settings in a script, two other variables allow you to run procedures before and after a script is created.

#### **Including Default Control Statements**

To save every control statement, including default statements, in your OCEAN script, add the following line to your . cdseny file.

asimenv.misc saveDefaultsToOCEAN boolean t

Setting saveDefaultsToOCEAN to t results in a complete dump of the current circuit design environment, defaults and all. Because the created OCEAN script contains all the settings, you might use this variable when you plan to archive a script, for example.

If saveDefaultsToOCEAN is not set to  $t$ , the created OCEAN script contains only those items that you explicitly set to some value other than their default.

#### **Running Functions Before or After Creating a Script**

The information in this section describes how you can specify functions to be run before or after a script is created. You can use these functions, for example, to add information at the beginning or end of a script. To use this capability follow these steps.

- **1.** Decide when you want the functions to run.
	- $\Box$  Add the following line to your . cdsenv file to run the function  $preOceanFunc$ before the OCEAN script is created.

asimenv.misc preSaveOceanScript string "preOceanFunc"

 $\Box$  Add the following line to your . cdseny file to run the function  $postOcceanFunc$ after the OCEAN script is created.

asimenv.misc postSaveOceanScript string "postOceanFunc"

**2.** Use the following syntax to specify the functions.

```
preOceanFunc( session fp )
postOceanFunc( session fp )
```
In this syntax,  $s$ ession is the OASIS session and  $fp$  is the file pointer to the OCEAN script file. For guidance on determining the session to use, see the Virtuoso® Analog Design Environment SKILL Language Reference.

**3.** Load the functions in your .cdsinit file.

For example, you might add the following lines to your .cdsenv file.

asimenv.misc preSaveOceanScript string "MYfirstProc" asimenv.misc postSaveOceanScript string "MYlastProc"

The functions MYfirstProc and MYlastProc might be defined like this.

```
procedure( MYfirstProc( session fp)
  fprintf(fp "; This will be the first line in the ocean script.\n\cdot \n\cdot)
)
procedure( MYlastProc( session fp)
  fprintf(fp "; This will be the last line in the ocean script.\n\cdot \n\cdot)
)
```
If these procedures are defined in a file called myOceanProcs.il, you can load them by adding to your .cdsinit file a command like the following.

load "myOceanProcs.il"

When you choose  $Session - Create$  Script, first the  $presave OceanScript$  procedure is called, then the OCEAN script is created, then the postSaveOceanScript procedure is called.

### **Loading OCEAN Scripts**

You can load OCEAN scripts from OCEAN (in UNIX) or from the CIW.

#### **From a UNIX Shell**

To load an OCEAN script,

**1.** Type the following command to start OCEAN:

ocean

The OCEAN prompt appears.

**2.** Use the SKILL load command to load your script:

load( "script\_name.ocn" )

Messages about the progress of your script appear.

#### **From the CIW**

To load an OCEAN script,

**1.** Start the Virtuoso software with the executable you prefer, for example

icms&

The CIW appears.

**2.** In the text entry field, use the SKILL load command to load your script:

```
load( "script name.ocn" )
```
Messages about the progress of your script appear in the CIW.

**Note:** OCEAN does not read your .cdsinit file. If you want your .cdsinit file read, you must load it in your .oceanrc file.

# **Selecting Results**

You may use OCEAN to run several simulations on the same design and save the results in different result directories. You can then use Artist to select the results and work with features like annotation etc.

# **Selecting Results Run from Worst Case Scripts for Cross-Probing or Back Annotating Operating Points**

Assume that you have been using Ocean to create separate data directories for worst case corners or parameter sweeps. Also assume that the new directories you make are accessed with the resultsDir() ocean command in your Ocean script and that these directories are in the standard location where psf data is stored in Artist.

In Artist, psf data is stored in:

<runDir>/simulation/<testSchemName>/spectre/schematic/psf

where,

runDir **is the directory where you envoke** icfb&

testSchemName is your test schematic

This implies that your script should store the new directories under the schematic directory. Therefore, if c1, c2 and c3 are the worst case directories, they are located at:

<runDir>/simulation/<testSchemName>/spectre/schematic/c1 <runDir>/simulation/<testSchemName>/spectre/schematic/c2 <runDir>/simulation/<testSchemName>/spectre/schematic/c3

#### **1.** Choose Artist -> Results -> Select

- **2.** The Select Results form opens. Click Browse. A Unix Browser form appears.
- **3.** Navigate to the directory that contains your Ocean generated directories c1, c2, and c3.
- **4.** Click OK on the Unix Browser form. Now the Select Results Form should show c1, c2 and c3.
- **5.** Double click on c1, c2 or c3. Alternatively, you can also single click on c1, c2 or c3 and then choose Update Results and click OK. At this point the data is selected though there is no confirmation in the CIW. Now, you should be able to use Artist -> Results - > Direct Plot , Artist -> Results -> Annotate etc to see the results of that particular directory.

# **Selecting Results Run from Spectre Stand Alone**

After running spectre standalone, you can select results using the Results Browser and use calculator to plot the results. However, this does not allow you to use Artist features like Artist -> Results -> Direct Plot or Artist -> Results -> Annotate.

Consider that your data is in

<runDir>/simulation/<testSchemName>/spectre/schematic/psf.

where,

runDir **is the directory where you envoke** icfb&

testSchemName is your test schematic

- **1.** Choose Artist -> Tools -> Results Browser . A pop up box appears. Enter your design path up to the spectre directory.
- **2.** Click OK, and the browser comes up.
- **3.** Click on schematic directory. The psf directory should appear.
- **4.** Click on the directory with the data in it, psf. When you click on the 'psf' directory you should see the tree expand with different results from your spectre stand alone simulation, e.g. tran.tran etc.
- **5.** Place the mouse pointer over the 'psf' node in the tree and press down the middle mouse key and scroll down to "create ROF". You should now see the psf directory change, and an intermediate node comes up --Run1-- betweenpsf/ and the results.
- **6.** Place the middle mouse pointer over the Run1 node, scroll down and select "Select Results".

**Note:** Even though there is a confirmation message in the CIW that the select was success, Artist is not synced up to allow cross-probing and back annotation of operating points.

**7.** You may now use Artist  $\rightarrow$  Tools  $>$  Calculator to select objects from the schematic. You can then choose 'plot' from the calculator, or different calculator operations.

**Note:** You CAN use Artist -> Tools > Calculator but you CAN NOT use Artist -> Results -> Direct Plot or Artist -> Results -> Annotate etc.

# **Running Multiple Simulators**

There are times when you might want to run more than one simulator. You might be benchmarking simulators or comparing results. In OCEAN, you can only use one simulator per OCEAN session. If you change simulators, you must start a new OCEAN session. This is because some OCEAN command arguments are simulator specific, and therefore change when the simulator changes. For example, the arguments to the option command are simulator specific. (No two simulators have the exact same options.) The analyses are typically simulator specific also.

# **OCEAN Tips**

The information in this section can help you solve problems that you encounter while using OCEAN.

■ While working in OCEAN, you might get the following SKILL error message:

```
*Error* eval: unbound variable - nameOfVariable
```
In this case, you need to see if you have an undeclared variable or if you are missing a single quotation mark (') or a quotation mark (") for one of your arguments. For example, the following command returns an error message stating that fromVal is an unbound variable because the variable has not been declared:

analysis('tran ?from fromVal)

However, the following pair of statements work correctly because  $f_{\text{rowVal}}$  has a value (is bound).

```
fromVal=0
analysis('tran ?from fromVal)
```
■ If you get an error in an OCEAN session, you are automatically put into the SKILL debugger. In this case, you see a prompt similar to this:

```
ocean-Debug 2>
```
You can continue working. However, if you would like to get out of the debugger, you can type

debugQuit()

Now you are back to the normal prompt:

ocean>

- If it appears that OCEAN does not accept your input, or OCEAN appears to hang, then you may have forgotten to enter a closing quotation mark. Type "] to close all strings. For more information, and some examples, see ["Recovering](#page-21-0) from an Omitted Quotation [Mark" on page 22](#page-21-0).
- In SKILL, the following formats are equivalent: (one two) and one (two). Results might be returned in either format. For example, OCEAN might return  $ac(tran)$  or (ac tran), but the two forms are equivalent.
- You can check your script for simple syntax errors by running SKILL lint. For example, you might use a command like

sklint -file myScript.ocn

From within OCEAN, you can run SKILL lint by typing the following at the OCEAN prompt:

sklint(?file "yourOceanScript.ocn")

Running SKILL lint helps catch basic errors, such as unmatched parentheses and strings that are not closed.

# **Introduction to SKILL**

This chapter introduces you to the basic concepts that can help you get started with the Virtuoso $^{\circledR}$  SKILL programming language. In this chapter, you can find information about

- [The Advantages of SKILL on page 43](#page-42-0)
- [Naming Conventions on page 44](#page-43-0)
- [Arithmetic Operators on page 44](#page-43-1)
- [Scaling Factors on page 44](#page-43-2)
- [Relational and Logical Operators on page 46](#page-45-0)
- [SKILL Syntax on page 48](#page-47-0)
- [Arithmetic and Logical Expressions on page 51](#page-50-0)

# <span id="page-42-0"></span>**The Advantages of SKILL**

The SKILL programming language lets you customize and extend your design environment. SKILL provides a safe, high-level programming environment that automatically handles many traditional system programming operations, such as memory management. SKILL programs can be immediately run in the Virtuoso environment.

SKILL is ideal for rapid prototyping. You can incrementally validate the steps of your algorithm before incorporating them in a larger program.

SKILL leverages your investment in Cadence technology because you can combine existing functionality and add new capabilities.

SKILL lets you access and control all the components of your tool environment: the User Interface Management System, the Design Database, and the commands of any integrated design tool. You can even loosely couple proprietary design tools as separate processes with SKILL's interprocess communication facilities.

# <span id="page-43-0"></span>**Naming Conventions**

The recommended naming scheme is to use uppercase and lowercase characters to separate your code from code developed by Cadence.

All code developed by Cadence Design Systems typically names global variables and functions with up to three lowercase characters, that signify the code package, and the name starting with an uppercase character. For example, dmiPurgeVersions() or hnlCellOutputs. All code developed outside Cadence should name global variables by starting them with an uppercase character, such as AcmeGlobalForm.

# <span id="page-43-1"></span>**Arithmetic Operators**

SKILL provides many arithmetic operators. Each operator corresponds to a SKILL function, as shown in the following table.

**Sample SKILL Operators**

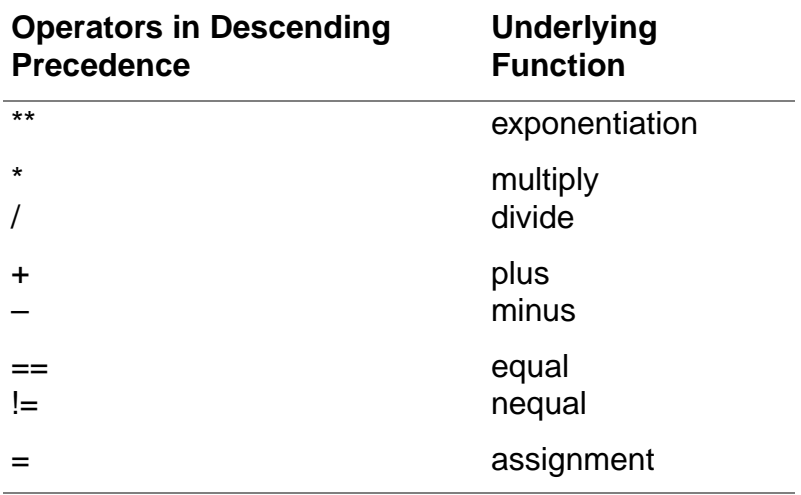

# <span id="page-43-3"></span><span id="page-43-2"></span>**Scaling Factors**

SKILL provides a set of scaling factors that you can add to the end of a decimal number (integer or floating point) to achieve the scaling you want.

- Scaling factors must appear immediately after the numbers they affect. Spaces are not allowed between a number and its scaling factor.
- Only the first nonnumeric character that appears after a number is significant. Other characters following the scaling factor are ignored. For example, for the value 2.3mvolt, the m is significant, and the *volt* is discarded. In this case, *volt* is only for your reference.

■ If the number being scaled is an integer, SKILL tries to keep it an integer; the scaling factor must be representable as an integer (that is, the scaling factor is an integral multiplier and the result does not exceed the maximum value that can be represented as an integer). Otherwise, a floating-point number is returned.

The scaling factors are listed in the following table. **Scaling Factors**

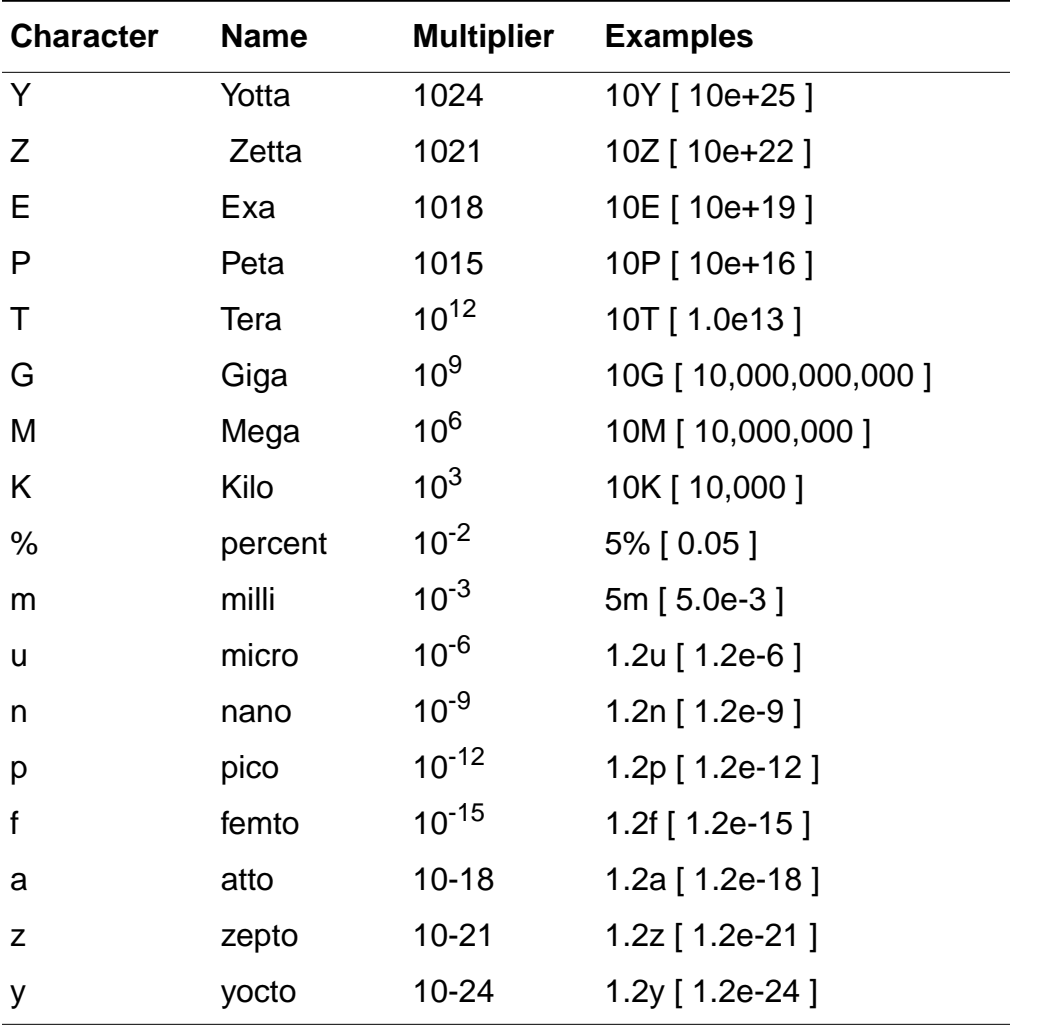

**Note:** The characters used for scaling factors depend on your target simulator. For example, if you are using cdsSpice, the scaling factor for  $M$  is different than shown in the previous table, because cdsSpice is not case sensitive. In cdsSpice, M and m are both interpreted as  $10^{-3}$ , so  $ME$  or me is used to signify 10<sup>6</sup>.

# <span id="page-45-0"></span>**Relational and Logical Operators**

This section introduces you to

- Relational Operators:  $lt;$ ,  $lt;=$ ,  $gt;$ ,  $gt;=$ ,  $=$ ,  $!=$
- Logical Operators: !, &&, ||

### **Relational Operators**

Use the following operators to compare data values. SKILL generates an error if the data types are inappropriate. These operators all return  $t$  or  $n$ il. **Sample Relational Operators**

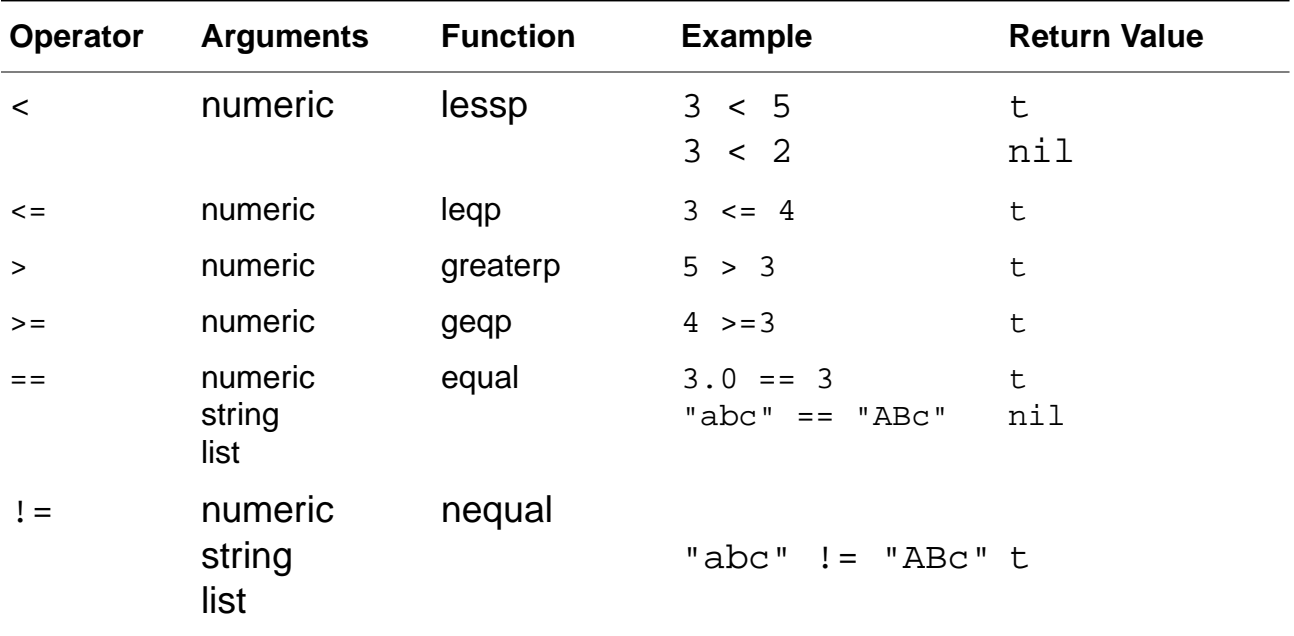

Knowing the function name is helpful because error messages mention the function (greaterp below) instead of the operator  $($  >  $)$ .

 $1 > "abc"$ Message: \*Error\* greaterp: can't handle (1 > "abc")

# **Logical Operators**

SKILL considers  $n \in I$  as FALSE and any other value as TRUE. The and ( $\&\&$ ) and or (||) operators only evaluate their second argument if it is required for determining the return result.

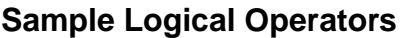

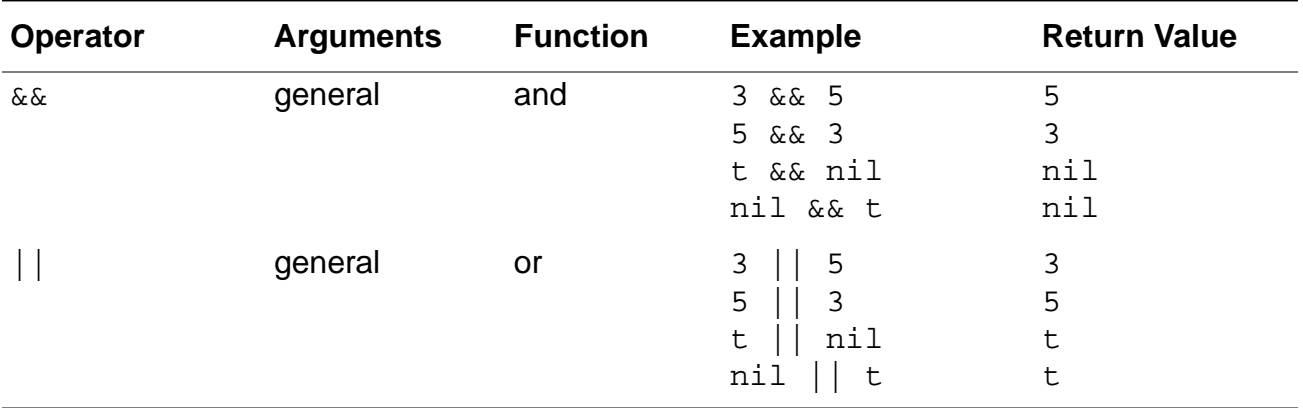

The  $\&\&$  and  $||$  operators return the value last computed. Consequently, both  $\&\&$  and  $||$ operators can be used to avoid cumbersome if or when expressions.

The following example illustrates the difference between using  $\&&\&$  and  $| \cdot |$  operators and using if or when expressions.

You do not need to use

```
If (usingcolor then
currentcolor=getcolor( )
else
currentcolor=nil
)
```
#### Instead use

```
currentcolor=usingcolor && getcolor( )
```
### **Using &&**

When SKILL creates a variable, it gives the variable a value of unbound to indicate that the variable has not been initialized yet. Use the boundp function to determine whether a variable is bound. The boundp function

 $\blacksquare$  Returns  $\vdash$  if the variable is bound to a value

Introduction to SKILL

■ Returns nil if the variable is not bound to a value

Suppose you want to return the value of a variable  $trM$ essages. If  $trM$ essages is unbound, retrieving the value causes an error. Instead, use the expression

```
boundp( 'trMessages ) && trMessages
```
### **Using ||**

Suppose you have a default name, such as noName, and a variable, such as userName. To use the default name if  $userName$  is  $ni1$ , use the following expression:

```
userName || "noName"
```
# <span id="page-47-0"></span>**SKILL Syntax**

This section describes SKILL syntax, which includes the use of special characters, comments, spaces, parentheses, and other notation.

# **Special Characters**

Certain characters are special in SKILL. These include the infix operators such as less than  $\left( \langle \cdot \rangle \right)$ , colon  $\left( \cdot \right)$ , and assignment  $\left( = \right)$ . The following table lists these special characters and their meaning in SKILL.

**Note:** All nonalphanumeric characters (other than \_ and ?) must be preceded (escaped) by a backslash  $(\setminus)$  when you use them in the name of a symbol. **Special Characters in SKILL**

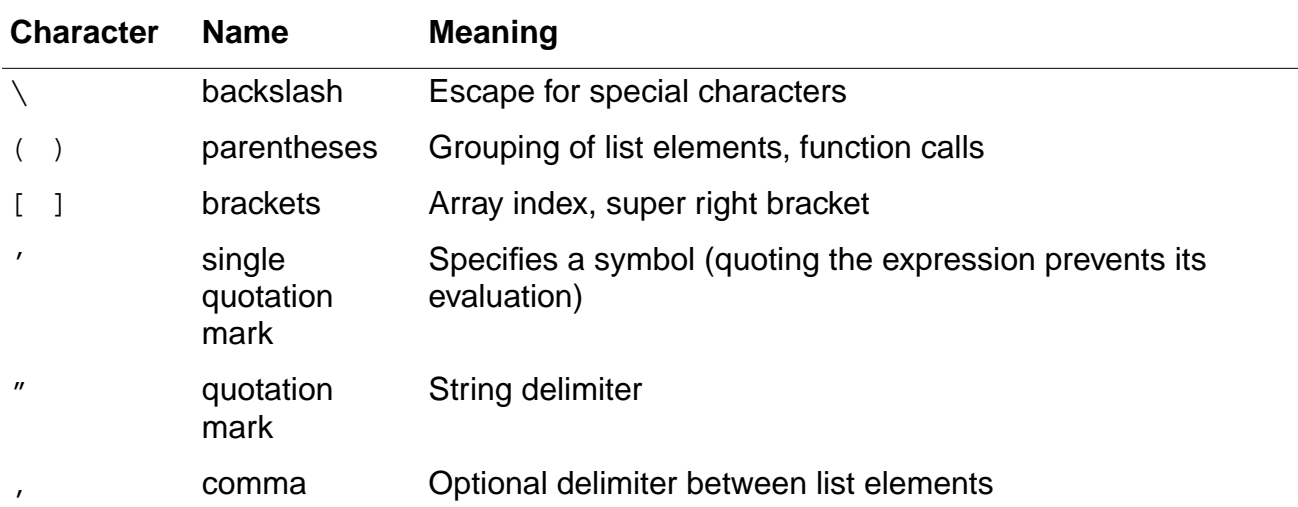

#### **OCEAN Reference** Introduction to SKILL

#### **Special Characters in SKILL**

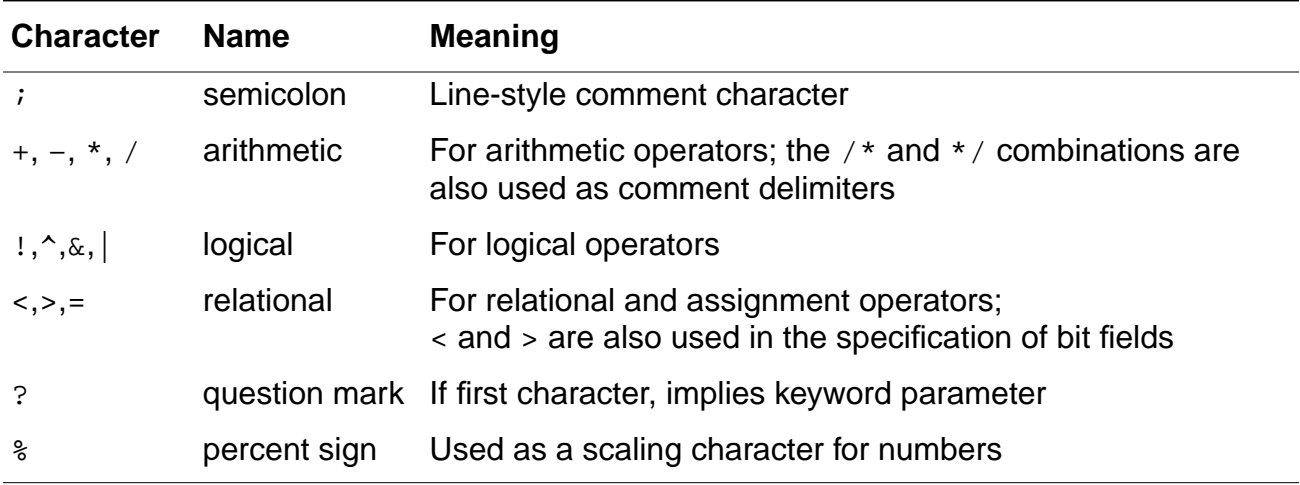

### **White Space**

White space sometimes takes on semantic significance and a few syntactic restrictions must therefore be observed.

Write function calls so the name of a function is immediately followed by a left parenthesis; no white space is allowed between the function name and the parenthesis. For example

 $f(a b c)$  and  $g()$  are legal function calls, but  $f(a b c)$  and  $g()$  are illegal.

The unary minus operator must immediately precede the expression it applies to. No white space is allowed between the operator and its operand. For example

 $-1$ ,  $-a$ , and  $-(a*b)$  are legal constructs, but  $-1$ ,  $-a$ , and  $-(a*b)$  are illegal.

The binary minus (subtract) operator should either be surrounded by white space on both sides or be adjacent to non-white space on both sides. To avoid ambiguity, one or the other method should be used consistently. For example:

 $a - b$  and  $a - b$  are legal constructs for binary minus, but  $a - b$  is illegal.

# **Comments**

SKILL permits two different styles of comments. One style is block oriented, where comments are delimited by  $\prime$  \* and  $\prime$  /. For example:

/\* This is a block of (C style) comments comment line 2

```
comment line 3 etc.
*/
```
The other style is line- oriented where the semicolon (;) indicates that the rest of the input line is a comment. For example:

```
x = 1 ; comment following a statement
; comment line 1
; comment line 2 and so forth
```
For simplicity, line-oriented comments are recommended. Block-oriented comments cannot be nested because the first  $\star$  / encountered terminates the whole comment.

# **Role of Parentheses**

Parentheses ( ) delimit the names of functions from their argument lists and delimit nested expressions. In general, the innermost expression of a nested expression is evaluated first, returning a value used in turn to evaluate the expression enclosing it, and so on until the expression at the top level is evaluated. There is a subtle point about SKILL syntax that C programmers, in particular, must be very careful to note.

### **Parentheses in C**

In C, the relational expression given to a conditional statement such as  $if.$  while, and switch must be enclosed by an outer set of parentheses for purely syntactical reasons, even if that expression consists of only a single Boolean variable. In C, an if statement might look like

```
if (done) i=0; else i=1;
```
### **Parentheses in SKILL**

In SKILL, parentheses are used for specifying lists, calling functions, delimiting multiple expressions, and controlling the order of evaluation. You can write function calls in prefix notation

```
(fn2 arg1 arg2) or (fn0)
```
as well as in the more conventional algebraic form

fn2(arg1 arg2) **or** fn0()

The use of syntactically redundant parentheses causes variables, constants, or expressions to be interpreted as the names of functions that need to be further evaluated. Therefore,

- **■** Never enclose a constant or a variable in parentheses by itself; for example,  $(1)$ ,  $(x)$ .
- For arithmetic expressions involving *infix* operators, you can use as many parentheses as necessary to force a particular order of evaluation, but never put a pair of parentheses immediately outside another pair of parentheses; for example,  $((a + b))$ : the expression delimited by the inner pair of parentheses would be interpreted as the name of a function.

For example, because  $\pm$  f evaluates its first argument as a logical expression, a variable containing the logical condition to be tested should be written without any surrounding parentheses; the variable by itself is the logical expression. This is written in SKILL as

```
if( done then i = 0 else i = 1)
```
# **Line Continuation**

SKILL places no restrictions on how many characters can be placed on an input line, even though SKILL does impose an 8,191 character limit on the strings being entered. The parser reads as many lines as needed from the input until it has read in a complete form (that is, expression). If there are parentheses that have not yet been closed or binary *infix* operators whose right sides have not yet been given, the parser treats carriage returns (that is, newlines) just like spaces.

Because SKILL reads its input on a form-by-form basis, it is rarely necessary to "continue" an input line. There might be times, however, when you want to break up a long line for aesthetic reasons. In that case, you can tell the parser to ignore a carriage return in the input line simply by preceding it immediately with a backslash (\).

```
string = "This is \setminusa test."
=> "This is a test."
```
# <span id="page-50-0"></span>**Arithmetic and Logical Expressions**

Expressions are SKILL objects that also evaluate to SKILL objects. SKILL performs a computation as a sequence of function evaluations. A SKILL program is a sequence of expressions that perform a specified action when evaluated by the SKILL interpreter.

There are two types of primitive expressions in SKILL that pertain to OCEAN: constants and variables.

# **Constants**

A constant is an expression that evaluates to itself. That is, evaluating a constant returns the constant itself. Examples of constants are 123, 10.5, and "abc".

# **Variables**

A variable stores values used during the computation. The variable returns its value when evaluated. Examples of variables are a, x, and init var.

When the interpreter evaluates a variable whose value has not been initialized, it displays an error message telling you that you have an unbound variable. For example, you get an error message when you misspell a variable because the misspelling creates a new variable.

myVariable

causes an error message because it has been referenced before being assigned, whereas

```
myVariable = 5
```
works.

When SKILL creates a variable, it gives the variable an initial value of unbound. It is an error to evaluate a variable with this value because the meaning of unbound is that-value-whichrepresents-no-value. unbound is not the same as  $nil.$ 

### **Using Variables**

You do not need to declare variables in SKILL as you do in C. SKILL creates a variable the first time it encounters the variable in a session. Variable names can contain

- Alphanumeric characters
- Underscores ( )
- **Question marks**
- Digits

The first character of a variable must be an alphanumeric character or an underscore. Use the assignment operator to store a value in a variable. You enter the variable name to retrieve its value.

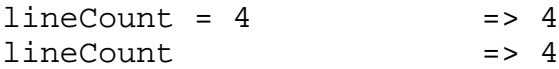

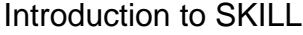

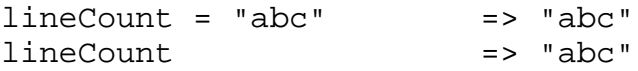

#### **Creating Arithmetic and Logical Expressions**

Constants, variables, and function calls can be combined with the infix operators, such as less than (<), colon (:), and greater than (>) to form arithmetic and logical expressions. For example:  $1+2$ ,  $a*b+c$ ,  $x>y$ .

You can form arbitrarily complicated expressions by combining any number of the primitive expressions described above.

#### **OCEAN Reference** Introduction to SKILL

# **Working with SKILL**

This chapter provides information on using SKILL functions. It includes information on the types of SKILL functions, the types of data accepted as arguments, how data types are used, and how to declare and define functions. In this chapter, you can find information about

- [Skill Functions on page 55](#page-54-1)
- [Data Types on page 55](#page-54-0)
- [Arrays on page 58](#page-57-0)
- [Concatenating Strings \(Lists\) on page 58](#page-57-1)
- [Declaring a SKILL Function on page 60](#page-59-0)
- [Skill Function Return Values on page 62](#page-61-0)
- [Syntax Functions for Defining Functions on page 62](#page-61-1)

# <span id="page-54-1"></span>**Skill Functions**

There are two basic types of SKILL functions:

- Functions carry out statements and return data that can be redirected to other commands or functions.
- Commands are functions that carry out statements defined by the command and return  $t$  or  $\text{nil}$ . Some commands return the last argument entered, but the output cannot be redirected.

# <span id="page-54-0"></span>**Data Types**

SKILL supports several data types, including integer and floating-point numbers, character strings, arrays, and a highly flexible linked list structure for representing aggregates of data. The simplest SKILL expression is a single piece of data, such as an integer, a floating-point Working with SKILL

number, or a string. SKILL data is case sensitive. You can enter data in many familiar ways, including the following: **Sample SKILL Data Items**

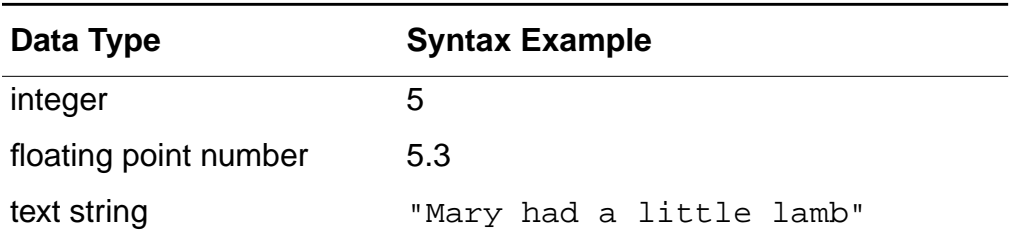

For symbolic computation, SKILL has data types for dealing with symbols and functions.

For input/output, SKILL has a data type for representing I/O ports. The table below lists the data types supported by SKILL with their internal names and prefixes. **Data Types Supported by SKILL**

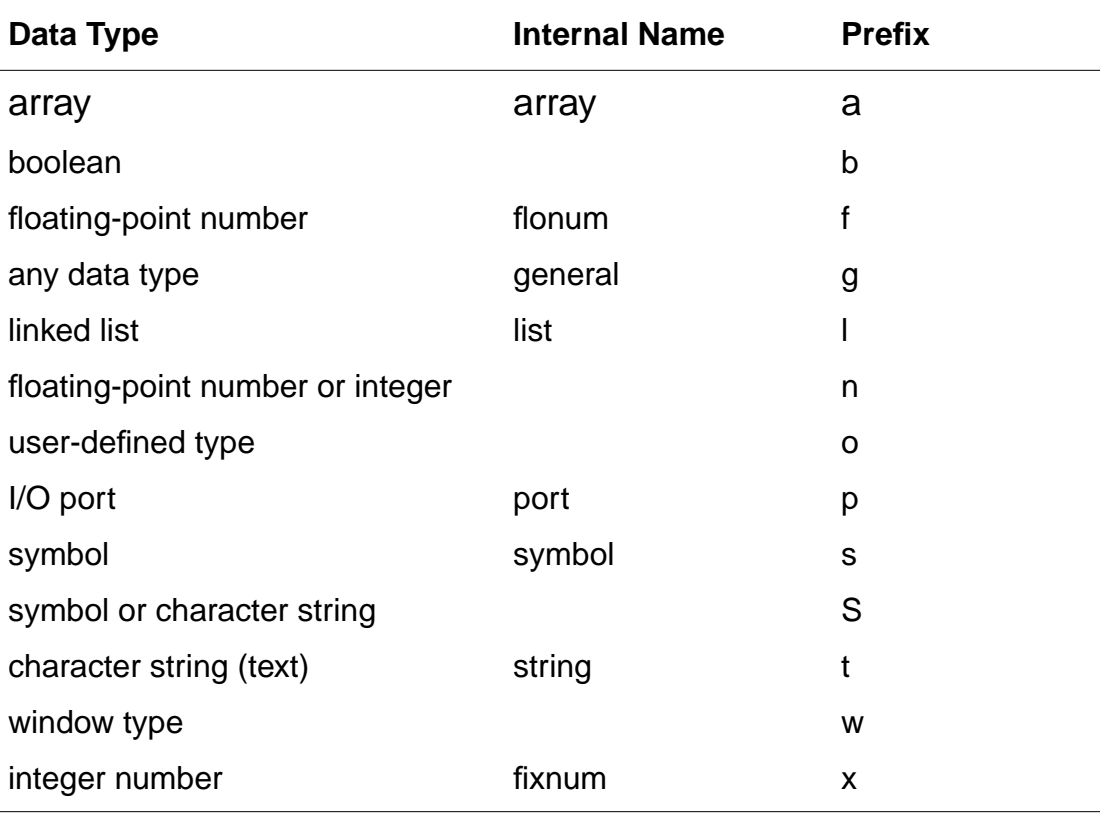

# **Numbers**

SKILL supports the following numeric data types:

- Integers
- Floating-point

Both integers and floating-point numbers may use scaling factors to scale their values. For information on scaling factors, see ["Scaling Factors" on page](#page-43-3) 44.

### **Atoms**

An *atom* is any data object that is not a grouping or collection of other data objects. Built into SKILL are several special atoms that are fundamental to the language.

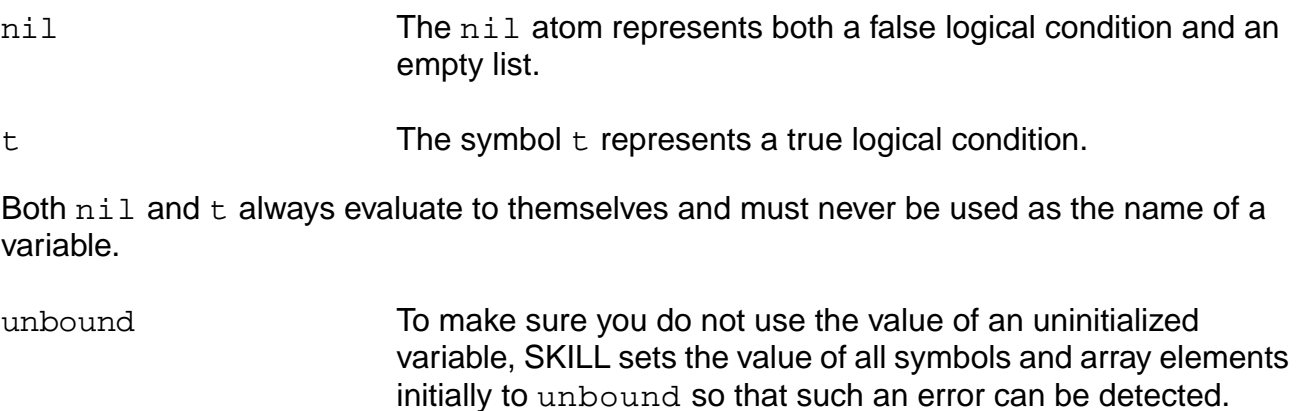

# **Constants and Variables**

Supported constants and variables are discussed in "Arithmetic and Logical Expressions" on page 3-14.

# **Strings**

Strings are sequences of characters; for example, "abc" or "123". A string is marked off by quotation marks, just as in the C language; the empty string is represented as "". The SKILL parser limits the length of input strings to a maximum of 8,191 characters. There is, however, no limit to the length of strings created during program execution. Strings of more than 8,191 characters can be created by applications and used in SKILL if they are not given as arguments to SKILL string manipulation functions.

When typing strings, you specify

■ Printable characters (except a quotation mark) as part of a string without preceding them with the backslash  $(\setminus)$  escape character

■ Unprintable characters and the quotation mark itself by preceding them with the backslash (\) escape character, as in the C language

# <span id="page-57-0"></span>**Arrays**

An array represents aggregate data objects in SKILL. Unlike simple data types, you must explicitly create arrays before using them so the necessary storage can be allocated. SKILL arrays allow efficient random indexing into a data structure using familiar syntax.

- Arrays are not typed. Elements of the same array can be different data types.
- SKILL provides run-time array bounds checking. The array bounds are checked with each array access during runtime. An error occurs if the index is outside the array bounds.
- Arrays are one dimensional. You can implement higher dimensional arrays using single dimensional arrays. You can create an array of arrays.

# **Allocating an Array of a Given Size**

Use the declare function to allocate an array of a given size.

```
declare(\text{week}[7]) => \text{array}[7]:9780700week => array[7]:9780700
type( week) => arraydays = '(monday tuesday wednesday
       thursday friday saturday sunday)
for( day 0 length(week)-1
   week[day] = nth(day days))
```
- The declare function returns the reference to the array storage and stores it as the value of week.
- The type function returns the symbol array.

# <span id="page-57-1"></span>**Concatenating Strings (Lists)**

#### **Concatenating a List of Strings with Separation Characters (buildString)**

buildString makes a single string from the list of strings. You specify the separation character in the third argument. A null string is permitted. If this argument is omitted, buildString provides a separating space as the default.

```
buildString( '("test" "il") ".") => "test.il"
buildString( '("usr" "mnt") "/") => "usr/mnt"
buildString( '("a" "b" "c")) \Rightarrow "a b c"
buildString( '("\,a" "b" "c") "") => "abc"
```
#### **Concatenating Two or More Input Strings (strcat)**

strcat creates a new string by concatenating two or more input strings. The input strings are left unchanged.

strcat( "l" "ab" "ef" ) => "labef"

You are responsible for any separating space.

strcat( $a''$  "b" "c" "d") => "abcd" strcat( "a " "b " "c " "d " ) => "a b c d "

#### **Appending a Maximum Number of Characters from Two Input Strings (strncat)**

strncat is similar to strcat except that the third argument indicates the maximum number of characters from  $string2$  to append to  $string1$  to create a new string. string1 and string2 are left unchanged.

```
strncat( "abcd" "efghi" 2) => "abcdef"
strncat( "abcd" "efghijk" 5) => "abcdefghi"
```
### **Comparing Strings**

#### **Comparing Two Strings or Symbol Names Alphabetically (alphalessp)**

alphalessp compares two objects, which must be either a string or a symbol, and returns t if  $arg1$  is alphabetically less than  $arg2$ . alphalessp can be used with the sort function to sort a list of strings alphabetically. For example:

```
stringList = '( "xyz" "abc" "ghi" )
sort( stringList 'alphalessp ) => ("abc" "ghi" "xyz")
```
The next example returns a sorted list of all the files in the login directory:

```
sort( getDirFiles( "~" ) 'alphalessp )
```
Working with SKILL

#### **Comparing Two Strings Alphabetically (strcmp)**

strcmp compares two strings. (To simply test if two strings are equal or not, you can use the equal command.) The return values for  $\text{strump}$  are explained in the following table.

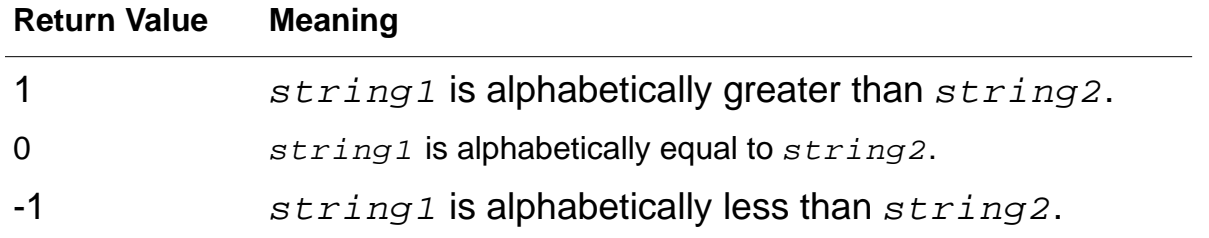

```
strcmp( "abc" "abb" )=> 1
strcmp("abc""abc") => 0
strcmp( "abc" "abd") => -1
```
#### **Comparing Two String or Symbol Names Alphanumerically or Numerically (alphaNumCmp)**

alphaNumCmp compares two string or symbol names. If the third optional argument is not nil and the first two arguments are strings holding purely numeric values, a numeric comparison is performed on the numeric representation of the strings. The return values are explained in the following table.

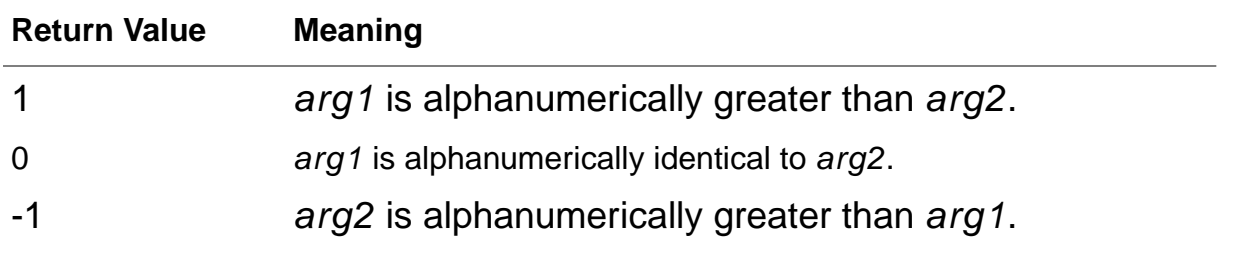

# <span id="page-59-0"></span>**Declaring a SKILL Function**

To refer to a group of statements by name, use the procedure declaration to associate a name with the group. The group of statements and the name make up a SKILL function.

- The name is known as the function name.
- The group of statements is the function body.

To run the group of statements, mention the function name followed immediately by ().

Working with SKILL

The clearplot command below erases the Waveform window and then plots a net.

```
procedure( clearplot( netname )
    clearAll( )
    plot( v (netName))
    )
```
# **Defining Function Parameters**

To make your function more versatile, you can identify certain variables in the function body as formal parameters.

When you start your function, you supply a parameter value for each formal parameter.

# **Defining Local Variables (let)**

Local variables can be used to establish temporary values in a function. This is done using the  $let$  statement. When local variables are defined, they are known only within the  $let$ statement and are not available outside the let statement.

When the function is defined, the let statement includes the local variables you want to define followed by one or more SKILL expressions. The variables are initialized to  $n$ il. When the function runs, it returns the last expression computed within its body. For example:

```
procedure( test ( x )
    let((a b))a=1b=2x * a+b\lambda)
```
- The function name is test.
- The local variables are a and b.
- The local variables are initialized to nil.
- **The return value is the value of**  $x * a + b$ **.**

# <span id="page-61-0"></span>**Skill Function Return Values**

All SKILL functions compute a data value known as the return value of the function. Throughout this document, the right arrow (=>) denotes the return value of a function call. You can

- Assign the return value to a SKILL variable
- Pass the return value to another SKILL function

Any type of data can be a return value.

# <span id="page-61-1"></span>**Syntax Functions for Defining Functions**

SKILL supports the following syntax functions for defining functions. You should use the procedure function in most cases.

### **procedure**

The procedure function is the most general and is easiest to use and understand.

The procedure function provides the standard method of defining functions. Its return value is the symbol with the name of the function. For example:

```
procedure( trAdd( x y )
    "Display a message and return the sum of x and y"
    printf( "Adding %d and %d ... %d \n" x y x+y )
    x+y
    ) => trAdd
trAdd( 6 7 ) => 13
```
# **Terms and Definitions**

function, procedure In SKILL, the terms *procedure* and *function* are used interchangeably to refer to a parameterized body of code that can be executed with actual parameters bound to the formal parameters. SKILL can represent a function as both a hierarchical list and as a function object. argument, parameter The terms argument and parameter are used interchangeably.

### **OCEAN Reference**

### Working with SKILL

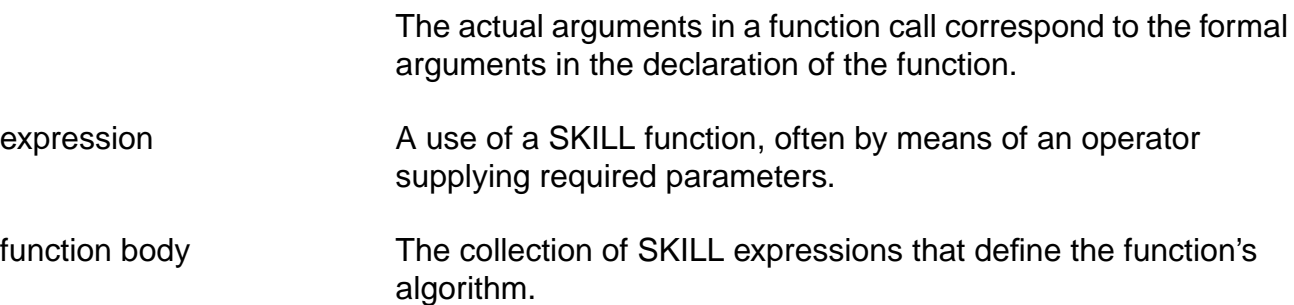

#### **OCEAN Reference** Working with SKILL

# **OCEAN Environment Commands**

The following OCEAN environment commands let you start, control, and quit the OCEAN environment.

[appendPath on page 66](#page-65-0)

[path on page 67](#page-66-0)

[prependPath on page 68](#page-67-0)

[setup on page 69](#page-68-0)

### <span id="page-65-0"></span>**appendPath**

```
appendPath( t_dirName1 ... [t_dirNameN])
     \Rightarrow t dirNameN/nil
```
### **Description**

Appends a new path to the end of the search path list. You can append as many paths as you want with this command.

#### **Arguments**

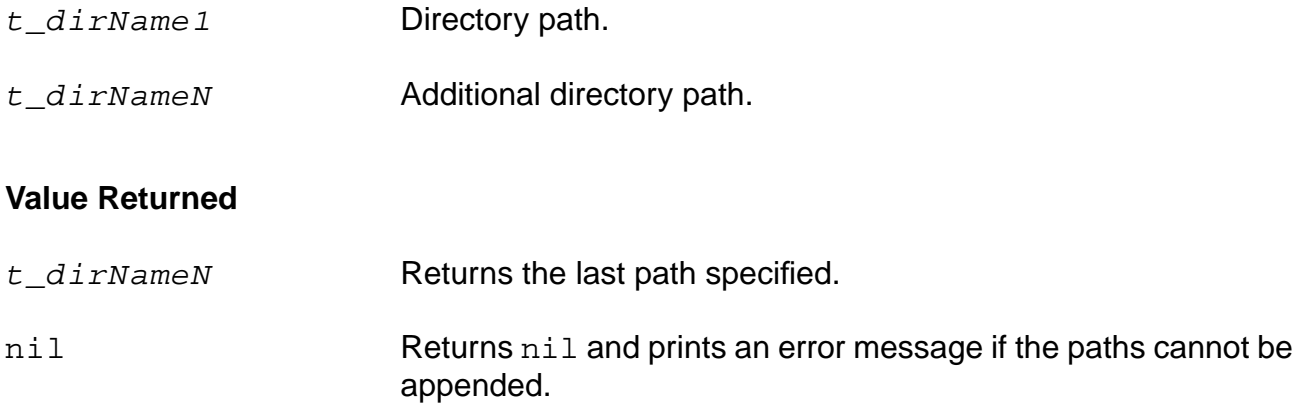

#### **Example**

```
appendPath( "/usr/mnt/user/processA/models" )
=> "/usr/mnt/user/processA/models"
```
Adds /usr/mnt/user/processA/models to the end of the current search path.

```
appendPath( "/usr/mnt/user/processA/models" "/usr/mnt/user/processA/models1")
=> "/usr/mnt/user/processA/models"
```
Adds /usr/mnt/user/processA/models and /usr/mnt/user/processA/models1 to the end of the current search path.

## <span id="page-66-0"></span>**path**

```
path( t_dirName1 ... [t_dirNameN])
     = > 1 pathList/nil
```
### **Description**

Sets the search path for included files.

This command overrides the path set earlier using any of these commands: [path,](#page-66-0) [appendPath](#page-65-0), or [prependPath](#page-67-0).

Using this command is comparable to setting the Include Path for the direct simulator, or the modelPath for socket simulators in the Virtuoso® Analog Design Environment user interface. You can add as many paths as you want with this command.

### **Arguments**

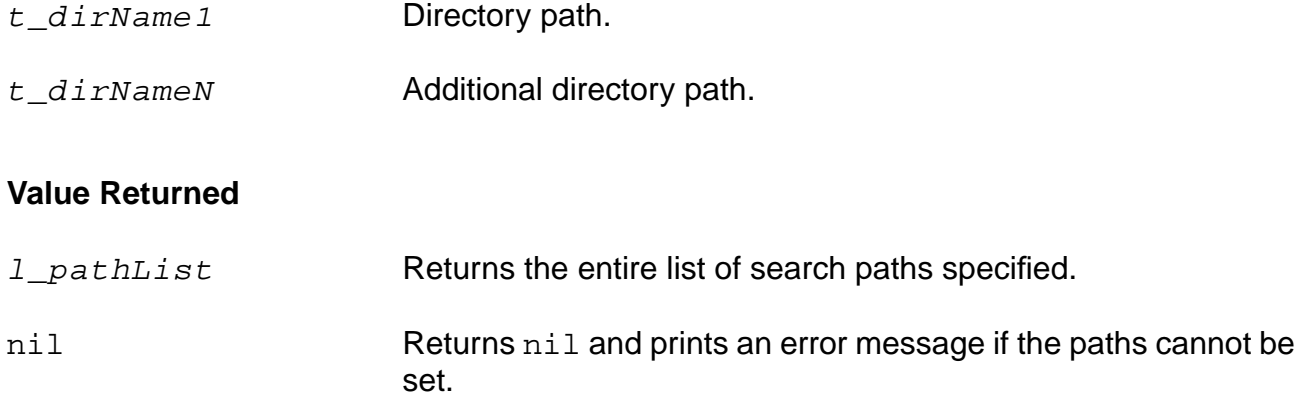

### **Examples**

```
path( "~/models" "/tmp/models" )
=> "~/models" "/tmp/models"
```
Specifies that the search path includes /models followed by /tmp/models.

path() => "~/models" "/tmp/models"

Returns the search path last set.

## <span id="page-67-0"></span>**prependPath**

```
prependPath( t_dirName1 ... [t_dirNameN])
     => undefined/nil
```
#### **Description**

Adds a new path to the beginning of the search path list. You can add as many paths as you want with this command.

#### **Arguments**

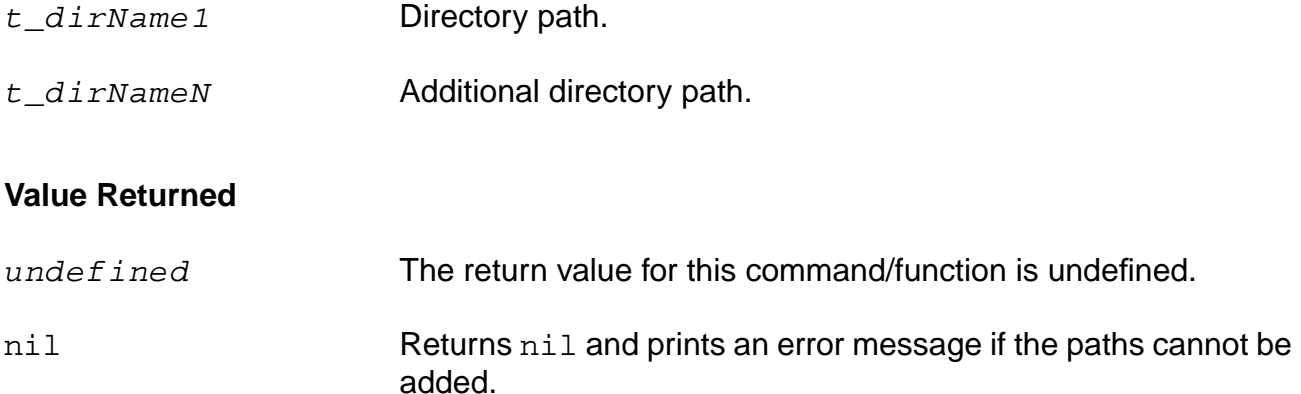

#### **Examples**

```
prependPath( "/usr/mnt/user/processB/models" )
=> "/usr/mnt/user/processB/models"
```
Adds /usr/mnt/user/processB/models to the beginning of the search path list.

```
prependPath( "/usr/mnt/user/processB/models" "/usr/mnt/user/processB/models2")
=> "/usr/mnt/user/processB/models"
```
Adds /usr/mnt/user/processB/models and /usr/mnt/user/processB/models2 to the beginning of the search path list.

```
prependPath()
=> "/usr/mnt/user/processB/models" "~/models" "/tmp/models"
```
Returns the search path last set.

### <span id="page-68-0"></span>**setup**

```
setup( [?numberNotation s_numberNotation] [?precision x_precision]
    [?reportStyle s_reportStyle] [?charsPerLine x_charsPerLine]
    [?messageOn g_messageOn] )
    \Rightarrow t/nil
```
### **Description**

Specifies default values for parameters.

#### **Arguments**

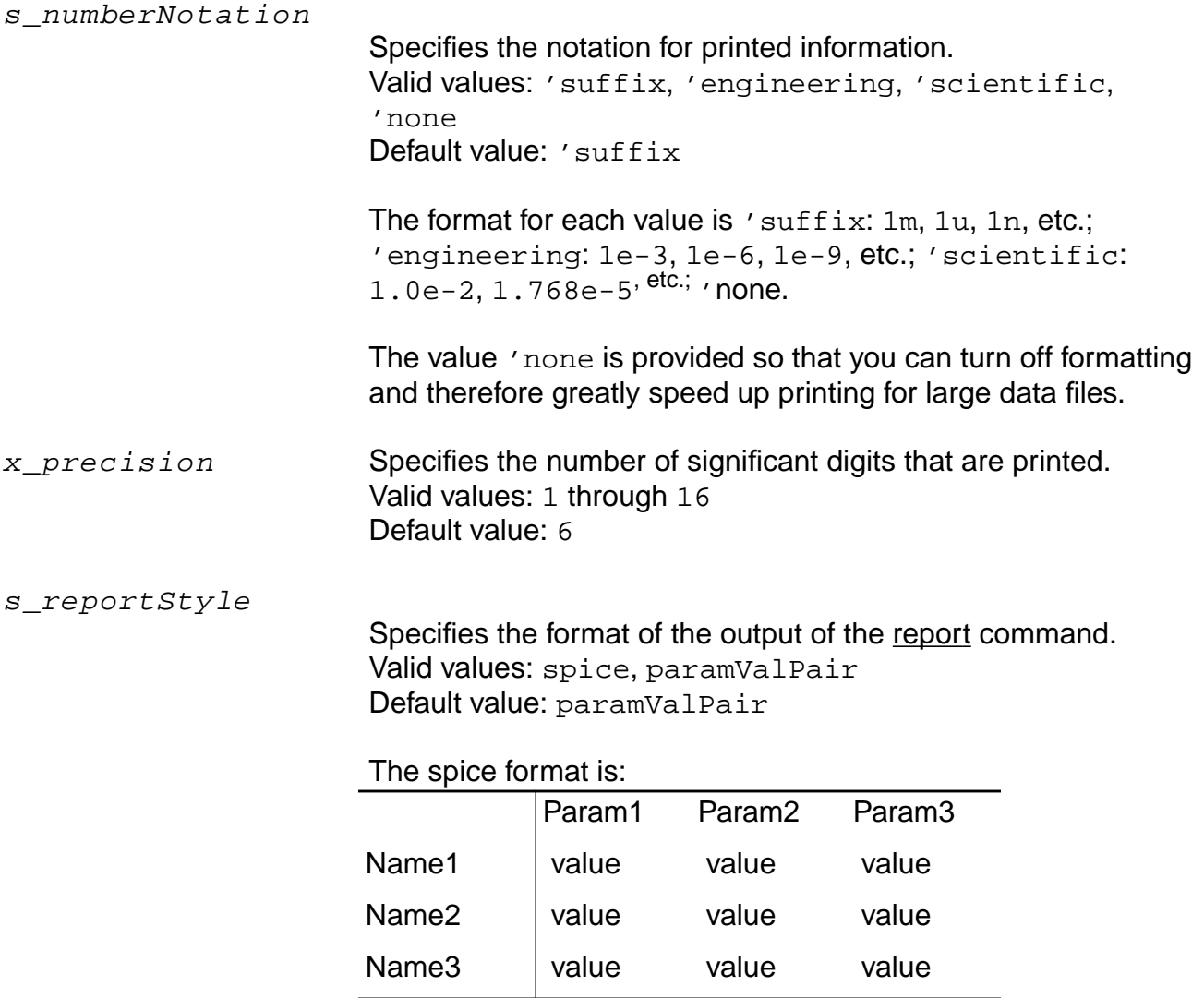

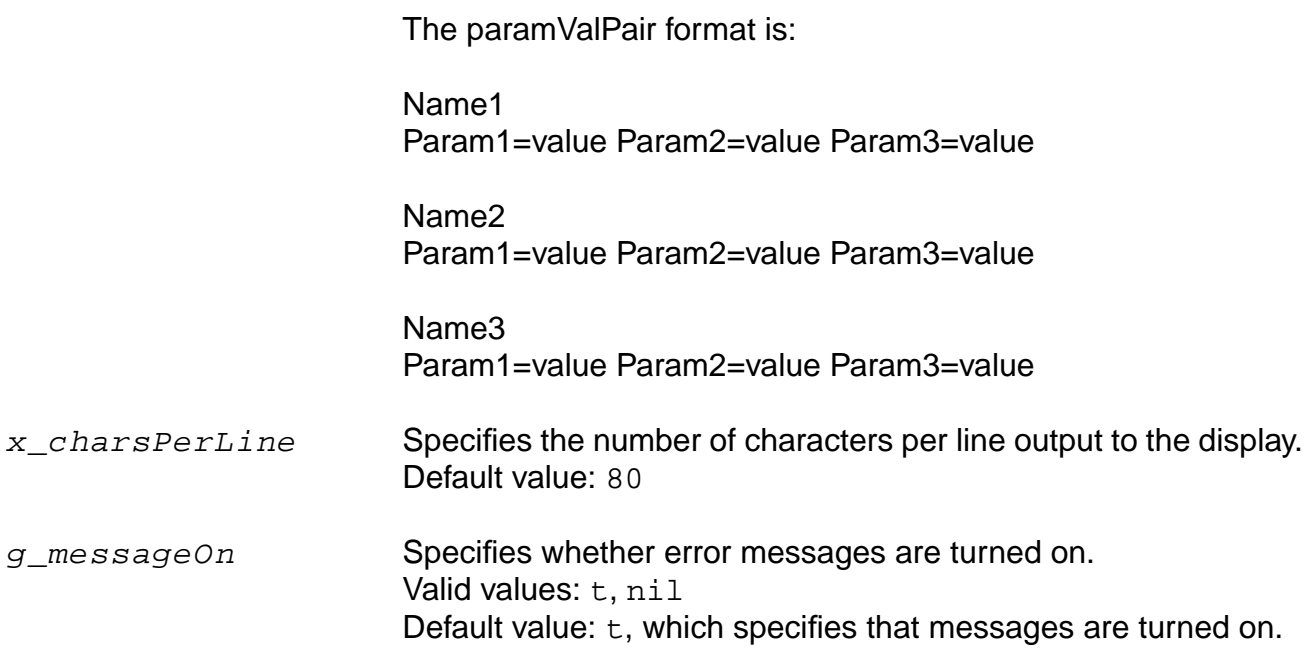

### **Value Returned**

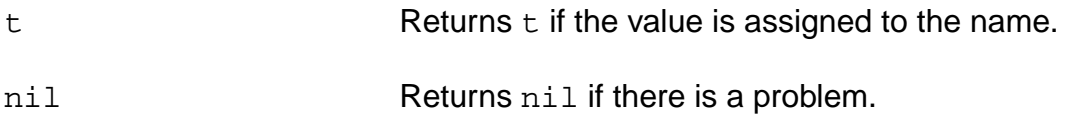

### **Examples**

```
setup( ?numberNotation 'engineering )
\Rightarrow t
```
Specifies that any printed information is to be in engineering mode by default.

```
setup( ?precision 5 )
\Rightarrow t
```
Specifies that 5 significant digits are to be printed.

setup(?numberNotation 'suffix ?charsPerLine 40 ?reportStyle 'spice ?messageOn t)

Sets up number notation to  $\text{suffix format}$ , characters per line to 40, reporting style to Spice, and error message to ON.

# **Simulation Commands**

The following OCEAN simulation commands let you set up and run your simulation.

[ac on page 73](#page-72-0)

[analysis on page 75](#page-74-0)

[createFinalNetlist on page 78](#page-77-0)

[createNetlist on page 79](#page-78-0)

[converge on page 81](#page-80-0)

[dc on page 82](#page-81-0)

[definitionFile on page 84](#page-83-0)

[delete on page 85](#page-84-0)

[design on page 87](#page-86-0)

[desVar on page 89](#page-88-0)

[envOption on page 91](#page-90-0)

[forcenode on page 93](#page-92-0)

[ic on page 94](#page-93-0)

[includeFile on page 95](#page-94-0)

[modelFile on page 96](#page-95-0)

[nodeset on page 97](#page-96-0)

[noise on page 98](#page-97-0)

[ocnDisplay on page 99](#page-98-0)

[ocnGetWaveformTool on page 101](#page-100-0)

[ocnWaveformTool on page 102](#page-101-0)

[off on page 103](#page-102-0)

[option on page 104](#page-103-0)

[restore on page 106](#page-105-0)

[resultsDir on page 107](#page-106-0)

[run on page 108](#page-107-0)

- [save on page 111](#page-110-0)
- [saveOption on page 113](#page-112-0)
- [simulator on page 115](#page-114-0)

[stimulusFile on page 116](#page-115-0)

[store on page 118](#page-117-0)

[temp on page 119](#page-118-0)

[tran on page 120](#page-119-0)
### **ac**

```
ac( g_fromValue g_toValue g_ptsPerDec )
    => undefined/nil
ac( g_fromValue g_toValue t_incType g_points )
    => undefined/nil
```
# **Description**

Specifies an AC analysis.

To know more about this analysis, see the simulator-specific user guide.

### **Arguments**

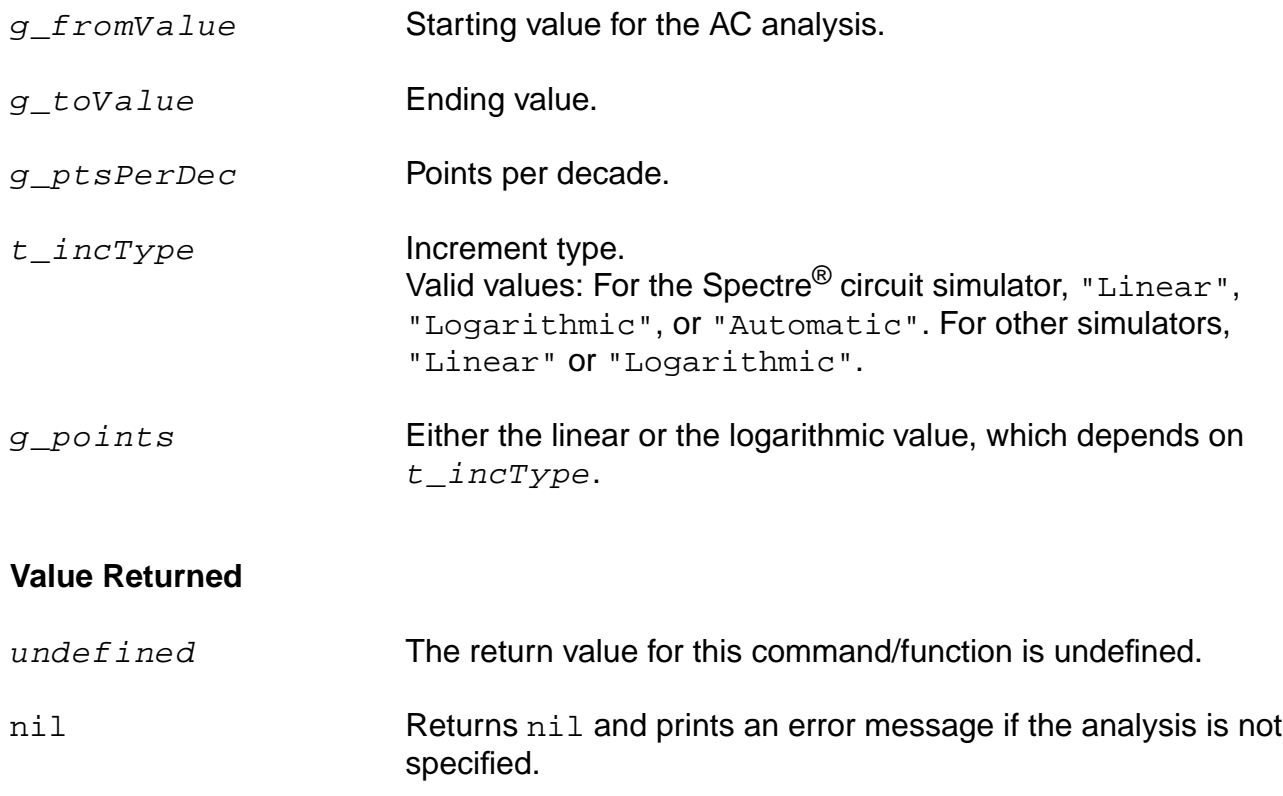

### **Examples**

ac(1 10000 2)

Specifies an AC analysis from 1 to 10,000 with 2 points per decade.

ac(1 10000 "Linear" 100)

Specifies an AC analysis from 1 to 10,000 by 100.

ac(1 5000 "Logarithmic" 10)

Specifies an AC analysis from 1 to 5000 with 10 logarithmic points per decade.

# **analysis**

```
analysis( s_analysisType [?analysisOption1 g_analysisOptionValue1]...
    [?analysisOptionN g_analysisOptionValueN])
    => undefined/nil
```
# **Description**

Specifies the analysis to be simulated.

You can include as many analysis options as you want. Analysis options vary, depending on the simulator you are using. To include an analysis option, replace  $analysisOption1$  with the name of the desired analysis option and include another argument to specify the value for the option. If you have an AC analysis, the first option/value pair might be [?from 0].

**Note:** Some simplified commands are available for basic SPICE analyses. See the ac, dc, tran, and noise commands. Use the ocnHelp( 'analysis ) command for more information on the analysis types for the simulator you choose.

# **Arguments**

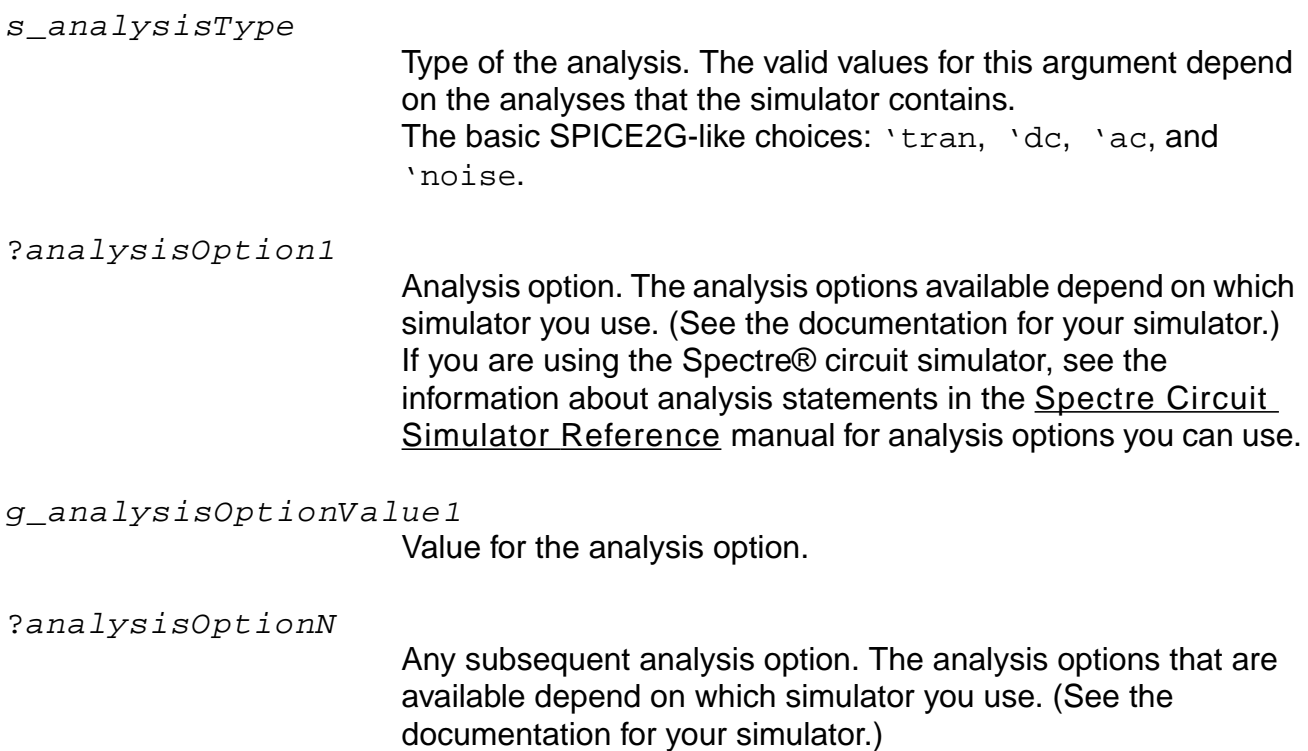

### **OCEAN Reference**

#### Simulation Commands

### g\_analysisOptionValueN

Value for the analysis option.

### **Value Returned**

undefined The return value for this command/function is undefined. nil Returns nil and prints an error message if there is a problem specifying the analysis.

### **Examples**

analysis( 'ac ?start 1 ?stop 10000 ?lin 100 )

For the Spectre® circuit simulator, specifies that an AC analysis be performed.

analysis( 'tran ?start 0 ?stop 1u ?step 10n )

Specifies that a transient analysis be performed.

analysis('dc ?oppoint "rawfile" ?save "allpub" ?param "temp" ?start -50 ?stop 100 )

Sweeps temperature for the Spectre® circuit simulator.

analysis('dc ?saveOppoint t )

Saves the DC operating point information for the Spectre® circuit simulator.

analysis('xf ?start 0 ?stop 100 ?lin 2 ?dev "v3" ?param "dc" ?freq 1 ?probe "v4")

#### Sets the Spectre transfer function analysis.

```
analysis('sens ?analyses_list list("dcOp" "dc" "ac") ?output_list list("I7:3"
"OUT")
```
#### Sets the Spectre sensitivity analysis.

analysis( 'noise ?start 1 ?stop 10e6 ?oprobe "V4" )

### Sets the Spectre noise analysis.

analysis( 'dcmatch ?oprobe "/PR1" ) analysis( 'dcmatch ?param "temp" ?start "24" ?stop "26 ?lin "5" )

### Sets the Spectre dcmatch analysis.

analysis('pz ?freq "2" ?readns "./abc" ?oppoint "rawfile" ?fmax "4500000000" ?zeroonly "no" ?prevoppoint "no" ?restart "no" ?annotate "no" ?stats "no" )

### Sets the Spectre pz analysis.

#### **OCEAN Reference** Simulation Commands

analysis('stb ?start "10" ?stop "10G" ?dec "10" ?probe "/PR1" ?prevoppoint "yes" ?readns "./abc" ?save "lvl" ?nestlvl "1" ?oppoint "logfile" ?restart "yes" ?annotate "no" ?stats "yes" )

#### Sets the Spectre stability analysis.

analysis('pss ?fund "100M" ?harms "3" ?errpreset "moderate" )

#### Sets the Spectre pss RF analysis.

analysis('pnoise ?start "1K" ?stop "30M" ?log "20" ?maxsideband "3" ?oprobe "/rif" ?iprobe "/rf" ?refsideband "0" )

#### Sets the Spectre pnoise RF analysis.

```
analysis('pac ?sweeptype "relative" ?relharmnum "" ?start "700M" ?stop "800M"
?lin "5" ?maxsideband "3")
```
#### Sets the Spectre pac RF analysis.

```
analysis('pxf ?start "10M" ?stop "1.2G" ?lin "100" ?maxsideband "3" ?p "/Plo"
?n "/gnd!" )
```
#### Sets the Spectre pxf RF analysis.

```
analysis('qpss ?funds list("flo" "frf") ?maxharms list("0" "0")
?errpreset "moderate" ?param "prf" ?start "-25" ?stop "-10" ?lin "5" )
```
#### Sets the Spectre qpss RF analysis.

analysis('qpac ?start "920M" ?stop "" ?clockmaxharm "0" )

#### Sets the Spectre qpac analysis.

```
analysis('sp ?start "100M" ?stop "1.2G" ?step "100" ?donoise "yes"
?oprobe "/PORT0" ?iprobe "/RF" )
```
#### Sets the Spectre sp (S - parameter) analysis.

# **createFinalNetlist**

```
createFinalNetlist()
      \Rightarrow t/nil
```
# **Description**

Creates the final netlist for viewing purposes. The netlist also can be saved but is not required to run the simulator.

**Note:** This command works only for socket simulators, such as spectreS. For direct simulators, such as spectre, use createNetlist instead.

# **Arguments**

None.

### **Value Returned**

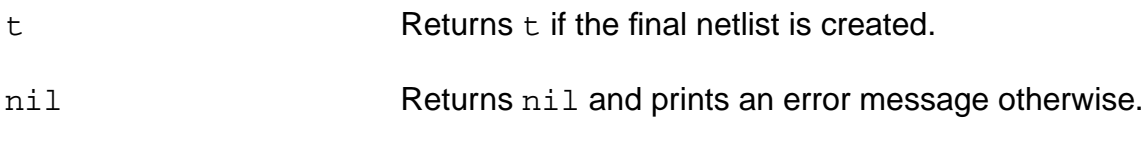

# **Example**

createFinalNetlist()

Creates the final netlist for the current simulation run.

# **createNetlist**

```
createNetlist( [?recreateAll b_recreateAll] [?display b_display] )
     \Rightarrow t filename/nil
```
## **Description**

Creates the simulator input file.

If the design is specified as lib/cell/view, this command netlists the design, if required, and creates the simulator input file. When the  $b$ <sub>recreate All</sub> argument is set to  $t$  and the design is specified as lib/cell/view, all the cells in the design hierarchy are renetlisted, before creating the simulator input file. If the design is specified as netlist file, that netlist is included in the simulator input file. Also see the [design](#page-86-0) function.

When the  $b$  display option is set to  $t$  (or nil) the netlist file is displayed (or undisplayed) to the user. By default, b display it set to  $t$  (true).

**Note:** This command does not work with socket simulators.

### **Arguments**

b\_recreateAll If set and the design is specified as lib/cell/view, the entire netlist is recreated.

### **Value Returned**

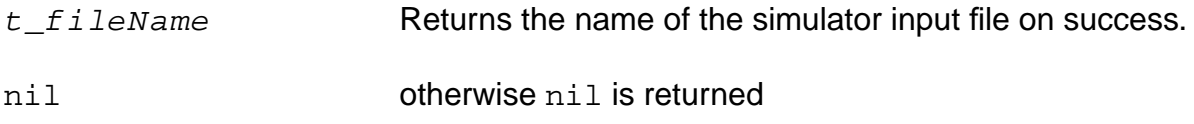

# **Examples**

```
createNetlist()
=> "/usr/foo/netlist/input.scs"
```
Creates simulator input file for the current simulation run.

```
design( ?lib "test" ?cell "mytest" ?view "spectre")
createNetlist( ?recreateAll t )
=>"/usr/foo/netlist/input.scs"
```
Netlists and creates simulator input file for the current simulation run.

design( ?lib "test" ?cell "mytest1" ?view "spectre") createNetlist( ?recreateAll t ?display nil ) =>"/usr/foo/netlist/input.scs"

Netlists and creates simulator input file for the given simulation run but does not display the input.scs file in a new window which may be annoying to the user. By default ?display option is set to 't meaning netist file would be displayed. This can be turned ON/OFF via ?display set to t/nil

### **converge**

```
converge( s_convName t_netName1 f_value1 ... [t_netNameN f_valueN])
    => undefined/nil
```
# **Description**

Sets convergence criteria on nets.

To know more about convergence, refer to the chapter **Helping a Simulation to Converge** of the Virtuoso Analog Design Environment User Guide.

# **Arguments**

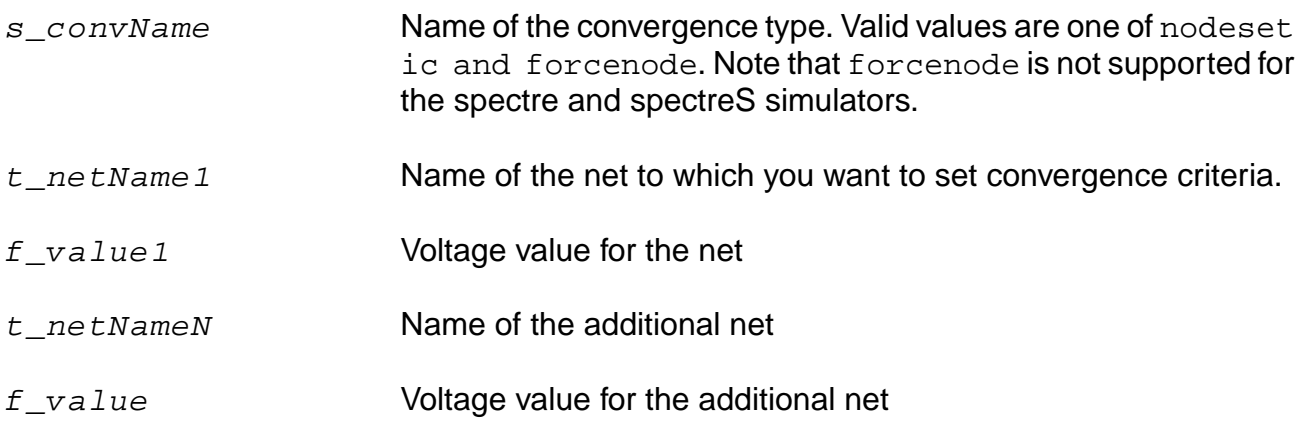

## **Value Returned**

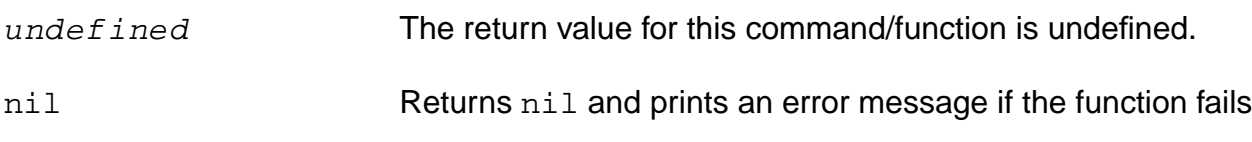

### **Examples**

```
converge( 'ic "/I0/net1" 5 )
```
Sets the convergence name for the initial condition net1 to 5 volts.

converge( 'nodeset "/I0/net1" 5 )

Sets the convergence name for nodeset of net1 to 5 volts.

# **dc**

```
dc( t_compName [ t_compParam ] g_fromValue g_toValue g_byValue )
    => undefined/nil
```
# **Description**

Specifies a DC sweep analysis with limited options. If other analysis options are needed, use the analysis command.

To know more about this analysis, see the simulator-specific user guide.

**Note:**  $t_{\text{1}}$ *compParam* is valid only for the spectre, spectreS, spectreVerilog and spectreSVerilog simulators.

# **Arguments**

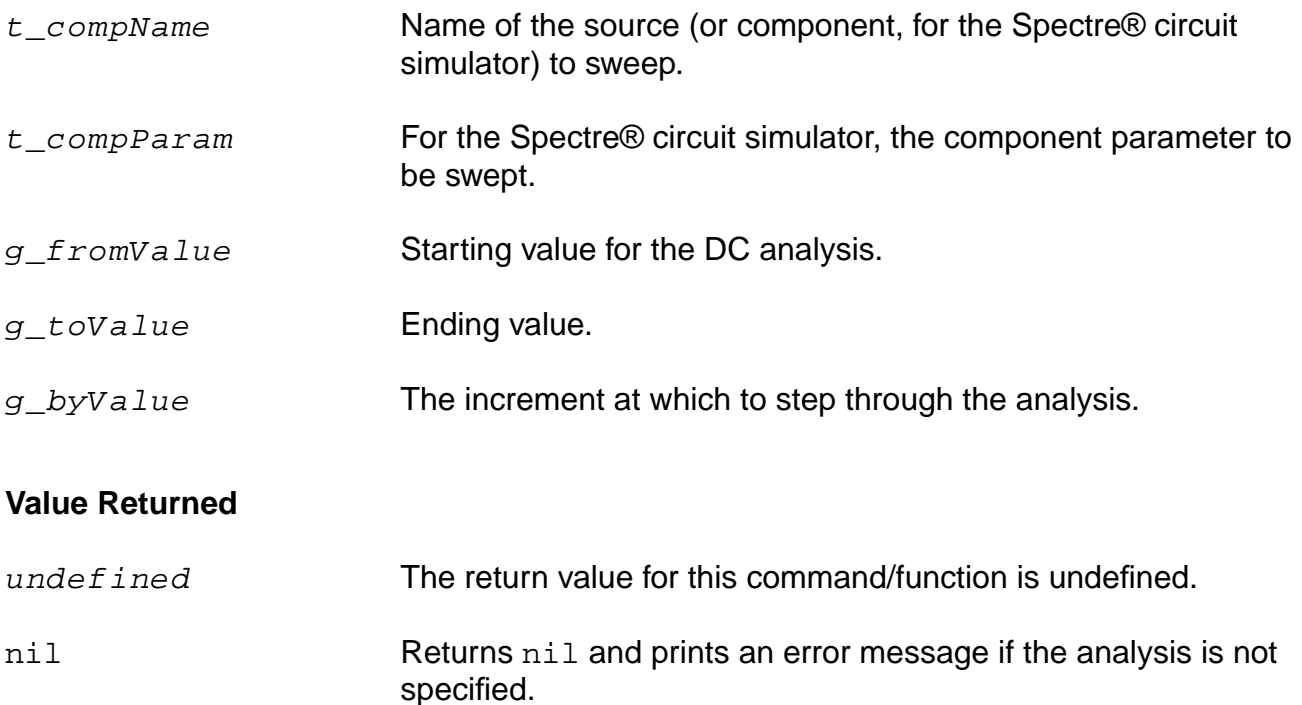

# **Examples**

dc("v1" "dc" 0 5 1)  $dc("r1" "r" 0 5 1)$ 

Specifies two DC sweep analyses for the Spectre® circuit simulator.

#### dc("v1" 0 5 1)

Specifies one DC sweep analysis for a simulator other than the Spectre® circuit simulator.

# **definitionFile**

```
definitionFile( t_fileName [t_fileName2 ... t_fileNameN ])
     \Rightarrow l fileNames/nil
```
# **Description**

Specifies definitions files to be included in the simulator input file.

Definitions files define functions and global variables that are not design variables. Examples of such variables are model parameters or internal simulator parameters. To know more about definitions files, see the section Using a Definitions File in Chapter 3 of the Virtuoso Analog Design Environment User Guide.

**Note:** This command does not work with socket simulators.

# **Arguments**

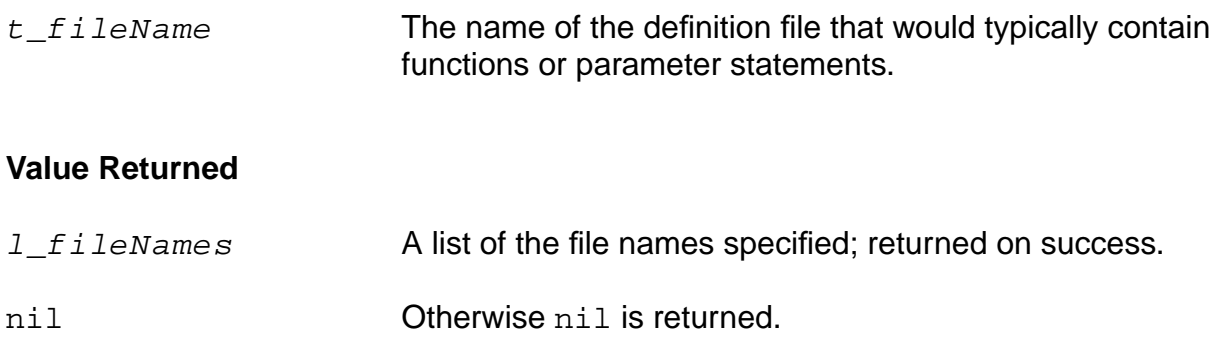

### **Example**

```
definitionFile( "functions.def" "constants.def" )
=> ("functions.def" "constants.def")
```
Includes functions.def and constants.def files in the simulator input file.

definitionFile( ) => ("functions.def" "constants.def")

Returns the definition files set earlier.

# **delete**

```
delete( s_command [g_commandArg1] [g_commandArg2] … )
     \Rightarrow t/nil
```
# **Description**

Deletes all the information specified.

The  $s\_{command}$  argument specifies the command whose information you want to delete. If you include only this argument, all the information for the command is deleted. If you supply subsequent arguments, only those particular pieces of information are deleted as opposed to deleting all the information for that command.

# **Arguments**

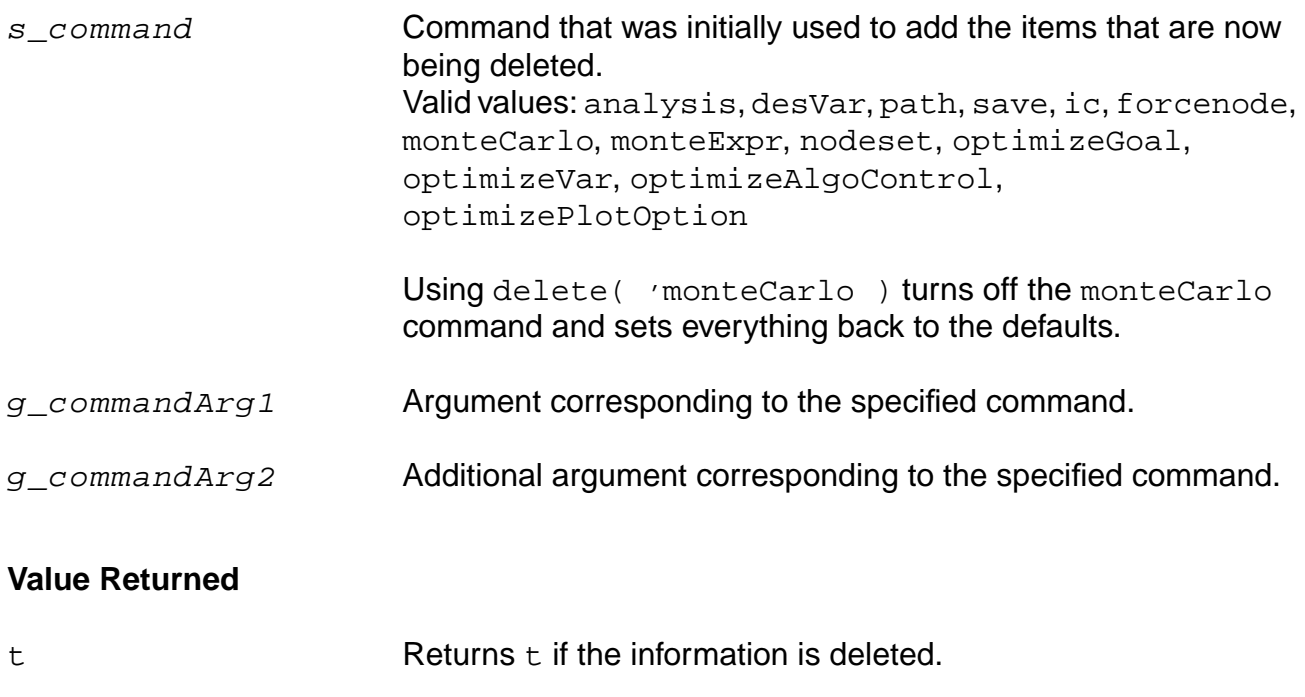

nil Returns nil if there is an error.

### **Examples**

delete( 'save )  $\Rightarrow$  t

Deletes all the saves.

```
delete( 'save 'v )
\Rightarrow t
```
Deletes only the nets. The rest of the information can be saved in subsequent simulations.

```
delete( 'save "net23" )
\Rightarrow t
```
Deletes only net23. The rest of the information can be saved in subsequent simulations.

```
delete( 'monteCarlo )
\Rightarrow t
```
Turns off the monteCarlo command and sets everything back to the defaults.

# <span id="page-86-0"></span>**design**

```
design( t_cktFile )
     = t_cktFile/nil
design( t_lib t_cell t_view )
     \Rightarrow (tlib tcell t_view)/nil
design( tlib t_cell t_view t_mode )
     \Rightarrow (tlib tcell t_view)/nil
```
# **Description**

Specifies the name of the design to be simulated.

**Note:** You can use the lib, cell, view version of the design command only if you are running OCEAN within icms, msfb, or icfb. You cannot use this version of the command within the OCEAN process itself.

# **Arguments**

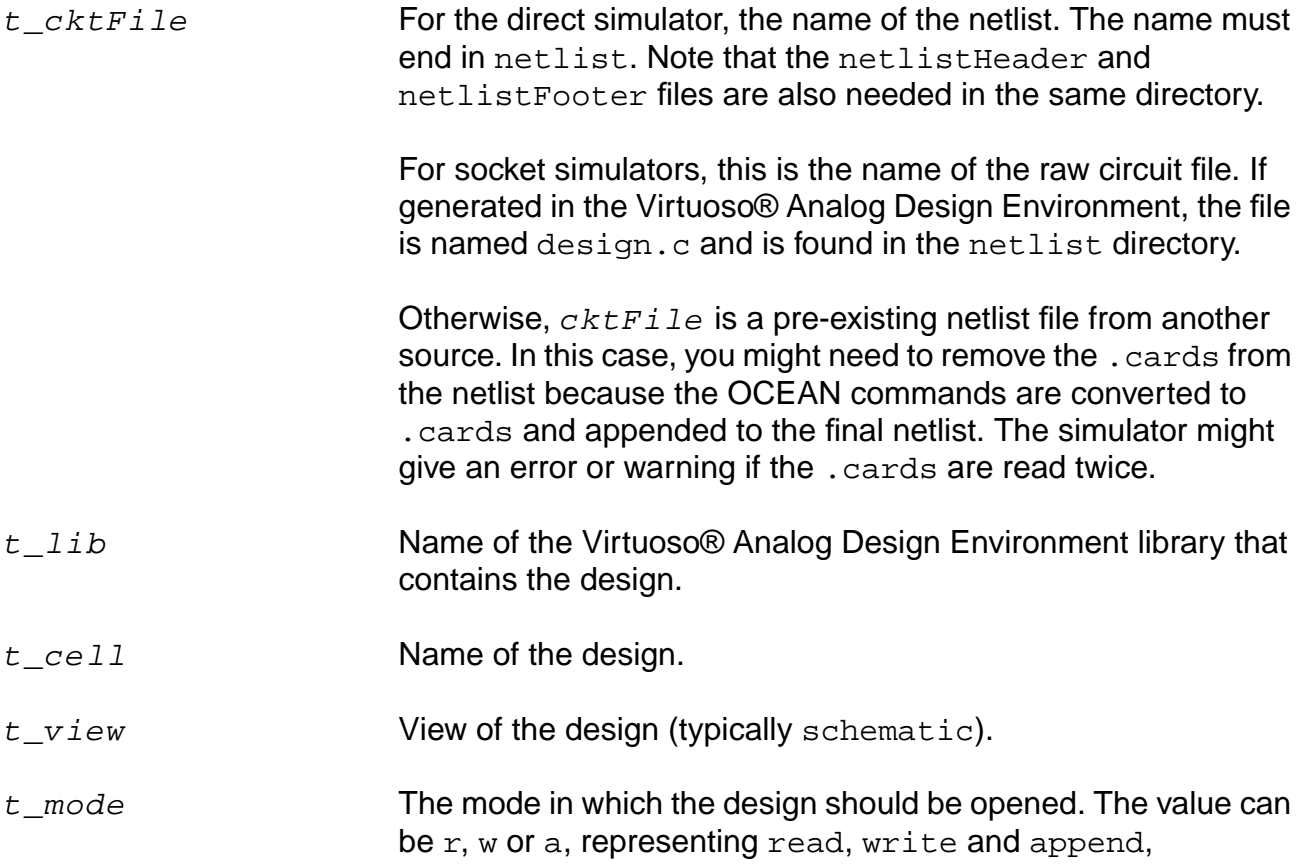

respectively. The default mode is append. Read-only designs can be netlisted only by direct netlisters, and not socket. The w mode should not be used as it overwrites the design.

## **Value Returned**

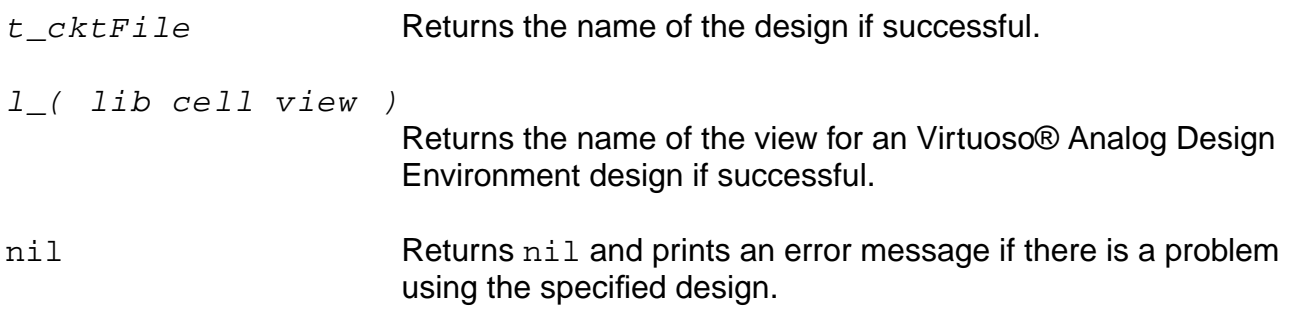

# **Examples**

For the Spectre® circuit simulator,

```
design( "netlist" )
=> netlist
```
specifies that netlist, a netlist file, be used in the simulation.

For the spectreS simulator,

```
design( "simple.c" )
=> simple.c
```
specifies that  $simple.c$ , a raw circuit file, be used in the simulation.

```
design( "tests" "simple" "schematic" )
=> (tests simple schematic)
```
Specifies that the schematic view of the simple design from your tests library be used in the simulation.

```
design("mylib" "ampTest" "schematic" "a")
=> (mylib ampTest schematic)
```
Specifies that the schematic view of the ampTest design from your mylib library be appended to the simulation.

```
design()
=> (mylib ampTest schematic)
```
Returns the lib-cell-view being used in the current session. If a design has not been specified, it returns nil.

# **desVar**

```
desVar( t_desVar1 f_value1 … [t_desVarN f_valueN])
    => undefined/nil
```
## **Description**

Sets the values of design variables used in your design. You can set the values for as many design variables as you want.

To know more about design variables, refer to the chapters **Design Variables and** Simulation Files for Direct Simulation and Design Variables and Simulation Files for Socket Simulation of the Virtuoso Analog Design Environment User Guide.

# **Arguments**

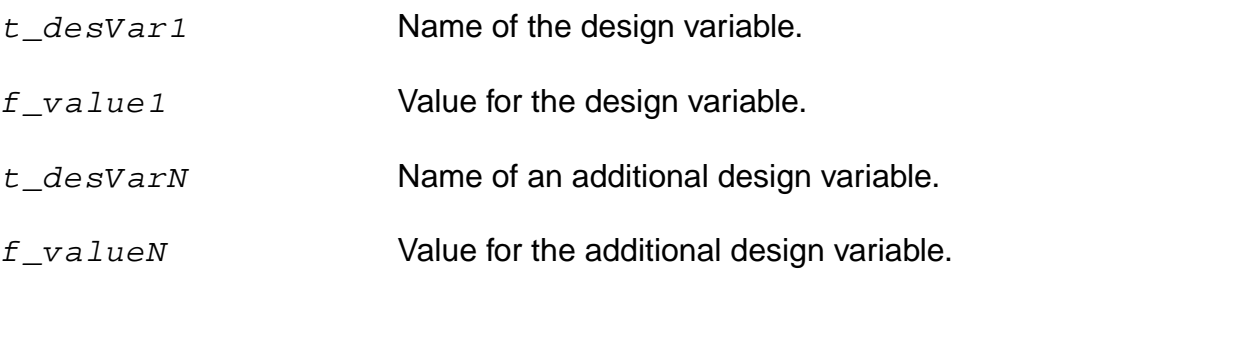

# **Value Returned**

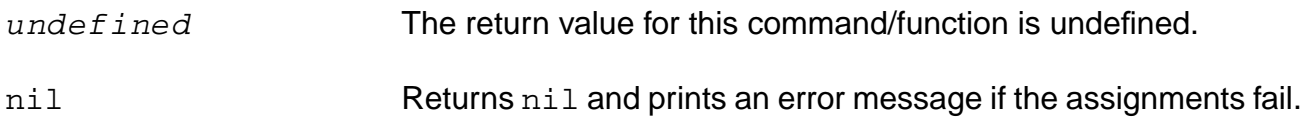

### **Examples**

desVar( )

Returns the design variables set last, if any. Otherwise, it returns nil.

desVar( "rs" 1k )

Sets the  $rs$  design variable to  $1k$ .

desVar( "r1" "rs" "r2" "rs\*2" )

Sets the  $r1$  design variable to  $rs$ , or 1k, and sets the  $r2$  design variable to  $rs*2$ , or 2k.  $a = evalstring(desVar('rs")) / 2$ 

Sets a to 1k/2 or 500.

**Note:** evalstring is necessary because desVar returns a string.

# **envOption**

```
envOption( s_envOption1 g_value1 ... [ s_envOptionN g_valueN ] )
    => undefined/nil
```
## **Description**

Sets environment options.

Use the OCEAN online help command ocnHelp('envOption) to get the list of environment options. To specify an include file, use the includeFile command, not the envOption command. To set a model path, use the path command, not the envOption command.

To know more about environment options, see the section Environment Options in Chapter 2 of the Virtuoso Analog Design Environment User Guide.

# **Arguments**

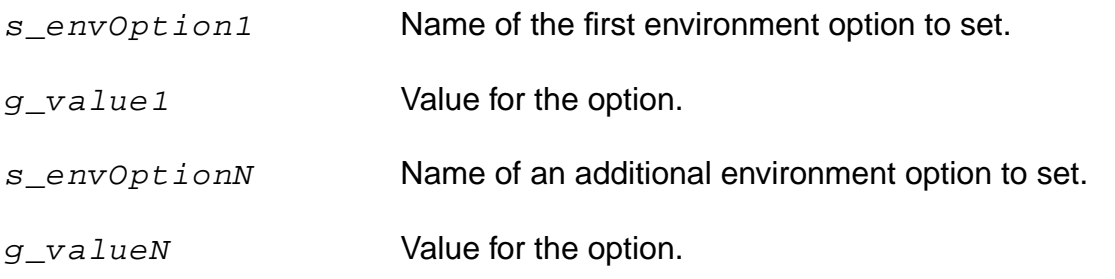

### **Value Returned**

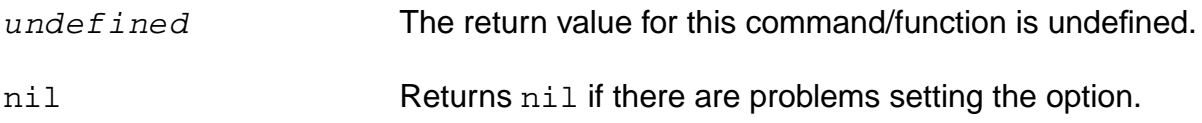

### **Examples**

```
envOption( 'paramRangeCheckFile "./myDir/range.check" )
```
Sets the paramRangeCheckFile environment option.

envOption( 'initFile "./myDotSFiles/init" )

Sets the initFile environment option.

envOption( 'updateFile "./myDotSFiles/update" )

Sets the updateFile environment option.

# **forcenode**

```
forcenode( t_netName1 f_value1 … [t_netNameN f_valueN] )
    => undefined/nil
```
# **Description**

Holds a node at a specified value.

To know more about convergence, refer to the chapter **Helping a Simulation to Converge** of the Virtuoso Analog Design Environment User Guide.

**Note:** This is not available for the spectre and spectreS simulators. Refer to the documentation for your simulator to see if this feature is available for your simulator.

# **Arguments**

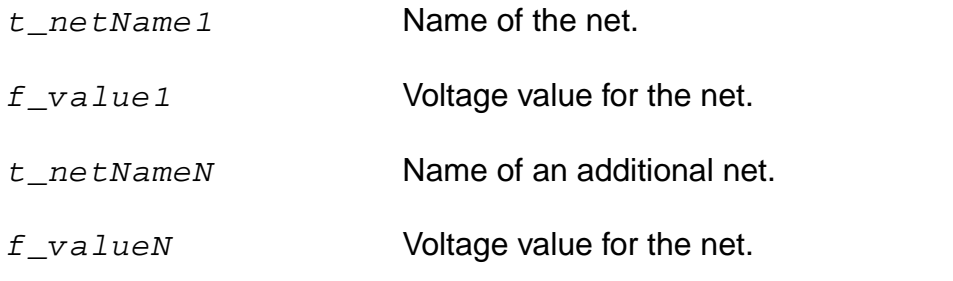

# **Value Returned**

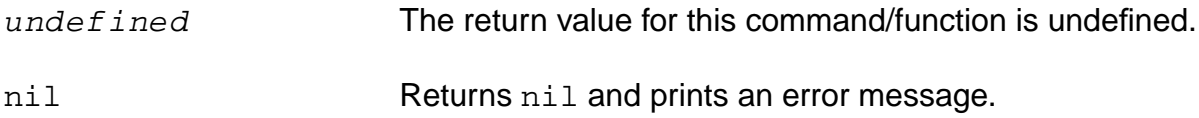

### **Example**

forcenode( "net1" 5 "net34" 2 )

Sets the force nodes of "net1" to 5 and "net34" to 2.

# **ic**

```
ic( t_netName1 f_value1 … [t_netNameN f_valueN] )
    => undefined/nil
```
# **Description**

Sets initial conditions on nets in a transient analysis.

To know more about convergence, refer to the chapter **Helping a Simulation to Converge** of the Virtuoso Analog Design Environment User Guide.

# **Arguments**

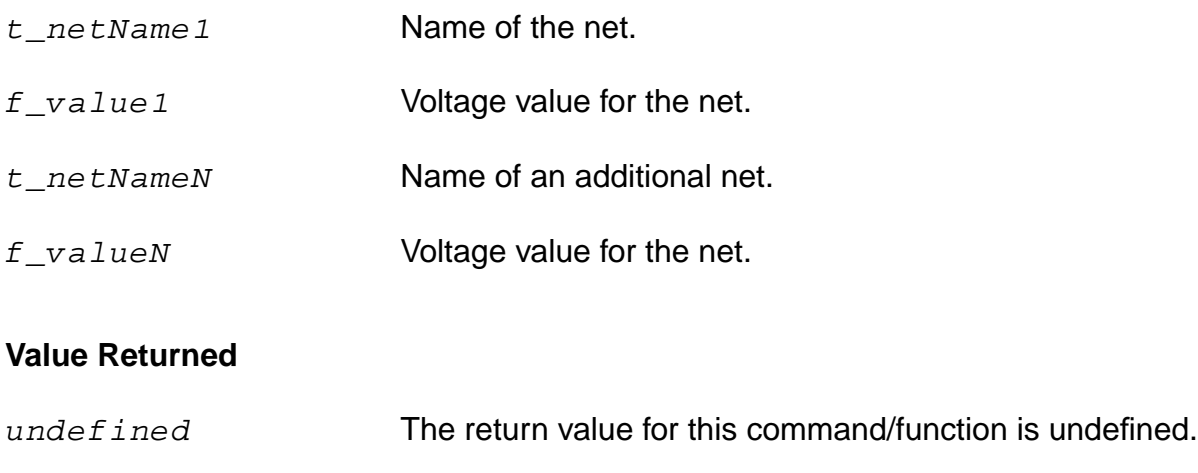

# nil Returns nil and prints an error message.

# **Example**

ic( "/net1" 5 "/net34" 2 )

Holds the nodes of "/net1" at 5 and "/net34" at 2.

# **includeFile**

includeFile( t\_fileName )  $\Rightarrow$  t fileName/nil

# **Description**

Includes the specified file in the final netlist of the simulator for the current session.

### **Notes:**

- **1.** This command is not available for the direct simulator. Use the modelFile or stimulusFile command instead.
- **2.** Using this command is comparable to using the Environment Options form of the Virtuoso® Analog Design Environment to name an include file and specify that the syntax for the file be that of the target simulator. If you want the include file to be in Cadence-SPICE circuit simulator syntax, you must edit the raw netlist file (which has a . c or . C suffix), and manually add the include file.

# **Arguments**

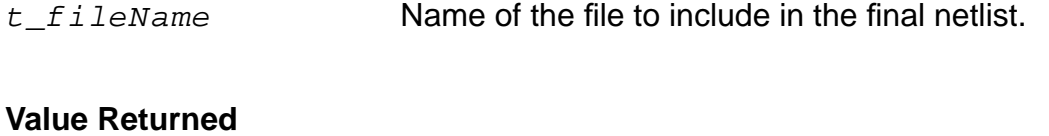

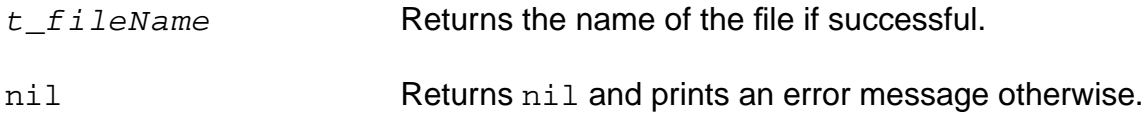

### **Example**

```
includeFile( "~/projects/nmos" )
=> "~/projects/nmos"
```
Includes the nmos file in the final netlist of the simulator for the current session.

includeFile() =>"~/projects/nmos"

Returns the includeFile, if one was set earlier. Otherwise, it returns nil.

# **modelFile**

```
modelFile( [g_modelFile1 [g_modelFile2 …]] )
    => l_modelFile
```
## **Description**

Specifies model files to be included in the simulator input file.

This command returns the model files used. When model files are specified through the arguments, the model files are set accordingly. Use of full paths for the model file is recommended.

### **Arguments**

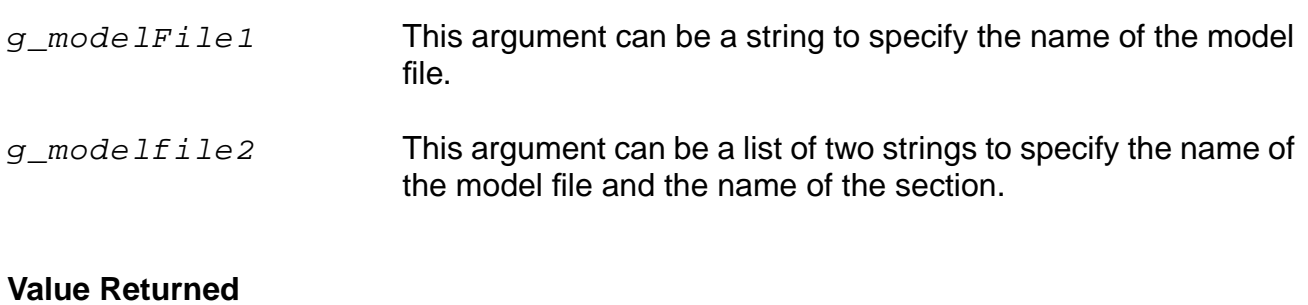

l\_modelfile A list of all the model file/section pairs.

nil **Returned when no file section pairs have been specified with the** current call or a previous call of this command. The nil value is also returned when an error has been encountered.

### **Example**

```
modelFile( "bjt.scs" "nmos.scs" )
=>( ("bjt.scs" "") ("nmos.scs" "") )
modelFile( "bjt.scs" '("nmos.scs" "typ") 'my_models )
=> ( ("bjt.scs" "") ("nmos.scs" "typ") ("my_models" "") )
modelFile()
=> ( ("bjt.scs" "") ("nmos.scs" "") )
```
Returns the modelFile, if one was set earlier. Otherwise, it returns nil.

# **nodeset**

```
nodeset( t_netName1 f_value1 … [t_netNameN f_valueN])
    => undefined/nil
```
# **Description**

Sets the initial estimate for nets in a DC analysis, or sets the initial condition calculation for a transient analysis.

To know more about convergence, refer to the chapter **Helping a Simulation to Converge** of the Virtuoso Analog Design Environment User Guide.

### **Arguments**

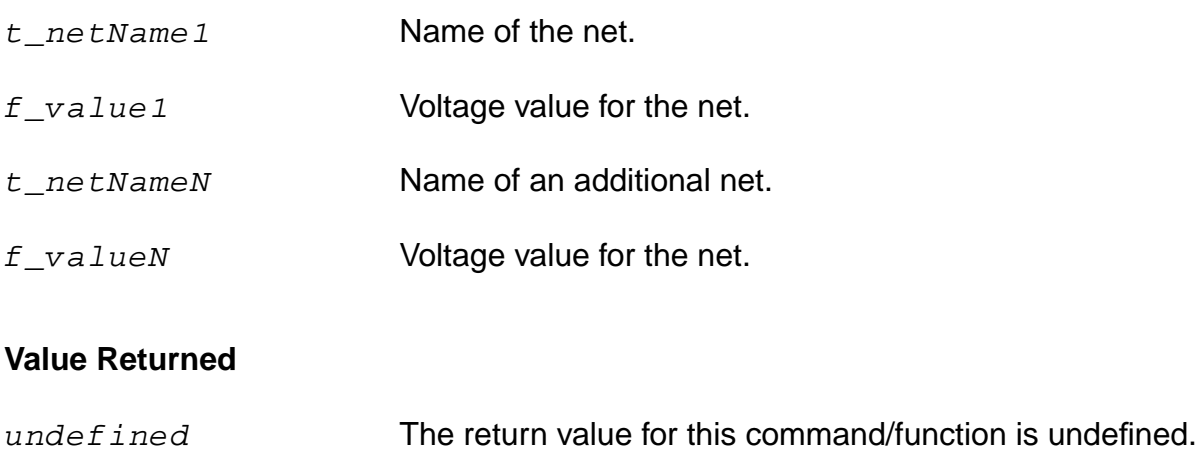

# nil Returns nil and prints an error message otherwise.

### **Example**

nodeset( "net1" 5 "net34" 2 )

Sets the initial estimates of "net1" to 5 and "net34" to 2.

# **noise**

```
noise( t_output t_source )
    => undefined/nil
```
# **Description**

Specifies a noise analysis.

**Note:** This command cannot be used with the spectre, spectreS, spectreVerilog and spectreSVerilog simulators.

### **Arguments**

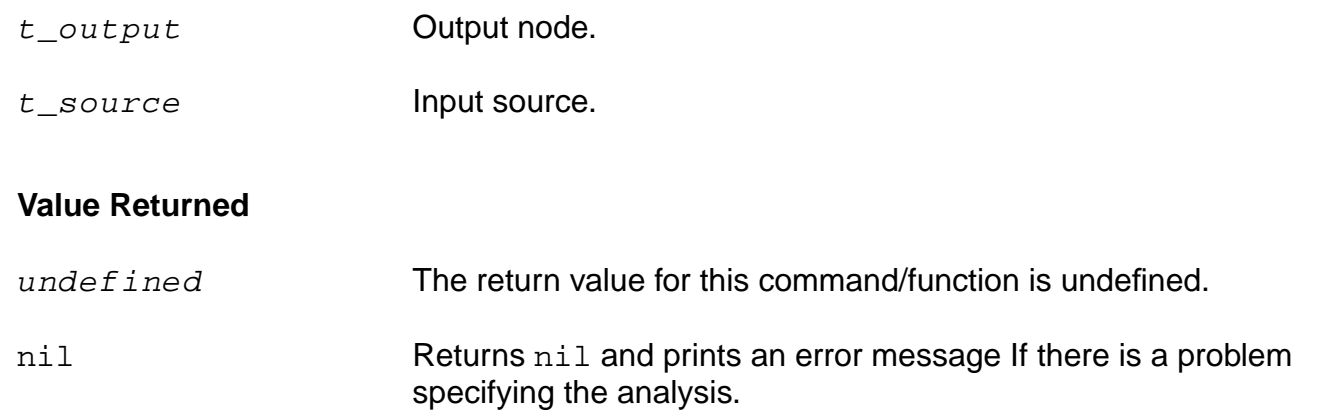

# **Example**

noise( "n1" "v1" )

Specifies a noise analysis.

# **ocnDisplay**

```
ocnDisplay([?output t_filename | p_port] s_command [g_commandArg1]
     [qcommandArg2] ...
     \Rightarrow t/nil
```
# **Description**

Displays all the information specified.

The  $s\_{command}$  argument specifies the command whose information you want to display. If you include only this argument, all the information for the command displays. If you supply subsequent arguments, only those particular pieces of information display as opposed to displaying all the information for that command. If you provide a filename as the ?output argument, the ocnDisplay command opens the file and writes the information to it. If you provide a port (the return value of the SKILL outfile command), the ocnDisplay command appends the information to the file that is represented by the port.

# **Arguments**

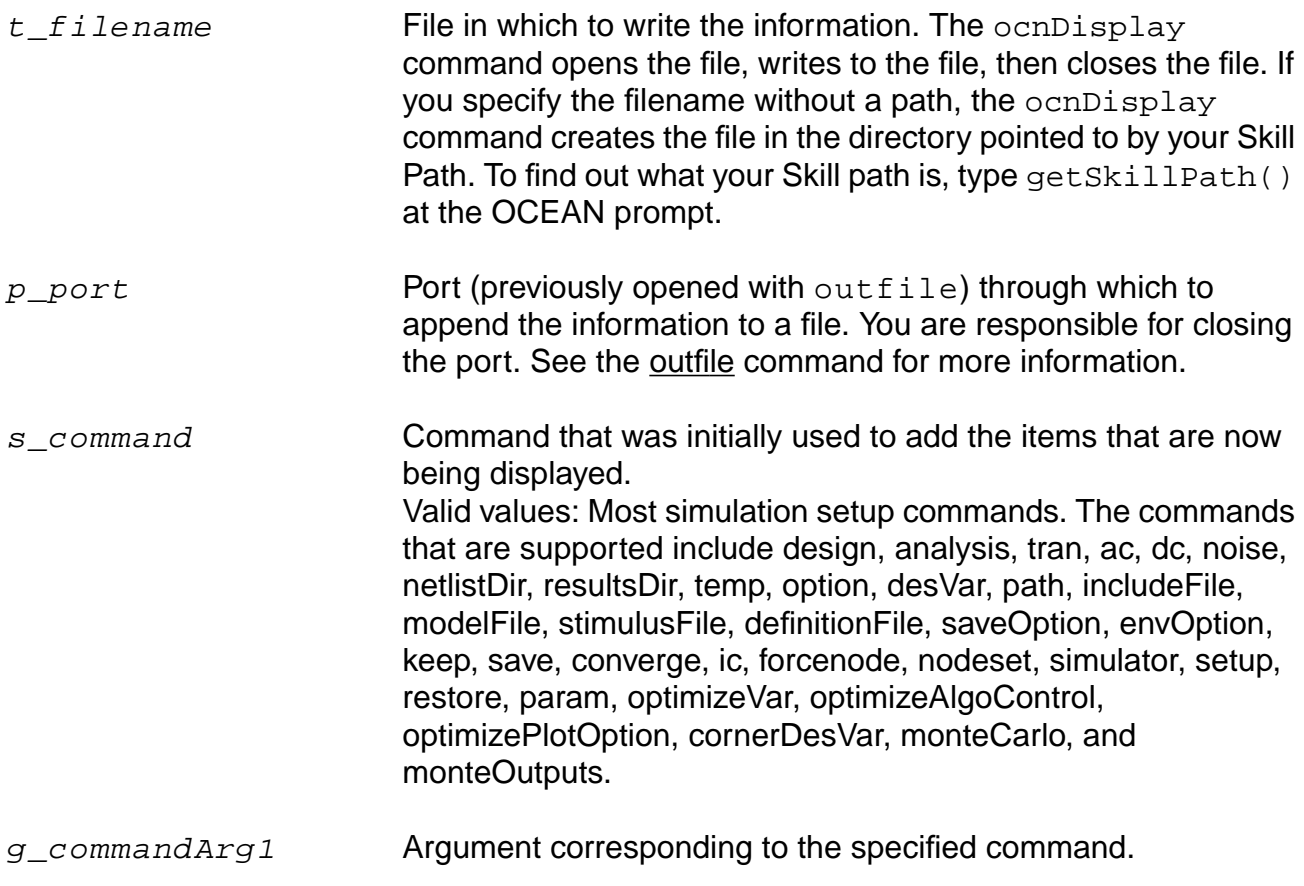

# **OCEAN Reference**

Simulation Commands

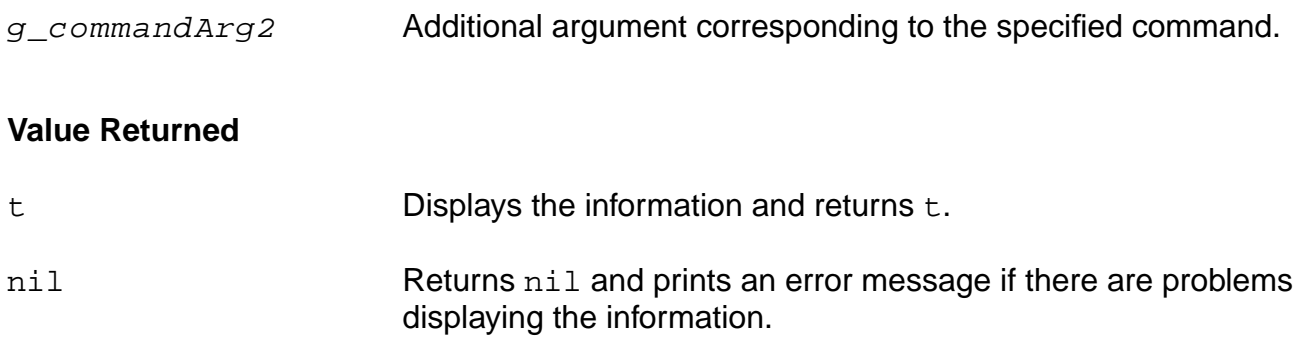

# **Examples**

```
ocnDisplay( 'optimizeGoal )
\Rightarrow t
```
Displays all the optimizeGoal information.

```
ocnDisplay( 'analysis 'tran )
\Rightarrow t
```
### Displays only transient analyses.

ocnDisplay( 'save )  $\Rightarrow$  t

### Displays all the keeps.

```
ocnDisplay( ?output myPort 'analyis )
\Rightarrow t
```
Displays and writes all the analyses to the port named myPort.

# **ocnGetWaveformTool**

```
ocnGetWaveformTool()
     = t_t toolName
```
# **Description**

Returns the waveform tool name.

### **Value Returned**

t\_toolName The waveform tool being used.

### **Example**

```
ocnGetWaveformTool()
=> awd
```
Specifies that the current waveform tool is AWD.

# **ocnWaveformTool**

```
ocnWaveformTool( s_waveformTool )
     \Rightarrow t/nil
```
# **Description**

Sets the specified tool as the waveform tool.

# **Arguments**

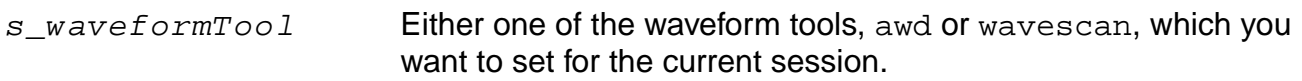

# **Value Returned**

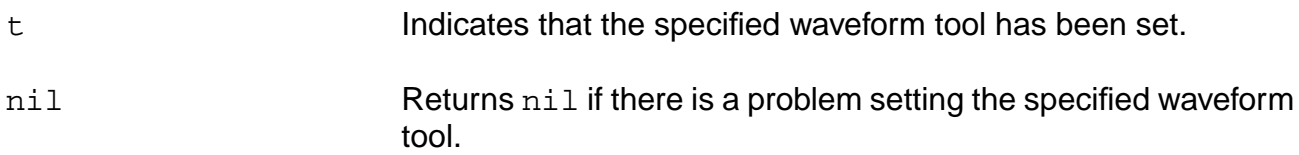

# **Example**

```
ocnWaveformTool( 'wavescan )
\Rightarrow t
```
Sets WaveScan as the current waveform tool.

# **off**

```
off( s_command [g_commandArg1] [g_commandArg2] … )
     \Rightarrow t/nil
```
# **Description**

Turns off the specified information.

This command is currently available only for the analysis and restore commands. The first argument specifies the command whose information you want to turn off. If you include only this first argument, all the information for the command is turned off. If you supply subsequent arguments, only those particular pieces of information are turned off as opposed to turning off all the information for that command. The information is not deleted and can be used again.

# **Arguments**

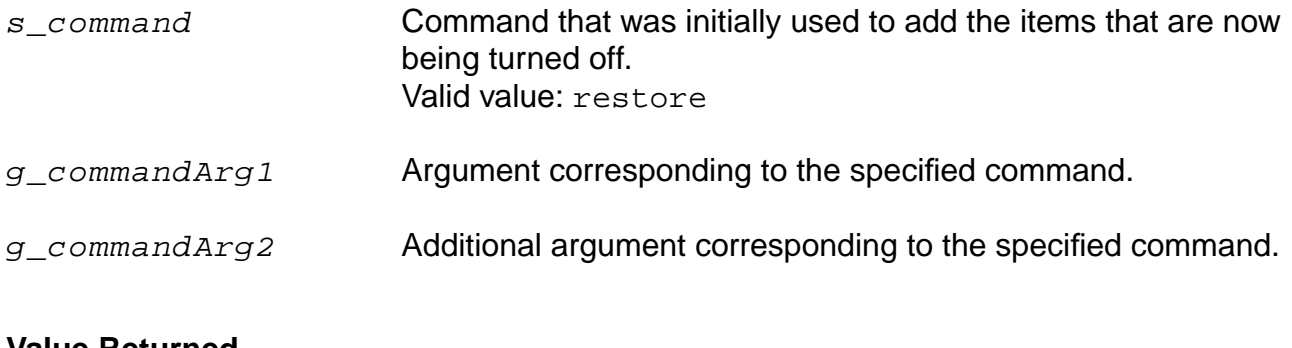

### **Value Returned**

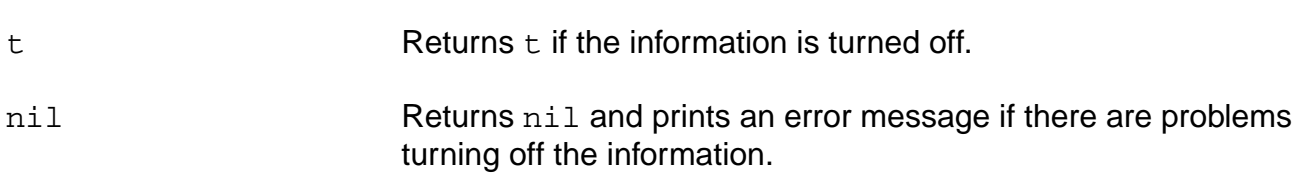

# **Examples**

```
off( 'restore )
\Rightarrow t
```
Turns off the restore command.

```
off( restore 'tran )
\Rightarrow t
```
Turns off the transient restore command.

# **option**

```
option( [?categ s_categ] s_option1 g_value1 [s_option2 g_value2] … )
    => undefined/nil
```
# **Description**

Specifies the values for built-in simulator options. You can specify values for as many options as you want.

### **Arguments**

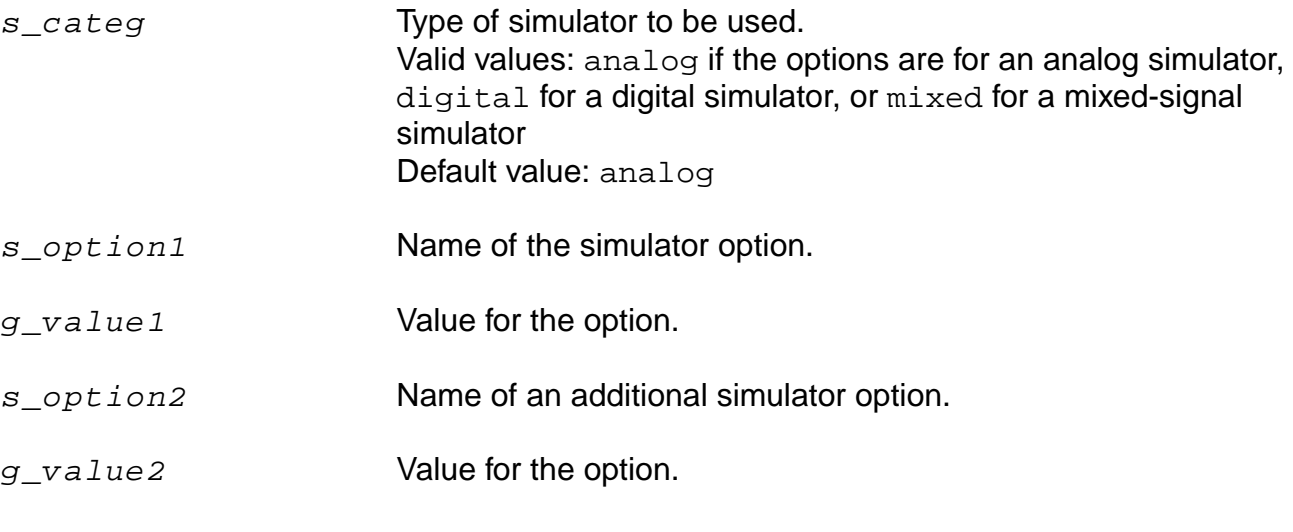

# **Value Returned**

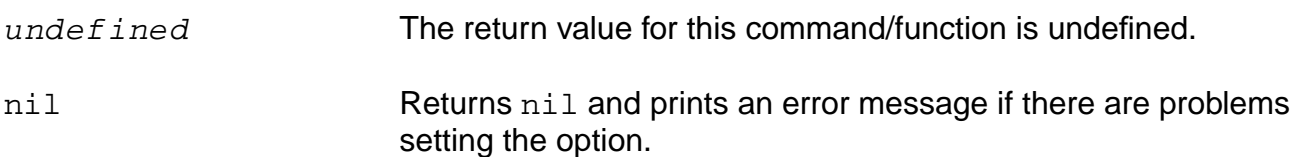

### **Examples**

option( 'abstol 1e-10 )

Sets the abstol option to 1e-10.

option( 'delmax 50n )

# Sets the delmax option to 50n.

option()

#### **OCEAN Reference** Simulation Commands

Returns the category list for simulation options, including analog, digital, and mixed.

option(?categ 'analog)

Returns all the simulator options for the analog simulator currently set. For example, if the set simulator is spectre, it returns the valid simulator options for spectre.

### **restore**

```
restore( s_analysisType t_filename )
    => undefined/nil
```
### **Description**

Tells the simulator to restore the state previously saved to a file with a store command.

This command is not available for the Spectre® circuit simulator, with which you can use the store/restore options: readns, readforce, write, or writefinal.

**Note:** Restore is available for the cdsSpice and hspiceS simulators.

### **Arguments**

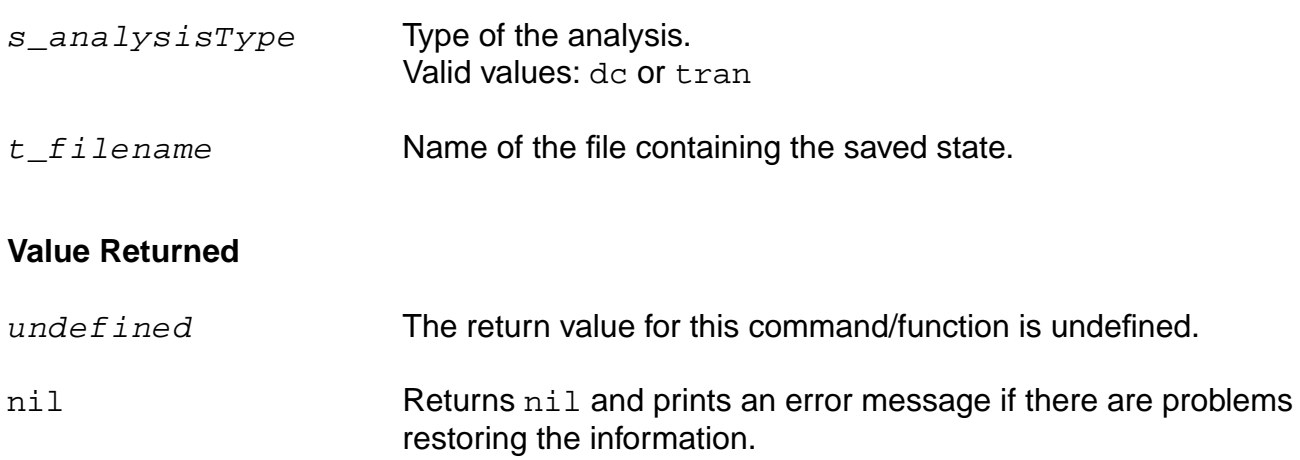

### **Examples**

```
restore( 'dc "./storeFile" )
=> ./storeFile
```
Initializes the simulator to the state saved in the storeFile file.

```
restore( 'tran "./tranStoreFile" )
=> ./tranStoreFile
```
Initializes the simulator to the state of a transient analysis saved in the tranStoreFile file.

# **resultsDir**

```
resultsDir( t_dirName )
    => undefined/nil
```
### **Description**

Specifies the directory where the PSF files (results) are stored.

If you do not specify a directory with this command, the PSF files are placed in  $\ldots$  / psf to the netlist directory.

**Note:** The directory you specify with resultsDir is also where the simulator.out file is created.

**Note:** Some simulators are designed to always put their results in a specific location. For these simulators, resultsDir has no effect. You might use this command when you want to run several simulations using the same design and want to store each set of results in a different location. If this command is not used, the results of an analysis are overwritten with each simulation run.

# **Arguments**

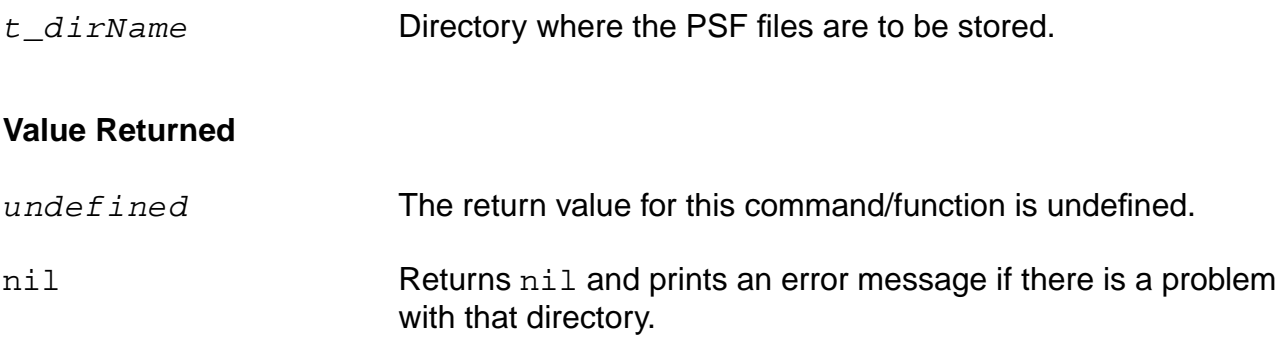

# **Example**

resultsDir("~/simulation/ckt/spectreS/schematic/psf")=> "~/simulation/ckt/spectreS/schematic/psf"

Specifies the  $p\leq f$  directory as the directory in which to store the PSF files.

resultsDir() => "~/simulation/ckt/spectreS/schematic/psf"

Returns the results directory.

#### **run**

```
run( [analysisList] [?jobName t_jobName] [?host t_hostName]
     [?queue t_queueName] [?startTime t_startTime] [?termTime t_termTime]
     [?dependentOn t_dependentOn] [?mail t_mailingList] [?block s_block]
     [?notify s notifyFlag] )
    => s_jobName/nil
run( )
    =t_dirName/nilrun(_analysisType1 … s_analysisTypeN)
    \Rightarrow t\_dirName/nil
```
### **Description**

Starts the simulation or specifies a time after which an analysis should start.

If distributed processing is not available on the system or is not enabled, parameters specific to distributed processing (such as host, job name, and queue) are ignored and the simulation runs locally. If distributed processing is available and is enabled, the environment default values are used if not specified in the run command arguments. The environmental default values are stored in the .cdseny file.

Do not use the run command to start the following kinds of analyses. Instead, use the command that is specific to the analysis.

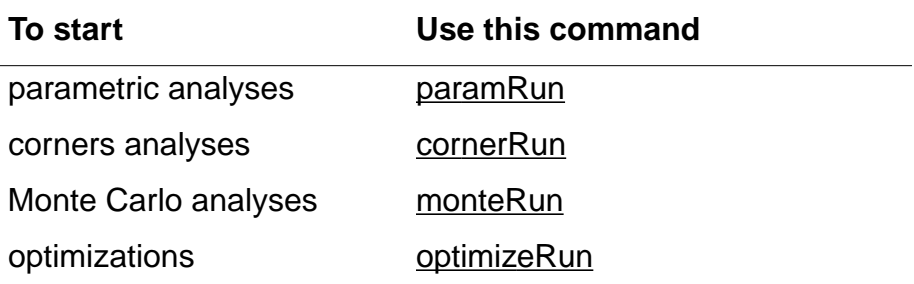

# **Arguments**

analysisList List of analyses to be run with the run command.

**Note:** The following arguments apply only when distributed mode is enabled.

 $t$  jobName If the name given is not unique, an integer is appended to create a unique job name.
# **OCEAN Reference**

## Simulation Commands

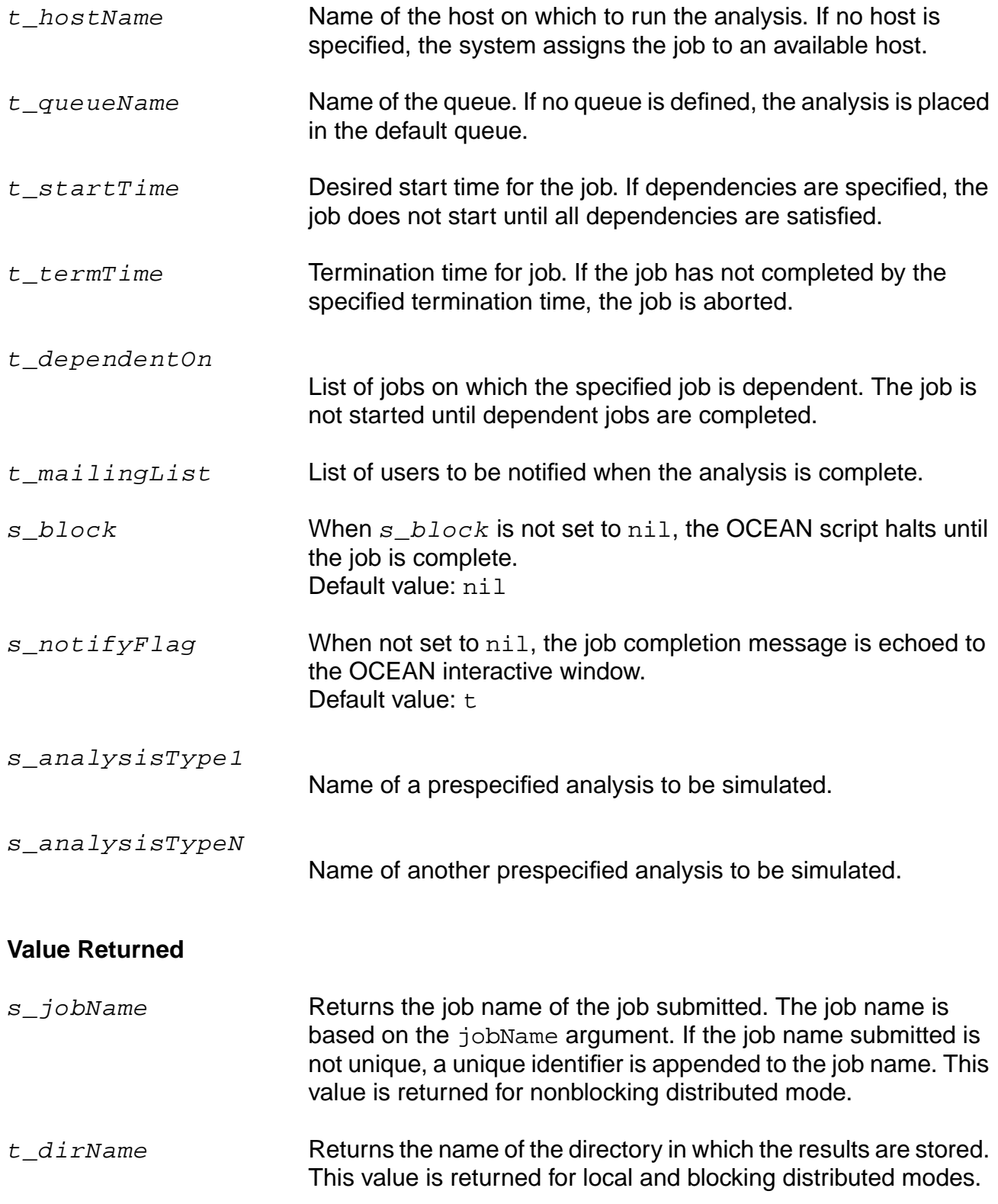

# Simulation Commands

nil Returns nil and prints an error message if there is an error in the simulation. In this case, look at the your Simulator.out file for more information. (This file is typically located in the  $psf$ directory.)

# **Examples**

run( )  $\Rightarrow$  t

Starts the simulation.

run('tran, 'ac)

Runs only the tran and ac analyses.

run('dc)

Runs only the dc analysis.

run( ?jobName ?block "nil") => 'reconFilter

Returns a job name of  $r$ econFilter for the specified job and runs that job if distributed processing is enabled. The job is submitted nonblocking. The actual job name is returned.

run( ?queue "fast" )

Submits the current design and enabled analyses as a job on the fast queue, assuming that distributed processing is available and enabled.

```
run( ?jobName "job1" ?queue "fast" ?host "menaka" ?startTime "22:59"
?termTime "23:25" ?mail "preampGroup")
```
Submits the current design and enabled analyses as a jobName job1 on the fast queue host menaka with the job start time as  $22:59$  and termination time as  $23:25$ . A mail will be sent to preampGroup after the job ends.

#### <span id="page-110-0"></span>**save**

```
save( [?categ s_categ] s_saveType [t_saveName1] ... [t_saveNameN] )
    => undefined/nil
```
# **Description**

Specifies the outputs to be saved and printed during simulation.

When specifying particular outputs with saveName, you can include as many outputs as you want. If you want to turn off the default of save, 'allv, use the delete( 'save ) command.

## **Arguments**

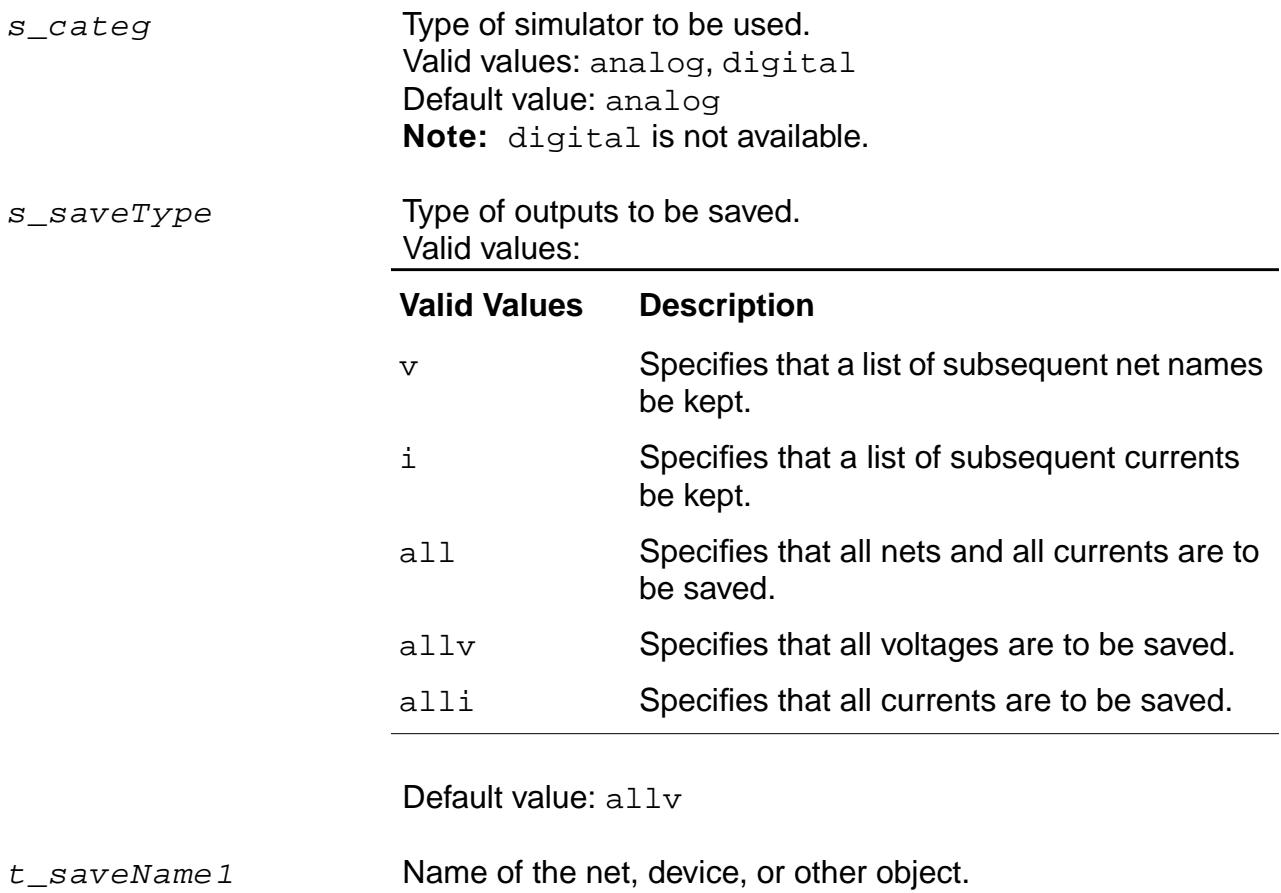

t\_saveNameN Name of another net, device, or object.

#### **OCEAN Reference** Simulation Commands

## **Value Returned**

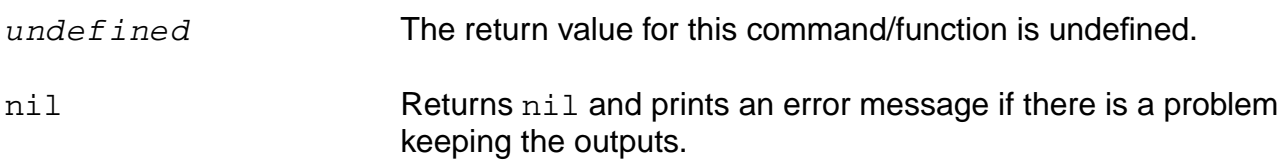

#### **Examples**

save( 'v "net34" "net45" )

Saves the outputs for net34 and net45.

save( 'i "R1" "/Q1/b" )

Saves the currents for  $R1$  and  $O1/b$ .

save( 'all )

Saves all the nets and currents.

save( 'i "q1:b" "r1:p" "mn1:d" )

For the spectre simulator, saves the current through the specified devices.

save( ?categ 'analog 'v "/vin" "/vout" )

Saves the output for vin and vout.

save( 'i "i(q1,b)" "i(r1)" "i(mn1,d)" )

For the Cadence-SPICE circuit simulator, saves the current through the same devices.

# **saveOption**

```
saveOption([s_option1 g_optionValue1]…[s_optionN g_optionValueN])
    => undefined/nil
```
# **Description**

Specifies save options to be used by the simulator.

You can include as many save options as you want. To include a save option, replace  $s$  *option1* with the name of the desired save option and include another argument to specify the value for the option.

When you use the saveOption command without specifying any arguments, the command returns a list of option and value pairs.

Save options vary, depending on the simulator and interface that you are using. If you are using the Spectre® circuit simulator, for example, you can type the following at an OCEAN prompt to see which options you can set with the saveOption command:

```
simulator('spectre)
ocnHelp('saveOption)
```
See the Spectre Circuit Simulator User Guide for more information on these options.

**Note:** The saveOption command does not work with socket simulators. If you are using a socket simulator, you must instead specify save options with the save command described in ["save" on page 111.](#page-110-0)

## **Arguments**

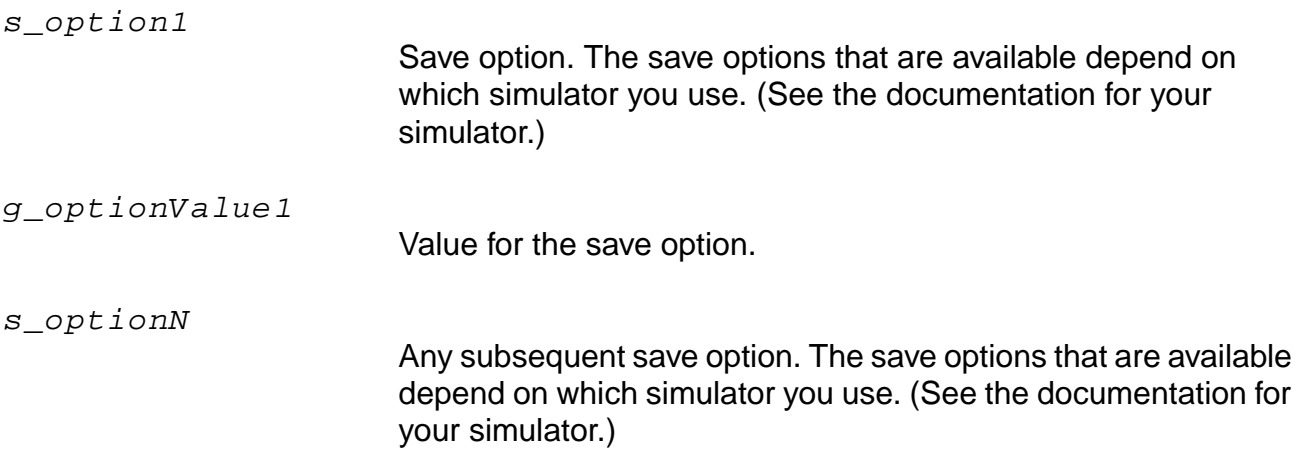

# **OCEAN Reference**

Simulation Commands

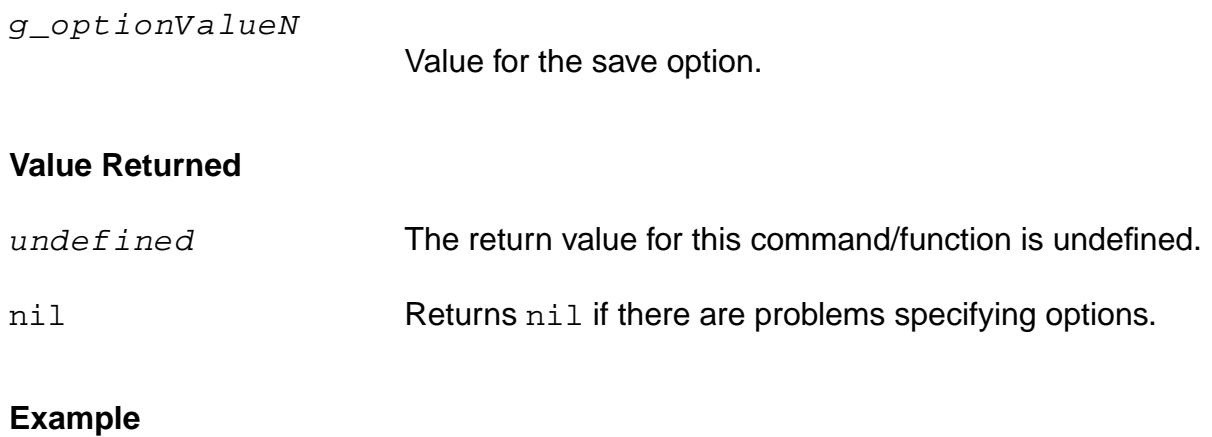

```
saveOption( 'save "lvl" 'nestlvl 10 'currents "selected"
    'useprobes "yes" 'subcktprobelvl 2 ?saveahdlvars "all")
```
# **simulator**

simulator( s\_simulator ) => s\_simulator/nil

# **Description**

Starts an OCEAN session and sets the simulator name for that session. The previous session (if any) is closed and all session information is cleared.

#### **Arguments**

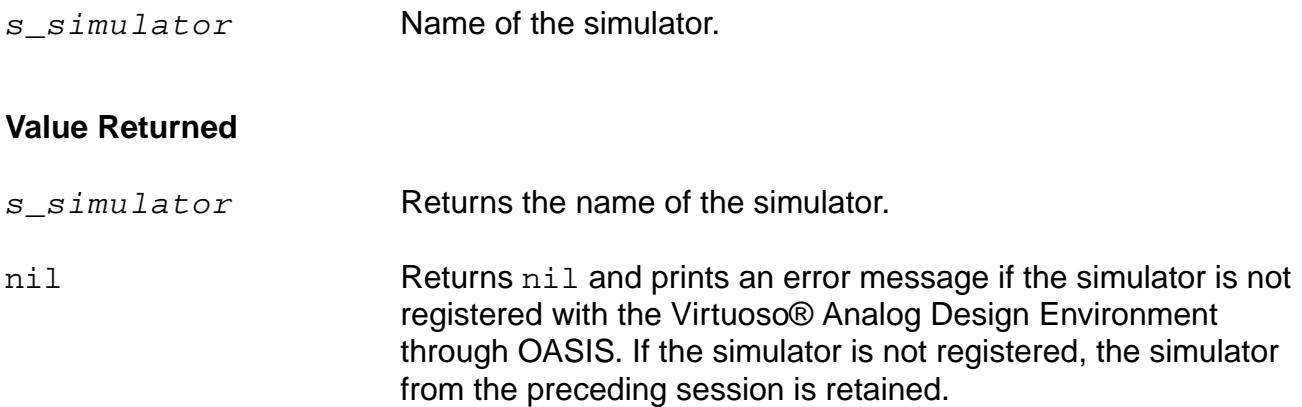

#### **Examples**

```
simulator( 'spectre )
=> spectre
```
Specifies that the Spectre® circuit simulator be used for the session.

```
simulator( 'spectreVerilog )
=> spectreVerilog
```
Specifies that spectreVerilog be used for the session.

```
simulator()
=> spectreVerilog
```
Returns the simulator that you set for the session. If a simulator was not specified, it returns nil.

# **stimulusFile**

```
stimulusFile( t_fileName [t_fileName2 ... t_fileNameN ] [?xlate b_xlate] )
     \Rightarrow l fileNames/nil
```
## **Description**

Specifies stimulus files to be used by the simulator.

When the  $b_xx$  late variable is set to t, the schematic net expressions [#net] and instance name expression [\$instance] in the stimulus file are mapped into simulator names before including. When a netlist is specified as the design, this option must be set to  $n$ il.

**Note:** This command does not work with socket simulators.

#### **Arguments**

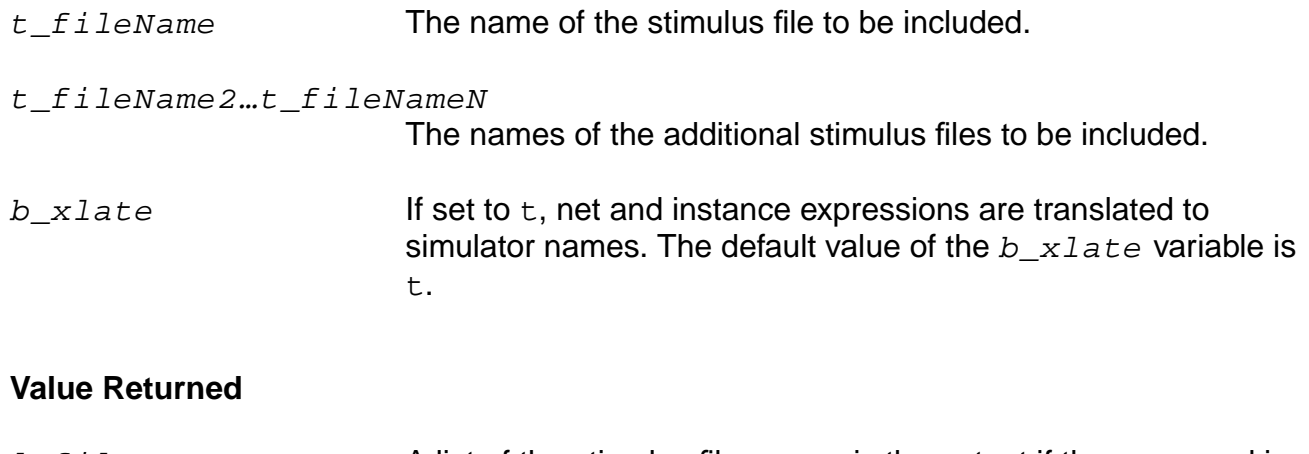

 $l$ <sub> $l$ </sub> $f$   $i$   $l$   $e$  $N$  $ame$   $s$   $\hskip1.6pt$  A list of the stimulus file names is the output if the command is successful.

nil Otherwise nil is returned

## **Example**

```
stimulusFile( "tran.stimulus rf.stimulus" ?xlate nil)
=> ("tran.stimulus rf.stimulus")
```
Includes tran.stimulus and rf.stimulus in the simulator input file. No net and instance expressions are translated.

```
stimulusFile()
=> ("tran.stimulus" "rf.stimulus")
```
# **OCEAN Reference**

Simulation Commands

Returns the stimulusFile, if one was set earlier. Otherwise, it returns nil.

#### **store**

```
store( s_analysisType t_filename )
     \Rightarrow t filename/nil
```
#### **Description**

Requests that the simulator store its node voltages to a file.

You can restore this file in a subsequent simulation to help with convergence or to specify a certain starting point. This command is not available for the Spectre® circuit simulator, with which you can use the store/restore options: readns, readforce, write, or writefinal.

**Note:** store is available for the cdsSpice and hspiceS simulators.

#### **Arguments**

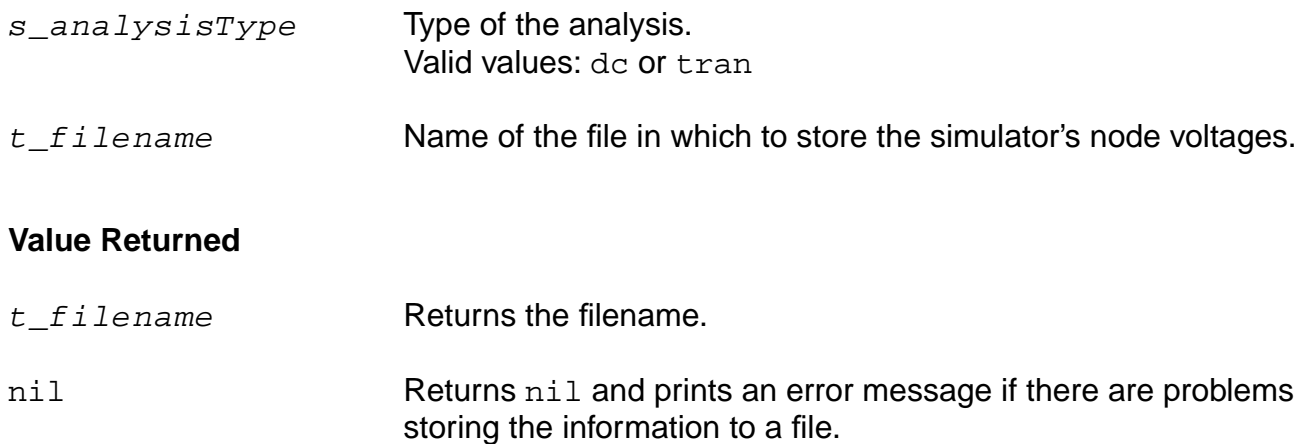

## **Examples**

```
store( 'dc "./storeFile" )
=> ./storefile
```
Stores the simulator's node voltages in a file named storeFile in the current directory.

```
store( 'tran "./tranStoreFile" )
=> ./transtorefile
```
Stores the node voltages for a transient analysis in a file named tranStoreFile in the netlist (design) directory unless a full path is specified.

# **temp**

```
temp( f_tempValue )
      \Rightarrow f_t tempValue/nil
```
# **Description**

Specifies the circuit temperature.

# **Arguments**

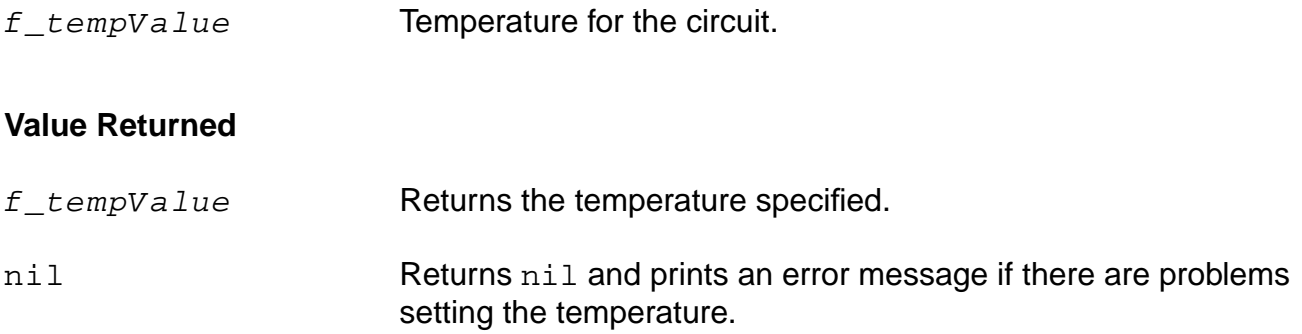

## **Example**

temp( 125 )  $=$  >  $125$ 

Sets the circuit temperature to 125.

temp()  $=$  >  $\overline{125}$ 

Gets the value you had set for the circuit temperature. If you have not set a value for the temperature, it returns the default value.

# **tran**

```
tran( g_fromValue g_toValue g_byValue )
    = g_byValue/niltran( q toValue)
    => undefined/nil
```
## **Description**

Specifies a transient analysis with limited options. If other analysis options are needed, use the [analysis](#page-74-0) command.

To know more about this analysis, see the simulator-specific user guide.

**Note:** The second instance of the tran command is valid only with the spectre, spectreS, spectreVerilog and spectreSVerilog simulators.

# **Arguments**

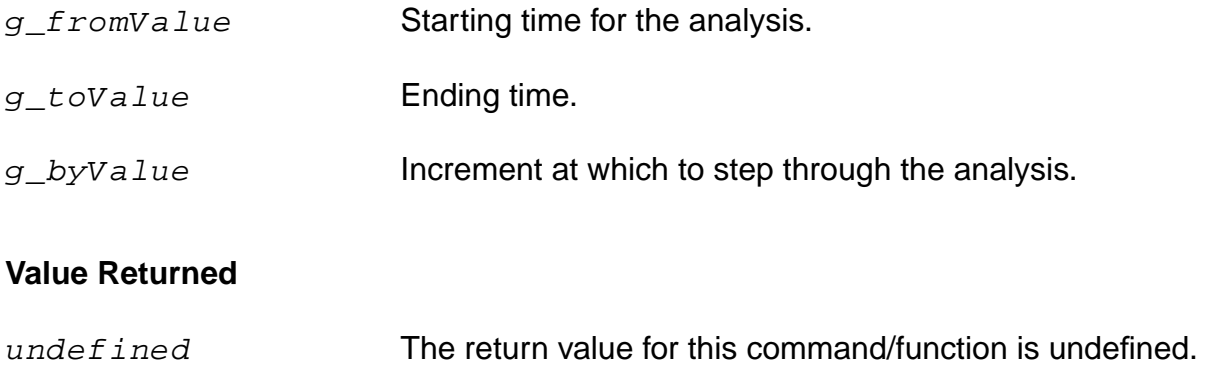

nil Returns nil and prints an error message if the analysis is not specified.

## **Examples**

tran( 1u)  $=$   $\frac{1}{2}$   $e$  -06"

Specifies a transient analysis to 1u for the Spectre® circuit simulator

tran( 0 1u 1n )  $=$   $\frac{1}{2}e-09''$ 

Specifies a transient analysis from 0 to 1u by increments of 1n.

# **Data Access Commands**

The data access commands let you open results and select different types of results to analyze. You can get the names and values of signals and components in the selected results, and you can print different types of reports.

In this chapter, you can find information on the following data access commands

[dataTypes on page 123](#page-122-0)

[getData on page 124](#page-123-0)

[getResult on page 126](#page-125-0)

[i on page 127](#page-126-0)

[ocnHelp on page 129](#page-128-0)

[openResults on page 131](#page-130-0)

[outputParams on page 133](#page-132-0)

[outputs on page 135](#page-134-0)

[phaseNoise on page 137](#page-136-0)

[pv on page 139](#page-138-0)

[resultParam on page 141](#page-140-0)

[results on page 143](#page-142-0)

[selectResult on page 144](#page-143-0)

[sp on page 146](#page-145-0)

[sweepNames on page 148](#page-147-0)

[sweepValues on page 150](#page-149-0)

[sweepVarValues on page 151](#page-150-0)

 $\underline{v}$  on page 153

[vswr on page 155](#page-154-0)

[zm on page 157](#page-156-0)

[zref on page 159](#page-158-0)

# <span id="page-122-0"></span>**dataTypes**

```
dataTypes()
    => l_dataTypes/nil
```
# **Description**

Returns the list of data types that are used in an analysis previously specified with selectResult.

## **Arguments**

None.

# **Value Returned**

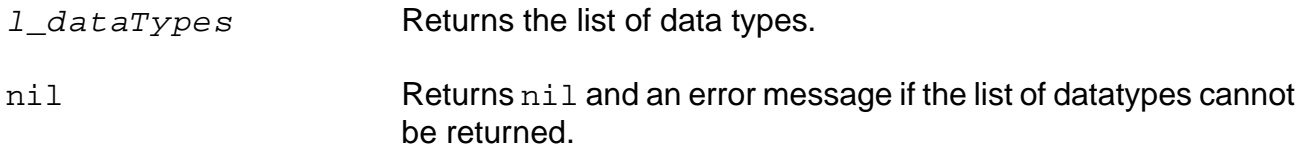

# **Example**

selectResult( 'dcOp ) dataTypes() => ( "node" "vs" "resistor" "bjt" )

Returns the data types used in the selected file, in this case, dcOp.

# <span id="page-123-0"></span>**getData**

```
getData( t_name [?result s_resultName [?resultsDir t_resultsDir]] )
    => x_number/o_waveform/nil
```
# **Description**

Returns the number or waveform for the signal name specified.

The type of value returned depends on how the command is used.

# **Arguments**

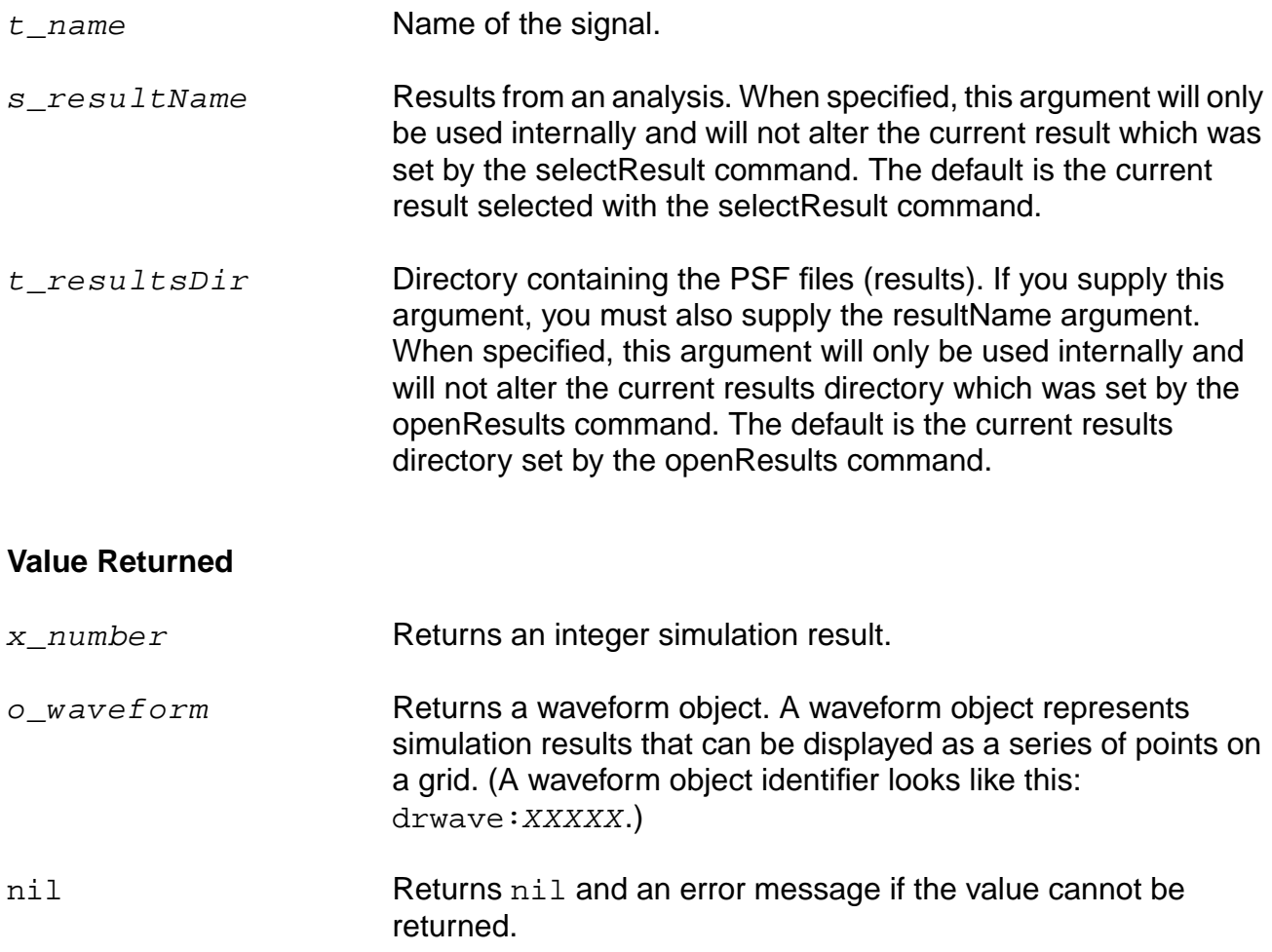

## **Examples**

getData( "/net6" ) => drwave:25178234

Returns the number or waveform for net6. In this example, the return value is equivalent to v( "/net6" ).

```
getData( "/V1" ?result 'ac )
= > drwave: 96879364
```
Returns the number or waveform for  $V1$ . In this example, the return value is equivalent to: i( "/V1" ?result 'ac ).

selectResult( 'tran ) => ocnPrint( getData( "net1" ) ) =>

The getData( "net1") command passes a waveform to the ocnPrint command. The ocnPrint command then prints the data for the waveform. In this example, the return value is equivalent to:

```
(v( "net1" )).
```

```
ocnPrint( getData( "net1" ?result 'tran ?resultsDir "./simulation/testcell/
spectre/schematic/psf")
```
Returns a signal on net1 for the tran result strored in the path "./simulation/ testcell/spectre/schematic/psf".

# <span id="page-125-0"></span>**getResult**

```
getResult ( [?result s_resultName [?resultsDir t_resultsDir]] )
    => o_results/nil
```
# **Description**

Gets the data object for a specified analysis without overriding the status of any previously executed selectResult() or openResults() commands.

Returns the data object for a particular analysis similar to the select Result () function does. Unlike the selectResult() function, all subsequent data access commands will not internally use this information.

# **Arguments**

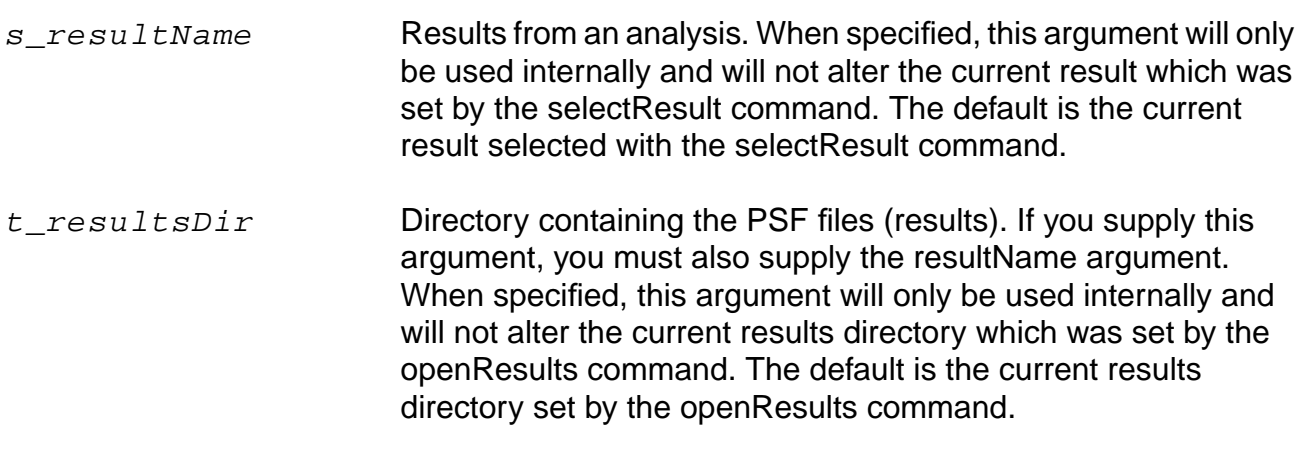

#### **Value Returned**

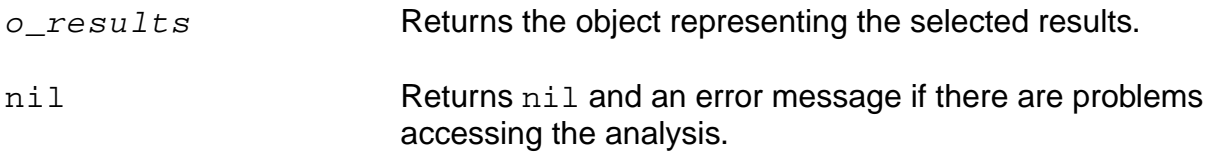

#### **Example**

getResult( ?result 'tran )

# <span id="page-126-0"></span>**i**

```
i( t_component [?result s_resultName [?resultsDir t_resultsDir]] )
    => o_waveform/nil
```
# **Description**

Returns the current through the specified component.

# **Arguments**

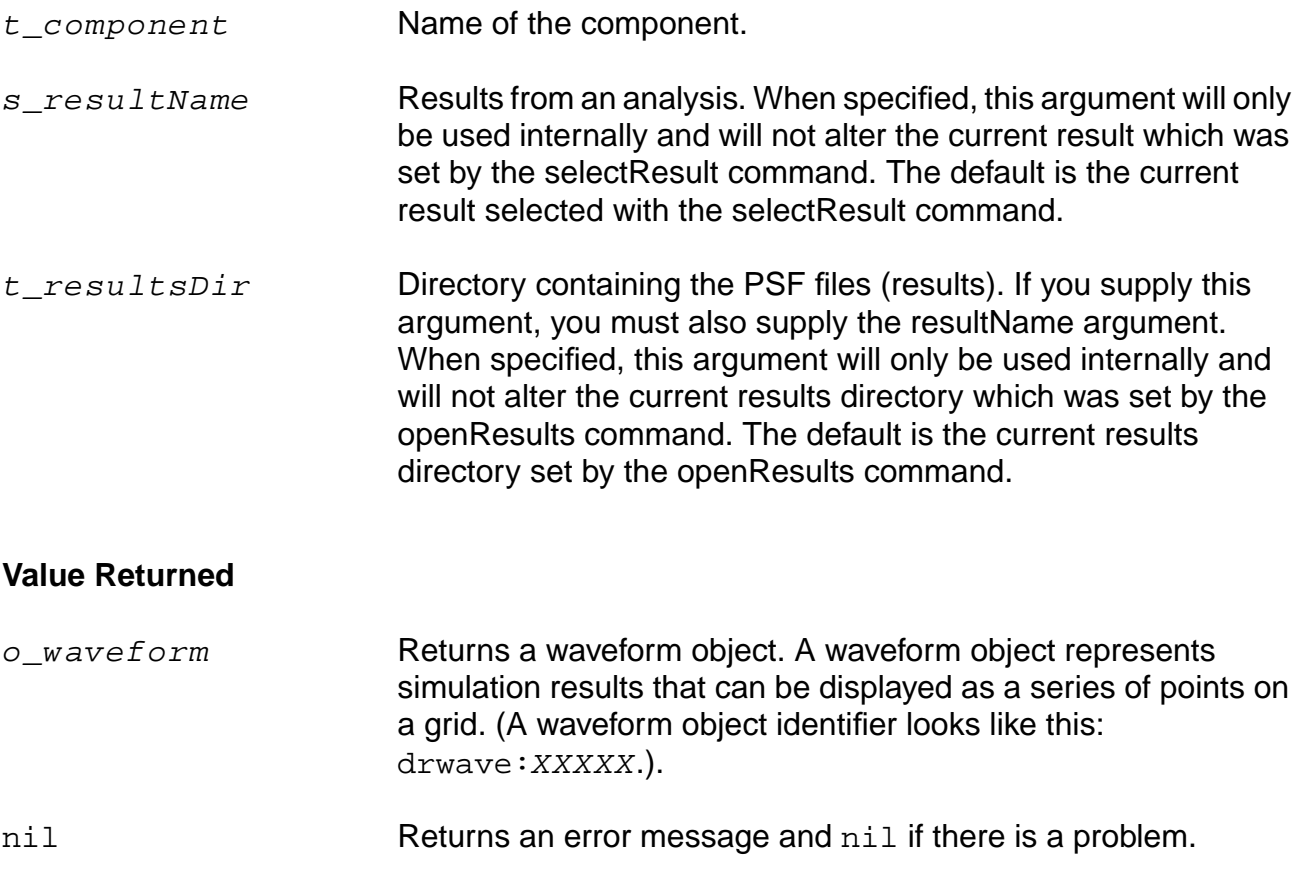

# **Examples**

```
selectResult( 'tran )
i( "/R1" )
```
## Returns the current through the R1 component.

```
ocnPrint( i( "/R1" ) )
```
Prints the current through the R1 component.

ocnPrint( i( "/R1" ?result 'dc ) )

Prints the current through the R1 component with respect to the dc swept component.

ocnPrint( i( "/R1" ?resultsDir "./test2/psf" ?result 'dc ) )

Prints the current through the R1 component with respect to dc for the results from a different run (stored in test2/psf).

# <span id="page-128-0"></span>**ocnHelp**

```
ocnHelp( [?output t_filename | p_port][s_command] )
     \Rightarrow t/nil
```
# **Description**

Provides online help for the specified command.

If no command is specified, provides information about how to use help and provides the different categories of information contained in the help library. If you provide a filename as the ?output argument, the ocnHelp command opens the file and writes the information to it. If you provide a port (the return value of the SKILL  $\text{outfile}$  command), the  $\text{ocnHelp}$ command appends the information to the file that is represented by the port. If you do not specify ?output, the output goes to standard out (stdout).

# **Arguments**

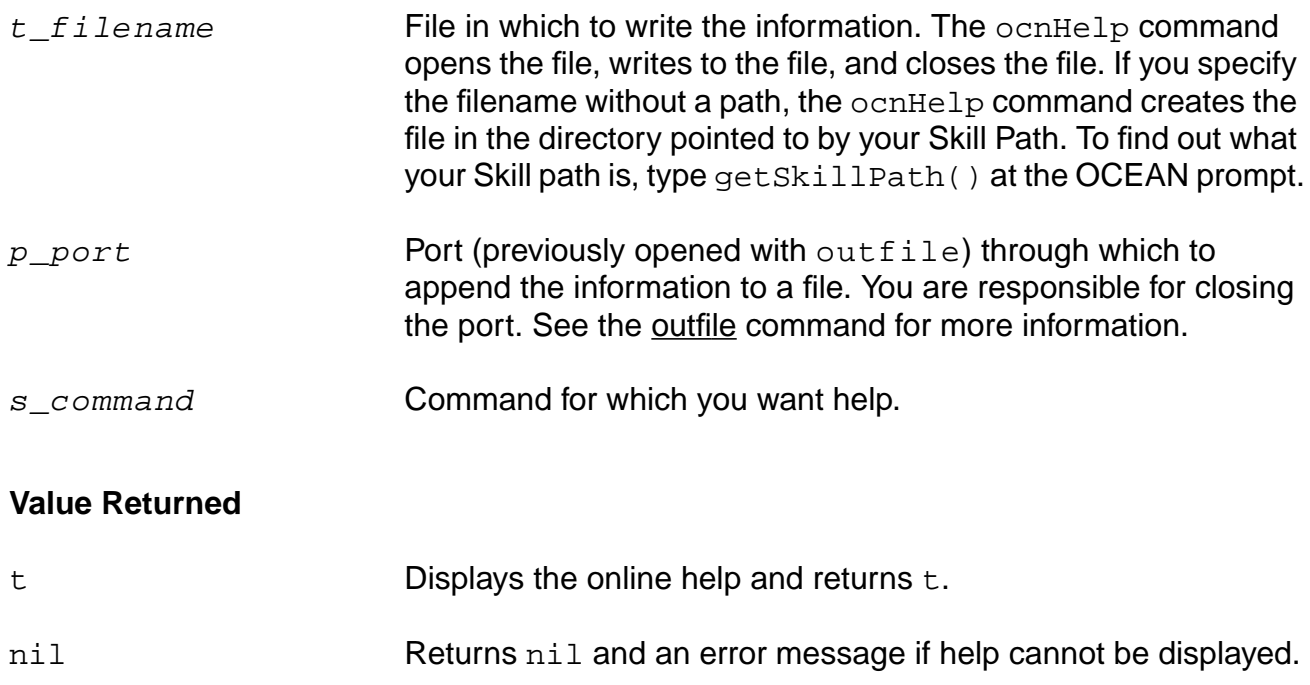

## **Examples**

ocnHelp()  $\Rightarrow$  t

Displays information about using online help.

```
ocnHelp( 'analysis )
\Rightarrow t
```
Displays help for the analysis command.

```
ocnHelp( ?output "helpInfo" )
\Rightarrow t
```
Writes information about using online help to a file named helpInfo.

# <span id="page-130-0"></span>**openResults**

```
openResults( s_jobName | t_dirName [g_enableCalcExpressions])
     \Rightarrow t dirName/nil
```
# **Description**

Opens simulation results stored in PSF files or opens the results from a specified job, depending on which parameter is called.

When openResults passes a symbol, it interprets the value as a job name and opens the results for the specified job.  $s_j$  *jobName* is a job name and is defined when a run command is issued.

When openResults passes a text string, it opens simulation results stored in PSF files in the specified directory. The results must have been created by a previous simulation run through OCEAN or the Virtuoso® Analog Design Environment. The directory must contain a file called  $logFile$  and might contain a file called  $runObjFile$ . When you perform tasks in the design environment, the  $runObjFile$  is created. Otherwise, only  $logFile$  is created.

If you want to find out which results are currently open, you can use openResults with no argument. The directory for the results that are currently open is returned.

**Note:** If you run a successful simulation with distributed processing disabled, the results are automatically opened for you. Also, a job name is generated by every analysis, even if distributed processing is not enabled.

# **Arguments**

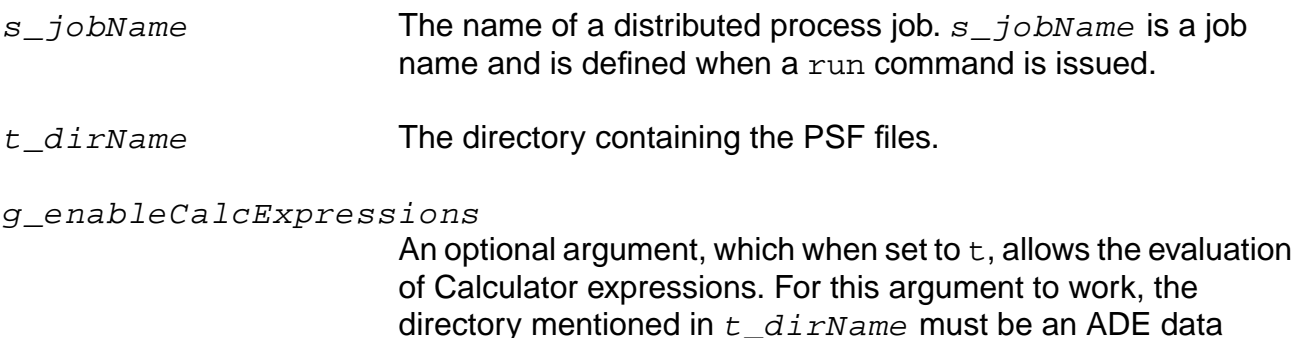

directory mentioned in  $t\_diff$ name must be an ADE data directory; it must have the psf directory under it and the psf directory must contain runObjFile.

#### **OCEAN Reference** Data Access Commands

# **Value Returned**

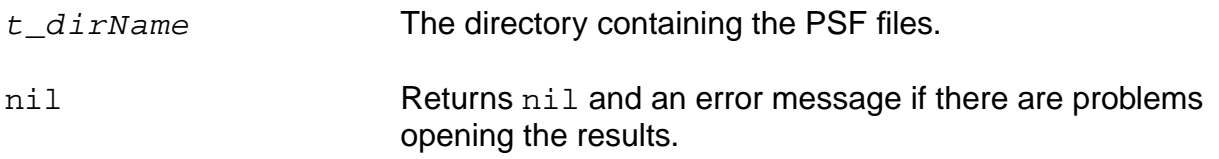

# **Examples**

```
openResults( "./simulation/opamp/spectre/schematic/psf" )
=> "./simulation/opamp/spectre/schematic/psf"
```
Opens the results in the psf directory within the specified path.

```
openResults( "./psf" )
=> psf
```
Opens the results in the psf directory in the current working directory.

openResults( "./psf" t )  $=$   $>$   $psf$ 

Opens the results in the psf directory in the current working directory. It also allows the evaluation of the Calculator expression.

# <span id="page-132-0"></span>**outputParams**

```
outputParams( t_compType [?result s_resultName [?resultsDir t_resultsDir]] )
    => l_outputParams/nil
```
# **Description**

Returns the list of output parameters for the specified component.

You can use the [dataTypes](#page-122-0) command to get the list of components for a particular set of results.

**Note:** You can use any of the parameters in  $outputParams$  as the second argument to the [pv](#page-138-0) command.

## **Arguments**

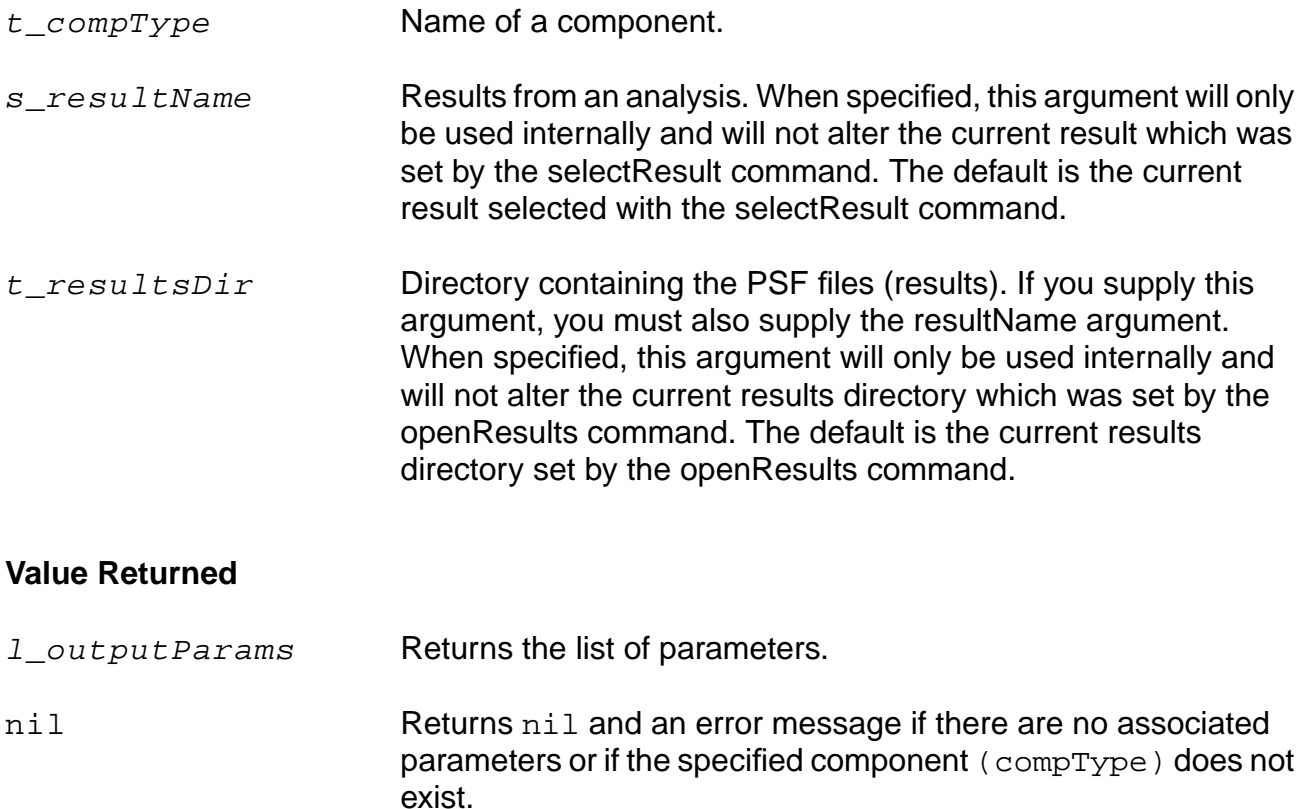

# **Example**

```
selectResult( 'dcOp )
dataTypes() => ( "node" "vs" "resistor" "bjt" )
outputParams( "bjt" )
```
Selects the dcOp results, returns the list of components for these results, and returns the list of output parameters for the bjt component.

outputParams("bjt" ?result 'dcOp ?resultsDir "./psf")

Returns a list of output parameters for the bjt component for dcOp (dc analysis with save dc operating point) results stored at the location ./psf.

# <span id="page-134-0"></span>**outputs**

```
outputs( [?result s_resultName [?resultsDir t_resultsDir]]
     [?type t_signalType])
     \Rightarrow 1_outputs/nil
```
## **Description**

Returns the names of the outputs whose results are stored for an analysis. You can plot these outputs or use them in calculations.

# **Arguments**

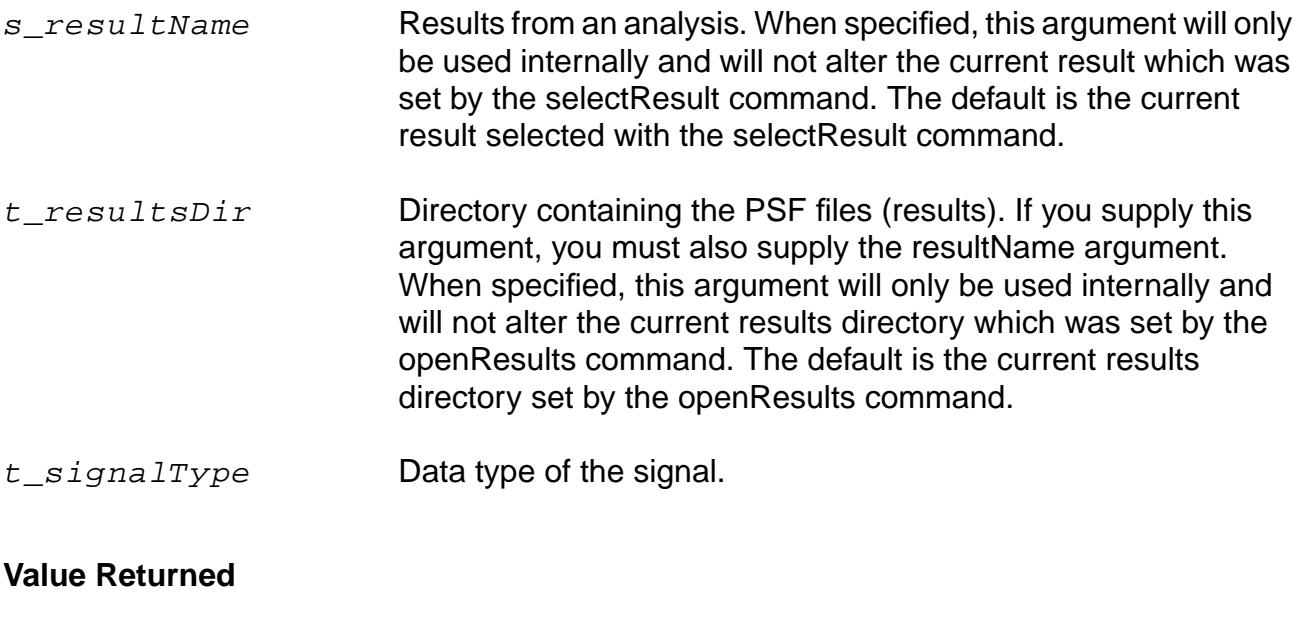

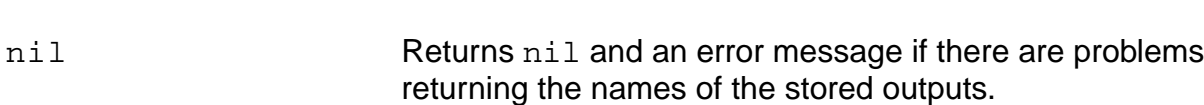

## **Example**

```
outputs()
=> ( "net13" "net16" "net18" )
```
l\_outputs Returns the list of outputs.

Returns the names of the outputs for the PSF file selected with selectResult.

```
outputs( ?type "V" )
```
# **OCEAN Reference**

Returns all the signal names that are node voltages. The dataType (signal ) returns the data type of the signal.

```
outputs(?result "tran" ?resultsDir "./psf")
=> ( "net11" "net15" "net17")
```
Returns the names of the outputs for the tran results stored at the location . /psf.

# <span id="page-136-0"></span>**phaseNoise**

```
phaseNoise( g_harmonic S_signalResultName [?result s_noiseResultName
    [?resultsDir t_resultsDir]] )
    => o_waveform/nil
```
# **Description**

Returns the phase noise waveform which is calculated using information from two PSF data files.

This command should be run on the results of the Spectre pss-pnoise analysis.

# **Arguments**

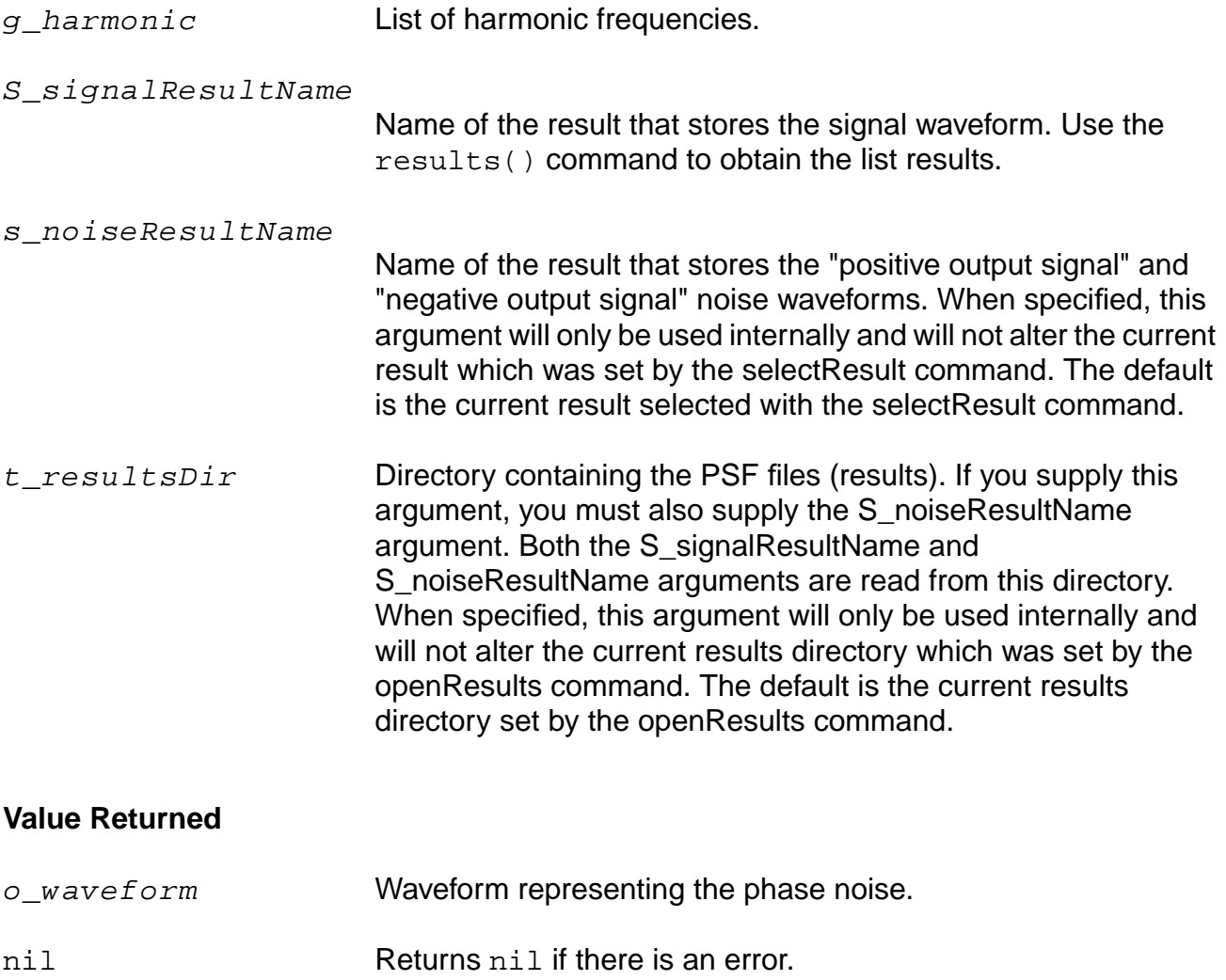

# **Example**

plot(phaseNoise(0 "pss-fd.pss")) phaseNoise(1 "pss\_fd" ?result "pnoise" ?resultsDir "./PSF")

## <span id="page-138-0"></span>**pv**

```
pv( t_name t_param [?result s_resultName [?resultsDir t_resultsDir]] )
    = 9_Value/nil
```
# **Description**

Returns the value for the specified component parameter. You can use the [outputParams](#page-132-0) command to get the list of parameters for a particular component.

## **Arguments**

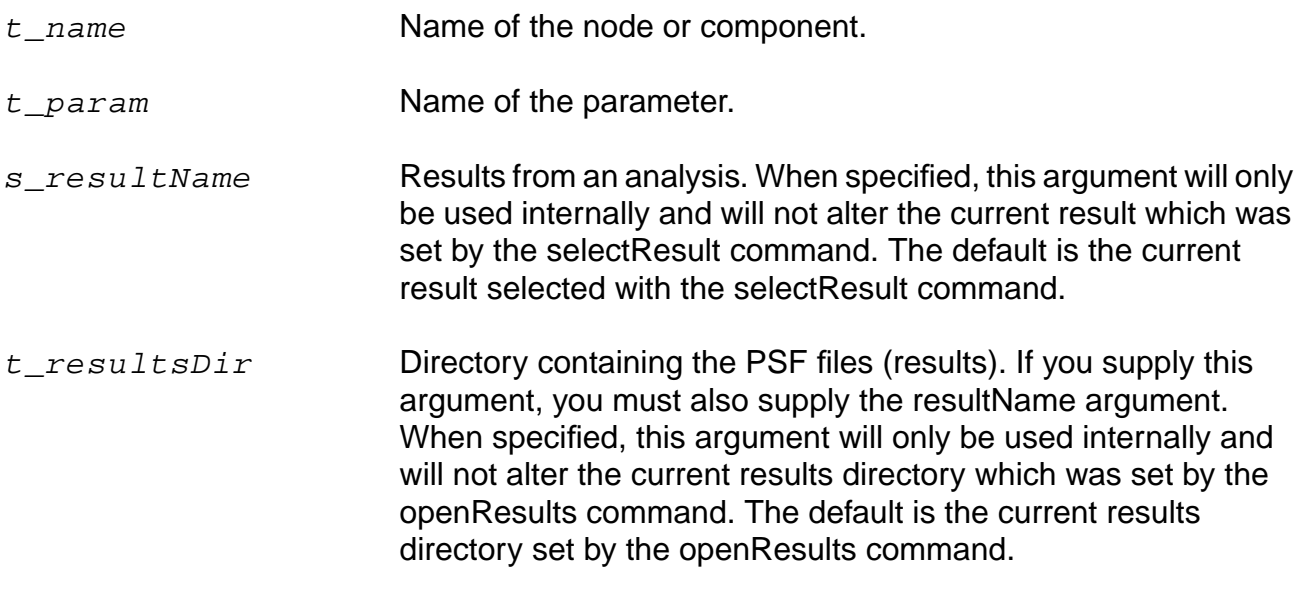

## **Value Returned**

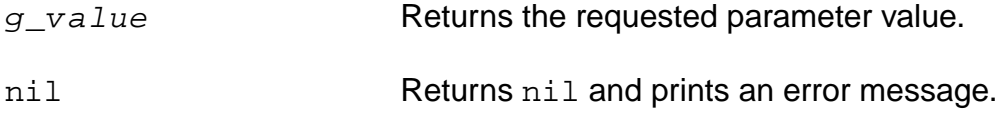

## **Examples**

selectResult( 'dcOp ) pv( "/Q19" "ib" )

For the Q19 component, returns the value of the ib parameter.

```
pv( "/Q19" "ib" ?resultsDir "./test2/psf" )
```
For the Q19 component, returns the value of the ib parameter for the results from a different run (stored in test2/psf).

pv( "/Q19" "ib" ?result "dcOp" ?resultDir "./test1/psf")

Returns the value of the ib parameter for the Q19 component for the dcOp results stored at the location ./test1/psf.

# <span id="page-140-0"></span>**resultParam**

```
resultParam( S_propertyName [?result s_resultName [?resultsDir t_resultsDir]] )
     \Rightarrow L value/nil
```
# **Description**

Returns the value of a header property from the selected result data.

## **Arguments**

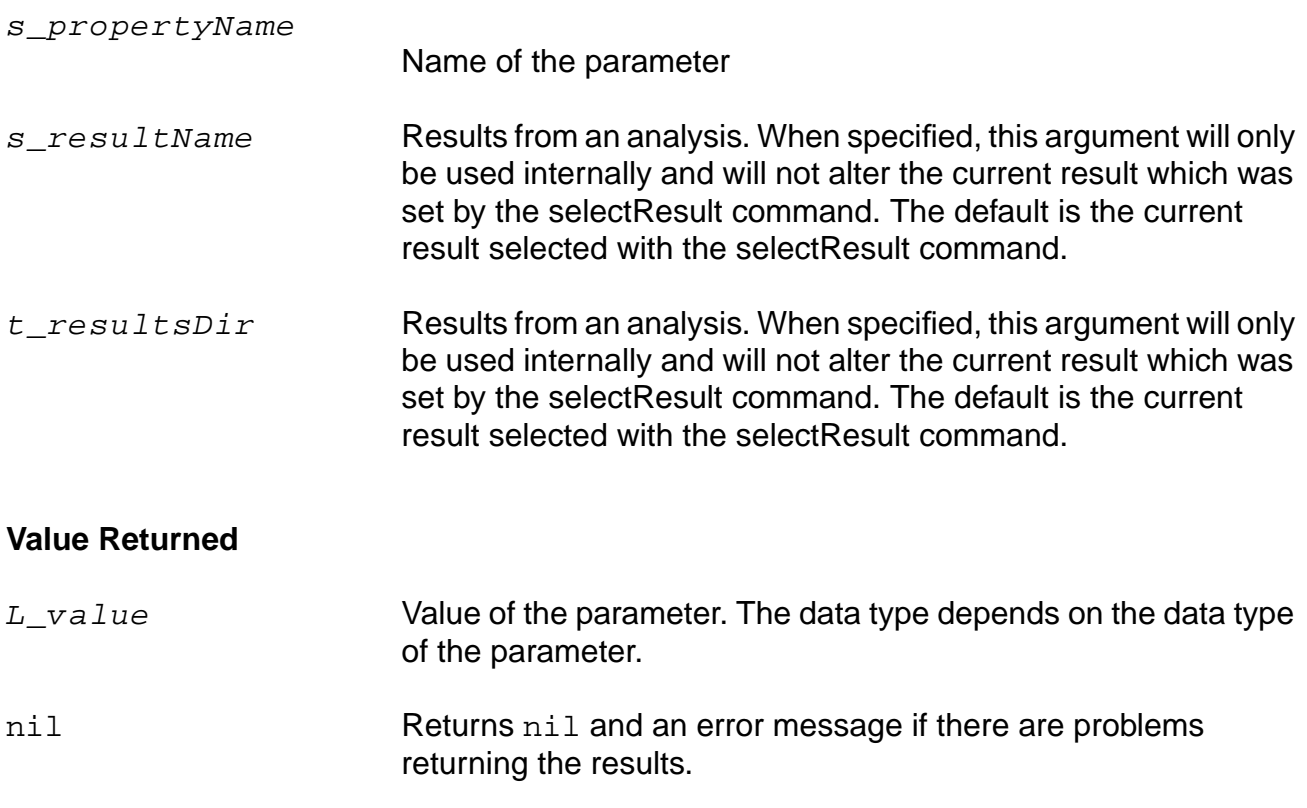

#### **Examples**

```
resultParam("positive output signal" ?result "pnoise.pss")
=> "pif"
resultParam("negative output signal" ?result "pnoise.pss")
=> "0"
```
Returns the name of the positive and negative output signals from PSS-noise analysis result. In this case, the data type of the returned value is a string.

resultParam("port1.r.value" ?result "sp")

 $\Rightarrow$  40.0 resultParam("port2.r.value" ?result "sp")  $\Rightarrow$  40.0

Returns the reference impedance of the ports in a two-port network from the S-parameter analysis result. In this case, the data type of the returned value is a floating point number.

resultParam("positive output signal" ?result "pnoise.pss" ?resultsDir "./psf")  $=$  >  $"0"$ 

Returns the names of the positive output signals from the PSS-noise analysis results stored at the location ./psf.

# <span id="page-142-0"></span>**results**

```
results( [ ?resultsDir t_resultsDir ] )
    => l_results/nil
```
# **Description**

Returns a list of the type of results that can be selected.

# **Arguments**

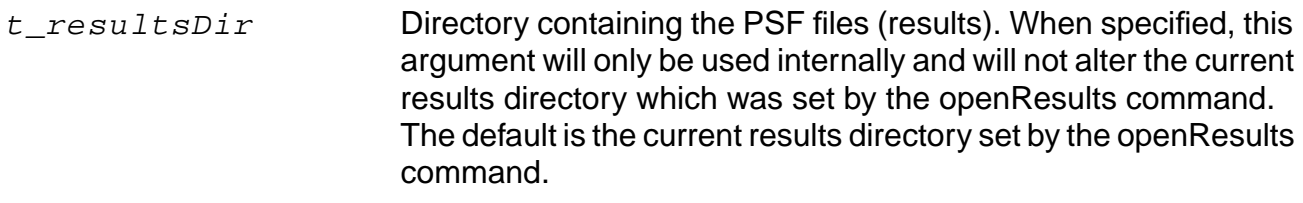

## **Value Returned**

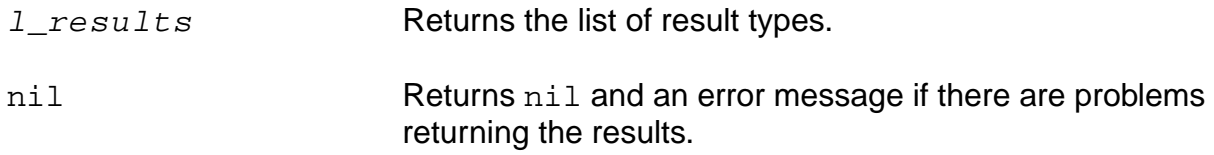

# **Example**

results()  $\Rightarrow$  ( dc tran ac )

Returns the list of results available.

```
results("./psf")
```
Returns a list of results stored at the location ./psf.

# <span id="page-143-0"></span>**selectResult**

```
selectResult( S_resultsName [n_sweepValue])
    => o_results/nil
```
## **Description**

Selects the results from a particular analysis whose data you want to examine.

The argument that you supply to this command is a data type representing the particular type of analysis results you want. All subsequent data access commands use the information specified with selectResult.

**Note:** Refer to the [results](#page-142-0) command to get the list of analysis results that you can select.

## **Arguments**

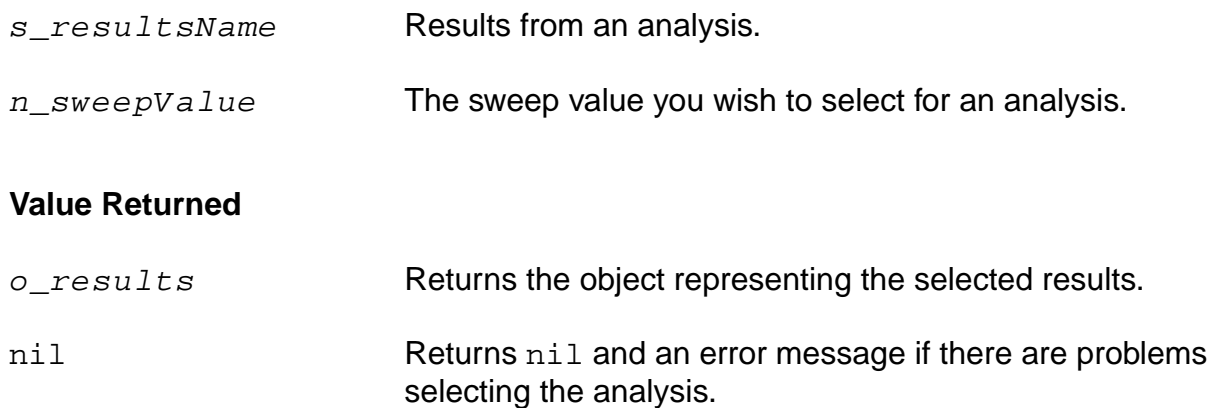

# **Examples**

```
selectResult( 'tran )
```
Selects the results for a transient analysis.

```
sweepValues(3.0 3.333333 3.666667 4.0 4.333333 4.666667 5.0 )
selectResult("tran" "3.333333")
```
The sweepValues command prints a list of sweep values.

The selectResult command selects a specific value for a transient analysis.

selectResult( 'tran )

Selects the results for a transient analysis.

paramAnalysis("supply" ?start 3 ?stop 5 ?step 1.0/3)
paramRun("supply") selectResult(( 'tran car( sweepValues() )

Selects the data corresponding to the first parametric run.

Note: selectResult ('tran) would select the entire family of parametric data.

### **sp**

```
sp( x_iIndex x_jIndex [?result s_resultName [?resultsDir t_resultsDir]] )
    => o_waveform/nil
```
# **Description**

Returns S-parameters for N port networks.

This command should be run on the results of the Spectre sp (S-parameter) analysis.

#### **Arguments**

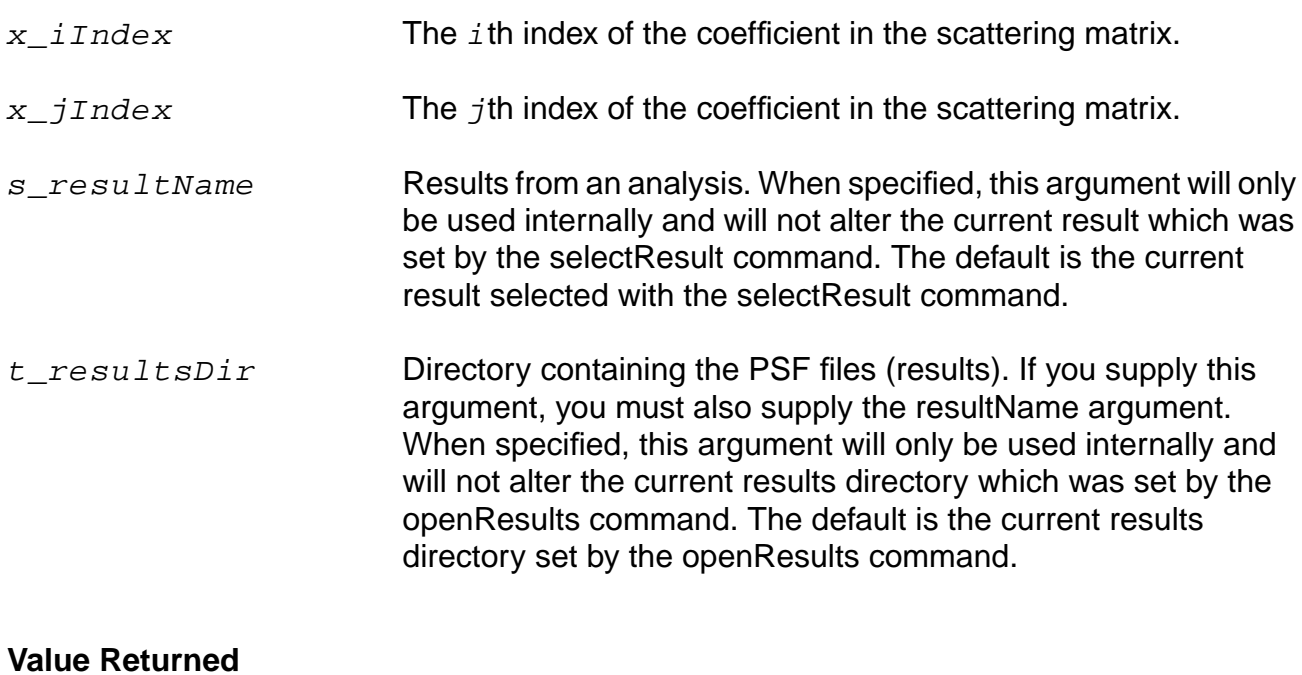

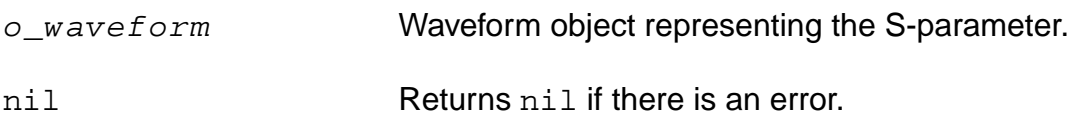

#### **Examples**

```
s21 = sp(2 1)s12 = sp(1 2)plot(s21 s12)
```
s11 = sp(1 1 ?result "sp" ?resultsDir "./simResult/psf")

# **OCEAN Reference**

Data Access Commands

Returns the S-parameter s11 for results of S-parameter(sp) analysis stored at the location ./simResult/psf.

# **sweepNames**

```
sweepNames( [o_waveForm] [?result s_resultName [?resultsDir t_resultsDir]] )
    = > 1_sweepName/nil
```
# **Description**

Returns the names of all the sweep variables for either a supplied waveform, a currently selected result (via selectResult()) or a specified result.

#### **Arguments**

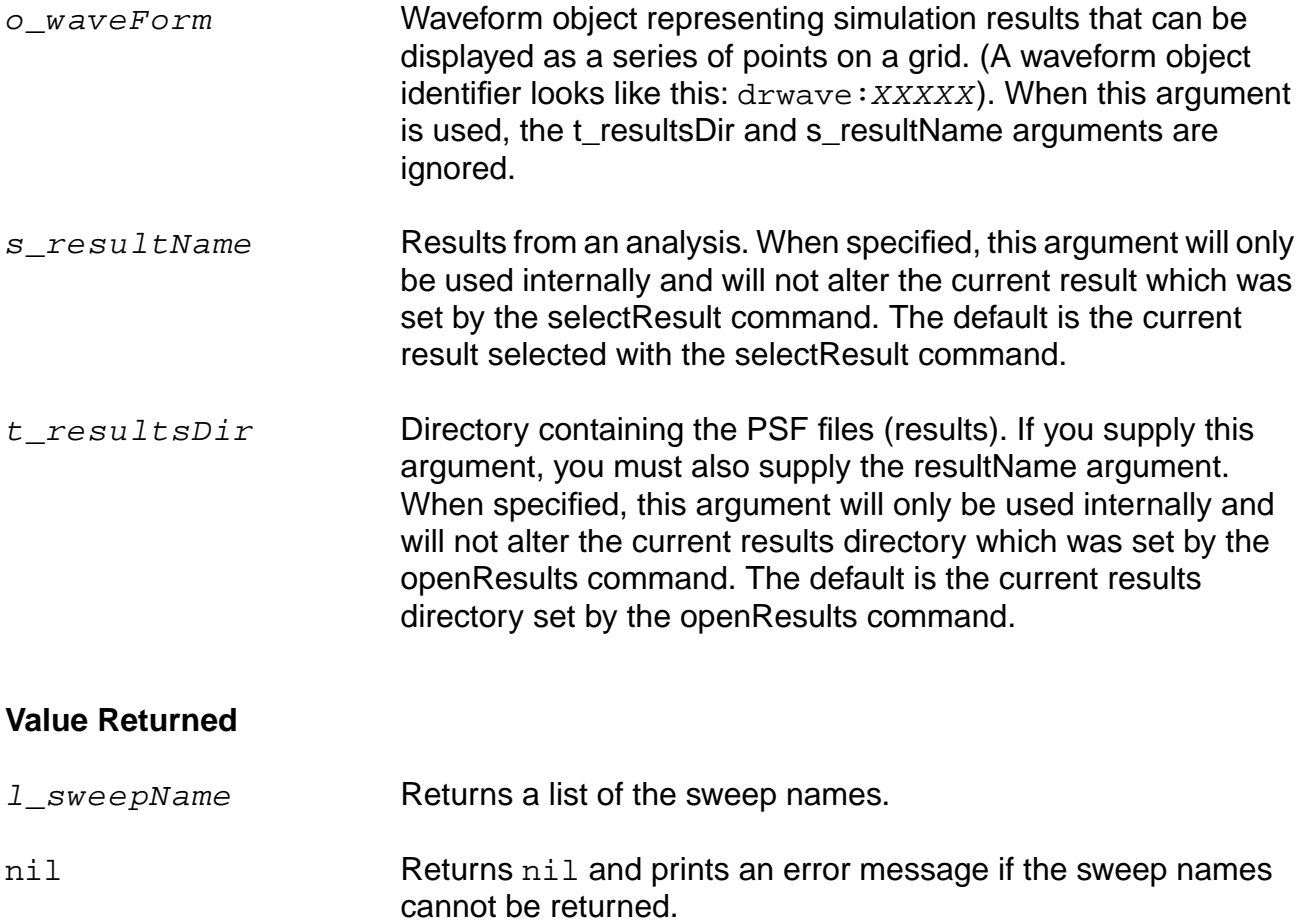

#### **Example**

```
selectResult('tran)
sweepNames()
=> ( "TEMPDC" "time" )
```
Returns a list of sweep variables for the selected results. In this case, the return values indicate that the data was swept over temperature and time.

```
sweepNames(?result 'ac)
=> ("TEMPDC" "freq")
sweepNames()
=> ("TEMPDC" "time")
w = VT("/vout")sweepNames( w )
\Rightarrow (\bar{r}"\hat{r}" "time")
```
Returns the sweep variables for the waveform w.

```
sweepNames(?result 'ac ?resultsDir "./test/psf")
=> ("TEMPDC" "freq")
```
Returns the sweep variables for the results of the ac analysis stored at the location . /test/ psf.

# **sweepValues**

```
sweepValues( [o_waveForm] )
    => l_sweepValues/nil
```
#### **Description**

Returns the list of sweep values of the outermost sweep variable of either the selected results or the supplied waveform. This command is particularly useful for parametric analyses.

#### **Arguments**

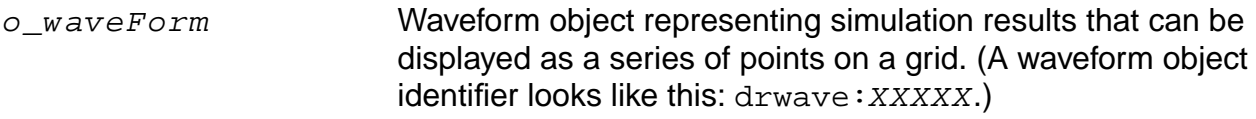

#### **Value Returned**

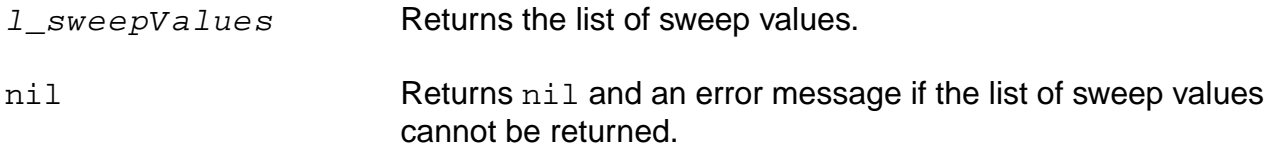

#### **Example**

```
sweepValues()
= > (-50 -15) 20 55 90.0 )
```
Returns a list of sweep values for the selected results. In this case, the return values indicate the temperature over which the data was swept.

```
w = VT(''/vout")sweepNames( w )
\Rightarrow (\bar{r} "\bar{r}" "time" )
sweepValues( w )
\Rightarrow ( 2000 4000 6000 )
```
Returns a list of sweep values for the wave w. In this case, the return values indicate the resistance over which the data was swept.

# **sweepVarValues**

```
sweepVarValues( [t_varName] [?result s_resultName [?resultsDir t_resultsDir]]
    = > 1 sweepName/nil
```
# **Description**

Returns the list of sweep values for a particular swept variable name. This command is particularly useful for parametric analyses.

#### **Arguments**

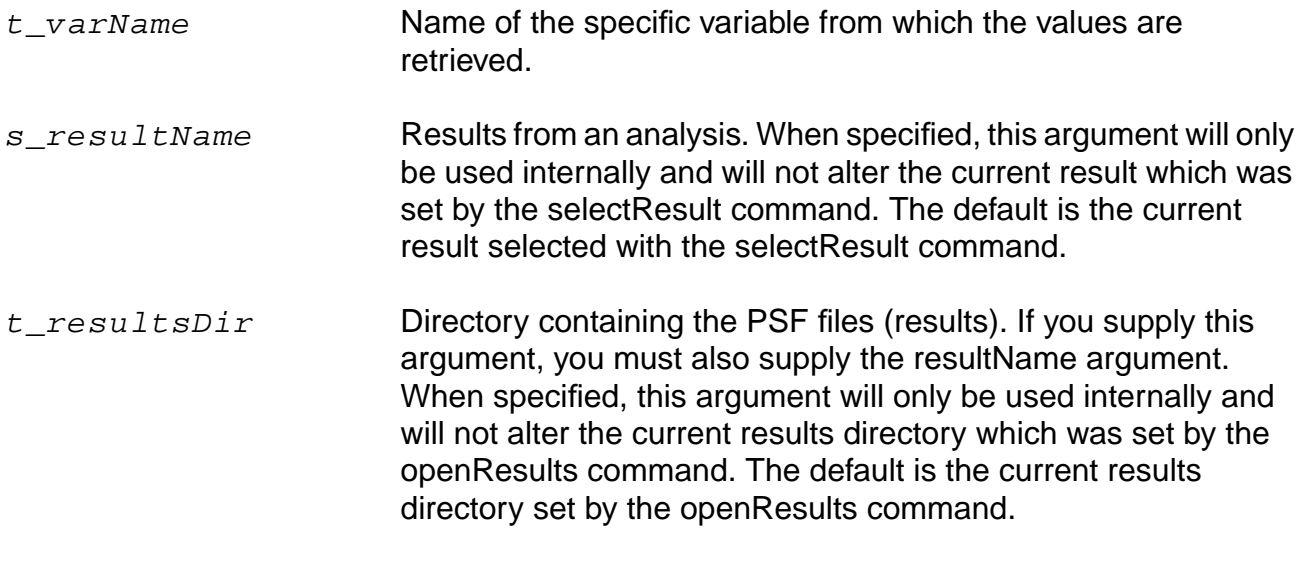

# **Value Returned**

l\_sweepValues Returns the list of sweep values.

nil Returns nil and an error message if the list of sweep values cannot be returned.

#### **Examples**

```
selectResult('tran)
sweepNames()
=> ("TEMPDC" "Vsupply" "time")
sweepVarValues("TEMPDC")
= (0 32)
```
#### **OCEAN Reference** Data Access Commands

```
sweepNames(?result 'ac)
=> ("TEMPDC" "Vsupply" "freq")
sweepVarValues("Vsupply" ?result 'ac)
= (5 12 15)
sweepNames(?result 'ac ?resultsDir "./simResult/psf")
=> ("TEMPDC" "freq")
sweepVarValues("TEMPDC" ?result 'ac ?resultsDir "./simResult/psf")
= (-15 \ 20 \ 55)
```
# **v**

```
v( t_net [?result s_resultName [?resultsDir t_resultsDir]] )
    => o_waveform/nil
```
# **Description**

Returns the voltage of the specified net.

# **Arguments**

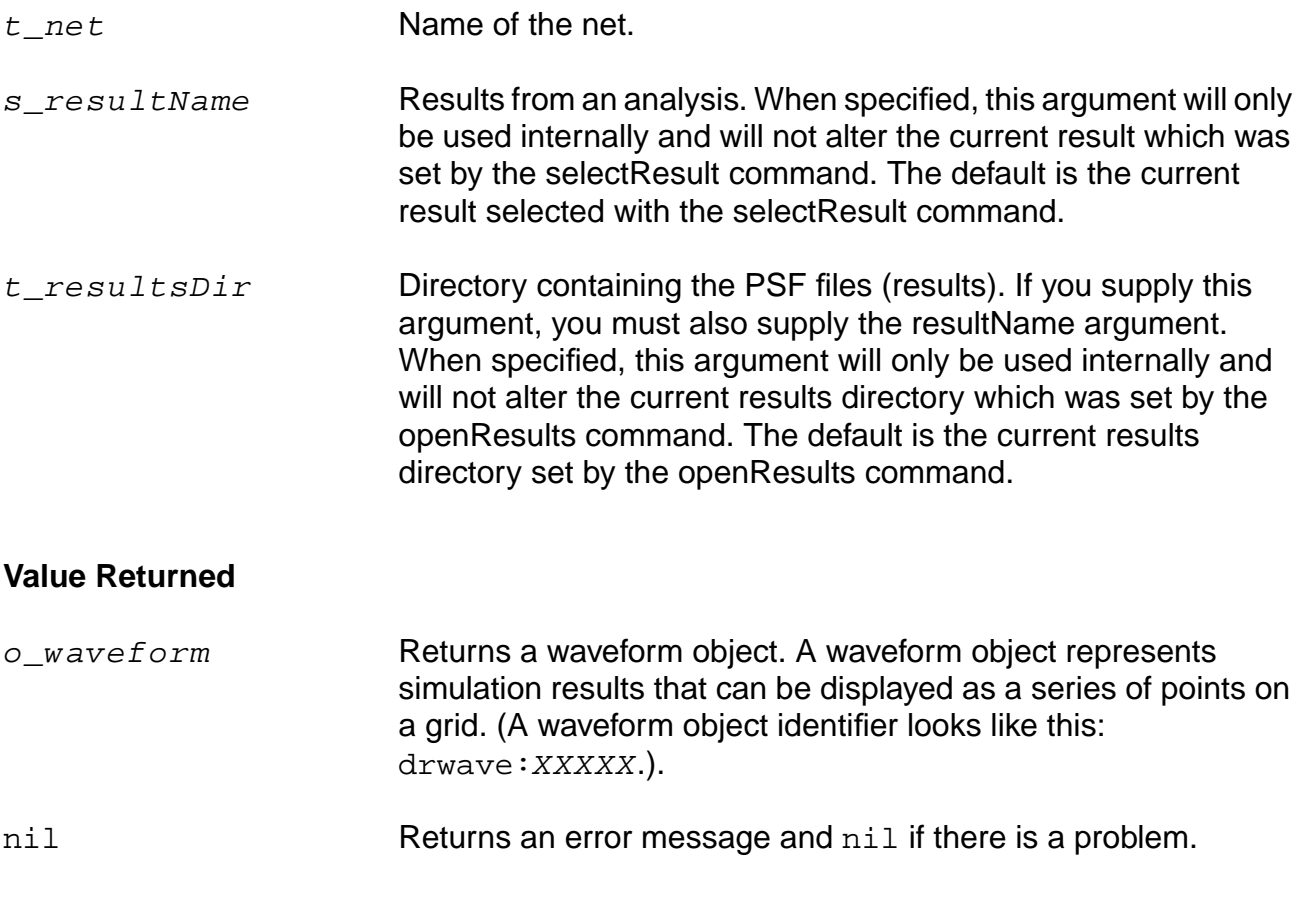

# **Example**

```
selectResult('tran)
v( "/net56" )
```
#### Returns the voltage for net56.

```
ocnPrint( v( "/net56" ) )
```
Prints tabular information representing the voltage for net56.

ocnPrint( v( "net5" ?result 'dc ) )

Prints the voltage of net5 with respect to the dc swept component.

ocnPrint( v( "net5" ?resultsDir "./test2/psf" ?result 'dc ) )

Prints the voltage of net5 with respect to dc for the results from a different run (stored in test2/psf).

#### **vswr**

```
vswr( x_index [?result s_resultName [?resultsDir t_resultsDir]] )
    => o_waveform/nil
```
# **Description**

Computes the voltage standing wave ratio.

This function is a higher level wrapper for the OCEAN expression

```
(1 + mag(s(x_1, x_1)))/(1 - mag(s(x_1, x_1))
```
This command should be run on the results of the Spectre sp (S-parameter) analysis.

#### **Arguments**

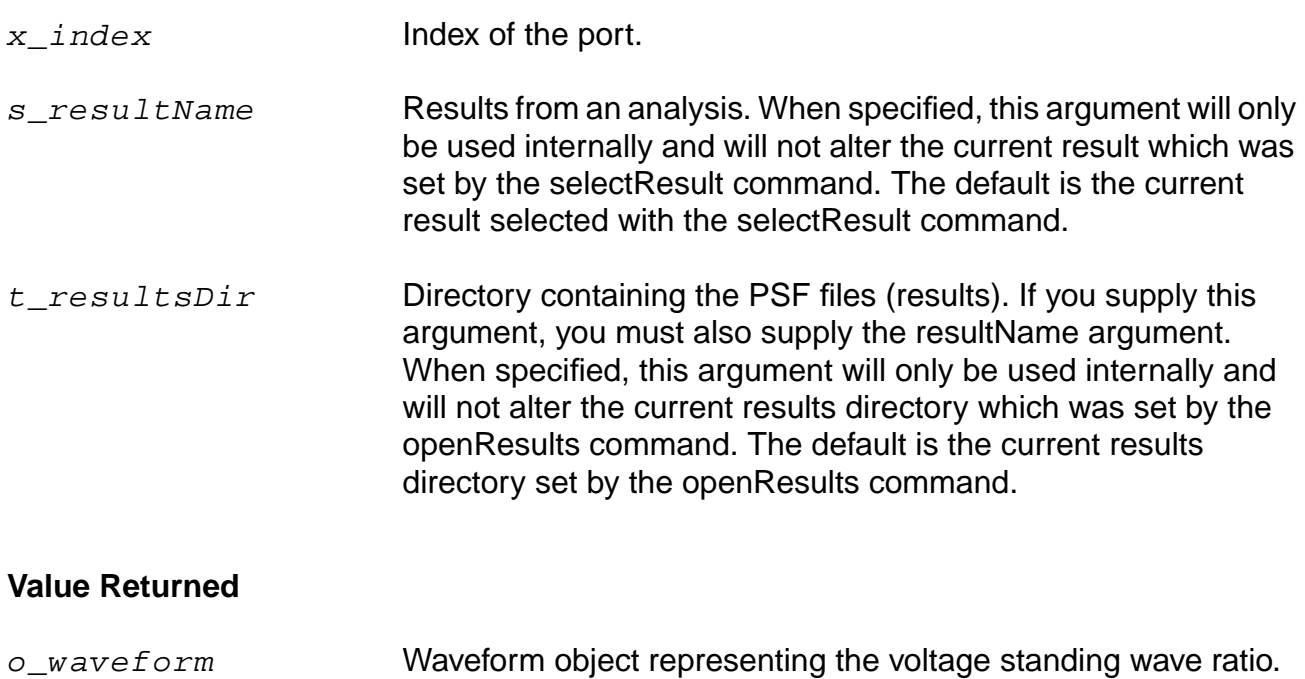

nil Returns an error message or nil if there is a problem.

#### **Example**

plot( vswr(2) ) vswr1 = vswr(1 ?result "sp" ?resultsDir "./simResult/psf")

# **OCEAN Reference**

Data Access Commands

Returns the voltage standing wave ratio value at port 1 for the results of S-parameter(sp) analysis stored at the location ./simResult/psf.

#### **zm**

```
zm( x_index [?result s_resultName [?resultsDir t_resultsDir]] )
    => o_waveform/nil
```
#### **Description**

Computes the port input impedance.

The zm function is computed in terms of the S-parameters and the reference impedance. This function is a higher level wrapper for the OCEAN expression

 $(1 + s(x_1 + x_2 + x_1)) / (1 - s(x_1 + x_2 + x_1))$ \* or( zref( x\_index ) 50)

This command should be run on the results of the Spectre sp (S-parameter) analysis.

# **Arguments**

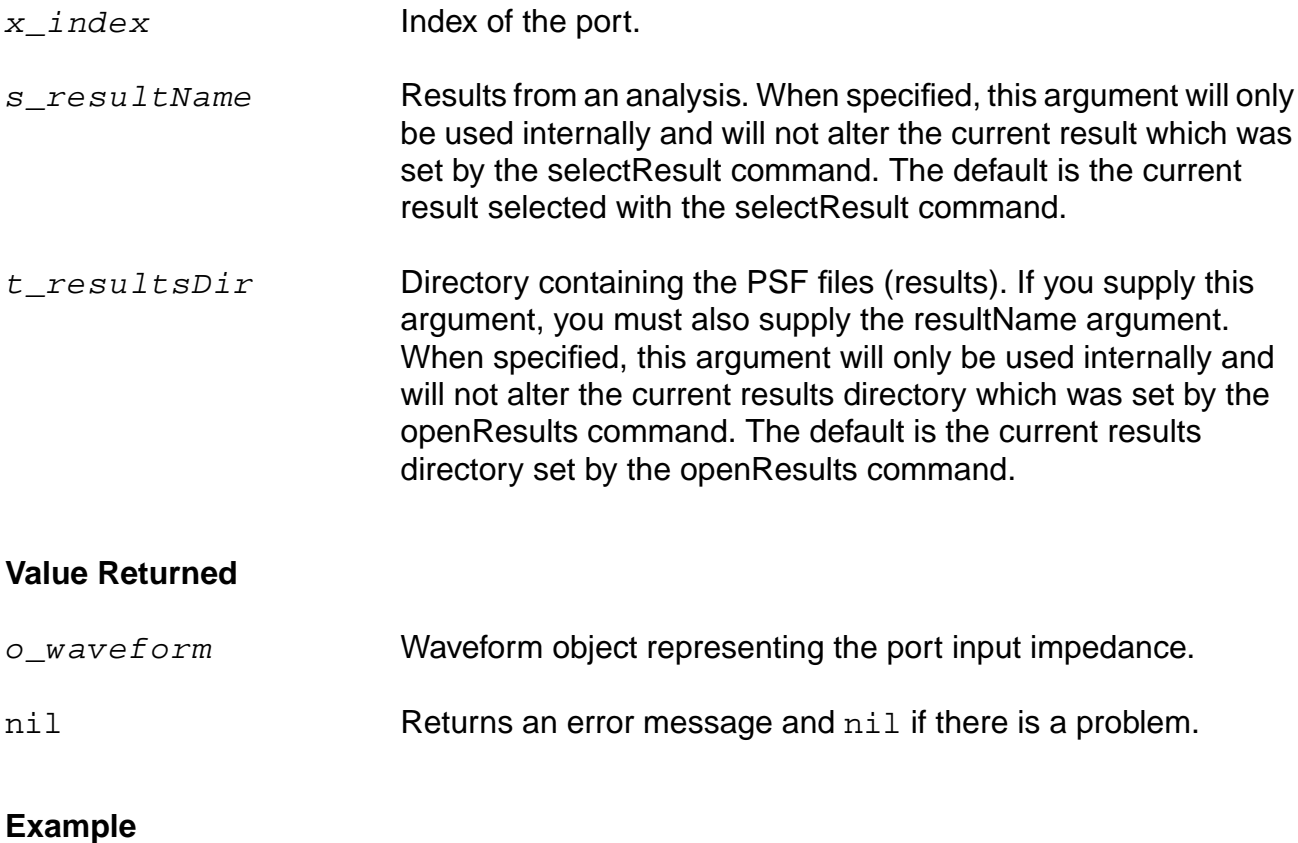

plot(zm(2)) zm1 = zm(1 ?result "sp" ?resultsDir "./simResult/psf") Data Access Commands

Returns input impedance at port 1 for results of S-parameter (sp) analysis stored at the location ./simResult/psf.

# **zref**

```
zref( x_portIndex [?result s_resultName [?resultsDir t_resultsDir]] )
     \Rightarrow f_impedance/nil
```
#### **Description**

Returns the reference impedance for an N-port network.

This command should be run on the results of the Spectre sp (S-parameter) analysis.

# **Arguments**

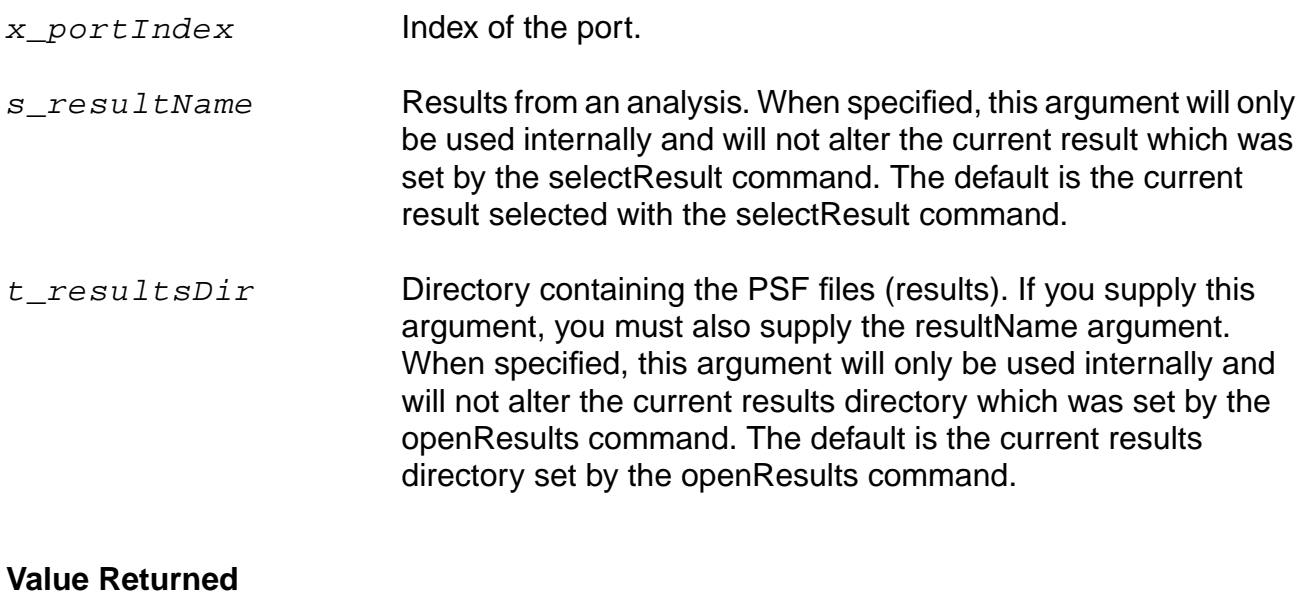

f\_impedance Reference impedance. nil Returns an error message and nil if there is a problem.

# **Example**

```
Zref = zref(2)zref1 = zref(1 ?result "sp" ?resultsDir "./simResult/psf")
```
Returns the reference impedance at port 1 for the results of S-parameter(sp) analysis stored at the location./simResult/psf.

### **OCEAN Reference** Data Access Commands

# **Plotting and Printing Commands**

This chapter contains information on the following plotting and printing commands:

[addSubwindow on page 163](#page-162-0)

[addSubwindowTitle on page 164](#page-163-0)

[addTitle on page 165](#page-164-0)

[addWaveLabel on page 166](#page-165-0)

[addWindowLabel on page 168](#page-167-0)

[clearAll on page 169](#page-168-0)

[clearSubwindow on page 170](#page-169-0)

[currentSubwindow on page 171](#page-170-0)

[currentWindow on page 172](#page-171-0)

[dbCompressionPlot on page 173](#page-172-0)

[dcmatchSummary on page 174](#page-173-0)

[deleteSubwindow on page 178](#page-177-0)

[deleteWaveform on page 179](#page-178-0)

[displayMode on page 180](#page-179-0)

[getAsciiWave on page 181](#page-180-0)

[graphicsOff on page 182](#page-181-0)

[graphicsOn on page 183](#page-182-0)

[hardCopy on page 184](#page-183-0)

#### **OCEAN Reference** Plotting and Printing Commands

[hardCopyOptions on page 185](#page-184-0)

[ip3Plot on page 187](#page-186-0)

[newWindow on page 188](#page-187-0)

[noiseSummary on page 189](#page-188-0)

[ocnPrint on page 193](#page-192-0)

[ocnYvsYPlot on page 196](#page-195-0)

[plot on page 198](#page-197-0)

[plotStyle on page 200](#page-199-0)

[pzPlot on page 201](#page-200-0)

[pzSummary on page 203](#page-202-0)

[removeLabel on page 205](#page-204-0)

[report on page 206](#page-205-0)

[xLimit on page 209](#page-208-0)

[yLimit on page 210](#page-209-0)

This chapter also includes a topic, Plotting and Printing SpectreRF Functions in [OCEAN on](#page-211-0) [page 212](#page-211-0).

# <span id="page-162-0"></span>**addSubwindow**

```
addSubwindow()
    => x_subwindowID/nil
```
# **Description**

Adds a subwindow to the current Waveform window and returns the number for the new subwindow, which is found in the upper right corner.

#### **Arguments**

None.

# **Value Returned**

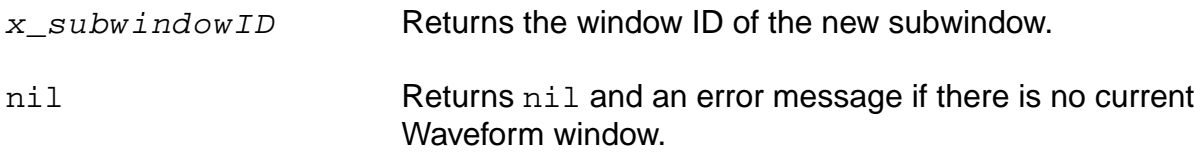

# **Example**

```
addSubwindow()
= > 3
```
Adds a new subwindow to the Waveform window.

# <span id="page-163-0"></span>**addSubwindowTitle**

```
addSubwindowTitle( x_windowtitle)
     \Rightarrow t/nil
```
# **Description**

Adds a title to the current subwindow in the active window. The current subwindow is defined using the currentSubwindow command.

#### **Arguments**

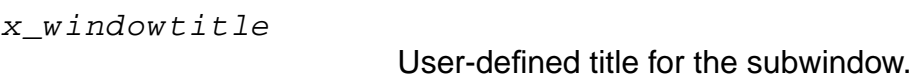

#### **Value Returned**

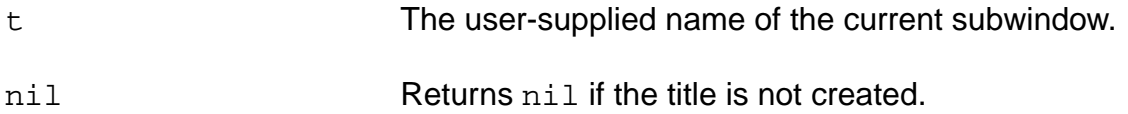

# **Example**

```
addSubwindowTitle( "waveform 2")
\Rightarrow t
```
Adds the title waveform 2 to the selected subwindow.

# <span id="page-164-0"></span>**addTitle**

```
addTitle( x_windowtitle)
     \Rightarrow t/nil
```
# **Description**

Adds a title to the current active OCEAN window. The current window is defined using the currentWindow command.

#### **Arguments**

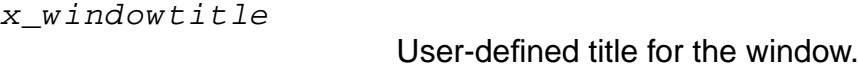

#### **Value Returned**

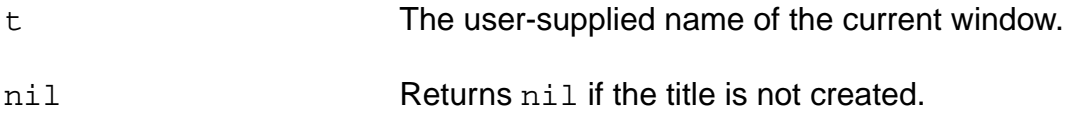

# **Example**

addTitle( "waveform 1" )  $\Rightarrow$  t

Adds the title waveform 1 to the selected window.

# <span id="page-165-0"></span>**addWaveLabel**

```
addWaveLabel( x_waveIndex l_location t_label [?textOffset l_textOffset]
     [?color x_color] [?justify t_justify] [?fontStyle t_fontStyle]
     [?height x_height] [?orient t_orient] [?drafting g_drafting]
     [?overBar g_overbar])
     \Rightarrow s<sup>1</sup>abelId/nil
```
#### **Description**

Attaches a label to the specified waveform curve in the current subwindow.

#### **Arguments**

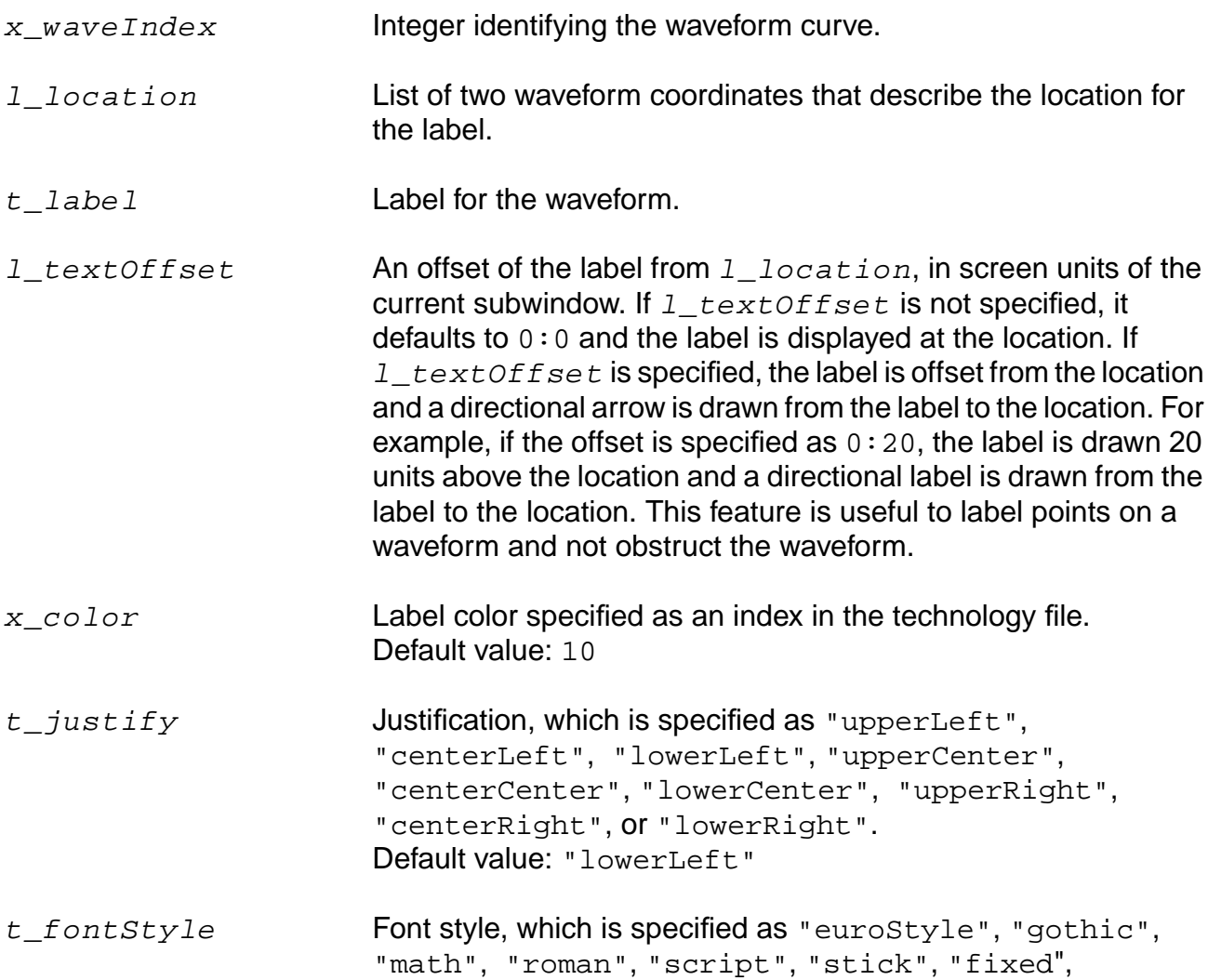

#### **OCEAN Reference** Plotting and Printing Commands

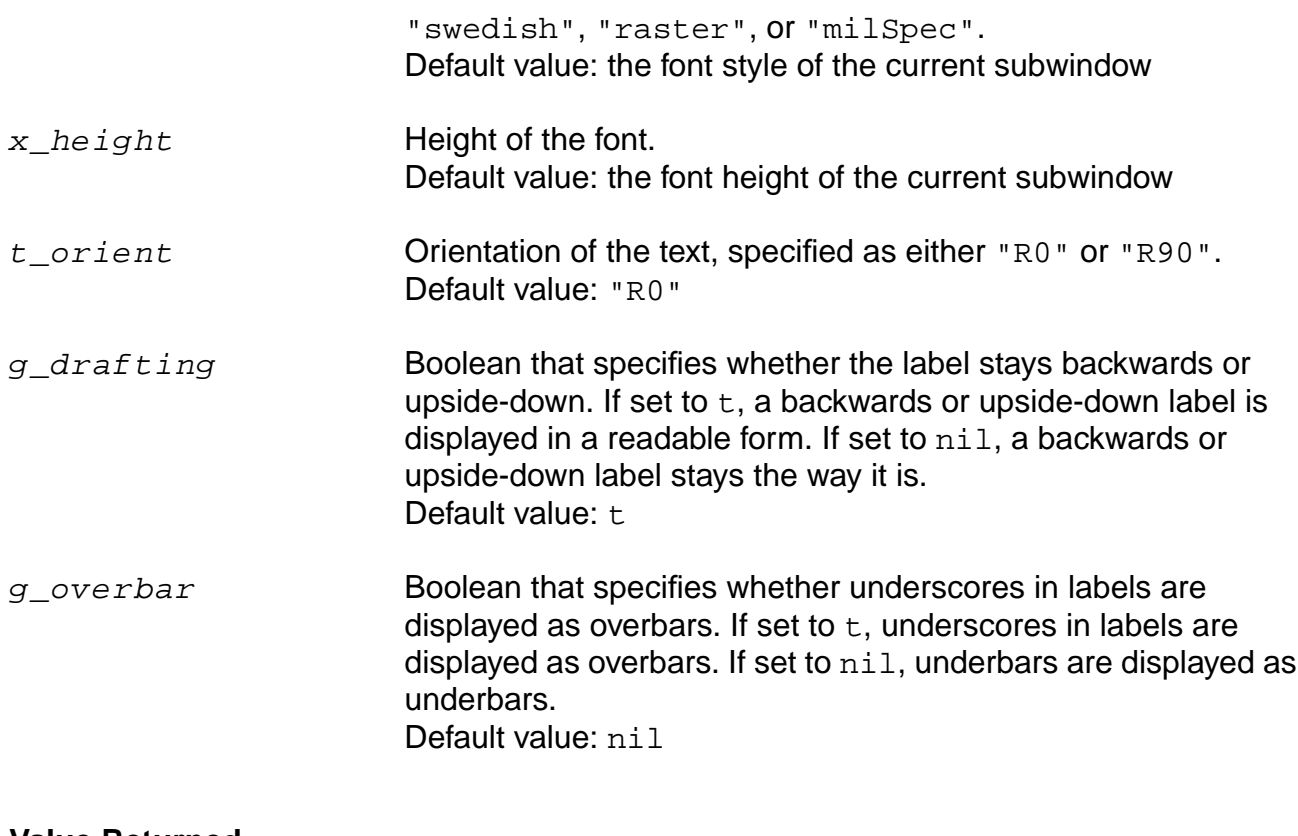

#### **Value Returned**

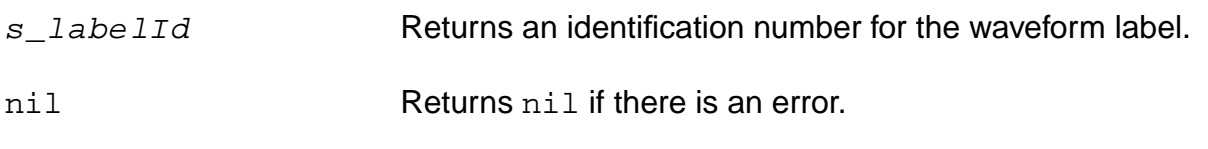

# **Example**

 $addWaveLabel( 1 list( 0 0.5 ) "R5 = " )$ 

Attaches the  $"R5 = "$  label to the specified coordinates on waveform curve 1.

addWaveLabel( 2 list( 0 0.5 ) "R\_6 = " ?textOffset 0:20 ?justify "lowerCenter" ?fontStyle "roman" ?height 10 ?orient "R20" ?drafting t ?overbar t)

Attaches the label " $R6 =$ " to the specified coordinates on waveform curve. The label specifications are as follows: Justification – lowerCenter, Font Style – roman, Font Height  $-10$ , and Orientation  $-$  R20.

The label will be displayed in a readable form. The underscore in the label will be displayed as an overbar.

# <span id="page-167-0"></span>**addWindowLabel**

```
addWindowLabel( l_location t_label )
    => s_labelId/nil
```
# **Description**

Displays a label in the current subwindow. The location for the label is specified with a list of two numbers between 0 and 1.

#### **Arguments**

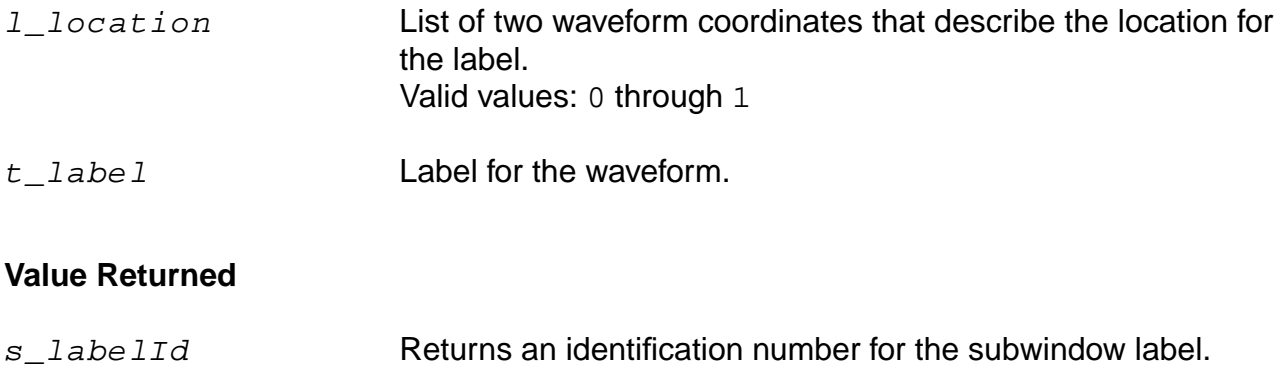

nil Returns nil if there is an error.

# **Example**

label = addWindowLabel( list( 0.75 0.75 ) "test" )

Adds the test label to the current subwindow at the specified coordinates and stores the label identification number in label.

# <span id="page-168-0"></span>**clearAll**

```
clearAll()
       \Rightarrow t/nil
```
# **Description**

Erases the contents of the current Waveform window and deletes the waveforms, title, date stamp, and labels stored in internal memory.

#### **Arguments**

None.

#### **Value Returned**

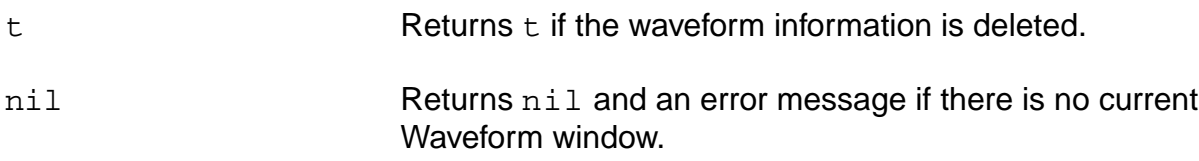

# **Example**

```
clearAll()
\Rightarrow t
```
Erases the contents of the current Waveform window.

# <span id="page-169-0"></span>**clearSubwindow**

```
clearSubwindow()
      \Rightarrow t/nil
```
# **Description**

Erases the contents of the current subwindow.

### **Arguments**

None.

#### **Value Returned**

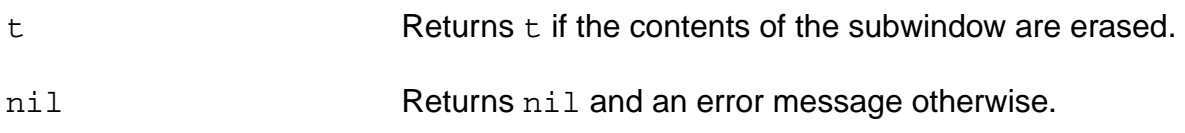

### **Example**

```
clearSubwindow()
\Rightarrow t
```
Erases the contents of the current subwindow.

# <span id="page-170-0"></span>**currentSubwindow**

```
currentSubwindow( x_subwindow )
     \Rightarrow t/nil
```
# **Description**

Specifies  $x$ <sub>\_Subwindow</sub> as the current subwindow.

# **Arguments**

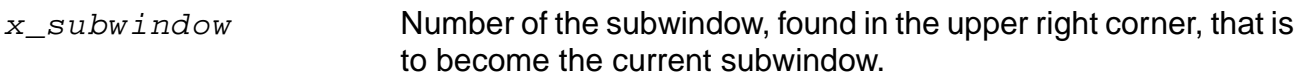

### **Value Returned**

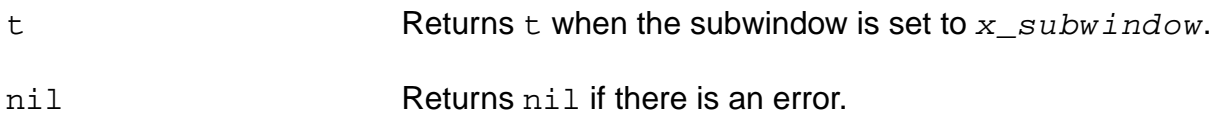

#### **Example**

```
currentSubwindow( 2 )
```
Specifies subwindow 2 as the current subwindow.

# <span id="page-171-0"></span>**currentWindow**

```
currentWindow( w_windowId )
    => w_windowId/nil
```
# **Description**

Specifies  $w_w$  indow Id as the current Waveform window.

#### **Arguments**

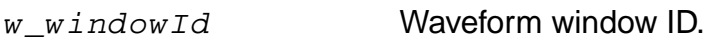

# **Value Returned**

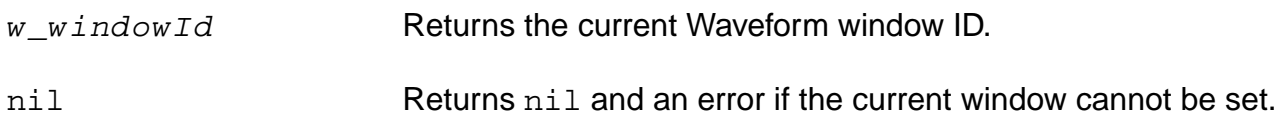

#### **Example**

```
currentWindow( window(2) )
```
Specifies window 2 as the current Waveform window.

# <span id="page-172-0"></span>**dbCompressionPlot**

```
dbCompressionPlot(o_wave x_harmonic x_extrapolationPoint
     [?compression x_compression] )
     \Rightarrow t/nil
```
#### **Description**

Plots the nth compression point plot. The x\_compression argument is optional and defaults to 1 for 1dB compression, if omitted.

This command should be run on the results of the Spectre swept pss analysis.

#### **Arguments**

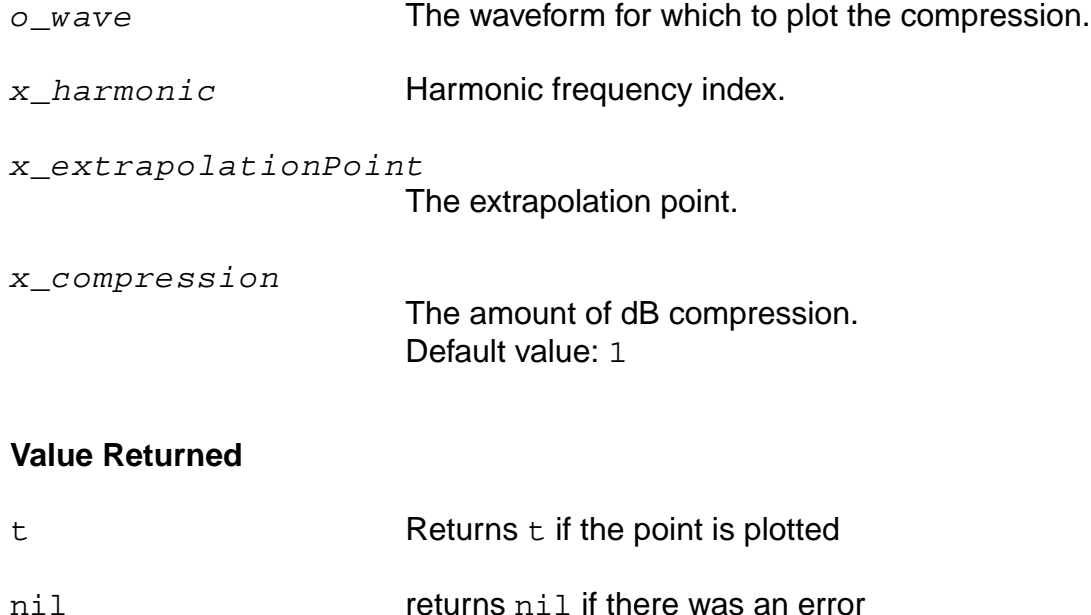

#### **Example**

dbCompressionPlot(v("/Pif") 2 -25)

```
Plots a 1 dB compression point plot for the waveform v('/Pif'').
dbCompressionPlot(v("/Pif") 2 -25 ?compression 3)
```
Plots a 3 dB compression point plot for the waveform  $v('Pif'')$ .

# <span id="page-173-0"></span>**dcmatchSummary**

```
dcmatchSummary([?resultsDir t_resultsDir] [?result S_resultName]
     [?output t fileName | p_port] [?paramValues ln_paramValues]
     [?deviceType ls_deviceType] [?variations ls_variations]
     [?includeInst lt_includeInst] [?excludeInst lt_excludeInst]
     [?truncateData n_truncateData] [?truncateType s_truncateType]
     [?sortType ls sortType])
     => t_fileName/p_port/nil
```
# **Description**

Prints a report showing the mismatch contribution of each component in a circuit. If you specify a directory with resultsDir, it is equivalent to temporarily using the openResults command. The dcmatchSummary command prints the results for that directory and resets the openResults command to its previous setting. If you specify a particular result with resultName, it is equivalent to temporarily using the selectResult command on the specified results. The dcmatchSummary command prints the results and resets the selectResult command to its previous setting.

This command should be run on the results of the Spectre dcmatch analysis.

# **Arguments**

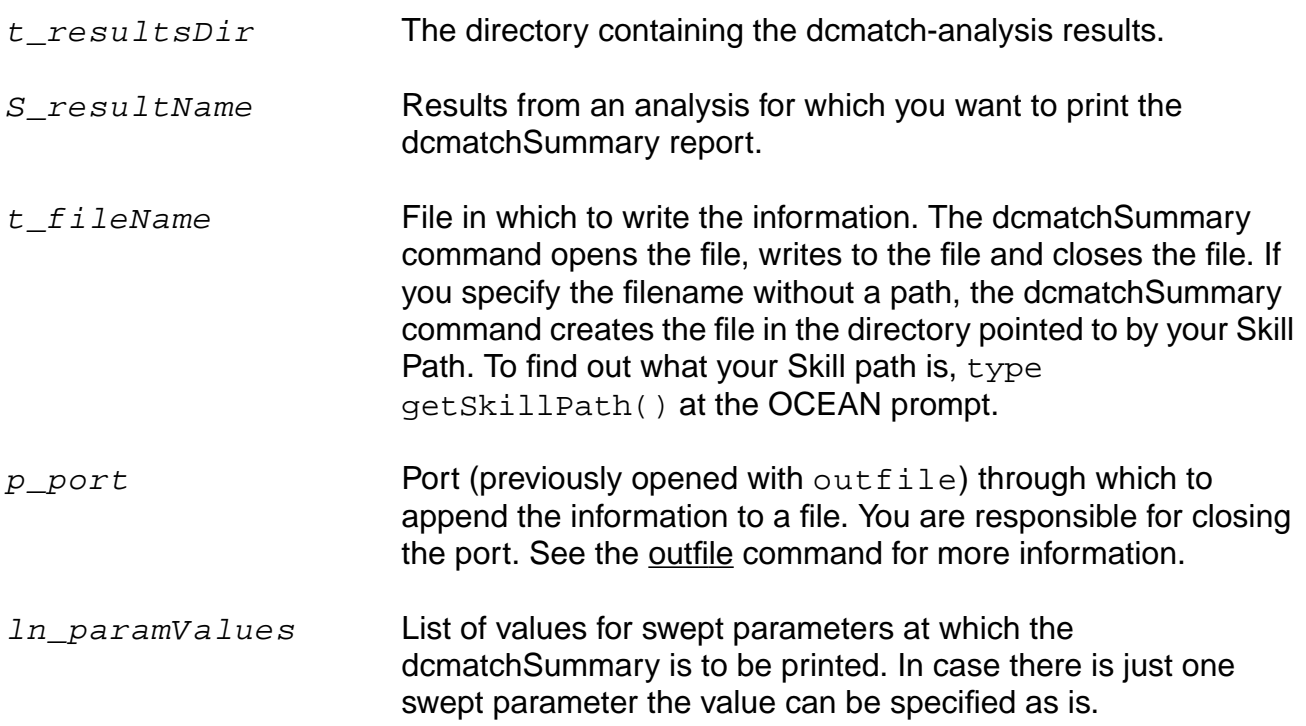

# **OCEAN Reference** Plotting and Printing Commands

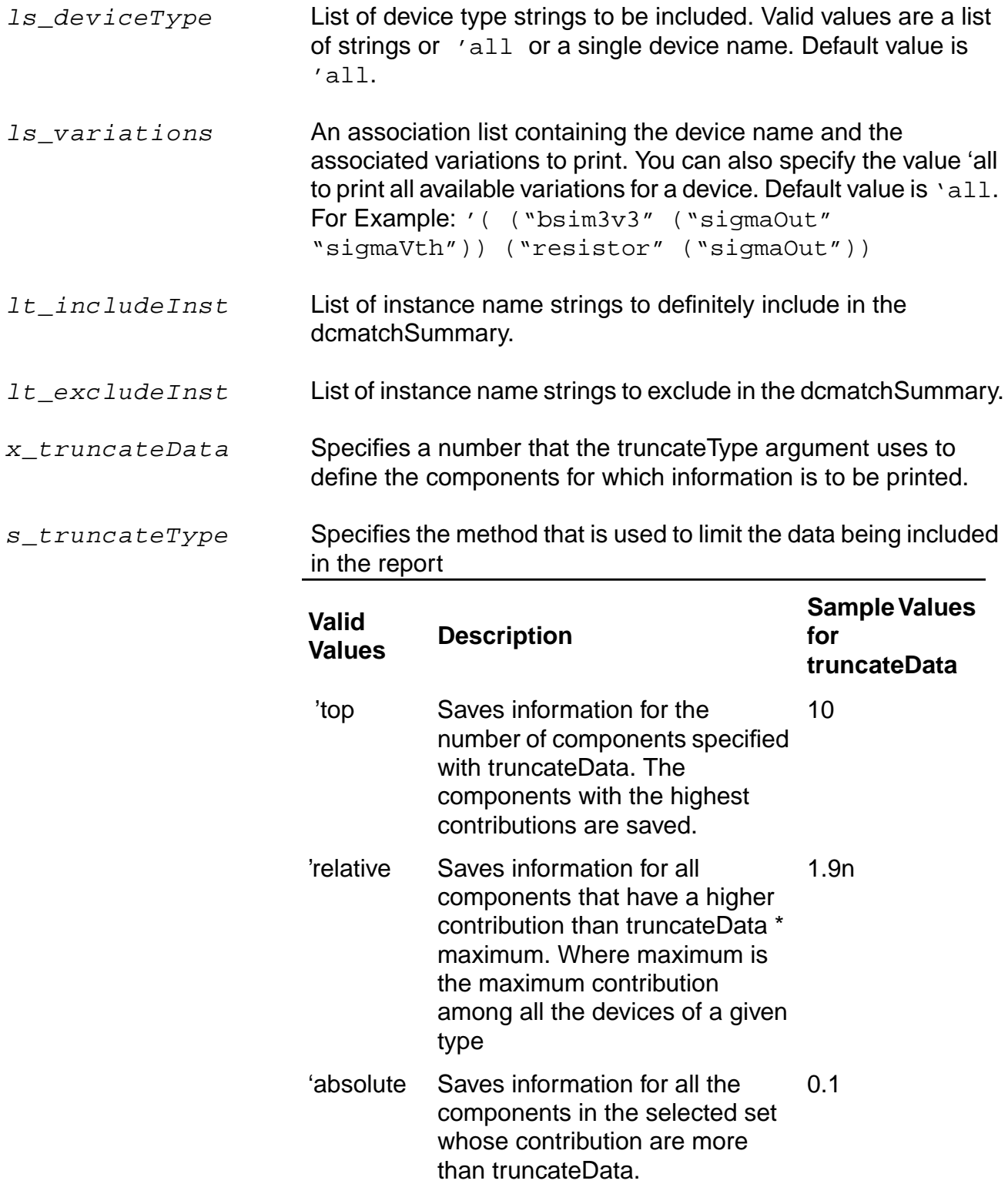

#### **OCEAN Reference** Plotting and Printing Commands

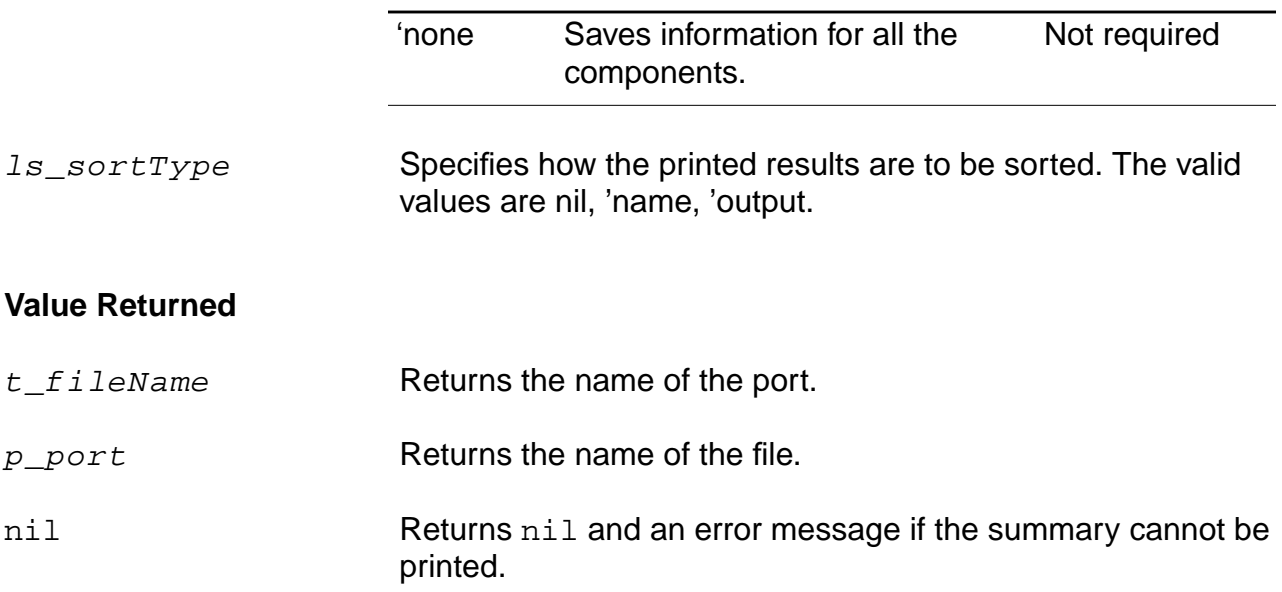

#### **Examples**

dcmatchSummary( ?result 'dcmatch-mine )

Prints a report for non-swept DC-Mismatch analysis.

```
dcmatchSummary( ?resultsDir "/usr/simulation/lowpass/spectre/schematic" ?result
'dcmatch)
```
Prints a report for non-swept DC-Mismatch analysis for the results from a different run (stored in the schematic directory).

```
dcmatchSummary( ?resultsDir "/usr/simulation/lowpass/spectre/schematic" ?result
'dcmatch ?paramValues '(25) )
```
Prints a report for swept DC-Mismatch analysis at swept parameter value of 25.

dcmatchSummary( ?result dcmatch-mine ?output "./summary.out")

Prints a report for non-swept DC-Mismatch analysis in the output file summary.out.

```
dcmatchSummary( ?paramValues 25 ?deviceType "bsim3v3" ?variations '(("bsim3v3"
("sigmaOut "sigmaVth" )))
```
Prints a report for swept DC-Mismatch analysis at swept parameter value of 25 for bsim3v3 deviceType and sigmaOut and sigmaVth variations.

dcmatchSummary( ?paramValues 25 ?truncateType 'top ?truncateData 1)

Prints a report for swept DC-Mismatch analysis at swept parameter value of 25 printing only the component having the highest contribution.

dcmatchSummary( ?paramValues 25 ?sortType 'name )

Prints a report for swept DC-Mismatch analysis at swept parameter value of 25 sorted on name.

# <span id="page-177-0"></span>**deleteSubwindow**

```
deleteSubwindow()
      \Rightarrow t/nil
```
# **Description**

Deletes the current subwindow from the current Waveform window.

#### **Arguments**

None.

### **Value Returned**

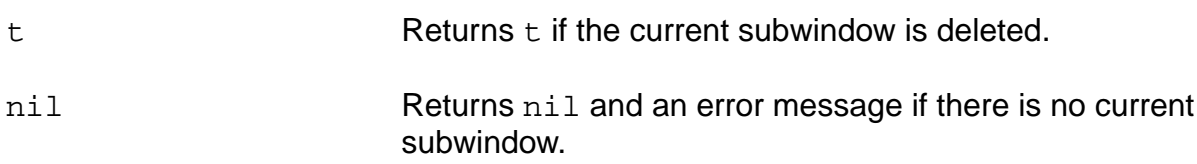

#### **Example**

```
deleteSubwindow()
\Rightarrow t
```
Deletes the current subwindow from the Waveform window.

# <span id="page-178-0"></span>**deleteWaveform**

```
deleteWaveform( {x_index | all_string } )
     \Rightarrow t/nil
```
# **Description**

Deletes the specified waveform curve or all the waveform curves from the current subwindow of a Waveform window.

#### **Arguments**

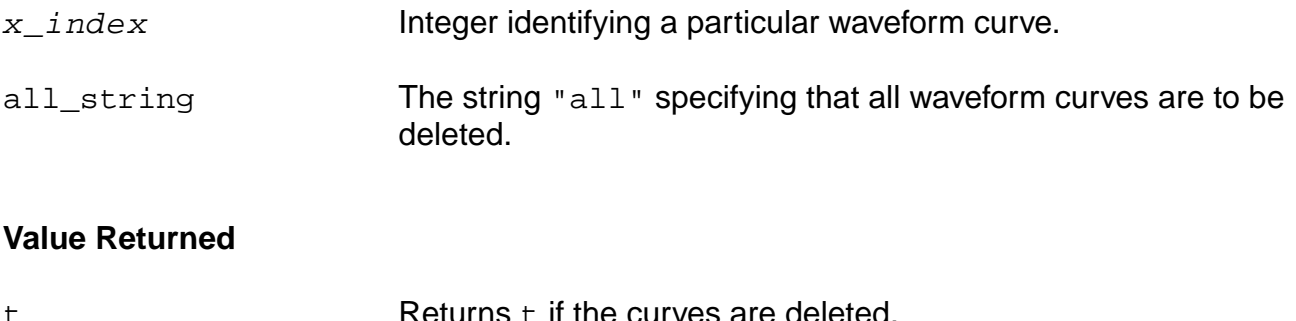

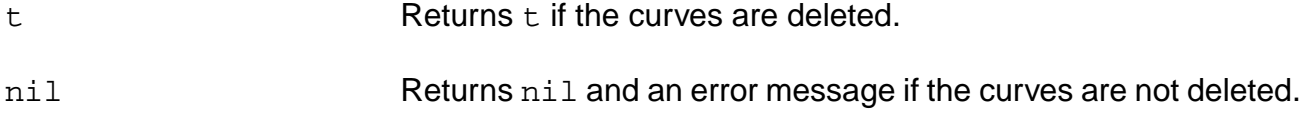

# **Examples**

deleteWaveform( '1 )  $\Rightarrow$  t

Deletes waveform 1 from the current subwindow.

```
deleteWaveform( "all" )
\Rightarrow t
```
Deletes all the curves from the current subwindow.

# <span id="page-179-0"></span>**displayMode**

```
displayMode( t_mode )
      \Rightarrow t/nil
```
# **Description**

Sets the display mode of the current subwindow.

# **Arguments**

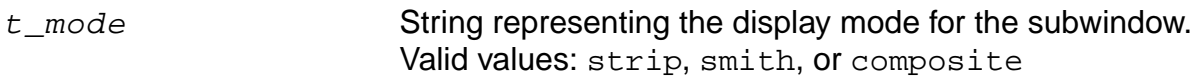

# **Value Returned**

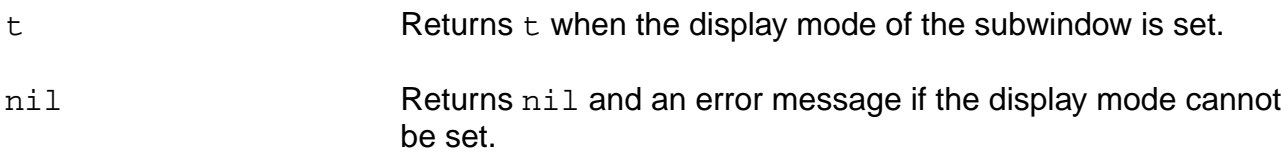

# **Example**

```
displayMode( "composite" )
\Rightarrow t
```
Sets the current subwindow to display in composite mode.
## **getAsciiWave**

```
getAsciiWave( t_filename x_xColumn x_yColumn [x_xskip] [x_yskip])
     \Rightarrow o wave/nil
```
#### **Description**

Reads in an Ascii file of data and generates a waveform object from the specified data. The X-axis data must be real numbers. The Y-axis data can be real or complex values. Complex values are represented as (real imag) or complex(real imag). This function skips blank lines and comment lines. Comments are defined as lines beginning with a semicolon.

#### **Arguments**

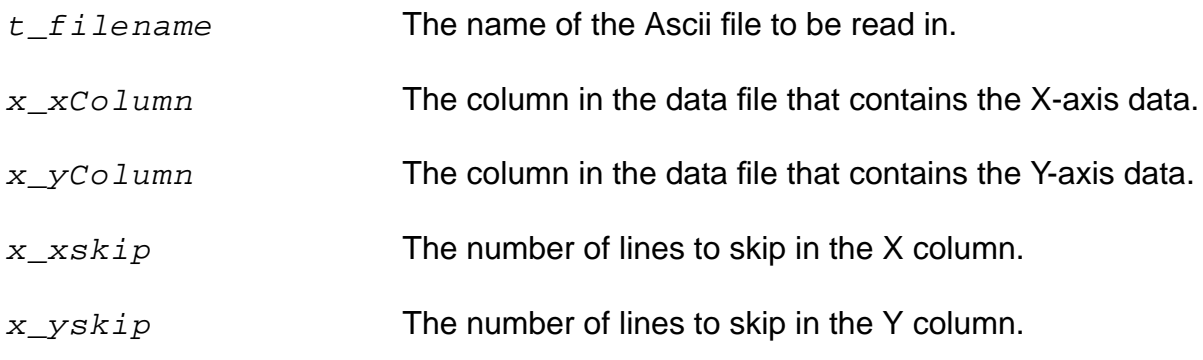

## **Value Returned**

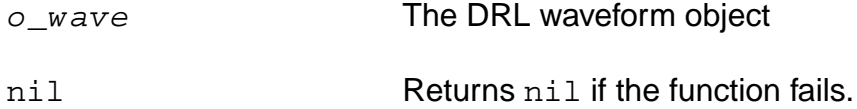

#### **Example**

```
getAsciiWave("~/mydatafile.txt " 1 2 )
= > drwave: 32538648
```
Reads in an ascii file  $\sim$ /mydatafile.txt, which has x-axis data in the first column and yaxis data in the second column, and returns a DRL waveform object.

```
getAsciiWave("~/mydatafile.txt " 1 2 ?xskip 1 ?yskip 2)
=> drwave:32538656
```
Reads in an ascii file  $\sim$ /mydatafile.txt, which has x-axis data in the first column and yaxis data in the second column and skips 1 line in the xcolumn and 2 lines in the ycolumn, and returns a DRL waveform object.

# **graphicsOff**

```
graphicsOff()
       \Rightarrow t/nil
```
## **Description**

Disables the redrawing of the current Waveform window.

You might use this command to freeze the Waveform window display, send several plots to the window, and then unfreeze the window to display all the plots at once.

#### **Arguments**

None.

## **Value Returned**

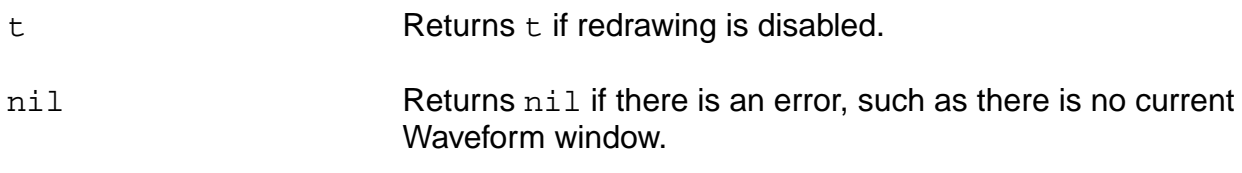

#### **Example**

```
graphicsOff()
\Rightarrow t
```
Disables the redrawing of the Waveform window.

# **graphicsOn**

```
graphicsOn()
       \Rightarrow t/nil
```
## **Description**

Enables the redrawing of the current Waveform window.

## **Arguments**

None.

## **Value Returned**

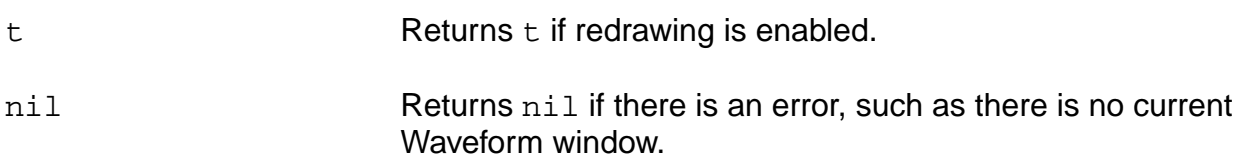

## **Example**

```
graphicsOn()
\frac{1}{2} > \frac{1}{2}
```
Enables the redrawing of the current Waveform window.

# **hardCopy**

```
hardCopy(w_windowId)
      \Rightarrow t/nil
```
## **Description**

Sends a Waveform window plot to a printer.

**Note:** You must first set any plotting options with the **[hardCopyOptions](#page-184-0)** command.

## **Arguments**

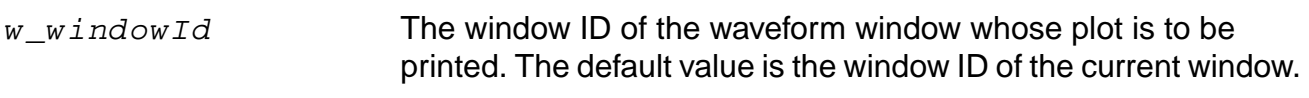

## **Value Returned**

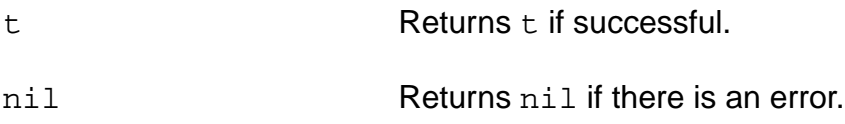

## **Example**

hardCopy()  $\Rightarrow$  t

#### Sends a waveform plot to the printer.

```
w = newWindow()
plot(v("/vout"))
hardCopy(w)
```
Sends the waveform plot of w to the printer.

# <span id="page-184-0"></span>**hardCopyOptions**

```
hardCopyOptions( [?hcNumCopy x_hcNumCopy] [?hcDisplay t_hcDisplay]
     [?hcOrientation s_hcOrientation] [?hcOutputFile g_hcOutputFile]
     [?hcPaperSize t_hcPaperSize] [?hcPlotterName t_hcPlotterName]
    [?hcTmpDir t hcTmpDir] )
    => g_value/nil
```
## **Description**

Sets Waveform window hardcopy plotting options.

The option takes effect for any Waveform window or subwindow that is opened after the option is set.

## **Arguments**

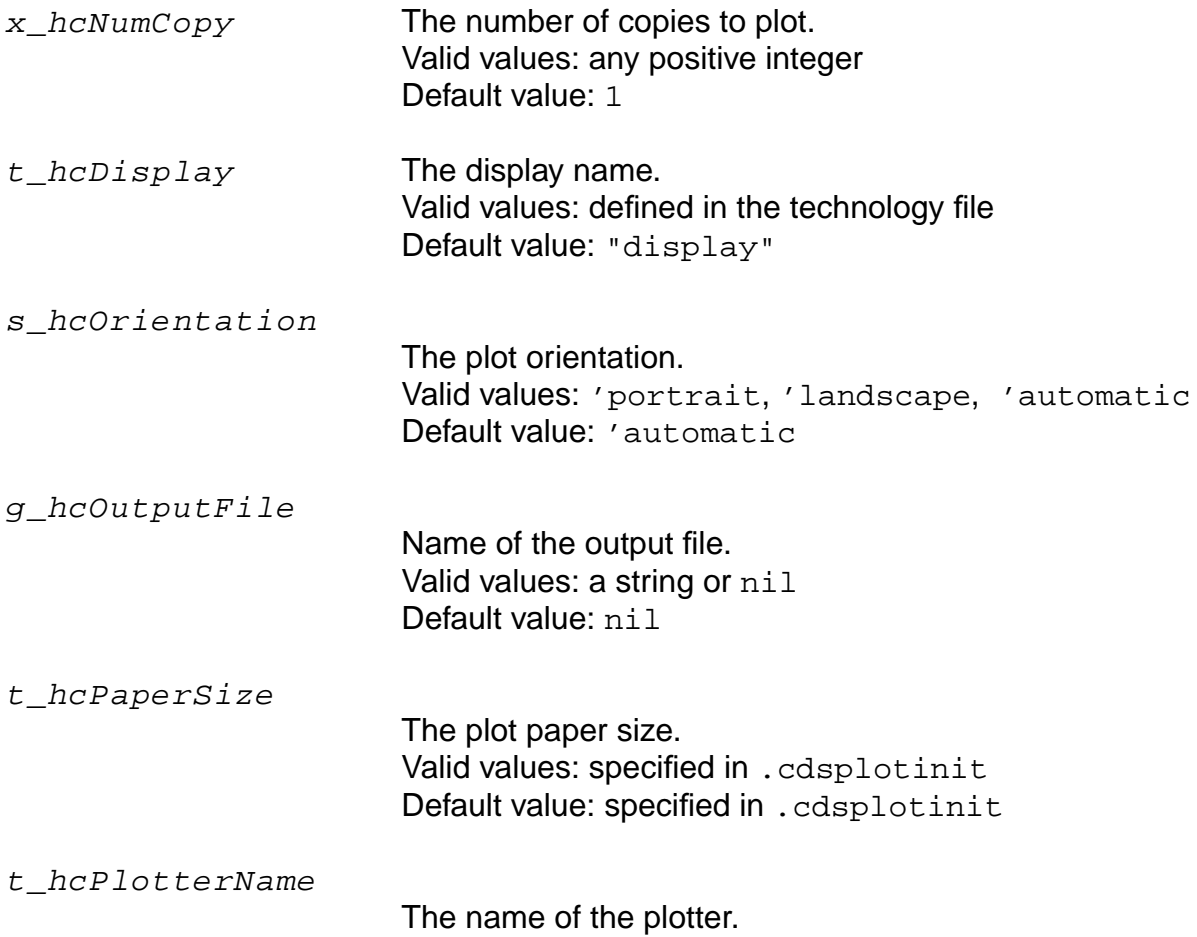

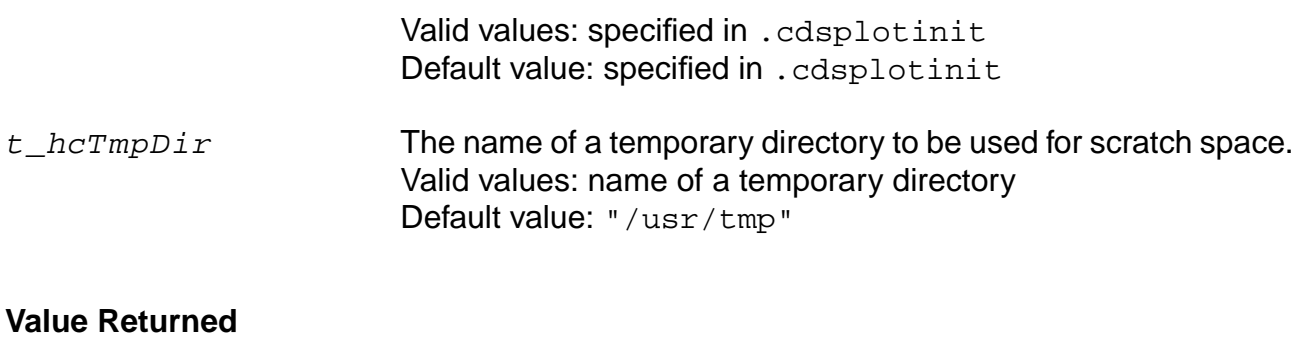

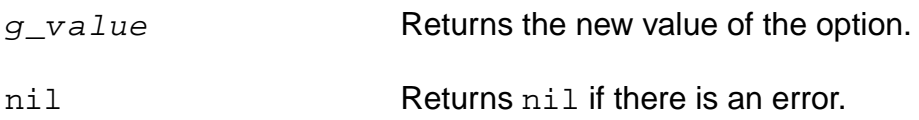

## **Examples**

hardCopyOptions( ?hcNumCopy 1 )

Plots one copy of the window or subwindow.

hardCopyOptions(?hcNumCopy 3 ?hcOutputFile "myOutFile")

Plots three copies of the window or subwindow and sends them to the file myOutFile.

hardCopyOptions(?hcNumCopy 2 ?hcOrientation 'portrait ?hcOutputFile "myOutfile")

Plots 2 copies of the window in portrait orientation and sends them to the file myOutFile.

# **ip3Plot**

```
ip3Plot( o_wave x_sigHarmonic x_refHarmonic x_extrapolationPoint )
     \Rightarrow t/nil
```
## **Description**

Plots the IP3 curves.

This command should be run on the results of the Spectre swept pss and pac analysis.

Refer to the chapter **Simulating Mixers** of the SpectreRF User Guide for more information on ip3Plot.

## **Arguments**

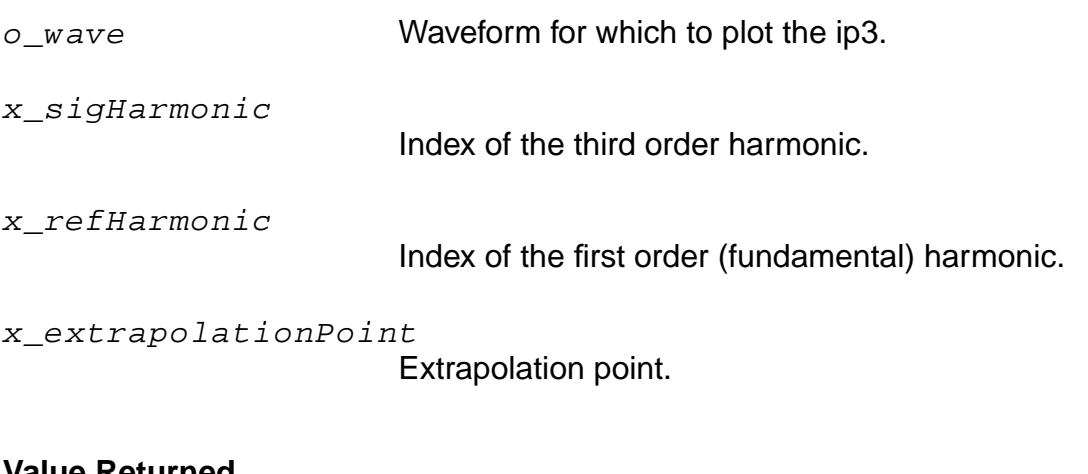

#### **Value Returned**

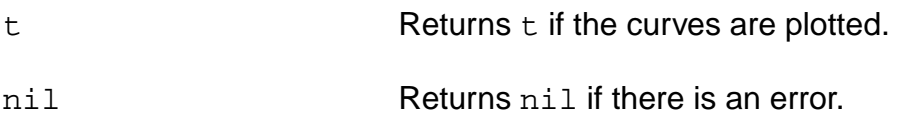

#### **Example**

ip3Plot(v("/net28") 47 45 -25)

# **newWindow**

```
newWindow()
     => w_windowID/nil
```
## **Description**

Creates a new Waveform window and returns the window ID.

## **Arguments**

None.

## **Value Returned**

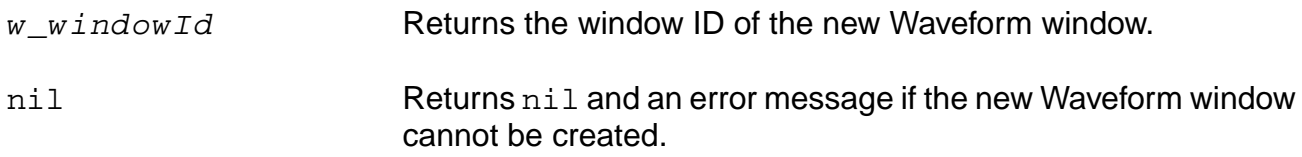

## **Example**

newWindow()  $\Rightarrow$  window: 3

Creates a new Waveform window that is numbered 3 in the upper right corner.

## **noiseSummary**

```
noiseSummary(s_type [?result s_resultName [?resultsDir t_resultsDir]]
     [?frequency f_frequency] [?weight f_weight] [?output t_fileName | p_port]
    [?noiseUnit t_noiseUnit] [?truncateData x_truncateData]
    [?truncateType s_truncateType] [?digits x_digits]
    [?percentDecimals x_percentDecimals] [?from f_from] [?to f_to]
     [?deviceType ls_deviceType] [?weightFile t_weightFile])
    => t_fileName/p_port/nil
```
## **Description**

Prints a report showing the noise contribution of each component in a circuit.

This command should be run on the results of the Spectre noise analysis.

#### **Arguments**

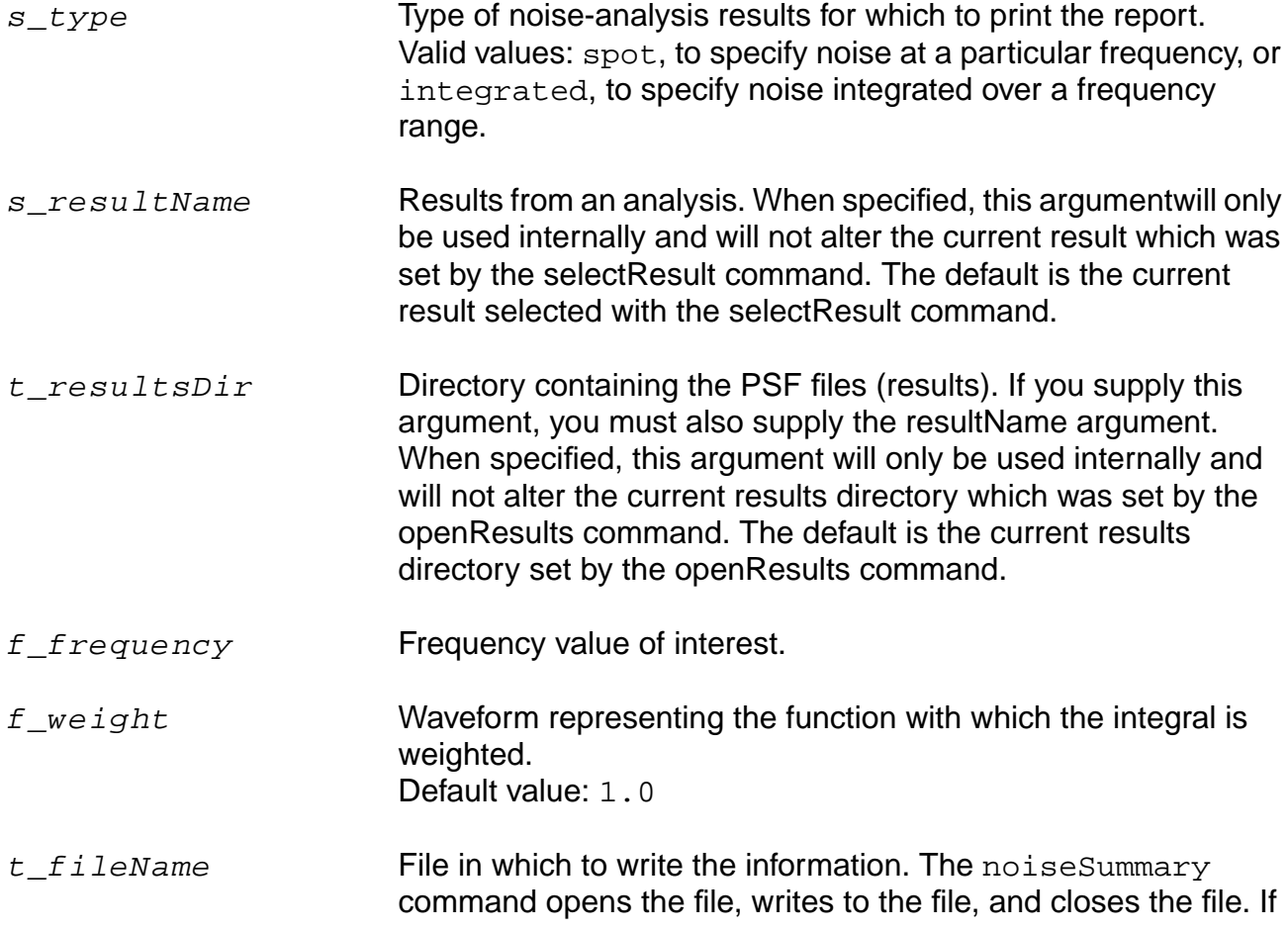

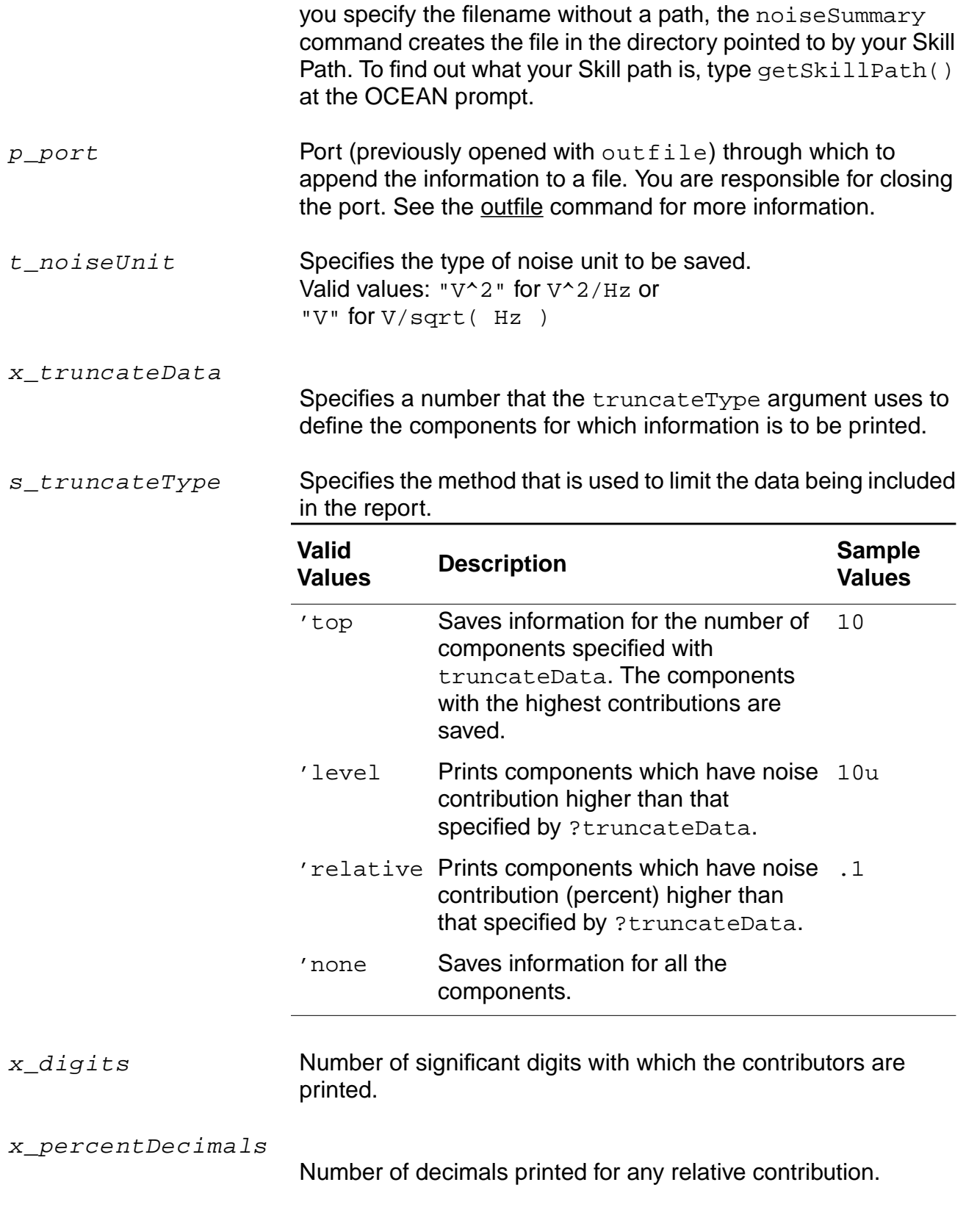

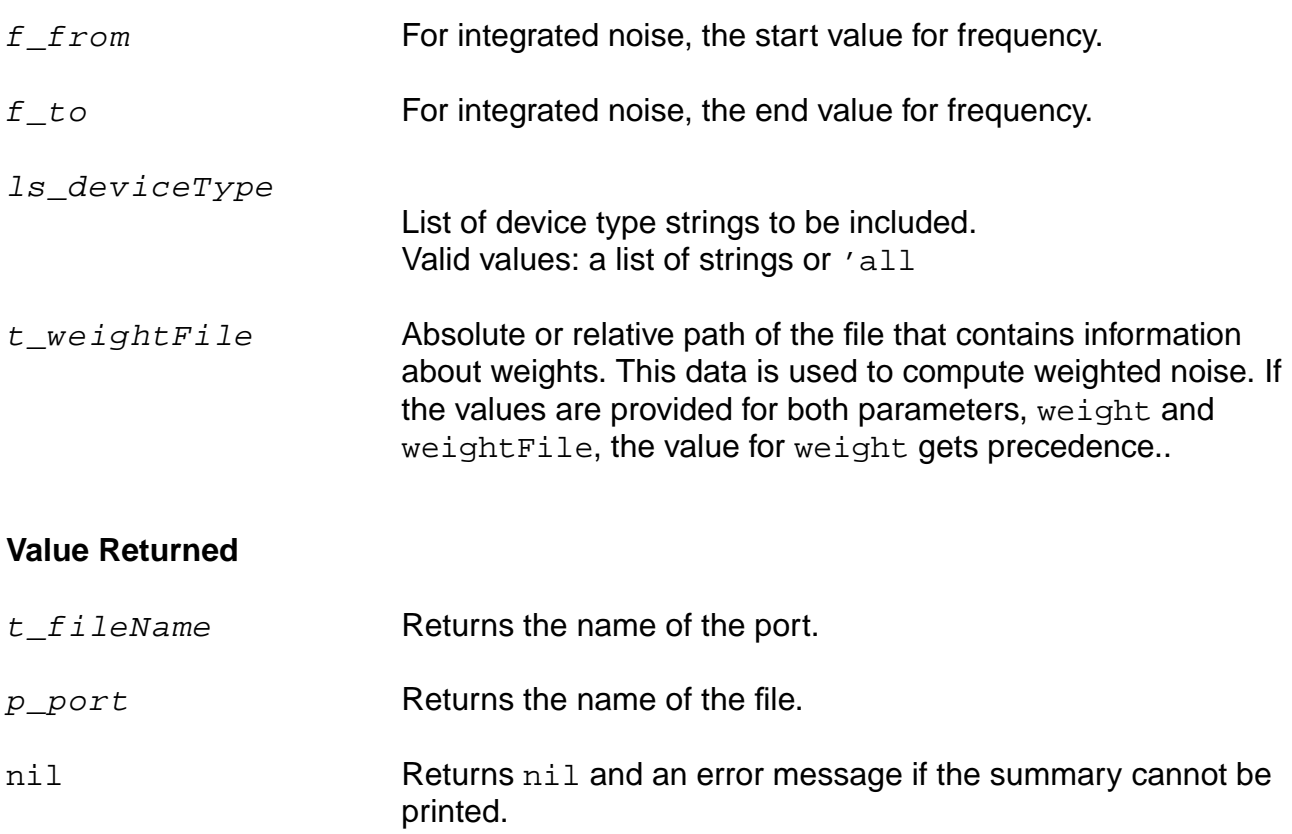

#### **Examples**

noiseSummary( 'integrated ?result 'noiseSweep-noise )

Prints a report for an integrated noise analysis.

```
noiseSummary( 'integrated ?resultsDir
    "/usr/simulation/lowpass/spectre/schematic"
    ?result 'noise)
```
Prints a report for an integrated noise analysis for the results from a different run (stored in the schematic directory).

```
noiseSummary( 'spot ?resultsDir
    "/usr/simulation/lowpass/spectre/schematic"
    ?result 'noise ?frequency 100M )
```
Prints a report for a spot noise analysis at a frequency of 100M.

```
noiseSummary('integrated ?truncateType 'none ?digits 10
?weightFile "./weights.dat")
```
Prints the weighted noise for an integrated noise analysis using information in the weight file weights.dat.

```
noiseSummary('integrated ?output "./NoiseSum1" ?noiseUnit "V" ?truncateData 20
?truncateType 'top ?from 10 ?to 10M ?deviceType list("bjt" "mos" "resistor"))
```
Prints a report for an integrated noise analysis in the frequency range 10-10M for 20 components with deviceType bjt, mos or resistor.

# <span id="page-192-0"></span>**ocnPrint**

```
ocnPrint( [?output t_filename | p_port] [?precision x_precision]
     [?numberNotation s_numberNotation] [?numSpaces x_numSpaces]
     [?width x_width] [?from x_from] [?to x_to] [?step x_step] o_waveform1
     [o\ waveform2 \dots]\Rightarrow t/nil
```
## **Description**

Prints the text data of the waveforms specified in the list of waveforms.

If you provide a filename as the ?output argument, the ocnPrint command opens the file and writes the information to it. If you provide a port (the return value of the SKILL outfile command), the ocnPrint command appends the information to the file that is represented by the port. There is a limitation of *ocnPrint* for precision. It works upto 30 digits for the Solaris port and 18 digits for HP and AIX.

## **Arguments**

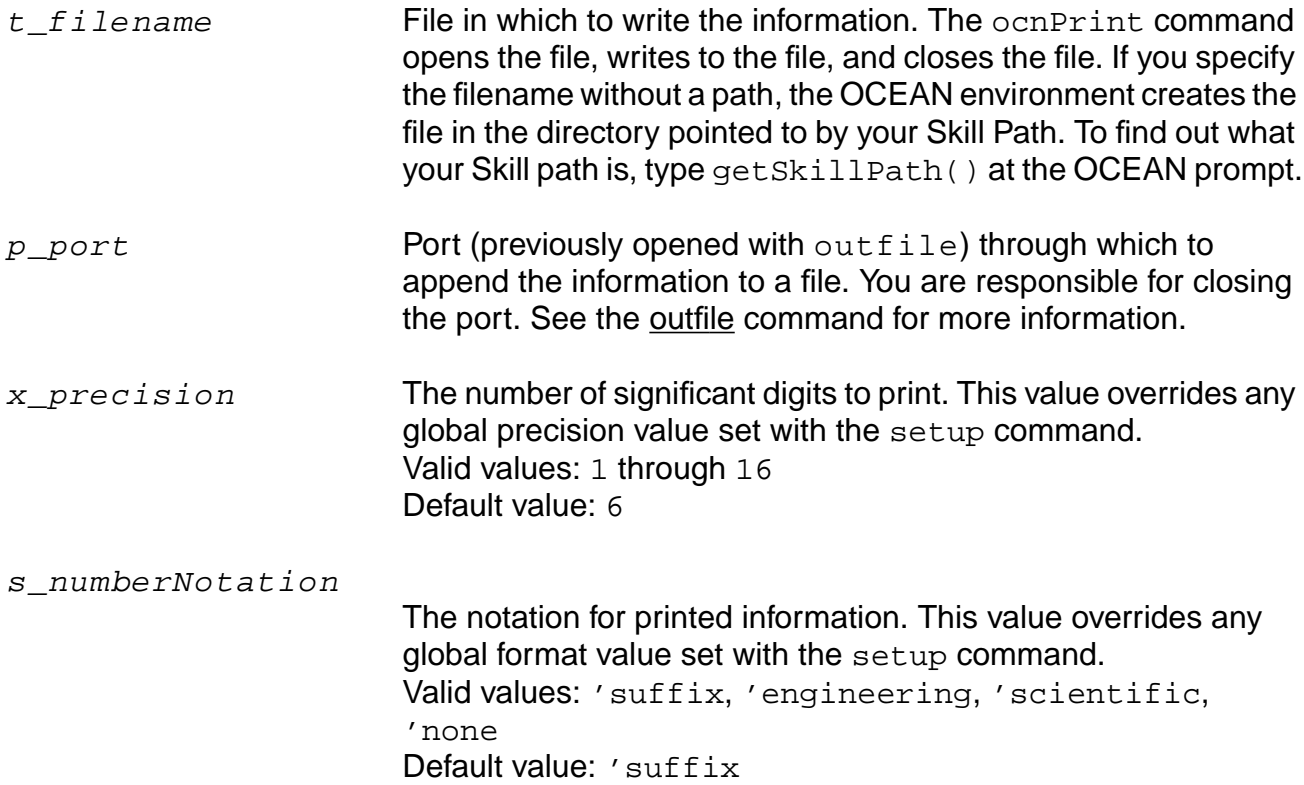

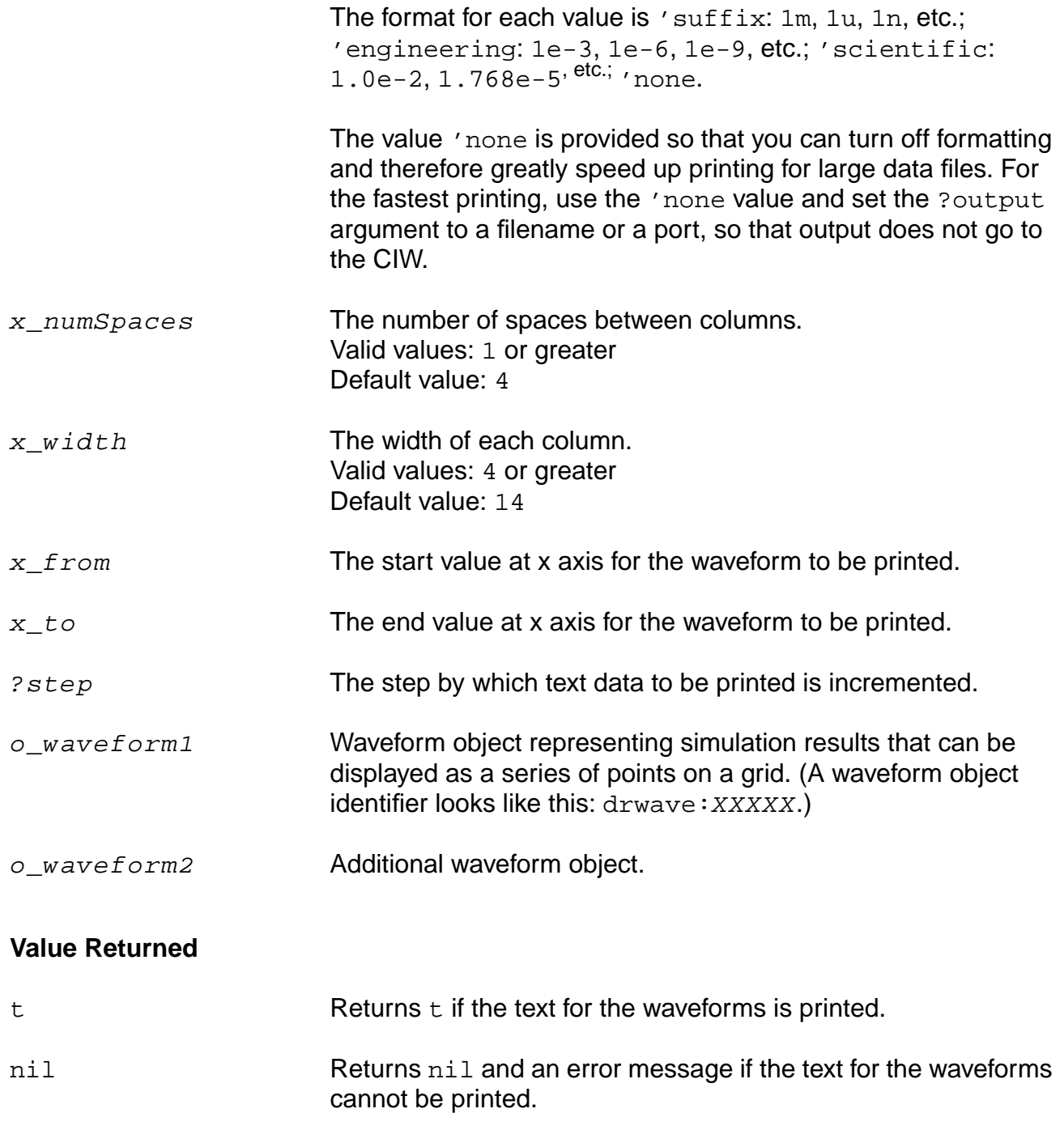

## **Examples**

ocnPrint( v( "/net56" ) )  $\Rightarrow$  t

Prints the text for the waveform for the voltage of net56.

```
ocnPrint( vm( "/net56" ) vp( "/net56" ) )
\Rightarrow t
```
Prints the text for the waveforms for the magnitude of the voltage of net56 and the phase of the voltage of net56.

```
ocnPrint( ?output "myFile" v( "net55" ) )
\Rightarrow t
```
Prints the text for the specified waveform to a file named myFile.

ocnPrint( ?output "./myOutputFile" v("net1") ?from 0 ?to 0.5n ?step 0.1n )

Prints the text for the specified waveform from 0 to 0.5n on the x axis in the incremental steps of 0.1n.

## **ocnYvsYPlot**

```
ocnYvsYPlot([?wavex o_wavex ?wavey o_wavey] [?exprx o_exprx ?expry o_expry]
    [?title l_titleList] [?color l_colorList])
    => wave/nil
```
## **Description**

Plots a wave against another wave or an expression against another expression.

This is currently supported for a family of waveforms generated from simple parametric simulation results data. It is not supported for a family of waveforms generated from parametric simulation with paramset, Corners or MonteCarlo results data.

## **Arguments**

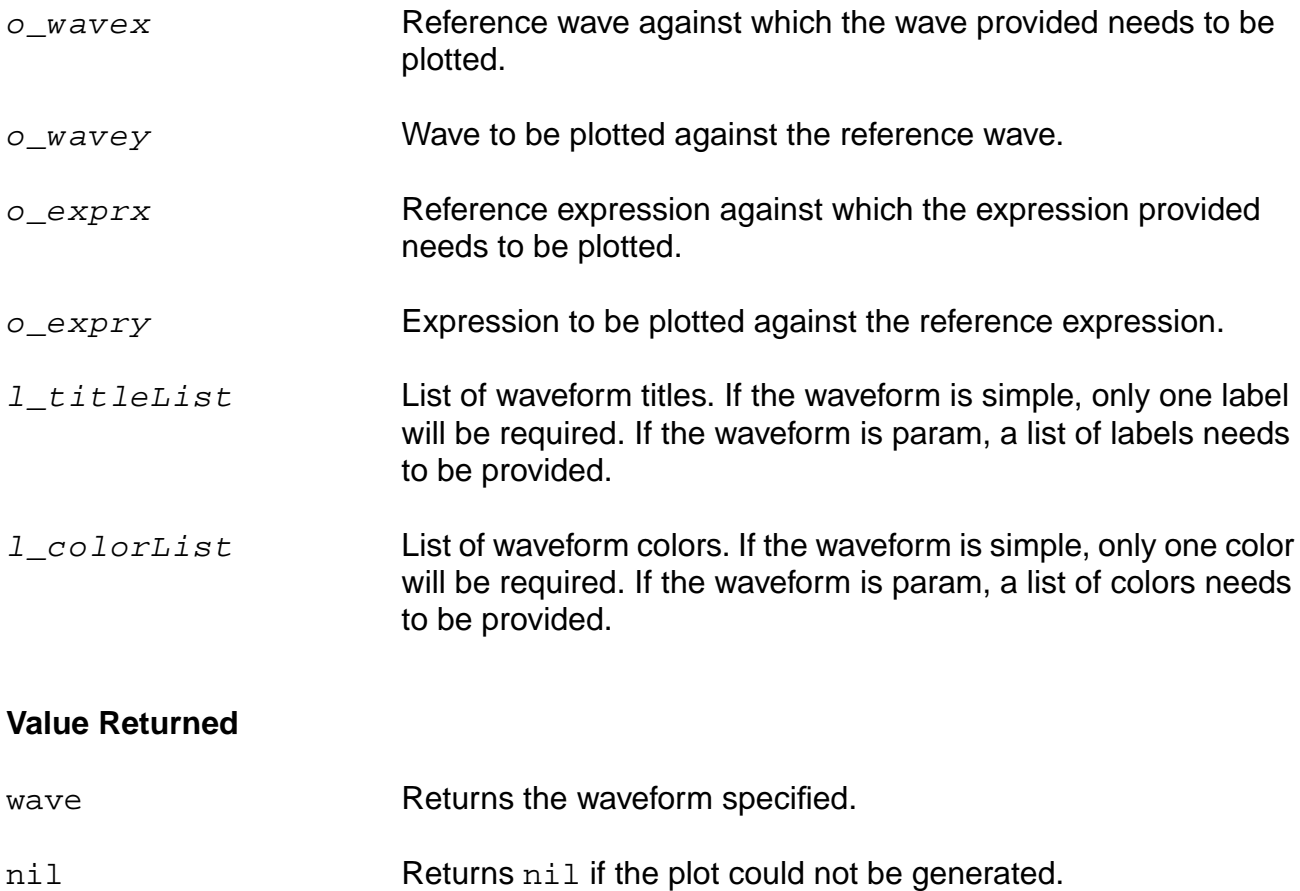

#### **Examples**

```
wy = VT(''/vout")wx = VT("/vin")ex = "VT('/vin')"ey = "VT('/vout')"ocnYvsYplot(?wavex wx ?wavey wy ?titleList '("simpleWave") ?colorList '(3))
```
Plots wave wy against wave wx with the title being simpleWave and the color being 3.

ocnYvsYplot(?exprx ex ?expry ey ?titleList '("simpleWave") ?colorList '(3))

Plots expression ey against expression ex with the title being simpleWave and the color being 3.

# <span id="page-197-0"></span>**plot**

```
plot( o\_waveform1 [o\_waveform2 ...] [?yNumber l\_yNumberList] [?expr l\_exprList]
      )
     \Rightarrow t/nil
```
## **Description**

Plots waveforms in the current subwindow. If there is no Waveform window, this command opens one.

## **Arguments**

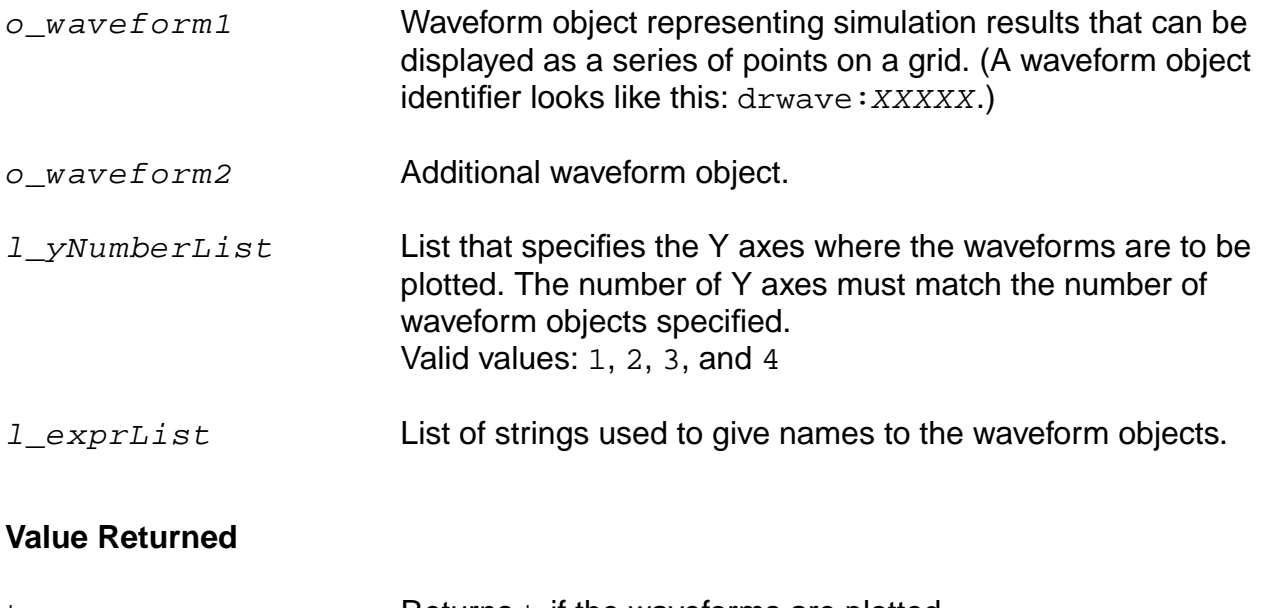

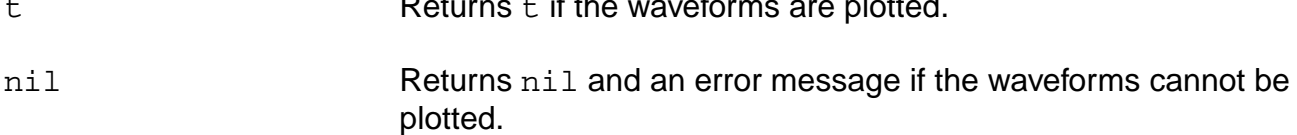

## **Examples**

plot(v( "/net56" ) )

Plots the waveform for the voltage of net56.

plot( vm( "/net56" ) vp( "/net56" ) )

Plots the waveforms for the magnitude of the voltage of net56 and the phase of the voltage of net56.

plot( v( "OUT" ) i( "VFB" ) ?expr list( "voltage" "current" ) )

Plots the waveforms, but changes one legend label from v("OUT") to voltage and changes the other legend label from i("VFB") to current.

plot( v( "OUT" ) i( "VFB" ) ?yNumber list( 1 2 ) )

Plots the waveforms  $v($  "OUT" ) and  $i($  "VFB" ) on the Y axes 1 and 2, respectively.

# **plotStyle**

```
plotStyle( S_style )
      \Rightarrow t/nil
```
## **Description**

Sets the plotting style for all the waveforms in the current subwindow.

If the plotting style is  $bar$  and the display mode is  $s$ mith, the plotting style is ignored until the display mode is set to strip or composite.

## **Arguments**

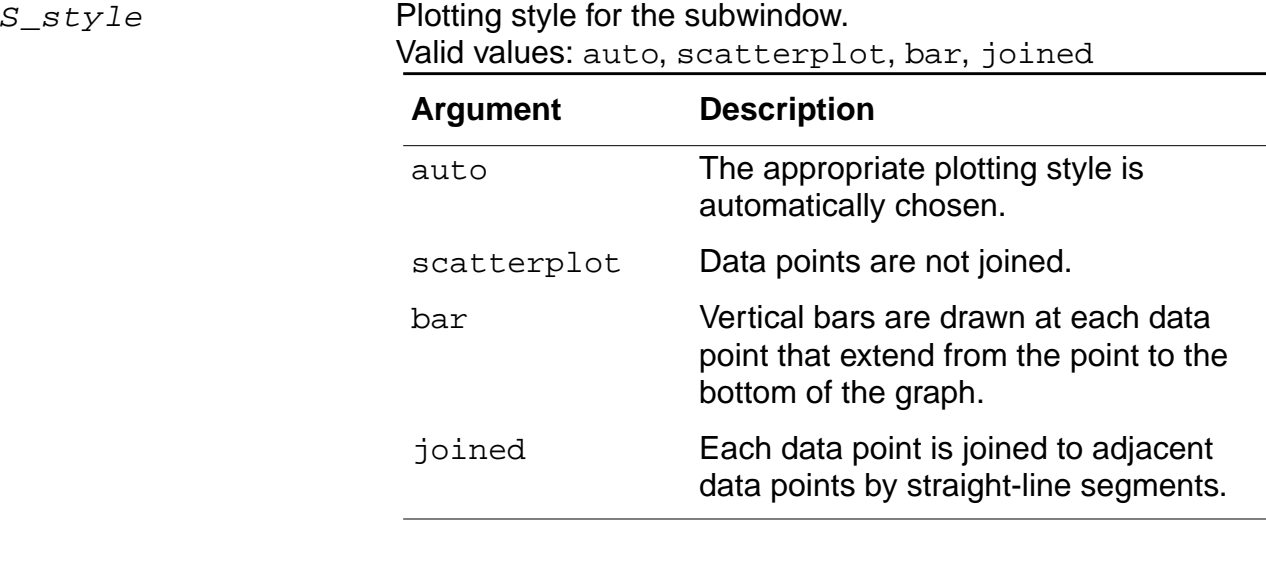

## **Value Returned**

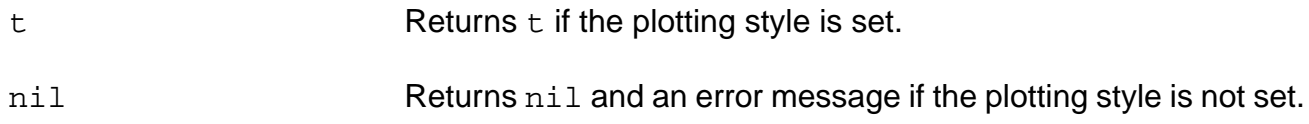

#### **Example**

plotStyle( 'auto )  $\Rightarrow$  t

## Sets the plot style to auto.

## **pzPlot**

```
pzPlot( [?resultsDir t_resultsDir] [?result S_resultName] [?plot S_toPlot]
     [?freqfilter f_fval] [?realfilter f_rval])
     =>t/nil
```
## **Description**

Plots a report showing the poles and zeros of the network. If you specify a directory with resultsDir, the  $pzPlot$  command plots the results for that directory. The  $S\_toPlot$ option can be used to plot only poles, only zeros or both poles and zeros information.

This command should be run on the results of the Spectre pz (pole-zero) analysis.

## **Arguments**

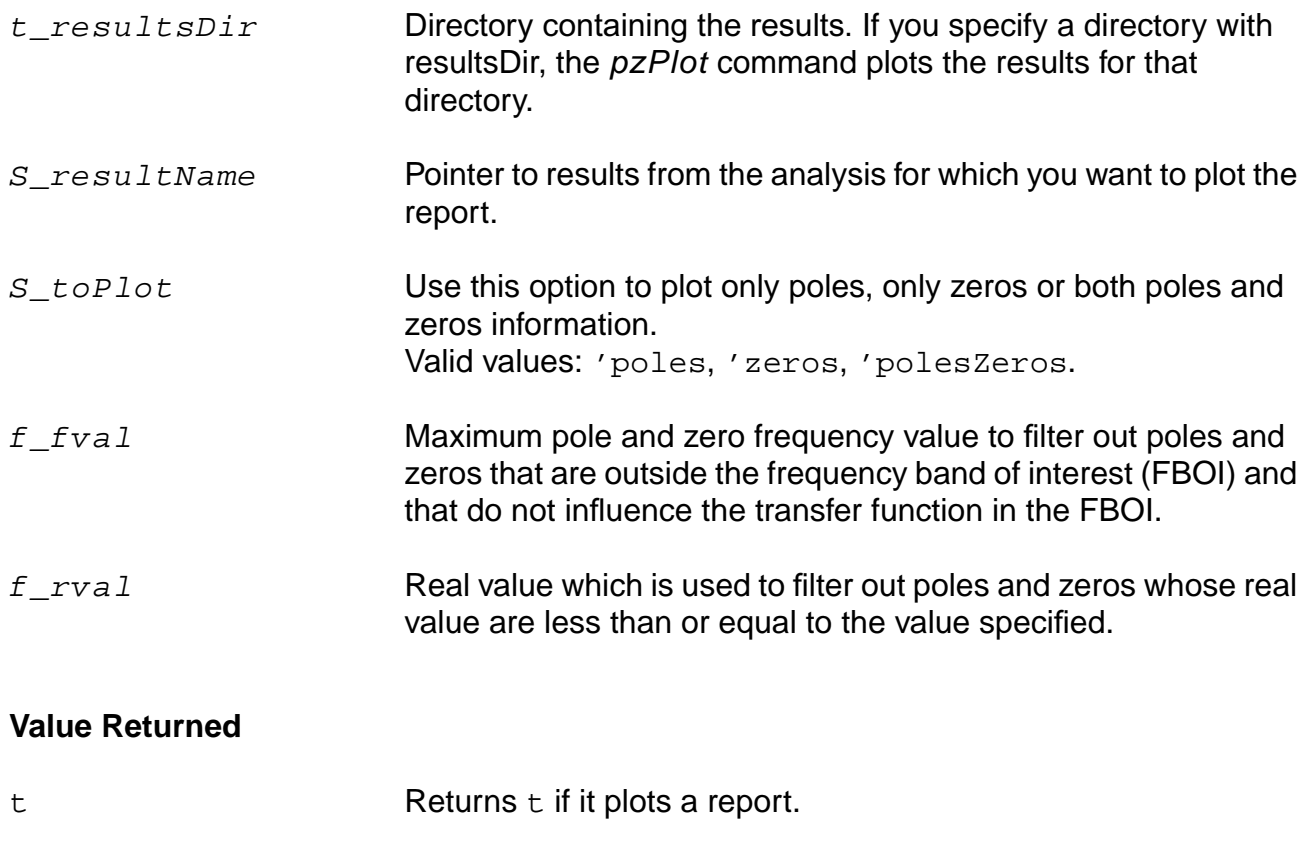

#### **Examples**

pzPlot(?resultsDir "/usr/simulation/lowpass/spectre/schematic" ?result 'pz)

Plots a report for all the poles and zeros for the specified results.

pzPlot(?resultsDir "/usr/simulation/lowpass/spectre/schematic" ?plot 'poles)

Plots a report containing only poles for the specified results.

pzPlot( ?plot 'zeros ?realfilter -1.69e-01)

Plots a report for all those zeros whose real values are greater than the real value specified. pzPlot( ?plot 'polesZeros ?freqfilter 2.6e-01 )

Plots a report for all those poles and zeros whose frequency is within the frequency band of interest (2.6e-01).

# **pzSummary**

```
pzSummary( [?resultsDir t_resultsDir] [?result S_resultName]
     [?print S_toPrint] [?freqfilter f_fval] [?realfilter f_rval] )
    =>t/nil
```
## **Description**

Prints a report with the poles and zeros of the network. If you specify a directory with resultsDir, the pzSummary command prints the results for that directory. Use the  $S_t$  to Print option to print only poles, only zeros or both poles and zeros information.

This command should be run on the results of the Spectre pz (pole-zero) analysis.

## **Arguments**

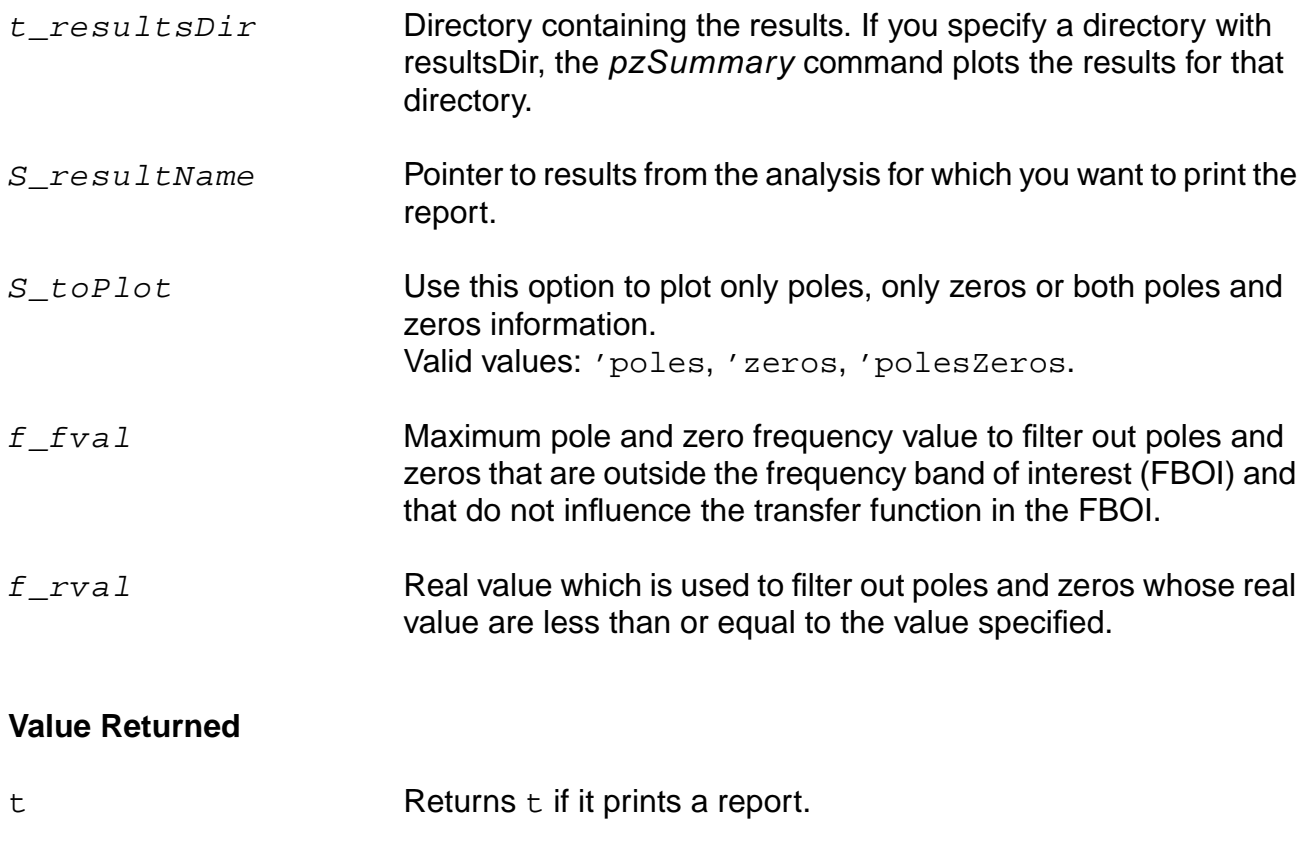

nil Returns nil otherwise.

#### **Examples**

pzSummary(?resultsDir "/usr/simulation/lowpass/spectre/schematic" ?result 'pz)

Prints a report for all the poles and zeros for the specified results.

pzSummary(?resultsDir "/usr/simulation/lowpass/spectre/schematic" ?print 'poles)

Prints a report containing only poles for the specified results.

pzSummary( ?print 'zeros ?realfilter -1.69e-01)

Prints a report for all those zeros whose real values are greater than the real value specified. pzSummary( ?print 'polesZeros ?freqfilter 2.6e-01 )

Prints a report for all those poles and zeros whose frequency is within the frequency band of interest (2.6e-01).

## **removeLabel**

removeLabel( l\_id )  $\Rightarrow$   $t/nil$ 

## **Description**

Removes the label, or all the labels identified in a list, from the current subwindow.

## **Arguments**

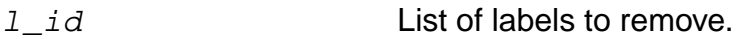

#### **Value Returned**

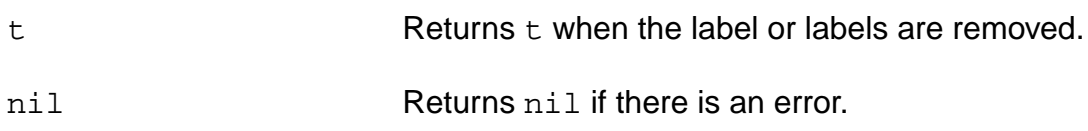

#### **Examples**

label = addWindowLabel( list( 0.75 0.75 ) "test" )

Adds the "test" label to the current subwindow at the specified coordinates and stores the label identification number in label.

removeLabel( label )

Removes the label whose identification number is stored in  $label$ . In this case, the "test" label is removed.

## **report**

```
report([?output t_filename | p_port] [?type t_type] [?name t_name]
     [?param t_param] [?format s_reportStyle] [?report s_reportStyle]
     [?maxLineWidth charsPerLine])
     \Rightarrow t/nil
```
## **Description**

Prints a report of the information contained in an analysis previously specified with selectResult.

You can use this command to print operating-point, model, or component information. If you provide a filename as the ?output argument, the report command opens the file and writes the information to it. If you provide a port (the return value of the SKILL outfile command), the report command appends the information to the file that is represented by the port.

**Note:** You can use the dataTypes command to see what types of reports you can choose. For Spectre® circuit simulator operating points, be sure to choose dcOp and opBegin.

## **Arguments**

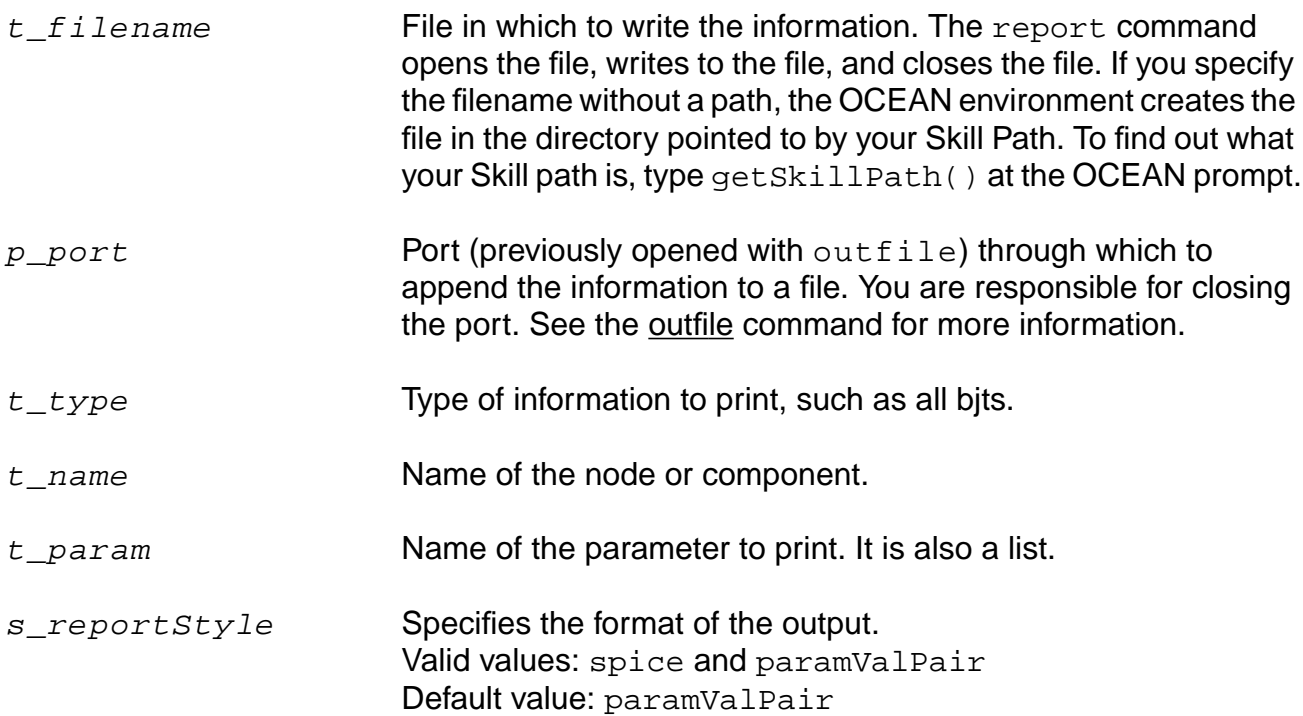

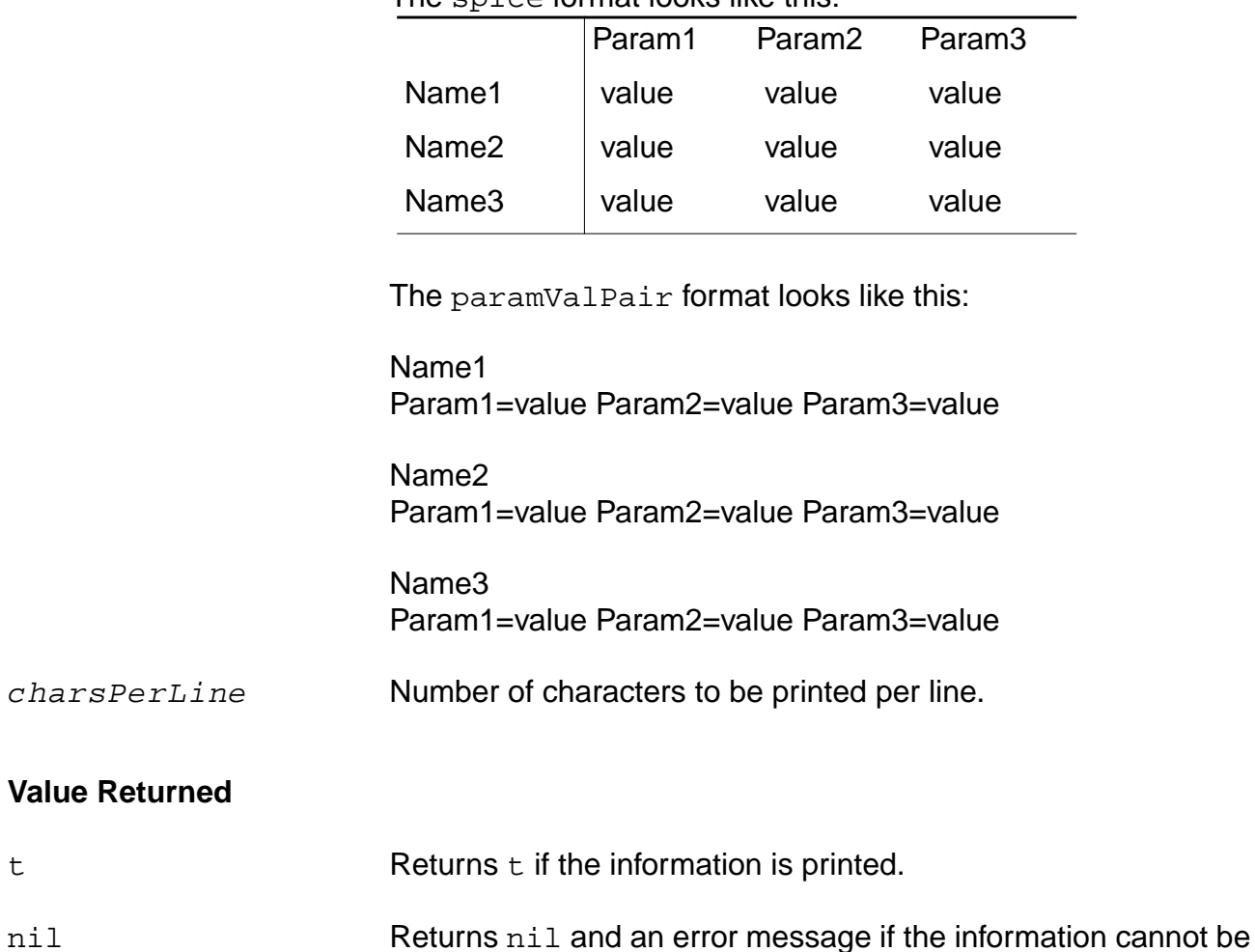

The spice format looks like this:

#### **Examples**

```
selectResult( dcOp )
= > t
report()
```
Prints all the operating-point parameters.

```
report( ?type "bjt" )
= > t
```
Prints all the bjt operating-point parameters.

printed.

```
report( ?type "bjt" ?param "ib" )
= \frac{1}{2} t
```
Prints the ib parameter for all bjts.

```
report( ?type "bjt" ?name "/Q1" ?param "ib" )
= > t
```
Prints the ib parameter for the bit named 01.

```
report( ?output "myFile" )
\Rightarrow t
```
Prints all the operating-point parameters to a file named myFile.

```
report( ?output myAlreadyOpenedPort )
\Rightarrow t
```
Prints all the operating-point parameters to a port named myAlreadyOpenedPort.

```
The report() can also be used by providing the set of parameters as a list as follows:
Type : bsim3v3
Params : cdg cgb gm ids
report( ?type "bsim3v3" ?param "cdg" )
report( ?type "bsim3v3" ?param '( "cdg" "cgb" ) )
report( ?type "bsim3v3" ?param '( "cdg" "cgb" "gm" "ids" ))
report( ?format 'spice ?maxLineWidth 200 )
\Rightarrow t
```
Prints the report in spice format wrapping at column 200.

# **xLimit**

```
xLimit( l_minMax )
      \Rightarrow t/nil
```
## **Description**

Sets the X axis display limits for the current subwindow. This command does not take effect if the display mode is set to smith.

#### **Arguments**

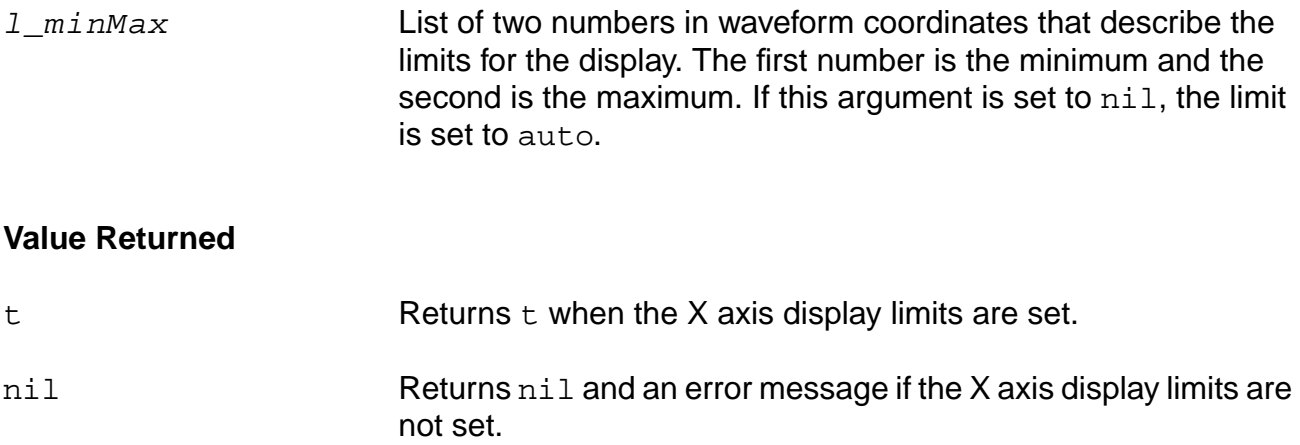

#### **Example**

xLimit( list( 1 100 ) )  $\Rightarrow$  t

Sets the X axis to display between 1 and 100.

# **yLimit**

```
yLimit( l_minMax [?yNumber x_yNumber] [?stripNumber x_stripNumber])
     \Rightarrow t/nil
```
## **Description**

Sets the Y axis display limits for the waveforms associated with a particular Y axis and strip in the current subwindow.

If you do not specify  $x$ \_ $stripNumber$ , the limits are applied when the subwindow is in composite mode.

## **Arguments**

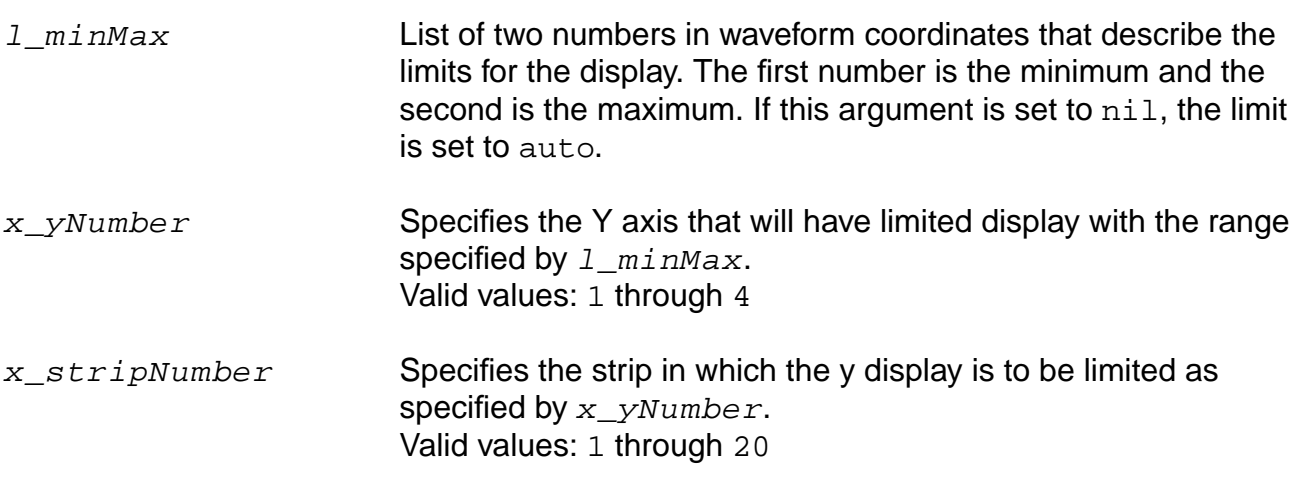

#### **Value Returned**

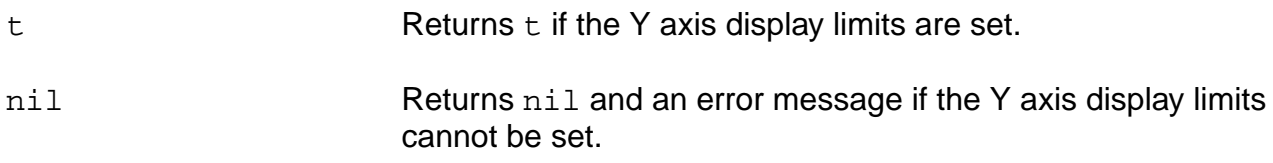

#### **Example**

yLimit( list( 4.5 7.5 ) ?yNumber 1 )  $\Rightarrow$  t

Sets Y axis 1 to display from 4.5 to 7.5.

yLimit( list( 4.5 7.5 ) ?yNumber 1 ?stripNumber 3)

Sets Y axis 1 to display from 4.5 to 7.5 in stripNumber 3.

# **Plotting and Printing SpectreRF Functions in OCEAN**

You can access SpectreRF functions in OCEAN by using the getData function and then plot or print them in OCEAN using the ocnPrint and plot functions.

To take an example, after performing a spectre sp analysis in the Artist environment, click Results – Direct Plot – S-param. In the S-Parameter Results form, select the function and other options that you want to plot. Also, select the Add to Outputs option under the Plot button. Then, click OK. The expression will be added to the Outputs pane of the Artist environment. When all the desired expressions are created in the Outputs pane, use the  $ADE - Session - Save$  Script command to create the OCEAN script for these plots.

To plot the expression in OCEAN, use the following command:

```
plot(<expression in Output pane>)
```
#### For example,

plot(Gmax()) for Gmax in S-parameter analysis

You can print the functions using the ocnPrint command. For example:

```
ocnPrint( Gmax() Kf() )
```
After a spectre sp noise analysis, use the following command to access the sp noise data.

```
selectResult("sp_noise")
```
A sample OCEAN script to help you print or plot NFmin (minimum noise figure), N F (noise figure), and RN (noise resistance) results follows. Plotting NNR (normalized noise resistance) is very similar to plotting RN.

```
; start ocean with SpectreS as the simulator.
simulator( 'spectreS )
; if you wanted to use Spectre as the simulator, then
; simulator( 'spectre )
;specify design and model path
design( "/usr1/mnt4/myhome/simulation/myckt/spectreS/schematic/netlist/
myckt.c")
path( "/usr1/mnt4/myhome/models" )
; specify analysis used: sp with noise
analysis('sp ?start "100M" ?stop "10G" ?donoise "yes"
?oprobe "/PORT1" ?iprobe "/PORT0" )
;set design variables
desVar( "r2" 37)
desVar( "r1" 150)
;set temperature
temp( 25 )
```

```
;run sp noise analysis with the above desVar list.
run()
printf("\n simulation has finished.")
printf("\n selecting sp noise results")
selectResult("sp_noise")
printf("\n print NFmin and plot NF")
NFmin = getData("NFmin")
NF = getData("NF")
ocnPrint( NFmin )
plot( NF )
printf("\n plot Rn")
Rn = getData("RN" ?result "sp_noise")
plot( Rn ?expr '( "Rn" ) )
exit
```
For more information, see the section Periodic Noise Analysis and the appendix Plotting Spectre S-Parameter Simulation Data in the SpectreRF User Guide.

For more information on these functions, click these links: [getData,](#page-123-0) [sp](#page-145-0), [ocnPrint](#page-192-0), and [plot](#page-197-0).

# **OCEAN Aliases**

The aliases in this chapter provide you with shortcuts to commonly used pairs of commands. By default, these aliases operate on results previously selected with selectResult. However, you can also use an alias on a different set of results. For example, to specify a different set of results for the vm alias, use the following syntax.

vm( t\_net [?result s\_resultName] )

where  $s$  resultName is the name of the datatype for the particular analysis you want.

You can use the vm alias on results stored in a different directory as follows:

```
vm( t_net [?resultsDir t_resultsDir] [?result s_resultName] )
```
where  $t$  resultsDir is the name of a different directory containing PSF results, and  $s$  resultName is the name of a datatype contained in that directory. (If you specify another directory with  $t$  resultsDir, you must also specify the particular results with s\_resultName.)

**List of Aliases**

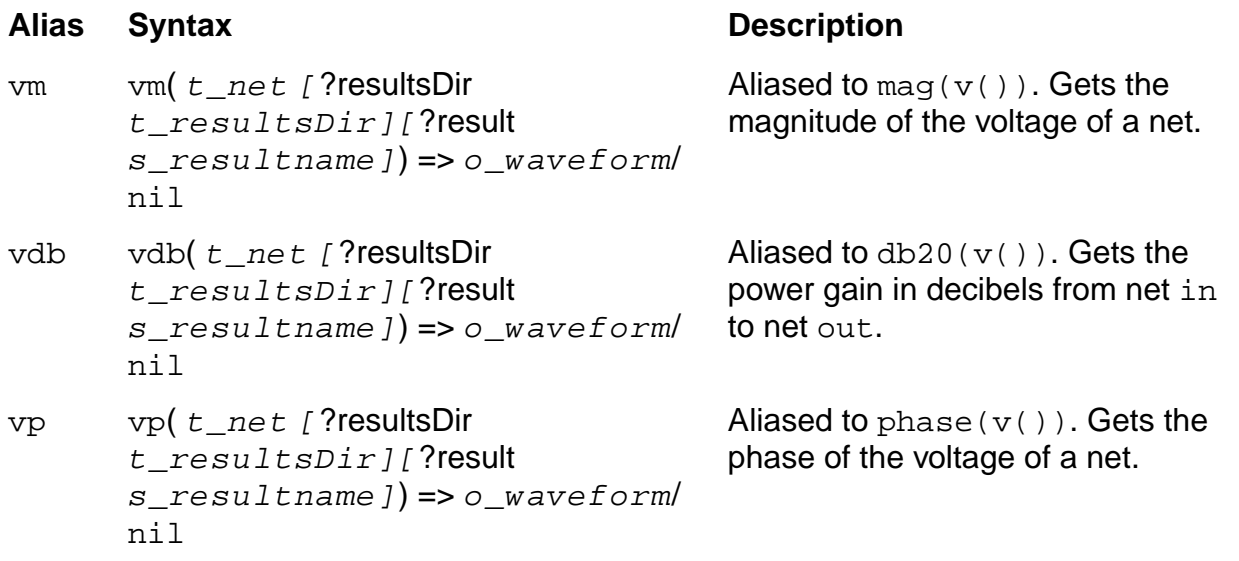

#### **OCEAN Reference** OCEAN Aliases

# **List of Aliases,** continued

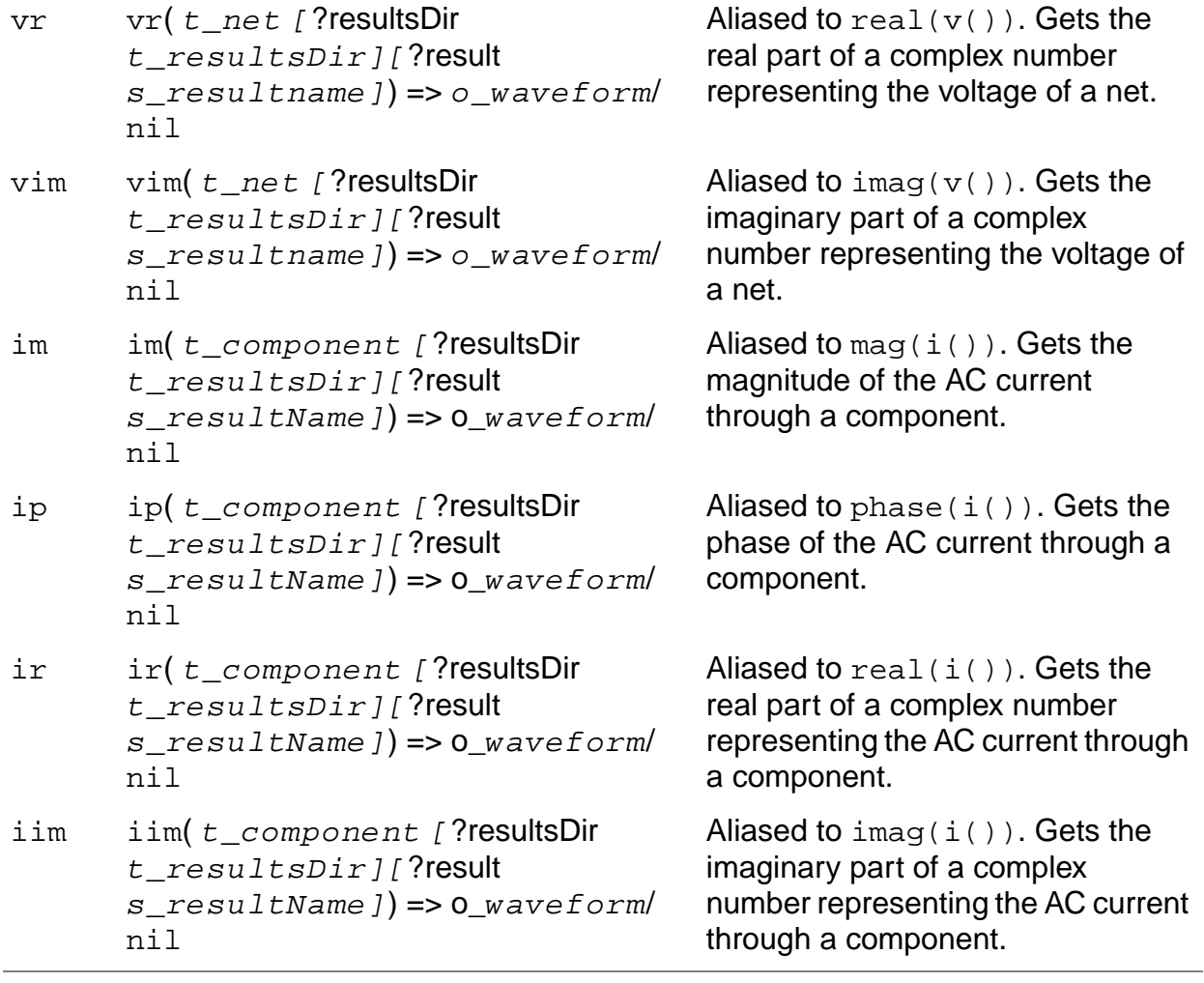
# **Predefined Functions and Waveform (Calculator) Functions**

This chapter contains information about the following functions. Some additional predefined data access commands are described in the Virtuoso® Analog Design Environment SKILL Language Reference manual.

■ [Predefined Arithmetic Functions on page 221](#page-220-0)

[abs on page 223](#page-222-0)

[acos on page 224](#page-223-0)

[add1 on page 225](#page-224-0)

[asin on page 226](#page-225-0)

[atan on page 227](#page-226-0)

[cos on page 228](#page-227-0)

[exp on page 229](#page-228-0)

[linRg on page 230](#page-229-0)

[log on page 231](#page-230-0)

[logRg on page 232](#page-231-0)

[max on page 233](#page-232-0)

[min on page 234](#page-233-0)

[mod on page 235](#page-234-0)

[random on page 236](#page-235-0)

[round on page 237](#page-236-0)

[sin on page 238](#page-237-0)

#### **OCEAN Reference** Predefined Functions and Waveform (Calculator) Functions

[sqrt on page 239](#page-238-0)

[srandom on page 240](#page-239-0)

[sub1 on page 241](#page-240-0)

[tan on page 242](#page-241-0)

■ [Waveform \(Calculator\) Functions on page 243](#page-242-0)

[average on page 244](#page-243-0)

[awvPlaceXMarker on page 246](#page-245-0)

[awvPlaceYMarker on page 247](#page-246-0)

b<sub>1f</sub> on page 248

[bandwidth on page 249](#page-248-0)

[clip on page 250](#page-249-0)

[compression on page 252](#page-251-0)

[compressionVRI on page 254](#page-253-0)

[compressionVRICurves on page 256](#page-255-0)

[conjugate on page 258](#page-257-0)

[convolve on page 261](#page-260-0)

[cPwrContour on page 263](#page-262-0)

[cReflContour on page 265](#page-264-0)

[cross on page 267](#page-266-0)

[db10 on page 269](#page-268-0)

[db20 on page 270](#page-269-0)

[dbm on page 271](#page-270-0)

[delay on page 272](#page-271-0)

[deriv on page 275](#page-274-0)

[dft on page 276](#page-275-0)

[dftbb on page 278](#page-277-0)

[flip on page 281](#page-280-0)

#### **OCEAN Reference** Predefined Functions and Waveform (Calculator) Functions

[fourEval on page 282](#page-281-0)

[frequency on page 283](#page-282-0)

[ga on page 284](#page-283-0)

[gac on page 285](#page-284-0)

[gainBwProd on page 287](#page-286-0)

[gainMargin on page 289](#page-288-0)

[gmax on page 290](#page-289-0)

[gmin on page 291](#page-290-0)

[gmsg on page 292](#page-291-0)

[gmux on page 293](#page-292-0)

[gp on page 294](#page-293-0)

[gpc on page 295](#page-294-0)

[groupDelay on page 297](#page-296-0)

[gt on page 298](#page-297-0)

[harmonic on page 299](#page-298-0)

[harmonicFreqList on page 301](#page-300-0)

[harmonicList on page 303](#page-302-0)

[iinteg on page 305](#page-304-0)

[imag on page 306](#page-305-0)

[integ on page 307](#page-306-0)

[ipn on page 309](#page-308-0)

[ipnVRI on page 312](#page-311-0)

[ipnVRICurves on page 315](#page-314-0)

kt on page 318

 $ln$  on page 319

[log10 on page 320](#page-319-0)

[lsb on page 321](#page-320-0)

#### **OCEAN Reference** Predefined Functions and Waveform (Calculator) Functions

[lshift on page 322](#page-321-0)

[mag on page 323](#page-322-0)

[nc on page 324](#page-323-0)

[overshoot on page 326](#page-325-0)

[peakToPeak on page 328](#page-327-0)

[phase on page 329](#page-328-0)

[phaseDeg on page 331](#page-330-0)

[phaseDegUnwrapped on page 332](#page-331-0)

[phaseMargin on page 333](#page-332-0)

[phaseRad on page 335](#page-334-0)

[phaseRadUnwrapped on page 336](#page-335-0)

[pow on page 337](#page-336-0)

[psd on page 339](#page-338-0)

[psdbb on page 343](#page-342-0)

[real on page 347](#page-346-0)

[riseTime on page 348](#page-347-0)

[rms on page 350](#page-349-0)

[rmsNoise on page 351](#page-350-0)

[root on page 352](#page-351-0)

[rshift on page 354](#page-353-0)

[sample on page 355](#page-354-0)

[settlingTime on page 357](#page-356-0)

[slewRate on page 359](#page-358-0)

[spectralPower on page 361](#page-360-0)

[ssb on page 362](#page-361-0)

[stddev on page 363](#page-362-0)

[tangent on page 364](#page-363-0)

[thd on page 365](#page-364-0)

[value on page 367](#page-366-0)

[xmax on page 369](#page-368-0)

[xmin on page 371](#page-370-0)

[xval on page 373](#page-372-0)

[ymax on page 374](#page-373-0)

[ymin on page 375](#page-374-0)

# <span id="page-220-0"></span>**Predefined Arithmetic Functions**

Several functions are predefined in the Virtuoso® SKILL language. The full syntax and brief definitions for these functions follows the table. **Predefined Arithmetic Functions**

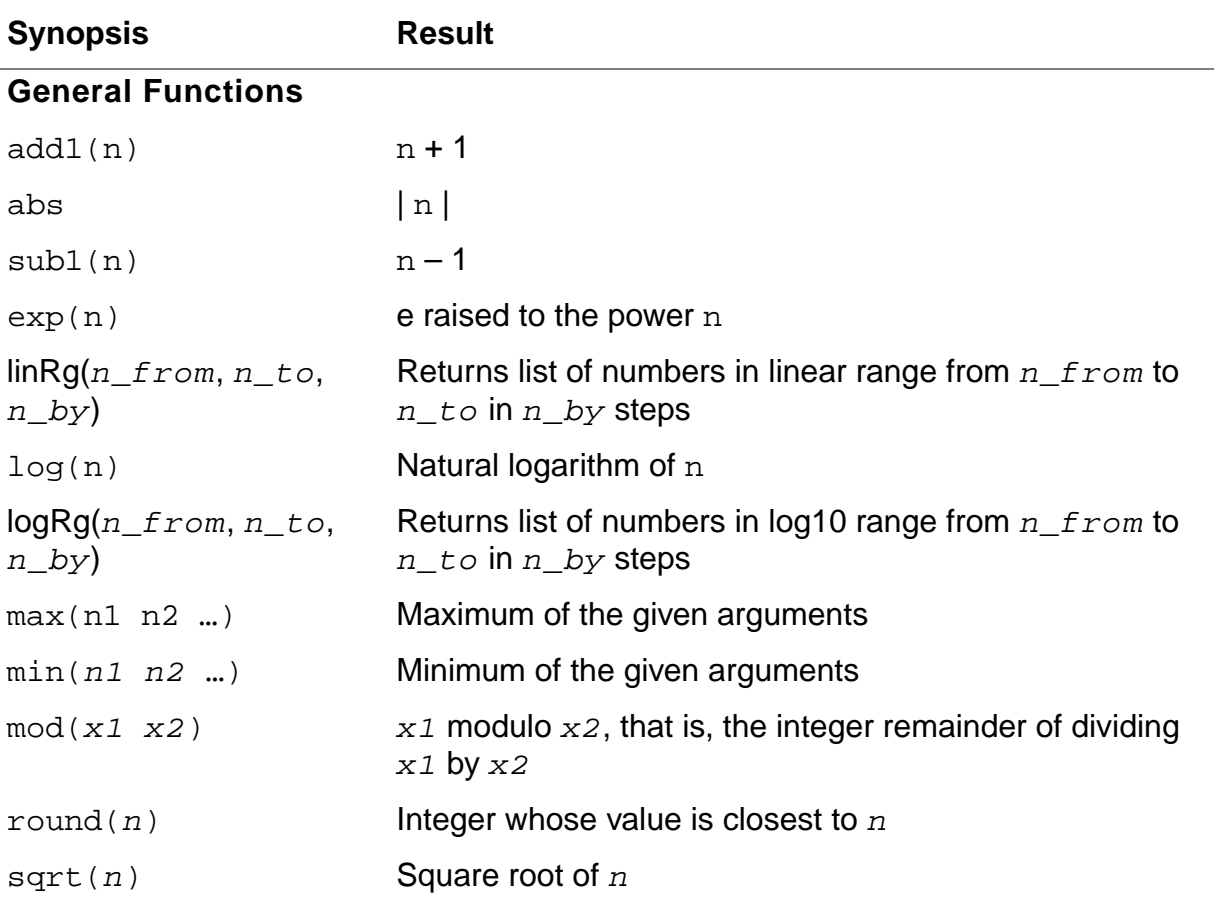

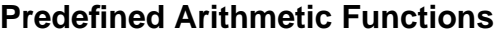

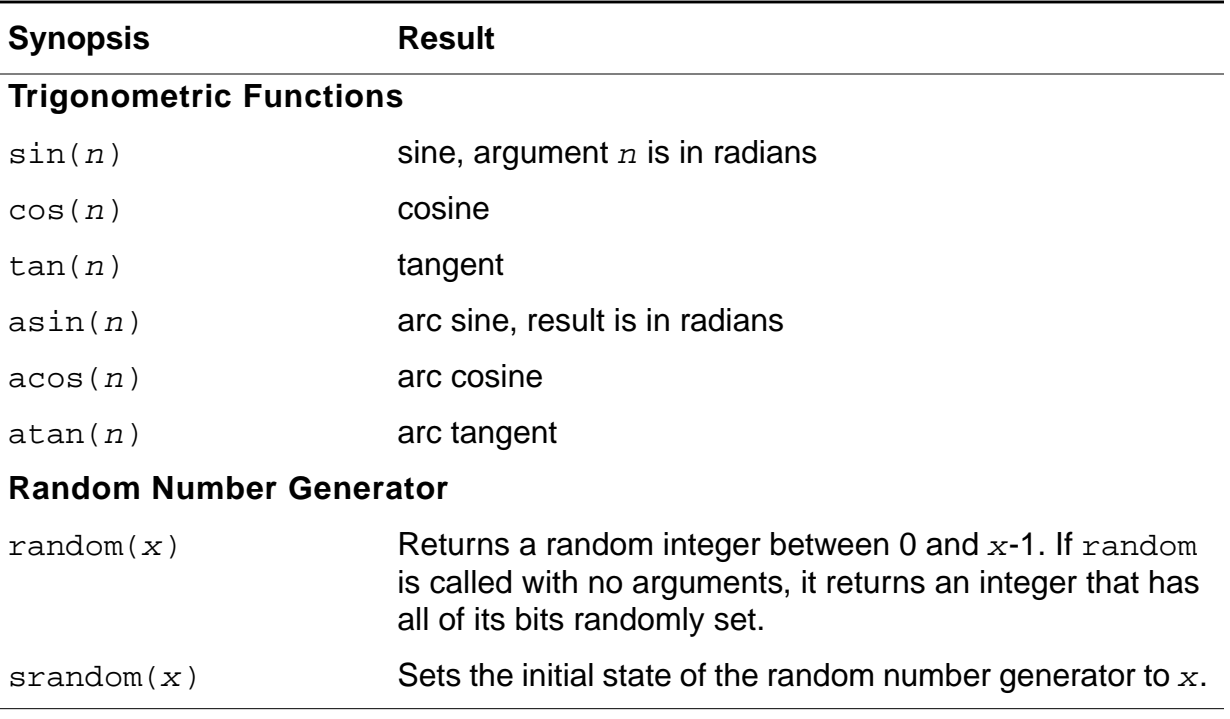

### <span id="page-222-0"></span>**abs**

```
abs( n_number )
    => n_result
```
### **Description**

Returns the absolute value of a floating-point number or integer.

#### **Arguments**

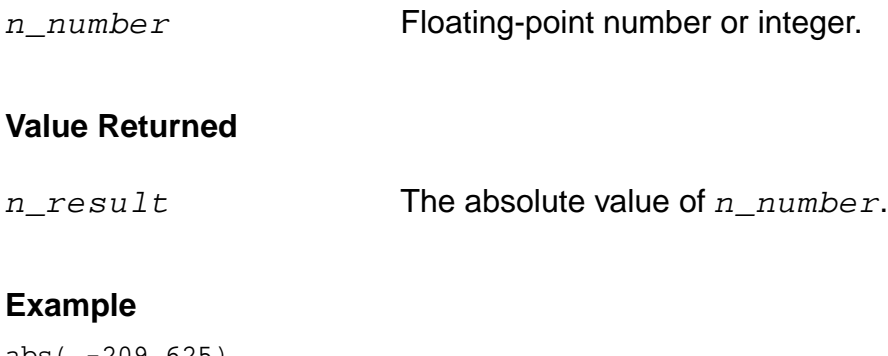

```
abs( -209.625)
=> 209.625
abs(-23)\Rightarrow 23
```
#### <span id="page-223-0"></span>**acos**

```
acos( n_number )
       \Rightarrow f<sub>_</sub>result
```
### **Description**

Returns the arc cosine of a floating-point number or integer.

#### **Arguments**

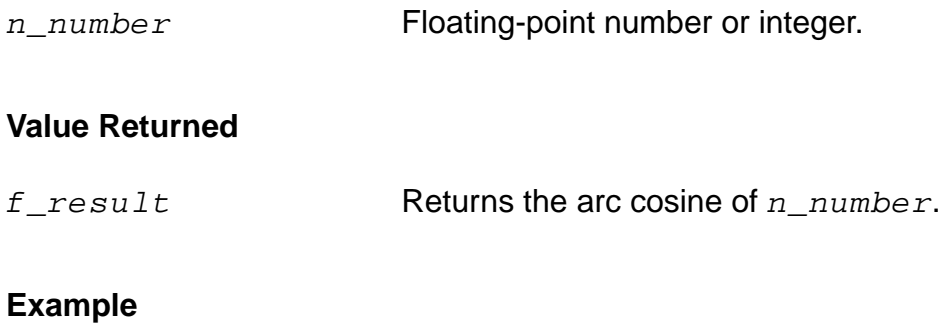

#### acos(0.3) => 1.266104

### <span id="page-224-0"></span>**add1**

```
add1( n_number )
    => n_result
```
### **Description**

Adds 1 to a floating-point number or integer.

#### **Arguments**

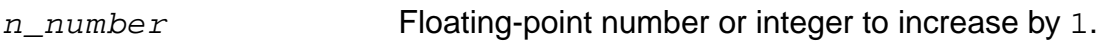

#### **Value Returned**

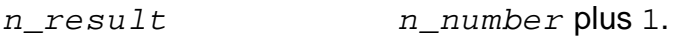

#### **Example**

add1( 59 )  $=$   $>$  60

Adds 1 to 59.

### <span id="page-225-0"></span>**asin**

```
asin( n_number )
       \Rightarrow f<sub>_</sub>result
```
### **Description**

Returns the arc sine of a floating-point number or integer.

#### **Arguments**

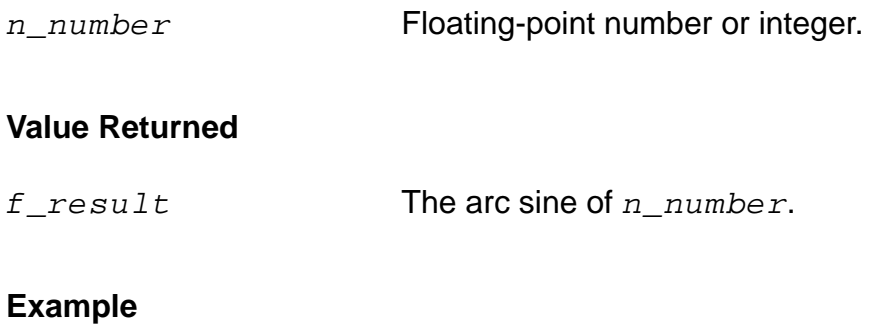

asin(0.3) => 0.3046927

#### <span id="page-226-0"></span>**atan**

```
atan( n_number )
       \Rightarrow f<sub>_</sub>result
```
### **Description**

Returns the arc tangent of a floating-point number or integer.

#### **Arguments**

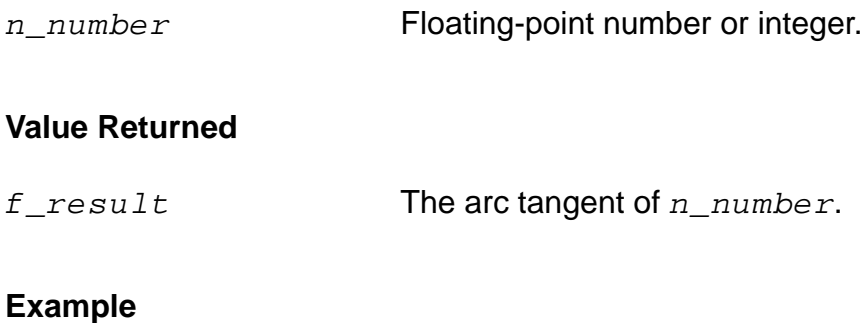

atan(0.3) => 0.2914568

#### <span id="page-227-0"></span>**cos**

```
cos( n_number )
      \Rightarrow f\_result
```
### **Description**

Returns the cosine of a floating-point number or integer.

#### **Arguments**

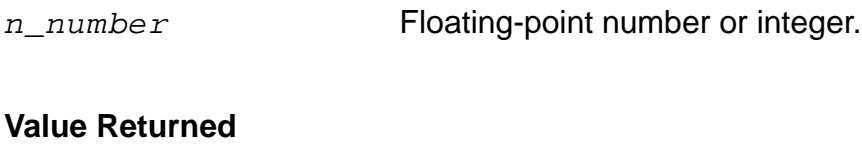

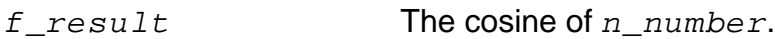

#### **Examples**

#### cos(0.3)  $= 0.9553365$ cos(3.14/2) => 0.0007963

### <span id="page-228-0"></span>**exp**

```
exp( n_number )
      \Rightarrow f\_result
```
### **Description**

Raises  $e$  to a given power.

#### **Arguments**

n\_number Power to raise e to.

#### **Value Returned**

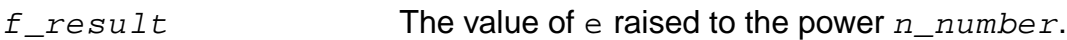

#### **Examples**

exp( 1 ) => 2.718282 exp( 3.0 ) => 20.08554

### <span id="page-229-0"></span>**linRg**

```
linRg( n_from n_to n_by )
     \Rightarrow l\_range/nil
```
### **Description**

Returns a list of numbers in the linear range from  $n\_from$  to  $n\_to$  incremented by  $n\_by$ .

### **Arguments**

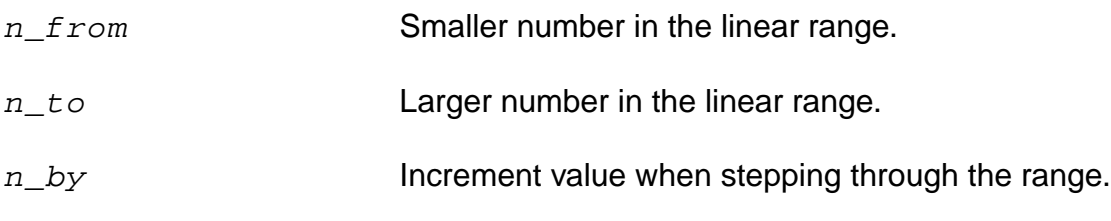

### **Value Returned**

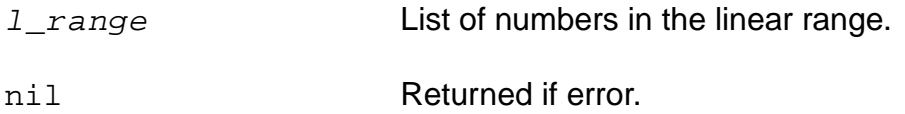

#### **Example**

range =  $linng(-30 30 5)$ (-30 -25 -20 -15 -10 -5 0 5 10 15 20 25 30)

### <span id="page-230-0"></span>**log**

```
log( n_number )
      \Rightarrow f\_result
```
### **Description**

Returns the natural logarithm of a floating-point number or integer.

#### **Arguments**

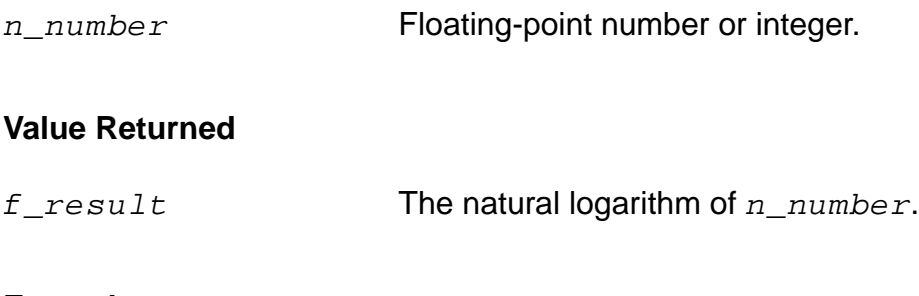

### **Example**

log( 3.0 ) => 1.098612

## <span id="page-231-0"></span>**logRg**

```
logRg( n_from n_to n_by )
     \Rightarrow l\_range/nil
```
### **Description**

Returns a list of numbers in the log10 range from  $n\_from$  to  $n\_to$  advanced by  $n\_by$ .

The list is a geometric progression where the multiplier is 10 raised to the  $1/n\_by$  power. For example if  $n_b$  is 0.5, the multiplier is 10 raised to the 2nd power or 100.

### **Arguments**

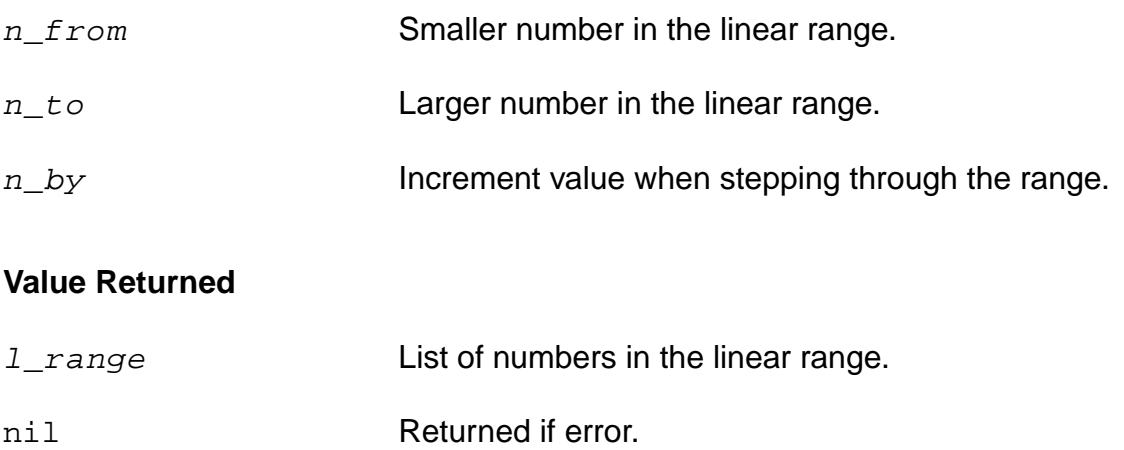

### **Example**

logRg(1 1M 0.5) (1.0 100.0 10000.0 1000000.0)

#### <span id="page-232-0"></span>**max**

```
max( n_num1 n_num2 [n_num3 …] )
    => n_result
```
### **Description**

Returns the maximum of the values passed in. Requires a minimum of two arguments.

### **Arguments**

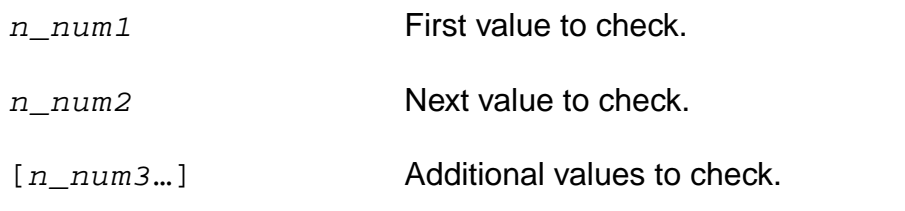

### **Value Returned**

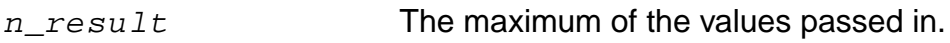

### **Examples**

max(3 2 1)  $\Rightarrow$  3  $max(-3 -2 -1)$  $\Rightarrow -1$ 

### <span id="page-233-0"></span>**min**

```
min( n_num1 n_num2 [n_num3 …] )
    => n_result
```
### **Description**

Returns the minimum of the values passed in. Requires a minimum of two arguments.

### **Arguments**

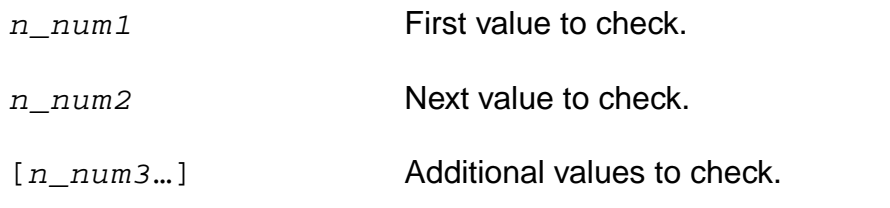

### **Value Returned**

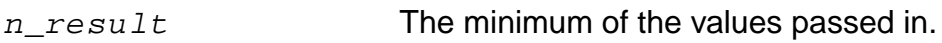

### **Examples**

min(1 2 3)  $\Rightarrow$  1  $min(-1 -2.0 -3)$  $\Rightarrow -3.0$ 

### <span id="page-234-0"></span>**mod**

```
mod( x_integer1 x_integer2)
     \Rightarrow x\_result
```
### **Description**

Returns the integer remainder of dividing two integers. The remainder is either zero or has the sign of the dividend.

#### **Arguments**

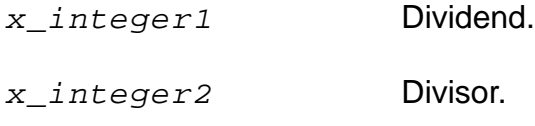

### **Value Returned**

 $x$ <sub>result</sub> The integer remainder of the division. The sign is determined by the dividend.

### **Example**

mod(4 3)  $\Rightarrow$  1

### <span id="page-235-0"></span>**random**

```
random( [x_number] )
    => x_result
```
### **Description**

Returns a random integer between  $0$  and  $x$ \_number minus 1.

If you call random with no arguments, it returns an integer that has all of its bits randomly set.

#### **Arguments**

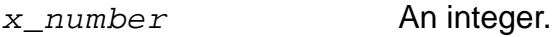

#### **Value Returned**

 $x\_result$  Returns a random integer between 0 and  $x\_number$  minus 1.

#### **Example**

```
random( 93 )
= > 26
```
### <span id="page-236-0"></span>**round**

```
round( n_arg )
     => x_result
```
### **Description**

Rounds a floating-point number to its closest integer value.

#### **Arguments**

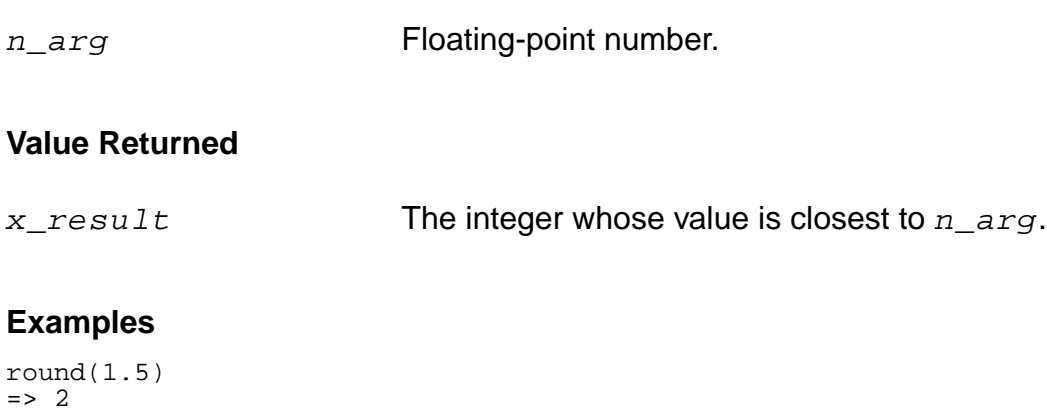

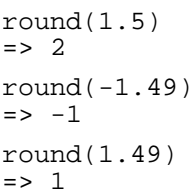

### <span id="page-237-0"></span>**sin**

```
sin( n_number )
      \Rightarrow f\_result
```
### **Description**

Returns the sine of a floating-point number or integer.

### **Arguments**

n\_number Floating-point number or integer.

#### **Value Returned**

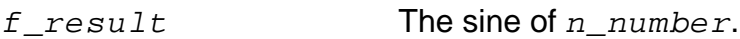

#### **Examples**

```
sin(3.14/2)
= 0.9999997sin(3.14159/2)
= > 1.0
```
Floating-point results from evaluating the same expressions might be machine-dependent.

### <span id="page-238-0"></span>**sqrt**

```
sqrt( n_number )
       \Rightarrow f<sub>_</sub>result
```
### **Description**

Returns the square root of a floating-point number or integer.

#### **Arguments**

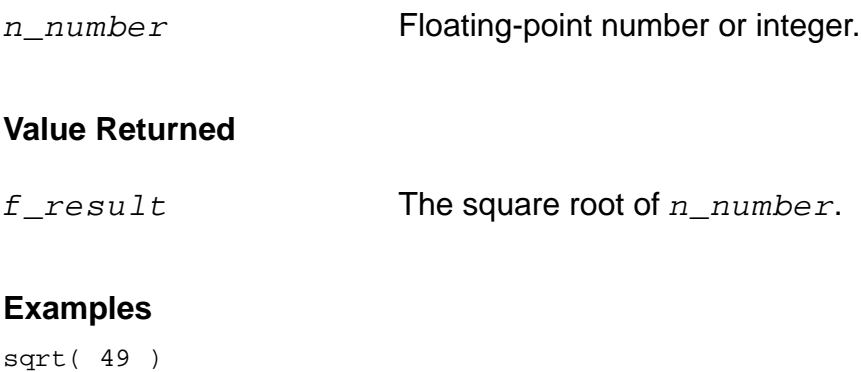

#### $=$  > 7.0 sqrt( 43942 )  $=$  209.6235

### <span id="page-239-0"></span>**srandom**

```
srandom( x_number )
      \Rightarrow t
```
### **Description**

Sets the seed of the random number generator to a given number.

#### **Arguments**

x\_number An integer.

#### **Value Returned**

t This function always returns t.

#### **Example**

srandom( 89 )  $\Rightarrow$  t

### <span id="page-240-0"></span>**sub1**

```
sub1( n_number )
    => n_result
```
### **Description**

Subtracts 1 from a floating-point number or integer.

#### **Arguments**

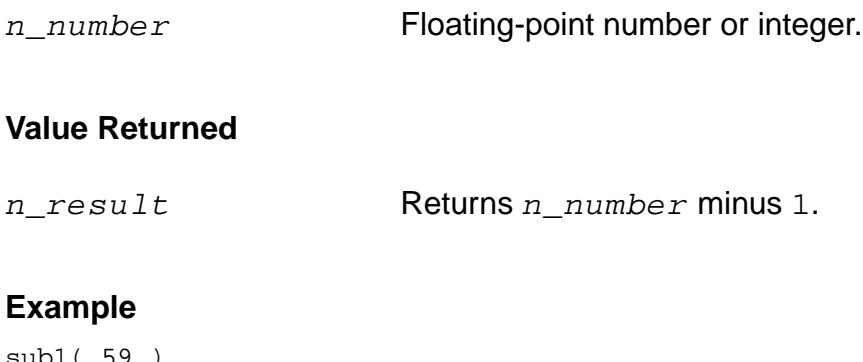

sub1( 59 ) => 58

Subtracts 1 from 59.

#### <span id="page-241-0"></span>**tan**

```
tan( n_number )
      \Rightarrow f\_result
```
### **Description**

Returns the tangent of a floating-point number or integer.

#### **Arguments**

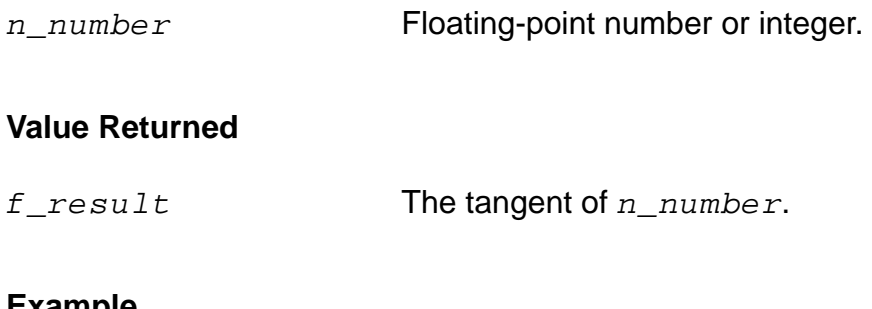

#### **Example**

tan( 3.0 )  $=$  >  $-0.1425465$ 

# <span id="page-242-0"></span>**Waveform (Calculator) Functions**

The calculator commands are described in this section.

### <span id="page-243-0"></span>**average**

```
average( o_waveform )
    => n_average/o_waveformAverage/nil
```
#### **Description**

Computes the average of a waveform over its entire range.

Average is defined as the integral of the expression  $f(x)$  over the range of x, divided by the range of x.

```
For example, if y=f(x), average(y)=
```

$$
\int_{\text{from}}^{to} f(x) dx
$$
\n
$$
\frac{\text{from}}{\text{to}-\text{from}}
$$

where from is the initial value for x and to is the final value.

#### **Arguments**

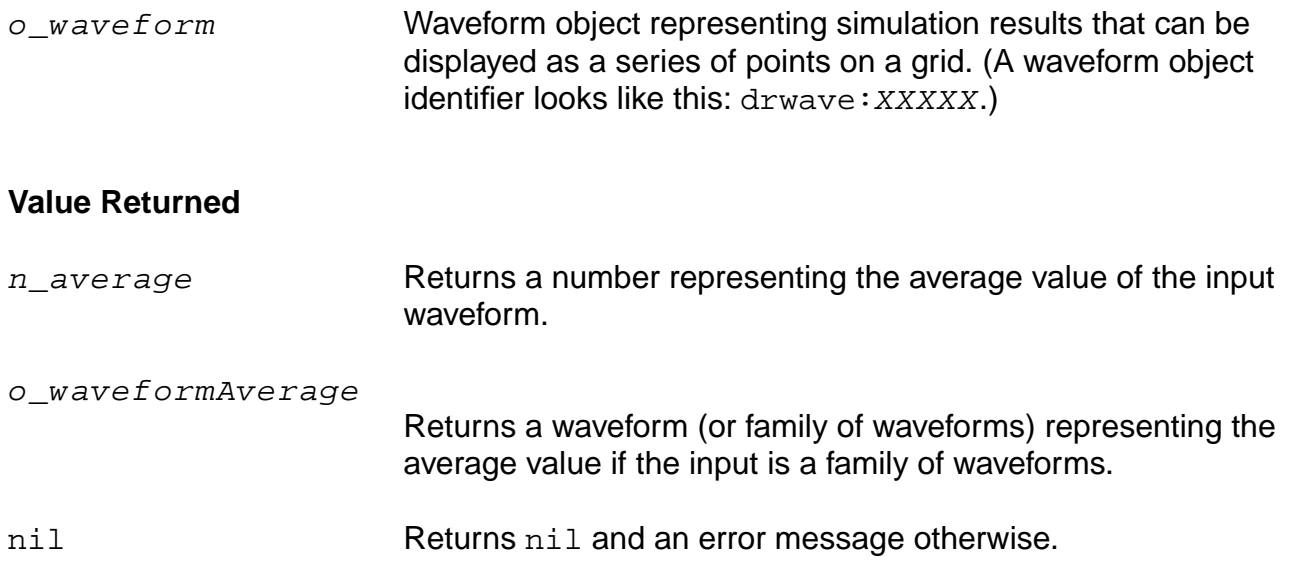

### **Example**

average( v( "/net9" ) )

Gets the average voltage (Y-axis value) of /net9 over the entire time range specified in the simulation analysis.

### <span id="page-245-0"></span>**awvPlaceXMarker**

```
awvPlaceXMarker(w_windowId n_xLoc [?subwindow x_subwindowId])
     \Rightarrow t_xLoc/t/nil
```
#### **Description**

Places a vertical marker at a specific x-coordinate in the optionally specified subwindow of the specified window.

#### **Arguments**

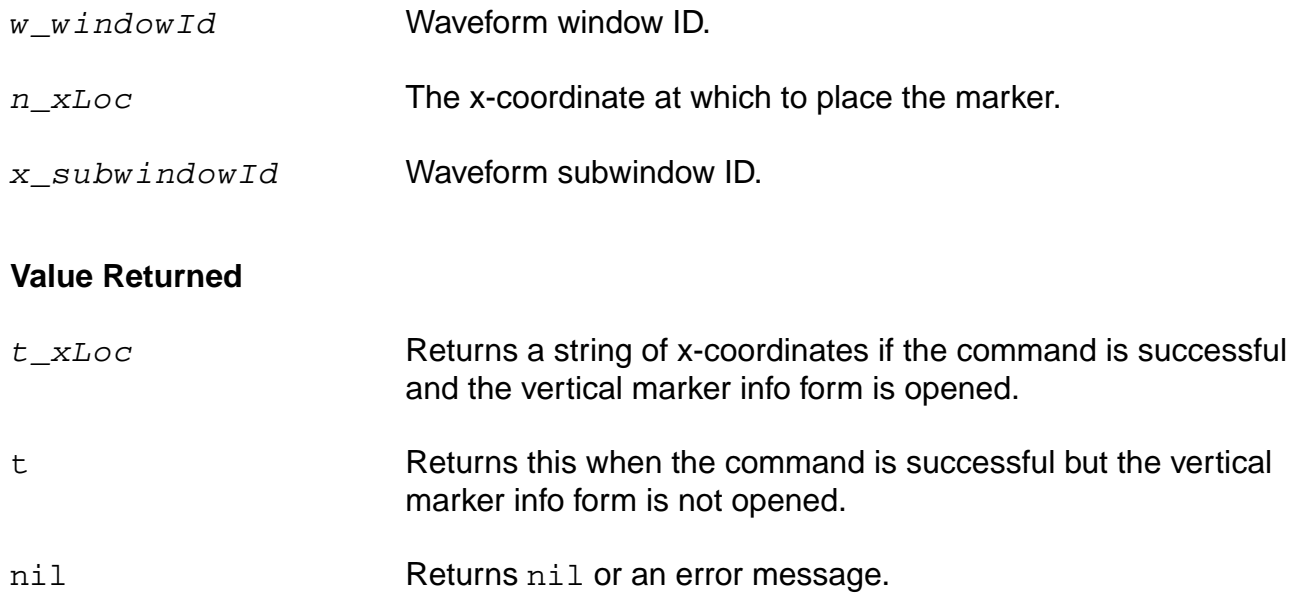

#### **Examples**

```
awvPlaceXMarker( window 5)
= > "5"
```
Vertical marker info form is opened when the command is executed.

```
awvPlaceXMarker( window 6 ?subwindow 2)
\Rightarrow t
```
Vertical marker info form is not opened.

### <span id="page-246-0"></span>**awvPlaceYMarker**

```
awvPlaceYMarker(w_windowId n_yLoc [?subwindow x_subwindowId])
     \Rightarrow t_yLoc/t/nil
```
#### **Description**

Places a horizontal marker at a specific y-coordinate in the optionally specified subwindow of the specified window.

#### **Arguments**

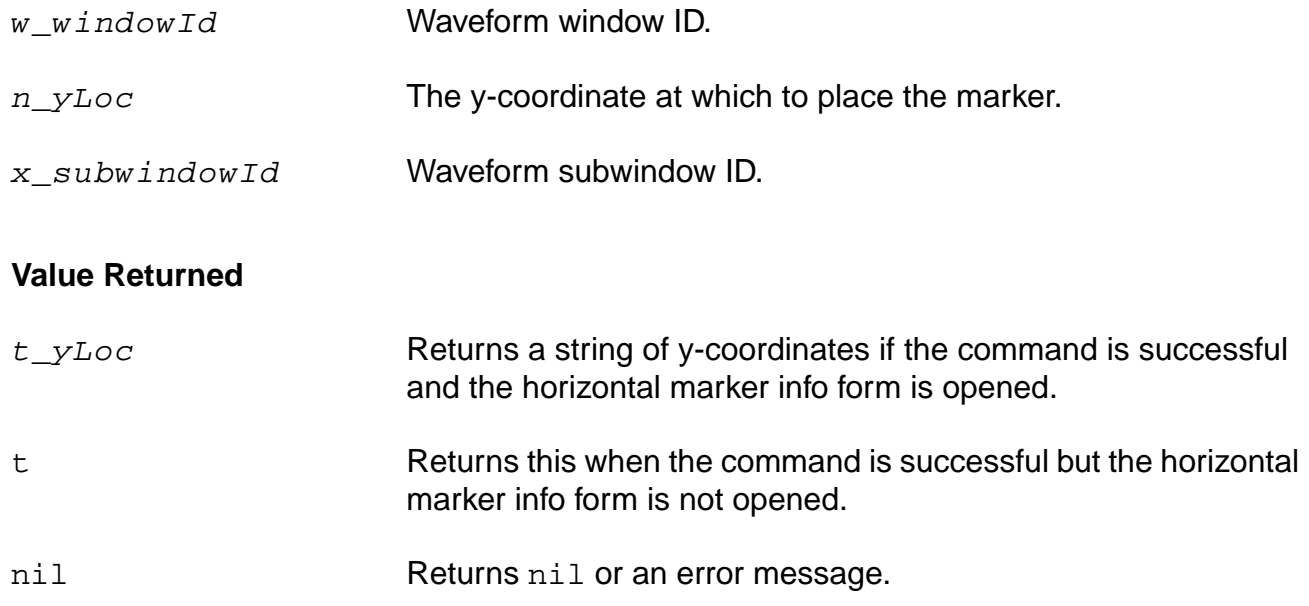

#### **Examples**

```
awvPlaceYMarker( window 5)
= > "5"
```
Horizontal marker info form is opened when the command is executed.

```
awvPlaceYMarker( window 6 ?subwindow 2)
\Rightarrow t
```
Horizontal marker info form is not opened.

### <span id="page-247-0"></span>**b1f**

```
b1f( o_s11 o_s12 o_s21 o_s22 )
    => o_waveform/nil
```
#### **Description**

Returns the alternative stability factor in terms of the supplied parameters.

### **Arguments**

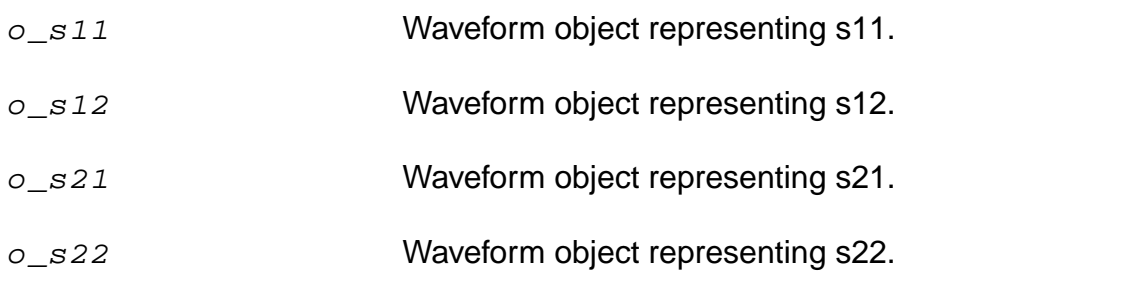

#### **Value Returned**

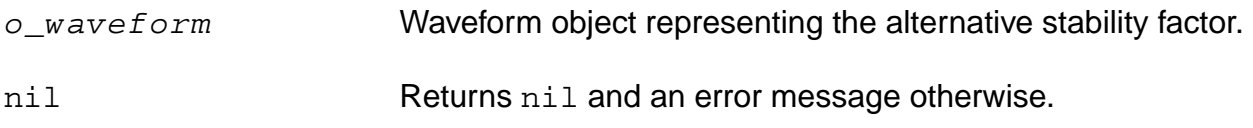

#### **Examples**

```
s11 = sp(1 1)s12 = sp(1 2)s21 = sp(2 1)s22 = sp(2 2)plot(b1f(s11 s12 s21 s22))
```
### <span id="page-248-0"></span>**bandwidth**

```
bandwidth( o_waveform n_db t_type )
    => n_value/o_waveform/nil
```
#### **Description**

Calculates the bandwidth of a waveform.

#### **Arguments**

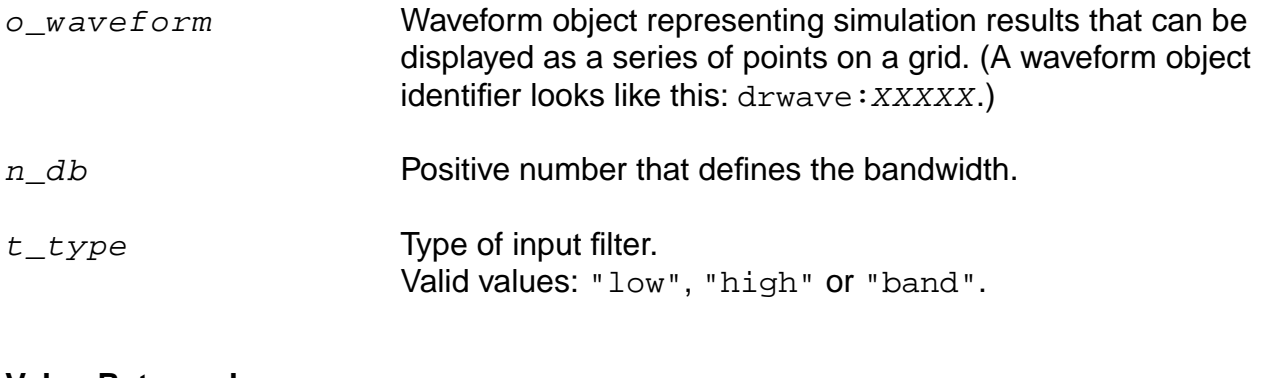

#### **Value Returned**

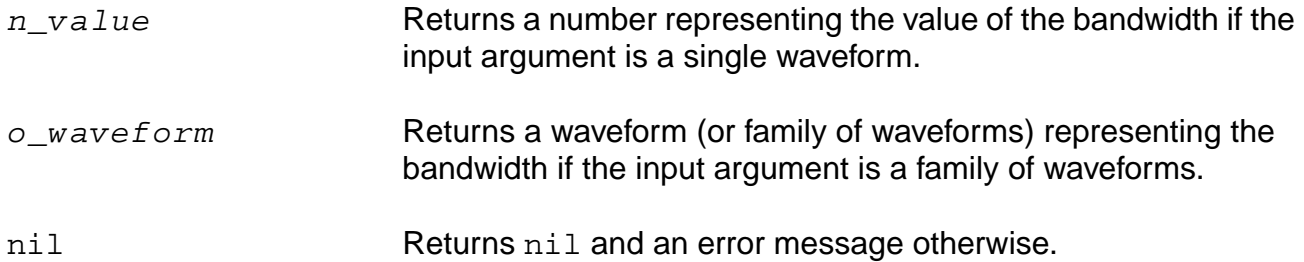

#### **Examples**

bandwidth( v( "/OUT" ) 3 "low")

Gets the 3 dB bandwidth of a low-pass filter.

bandwidth( v( "/OUT" ) 4 "band" )

Gets the 4 dB bandwidth of a band-pass filter.

### <span id="page-249-0"></span>**clip**

```
clip( o_waveform n_from n_to )
    => o_waveform/nil
```
#### **Description**

Restricts the waveform to the range defined by  $n\_from$  and  $n\_to$ .

You can use the clip function to restrict the range of action of other commands. If  $n\_from$  is nil,  $n\_from$  is taken to be the first X value of the waveform, and if  $n\_to$  is nil,  $n\_to$  is taken to be the last X value of the waveform. If both  $n\_to$  and  $n\_from$  are nil, the original waveform is returned.

#### **Arguments**

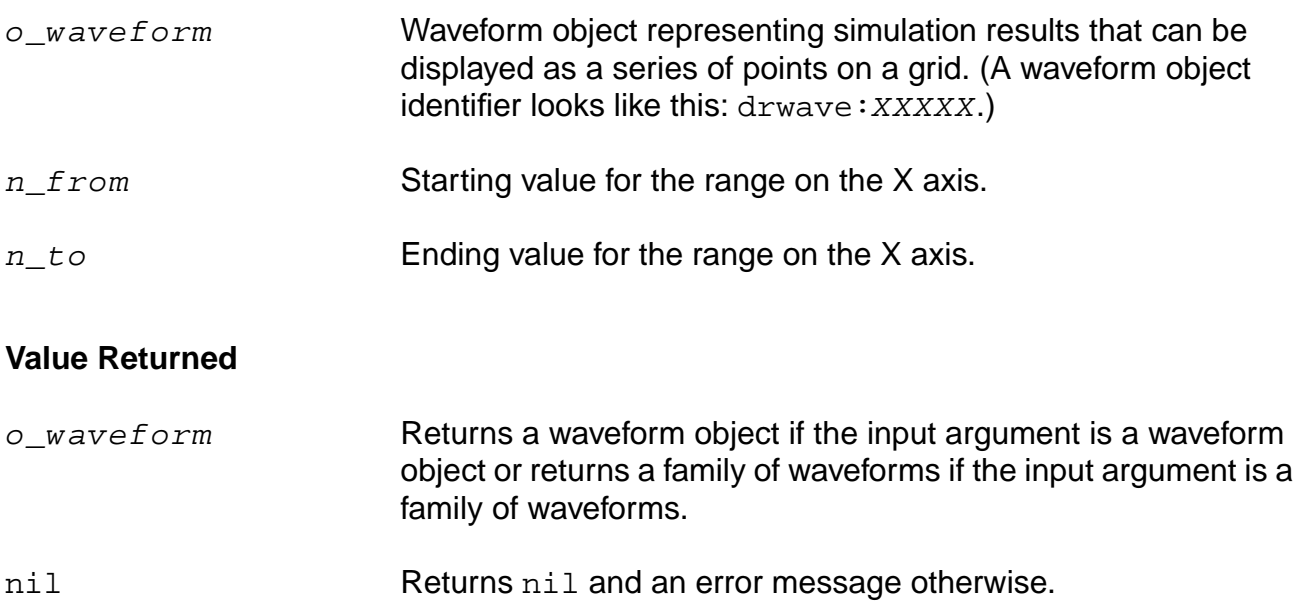

#### **Examples**

 $x = clip( v( " / net9" ) 2m 4m )$ plot( x )

Plots the portion of a waveform that ranges from 2 ms to 4 ms.

plot( clip( v( "/net9" ) nil nil ) )

Plots the original waveform.

plot( clip( v( "/net9" ) nil 3m ) )

Plots the portion of a waveform that ranges from 0 to 3 ms.

### <span id="page-251-0"></span>**compression**

```
compression( o\_waveform [ ?x f_x ] [ ?y f_y ] [ ?compression f_compression ]
      [ ?io s measure ] )
     \Rightarrow f_{\text{compPoint}/\text{nil}}
```
#### **Description**

Performs an nth compression point measurement on a power waveform.

The compression function uses the power waveform to extrapolate a line of constant slope (dB/dB) according to a specified input or output power level. This line represents constant small-signal power gain (ideal gain). The function finds the point where the power waveform drops  $n$  dB from the constant slope line and returns either the X coordinate (input referred) value or the Y coordinate (output referred) value.

#### **Arguments**

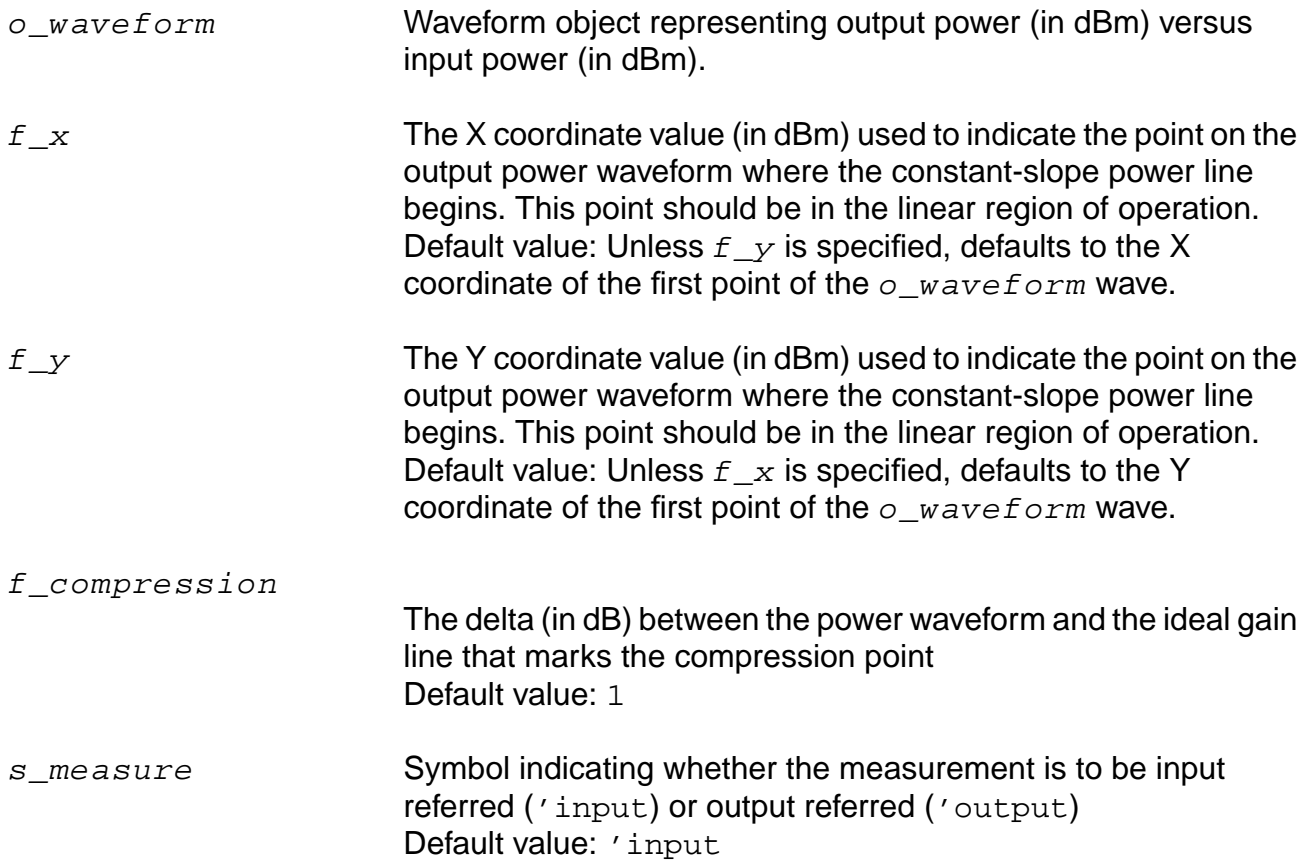
#### **Value Returned**

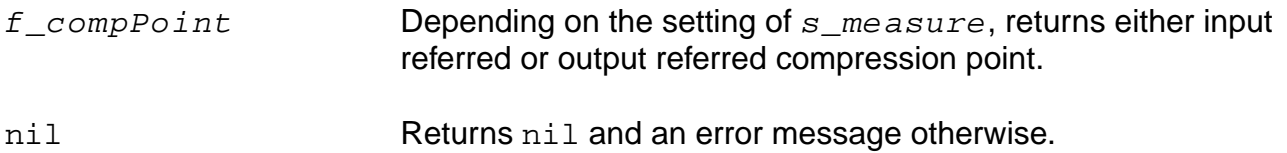

#### **Examples**

```
xloc = compression( wave ?x -25 ?compress 1)
yloc = compression( wave ?x -25 ?measure "Output")
; Each of following returns a compression measurement:
compression(dB20(harmonic(v("/Pif" ?result "pss_fd") 2)))
compression(dbm(harmonic(spectralPower(v("/Pif"
    ?result "pss_fd")/ 50.0
    v("/Pif" ?result "pss_fd")) 2)))
compression(dbm(harmonic(spectralPower(v("/Pif"
    ?result "pss_fd")/resultParam("rif:r"
    ?result "pss_td") v("/Pif"
    ?result "pss_fd")) 2)))
compression(dbm(harmonic(spectralPower(i("/rif/PLUS"
    ?result "pss_fd") v("/Pif" ?result "pss_fd")) 2))
    ?x -25 ?compress 0.1 ?measure "Output")
```
# **compressionVRI**

```
compressionVRI( o_vport x_harm [?iport o_iport] [?rport f_rport]
    [?epoint f_epoint] [?gcomp f_gcomp] [?measure s_measure] )
    => o_waveform/n_number/nil
```
#### **Description**

Performs an nth compression point measurement on a power waveform.

Use this function to simplify the declaration of a compression measurement. This function extracts the specified harmonic from the input waveform(s), and uses  $dEm(spectralPower((i or v/r), v))$  to calculate a power waveform. The function passes this power curve and the remaining arguments to the compression function to complete the measurement.

The compression function uses the power waveform to extrapolate a line of constant slope (dB/dB) according to a specified input or output power level. This line represents constant small-signal power gain (ideal gain). The function finds the point where the power waveform drops  $n$  dB from the constant slope line and returns either the X coordinate (input referred) value or the Y coordinate (output referred) value.

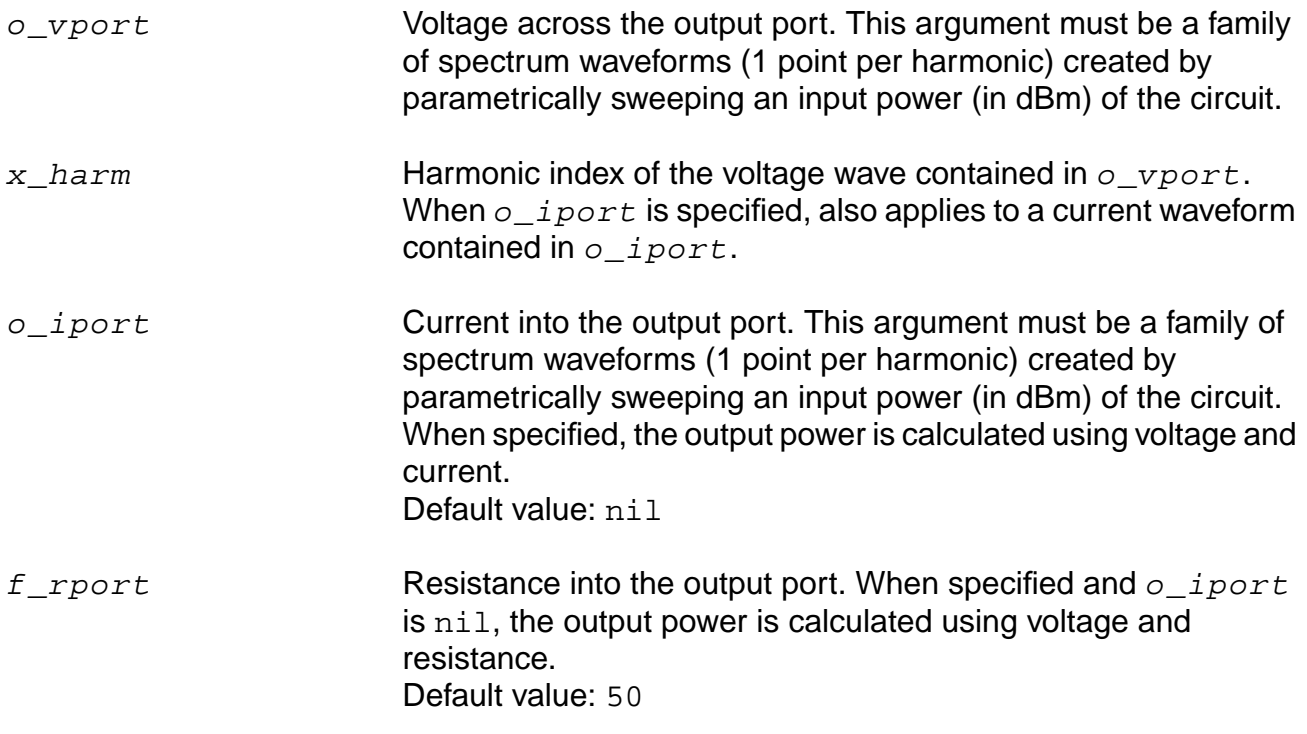

#### **OCEAN Reference** Predefined Functions and Waveform (Calculator) Functions

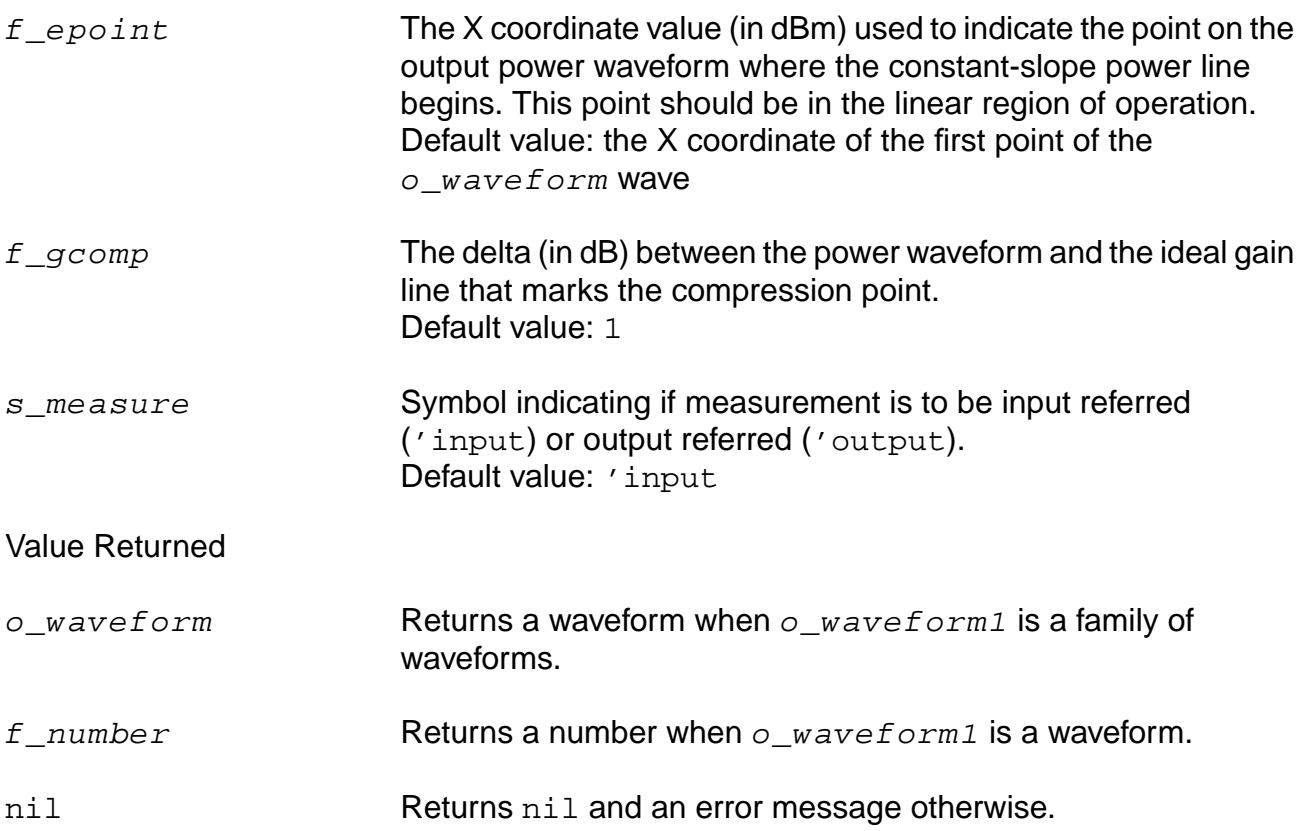

#### **Examples**

Each of the following returns a compression measurement: compressionVRI(v("/Pif" ?result "pss\_fd") 2) compressionVRI(v("/Pif" ?result "pss\_fd") 2 ?rport resultParam("rif:r" ?result "pss\_td")) compressionVRI(v("/Pif" ?result "pss\_fd") 2 ?iport i("/rif/PLUS" ?result "pss\_fd") ?epoint -25 ?gcomp 0.1 ?measure "Output")

# **compressionVRICurves**

```
compressionVRICurves( o_vport x_harm [?iport o_iport] [?rport f_rport]
    [?epoint f_epoint] [?gcomp f_gcomp] )
    => o_waveform/nil
```
#### **Description**

Constructs the waveforms associated with an nth compression measurement.

Use this function to simplify the creation of waveforms associated with a compression measurement. This function extracts the specified harmonic from the input waveform(s), and uses  $dBm$ (spectralPower((i or  $v/r$ ),  $v$ )) to calculate a power waveform.

The compressionVRICurves function uses the power waveform to extrapolate a line of constant slope (1dB/1dB) according to a specified input or output power level. This line represents constant small-signal power gain (ideal gain). The function shifts the line down by  $n$  dB and returns it, along with the power waveform, as a family of waveforms.

This function only creates waveforms and neither performs a compression measurement nor includes labels with the waveforms. Use the compression or compressionVRI function for making measurements.

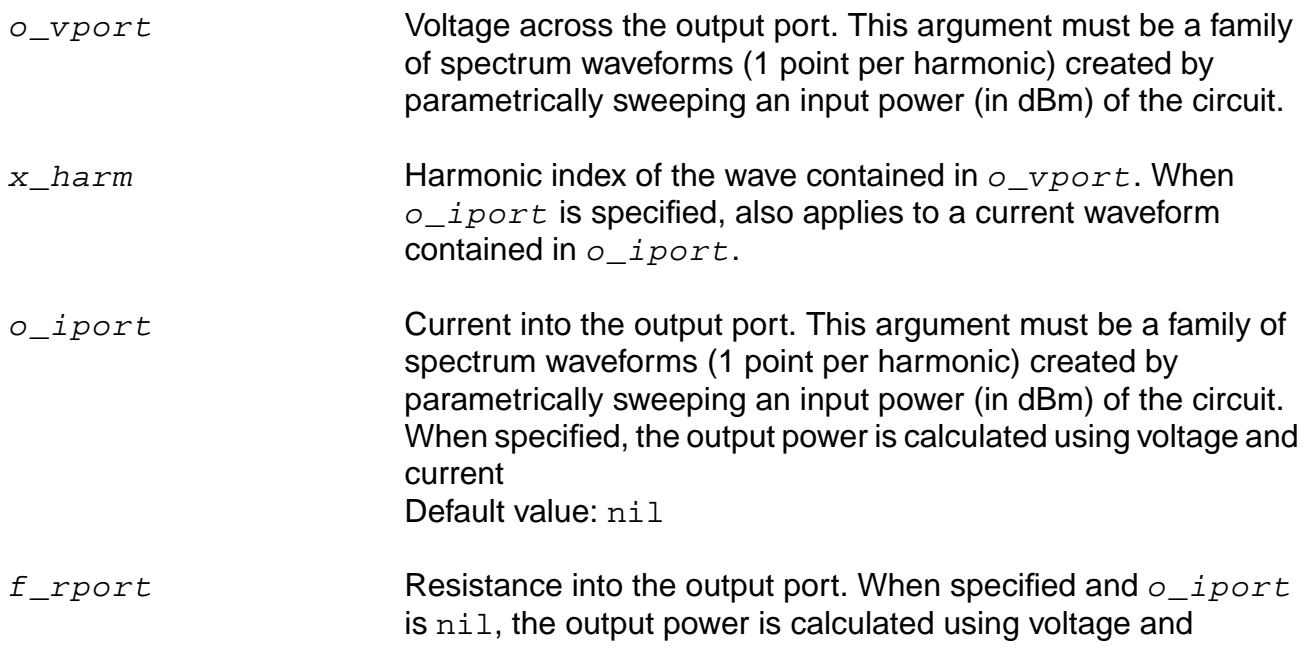

resistance. Default value: 50

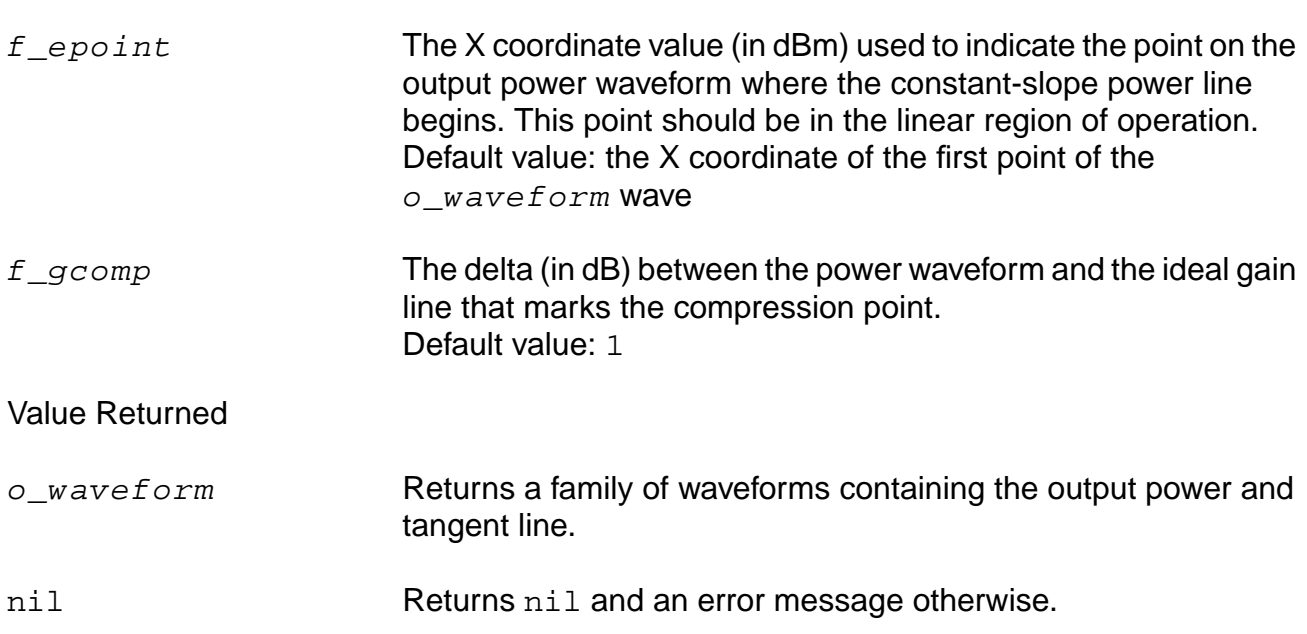

## **Examples**

Each of following examples returns curves related to a compression measurement: compressionVRICurves(v("/Pif" ?result "pss\_fd") 2) compressionVRICurves(v("/Pif" ?result "pss\_fd") 2 ?rport resultParam("rif:r" ?result "pss\_td")) compressionVRICurves(v("/Pif" ?result "pss\_fd") 2 ?iport i("/rif/PLUS" ?result "pss\_fd") ?epoint -25 ?gcomp 0.1)

# **conjugate**

```
conjugate( {o_waveform | n_x} )
    => o_waveform/n_y/nil
```
## **Description**

Returns the conjugate of a waveform or number.

#### **Arguments**

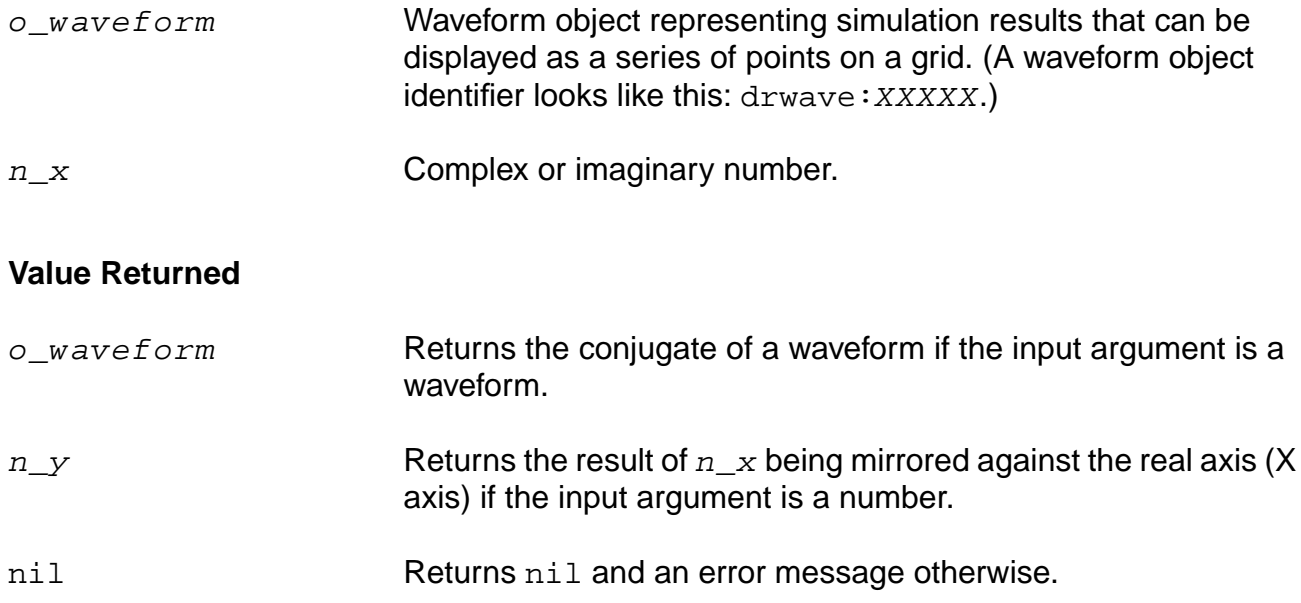

#### **Example**

For this example, assume that the first three statements are true for the conjugate function that follows them.

```
x = \text{complex}(-1 -2)real(x) = -1.0imag(x) = -2.0conjugate(x) = complex(-1, 2)
```
Returns the conjugate of the input complex number.

# **complex**

```
complex( f_{\text{real}} f_{\text{imaginary}} )
      => o_complex
```
## **Description**

Creates a complex number of which the real part is equal to the real argument, and the imaginary part is equal to the imaginary argument.

#### **Arguments**

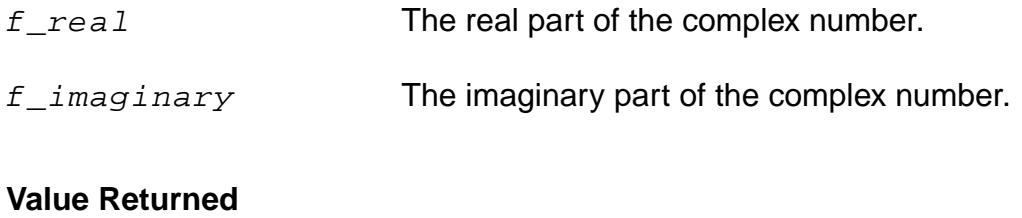

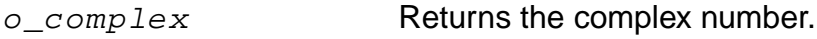

## **Example**

```
complex( 1.0 2.0 )
=> complex( 1, 2 )
```
# **complexp**

```
complexp( g_value )
      \Rightarrow t/nil
```
# **Description**

Checks if an object is a complex number. The suffix  $p$  is added to the name of a function to indicate that it is a predicate function.

#### **Arguements**

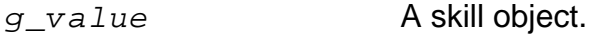

#### **Values Returned**

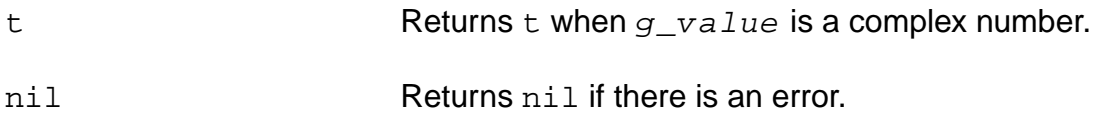

#### **Example**

```
complexp( (complex 0 1) )
\Rightarrow t
complexp( 1.0 )
\Rightarrow nil
```
# **convolve**

```
convolve( o_waveform1 o_waveform2 n_from n_to t_type n_by )
    => o_waveform/n_number/nil
```
# **Description**

Computes the convolution of two waveforms.

Convolution is defined as

to  
\n
$$
\int f1(s)f2(t-s)ds
$$
\nfrom

f1 and f2 are the functions defined by the first and second waveforms.

**Note:** The convolve function is numerically intensive and might take longer than the other functions to compute.

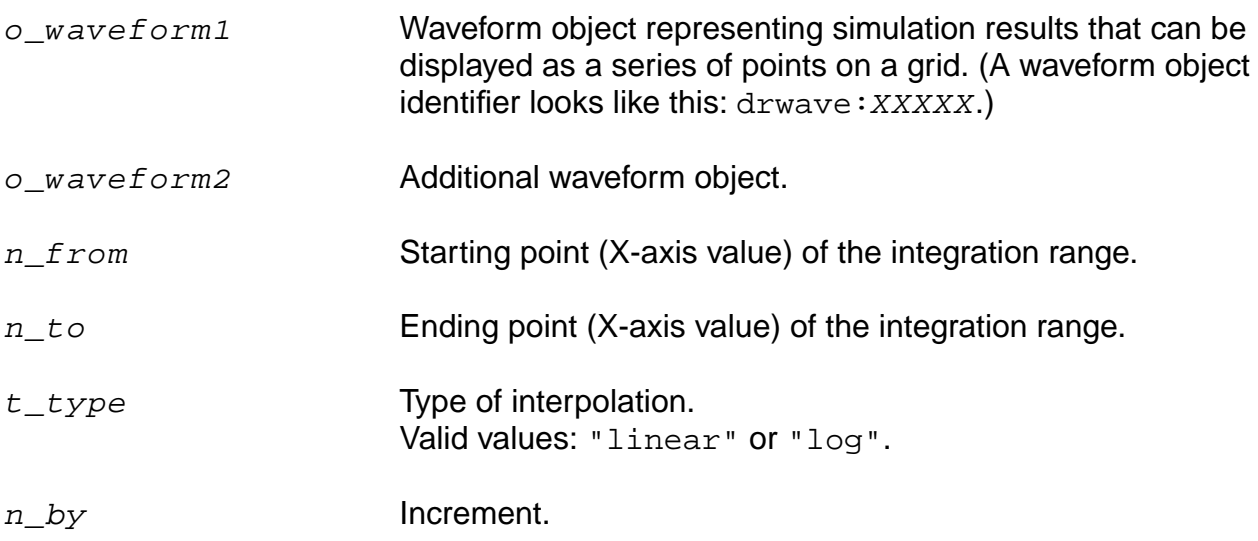

# **Value Returned**

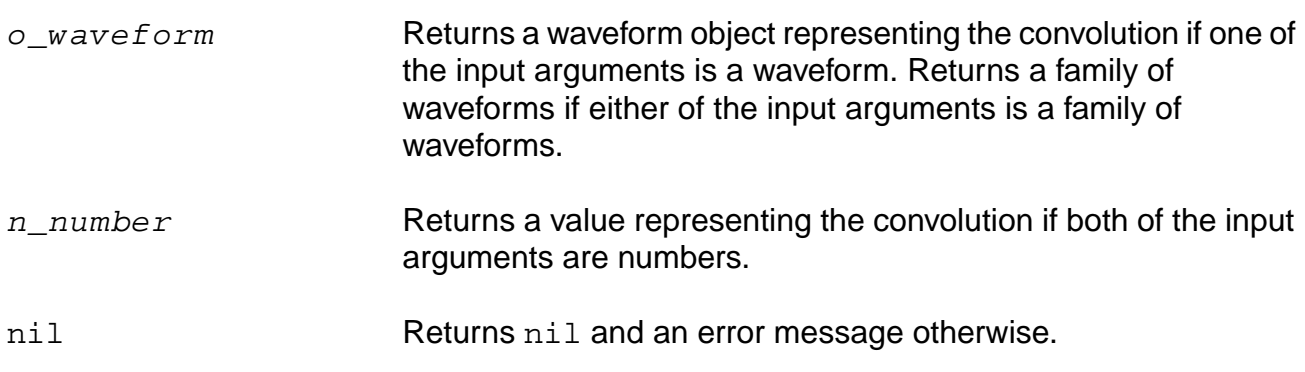

## **Example**

 $sinWave = expr( n sin( n ) linRg( 0 20 0.01 ) )$ triWave = artListToWaveform( '( ( -4, 0 ) ( -3, 1 ) ( -2, 0 ) ( -1, -1 ) ( 0, 0 ) ( 1, 1 ) ( 2, 0 ) ( 3, -1 ) ( 4, 0 ) ) plot( convolve( sinWave triWave 0 10 "linear" 1 ) )

Gets the waveform from the convolution of the sine waveform and triangle waveform within the range of 0 to 10.

# **cPwrContour**

```
cPwrContour( o_iwave o_vwave x_harm [?iwaveLoad o_iwaveLoad]
    [?vwaveLoad o_vwaveLoad] [?maxPower f_maxPower] [?minPower f_minPower]
    [?numCont x_numCont] [?refImp f_refImp] [?closeCont b_closeCont]
    [?modifier s modifier] )
    => o_waveform/nil
```
#### **Description**

Constructs constant power contours for Z-Smith plotting. The trace of each contour correlates to reference reflection coefficients that all result in the same power level.

The  $x$  harm harmonic is extracted from all the input waveforms. Power is calculated using the spectralPower function. The reference reflection coefficients are calculated using voltage, current, and a reference resistance.

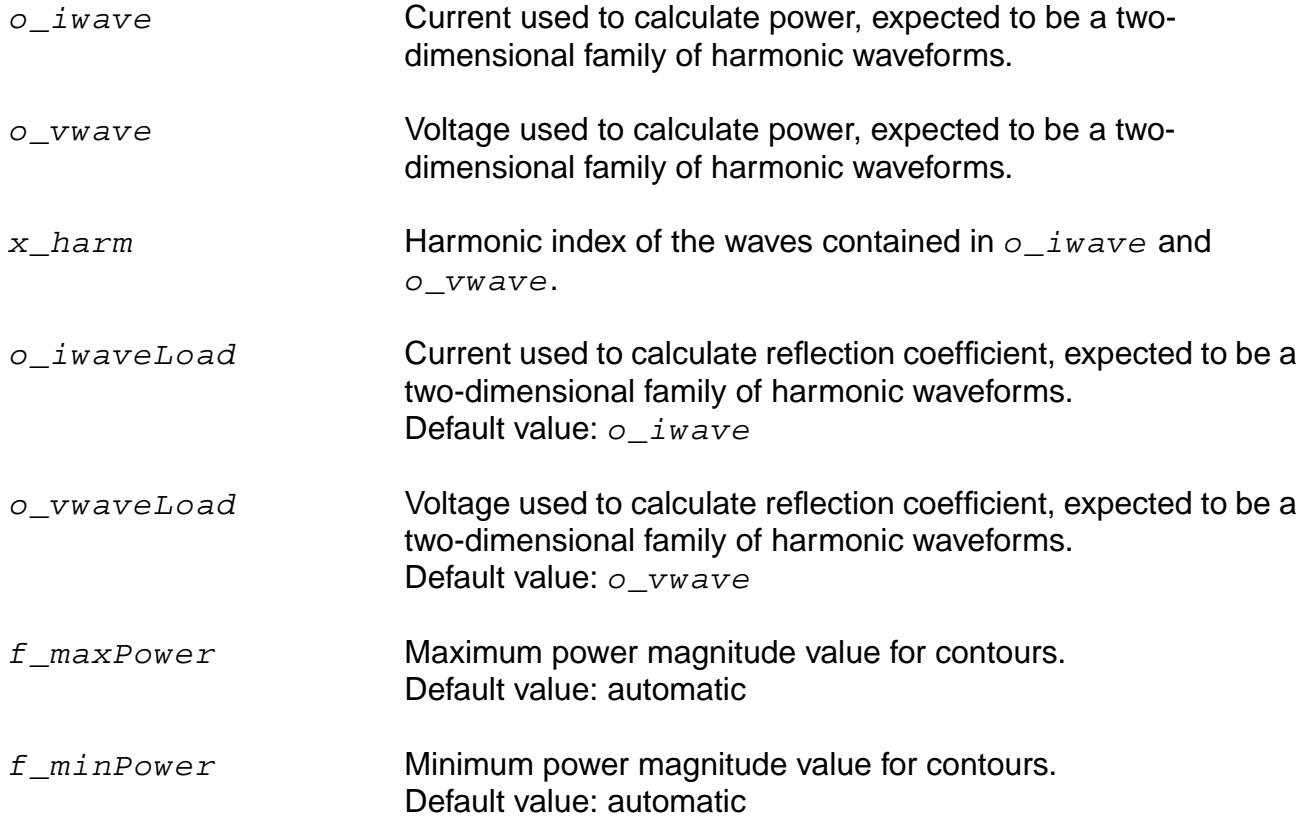

#### **OCEAN Reference** Predefined Functions and Waveform (Calculator) Functions

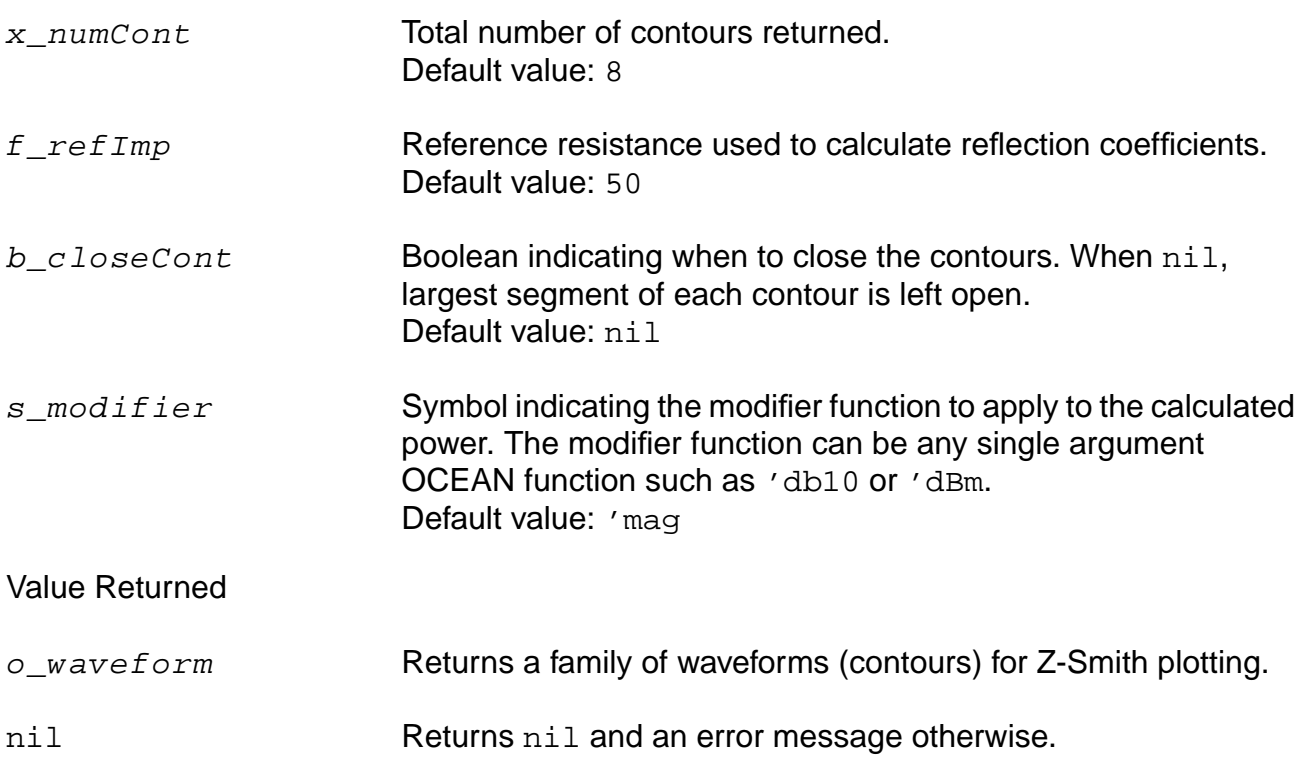

## **Examples**

The following example plots constant output power contours according to output:

```
cPwrContour(i("/I8/out" ?result "pss_fd") v("/net28"
    ?result "pss_fd")1)
```
The following example plots constant output power contours according to output reflection coefficients:

cPwrContour(i("/I8/out" ?result "pss\_fd") v("/net28" ?result "pss\_fd") 1 ?maxPower 0.002 ?minPower 0.001 ?numCont 9)

The following example plots constant input power contours according to output reflection coefficients:

```
cPwrContour(i("/C25/PLUS" ?result "pss_fd") v("/net30"
    ?result "pss_fd") 1 ?iwaveLoad i("/I8/out" ?result "pss_fd")
    ?vwaveLoad v("/net28" ?result "pss_fd") ?refImp 50.0
    ?numCont 9 ?modifier "mag")
```
# **cReflContour**

```
cReflContour( o_iwave o_vwave x_harm [?iwaveLoad o_iwaveLoad]
    [?vwaveLoad o_vwaveLoad] [?maxRefl f_maxRefl] [?minRefl f_minRefl]
    [?numCont x_numCont] [?refImp f_refImp] [?closeCont b_closeCont] )
    => o_waveform/nil
```
#### **Description**

Constructs constant reflection coefficient magnitude contours for Z-Smith plotting. The trace of each contour correlates to reference reflection coefficients that all result in the same reflection coefficient magnitude.

The  $x$  harm harmonic is extracted from all the input waveforms. Reflection coefficient magnitude is calculated using voltage, current, reference resistance, and the mag function. The reference reflection coefficients are calculated separately by using voltage, current, and a reference resistance.

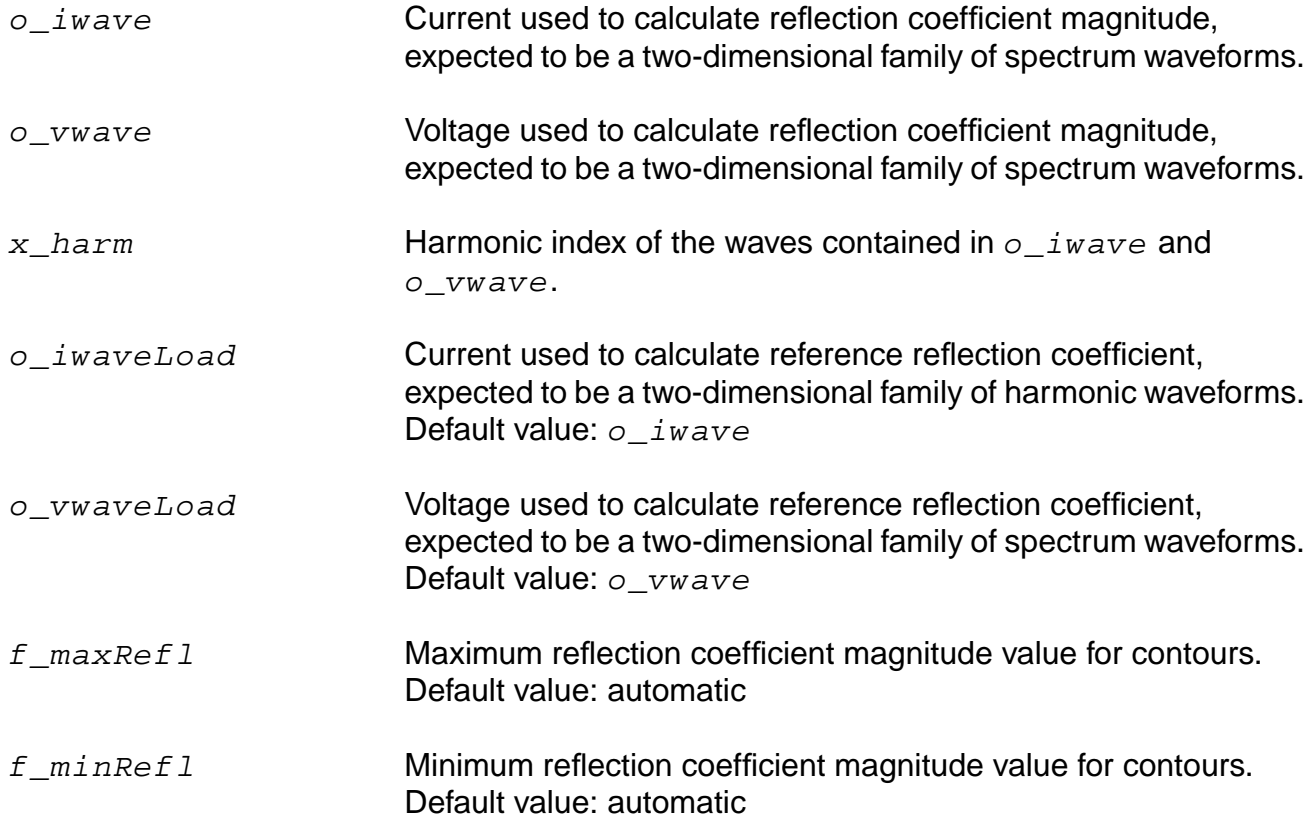

#### **OCEAN Reference** Predefined Functions and Waveform (Calculator) Functions

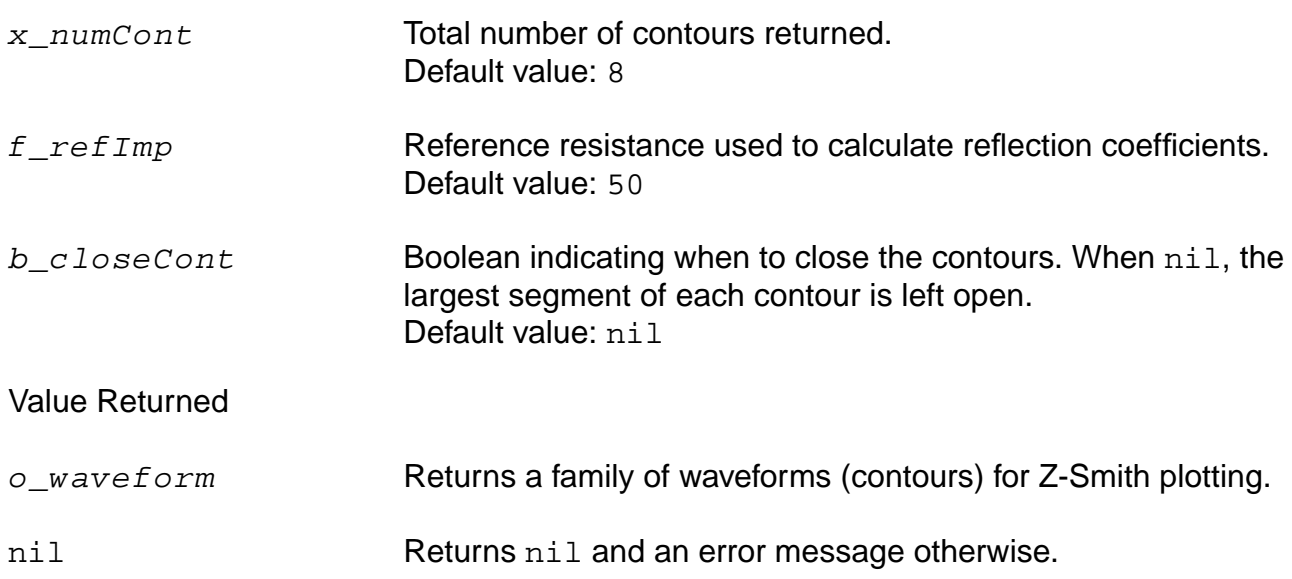

#### **Examples**

The following example plots constant output reflection coefficient contours according to output reflection coefficients:

```
cReflContour(i("/I8/out" ?result "pss_fd") v("/net28"
    ?result "pss_fd") 1)
```
The following example plots constant output reflection coefficient contours according to output reflection coefficients:

```
cReflContour(i("/I8/out" ?result "pss_fd") v("/net28"
    ?result "pss_fd") 1 ?maxRefl 0.7 ?minRefl 0.1 ?numCont 7)
```
The following example plots constant output reflection coefficient contours according to output reflection coefficients:

```
cReflContour(i("/C25/PLUS" ?result "pss_fd")
    v("/net30" ?result "pss_fd") 1
    ?iwaveLoad i("/I8/out" ?result "pss_fd")
    ?vwaveLoad v("/net28" ?result "pss_fd") ?refImp 50.0
   ?numCont 9)
```
#### **cross**

```
cross( o_waveform n_crossVal x_n s_crossType )
    => o_waveform/g_value/nil
```
# **Description**

Computes the X-axis value at which a particular crossing of the specified edge type of the threshold value occurs.

#### **Arguments**

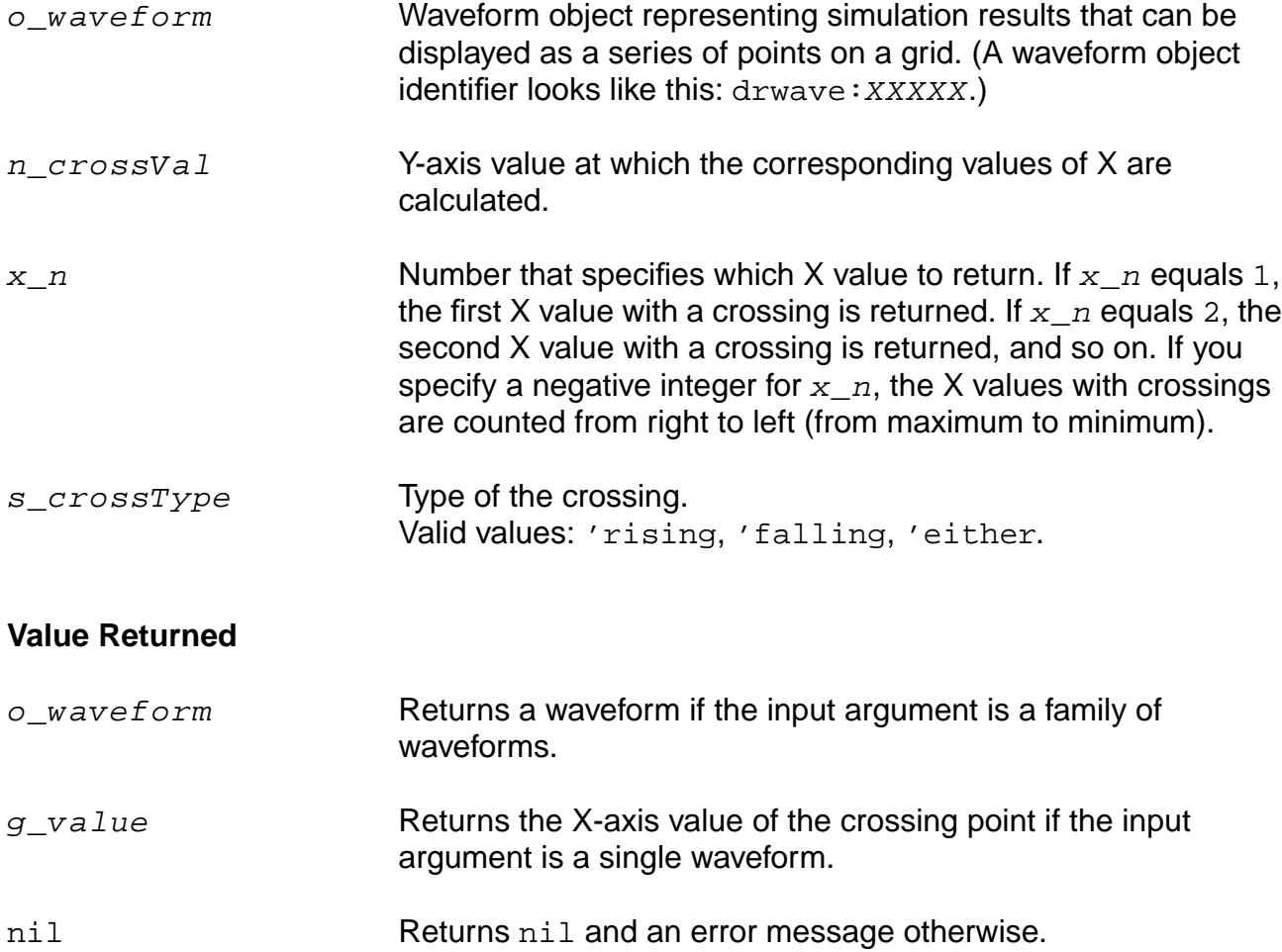

# **Examples**

cross( v( "/net9" ) 2.5 2 'rising )

Gets the time value (X axis) corresponding to specified voltage "/net9"=2.5V (Y axis) for the second rising edge.

cross( v( "/net9" ) 1.2 1 'either )

Gets the time value (X axis) corresponding to specified voltage  $\sqrt{1 + 120}$  /  $\sqrt{1 + 120}$  (Y axis) for the first edge, which can be a rising or falling edge.

# **db10**

```
db10(\{o\_waveform \mid n\_number\})
     => o_waveform/n_number/nil
```
# **Description**

Returns 10 times the log10 of the specified waveform object or number. This function can also be written as dB10.

#### **Arguments**

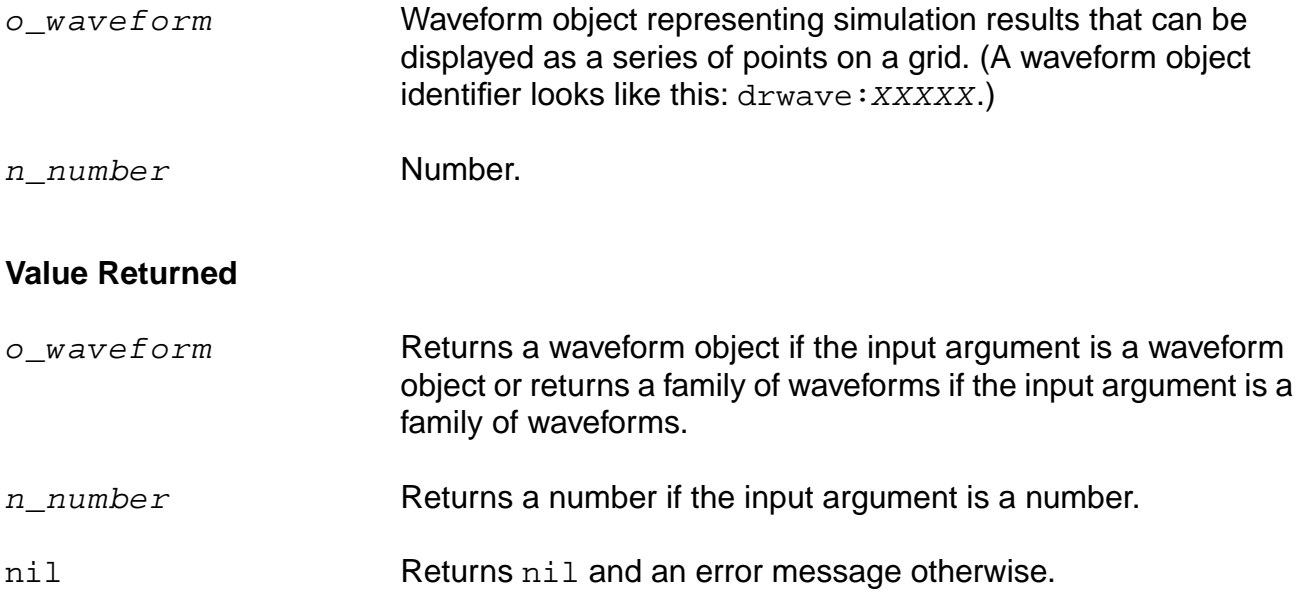

## **Examples**

```
db10( ymax( v( "/net9" ) ) )
```
Returns a waveform representing  $log10$  (ymax(v("/net9")) multiplied by 10.

db10( 1000 )  $=$  > 30.0

Gets the value  $log10(1000)$  multiplied by 10, or 30.

# **db20**

```
db20( {o_waveform | n_number} )
    => o_waveform/n_number/nil
```
# **Description**

Returns 20 times the log10 of the specified waveform object or number. This function can also be written as dB20.

#### **Arguments**

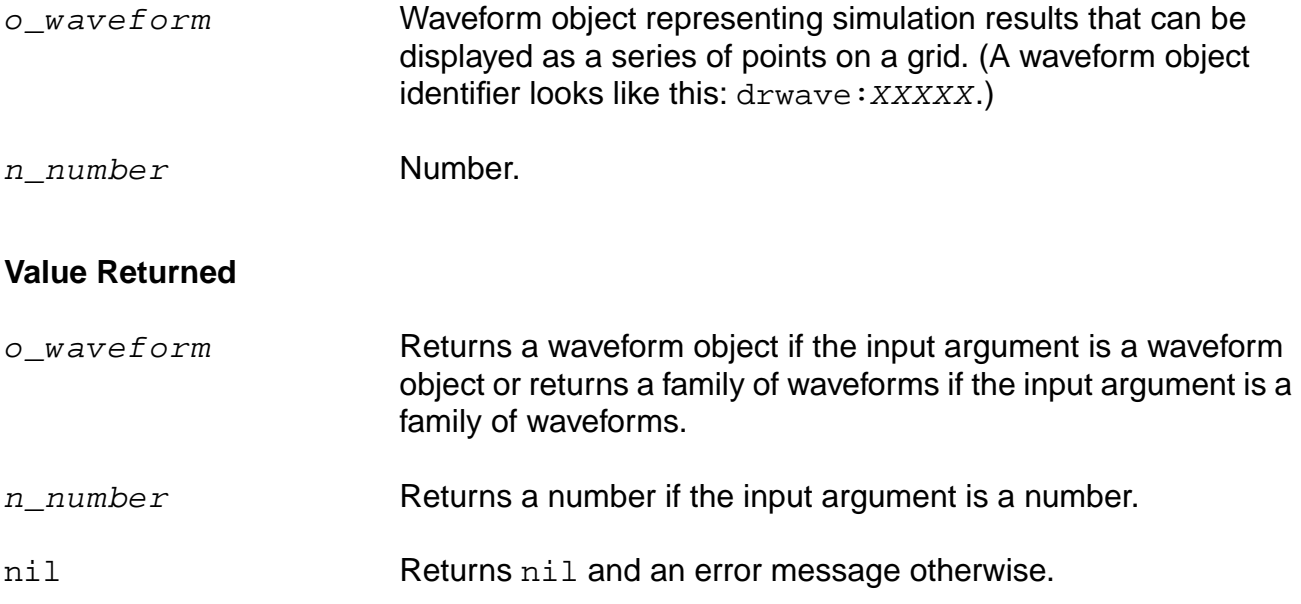

## **Examples**

```
db20( ymax( v( "/net9" ) ) )
```
Returns a waveform representing 20 times  $log10$  (ymax(v("/net9")).

db20( 1000 )  $=$  > 60.0

Returns the value of 20 times  $log10(1000)$ , or 60.

# **dbm**

```
dbm( {o_waveform | n_number} )
    => o_waveform/n_number/nil
```
# **Description**

Returns 10 times the log10 of the specified waveform object plus 30. This function can also be written as dBm.

#### **Arguments**

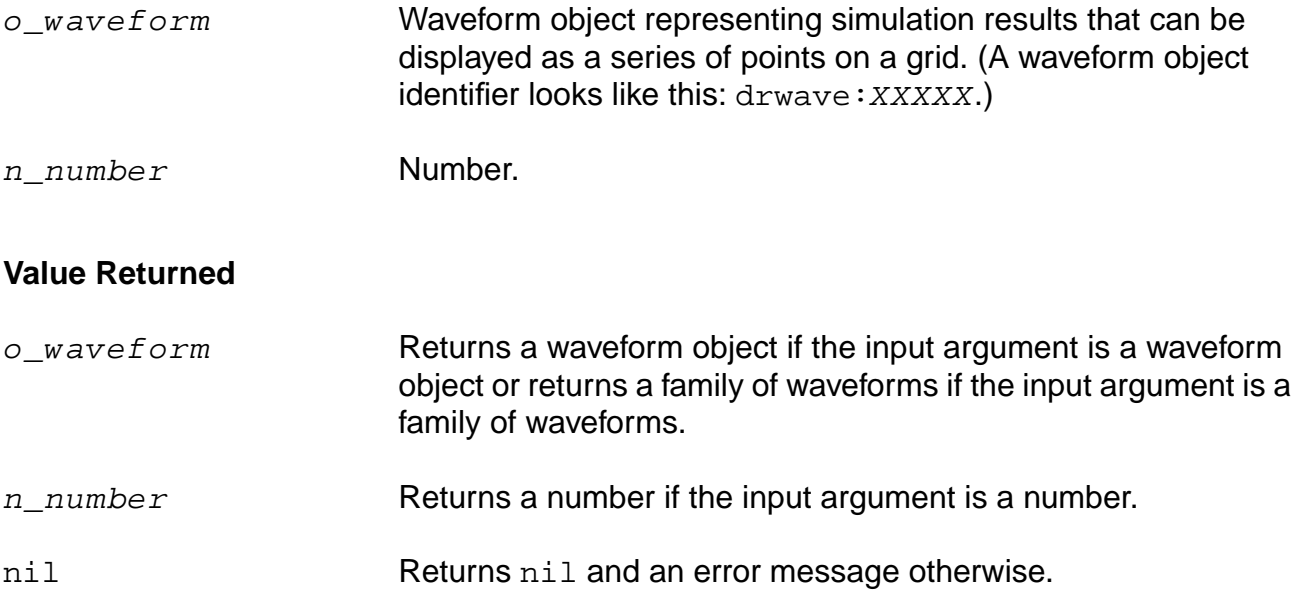

## **Example**

dbm( ymax( v( "/net9" ) ) )

Returns a waveform representing 10 times  $log10$  (ymax(v("/net9")) plus 30.

# **delay**

```
delay( ?wf1 o_wf1 ?value1 n_value1 ?edge1 s_edge1 ?nth1 x_nth1 ?td1 n_td1
    ?wf2 o_wf2 ?value2 n_value2 ?edge2 s_edge2 ?nth2 x_nth2 {[?td2 n_td2] |
    [?td2r0 n_td2r0]} ?stop n_stop )
    => o_waveform/n_value/nil
```
# **Description**

Calculates the delay between a trigger event and a target event.

The delay command computes the delay between two points using the cross command.

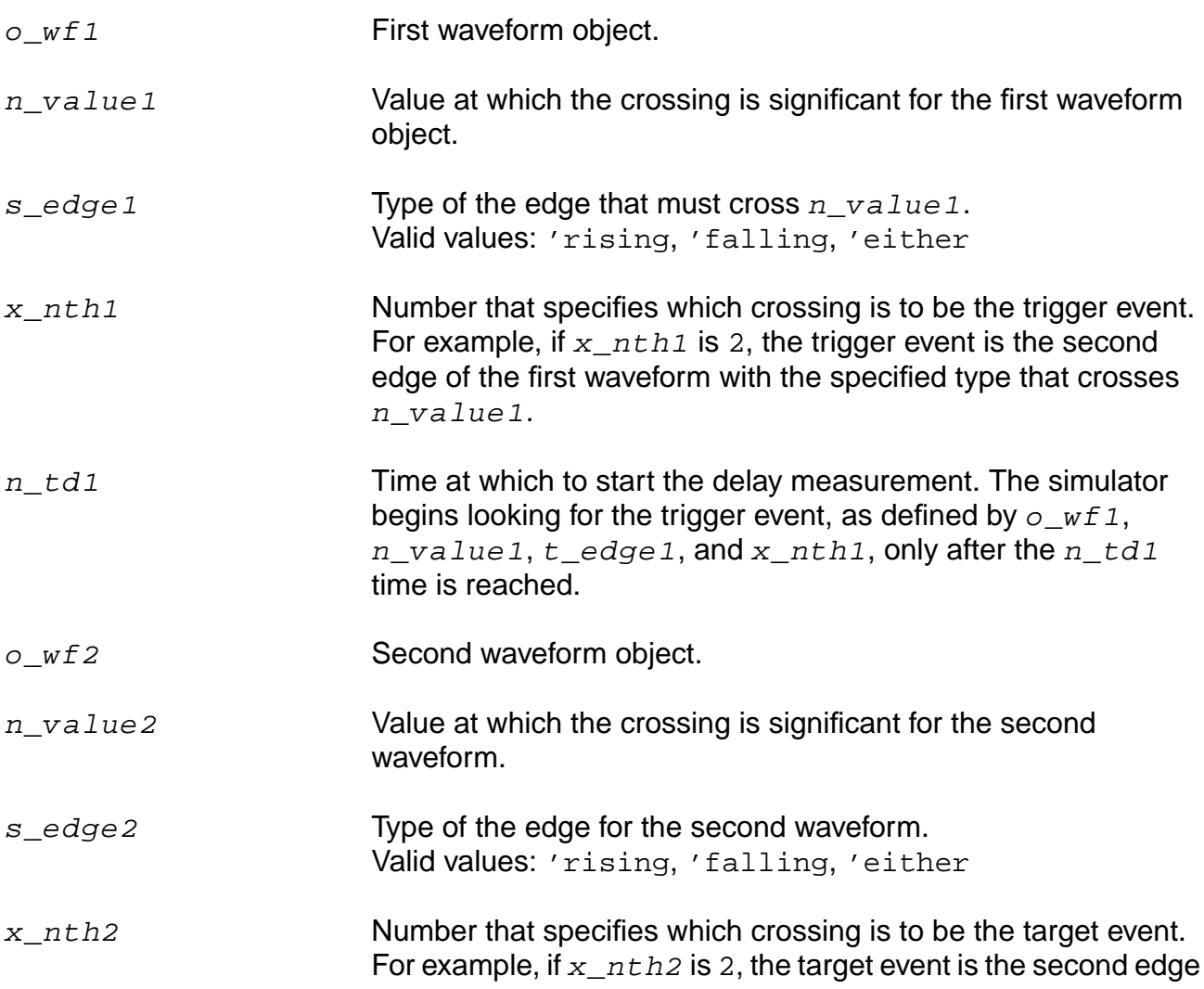

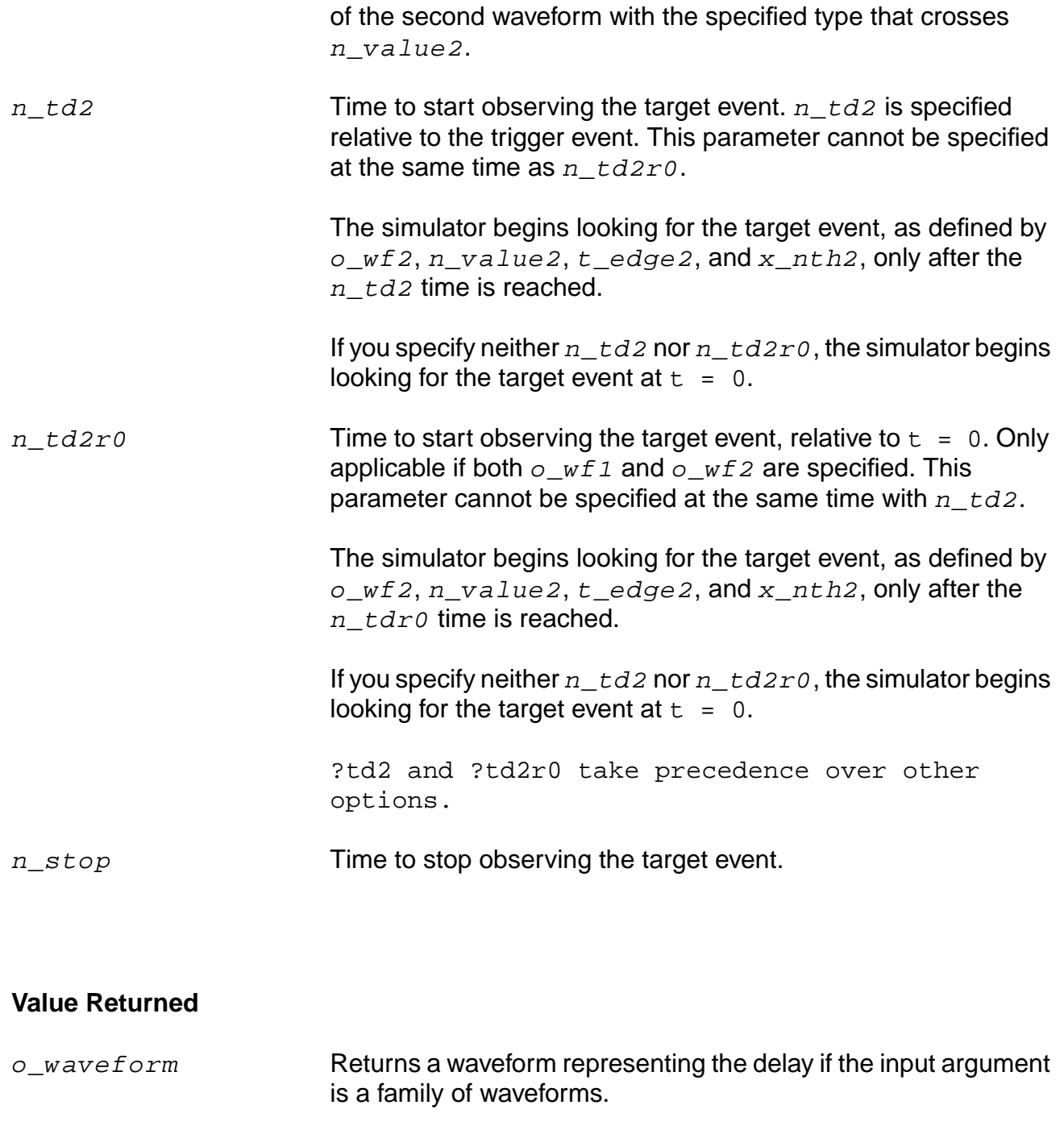

nil Returns nil and an error message otherwise.

#### **Examples**

delay( ?wf1 wf1 ?value1 2.5 ?nth1 2 ?edge1 'either ?wf2 wf2 ?value2 2.5 ?nth2 1 ?edge2 'falling )

Calculates the delay starting from the time when the second edge of the first waveform reaches the value of 2.5 to the time when the first falling edge of the second waveform crosses 2.5.

delay( ?td1 5 ?wf2 wf2 ?value2 2.5 ?nth2 1 ?edge2 'rising ?td2 5)

Calculates the delay starting when the time equals 5 seconds and stopping when the value of the second waveform reaches 2.5 on the first rising edge 5 seconds after the trigger.

delay( ?wf1 wf2 ?value1 2.5 ?nth1 1 ?edge1 'rising ?td1 5 ?wf2 wf2 ?value2 2.5 ?nth2 1 ?edge2 'rising ?td2 0)

Waits until after the time equals 5 seconds, and calculates the delay between the first and the second rising edges of  $wf2$  when the voltage values reach 2.5.

# **deriv**

```
deriv( o_waveform )
    => o_waveform/nil
```
# **Description**

Computes the derivative of a waveform with respect to the X axis.

**Note:** After the second derivative, the results become inaccurate because the derivative is obtained numerically.

#### **Arguments**

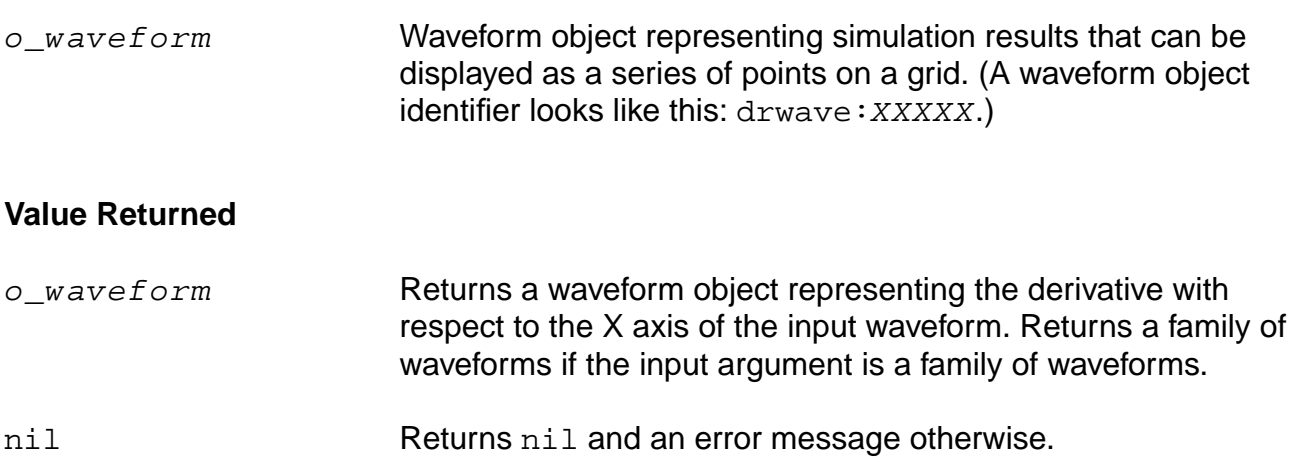

## **Example**

plot( deriv( v( "/net8" ) ) )

Plots the waveform representing the derivative of the voltage of "/net8".

# <span id="page-275-0"></span>**dft**

```
dft( o_waveform n_from n_to x_num [t_windowName [n_param1]] )
    => o_waveform/nil
```
# **Description**

Computes the discrete Fourier transform and fast Fourier transform of the input waveform.

The waveform is sampled at the following  $n$  timepoints:

from, from + deltaT, from + 2 \* deltaT,…, from +  $(N - 1) *$  deltaT

The output of  $dft$  is a frequency waveform,  $W(f)$ , which has  $(N/2 + 1)$  complex values the DC term, the fundamental, and  $(N/2 - 1)$  harmonics.

**Note:** The last time point,  $(\text{from } + (N - 1) * \text{deltaT})$ , is  $(\text{to } - \text{deltaT})$  rather than to. The dft command assumes that  $w(from)$  equals  $w(to)$ .

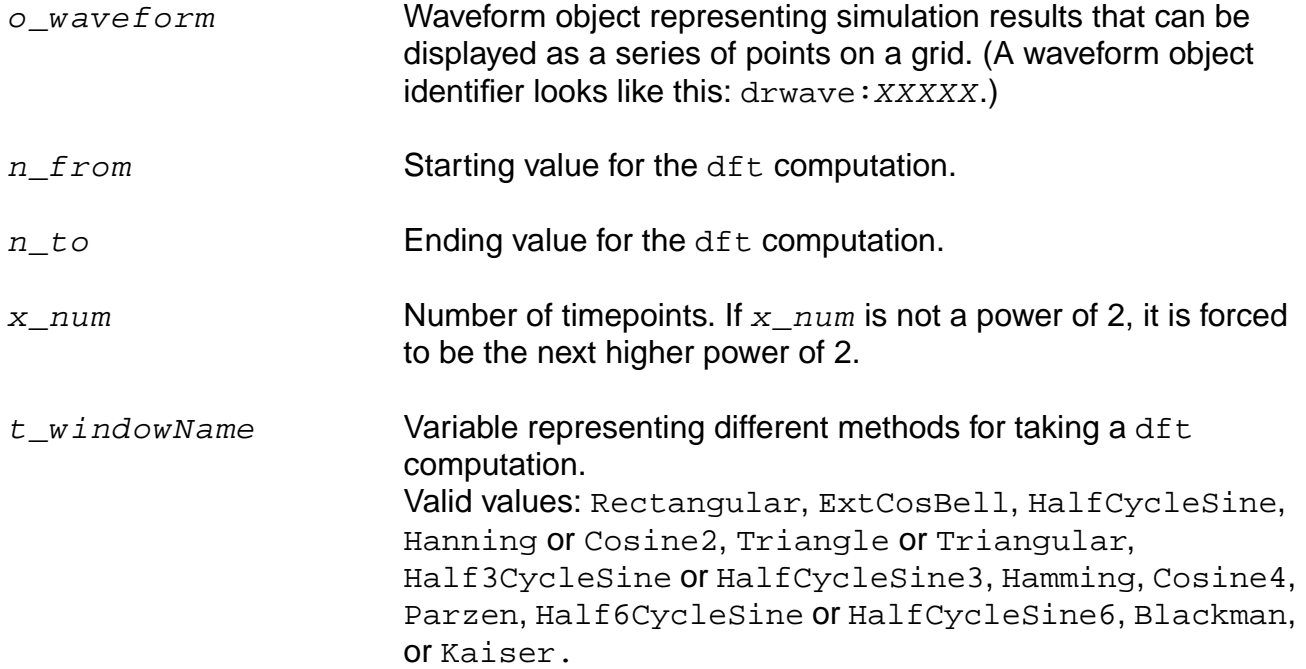

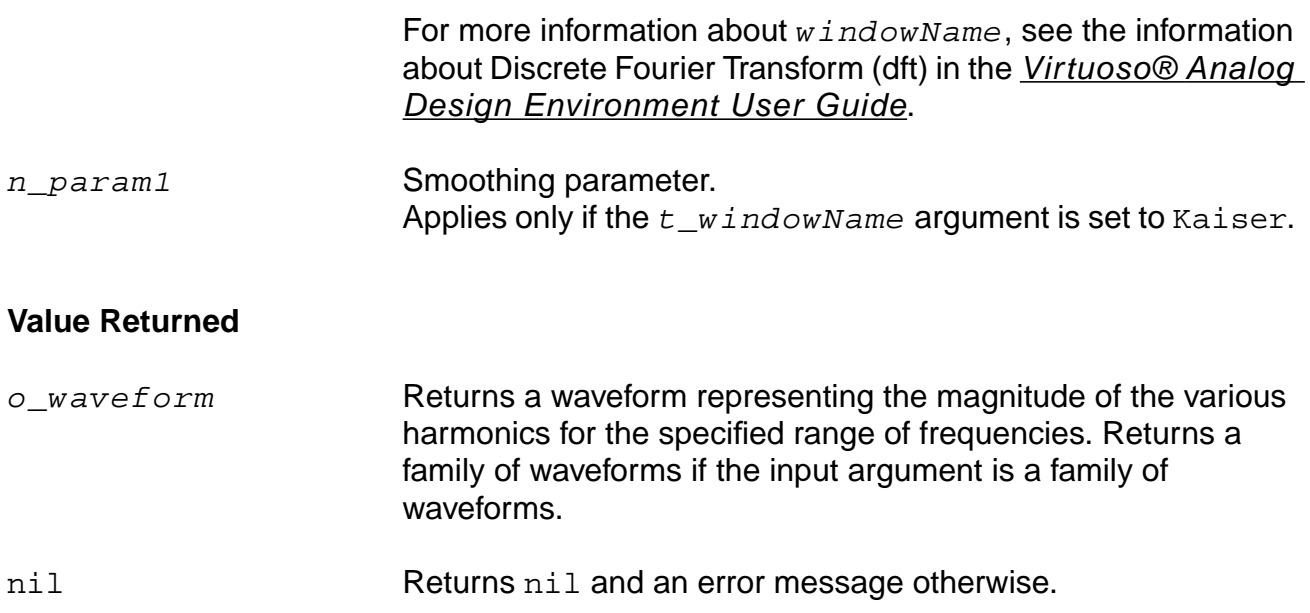

#### **Example**

plot( dft( v( "/net8" ) 10u 20m 64 "rectangular" ) )

Computes the discrete Fourier transform, fast Fourier transform, of the waveform representing the voltage of "/net8". The computation is done from 10u to 20m with 64 timepoints. The resulting waveform is plotted.

# **dftbb**

```
dftbb( o_waveform1 o_waveform2 f_timeStart f_timeEnd x_num
    ?windowName t_windowName ?smooth x_smooth ?cohGain f_cohGain
    ?spectrumType s_spectrumType)
    => o_waveformComplex/nil
```
# **Description**

Computes the discrete Fourier transform (fast Fourier transform) of a complex signal.

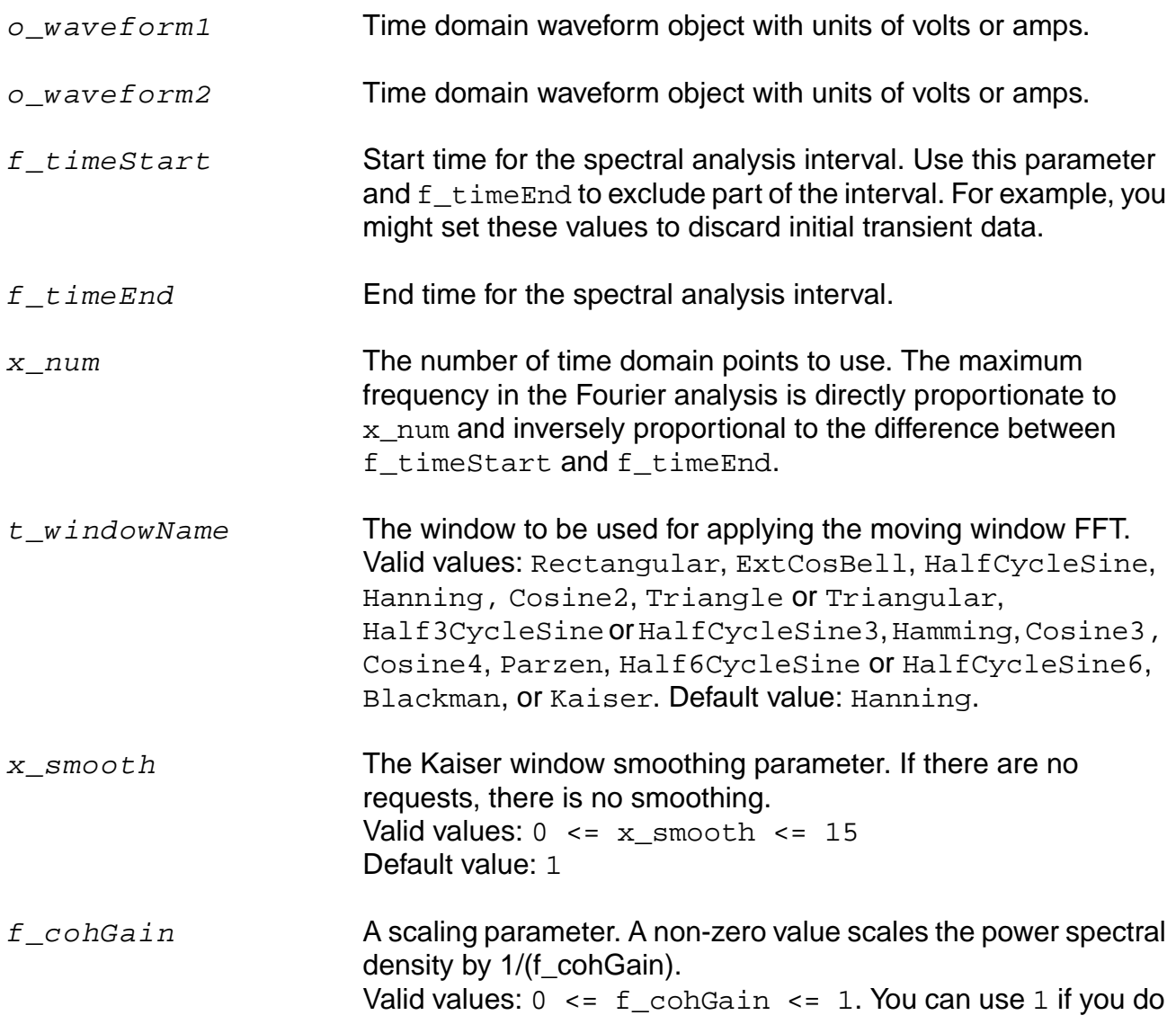

not want the scaling parameter to be used. Default value: 1

t\_spectrumType A string that can be either singleSided or doubleSided. When this option is single-sided, the resultant waveform is only on one side of the y axis starting from 0 to N-1. When it is doublesided, it is symmetric to the Y axis from -N/2 to N/2.

#### **Value Returned**

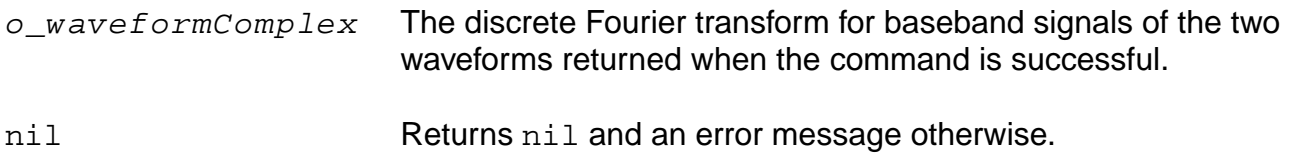

#### **Example**

dftbb(VT("/net32") VT("/net11") , 0, 16m, 12000, ?windowName 'Hanning,?smooth 1, ?cohGain 1, ?spectrumType "SingleSided")

# **eyeDiagram**

```
eyeDiagram ( o_waveform n_start n_stop n_period )
    => o_waveform/nil
```
# **Description**

This function gives an eye-diagram plot of the input waveform signal. It returns the waveform object of the eye-diagram plot.

#### **Arguments**

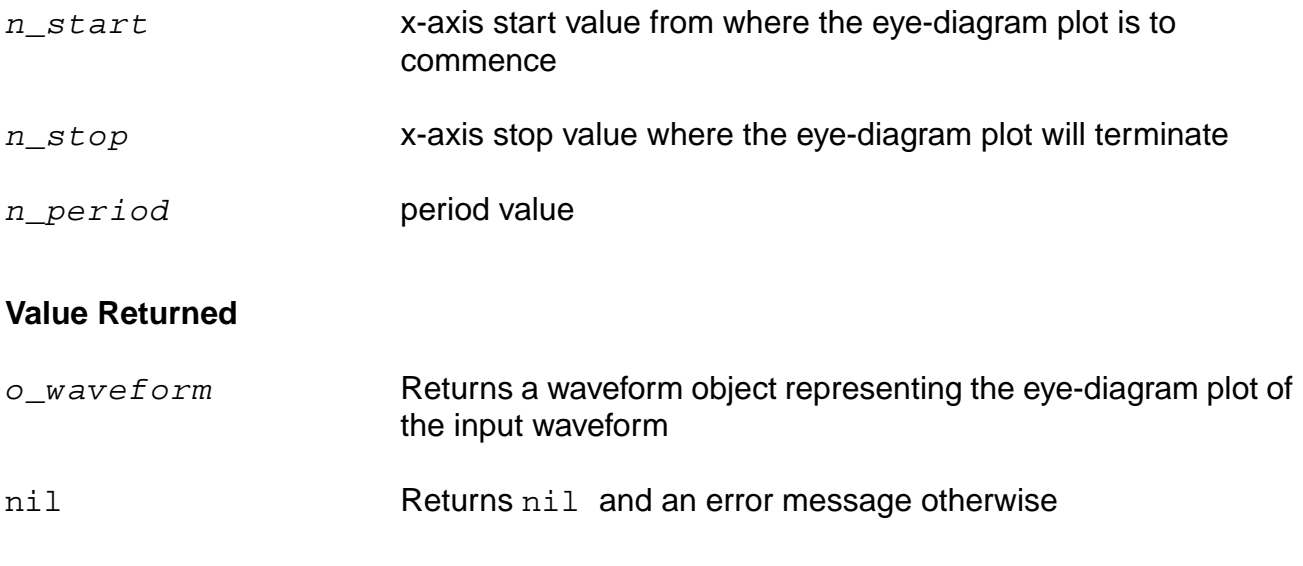

## **Example**

eyeDiagram( v("/out" ) 0n 500n 12.5n)

# **flip**

```
flip( o_waveform )
    => o_waveform/nil
```
# **Description**

Returns a waveform with the X vector values negated.

# **Arguments**

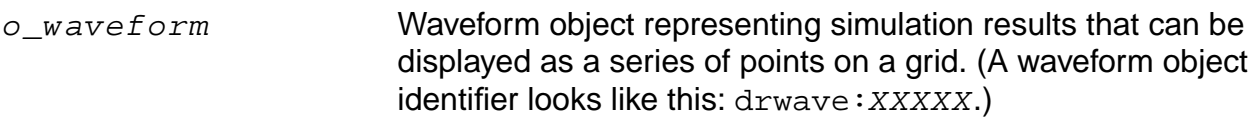

#### **Value Returned**

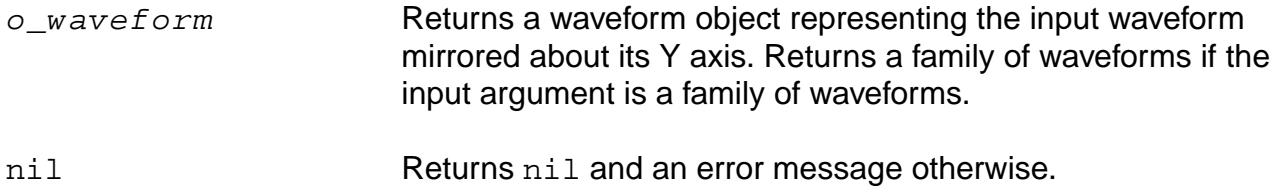

## **Example**

plot( flip( v("/net4") ) )

Plots the waveform for the voltage of "/net4" with the X vector values negated.

# **fourEval**

```
fourEval( o_waveform n_from n_to n_by )
    => o_waveform/nil
```
# **Description**

Evaluates the Fourier series represented by an expression.

This function is an inverse Fourier transformation and thus the inverse of the [dft](#page-275-0) command. The fourEval function transforms the expression from the frequency domain to the time domain.

## **Arguments**

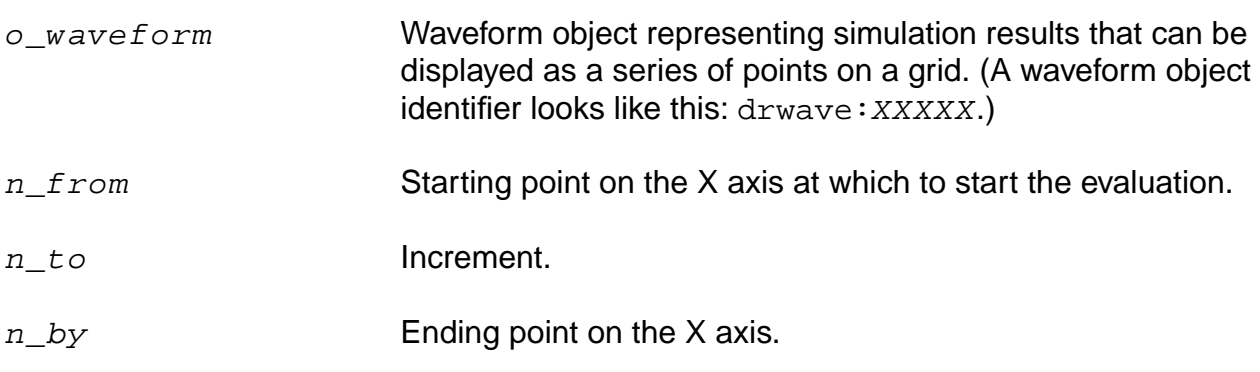

## **Value Returned**

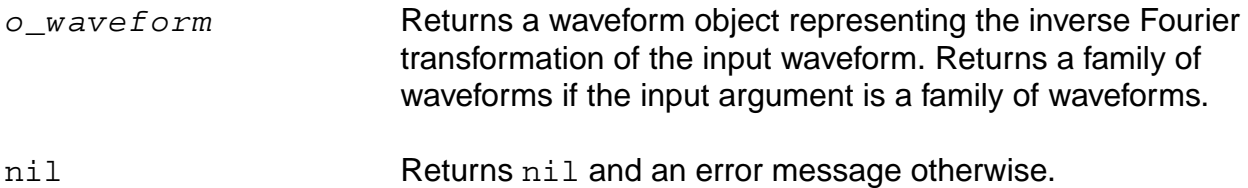

## **Example**

plot( fourEval( v( "/net3" ) 1k 10k 10 )

Plots the waveform representing the inverse Fourier transformation of the voltage of "/net3" from 1k to 10k.

# **frequency**

```
frequency( o_waveform )
    => o_waveform/n_value/nil
```
# **Description**

Computes the reciprocal of the average time between two successive midpoint crossings of the rising waveform.

#### **Arguments**

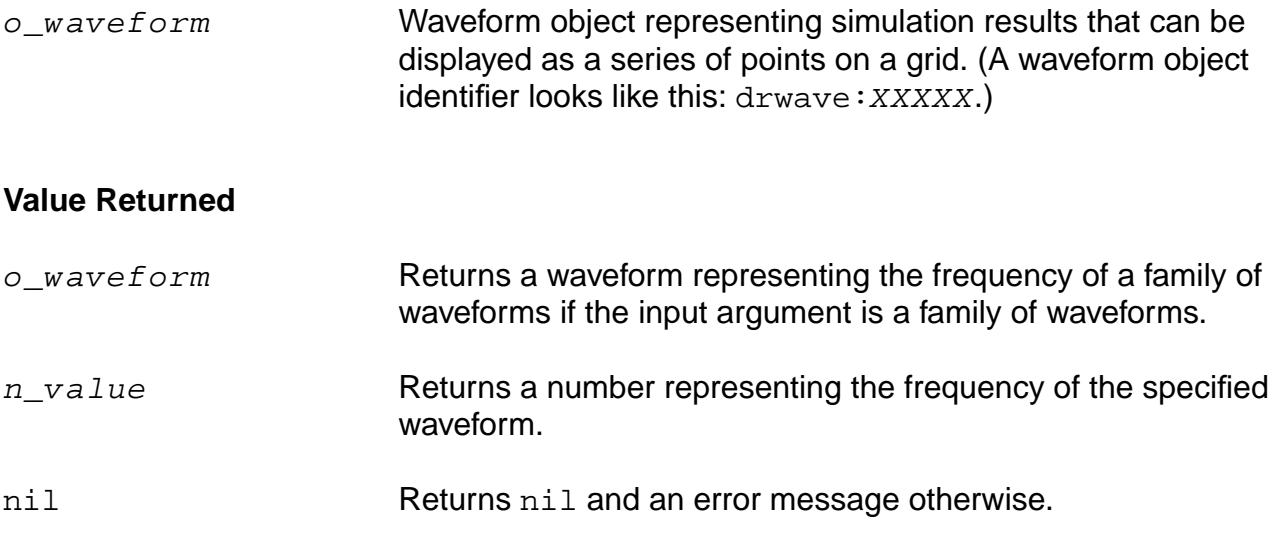

#### **Example**

frequency( v( "/net12" ) )

Returns the frequency of "/net12".

# **ga**

```
ga( o_s11 o_s12 o_s21 o_s22 [ ?gs n_gs] )
     => o_waveform/nil
```
# **Description**

Returns the available gain in terms of the supplied parameters and the optional source reflection coefficient (Gs).

#### **Arguments**

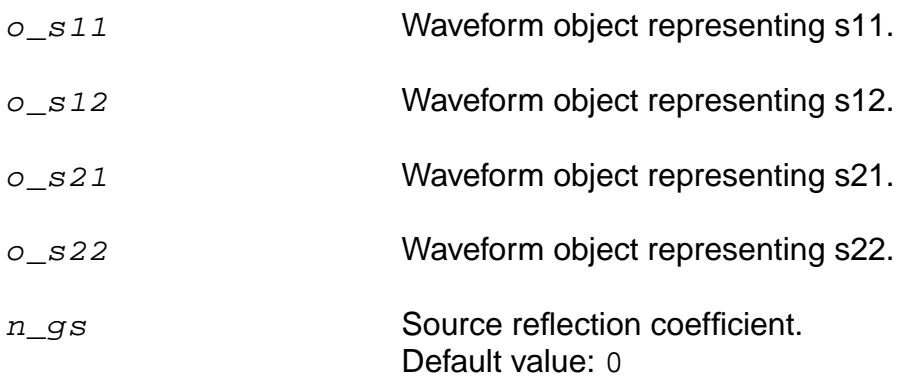

## **Value Returned**

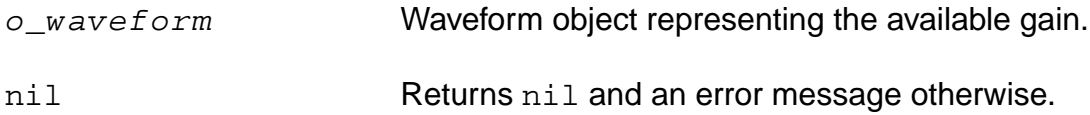

## **Examples**

```
s11 = sp(1 1)s12 = sp(1 2)s21 = sp(2 1)s22 = sp(2 2)plot(ga(s11 s12 s21 s22))
```
# **gac**

```
gac( o_s11 o_s12 o_s21 o_s22 g_level g_frequency )
     => o_waveform/nil
```
# **Description**

Computes the available gain circles.

The g data type on  $g$  level and  $g$  frequency allows either the level or the frequency to be swept while the other remains fixed.

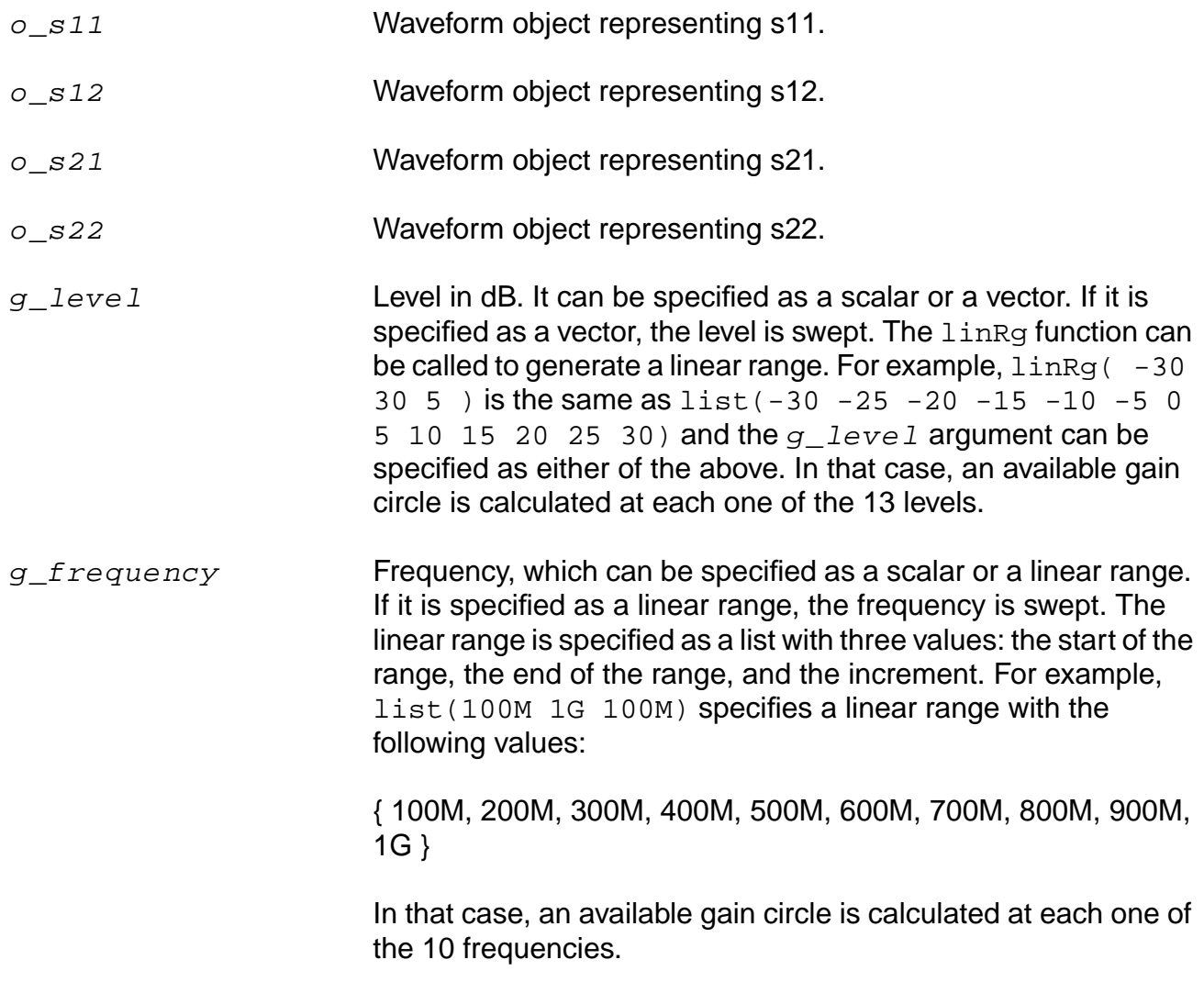

## **OCEAN Reference** Predefined Functions and Waveform (Calculator) Functions

#### **Value Returned**

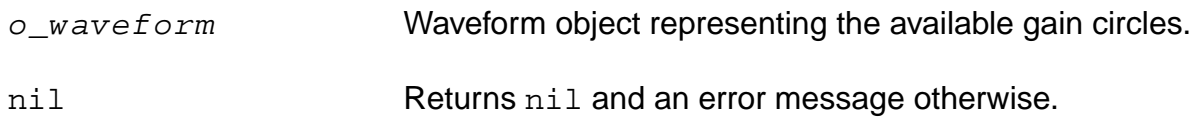

#### **Examples**

 $s11 = sp(1 1 ?result "sp")$  $s12 = sp(1 2 ?result "sp")$  $s21 = sp(2 1 ?result "sp")$  $s22 = sp(2 2 ?result "sp")$ plot(gac(s11 s12 s21 s22 linRg(-30 30 5) 900M))

# **gainBwProd**

```
gainBwProd( o_waveform )
    => o_waveform/n_value/nil
```
#### **Description**

.

Calculates the gain-bandwidth product of a waveform representing the frequency response of interest over a sufficiently large frequency range.

Returns the product of the zero-frequency-gain and 3dB-gain-frequency.

gainBwProd ( gain ) =  $A_o * f2$ 

The gain-bandwidth product is calculated as the product of the DC gain  $A_0$  and the critical frequency f2. The critical frequency f2 is the smallest frequency for which the gain equals times the DC gain  $A_{0}$ .  $1/\sqrt{2}$ 

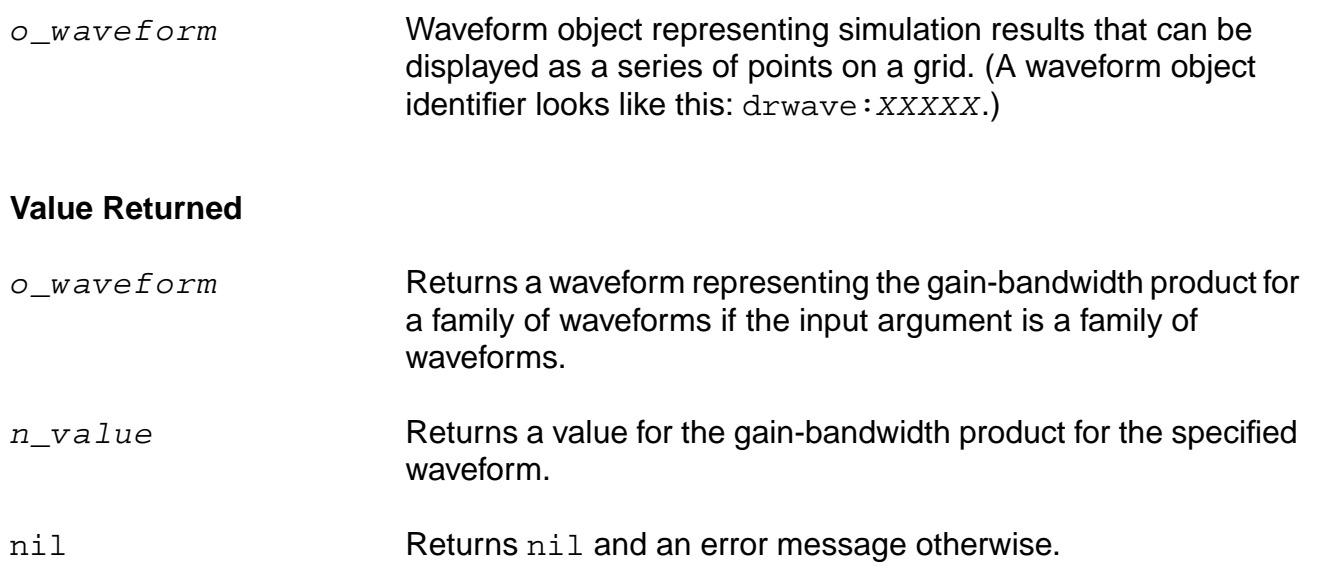

# **Example**

gainBwProd( v( "/OUT" ) )

Returns the gain-bandwidth product for the waveform representing the voltage of the "/OUT" net.
# **gainMargin**

```
gainMargin( o_waveform [b_stable])
    => o_waveform/n_value/nil
```
### **Description**

Computes the gain margin of the loop gain of an amplifier.

The first argument is a waveform representing the loop gain of interest over a sufficiently large frequency range. This command returns the dB value of the waveform when its phase crosses negative pi.

 $gainMargin( gain ) = 20 * log10( value( gain f0 ) )$ 

The gain margin is calculated as the magnitude of the gain in dB at f0. The frequency f0 is the lowest frequency in which the phase of the gain provided is -180 degrees. For stability, the gain margin will be negative when b\_stable is set to nil. If b\_stable value is set to t, then a stable design will have a positive value.

#### **Arguments**

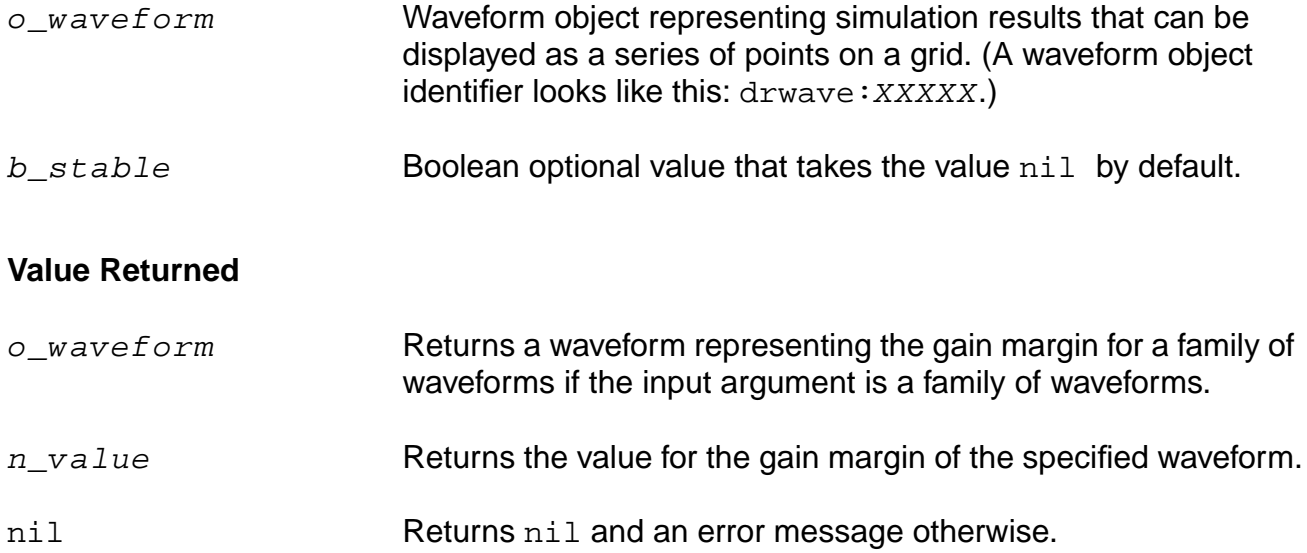

#### **Example**

```
gainMargin( v( "/OUT" ) ) = -9.234
gainMargin( v( "/OUT" ) nil ) = -9.234
qainMargin( v('')OUT'') t ) = 9.234
```
#### **gmax**

```
gmax( o_s11 o_s12 o_s21 o_s22 )
     => o_waveform/nil
```
# **Description**

Returns the maximum power gain in terms of the supplied parameters.

# **Arguments**

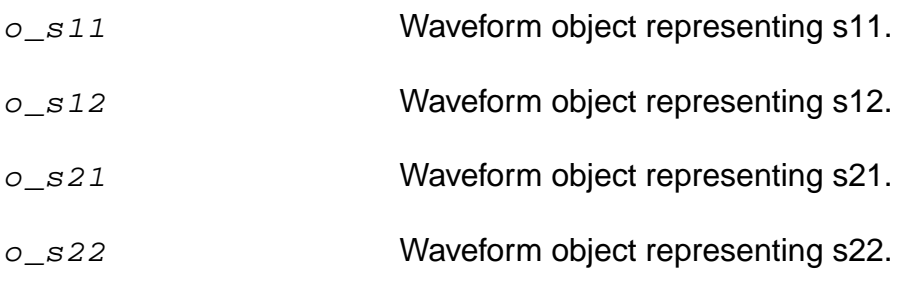

#### **Value Returned**

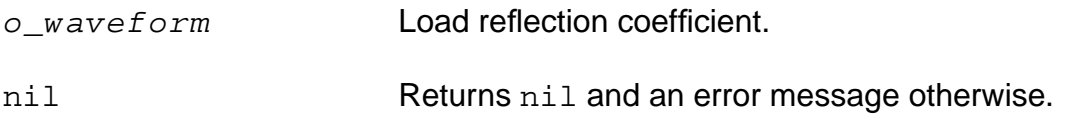

#### **Examples**

```
s11 = sp(1 1)s12 = sp(1 2)s21 = sp(2 1)s22 = sp(2 2)plot(gmax(s11 s12 s21 s22))
```
# **gmin**

```
gmin( o_Gopt o_Bopt f_zref )
    => o_gminWave/nil
```
# **Description**

Returns the optimum noise reflection coefficient in terms of  $o_Gopt, o_Bopt$ , and  $f_{zref}$ .

gmin is returned as follows:

```
yOpt = o_Gopt + (complex 0 1) * o_Boptreturn ( 1 / f / f / f / f / f / ( 1 / f / f / f / f / f / f / f / f / f / f / f / f / f / f / f / f / f / f / f / f / f / f / f / f / f / f / f / f / f / f
```
# **Arguments**

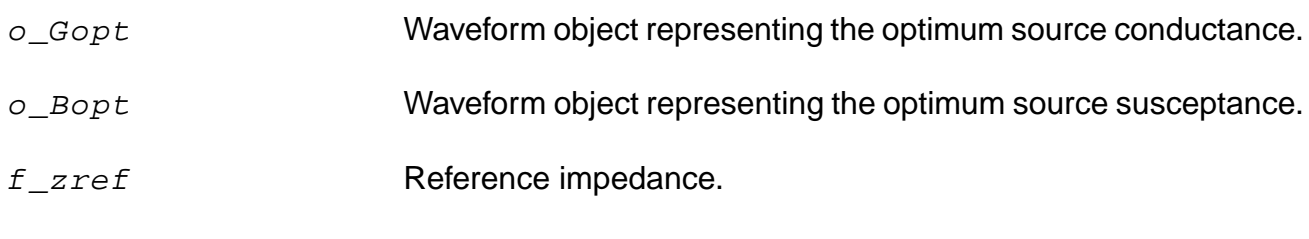

# **Value Returned**

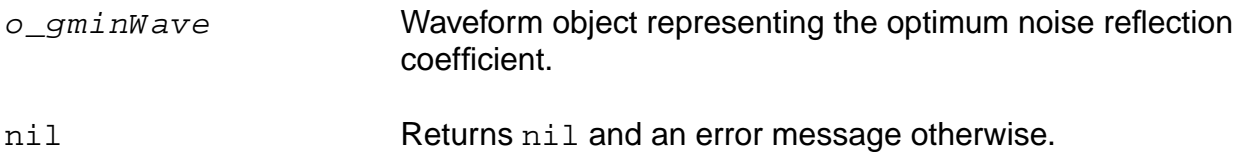

# **Examples**

```
Gopt = getData("Gopt")
Bopt = getData("Bopt")
Zref = zref(1 ?result "sp")
plot(gmin(Gopt Bopt Zref))
```
# **gmsg**

```
gmsg( o_s11 o_s12 o_s21 o_s22 )
     => o_waveform/nil
```
# **Description**

Returns the maximum stable power gain in terms of the supplied parameters.

# **Arguments**

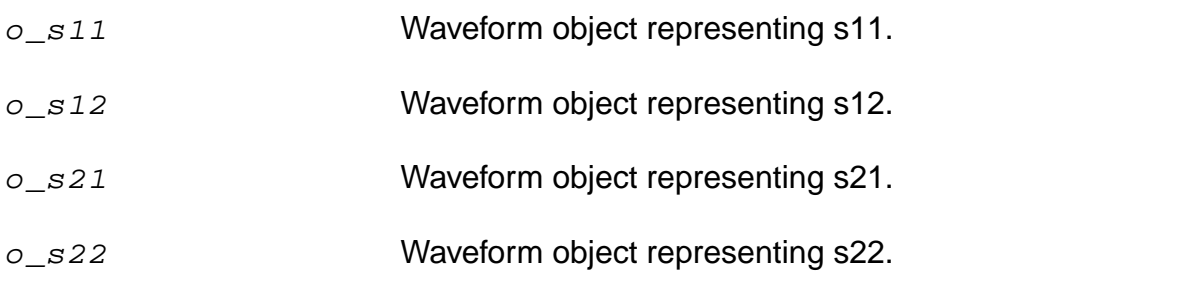

### **Value Returned**

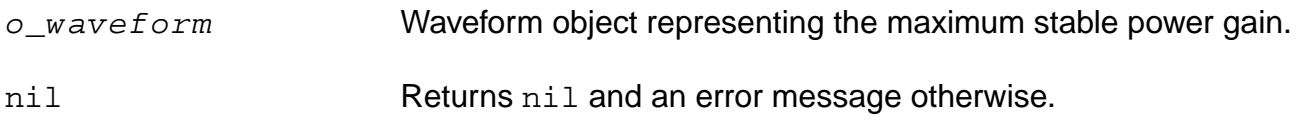

#### **Example**

```
s11 = sp(1 1)s12 = sp(1 2)s21 = sp(2 1)s22 = sp(2 2)plot(gmsg(s11 s12 s21 s22))
```
#### **gmux**

```
gmux( o_s11 o_s12 o_s21 o_s22 )
     => o_waveform/nil
```
# **Description**

Returns the maximum unilateral power gain in terms of the supplied parameters.

# **Arguments**

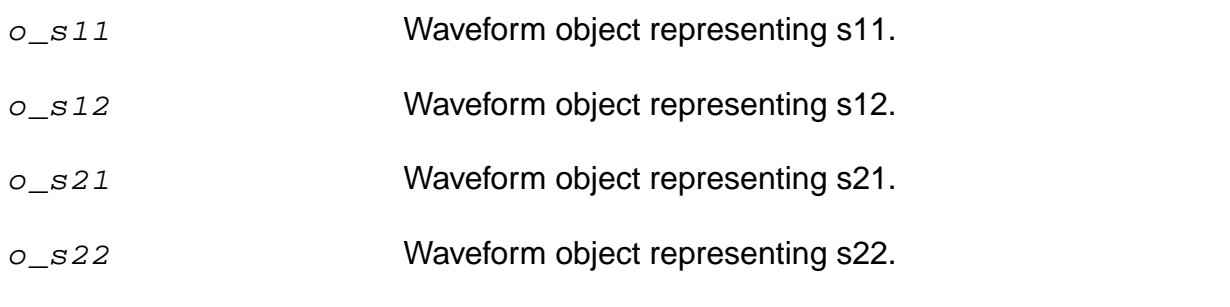

#### **Value Returned**

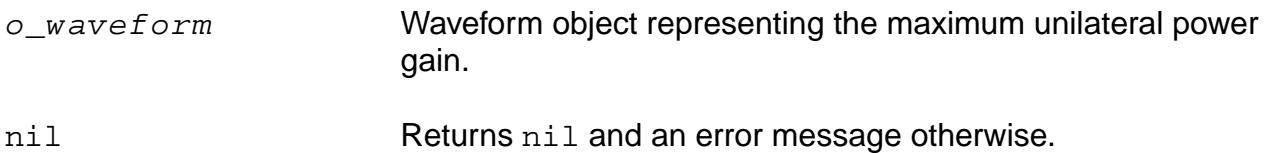

#### **Examples**

```
s11 = sp(1 1)s12 = sp(1 2)s21 = sp(2 1)s22 = sp(2 2)plot(gmux(s11 s12 s21 s22))
```
# **gp**

```
gp( o_s11 o_s12 o_s21 o_s22 [?gl n_gl] )
    => o_waveform/nil
```
# **Description**

Computes the power gain in terms of the S-parameters.

# **Arguments**

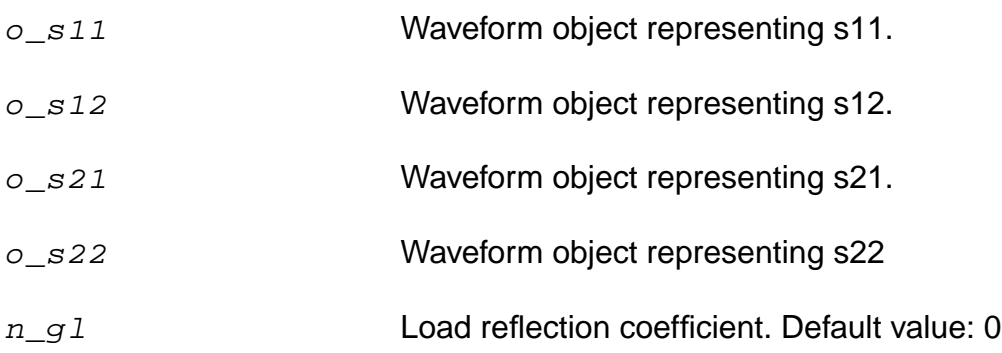

# **Value Returned**

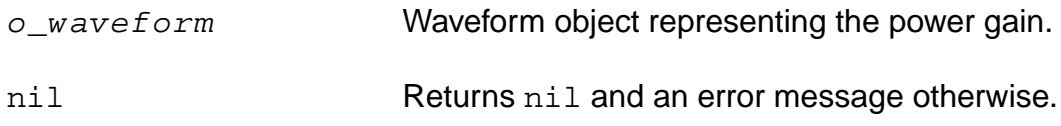

# **Example**

```
s11 = sp(1 1)s12 = sp(1 2)s21 = sp(2 1)s22 = sp(2 2)plot(gp(s11 s12 s21 s22))
```
**Note:** gl is an imaginary number which should be input in the following format: gp( s11 s12 s21 s22 ?gl complex(<realPart> <imagPart>))

# **gpc**

```
gpc( o_s11 o_s12 o_s21 o_s22 g_level g_frequency )
     => o_waveform/nil
```
# **Description**

Computes the power gain circles.

The g datatype on  $g\_{level}$  and  $g\_{freq}$  and  $g$  and  $g\_{freq}$  allows either the level or the frequency to be swept while the other remains fixed.

### **Arguments**

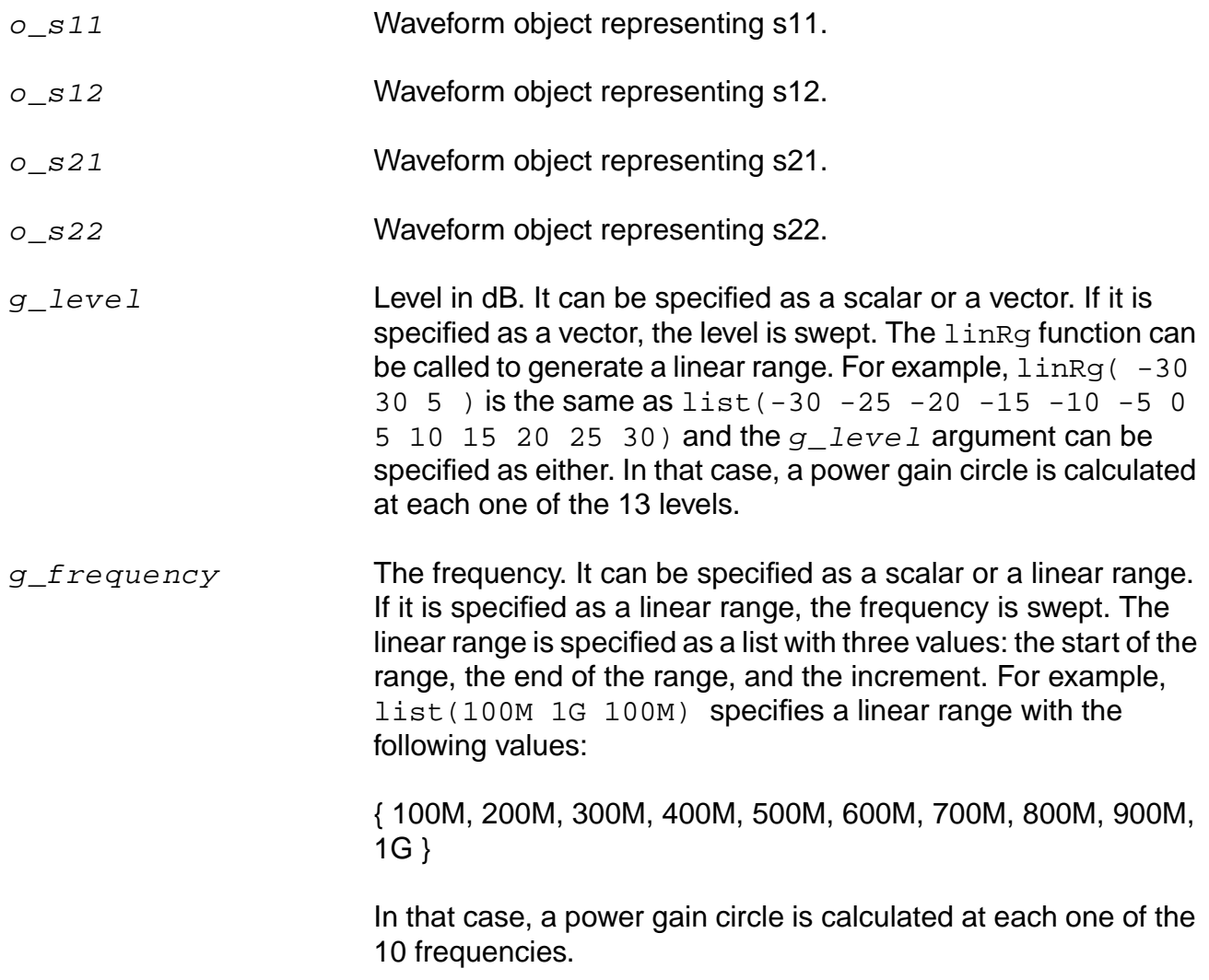

# **OCEAN Reference** Predefined Functions and Waveform (Calculator) Functions

# **Value Returned**

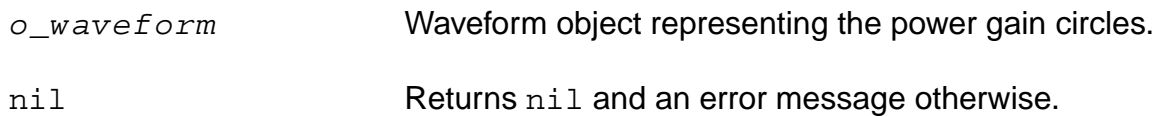

# **groupDelay**

```
groupDelay( o_waveform )
    => o_waveform/nil
```
# **Description**

Computes the group delay of a waveform.

This command returns the derivative of the phase of  $\sigma$  waveform / 2pi. Group delay is defined as the derivative of the phase with respect to frequency. Group delay is expressed in seconds.

It is calculated using the vp function as shown below:

Group Delay = 
$$
\frac{d\phi}{d\omega} = \frac{d}{df} \left[ \frac{phase(netX)}{360} \right]
$$

# **Arguments**

o\_waveform Waveform object representing simulation results that can be displayed as a series of points on a grid. (A waveform object identifier looks like this: drwave: XXXXX.)

# **Value Returned**

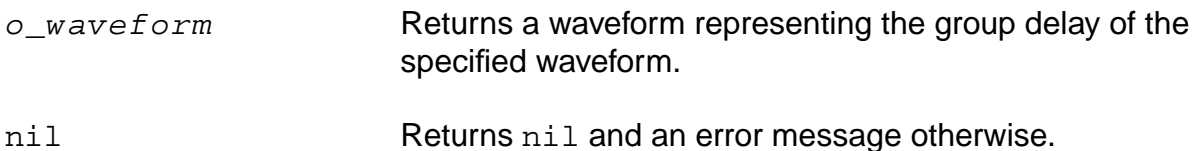

#### **Example**

plot( groupDelay( v( "/net3" ) ) )

Plots the waveform representing the group delay of the voltage of "/net3".

# **gt**

```
gt( o_s11 o_s12 o_s21 o_s22 [ ?gs n_gs] [ ?gl n_gl] )
     => o_waveform/nil
```
# **Description**

Returns the transducer gain in terms of the supplied parameters and the optional source reflection coefficient (Gs) and the input reflection coefficient (Gl).

# **Arguments**

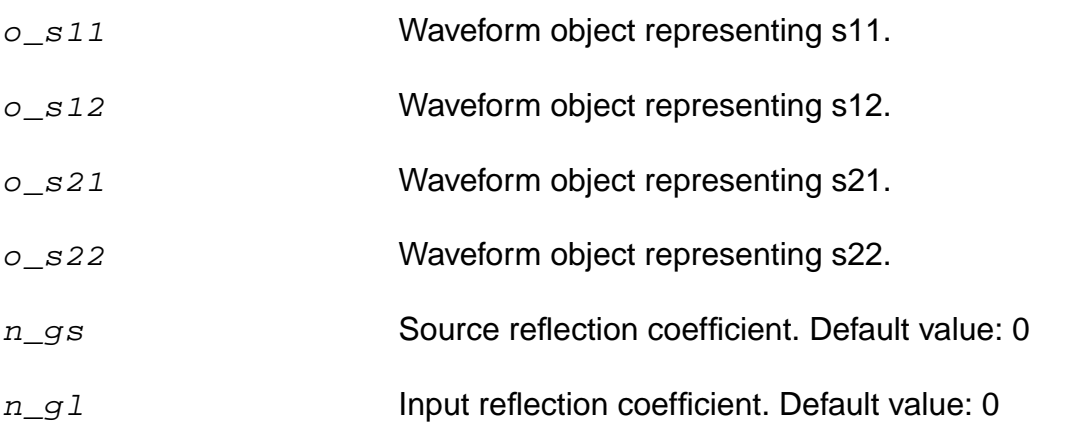

# **Value Returned**

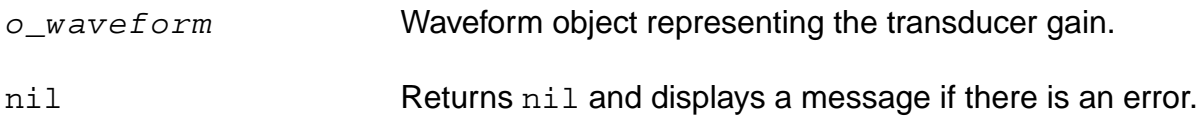

# **Examples**

```
s11 = sp(1 1)s12 = sp(1 2)s21 = sp(2 1)s22 = sp(2 2)plot(gt(s11 s12 s21 s22))
```
**Note:** gl is an imaginary number which should be input in the following format: gt( s11 s12 s21 s22 ?gl complex(<realPart> <imagPart>))

# **harmonic**

```
harmonic( o_waveform h_index )
    => o_waveform/g_value/nil
```
# **Description**

Returns the waveform for a given harmonic index.

### **Arguments**

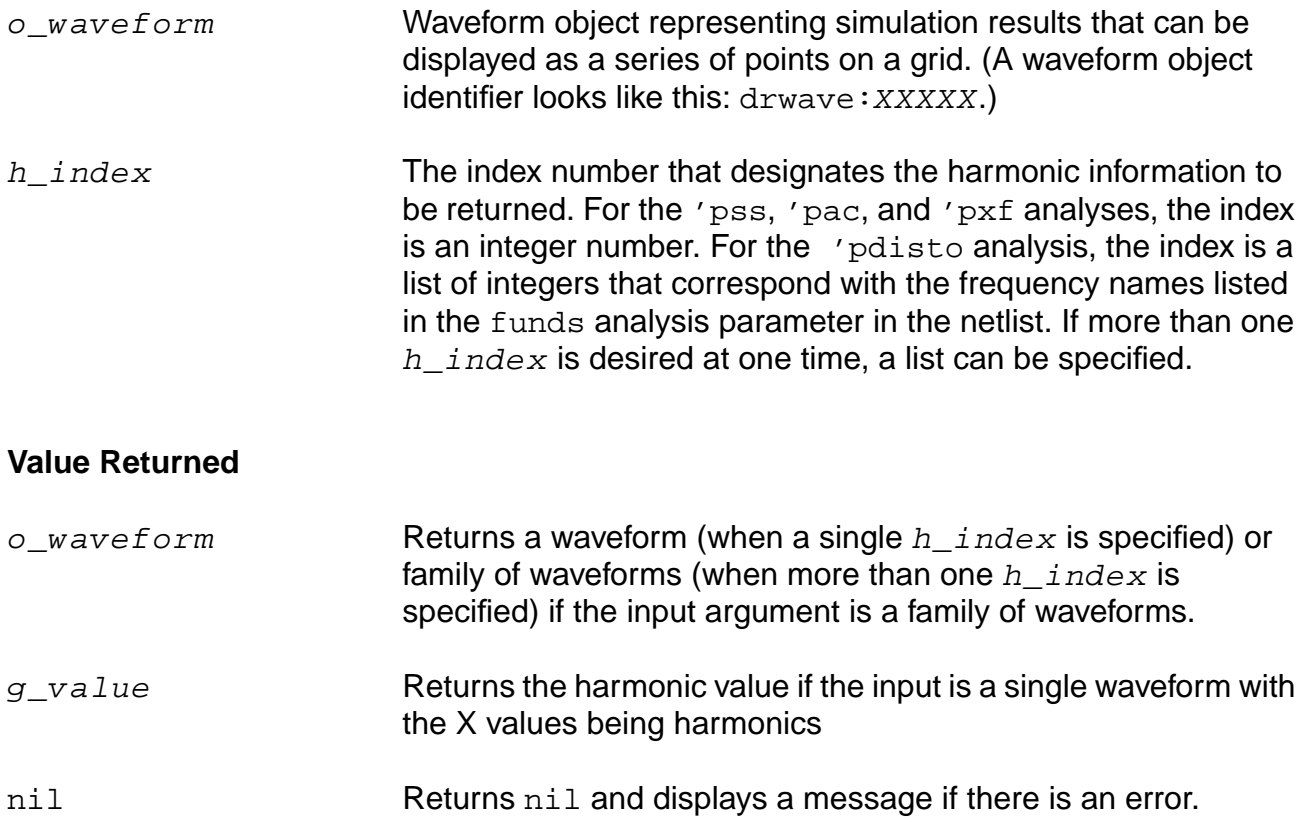

#### **Examples**

For each of the following commands:

```
harmonic(v("/net49" ?result "pss-fd.pss") 1)
harmonic(v("/Pif" ?result "pdisto-fi.pdisto") list(1 -1))
```
Each result is a complex number.

#### For each of the following commands:

```
harmonic(v("/net54" ?result "pac-pac") 1)
harmonic(v("/net51" ?result "sweeppss_pss_fd-sweep") list(8))
harmonic(v("/Pif" ?result "sweeppss_pac-sweep") -8)
harmonic(v("/net36" ?result "sweeppdisto_pdisto_fi-sweep") '(1 -1))
```
#### Each result is a waveform.

#### For each of the following commands:

```
harmonic(v("/net54" ?result "pac-pac") list(1 5))
harmonic(v("/net51" ?result "sweeppss_pss_fd-sweep") '(1 8))
harmonic(v("/Pif" ?result "sweeppss_pac-sweep") list(-8 0))
harmonic(v("/net36" ?result "sweeppdisto_pdisto_fi-sweep") '((1 -1) (2 -2) (-1 2)))
```
#### Each result is a family of waveforms.

#### Neither of the following commands should be entered:

```
harmonic(v("/net49" ?result "pss-fd.pss") list(0 1))
harmonic(v("/Pif" ?result "pdisto-fi.pdisto") '((1 -1) (-1 2)))
```
#### Each resulting waveform is not in a useful format.

# **harmonicFreqList**

```
harmonicFreqList( [?resultsDir t_resultsDir] [?result S_resultName])
     \Rightarrow n list/nil
```
### **Description**

Returns a list of lists, with each sublist containing a harmonic index and the minimum and maximum frequency values that the particular harmonic ranges between.

If both of these frequency values are the same, just one frequency value is returned.

#### **Arguments**

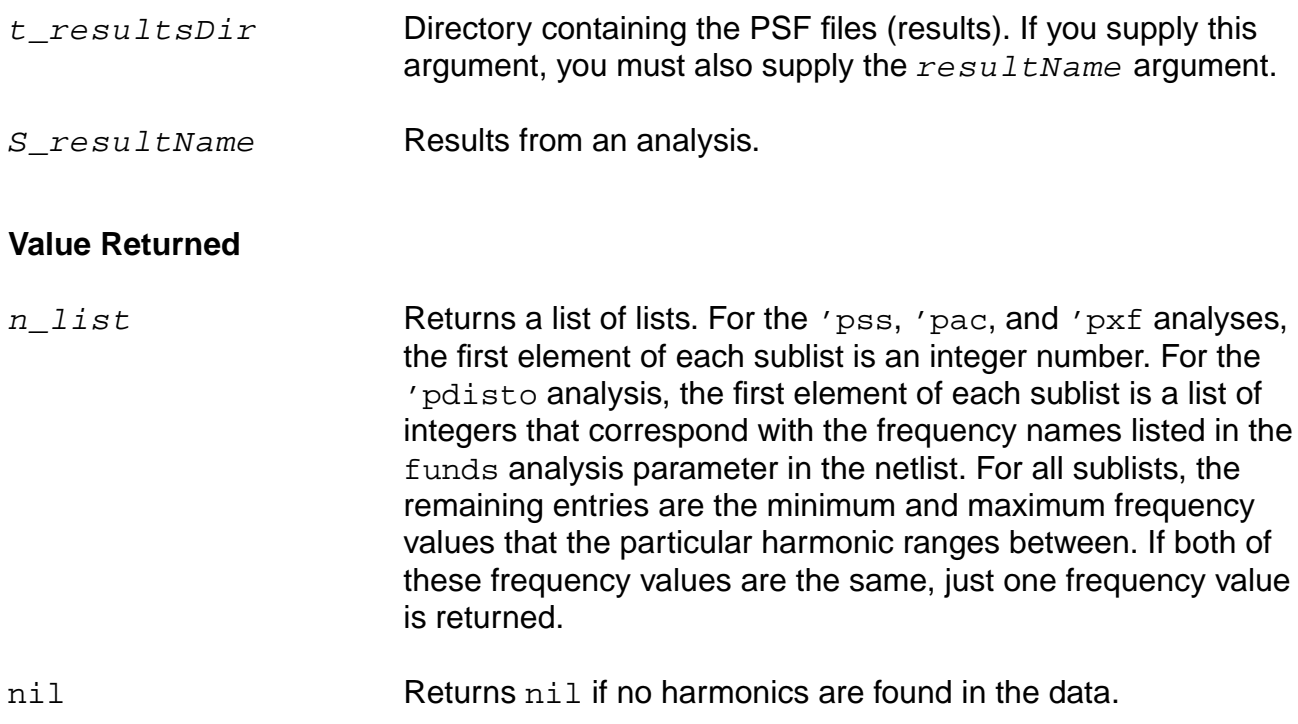

# **Examples**

For each of the following commands:

```
harmonicFreqList( ?result "pss-fd.pss" )
harmonicFreqList( ?result "pac-pac" )
harmonicFreqList( ?result "sweeppss_pss_fd-sweep" )
harmonicFreqList( ?result "sweeppss_pac-sweep" )
```
Each result is a list of integers.

For each of the following commands:

```
harmonicFreqList( ?result "pdisto-fi.pdisto" )
harmonicFreqList( ?result "sweeppdisto pdisto fi-sweep" )
```
Each result is a list of lists, with each sublist containing a combination of integer numbers that correspond with the frequency names listed in the funds analysis parameter in the netlist. These names can also be extracted from the PSF data by using the  $resultParam$  function to find the 'largefundname and 'moderatefundnames values. For example:

```
strcat(resultParam( 'largefundname ?result "pdisto-fi.pdisto" ) " "
resultParam( 'moderatefundnames ?result "pdisto-fi.pdisto" ))
```
Returns a string representing the order of the frequency names.

# **harmonicList**

```
harmonicList( [?resultsDir t_resultsDir] [?result S_resultName] )
    => n_list
```
### **Description**

Returns the list of harmonic indices available in the  $resultName$  or current result data.

### **Arguments**

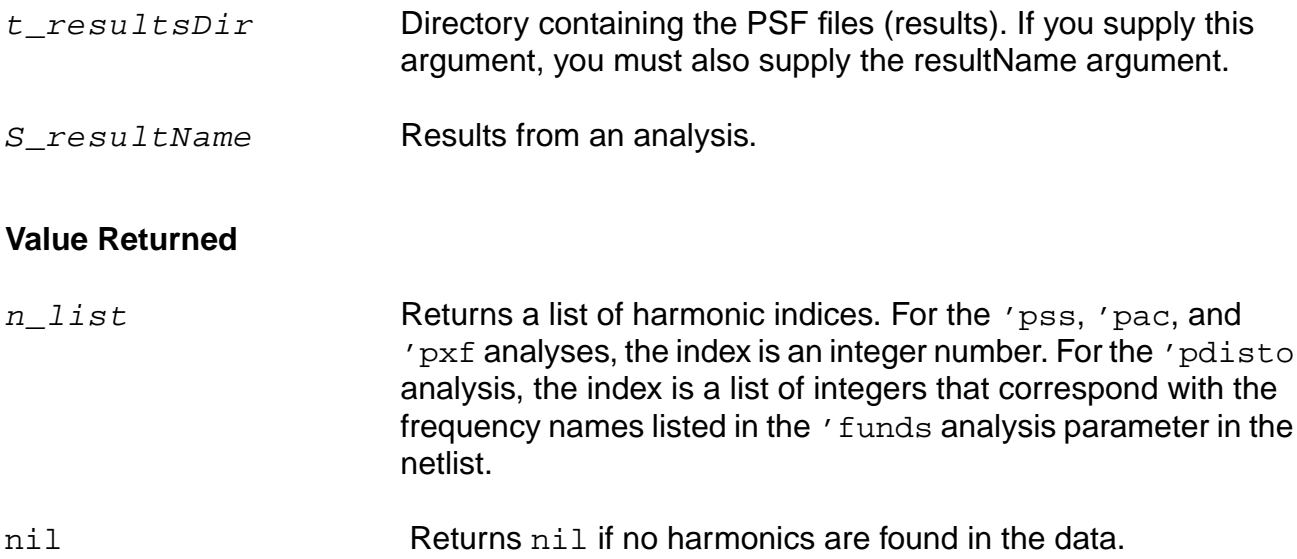

#### **Examples**

#### For each of the following commands:

```
harmonicList( ?result "pss-fd.pss" )
harmonicList( ?result "pac-pac" )
harmonicList( ?result "sweeppss_pss_fd-sweep" )
harmonicList( ?result "sweeppss_pac-sweep" )
```
Each result is a list of integers.

#### For each of the following commands:

```
harmonicList( ?result "pdisto-fi.pdisto" )
harmonicList( ?result "sweeppdisto_pdisto_fi-sweep" )
```
Each result is a list of lists, with each sublist containing a combination of integer numbers that correspond with the frequency names listed in the ' funds analysis parameter in the netlist. These names can also be extracted from the PSF data by using the 'resultParam function to find the 'largefundname and 'moderatefundnames values. For example:

strcat(resultParam( 'largefundname ?result "pdisto-fi.pdisto" ) " " resultParam( 'moderatefundnames ?result "pdisto-fi.pdisto" ))

Returns a string representing the order of the frequency names.

# **iinteg**

```
iinteg( o_waveform )
    => o_waveform/nil
```
# **Description**

Computes the indefinite integral of a waveform with respect to the X-axis variable.

# **Arguments**

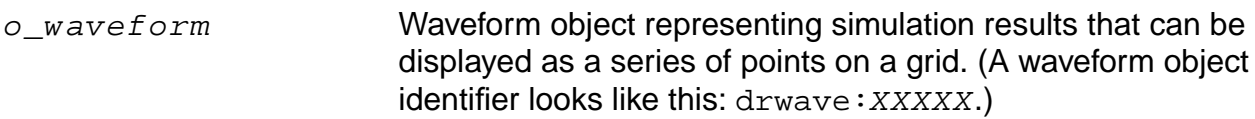

### **Value Returned**

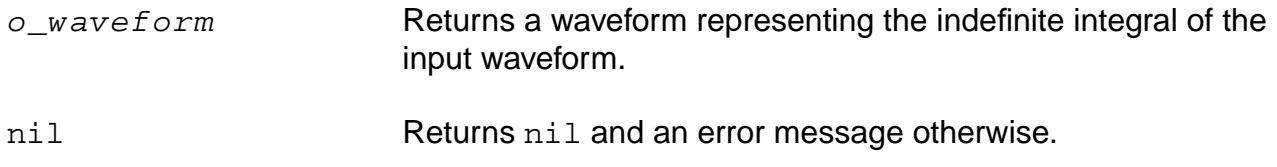

#### **Example**

plot( iinteg( v( "/net8" )))

Computes the indefinite integral of the waveform representing the voltage of "/net8".

# **imag**

```
imag( {o_waveform | n_input} )
    => o_waveformImag/n_numberImag/nil
```
# **Description**

Returns the imaginary part of a waveform representing a complex number or returns the imaginary part of a complex number.

### **Arguments**

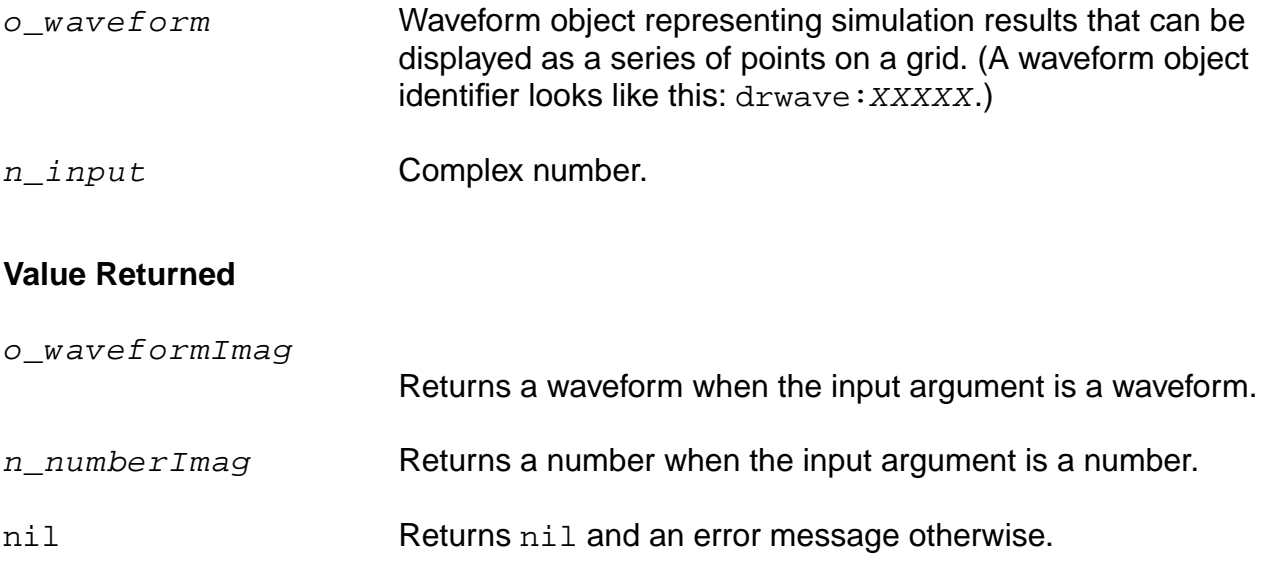

# **Examples**

imag( v( "/net8" ) )

Returns a waveform representing the imaginary part of the voltage of "/net8". You also can use the vim alias to perform the same command, as in

vim( "net8" ).  $x = \text{complex}(-1 -2)$  =>  $\text{complex}(-1, -2)$  $imag(x ) \implies -2.0$ 

Creates a variable  $x$  representing a complex number, and returns the real portion of that complex number.

# **integ**

```
integ(o_waveform,[n_intial_limit,n_final_limit])
    => o_waveform/n_value/nil
```
# **Description**

Computes the definite integral of the waveform with respect to a range specifed on the X-axis of the waveform. The result is the value of the area under the curve over the range specified on the X-axis.

You should specify either both the limits or neither. In case you do specify the limits, they become the end points of the range on the X-axis for definite integration. If you do not specify the limits, then the range for definite integration is the entire range of the sweep on the X-axis.

# **Arguments**

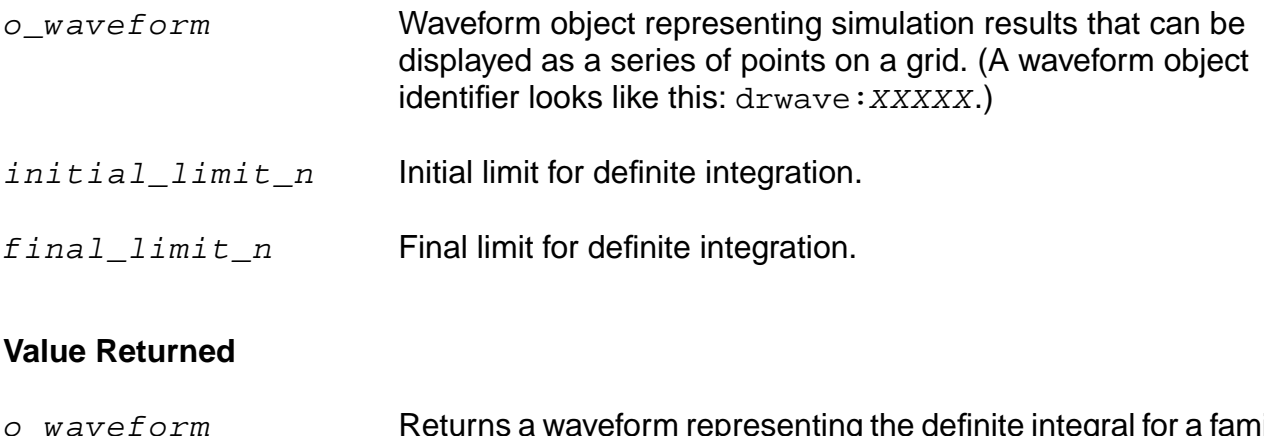

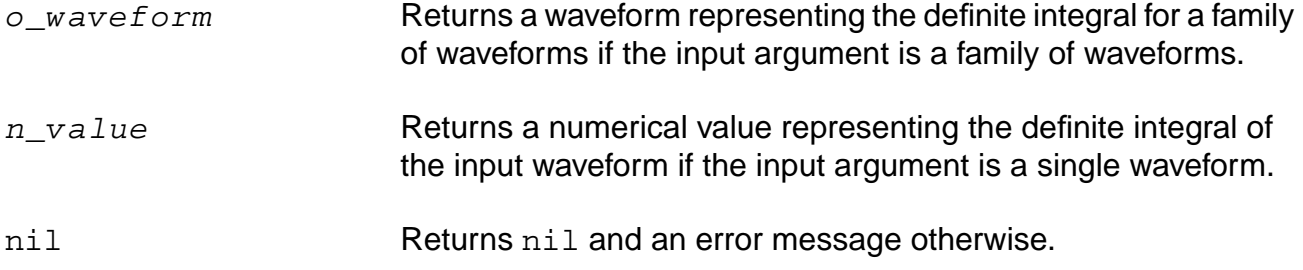

# **Example**

integ( v( "/out" ) )

Returns the definite integral of the waveform representing the voltage of "/out" over its entire range.

```
integ( VT( "/out" ),12.5n,18n)
```
Returns the definite integral of the waveform representing the voltage of "/out" within a specified range.

# **ipn**

```
ipn( o_spurious o_reference [ f_ordspur f_ordref f_epspur f_epref b_psweep
    s measure ] )
    => o_waveform/f_number/nil
```
# **Description**

Performs an intermodulation nth-order intercept measurement.

The data for this measurement can be either a single input power value or a parametric input power sweep.

From each of the spurious and reference power waveforms (or points), the ipn function extrapolates a line of constant slope (dB/dB) according to the specified order and input power level. These lines represent constant small-signal power gain (ideal gain). The ipn function calculates the intersection of these two lines and returns the value of either the X coordinate (input referred) or Y coordinate.

# **Arguments**

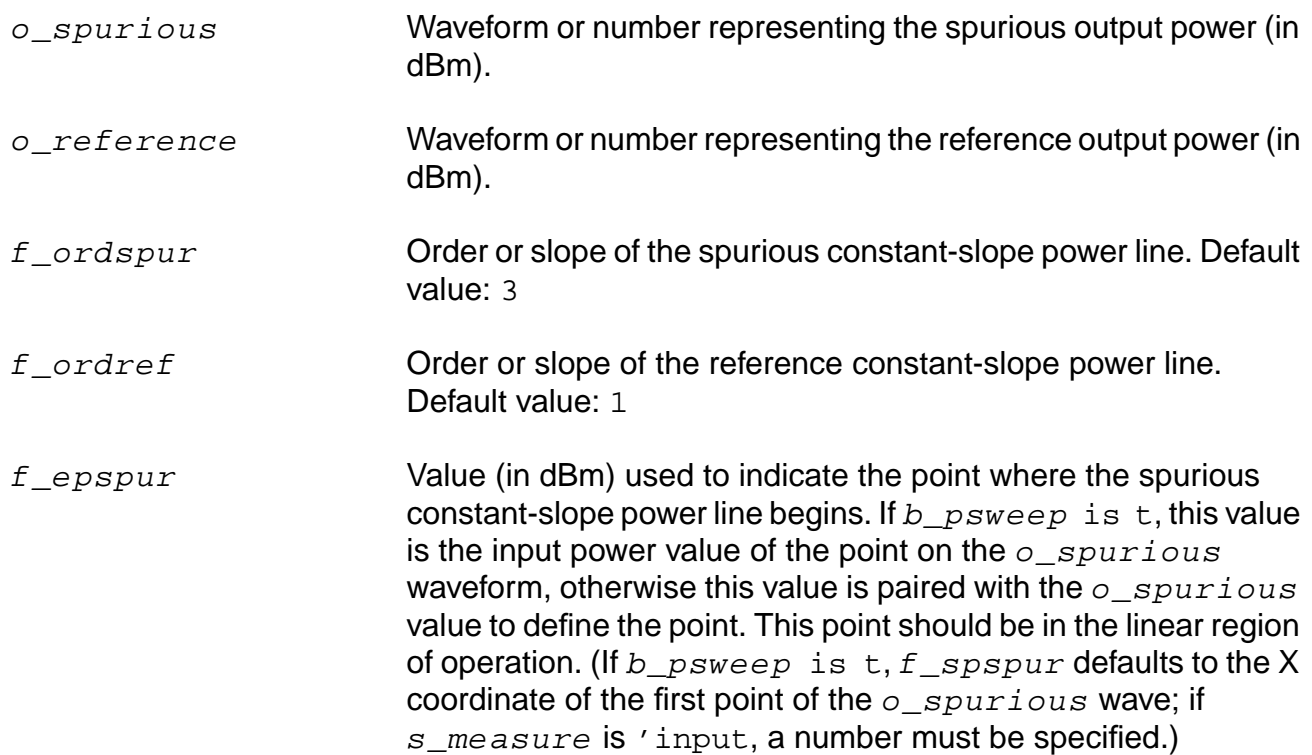

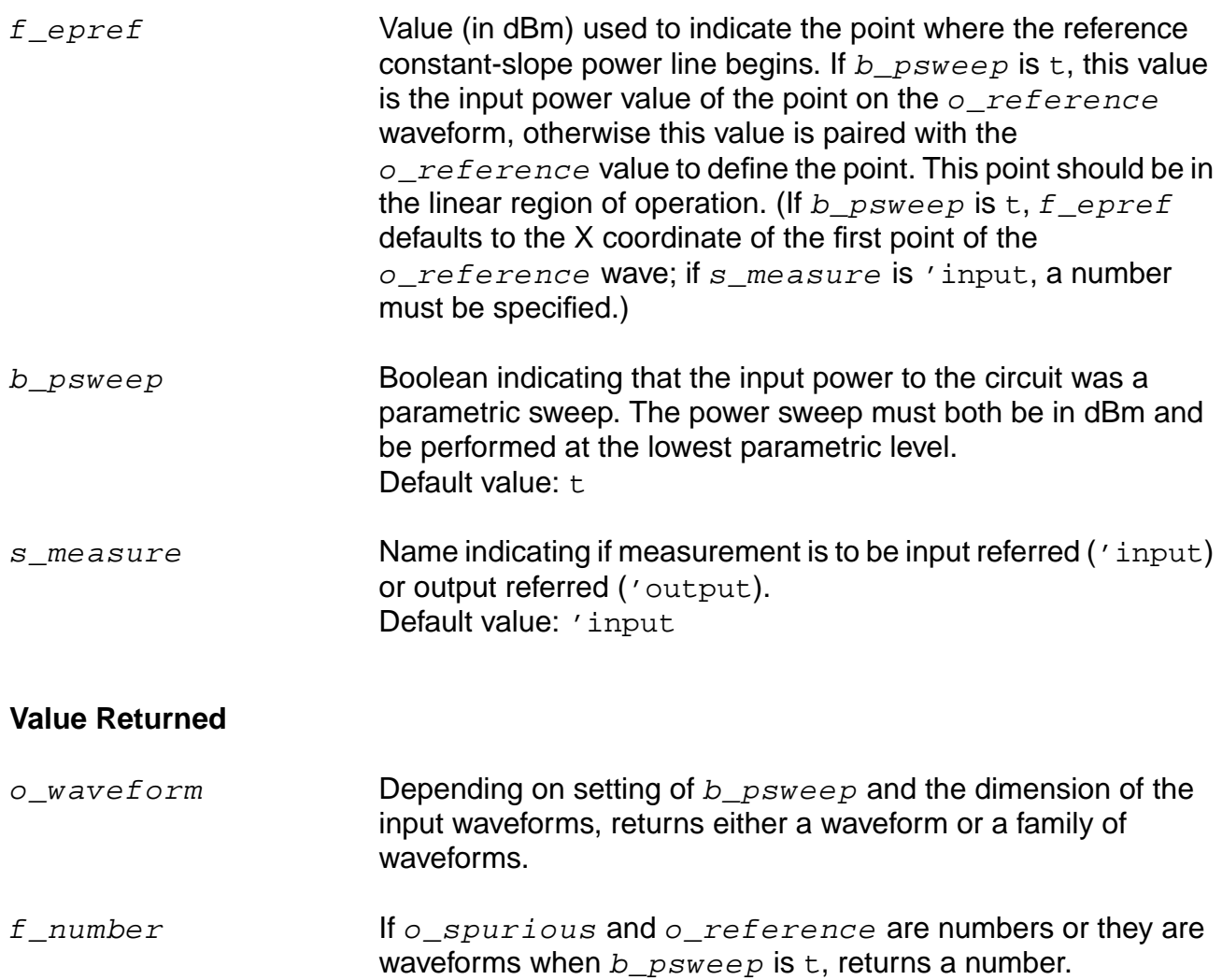

#### nil Returns nil and an error message otherwise.

#### **Examples**

spurWave = db20(harmonic(wave signalHarmonic)) refWave = db20(harmonic(wave referenceHarmonic))  $xloc = ipn($  spurWave refWave  $3.0 1.0 -25 -25$ )  $yloc = ipn($  spurWave refWave  $3.0 1.0 -25 -25 t$  "Output")

Computes the IP3 point for the given wave.

Each of the following examples returns an ip3 measurement.

```
ipn(dB20(harmonic(v("/Pif" ?result "pss_fd") 9))
    dB20(harmonic(v("/Pif" ?result "pss_fd") 8)))
ipn(dbm(harmonic(spectralPower(v("/Pif" ?result "pss_fd")/50.0
   v("/Pif" ?result "pss_fd")) 9))
```

```
dbm(harmonic(spectralPower(v("/Pif" ?result "pss_fd")/50.0
    v("/Pif" ?result "pss_fd")) 8)))
ipn(dbm(harmonic(spectralPower(v("/Pif" ?result "pss_fd")
    /resultParam("rif:r" ?result "pss_td")
   v("/Pif" ?result "pss_fd")) 9))
   dbm(harmonic(spectralPower(v("/Pif" ?result "pss_fd")
    /resultParam("rif:r" ?result "pss_td")
   v("/Pif" ?result "pss_fd")) 8)))
ipn(dbm(harmonic(spectralPower(i("/rif/PLUS" ?result "pss_fd")
    v("/Pif" ?result "pss_fd")) 9))
   dbm(harmonic(spectralPower(i("/rif/PLUS" ?result "pss_fd")
    v("/Pif" ?result "pss_fd")) 8))
    3. 1. -25 -25 t "Output")
ipn(dbm(harmonic(spectralPower(v("/Pif" ?result "pac")
    /resultParam("rif:r" ?result "pss_td")
    v("/Pif" ?result "pac")) -21))dbm(harmonic(spectralPower(v("/Pif" ?result "pac")
    /resultParam("rif:r" ?result "pss_td")
   v("/Pif" ?result "pac")) -25)))
```
# **ipnVRI**

```
ipnVRI( o_vport x_harmspur x_harmref [?iport o_iport] [?rport f_rport]
     [?ordspur f_ordspur] [?epoint f_epoint] [?psweep b_psweep] [?epref f_epref]
     [?ordref f_ordref] [?measure s_measure] )
    \Rightarrow o waveform/f number/nil
```
# **Description**

Performs an intermodulation nth-order intercept point measurement.

Use this function to simplify the declaration of an ipn measurement. This function extracts the spurious and reference harmonics from the input waveform(s), and uses  $dEm(spectralPower((i or v/r), v))$  to calculate the respective powers. The function passes these power curves or numbers and the remaining arguments to the ipn function to complete the measurement.

From each of the spurious and reference power waveforms (or points), the ipn function extrapolates a line of constant slope (dB/dB) according to the specified order and input power level. These lines represent constant small-signal power gain (ideal gain). The ipn function calculates the intersection of these two lines and returns the value of either the X coordinate (input referred) or the Y coordinate.

#### Arguments

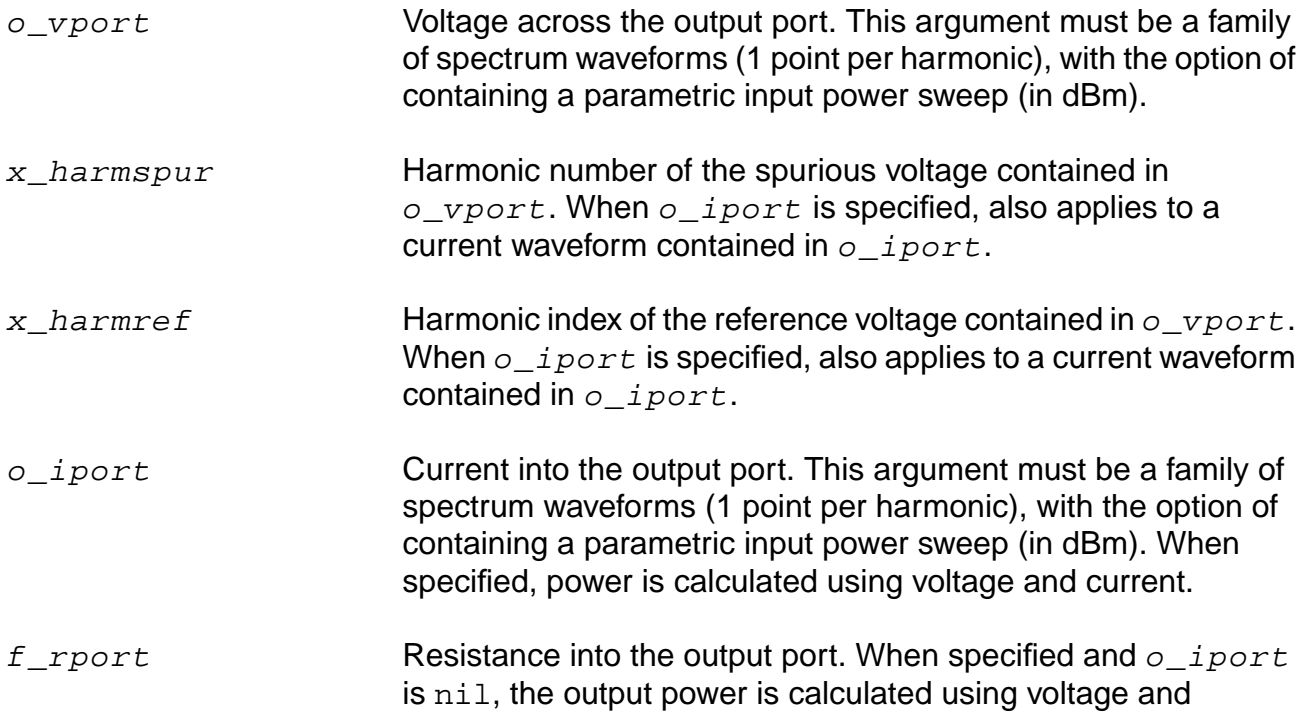

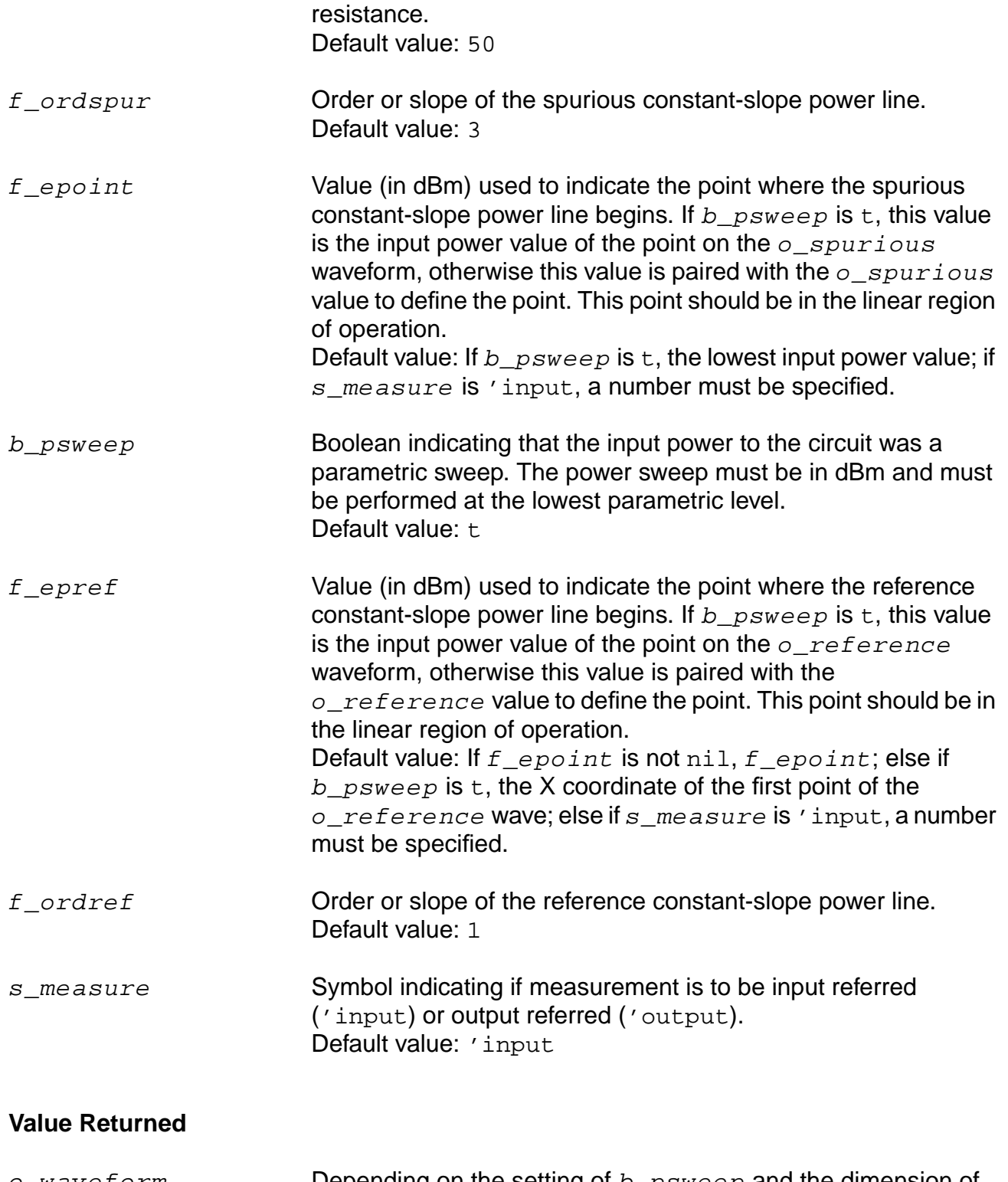

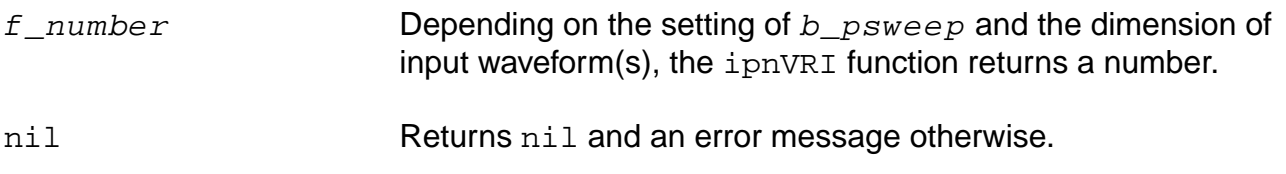

#### **Example**

Each of following examples returns an ip3 measurement:

```
ipnVRI(v("/Pif" ?result "pss_fd") 9 8)
ipnVRI(v("/Pif" ?result "pss_fd") 9 8
    ?rport resultParam("rif:r" ?result "pss_td"))
ipnVRI(v("/Pif" ?result "pss_fd") 9 8
    ?iport i("/rif/PLUS" ?result "pss_fd") ?epoint -25
    ?measure "Output")
ipnVRI(v("/Pif" ?result "pac") -21 -25
    ?rport resultParam("rif:r" ?result "pss_td"))
```
# **ipnVRICurves**

```
ipnVRICurves( o_vport x_harmspur x_harmref [?iport o_iport] [?rport f_rport]
    [?ordspur f_ordspur] [?epoint f_epoint] [?psweep b_psweep] [?epref f_epref]
    [?ordref f_ordref] )
    => o_waveform/nil
```
# **Description**

Constructs the waveforms associated with an ipn measurement.

Use this function to simplify the creation of waves associated with an ipn measurement. This function extracts the spurious and reference harmonics from the input waveform(s), and uses  $dEm(spectralPower((i or v/r), v))$  to calculate the respective powers.

From each of the spurious and reference power waveforms (or points), the ipnVRICurves function extrapolates a line of constant slope (dB/dB) according to the specified order and input power level. These lines represent constant small-signal power gain (ideal gain). The function returns these lines and power waveforms (when present) as a family of waveforms.

This function only creates waveforms and does not perform an ipn measurement or include labels with the waveforms. Use the  $\text{ipn}$  or  $\text{ipnVRI}$  function for making measurements.

# **Arguments**

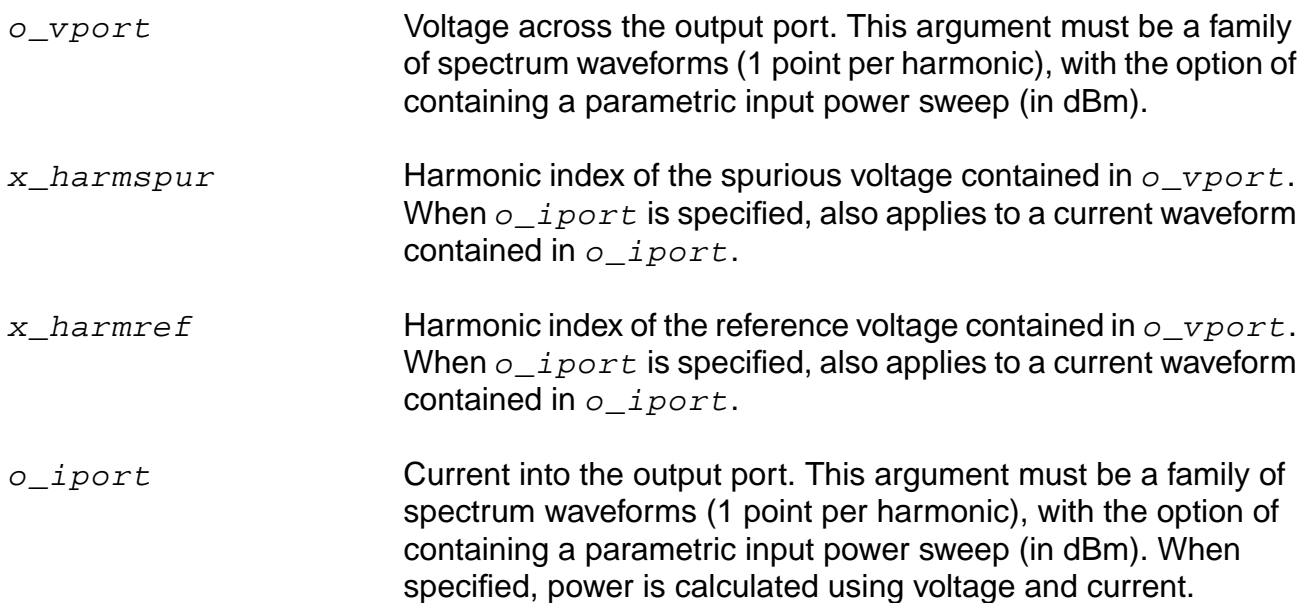

### **OCEAN Reference** Predefined Functions and Waveform (Calculator) Functions

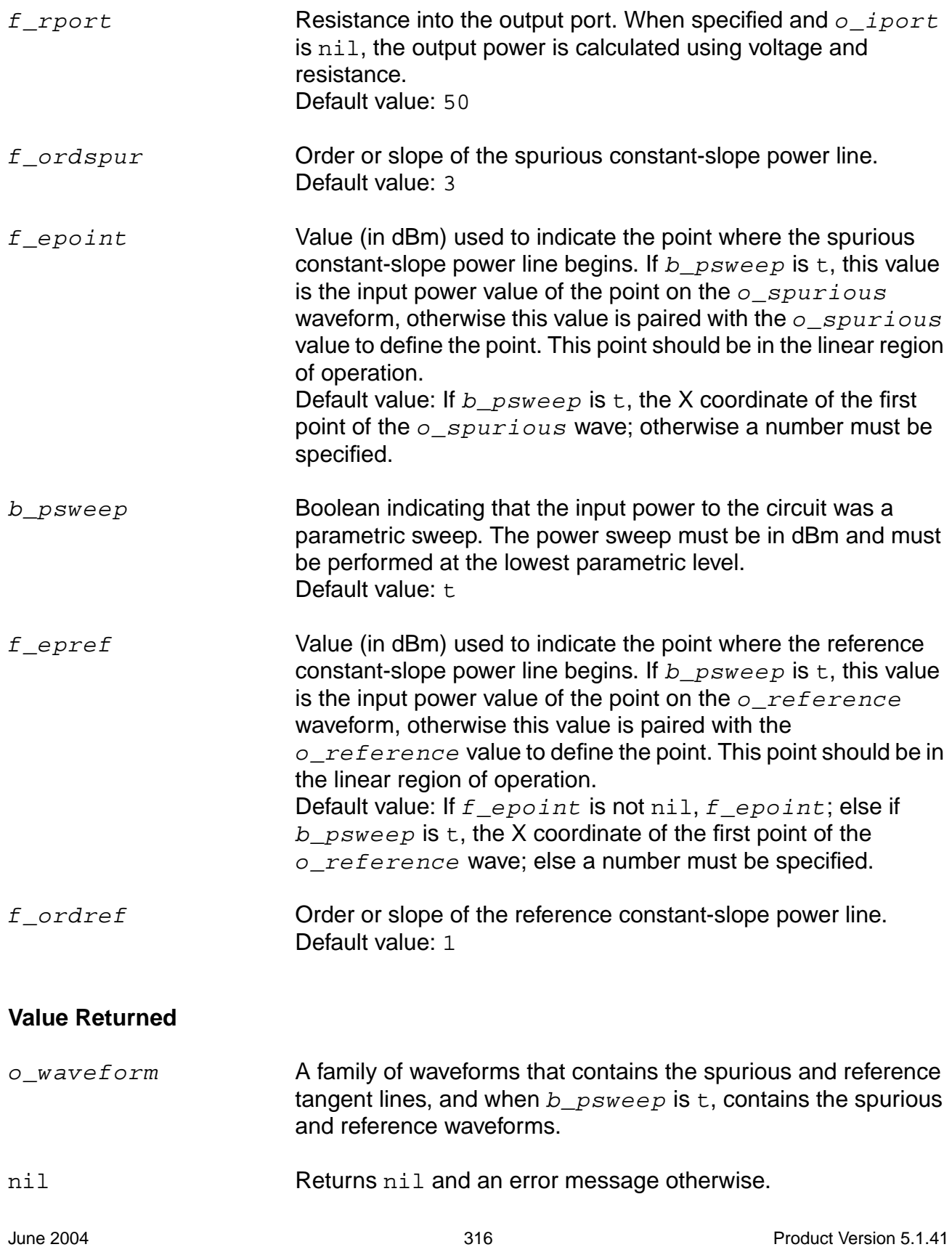

### **Examples**

Each of following examples returns curves related to an ip3 measurement:

```
ipnVRICurves(v("/Pif" ?result "pss_fd") 9 8)
ipnVRICurves(v("/Pif" ?result "pss_fd") 9 8
    ?rport resultParam("rif:r" ?result "pss_td"))
ipnVRICurves(v("/Pif" ?result "pss_fd") 9 8
    ?iport i("/rif/PLUS" ?result "pss_fd") ?epoint -25)
ipnVRICurves(v("/Pif" ?result "pac") -21 -25
    ?rport resultParam("rif:r" ?result "pss_td"))
```
# **kf**

```
kf( o_s11 o_s12 o_s21 o_s22 )
     => o_waveform/nil
```
# **Description**

Returns the stability factor in terms of the supplied parameters.

# **Arguments**

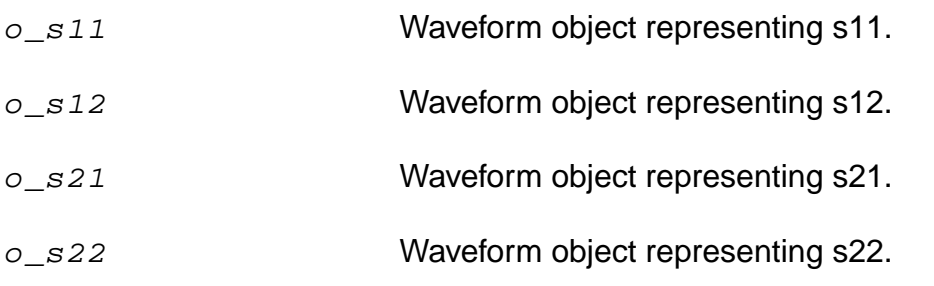

### **Value Returned**

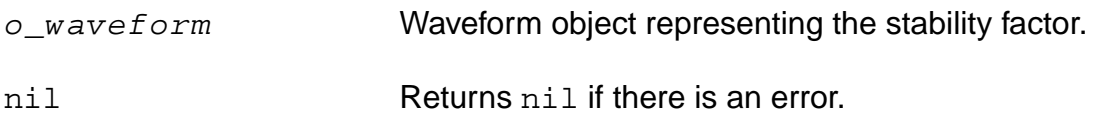

#### **Examples**

```
s11 = sp(1 1)s12 = sp(1 2)s21 = sp(2 1)s22 = sp(2 2)plot(kf(s11 s12 s21 s22))
```
# **ln**

```
ln( {o\_waveform | n\_number} )=> o_waveform/f_number/nil
```
# **Description**

Gets the base-e (natural) logarithm of a waveform or number.

# **Arguments**

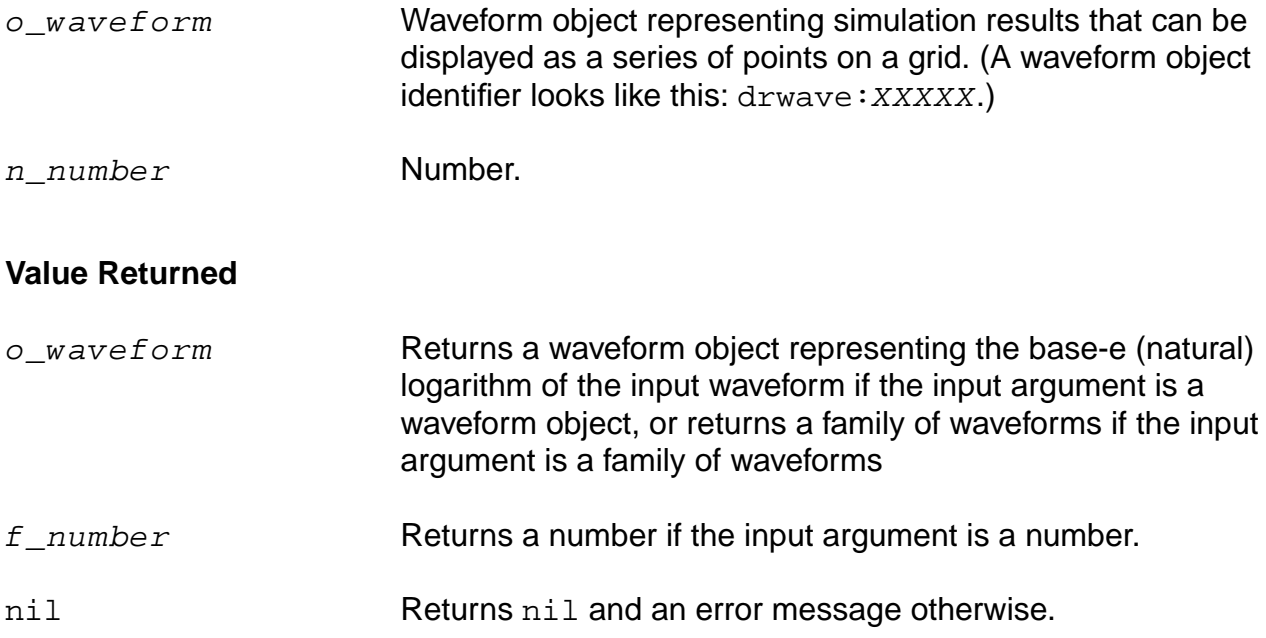

# **Examples**

ln( v( "/net9" ) )

Gets a waveform that is calculated as the natural logarithm of the input waveform.

ln(ymax(v("/net9")))

Gets a waveform that is calculated as the natural logarithm of the following:  $ymax(v)$ net9")).

ln(100)  $=$  > 4.60517

Gets the natural logarithm of 100.

# **log10**

```
log10( {o_waveform | n_number} )
    => o_waveform/n_number/nil
```
# **Description**

Gets the base-10 logarithm of a waveform or a number.

### **Arguments**

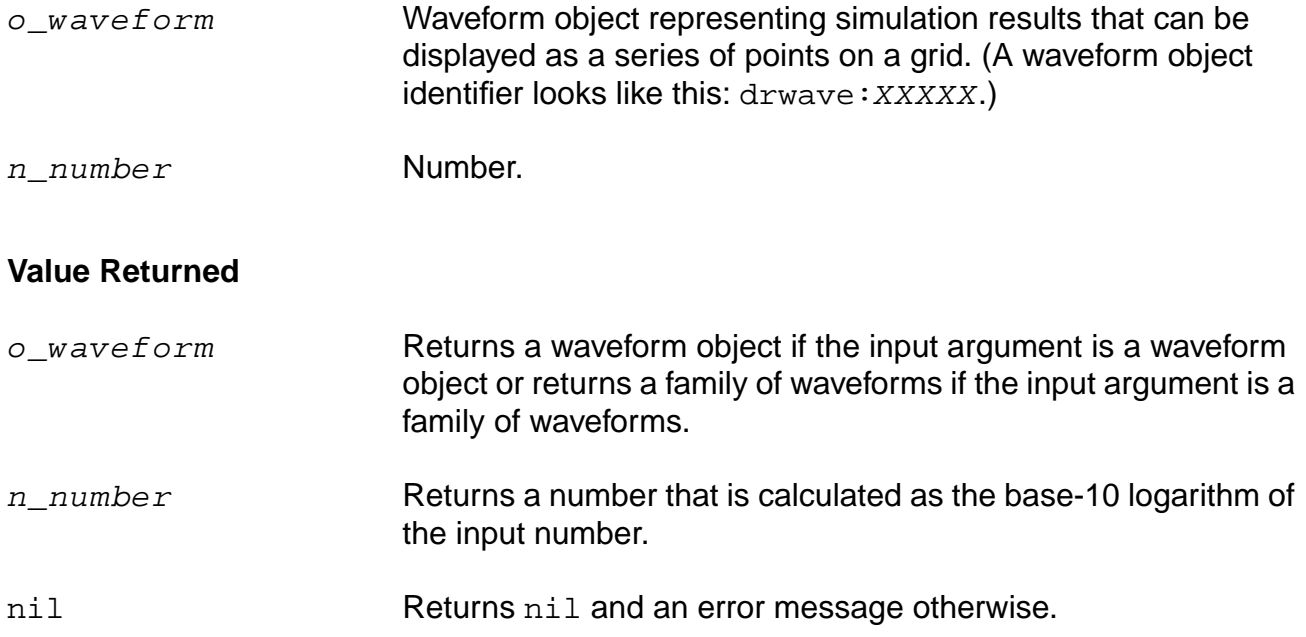

#### **Examples**

log10( v( "/net9" ) )

Gets a waveform that is calculated as the base-10 logarithm of the input waveform.

```
log10( ymax( v( "/net9" ) ) )
```
Gets a waveform representing the base-10 logarithm of  $ymax(v("net9"))$ .

log10( 100 )  $=$  > 2.0

Gets the base-10 logarithm of 100, or 2.

# **lsb**

```
lsb( o_s11 o_s12 o_s21 o_s22 g_frequency )
    => o_waveform/nil
```
# **Description**

Computes the load stability circles.

# **Arguments**

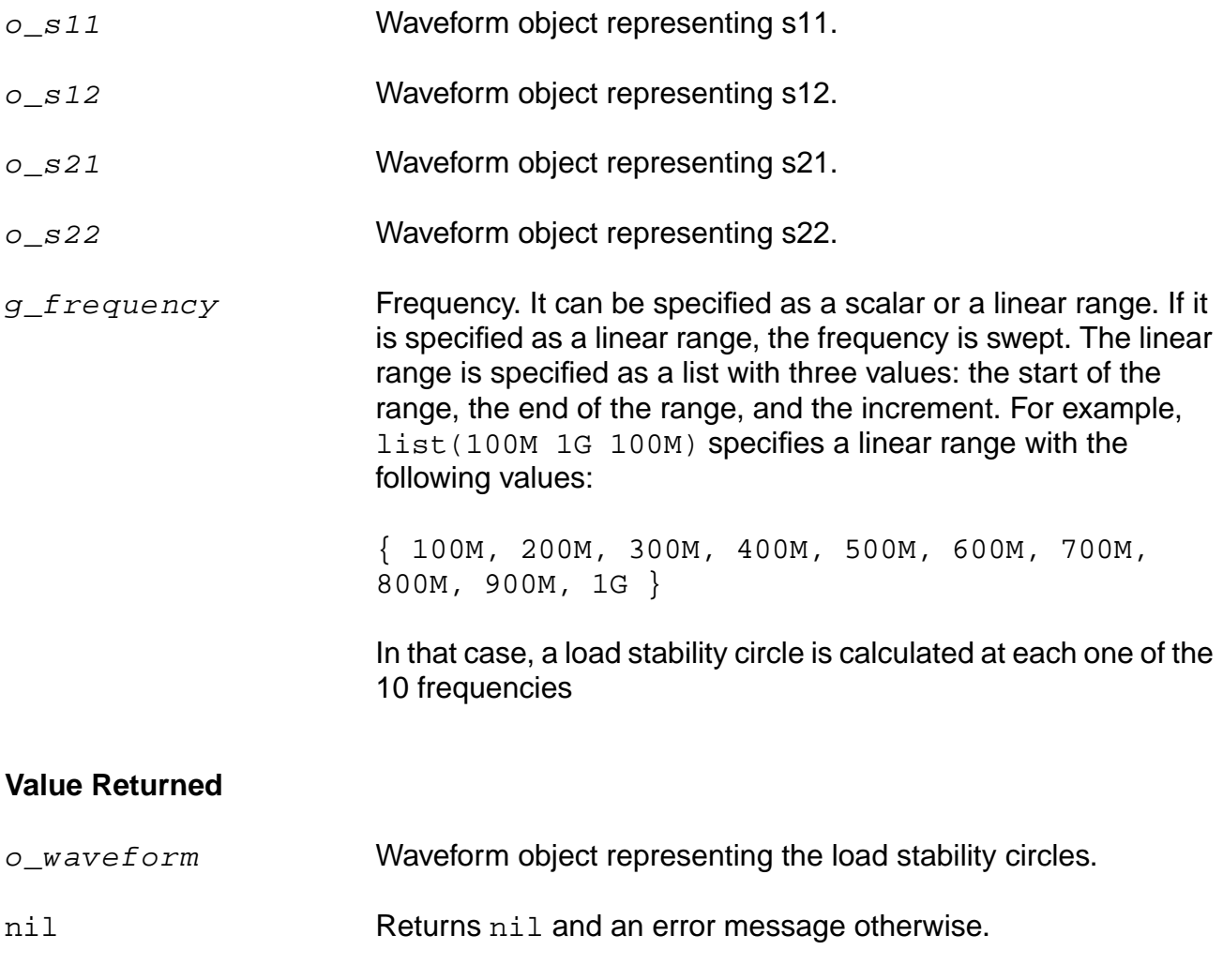

# **Examples**

plot(lsb(s11 s12 s21 s22 list(800M 1G 100M)))

# **lshift**

```
lshift( o_waveform n_delta )
    => o_waveform/nil
```
# **Description**

Shifts the waveform to the left by the delta value.

This command is the inverse of the  $rshift$  command.

# **Arguments**

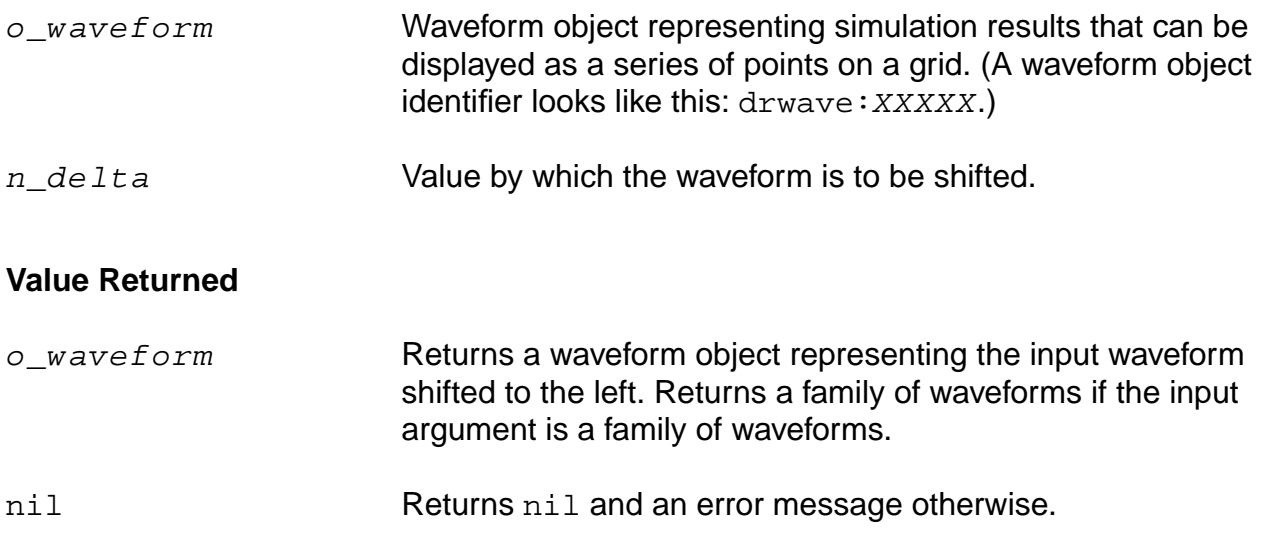

# **Example**

plot( lshift( v( "/net8" ) 30u ) )

Shifts the waveform representing the voltage of "/net8" to the left by 30u and plots the resulting waveform.

# **mag**

```
mag( {o\_waveform | n\_number} )
     => o_waveform/n_number/nil
```
# **Description**

Gets the magnitude of a waveform or number.

### **Arguments**

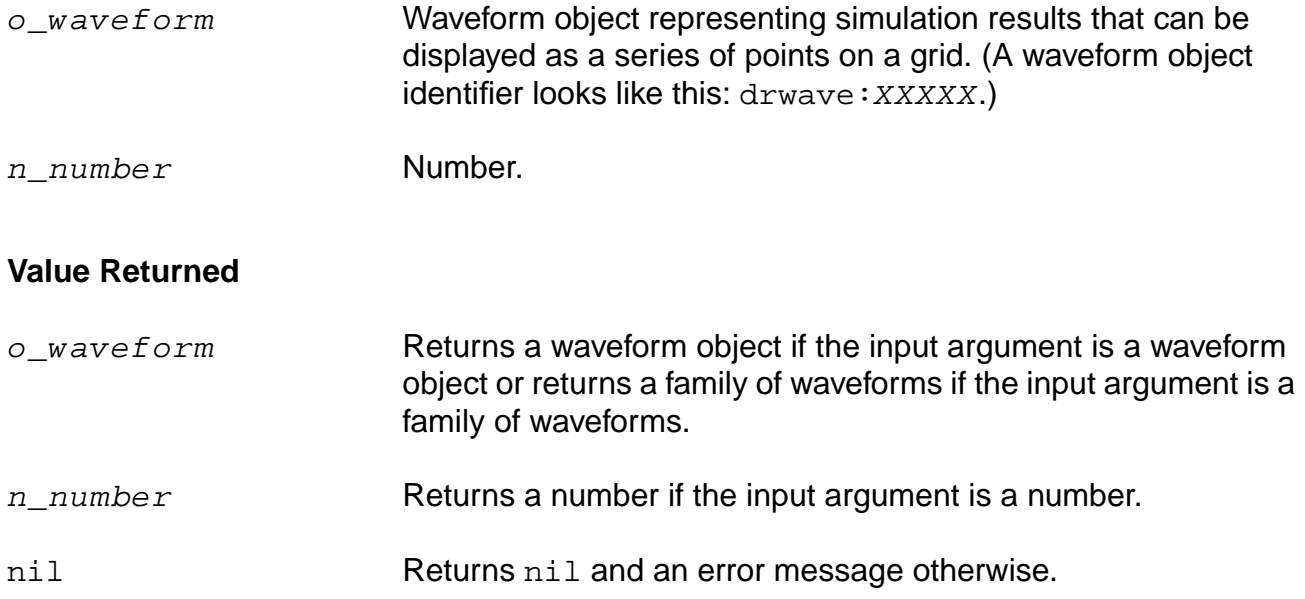

#### **Examples**

mag( v( "5" ) )

Gets the magnitude of the waveform representing the voltage at net 5. You can also use the vm alias to perform the same command, as in vm( "5" ).

mag( i( "VFB" ) )

Gets the magnitude of the waveform representing current through the VFB component. You can also use the im alias to perform the same command, as in im( $v_{\text{FB}}$ ").

 $mag(-10)$  => 10

Returns the magnitude of  $-10$ .

# **nc**

```
nc( o_Fmin o_Gmin o_rn g_level g_frequency )
     => o_waveform/nil
```
# **Description**

Computes the noise circles.

### **Arguments**

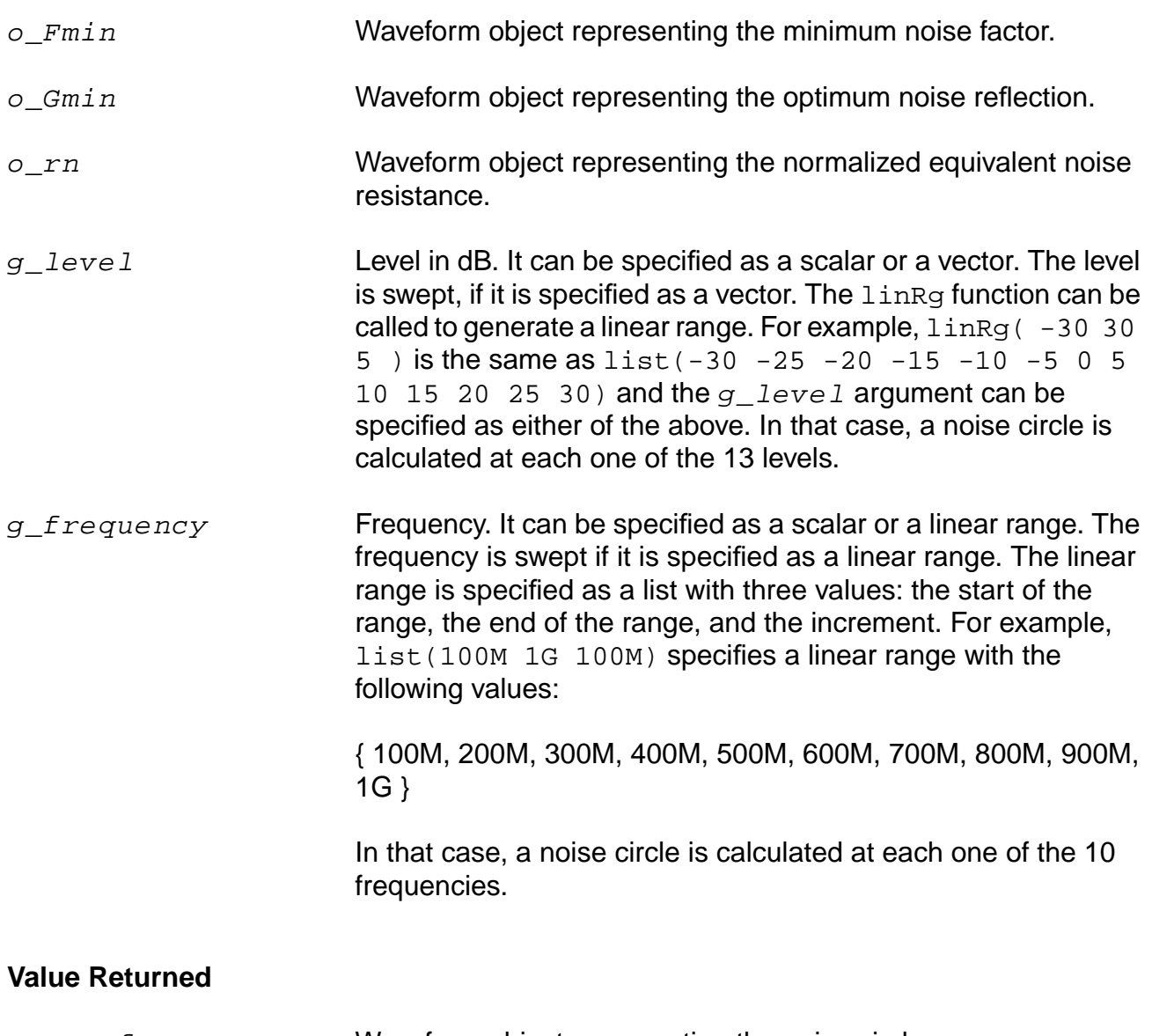

o\_waveform Waveform object representing the noise circles.
nil Returns nil and an error message otherwise.

## **Examples**

```
Gopt = getData("Gopt")
Bopt = getData("Bopt")
Zref = zref(1 ?result "sp")Gmin = gmin(Gopt Bopt Zref)
Fmin = getData("Fmin")
rn = getData("NNR")
NC = nc(Fmin Gmin rn 10 list(100M 1G 100M))
displayMode("smith")
smithType("impedance")
plot(NC)
```
## **overshoot**

```
overshoot( o_waveform n_initVal g_initType n_finalVal g_finalType )
    => o_waveform/n_value/nil
```
### **Description**

Computes the percentage by which an expression overshoots a step going from the initial value to the final value you enter.

This command returns the overshoot of  $o\_waveform$  as a percentage of the difference between the initial value and the final value.

In the equation below, M represents Maximum Value of the peak wave, F represents Final Value of the settled wave, and I represents Initial Value of the wave.

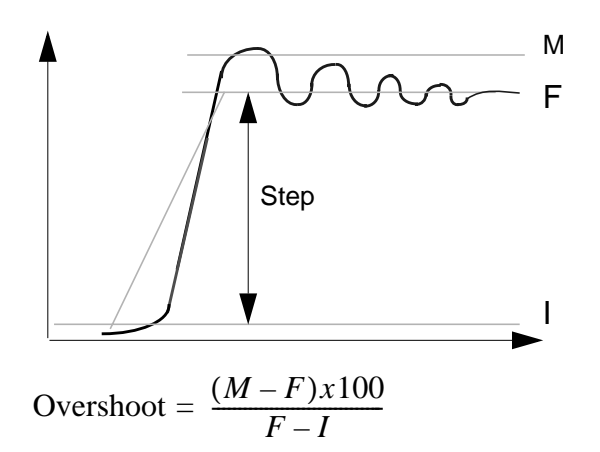

## **Arguments**

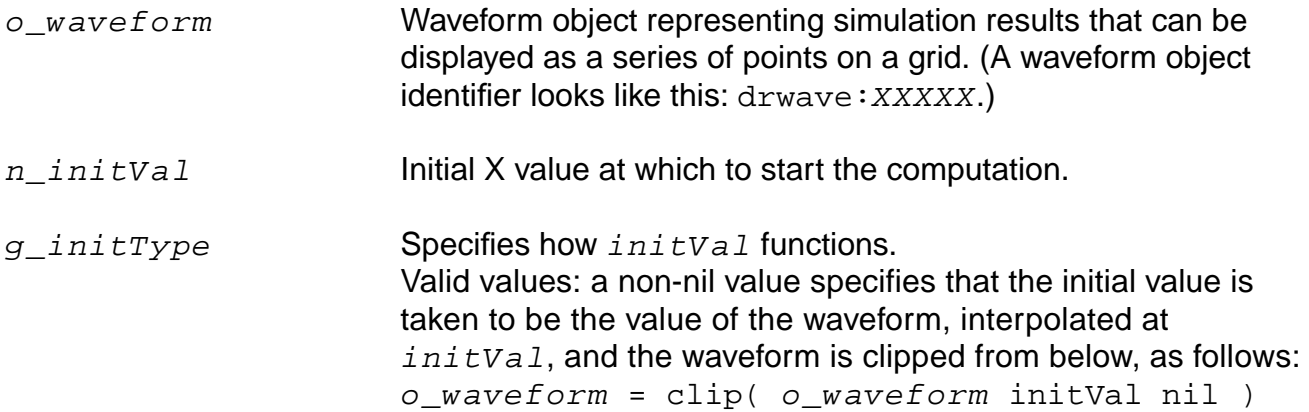

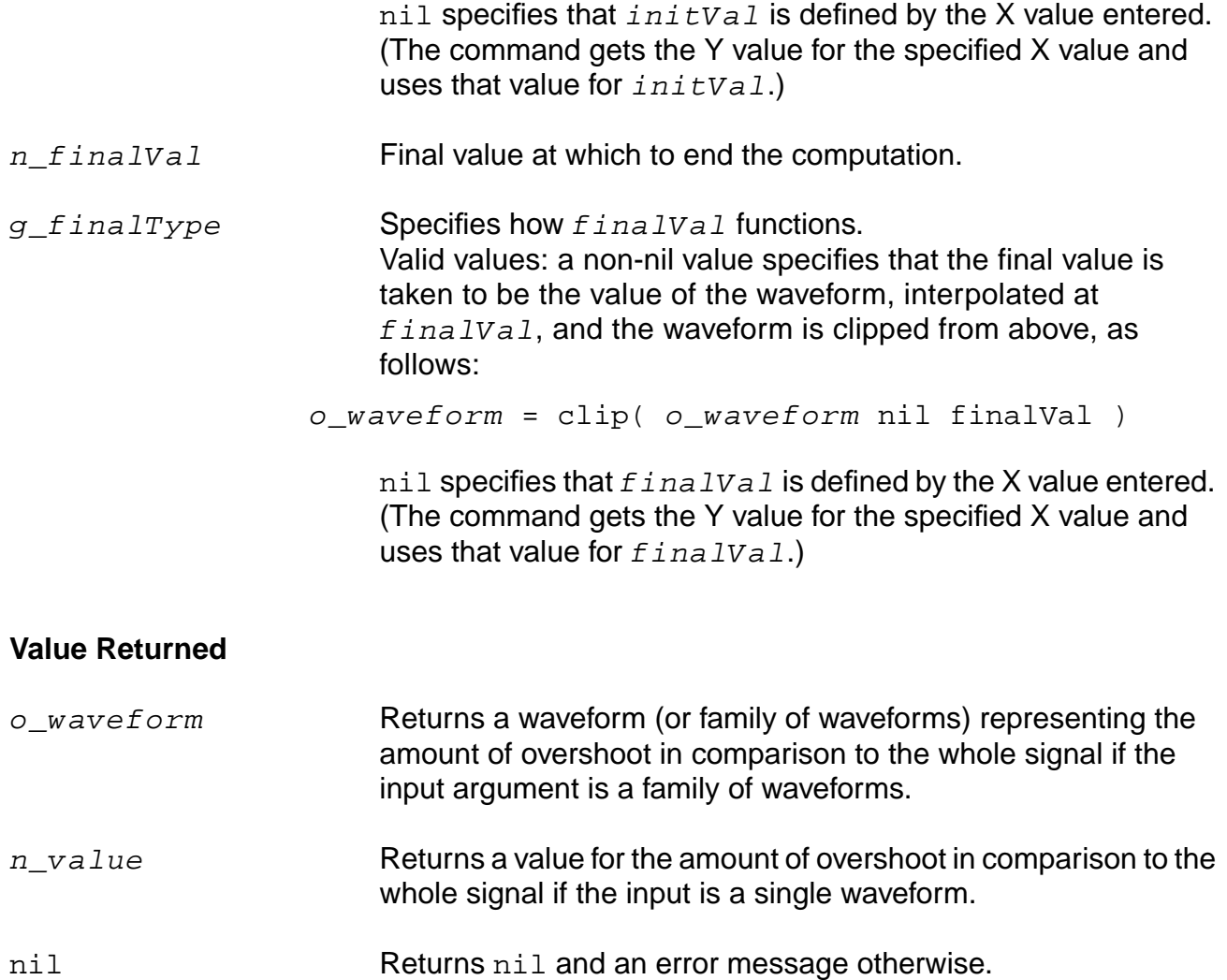

## **Example**

overshoot( v( "/net8" ) 7n t 3.99u t )

Returns the value of the overshoot for the waveform representing the voltage of "/net8".

## **peakToPeak**

```
peakToPeak( o_waveform )
    => o_waveform/n_value/nil
```
## **Description**

Returns the difference between the maximum and minimum values of a waveform.

## **Arguments**

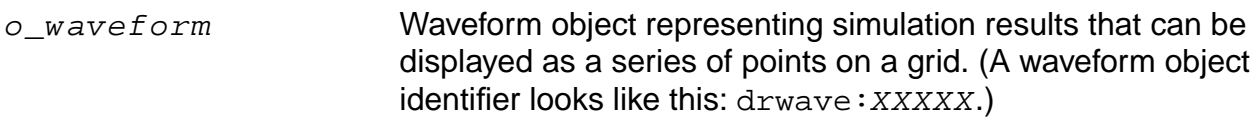

### **Value Returned**

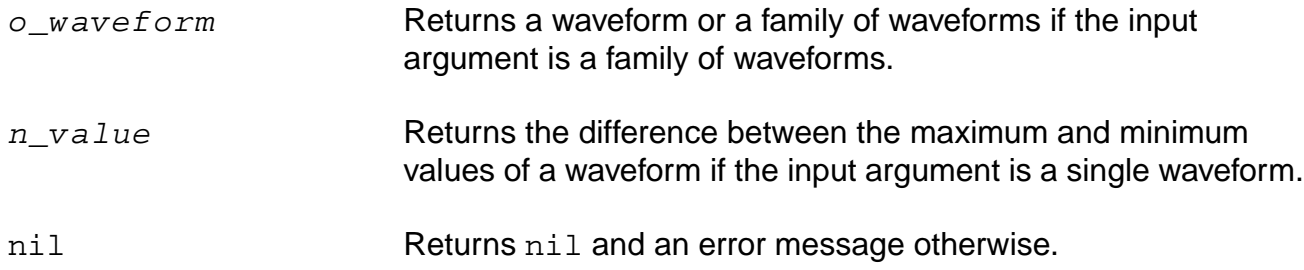

#### **Example**

peakToPeak( v( "/net2" ) )

Returns the difference between the maximum and minimum values of the waveform representing the voltage of the "/net2" net.

## **phase**

```
phase( {o_waveform | n_number} )
    => o_waveform/n_number/nil
```
### **Description**

Gets the phase of the waveform or number.

The phase command is similar to the [phaseDegUnwrapped](#page-331-0) command and returns the unwrapped phase in degrees.

### **Arguments**

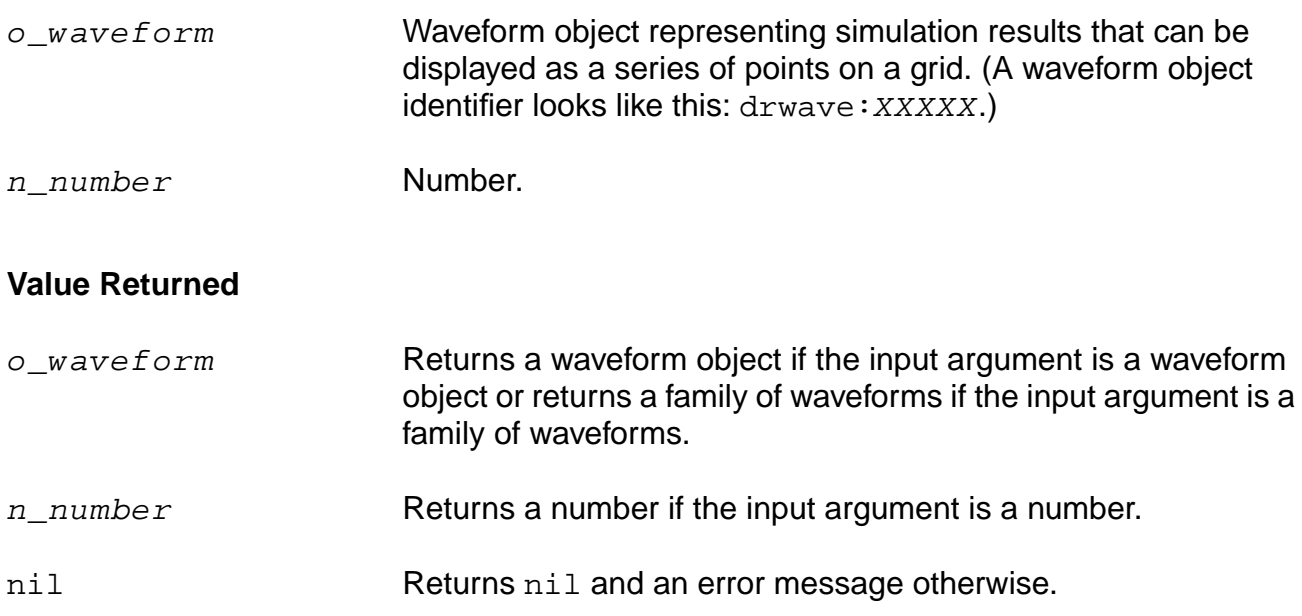

## **Examples**

phase( v( "5" ) )

Gets the phase of the waveform representing the voltage at net 5. You can also use the vp alias to perform the same command, as in  $vp$  ( $v = 5$ ").

phase( i( "VFB" ) )

Gets the phase of the waveform representing the current through the VFB component. You can also use the ip alias to perform the same command, as in ip( $v_{\text{FB}}$ ").

phase( -2.0 ) => 180.0

Gets the phase of  $-2$ .

# **phaseDeg**

```
phaseDeg( {o_waveform | n_number} )
    => o_waveform/n_number/nil
```
## **Description**

Calculates the wrapped phase in degrees of a waveform and returns a waveform.

### **Arguments**

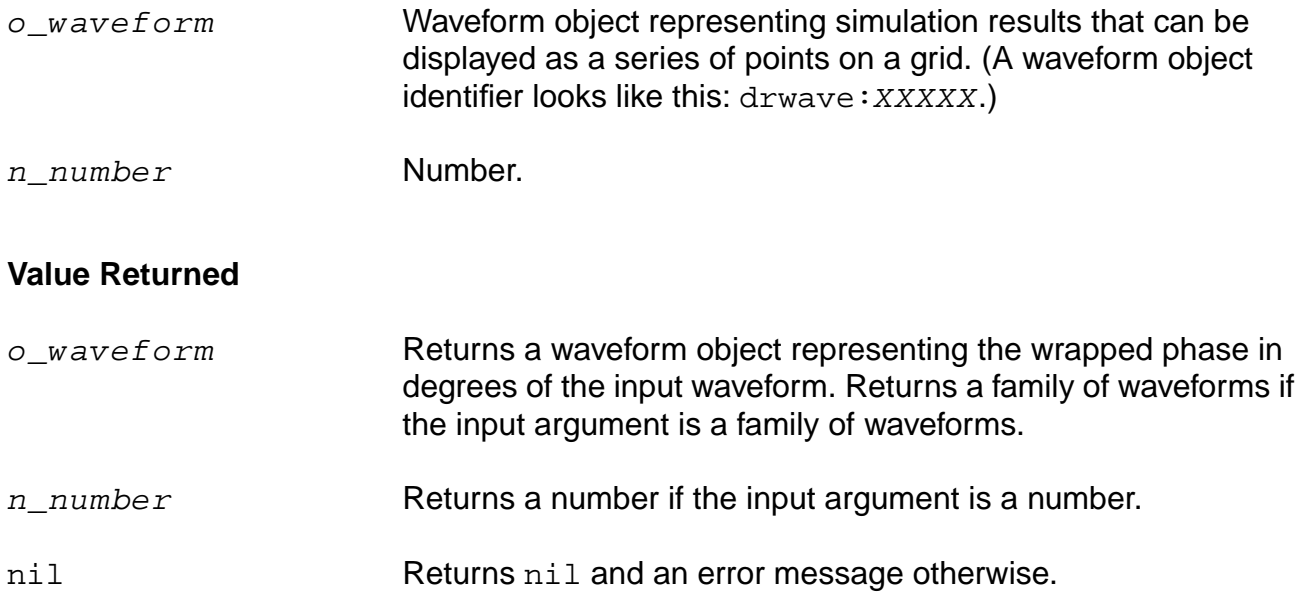

### **Example**

```
phaseDeg( v( "vout" ) )
```
Takes the input waveform, representing the voltage of the "vout" net, and returns the waveform object representing the wrapped phase in degrees.

# <span id="page-331-0"></span>**phaseDegUnwrapped**

```
phaseDegUnwrapped( {o_waveform | n_number} )
    => o_waveform/n_number/nil
```
## **Description**

Calculates the unwrapped phase in degrees of a waveform and returns a waveform.

### **Arguments**

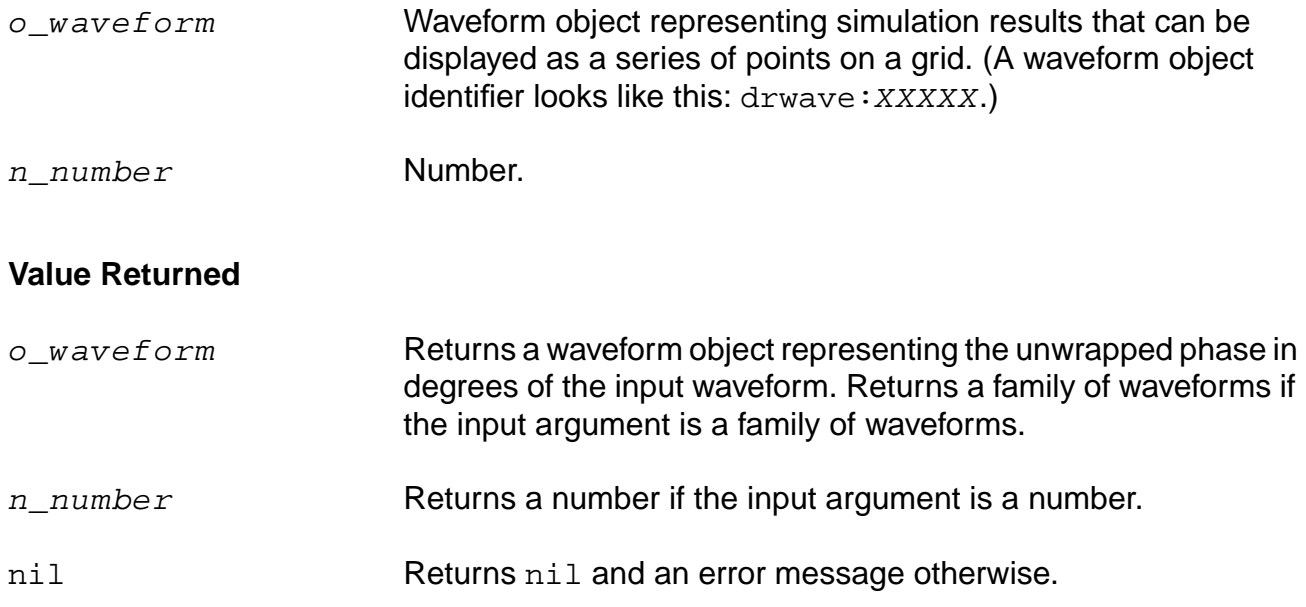

### **Example**

phaseDegUnwrapped( v( "vout" ) )

Takes the input waveform, representing the voltage of the "vout" net, and returns the waveform object representing the unwrapped phase in degrees.

# **phaseMargin**

```
phaseMargin( o_waveform )
     => o_waveform/n_value/nil
```
## **Description**

Computes the phase margin of the loop gain of an amplifier.

You supply a waveform representing the loop gain of interest over a sufficiently large frequency range.

phaseMargin( gain ) =  $180 +$  phase( value( gain f0 ))

The phase margin is calculated as the difference between the phase of the gain in degrees at f0 and at -180 degrees. The frequency f0 is the lowest frequency where the gain is 1. For stability, the phase margin must be positive.

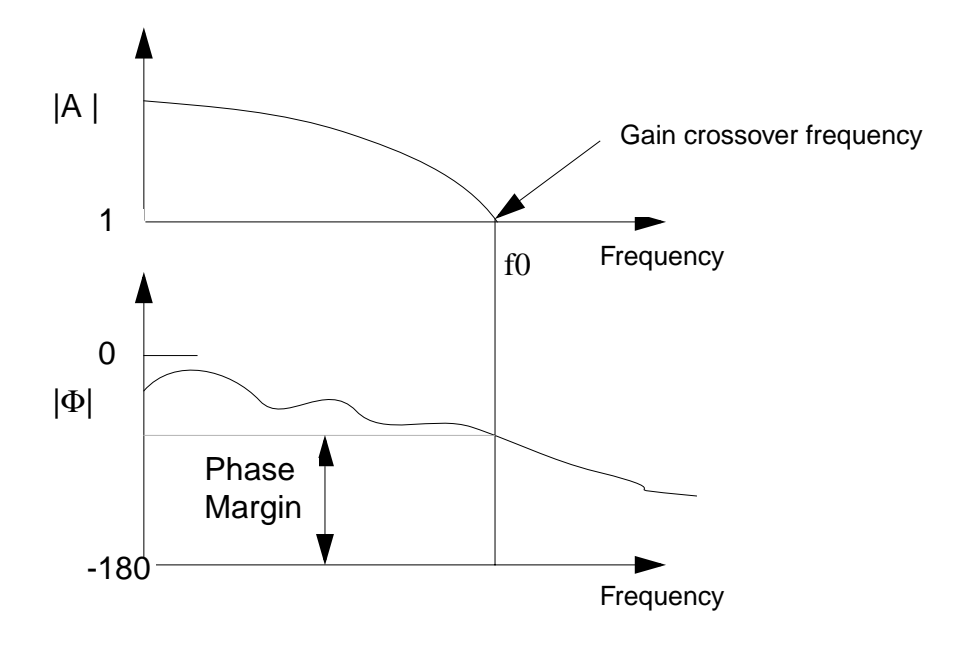

## **Arguments**

 $\circ$  waveform Waveform object representing simulation results that can be displayed as a series of points on a grid. (A waveform object identifier looks like this:  $\text{draw} = \text{XXX}$ .

## **Value Returned**

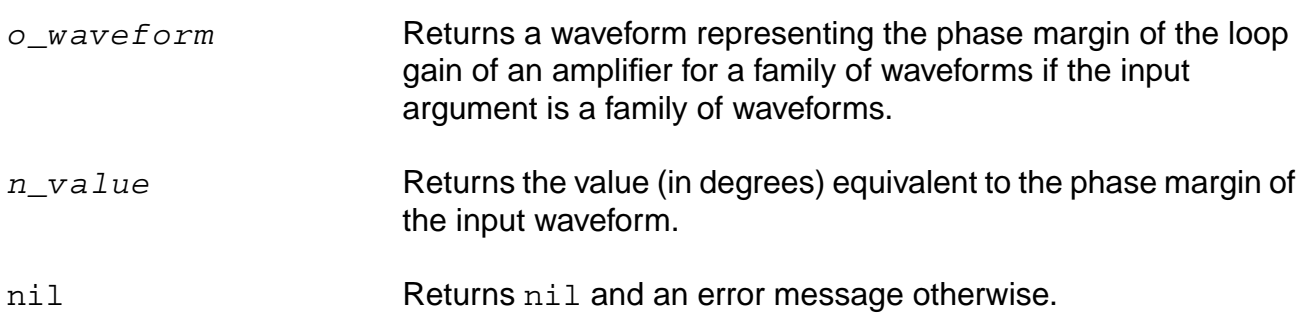

### **Example**

phaseMargin( v( "/OUT" ) )

Returns the phase margin for the waveform representing the voltage of the "/OUT" net.

# **phaseRad**

```
phaseRad( {o_waveform | n_number} )
    => o_waveform/n_number/nil
```
## **Description**

Calculates the wrapped (discontinuous) phase in radians of a waveform.

### **Arguments**

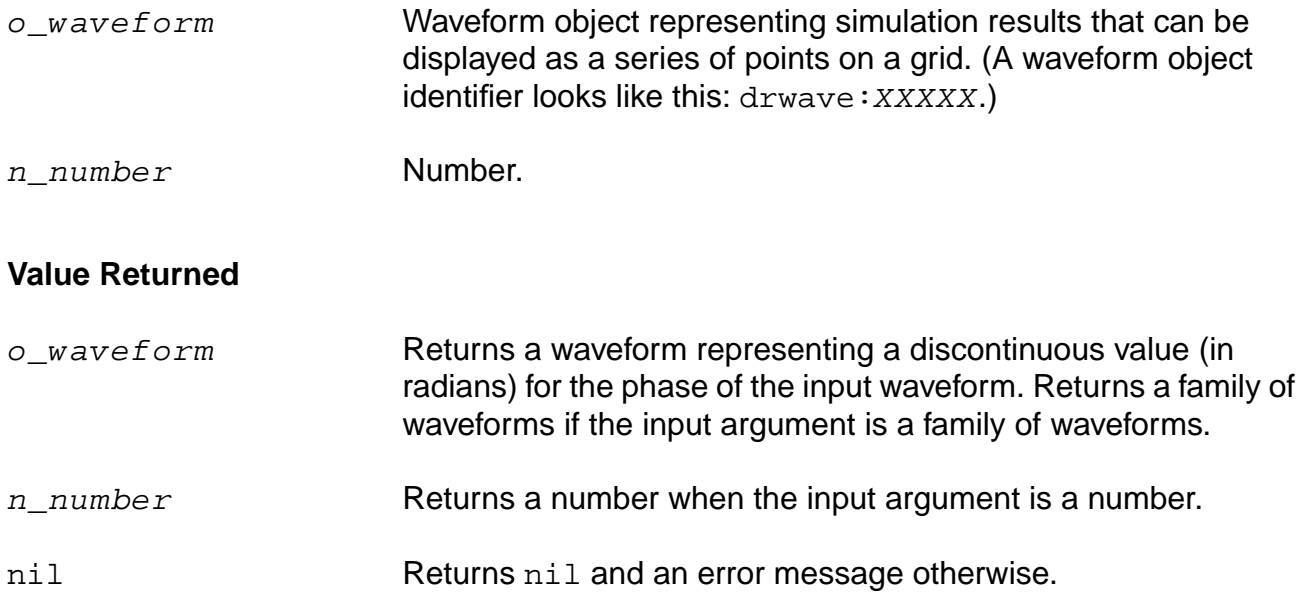

### **Example**

plot( phaseRad( v( "/OUT" ) ) )

Returns the wrapped phase of the waveform representing the voltage of the "/OUT" net.

# **phaseRadUnwrapped**

```
phaseRadUnwrapped( o_waveform )
     => o_waveform/nil
```
## **Description**

Calculates the unwrapped (continuous) phase in radians of a waveform and returns a waveform.

### **Arguments**

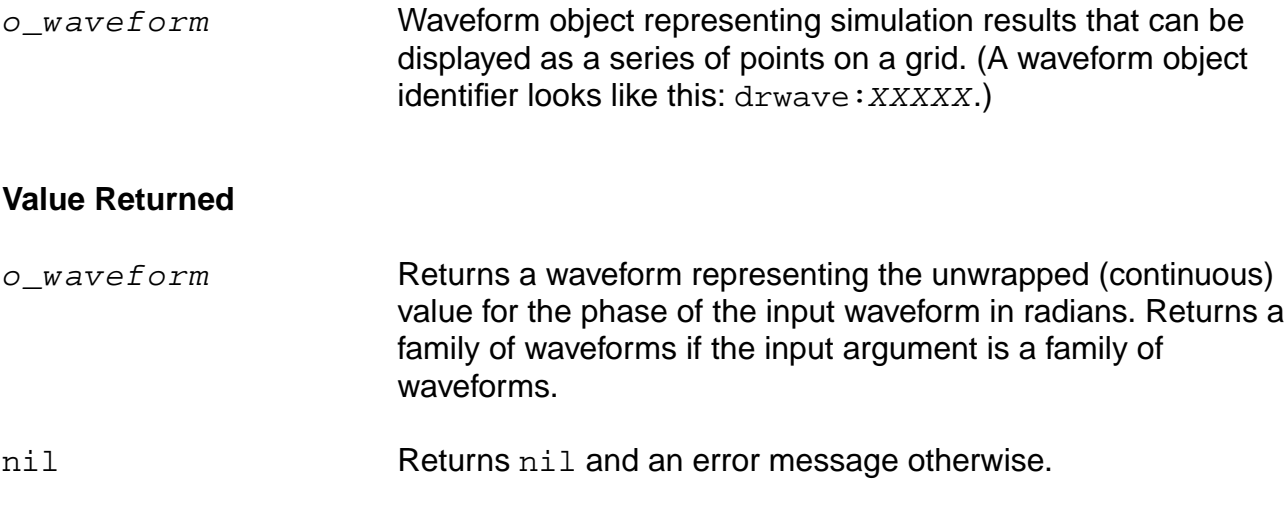

### **Example**

```
plot( phaseRadUnwrapped( v( "/OUT" ) )
```
Returns the unwrapped phase of the waveform representing the voltage of the "/OUT" net.

#### **pow**

```
pow( {o_waveformBase | n_numberBas} {o_waveformExpn | n_numberExpn} )
    => o_waveform/n_result/nil
```
### **Description**

Takes the exponent of a given waveform or number.

#### **Arguments**

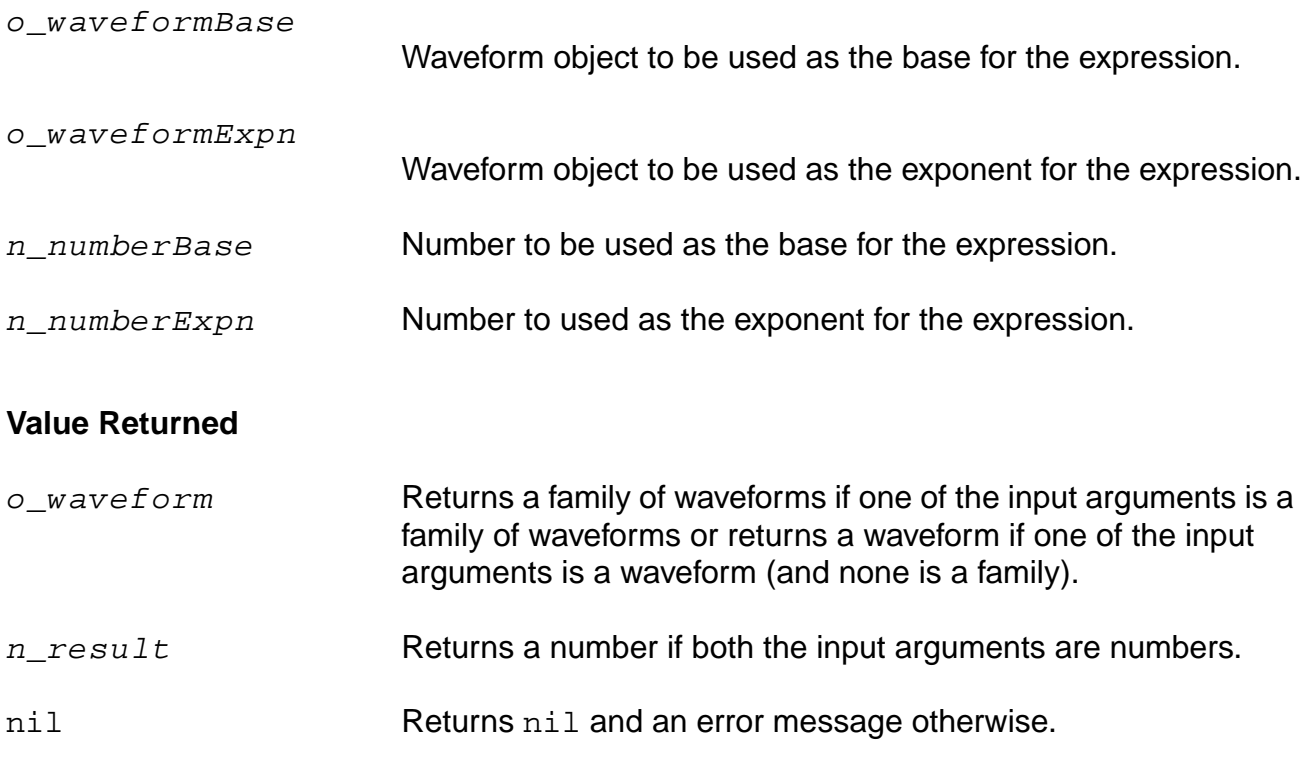

### **Examples**

pow( average( v( "/net9" ) ) 0.5 )

Gets the square root of the average value of the voltage at "/net9".

pow( 2 3 )  $\Rightarrow$  8

Gets the value of 2 to the third power, or 8.

```
pow(-2 2)
\Rightarrow 4
```
Gets the value of -2 to the second power.

pow( 2.5 -1.2 )  $=$  > 0.3330213

Gets the value of 2.5 to the power of -1.2.

# **psd**

```
psd( o_waveform f_timeStart f_timeEnd x_num ?windowName t_windowName
     ?smooth x_smooth ?cohGain f_cohGain ?windowsize x_windowsize
    ?detrending t_detrending)
    => o_waveformReal/nil
```
## **Description**

Returns an estimate for the power spectral density of  $o\_waveform$ . If  $x\_windowsize$  is not a power of 2, it is forced to the next higher power of 2. If  $x_1$  num is less than  $x_w$ indowsize,  $x_w$ num is forced to  $x_w$ indowsize.

## **Arguments**

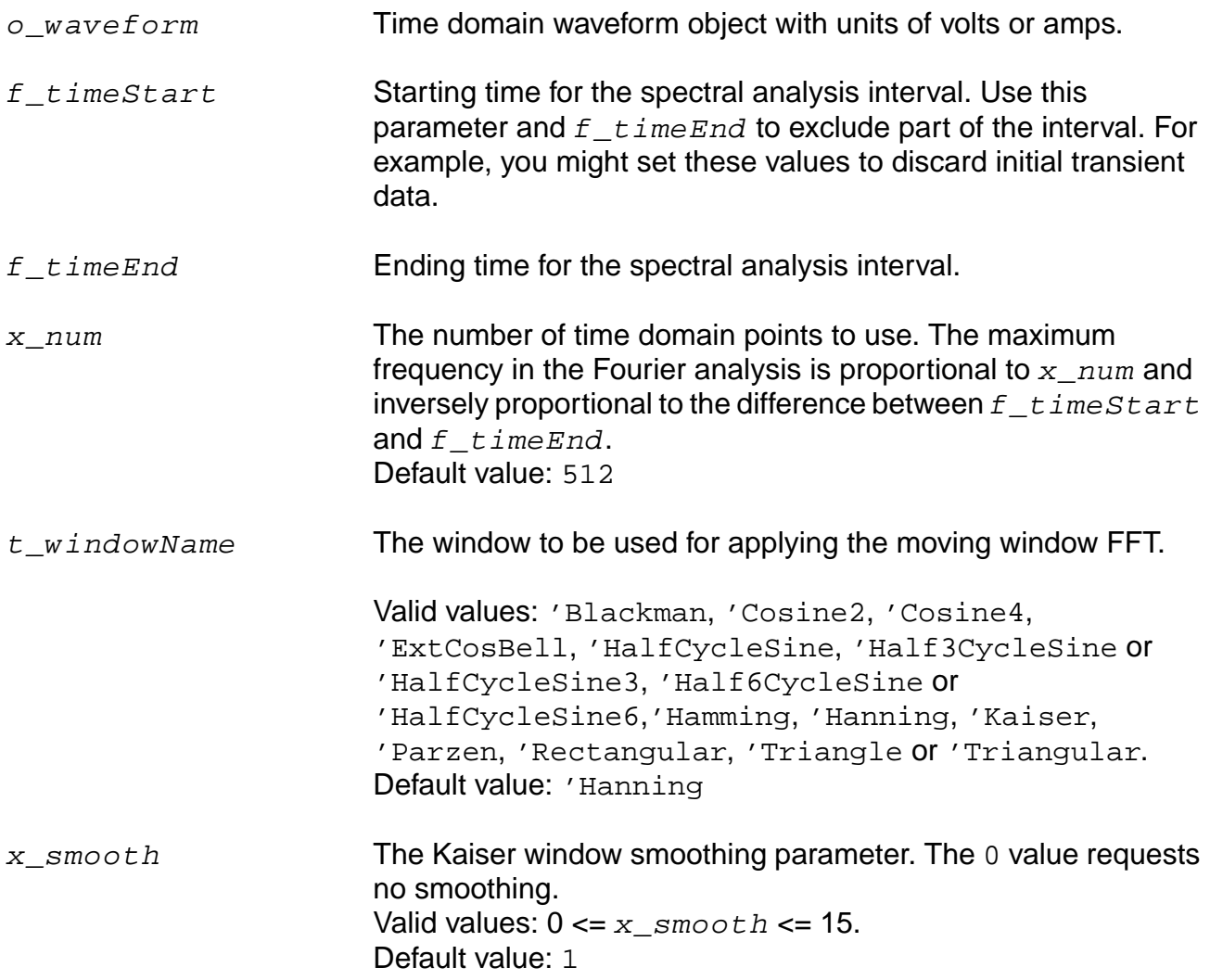

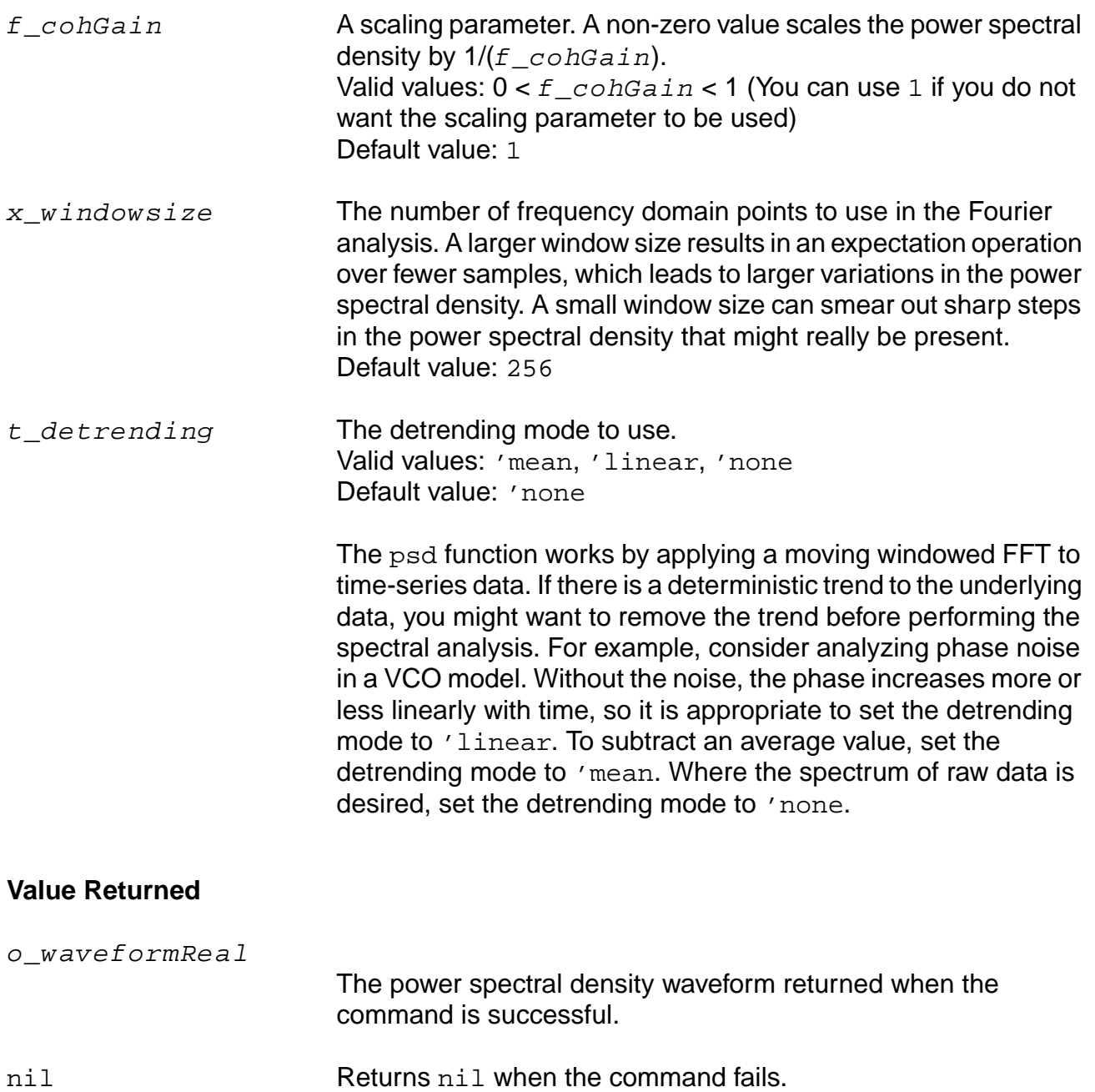

## **Example**

```
psd(VT("/net32" "/hm/test_bench/spectre/schematic"), 0, 16m, 12000,
?windowName 'Hanning,?smooth 1, ?windowSize 256,
      ?detrending 'None, ?cohGain 1)
```
Consider applying this command to one of the waveforms in the following illustration.

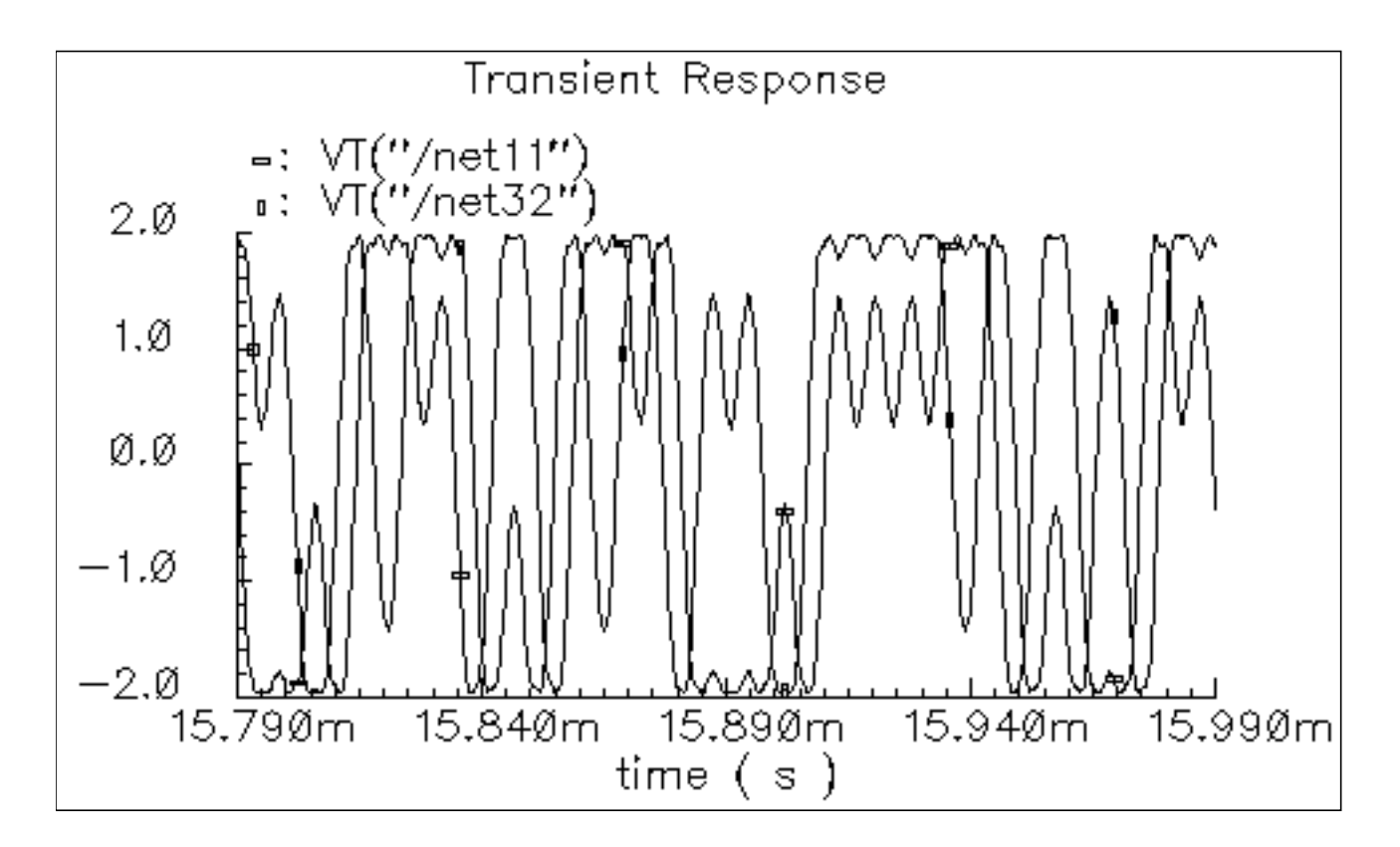

The result is the following spectrum, which is displayed with a logarithmic vertical scale.

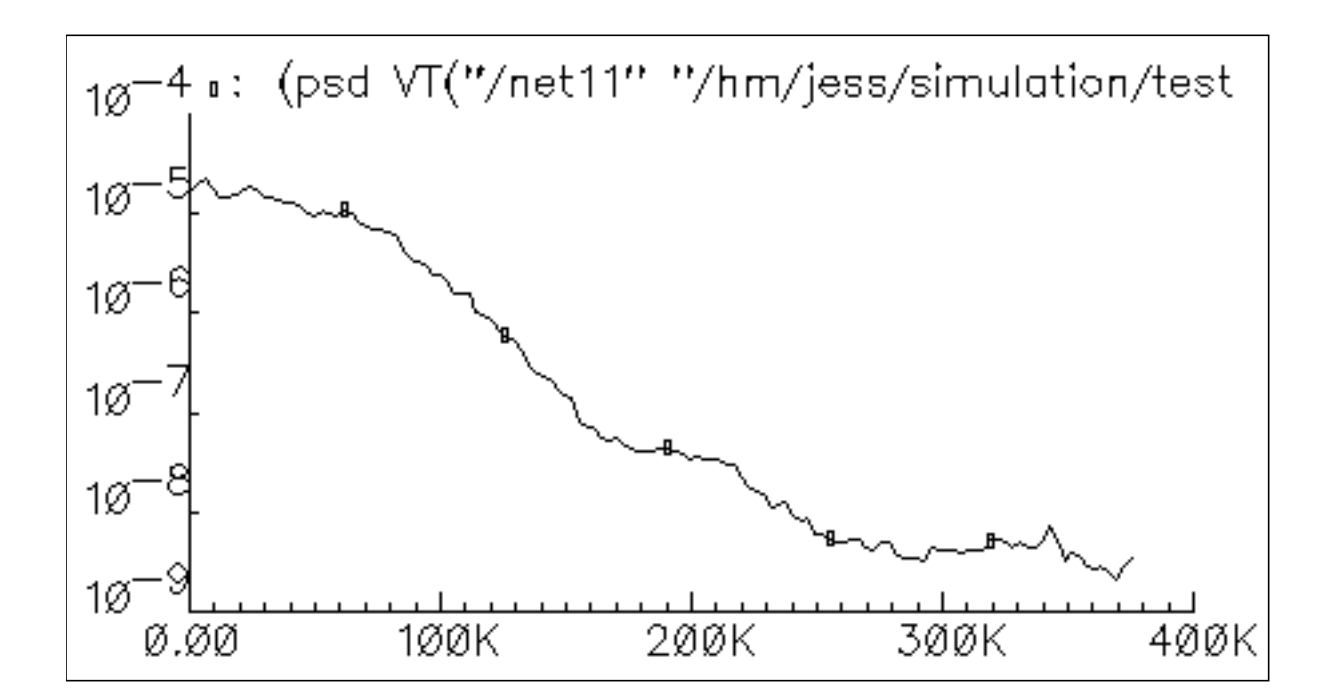

# **psdbb**

```
psdbb( o_waveform1 o_waveform2 f_timeStart f_timeEnd x_num
     ?windowName t_windowName ?smooth x_smooth ?cohGain f_cohGain
    ?windowsize x_windowsize ?detrending t_detrending)
    => o_waveformReal/nil
```
## **Description**

Returns an estimate for the power spectral density of  $\sigma_w$  aveform1+j\* $\sigma_w$  aveform2. If  $x_w$  indowsize is not a power of 2, it is forced to the next higher power of 2. If  $x_$ num is less than  $x_w$  indowsize,  $x_w$ num is forced to  $x_w$  indowsize.

## **Arguments**

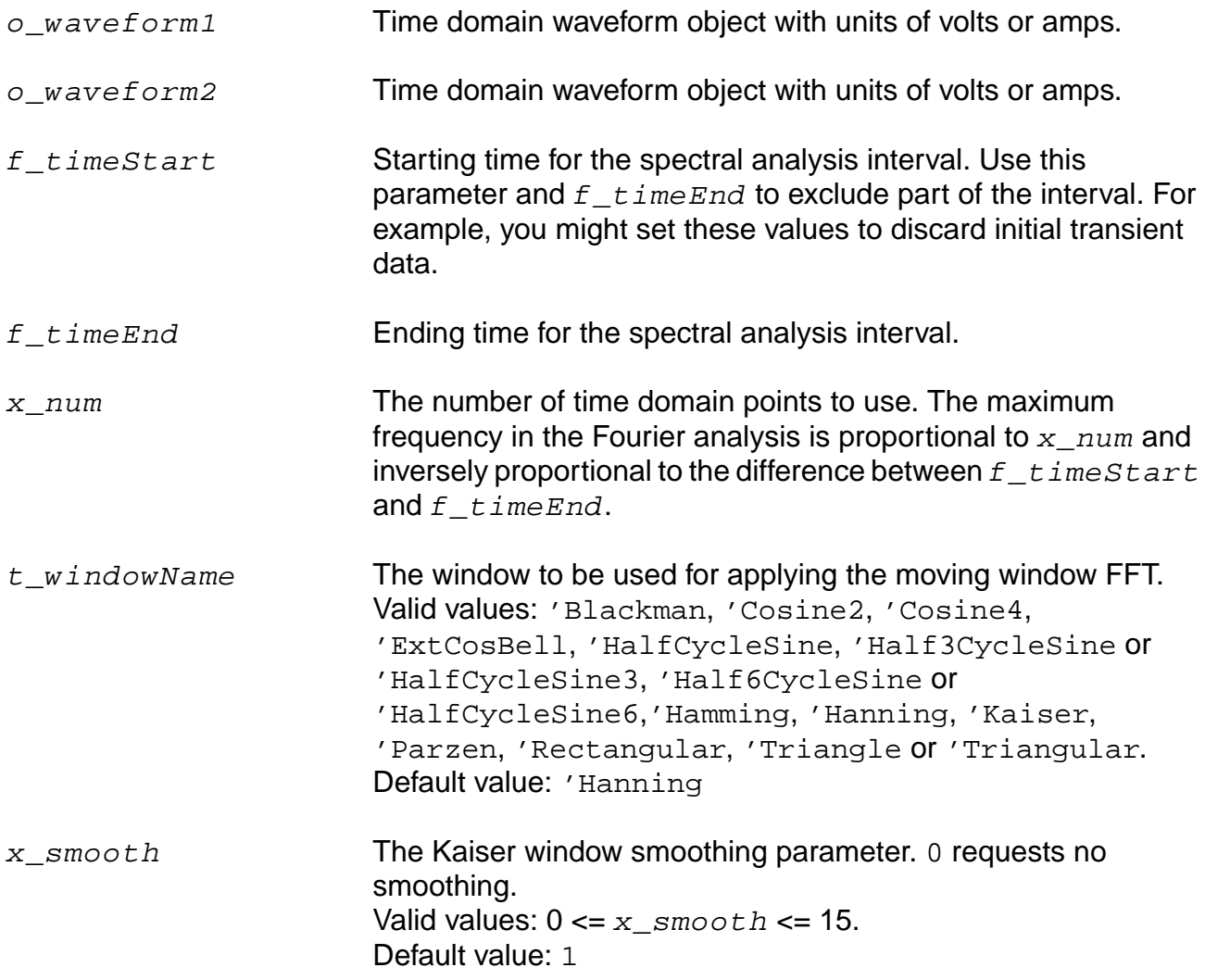

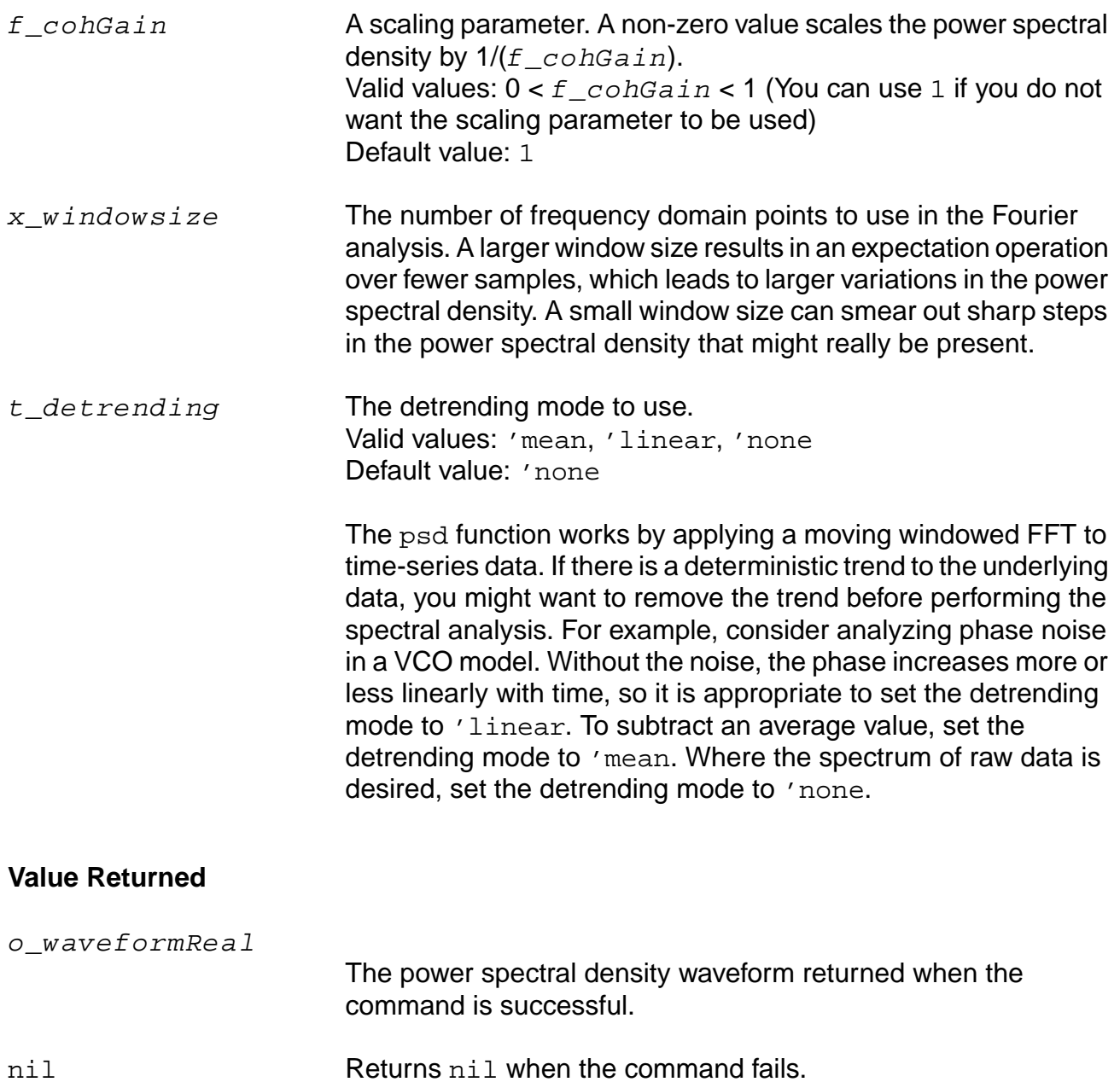

## **Example**

```
psdbb(VT("/net32" "/hm/test_bench/spectre/schematic"),
     VT("/net11" "/hm/test_bench/spectre/schematic"), 0, 16m, 12000,
?windowName 'Hanning,?smooth 1, ?windowSize 256,
     ?detrending 'None, ?cohGain 1)
```
Consider applying this command to both of the waveforms in the following illustration.

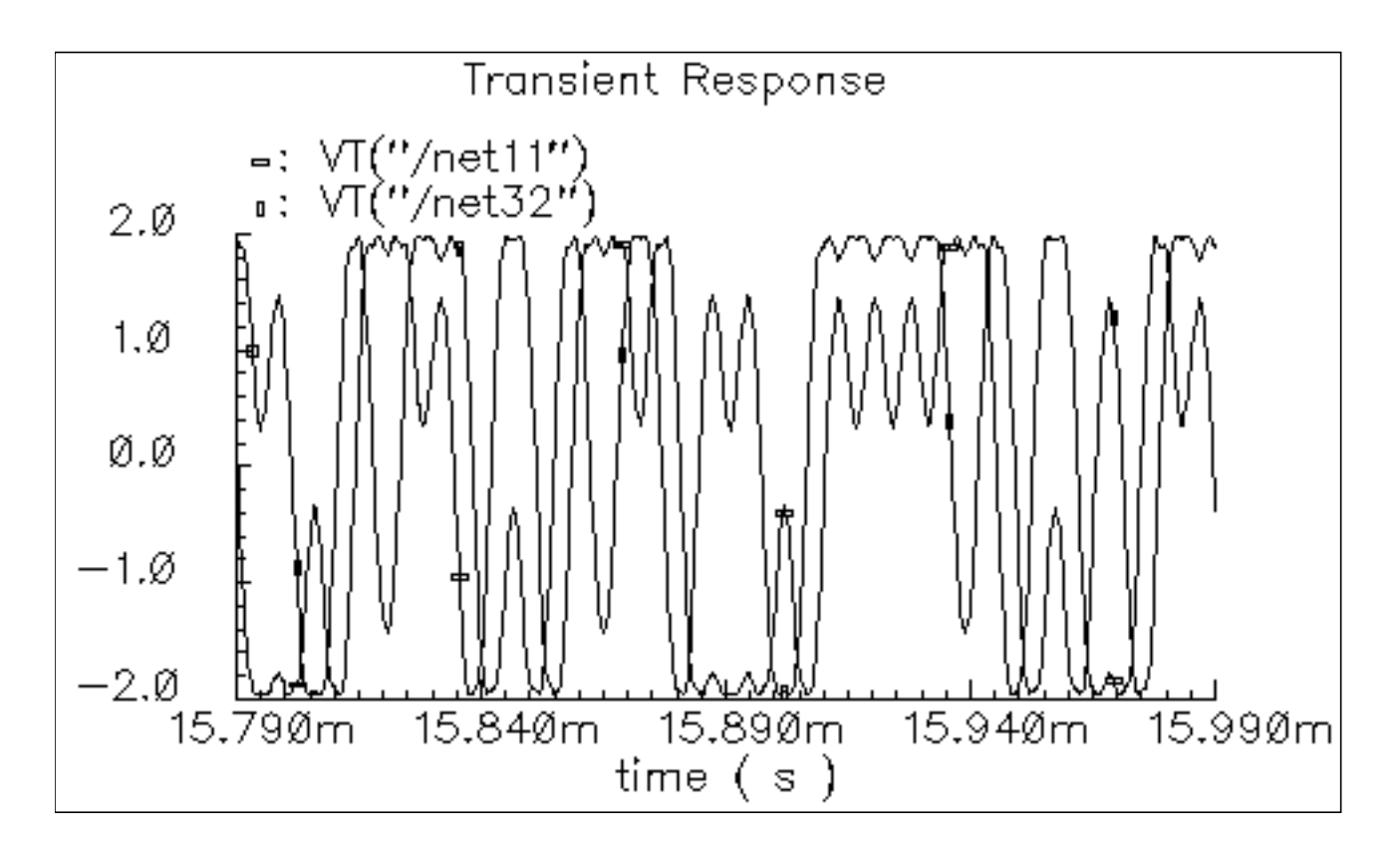

The result is the following spectrum, which is displayed with a logarithmic vertical scale.

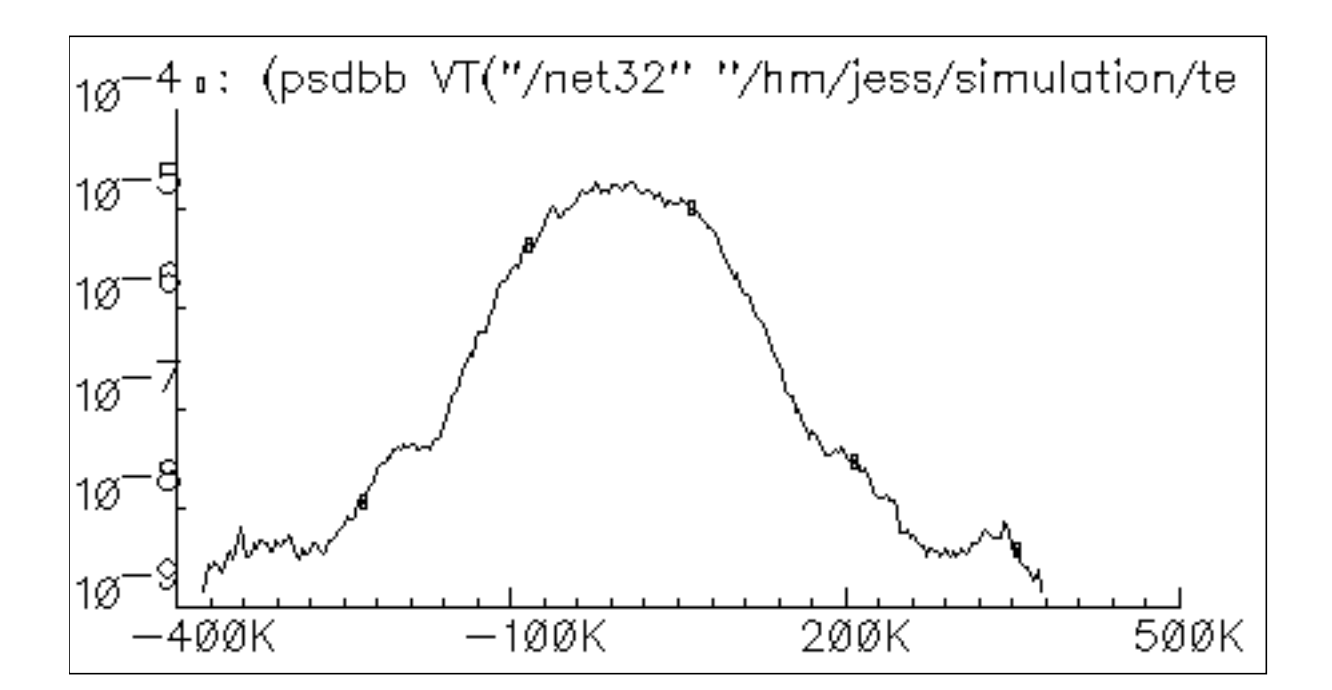

## **real**

```
real(\{o\_waveform \mid n\_input\})
     => o_waveformReal/n_numberReal/nil
```
## **Description**

Returns the real part of a waveform representing a complex number, or returns the real part of a complex number.

### **Arguments**

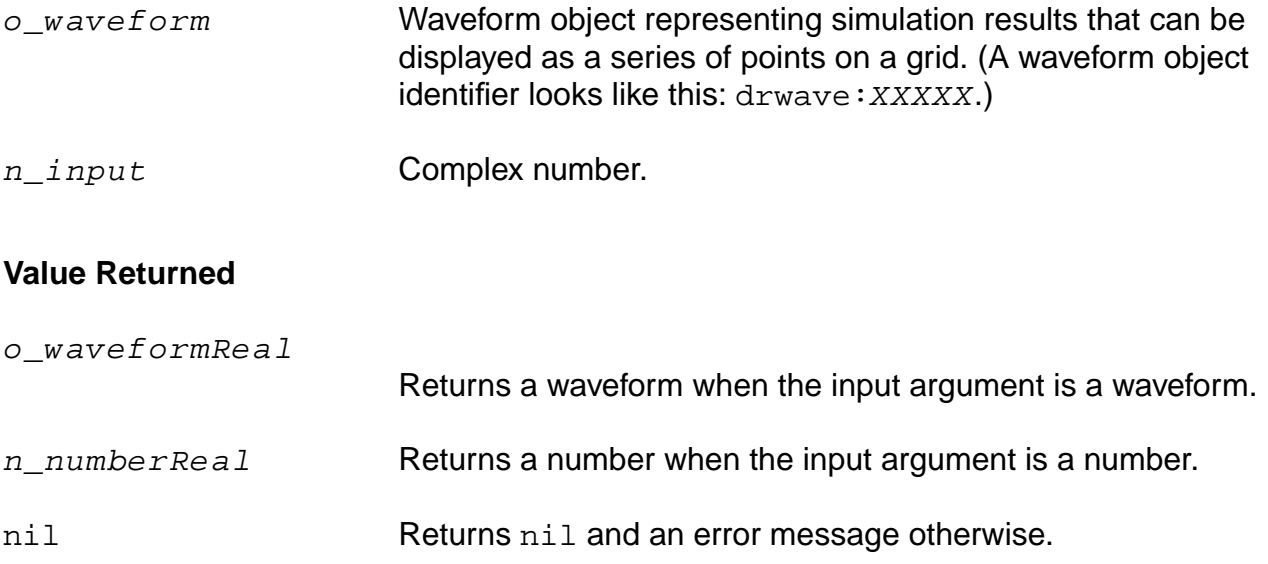

### **Example**

real( v( "/net8" ) )

Returns a waveform representing the real part of the voltage of "/net8". You also can use the  $vr$  alias to perform the same command, as in  $vr$  ( "net  $8"$ ).

 $x = \text{complex}(-1 -2)$  =>  $\text{complex}(-1, -2)$ real( $x$ ) =>  $-1.0$ 

Creates a variable  $x$  representing a complex number, and returns the real portion of that complex number.

# **riseTime**

```
riseTime( o_waveform n_initVal g_initType n_finalVal g_finalType n_theta1
    n theta2 )
    => o_waveform/n_value/nil
```
## **Description**

Returns the rise time measured between  $theta1$  (percent low) to  $theta2$  (percent high) of the difference between the initial value and the final value.

The riseTime function can also be used to compute the fall time if  $initVal$  is higher than finalVal.

Final Value

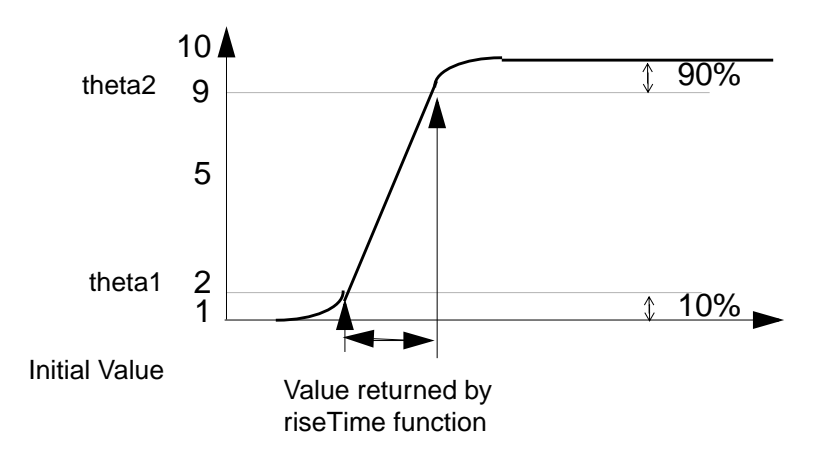

## **Arguments**

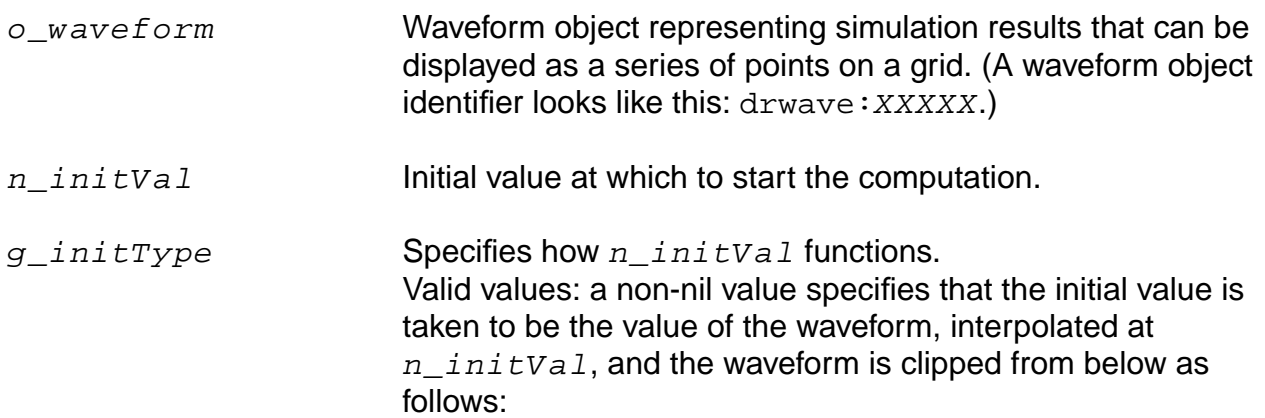

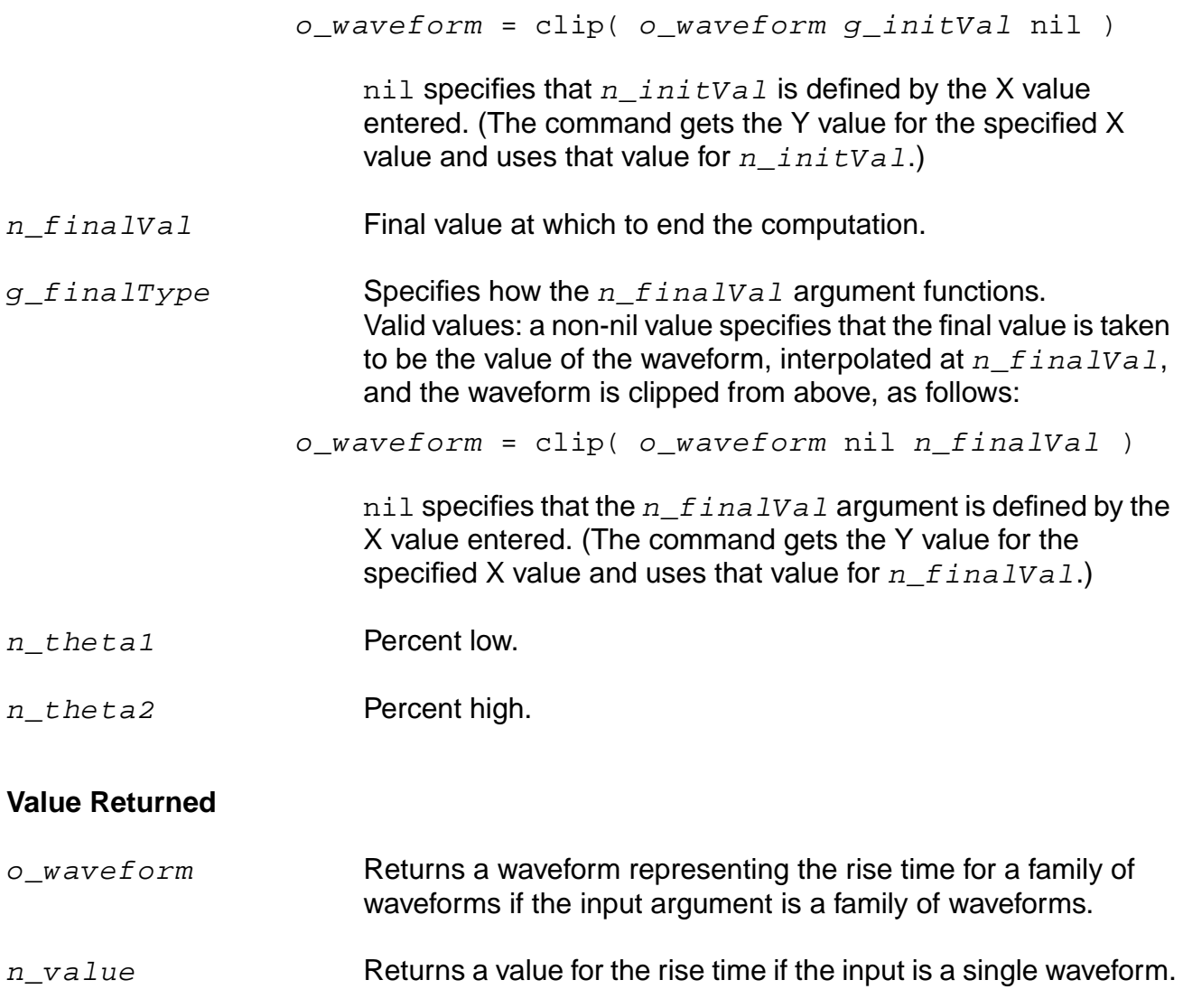

nil Returns nil and an error message otherwise.

## **Examples**

riseTime( v( "/net8" ) 0 t 2 t 10 90 )

Computes the rise time for the waveform representing the voltage of "/net8" from 0 to 2.

For the next example, assume that v is the following sinusoidal waveform:

 $sin( 2 * pi * time)$ riseTime( v 0.25 t 0.5 t 10 90)

Computes the fall time of the first falling edge from 1 to 0.

#### **rms**

```
rms( o_waveform )
    => o_waveform/n_value/nil
```
## **Description**

Returns the root-mean-square value of a waveform.

## **Arguments**

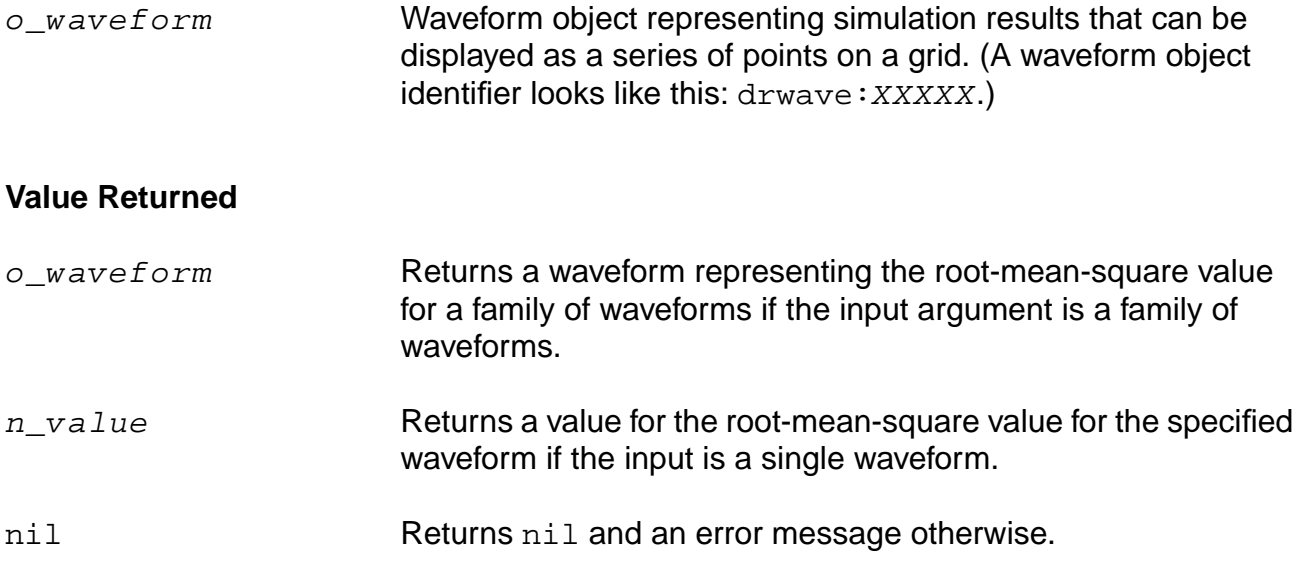

### **Example**

rms( v( "/out" ) )

Returns the root-mean-square value of the waveform representing the voltage of the "/out" net.

## **rmsNoise**

```
rmsNoise( n_from n_to )
    => o_waveform/n_value/nil
```
## **Description**

Computes the integrated root-mean-square noise over the specified bandwidth.

## **Arguments**

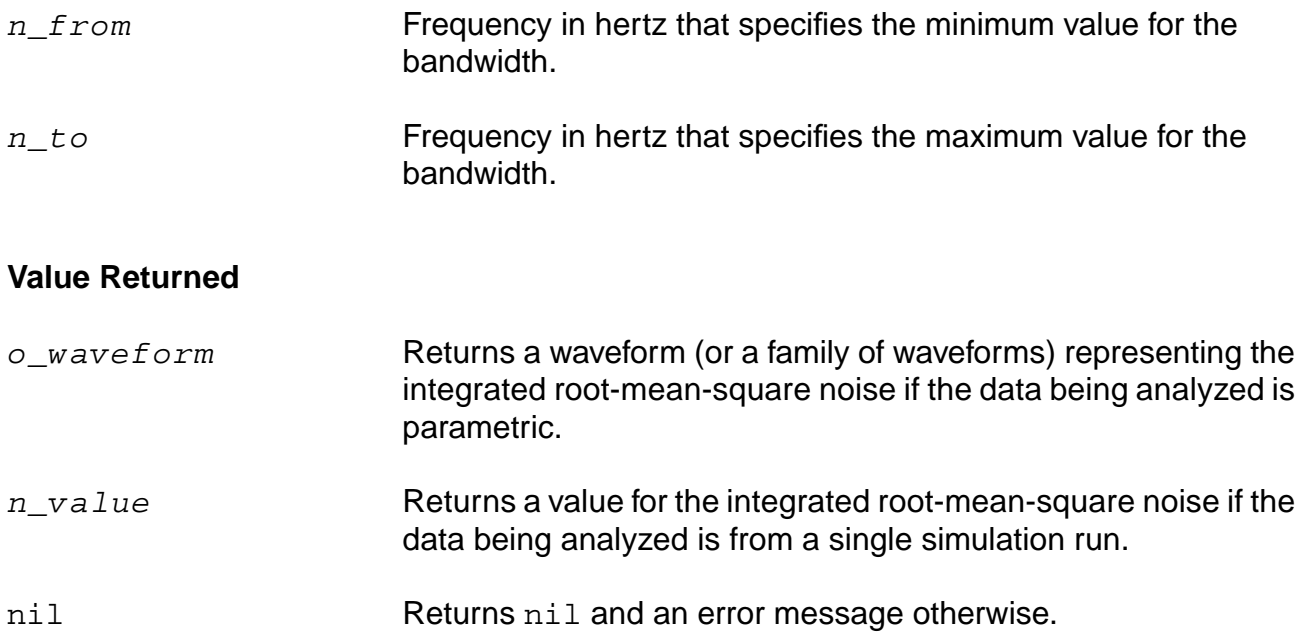

### **Example**

```
rmsNoise( 100 100M )
= > 250e-6
```
Computes the integrated root-mean-square noise from 100 to 100M.

## **root**

```
root( o_waveform n_rootVal x_n )
    => o_waveform/n_value/l_value/nil
```
## **Description**

Returns the nth X value at which the Y value equals the specified Y value  $(rootVal)$ .

## **Arguments**

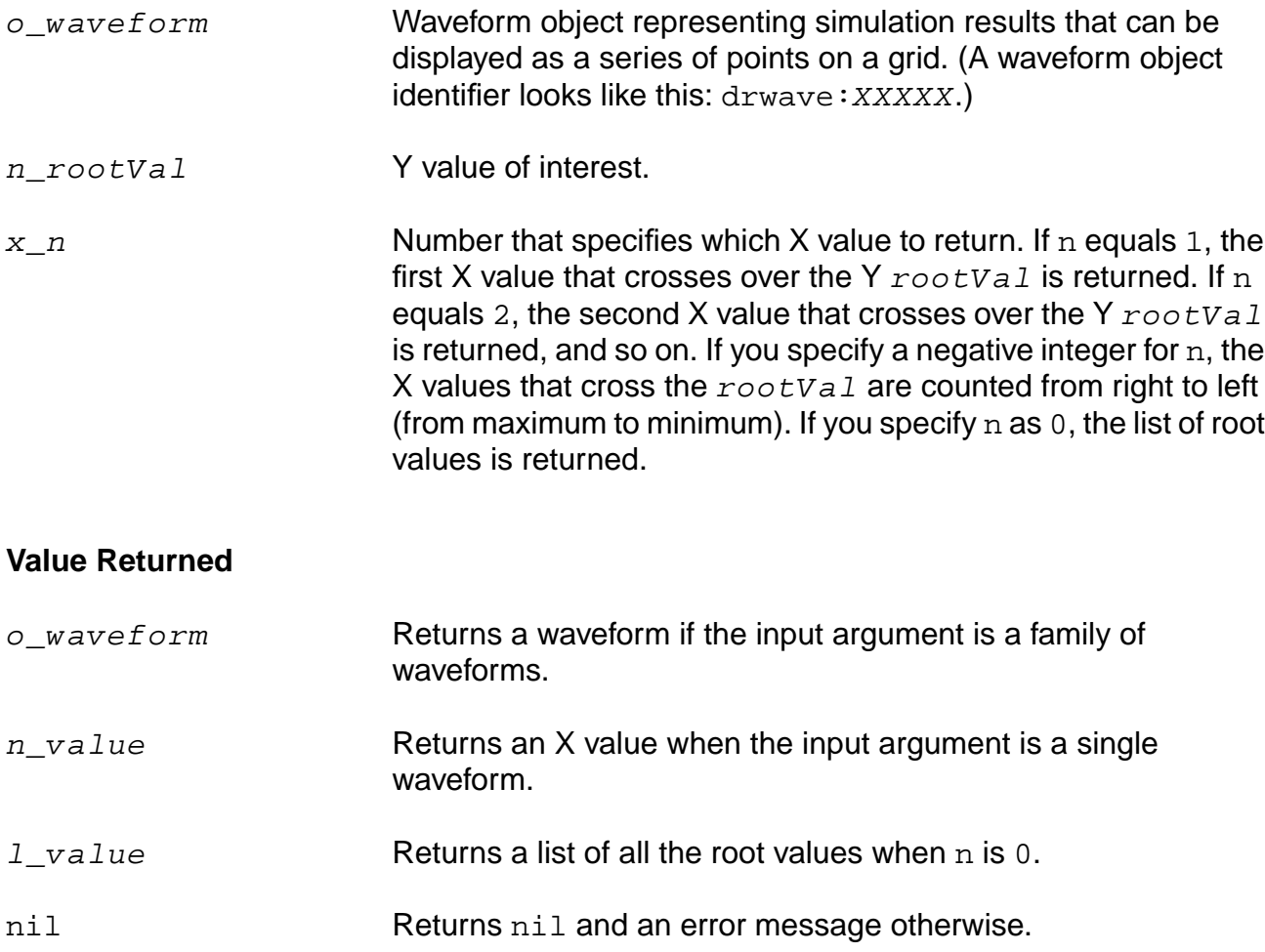

## **Example**

root( v( "vout" ), 1.0, 4 )

Returns the X value for the point at which the waveform curve crosses the 1.0 Y value for the fourth time.

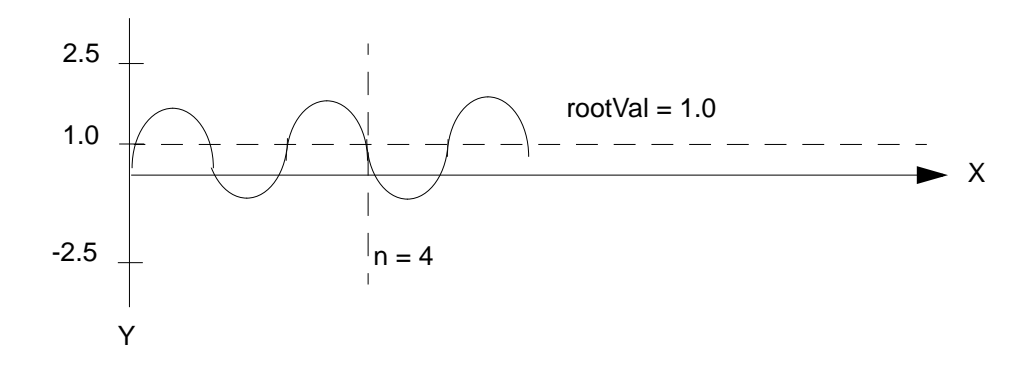

# **rshift**

```
rshift( o_waveform n_delta )
    => o_waveform/nil
```
## **Description**

Shifts the waveform to the right by the  $n\_del$   $ta$  value.

This command is the inverse of the  $1 \text{shift}$  command.

## **Arguments**

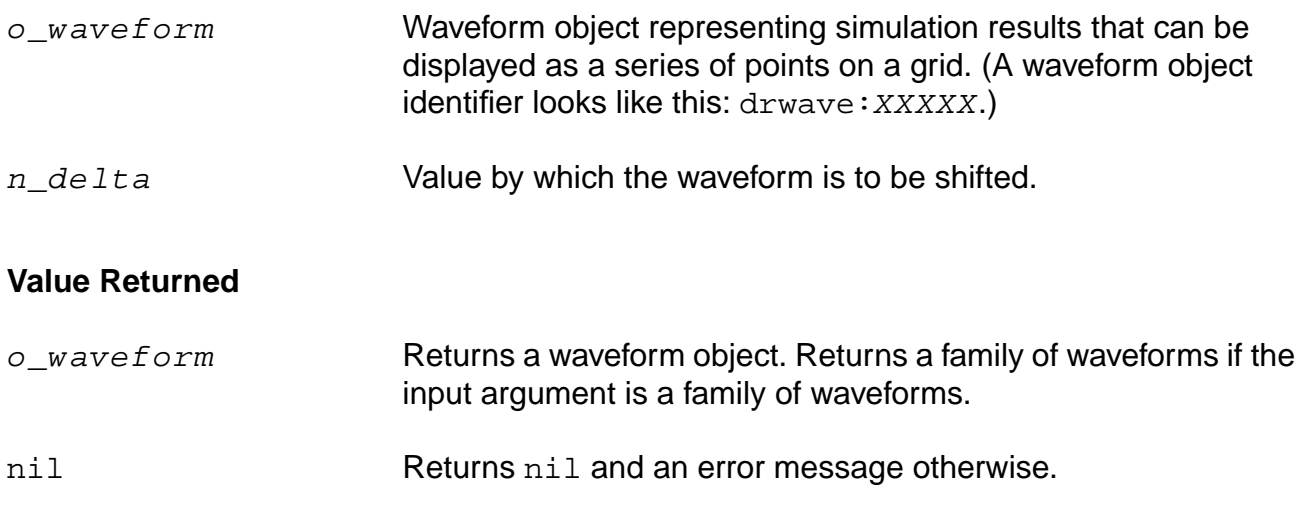

### **Example**

rshift( v( "vout" ) ) 10n )

Shifts the waveform representing the voltage through the "vout" net to the right by 10n.

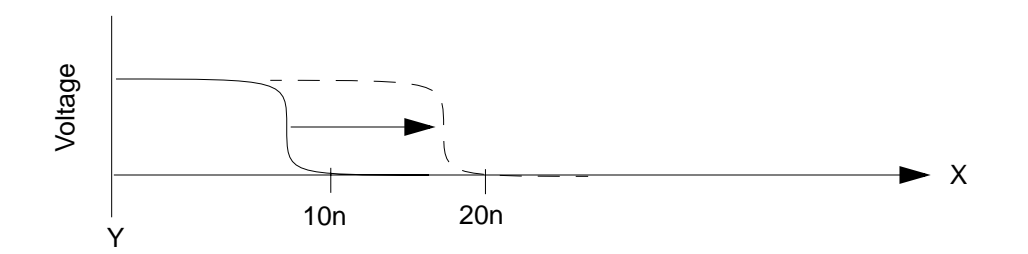

## **sample**

```
sample( o\_waveform n_from n_to t_type n_by )
    => o_waveform/n_number/nil
```
### **Description**

Samples a waveform at the specified interval.

You can use this function to reduce the time it takes to plot waveforms that have many data points. If you sample a waveform beyond its range, you get the final value of the waveform. You can use this function to demodulate a signal. Consider an AM modulated sine wave. Assume the carrier frequency is 1 GHz, and the modulation frequency is 1 MHz. If the waveform is sampled every 1 ns, the resulting signal is cleanly demodulated (the 1 GHz carrier is completely eliminated by the sampling).

### **Arguments**

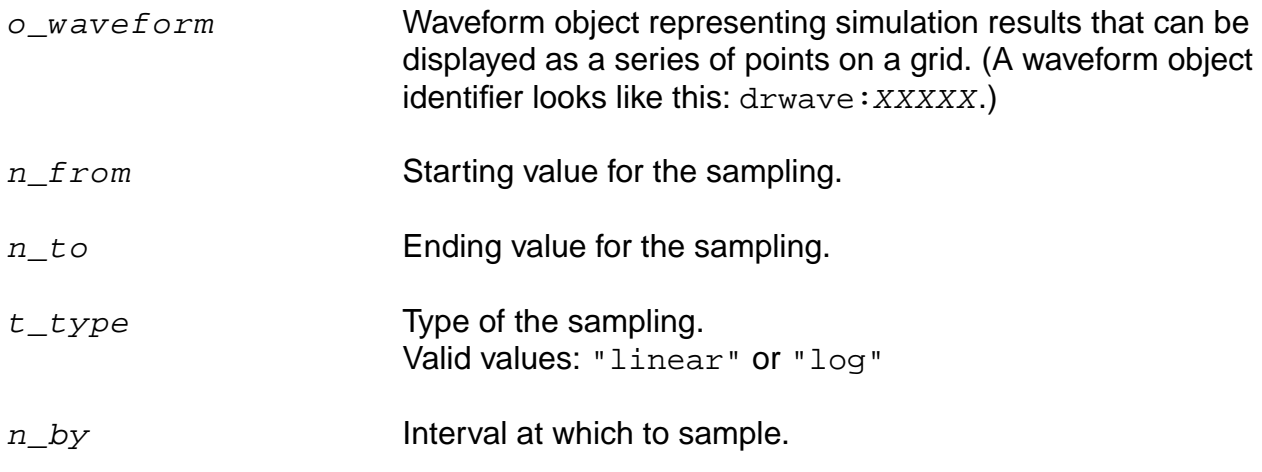

### **Value Returned**

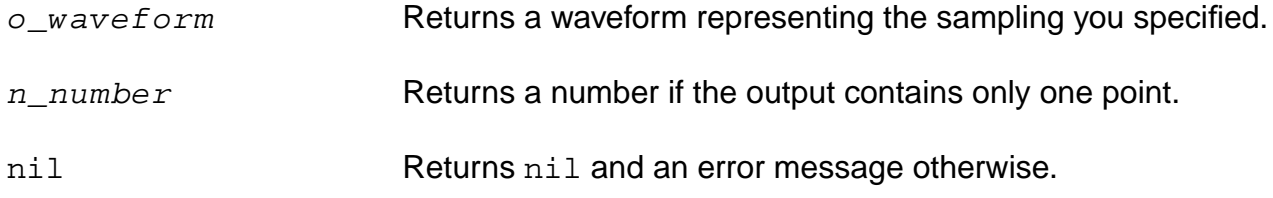

### **Examples**

sample( v( "vout" ) 0 50n "linear" 0.1n )

Takes a linear sample of the waveform representing the voltage of the "vout" net. sample( v( "vout" ) 0 100m "log" 10 )

Takes a logarithmic sample of the waveform representing the voltage of the "vout" net.

## **settlingTime**

```
settlingTime( o_waveform n_initVal g_initType n_finalVal g_finalType n_theta)
    => o_waveform/n_value/nil
```
## **Description**

The settling time is the time by which the signal settles within the specified Percent of step (theta) of the difference beween the Final Value and Initial Value from the Final Value.

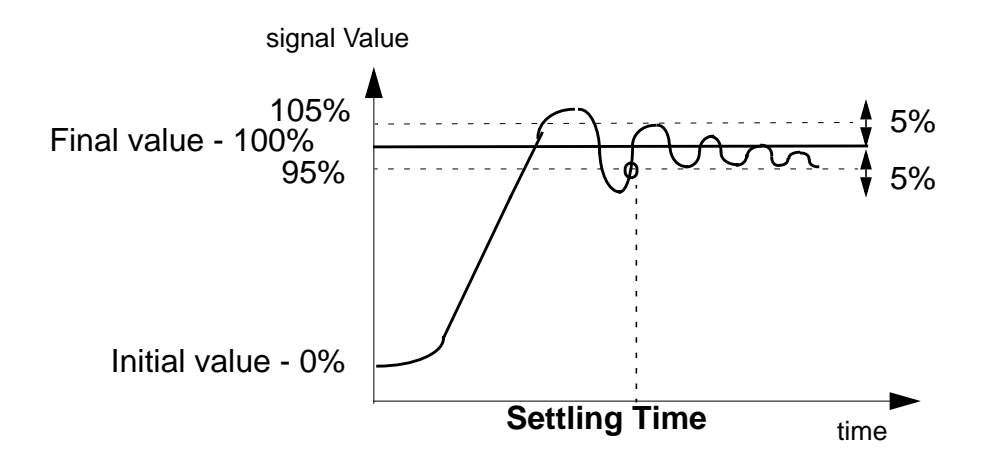

**Note:** The above graph represents the Initial value of the signal as 0% and Final value as 100%. The Percent of Step is taken as 5%.

## **Arguments**

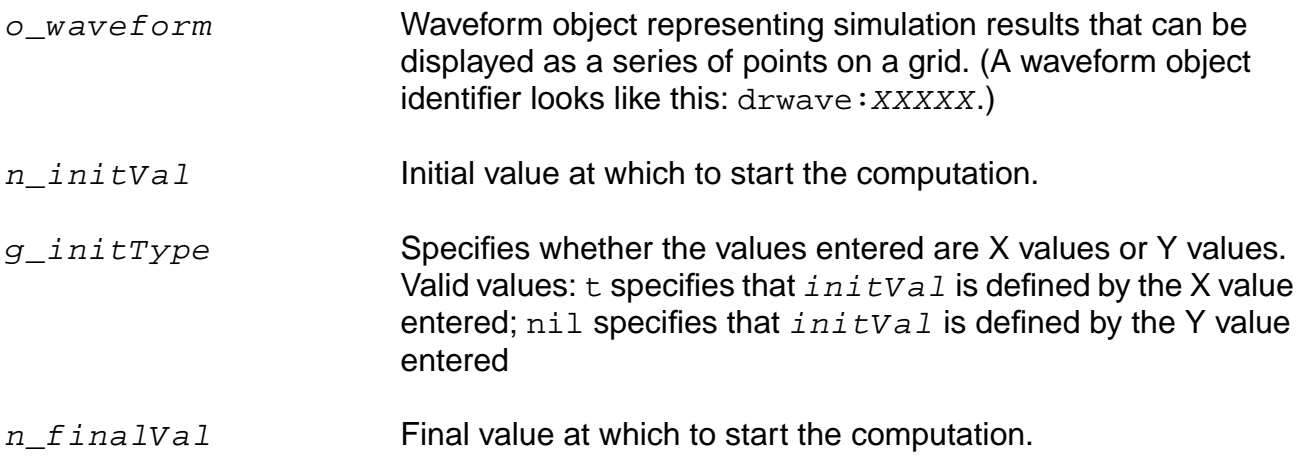

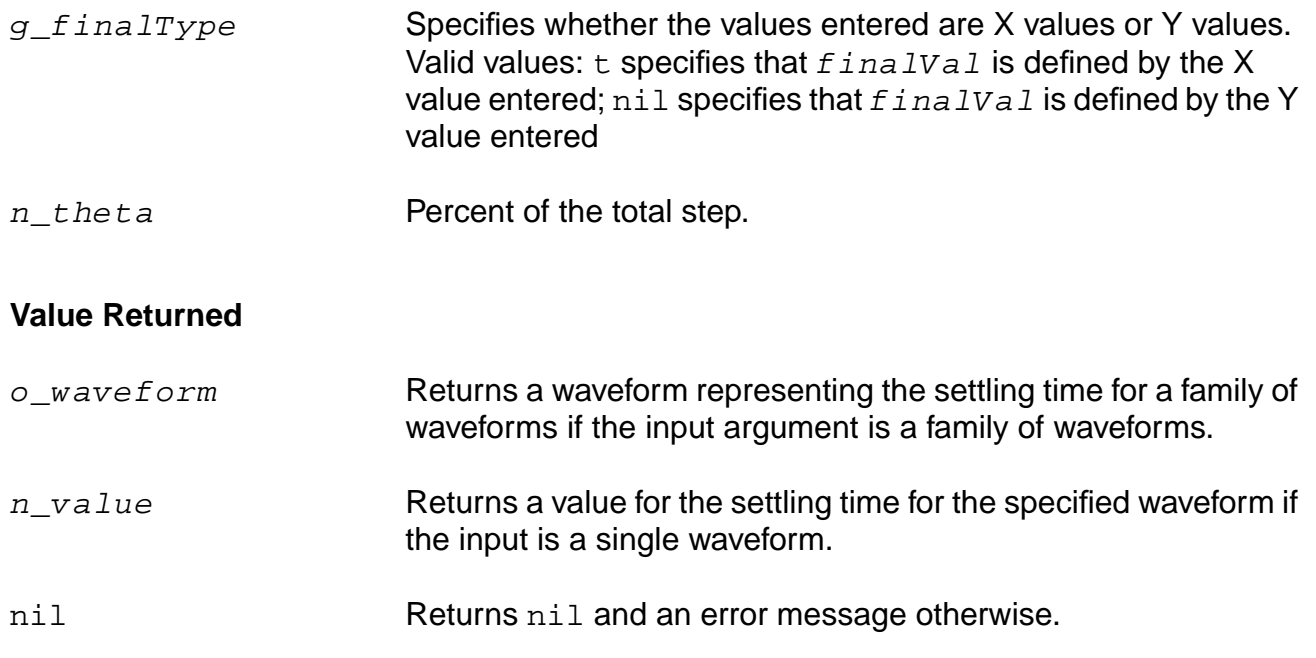

## **Example**

settlingTime( v("/out" ) 0 t 2 t 90 )

Computes the time required for the waveform representing the voltage of the "/out" net to settle within 90 percent of the step from 0 to 2.

## **slewRate**

```
slewRate( o_waveform n_initVal g_initType n_finalVal g_finalType n_theta1
    n_theta2 )
    => o_waveform/n_value/nil
```
## **Description**

Computes the average rate at which an expression changes from  $theta$  a (percent low) to  $t \cdot h e t a2$  (percent high) of the difference between the initial value and final value.

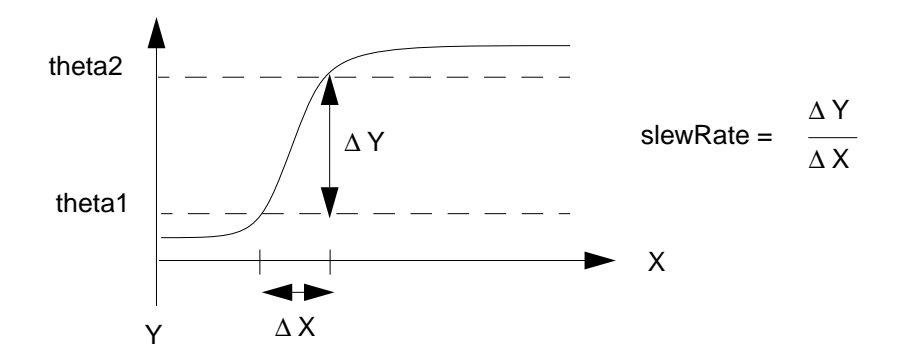

## **Arguments**

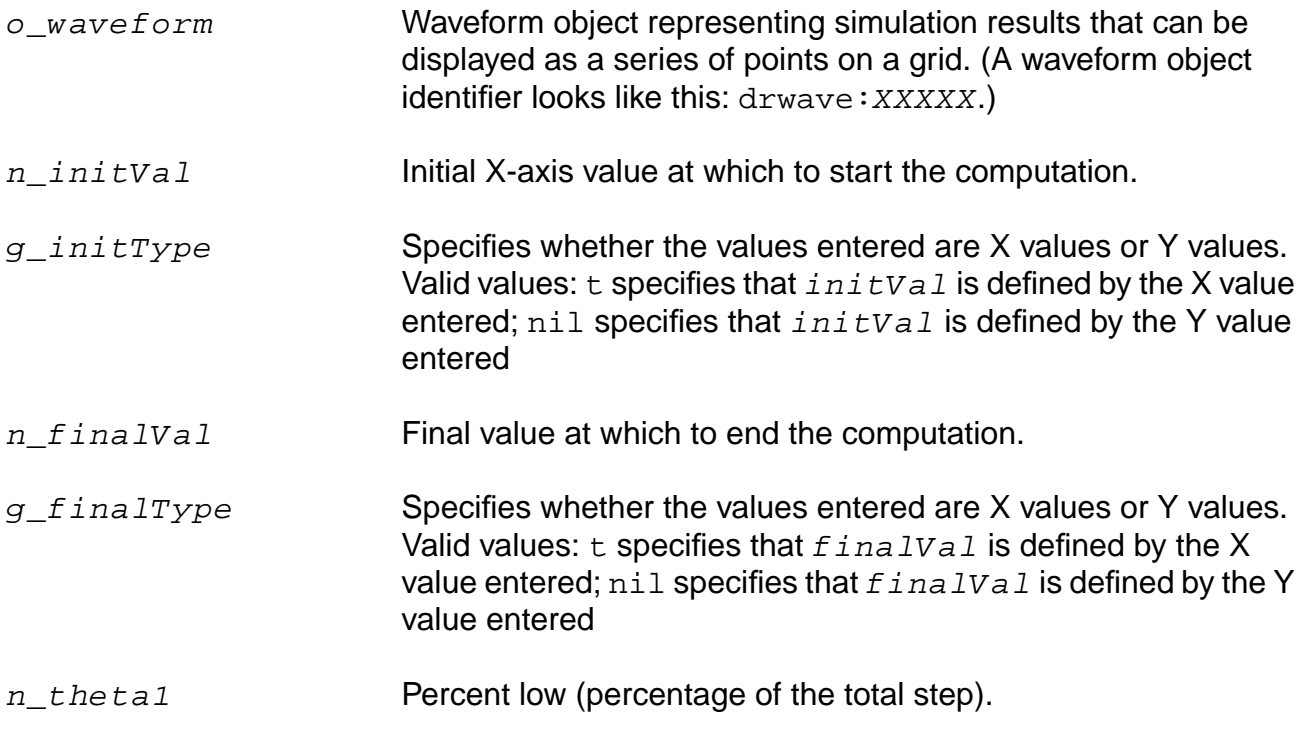

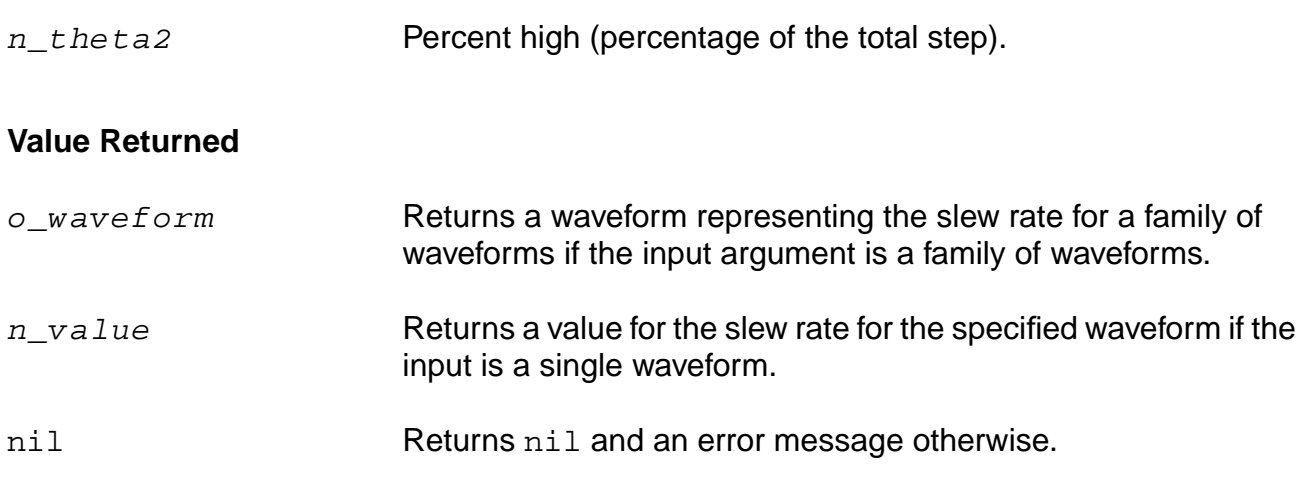

### **Example**

slewRate( v( "vout" ) 10n t 30n t 10 90 )

Computes the slew rate for the waveform representing the voltage of the "vout" net from 10n to 30n.

slewRate( v( "vout" ) 0 nil 10 nil 5 95 )

Computes the slew rate for the waveform representing the voltage of the "vout" net from 0 to 10. In this example, the initial value and final value are entered as Y values.
## **spectralPower**

```
spectralPower( o_current o_voltage )
    => o_power/nil
```
## **Description**

Returns the spectral power given the spectral current and voltage.

To obtain a list of the harmonic frequencies, use harmonicList.

## **Arguments**

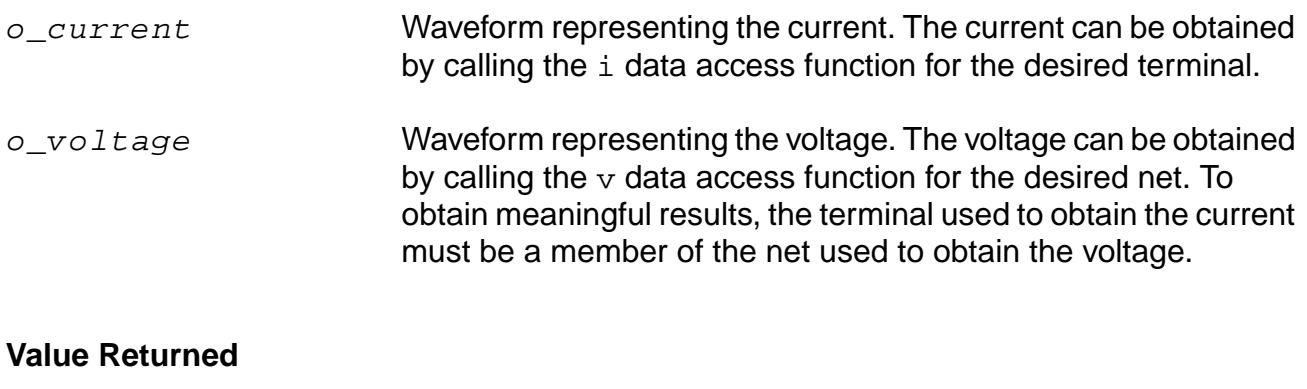

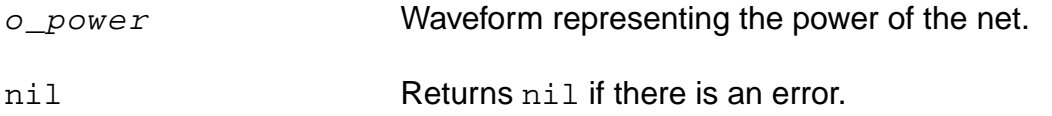

#### **Example**

plot(db10(spectralPower(i("/PORT0/PLUS") v("/net28"))))

Plots power of the output "/net28". "/PORT0/PLUS" is a member of "/net28".

## **ssb**

```
ssb( o_s11 o_s12 o_s21 o_s22 g_frequency )
    => o_waveform/nil
```
## **Description**

Computes the source stability circles.

## **Arguments**

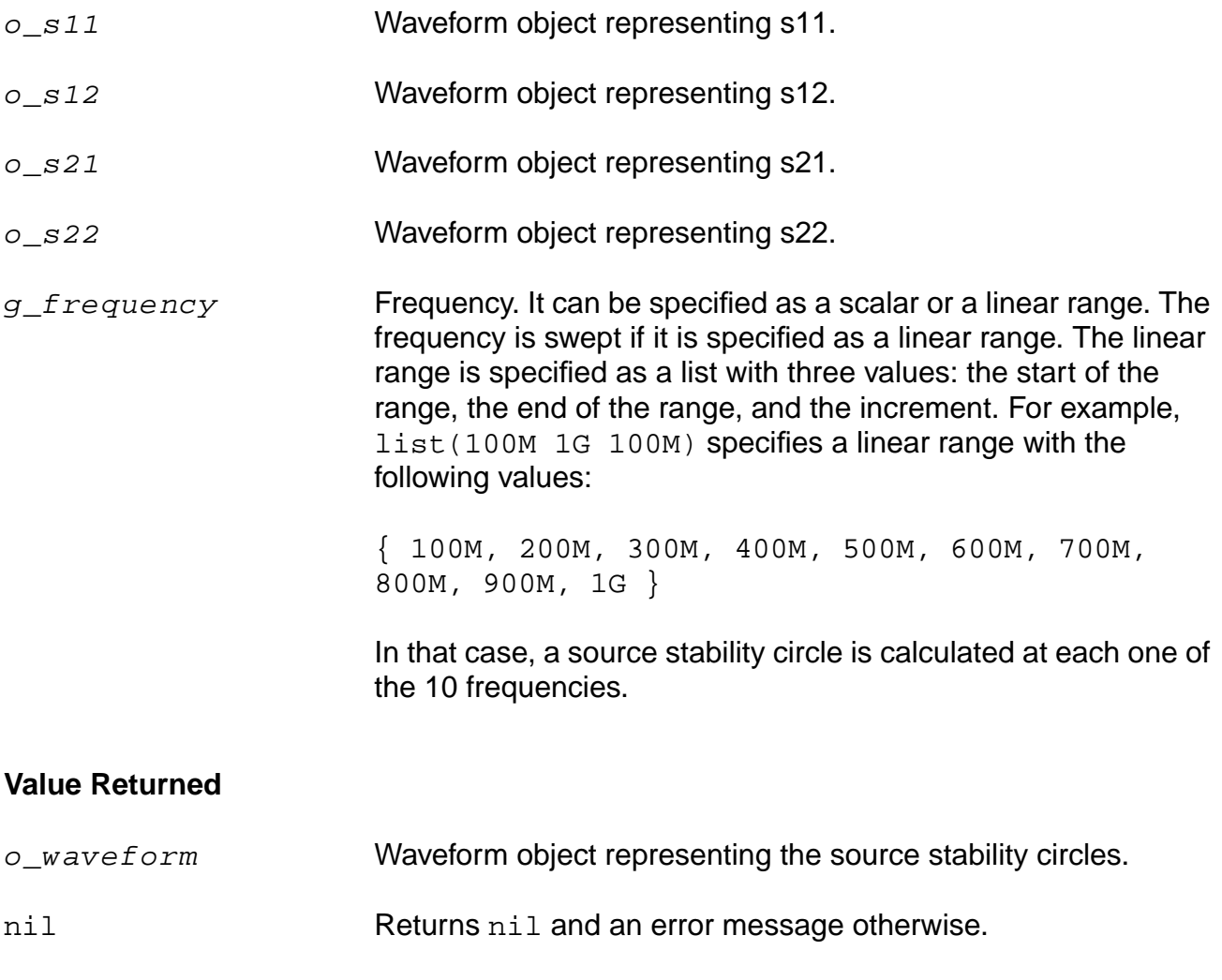

## **Example**

plot(ssb(s11 s12 s21 s22 list(800M 1G 100M)))

## **stddev**

```
stddev( o_waveform )
    => n_stddev/o_waveformStddev/nil
```
#### **Description**

Computes the standard deviation of a waveform (or a family of waveforms) over its entire range. Standard deviation (stddev) is defined as the square-root of the variance where variance is the integral of the square of the difference of the expression f(x) from average  $(f(x))$ , divided by the range of x.

For example, if  $y=f(x)$ 

$$
stddev(y) = \sqrt{\frac{fo}{\frac{from}{to - from}}
$$

## **Arguments**

o\_waveform Waveform object or family of waveforms representing simulation results that can be displayed as a series of points. (A waveform object identifier looks like this: drwave:XXXXX)

## **Value Returned**

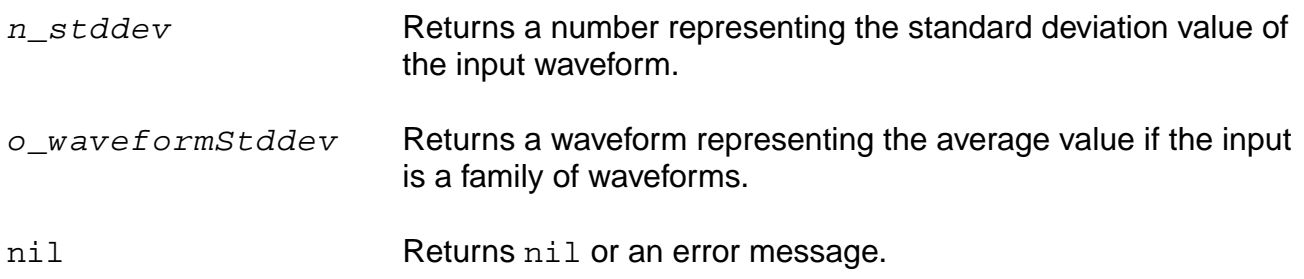

## **Example**

stddev( v( "/net9" ) )

Gets the standard deviation of the voltage (Y-axis value) of  $/$ net 9 over the entire time range specified in the simulation analysis.

## **tangent**

```
tangent( o_waveform [ ?x n_x ] [ ?y n_y ] [ ?slope n_slope ] )
    => o_waveform/nil
```
## **Description**

Returns the tangent to a waveform through the point  $(n_x, n_y)$  with the given slope.

## **Arguments**

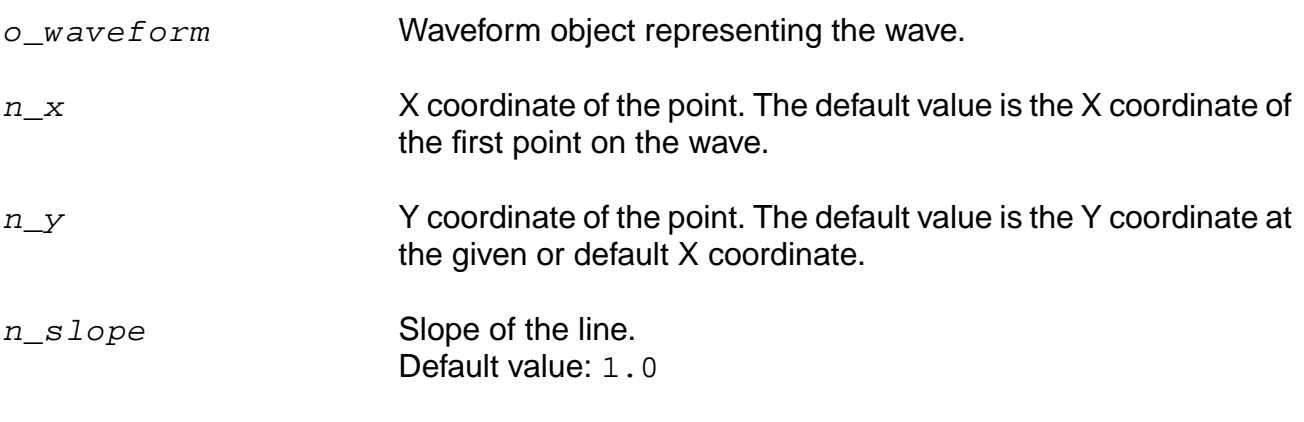

## **Value Returned**

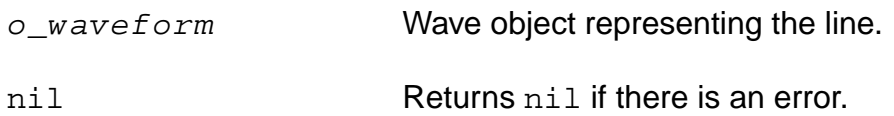

## **Example**

refLine => tangent(refWave ?x -25 ?slope 1.0)

## **thd**

```
thd( o_waveform n_from n_to x_num n_fund)
    => o_waveform/n_thdValue/nil
```
## **Description**

The thd function computes the percentage of total harmonic content of a signal with respect to the fundamental frequency.

The computation uses the  $dft$  function. Assume that the *dft* function returns complex coefficients  $A_0$ ,  $A_1...$ ,  $A_f$ , ... . Please note that fundamental frequency **f is the frequency contributing to the largest power in the signal.**  $A_0$  is the complex coefficient for the DC component and A<sub>i</sub> is the complex coefficient for the *i*th harmonic where  $i\neq 0,$   $f$  . Then, total harmonic distortion is computed as:

$$
\frac{\sqrt{i=1, i\neq 0, f^{\left|A_{i}\right|}^{2}}}{\left|A_{f}\right|} \times 100\%
$$

## **Arguments**

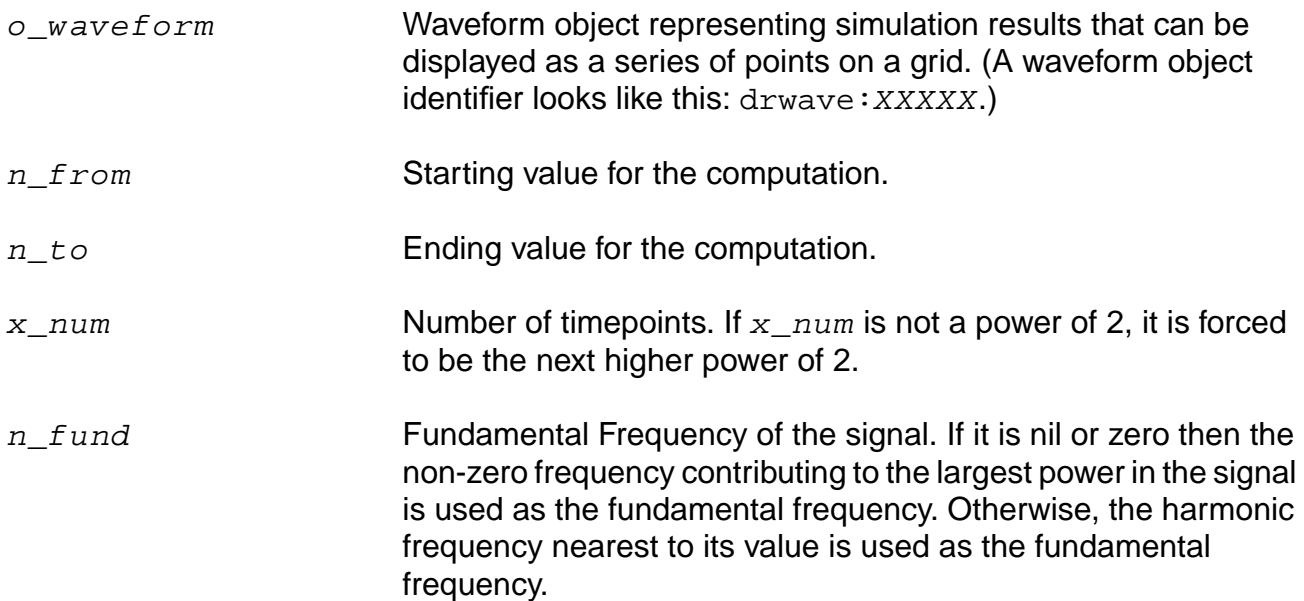

#### **Value Returned**

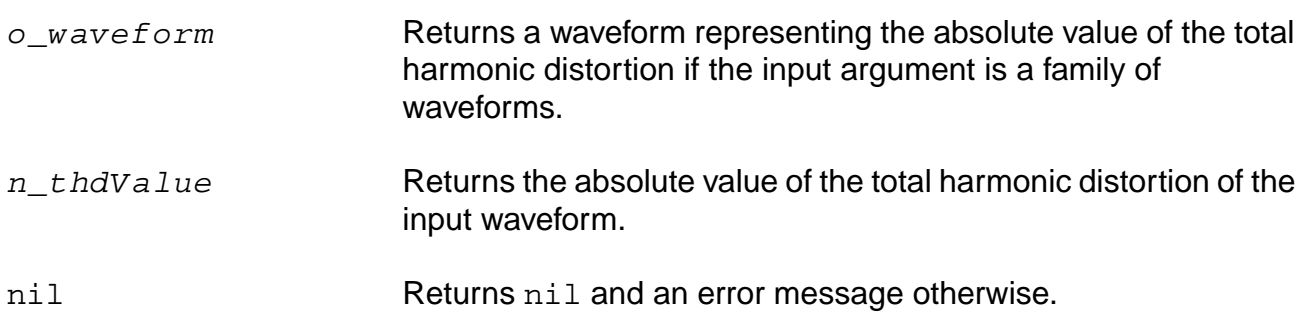

#### **Example**

plot( thd( v( "/net8" ) 10u 20m 64 0 ) )

Computes the absolute value of the total harmonic distortion for the waveform representing the voltage of "/net8". The computation is done from 10u to 20m with 64 time points using the non-zero frequency contributing to the largest power in the signal as the fundamental frequency. The resulting waveform is plotted.

plot( thd( v( "/net8" ) 10u 20m 64 90 ) )

Computes the absolute value of the total harmonic distortion for the waveform representing the voltage of "/net8". The computation is done from 10u to 20m with 64 timepoints using a harmonic frequency, whose absolute difference w.r.t 90 is minimum, as the fundamental frequency. The resulting waveform is plotted.

## **value**

```
value( o_waveform [s_name] g_value )
    => o_waveform/g_value/nil
```
## **Description**

Returns the Y value of a waveform for a given X value.

## **Arguments**

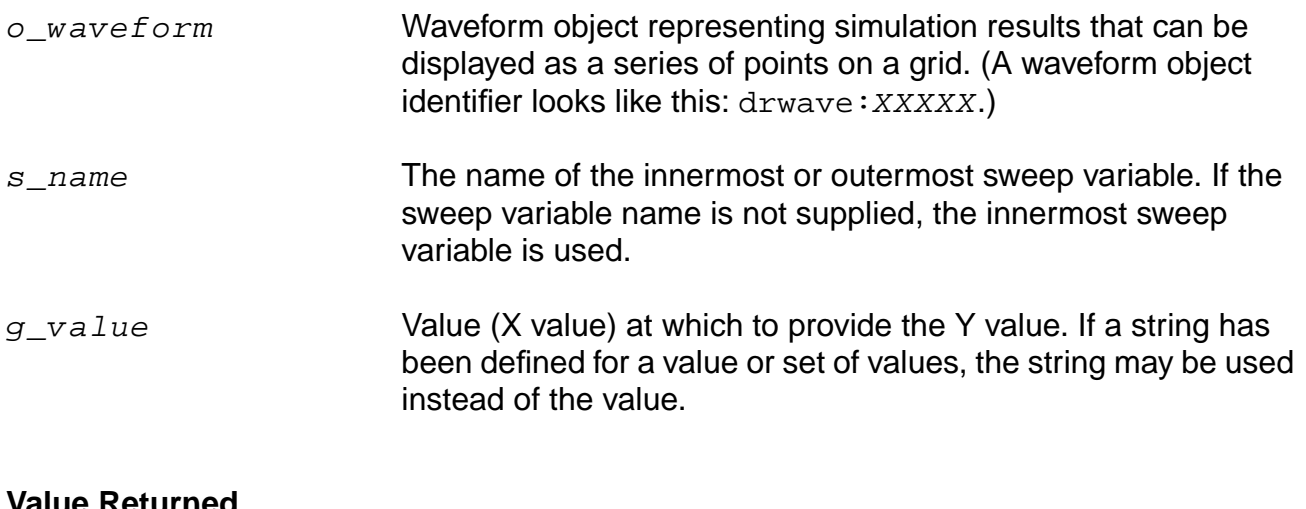

#### **Value Returned**

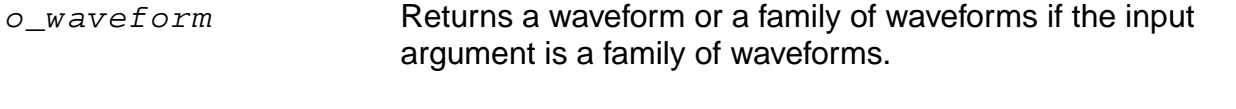

g\_value Returns the Y value if the input argument is a single waveform.

**Note:** For parametric sweeps, the value might be a waveform that can be printed with the ocnPrint command.

nil Returns nil and an error message if the value cannot be printed.

#### **Examples**

value( v( "/net18" ) 4.428e-05 )

Prints the value of "/net18" at time=4.428e-05. This is a parametric sweep of temperature over time.

value( v( "/OUT" )'TEMPDC 20.0 )

#### Returns drwave: XXXXX, indicating that the result is a waveform.

print( value( v( "/OUT" )'TEMPDC 20.0 ) )

Prints the value of  $v($  "/OUT" ) at every time point for  $TEMPDC=20$ .

#### **xmax**

```
xmax( o_waveform x_numberOfPeaks )
    => o_waveform/g_value/l_value/nil
```
## **Description**

Computes the value of the independent variable (X) at which the Y value attains its maximum value.

#### **Arguments**

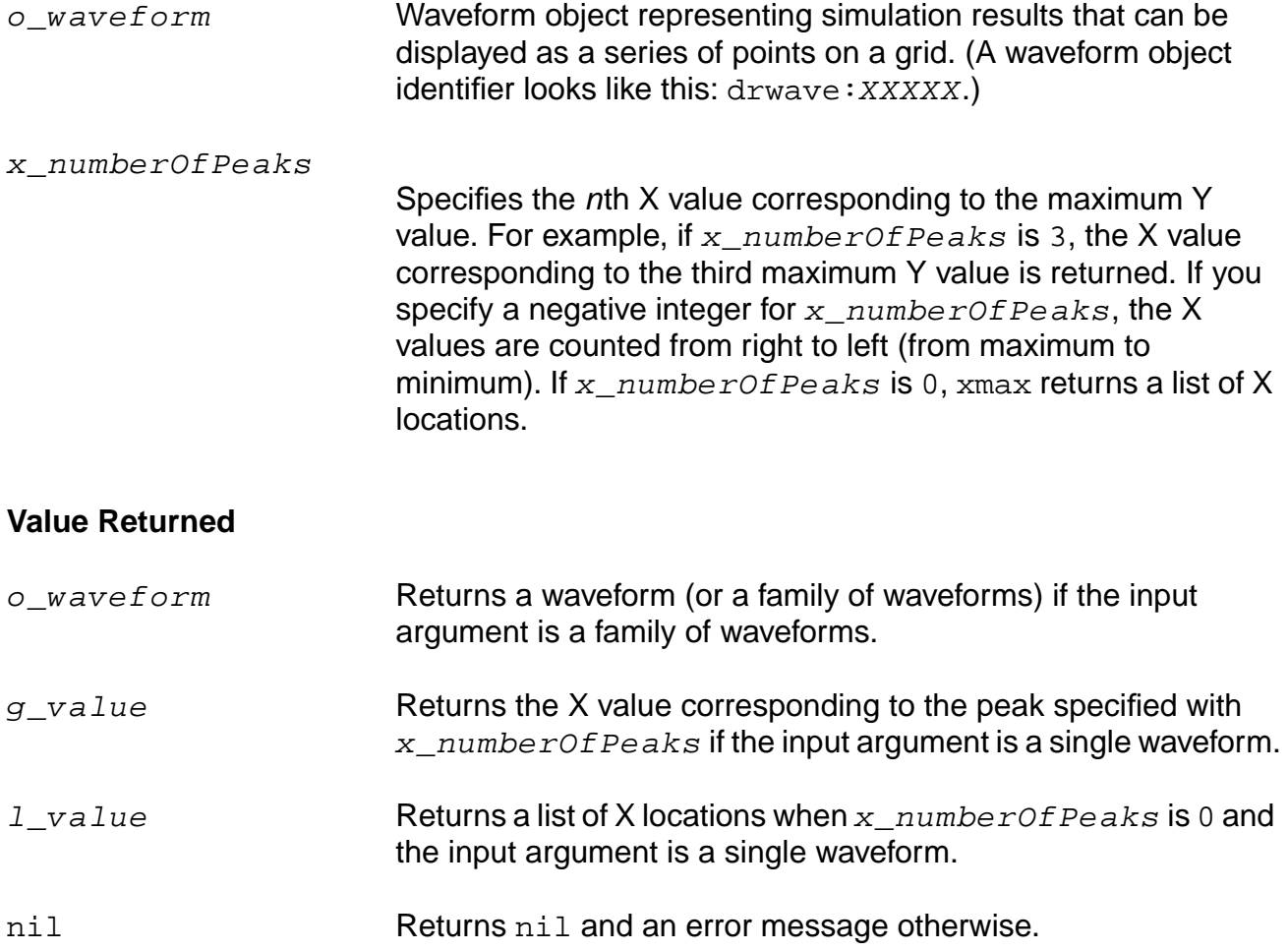

## **Examples**

xmax( v( "/net9" ) 1 )

Gets the time value (X-axis value) at which the voltage of "/net9" attains its first peak value. xmax( v( "/net9" ) 0 )

Gets the list of time values (X-axis values) at which the voltage of "/net9" attains each of its peak values.

## **xmin**

```
xmin( o_waveform x_numberOfValleys )
    => o_waveform/g_value/l_value/nil
```
## **Description**

Computes the value of the independent variable (X) at which the Y value attains its minimum value.

#### **Arguments**

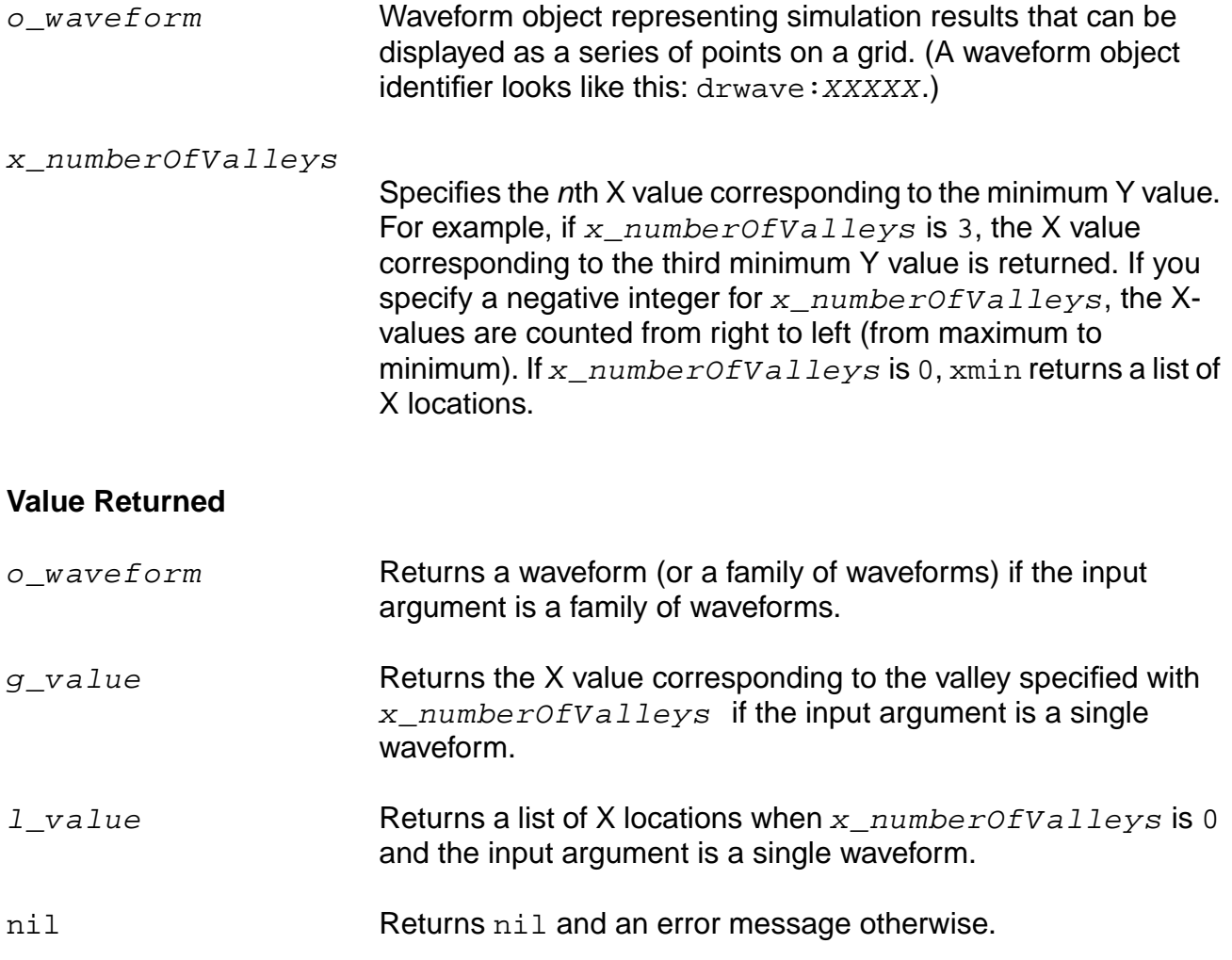

## **Examples**

xmin( v( "/net9" ) 1 )

Gets the time value (X axis) at which the voltage of "/net9" has its first low point or valley. xmin( v( "/net9" ) 0 )

Gets the list of time values (X axis) at which the voltage of "/net9" has low points or valleys.

## **xval**

```
xval( o_waveform )
    => o_waveform/nil
```
## **Description**

Returns a waveform whose X vector and Y vector are equal to the input waveform's X vector.

#### **Arguments**

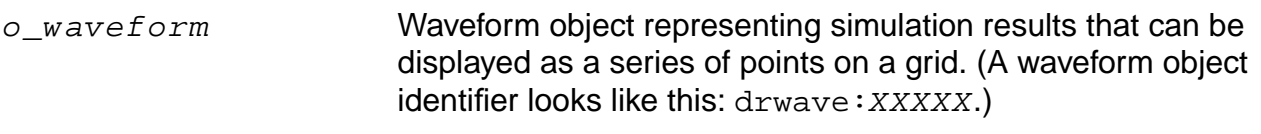

#### **Value Returned**

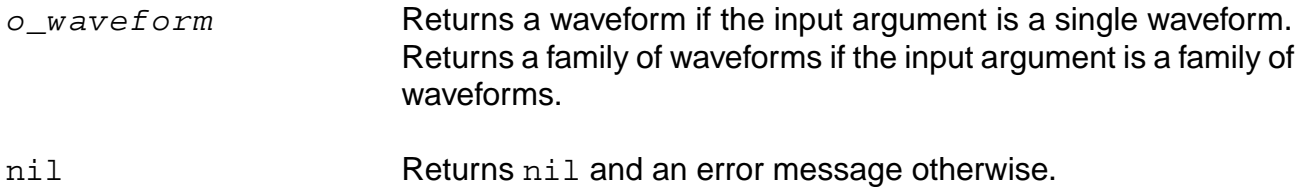

#### **Example**

```
xval( v( "/net8" ))
```
Returns a waveform in which the X vector for the voltage of "/net8" is also used for the Y vector.

## **ymax**

```
ymax( o_waveform )
    => n_max/o_waveformMax/nil
```
## **Description**

Computes the maximum value of the waveform's Y vector.

A waveform consists of an independent-variable X vector and a corresponding Y vector.

## **Arguments**

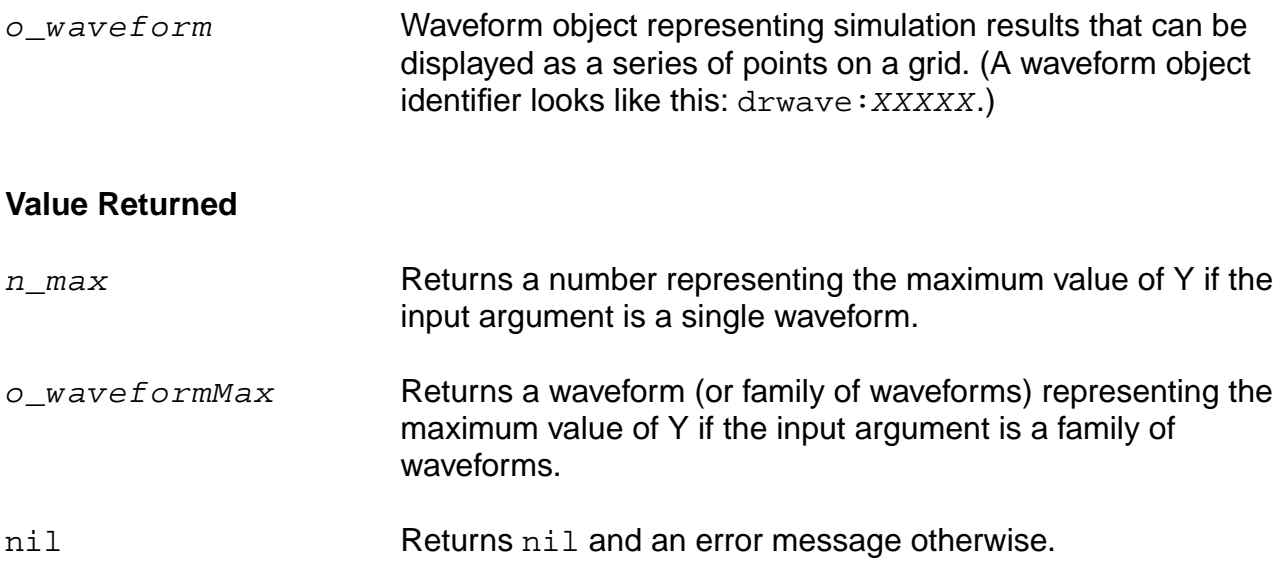

## **Example**

ymax( v( "/net9" ) )

Gets the maximum voltage (Y value) of "/net9".

## **ymin**

```
ymin( o_waveform )
    => n_min/o_waveformMin/nil
```
## **Description**

Computes the minimum value of a waveform's Y vector.

(A waveform consists of an independent-variable X vector and a corresponding Y vector.)

## **Arguments**

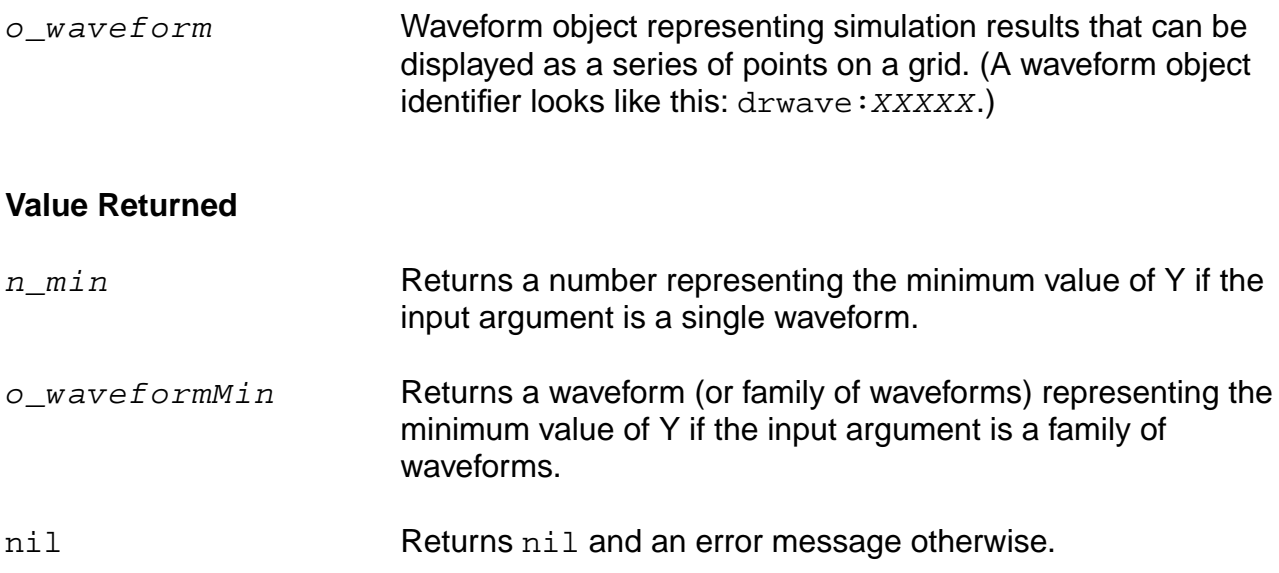

## **Example**

ymin( v( "/net9" ) )

Gets the minimum voltage (Y value) of "/net9".

# **Advanced Analysis**

The OCEAN commands for advanced analyses let you run parametric analysis, corners analysis, Monte Carlo analysis, and Optimization. This chapter includes setup commands for these analyses and the special data-access or plot commands that are used for these analyses.

The following sections contain the commands and other information relating to advanced analyses.

- [Parametric Analysis Commands on page 377](#page-376-0)
- [Corners Analysis Commands on page 383](#page-382-0)
- [Monte Carlo Analysis Commands on page 391](#page-390-0)
- [Optimization Commands on page 413](#page-412-0)

## <span id="page-376-0"></span>**Parametric Analysis Commands**

These commands set up a parametric analysis. When you run a parametric analysis, you can plot the resulting data as a family of curves.

## <span id="page-377-0"></span>**paramAnalysis**

```
paramAnalysis( t_desVar [?start n_start] [?stop n_stop] [?center n_center]
     [?span n_span] [?step f_step] [?lin n_lin] [?log n_log] [?dec n_dec]
    [?oct n_oct] [?times n_times] [?spanPercent n_spanPercent]
    [?values l values] [o paramAnalysis])
    => undefined/nil
```
#### **Description**

Sets up a parametric analysis.

Groups the PSF data so that it can be plotted as a family of curves when the analysis is finished. The commands can be nested as shown in the syntax of the command.

If you specify more than one range, the OCEAN environment uses the following precedence to select a single range to use.

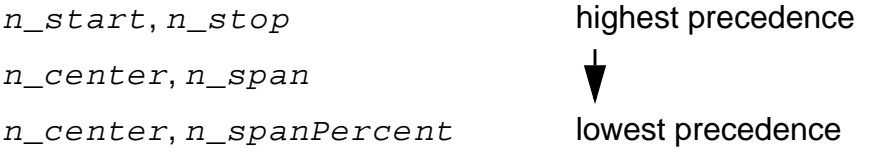

Similarly, if you specify more than one step control, the OCEAN environment uses the following precedence.  $\mathbf{I}$ 

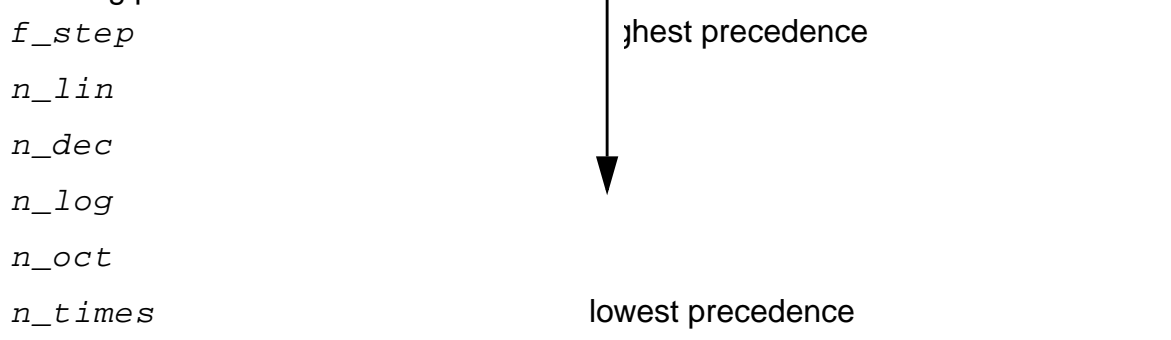

To run the analysis, use the paramRun command described in ["paramRun" on page 382](#page-381-0).

## **Arguments**

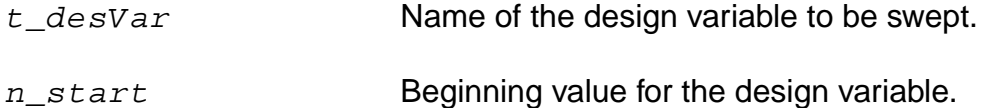

## **OCEAN Reference**

## Advanced Analysis

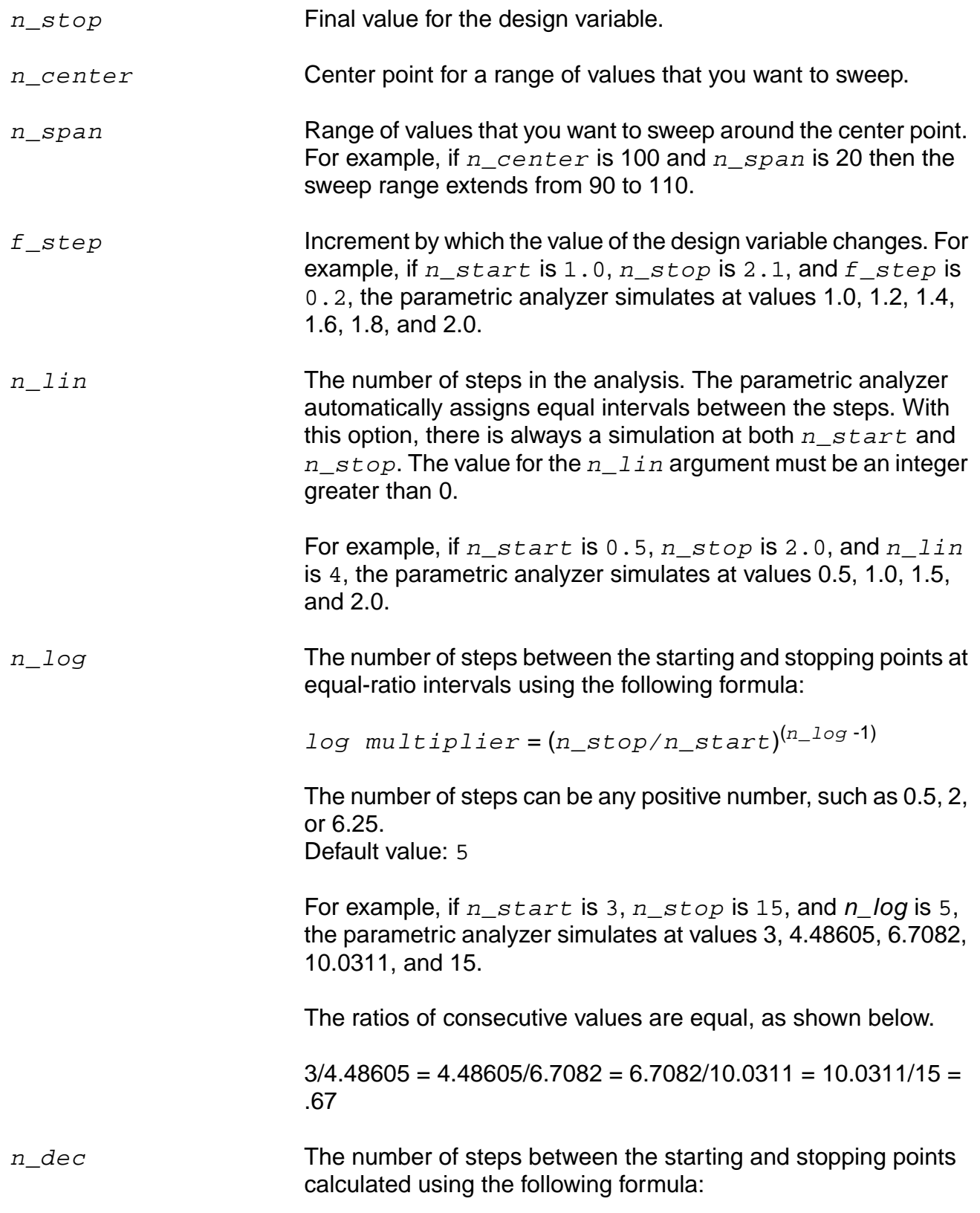

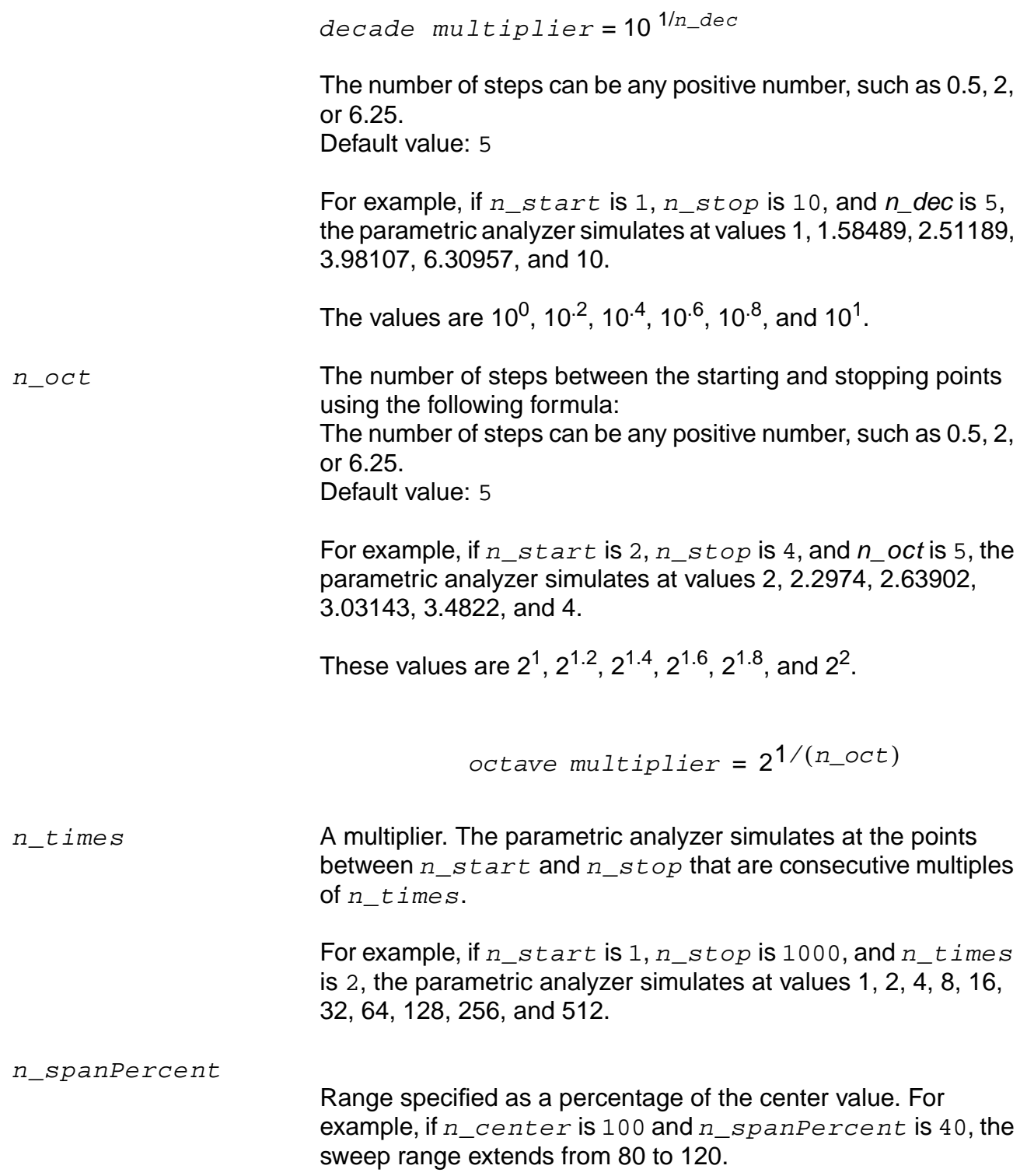

#### **OCEAN Reference**

#### Advanced Analysis

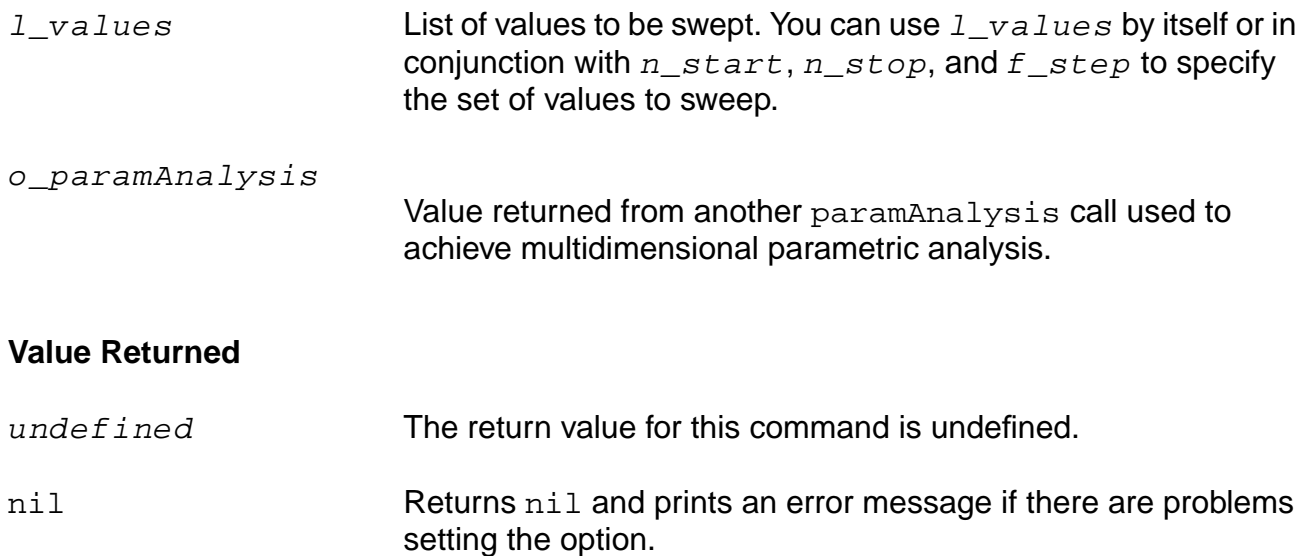

#### **Examples**

```
paramAnalysis( "rs" ?start 200 ?stop 1000 ?step 200
    ?values '(1030 1050 1090) )
```
Sets up a parametric analysis for the  $r s$  design variable. The swept values are 200, 400, 600, 800, 1000, 1030, 1050, and 1090.

```
paramAnalysis( "rl" ?start 200 ?stop 600 ?step 200
    paramAnalysis( "rs" ?start 300 ?stop 700 ?step 200
   )
)
```
Sets up a nested parametric analysis for the  $r1$  design variable.

paramAnalysis("temp" ?start -50 ?stop 100 ?step 50)

Sets up a parametric analysis for temperature.

## <span id="page-381-0"></span>**paramRun**

```
paramRun( [s_paramAnalysis] )
     \Rightarrow t/nil
```
#### **Description**

Runs the specified parametric analysis.

If you do not specify a parametric analysis, all specified analyses are run. Distributed processing must be enabled using the hostmode command before parametric analyses can be run in distributed mode.

When the paramRun command finishes, the PSF directory contains a file named runObjFile that points to a family of data. To plot the family, use a normal plot command. For example, you might use  $plot(v("/out"))$ .

For information about specifying a parametric analysis, see the paramAnalysis command described in ["paramAnalysis" on page 378.](#page-377-0)

#### **Arguments**

s\_paramAnalysis Parametric analysis.

#### **Value Returned**

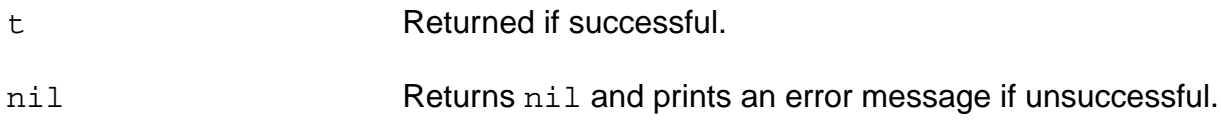

#### **Example**

```
paramRun() => t
```
#### Runs all specified parametric analyses.

```
rsAnalysis = paramAnalysis("CAP" ?values '(10 20))
paramRun('rsAnalysis)
```
#### OR

```
rsAnalysis = paramAnalysis("CAP" ?values '(10 20) paramAnalysis("RES" ?values '(10
20 )))
paramRun('rsAnalysis)
```
Runs the rs parametric analysis.

## <span id="page-382-0"></span>**Corners Analysis Commands**

The corners analysis commands let you set up and run analyses to measure circuit performance with respect to variations in a semiconductor manufacturing process. This section lists the commands that you can use to configure and run corners analyses in the OCEAN environment. The following manuals provide more information on corners analysis.

- Advanced Analysis Tools User Guide
- Virtuoso® Analog Design Environment SKILL Language Reference

The corners analysis commands follow.

## **cornerDesVar**

```
cornerDesVar(t_cornerName t_desVarName t_value)
     \Rightarrow t/nil
```
## **Description**

Sets the design variable value for the specified corner.

## **Arguments**

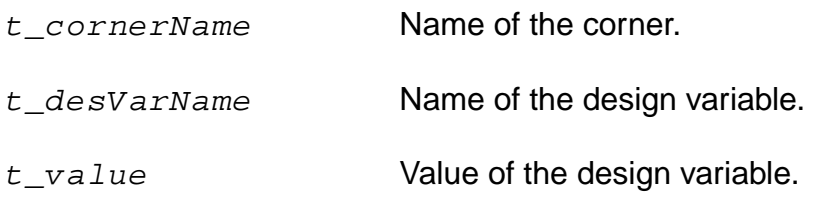

#### **Value Returned**

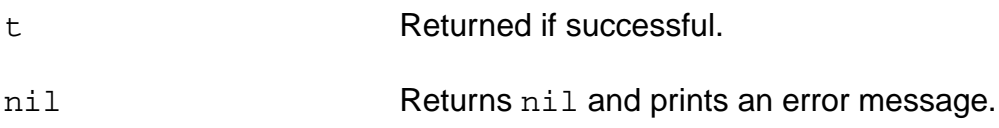

#### **Example**

cornerDesVar("slow" "vcc" "5")

Sets the value of vcc to 5 for corner slow.

## **cornerMeas**

cornerMeas()  $\Rightarrow$   $t/nil$ 

## **Description**

Displays all the predefined enabled measurements from a Design Customization file, either graphically (plot) or textually (print), according to your choices.

Each measurement is plotted or printed in a separate subwindow.

#### **Arguments**

None.

#### **Value Returned**

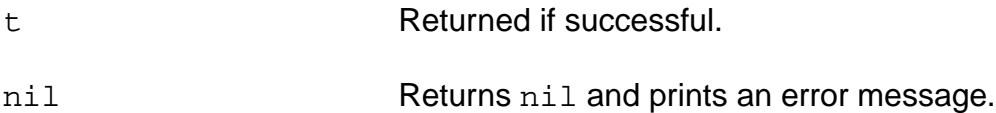

#### **Example**

cornerMeas()

## **cornerRun**

```
cornerRun( [t_cornerName1 t_cornerName2 …] [?jobName t_jobName] [?host
     t_hostName] [?queue t_queueName] [?startTime t_startTime]
     [?termTime t_termTime] [?dependentOn t_dependentOn] [?mail t_mailingList]
     [?block s block] [?notify s_notifyFlag] )
    \Rightarrow t/s_jobName/nil
```
#### **Description**

Runs the corner analysis that has been predefined in the .pcf and .dcf files and selected via the selectProcess command. If specific corners are specified, only those corners run; otherwise all the corners run.

You can load your . pcf and . dcf files with the loadPcf and loadDcf commands. See the Virtuoso® Analog Design Environment SKILL Language Reference for information on these commands.

#### **Arguments**

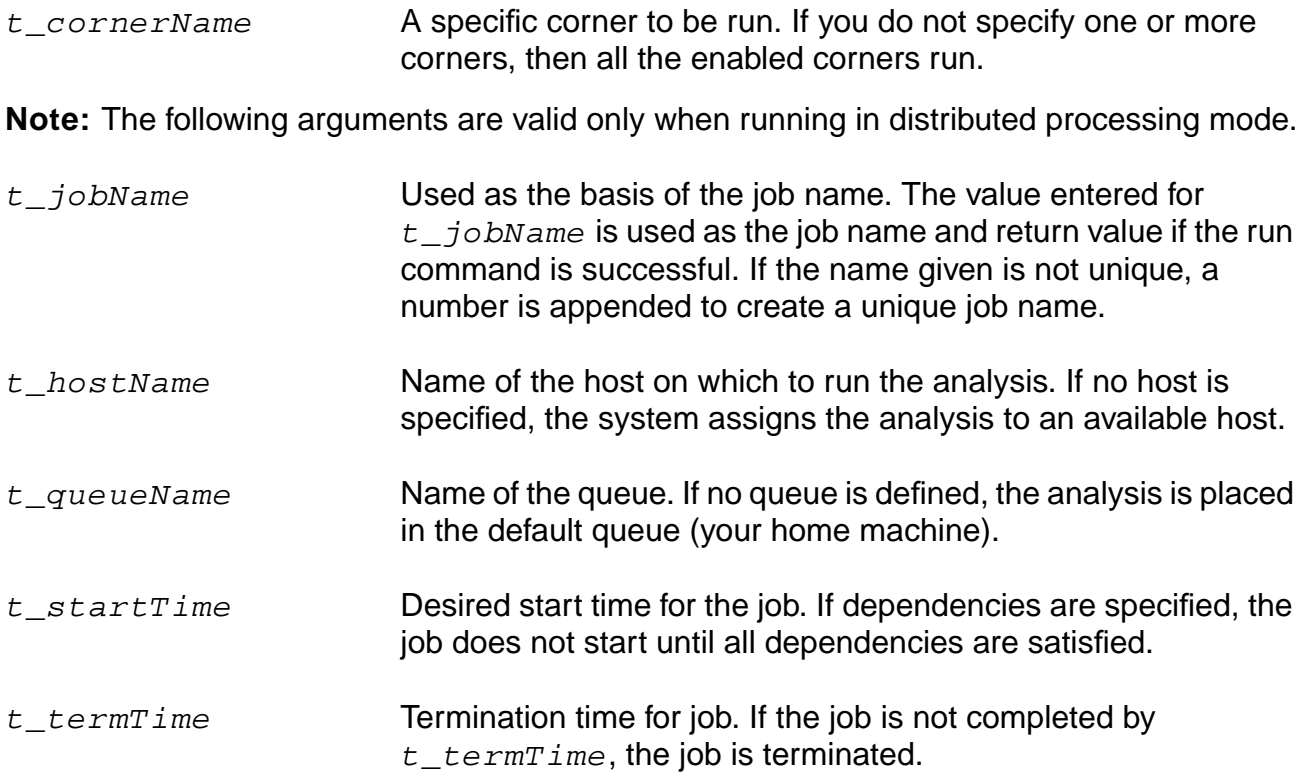

#### **OCEAN Reference**

#### Advanced Analysis

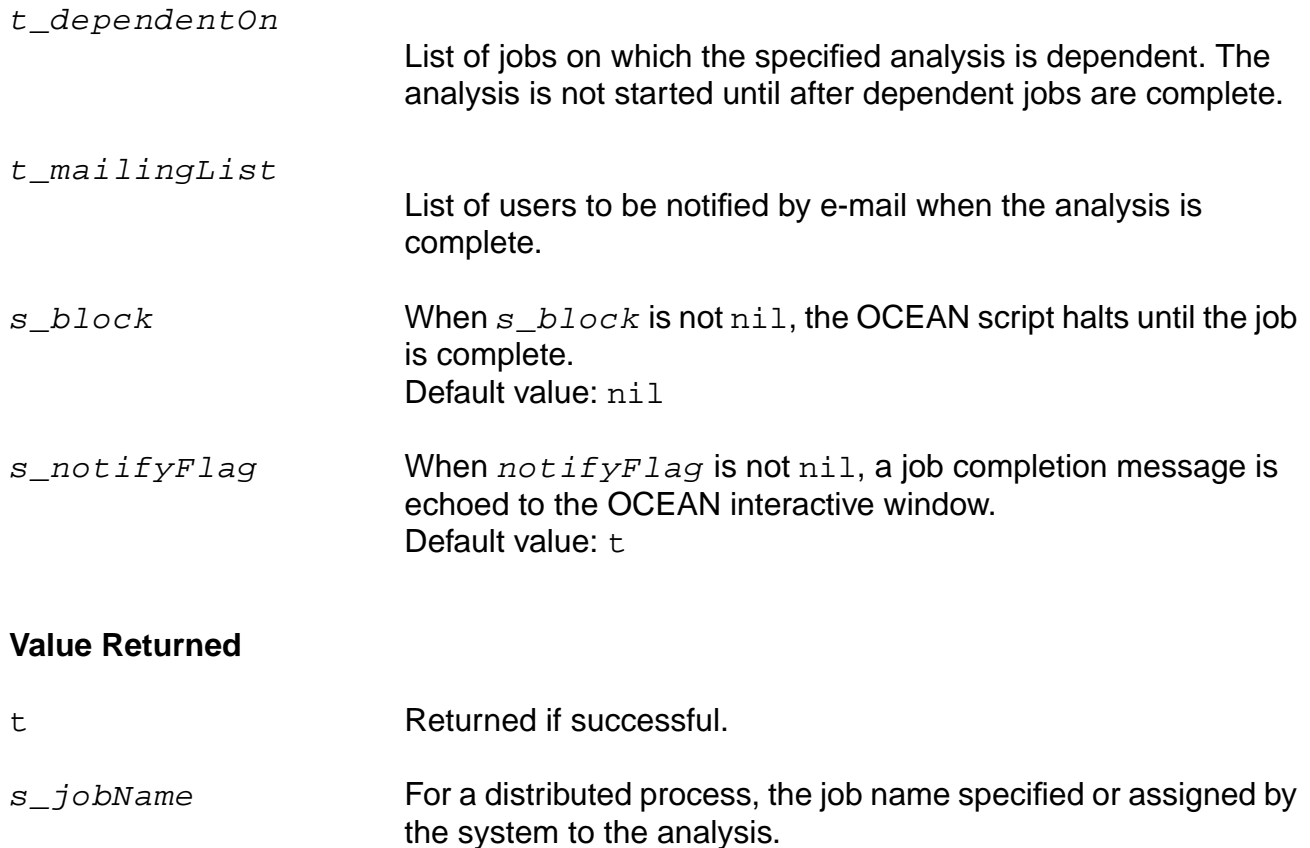

nil Returns nil and prints an error message.

#### **Examples**

cornerRun()

Runs all corners analysis defined in the .pcf and .dcf files and selected by the selectProcess command.

cornerRun( ?startTime 10 ?host "mach14" ?mail "preampGroup")

Runs all corners analysis defined in the .pcf and .dcf files and selected by the selectProcess command in distributed mode with a startime of 10, using mach14 as host, and notifying the mail group preampGroup when the analysis is complete.

## **cornerRunTemp**

```
cornerRunTemp(t_cornerName t_value)
     \Rightarrow t/nil
```
## **Description**

Sets the analysis temperature (in degrees Celsius) to be used for a corner.

## **Arguments**

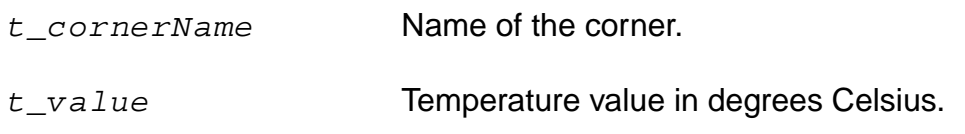

#### **Value Returned**

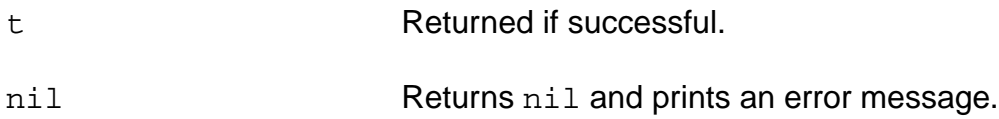

## **Example**

cornerRunTemp("slow" "50")

Sets the temperature to 50 for corner slow.

## **residual**

```
residual(x_scalarExpression ?upper x_upperValue ?target x_targetValue
     ?lower x_lowerValue)
     \Rightarrow t/nil
```
#### **Description**

Creates a residual plot of the given scalar expression given the upper and lower performance bounds and target.

#### **Arguments**

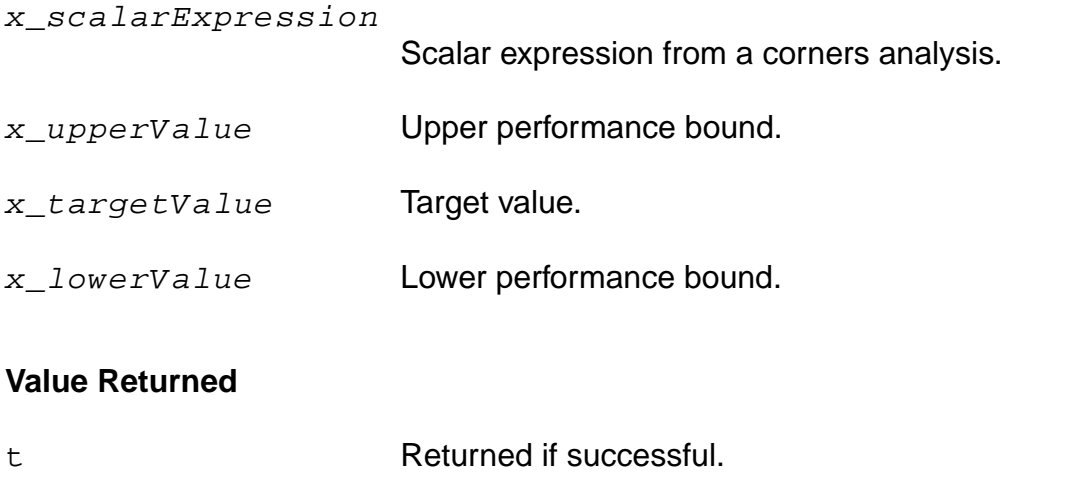

nil Returns nil and prints an error message.

#### **Example**

residual( bandwidth(v("net1"), 3, "low") ?upper 5 ?target 2.5 ?lower 0)

Creates a residual plot of  $v($  "net1") with an upper boundary of 5, a target of 2.5, and a lower boundary of 0.

## **selectProcess**

```
selectProcess(t_processName)
     \Rightarrow t/nil
```
## **Description**

Selects one of the processes already loaded with a loadPcf or loadDcf command.

#### **Arguments**

t\_processName

Name of the process, as specified in the .pcf or .dcf file with the corAddProcess function.

#### **Value Returned**

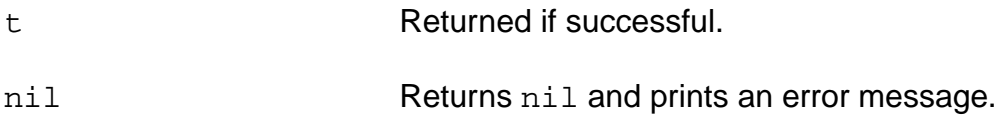

## **Example**

selectProcess("fab6")

Selects the process fab6.

## <span id="page-390-0"></span>**Monte Carlo Analysis Commands**

The commands for running Monte Carlo in the OCEAN environment are as follows.

## **correlationTable**

```
correlationTable(?suppress x_suppress)
     \Rightarrow t/nil
```
## **Description**

Prints the correlation between all pairs of declared monteExpr expressions.

Pairs of the same expression, which have a correlation value of 1.0, are excluded. This exclusion means that the correlationTable command prints only the off-diagonal terms in the correlation matrix.

#### **Arguments**

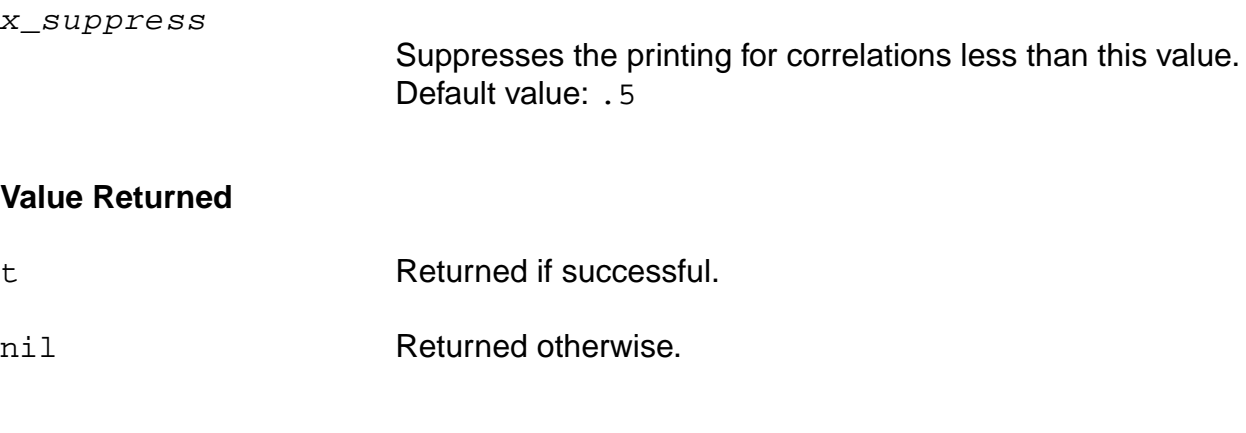

## **Example**

correlationTable()

## **dataFilter**

```
dataFilter(t_monteExprName ( {?sigma x_sigma | ?upper x_upper ?lower x_lower}
     ?filterBy s_filterBy ) )
     \Rightarrow t/nil
```
## **Description**

Eliminates bad data points (outliers) from a Monte Carlo data set.

## **Arguments**

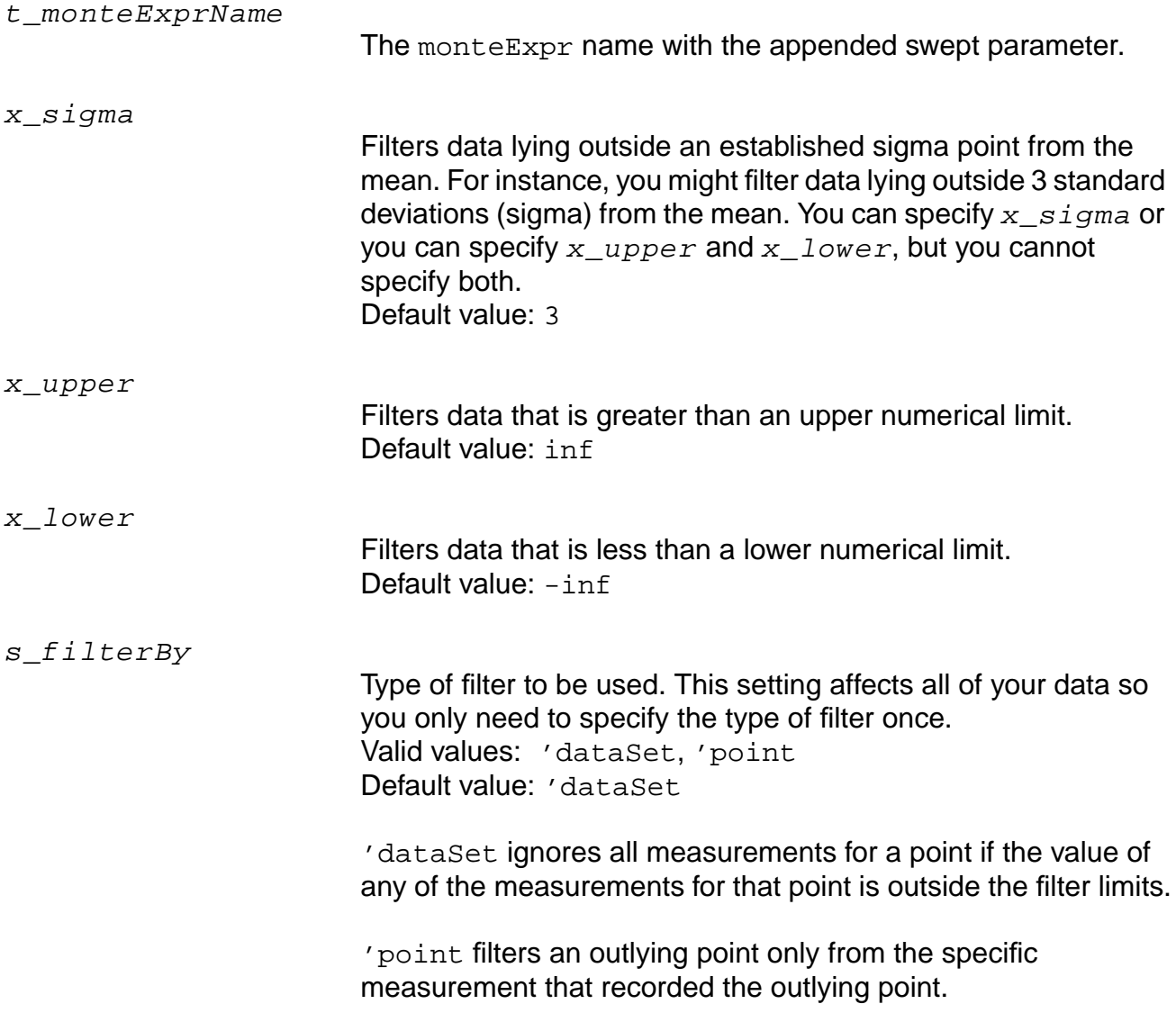

#### **OCEAN Reference** Advanced Analysis

#### **Value Returned**

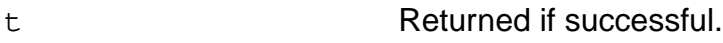

nil Returned otherwise.

#### **Example**

```
dataFilter('bandwidth ?upper 10Mhz
    ?lower 0.1Mhz ) ;For nominal 1Mhz
dataFilter('bandwidth ?sigma 3 )
```
The second example sets the upper limit to mean(bandwidth) + 3\*sigma(bandwidth) and sets the lower limit to mean(bandwidth) - 3\*sigma(bandwidth)

## **histogram**

```
histogram( t_monteExprName ?type s_type ?numBins x_numBins ?density b_density )
     \Rightarrow t/nil
```
## **Description**

Plots a histogram of Monte Carlo data.

This command plots to an individual subwindow. The value of the  $s_t$ determines the style of the line. Setting  $b\_density$  to t causes the histogram command to plot a smooth distribution curve for the data.

#### **Arguments**

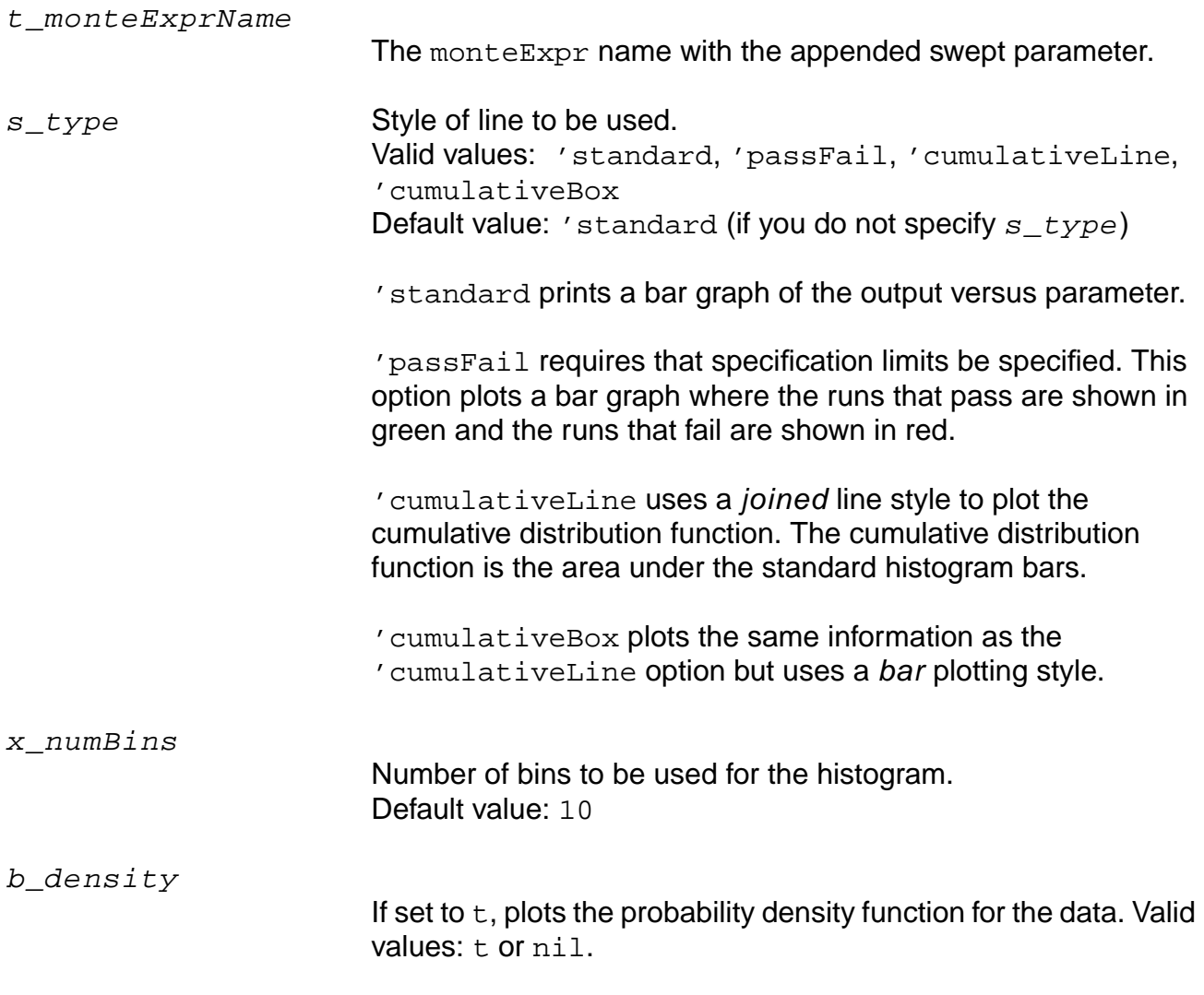

#### **OCEAN Reference** Advanced Analysis

#### **Value Returned**

t Returned if successful.

nil Returned otherwise.

#### **Example**

```
monteExpr( "bw" 'bandwidth( v("vout"),3,"low") )
monteExpr( "DCgain" 'ymax( vdb("vout") ) )
histogram( "bw_27" )
histogram( "bw_27" ?numBins 12 ?density t )
```
# **iterVsValue**

```
iterVsValue( t_monteExprName ?outputFormat s_outputFormat)
     \Rightarrow t/nil
```
# **Description**

Prints the value of every scalar measurement for each Monte Carlo iteration.

# **Arguments**

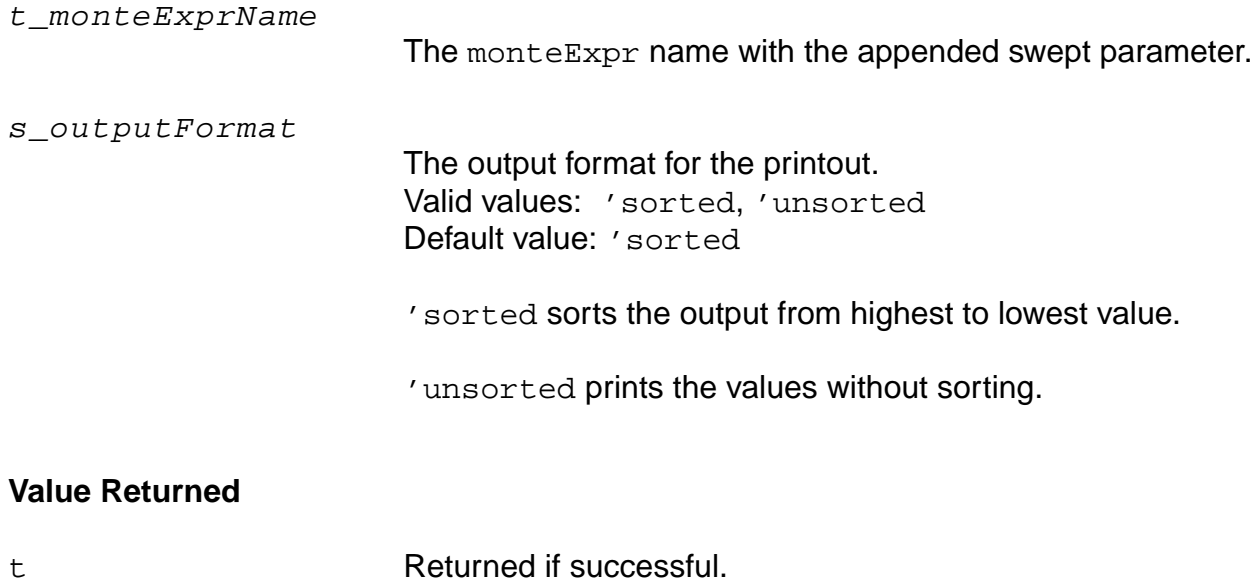

nil Returned otherwise.

# **Example**

iterVsValue( "bw\_27" )

# **monteCarlo**

```
monteCarlo(
     [?numIters x_numIters] [?startIter x_startIter]
     [?analysisVariation s_analysisVariation] [?sweptParam t_sweptParam]
     [?sweptParamVals l_sweptParamVals] [?saveData saveData] [?append b_append]
     \lambda\Rightarrow t/nil
```
#### **Description**

Sets up a Monte Carlo analysis.

To run the analysis, use the monteRun command described in ["monteRun" on page 405.](#page-404-0)

#### **Arguments**

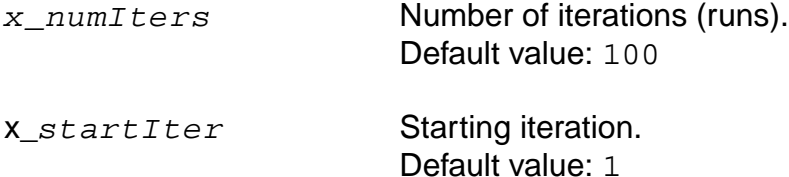

**Note:** x startIter must not be 1 when

- You want to append to existing data. For example, you run 100 Monte Carlo analyses and then want to run 100 more in addition to the previous 100. In this case,  $x$ <sub>startIter</sub> must be 101. If  $x$ <sub>startIter</sub> is 1, the same results are recalculated as before.
- $\Box$  You want to rerun a particular run. In this case,  $startIter$  must be the number of that particular run.

s\_analysisVariation

Analysis variations. Valid values: 'process, 'mismatch, 'processAndMismatch Default value: 'process

t\_sweptParam Design variable (or temperature) that can be swept with Monte Carlo. Default value: none (this is the inner loop)

#### **OCEAN Reference**

#### Advanced Analysis

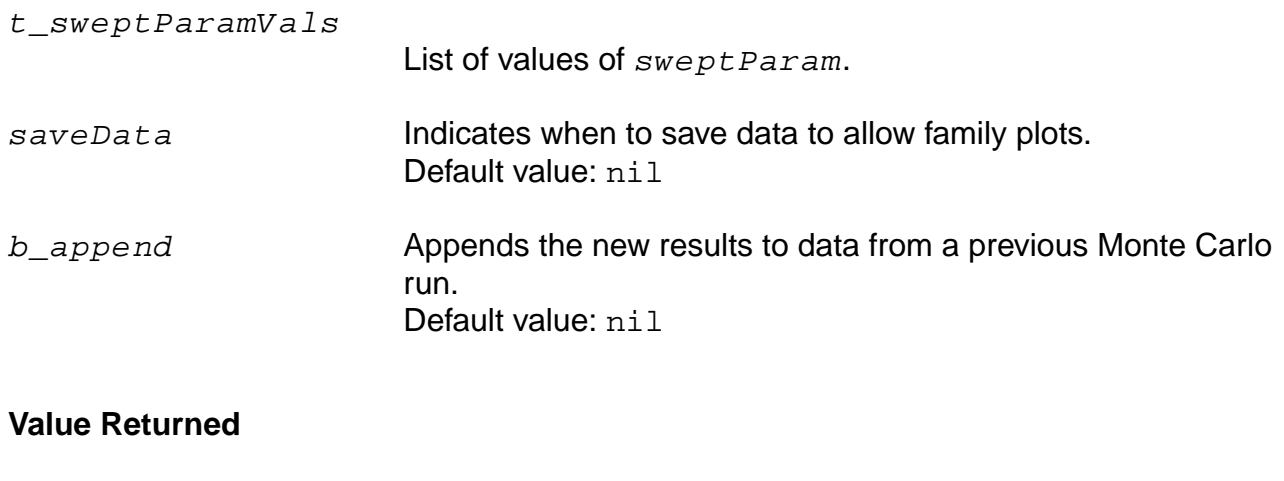

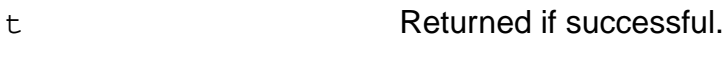

nil Returned otherwise.

# **Example**

monteCarlo()

#### Sets up a Monte Carlo analysis using some of the defaults.

monteCarlo(?numRuns 300 ?analysisType 'processAndMismatch ?sweptParam temp ?sweptParamVals list(-50, 0, 50) ?nomRun n)

# **monteCorrelate**

```
monteCorrelate( {t_param1 … t_paramN | t_deviceName1 … t_deviceNameN}
     f_correlationValue)
     \Rightarrow t/nil
```
#### **Description**

Specifies a correlation coefficient for a list of process parameters or a list of devices specified in individual subcircuits.

Use this command to specify matched pairs of devices or to specify mismatch of devices in excess of that specified for the process. You must not mix devices and parameters on the same command line.

#### **Arguments**

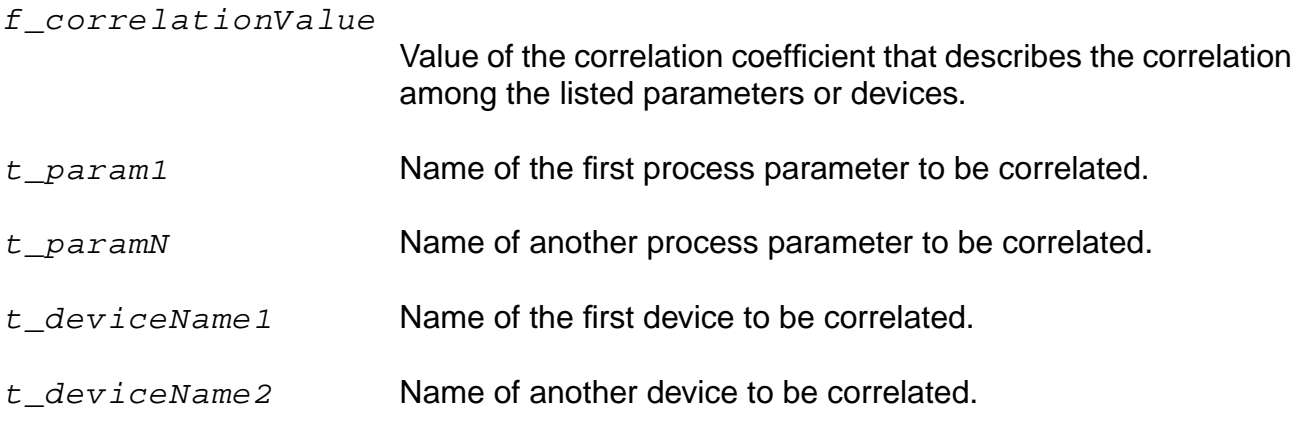

#### **Value Returned**

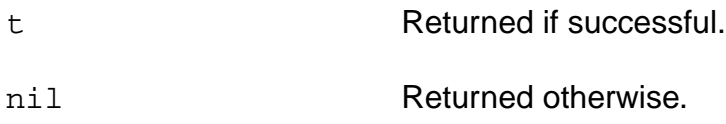

#### **Example**

monteCorrelate("cje\_27 bw\_27" 0.8)

# **monteDisplay**

```
monteDisplay()
     => undefined/nil
```
# **Description**

Displays the currently defined Monte Carlo analysis, including all expressions that are defined.

#### **Arguments**

None.

#### **Value Returned**

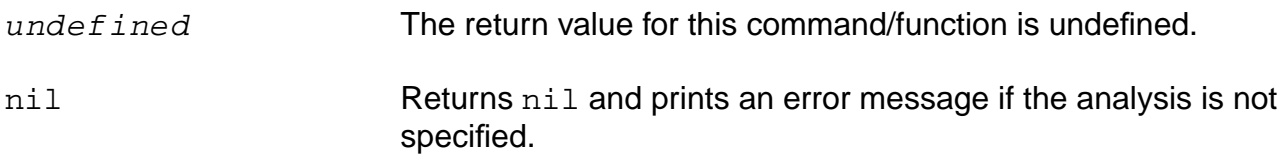

# **Example**

monteDisplay()

# **monteExpr**

```
monteExpr( t_monteExprName s_expression )
     \Rightarrow t/nil
```
# **Description**

Sets up the Monte Carlo scalar expressions that are used to create the histogram file.

# **Arguments**

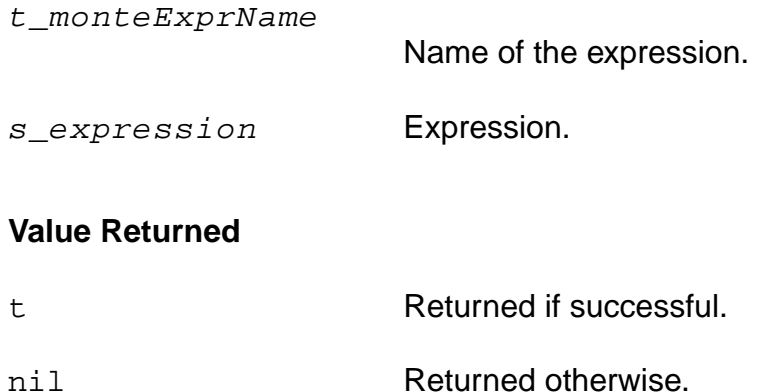

# **Example**

```
monteExpr( "bw" 'bandwidth( v(\n\cdot\text{net7}\) ) 3 \"low\") )
```
# **monteOutputs**

```
monteOutputs()
      \Rightarrow t/nil
```
# **Description**

Returns the names of the monteExpr expressions, concatenating the monteExprName set in the monteExpr command with the value of the swept variable.

If no variable is swept, the monteOutputs command concatenates the default temperature to the monteExprName. For example, the returned name might be bw\_27.

#### **Arguments**

None.

#### **Value Returned**

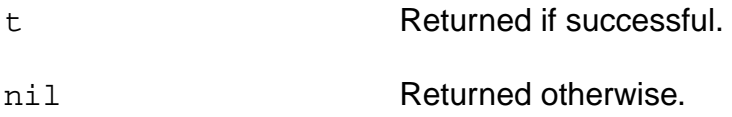

# **Example**

monteOutputs()

#### **OCEAN Reference** Advanced Analysis

# **monteResults**

```
monteResults(?dataFileName t_scalarDataFile ?paramFileName t_parameterFile)
     \Rightarrow t/nil
```
#### **Description**

Initializes the Monte Carlo data analysis tools.

The monteResults command reads in the specified data and parameter files, opens a new Waveform window, and adds a statistical analysis menu to the Waveform window. The menu items are equivalent to those found on the Monte Carlo Results menu in the Virtuoso® Analog Design Environment.

#### **Arguments**

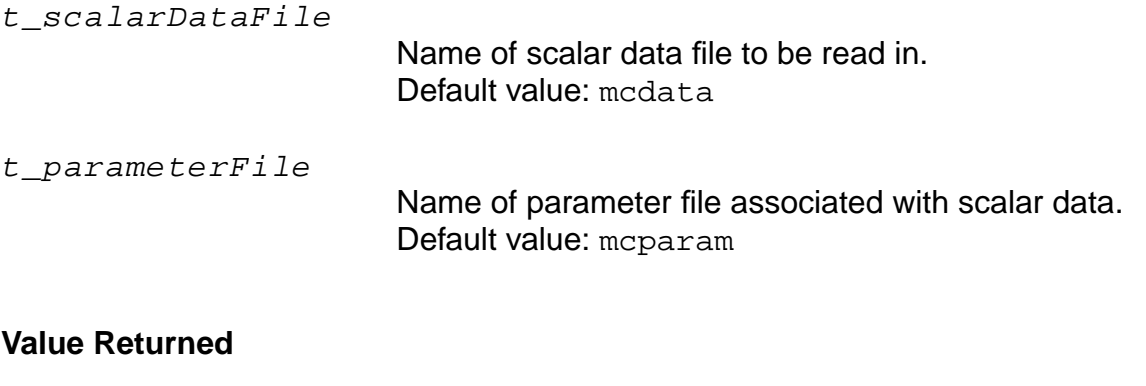

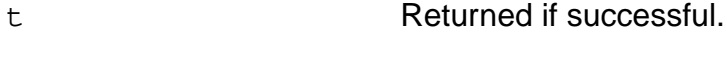

# nil Returned otherwise.

#### **Examples**

```
monteResults()
monteResults( ?dataFileName "myData" ?paramFileName "myParams" )
```
# <span id="page-404-0"></span>**monteRun**

```
monteRun(
     [?jobName t_jobName] [?host t_hostName] [?tasks x_tasks]
     [?queue t_queueName] [?startTime t_startTime] [?termTime t_termTime]
     [?dependentOn t_dependentOn] [?mail t_mailingList] [?block s_block]
     [?notify s_notifyFlag] )
     \Rightarrow s jobName/nil/t
```
#### **Description**

Runs a Monte Carlo analysis previously set up with the monteCarlo and monteExpr commands.

The monteRun command runs all the Monte Carlo processes defined in the .pcf and .dcf files. You can load your .pcf and .dcf files with the loadPcf and loadDcf commands. See the Artist SKILL Language Reference Manual for information on these commands.

#### **Arguments**

**Note:** Arguments to the monteRun command are valid only when running in distributed (processing) mode.

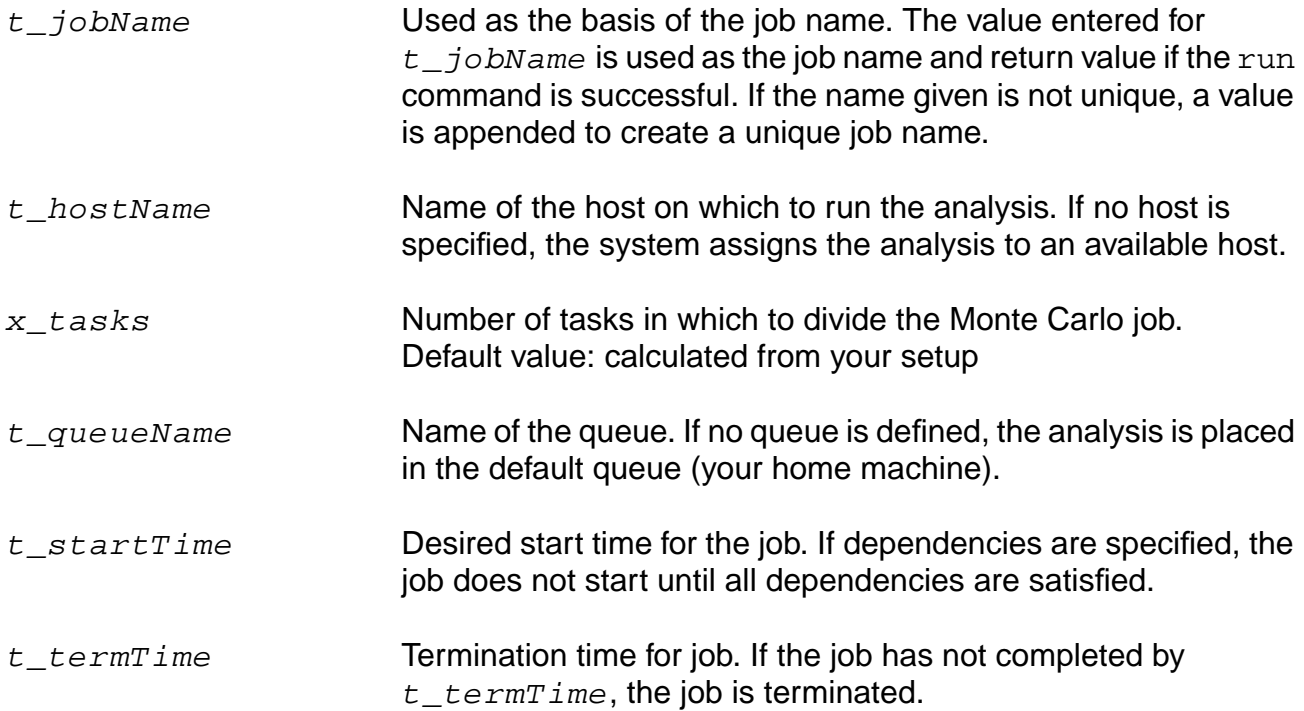

# **OCEAN Reference**

#### Advanced Analysis

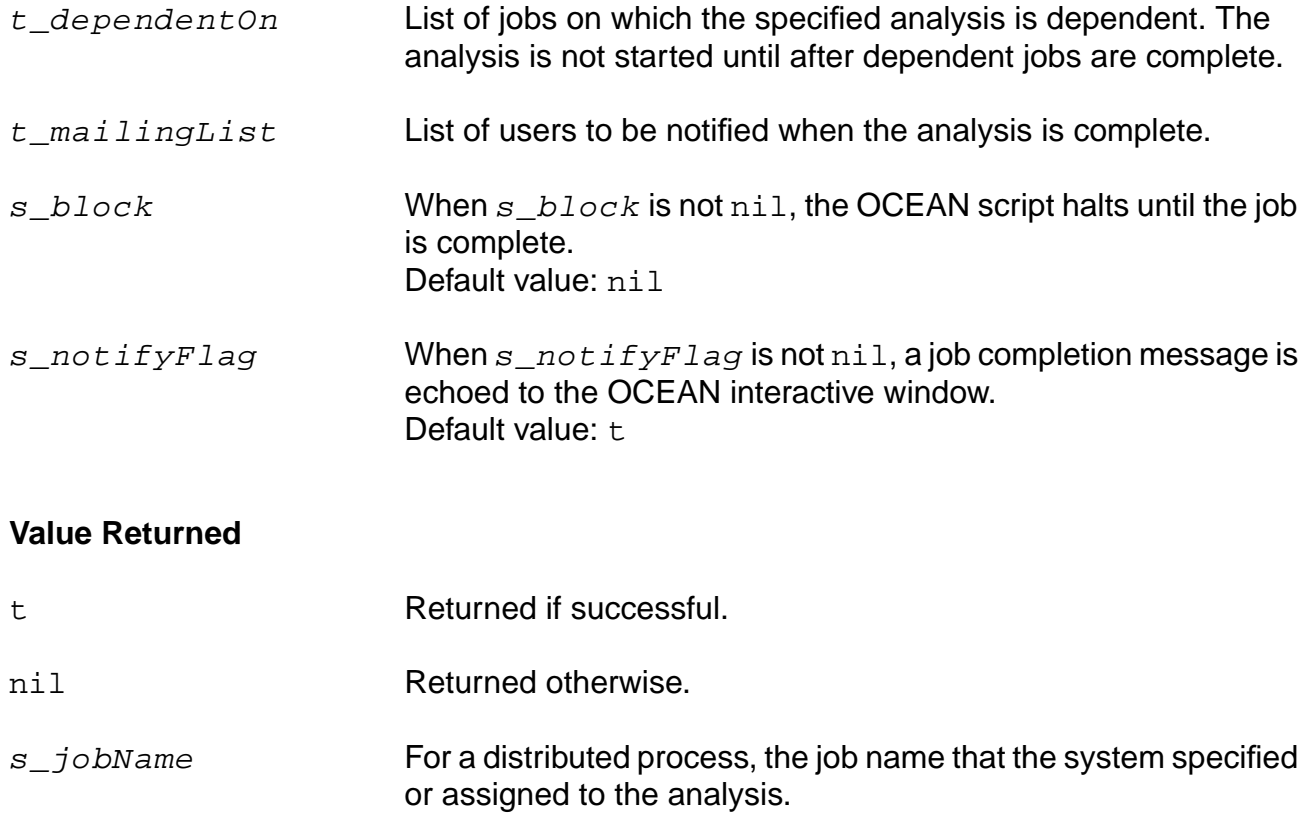

# **Example**

monteRun()

Runs all the Monte Carlo analyses defined in the .pcf and .dcf files.

# **monteSelectResults**

```
monteSelectResults( ?mcdataFileName t_mcdataFileName
     ?paramFileName t_paramFileName )
     \Rightarrow t/nil
```
#### **Description**

Selects the specified mcdata file, which is the file that contains the scalar data.

Before you use this command, you must have access to mcdata and param files, either produced by an earlier successful Monte Carlo simulation or pointed to by a previous openResults() command.

#### **Arguments**

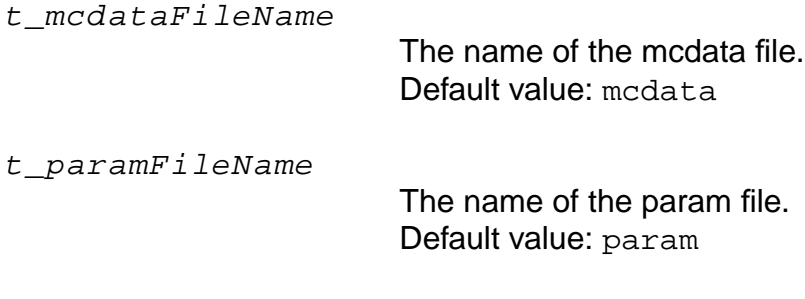

#### **Value Returned**

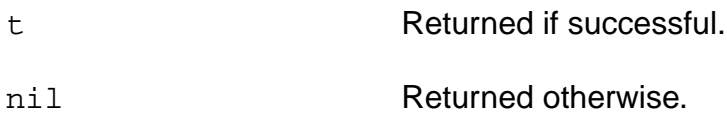

#### **Example**

```
monteSelectResults()
monteSelectResults(?mcdataFileName mcdataRun2
    ?paramFileName paramRun2)
```
# **scatterplot**

```
scatterplot(t_monteExprName_X t_monteExprName_Y ?bestFit b_bestFit )
     \Rightarrow t/nil
```
#### **Description**

Plots different statistical measurements against each other so you can determine whether there is a relationship between two parameters.

Tightly correlated parameters show linear relationships.

#### **Arguments**

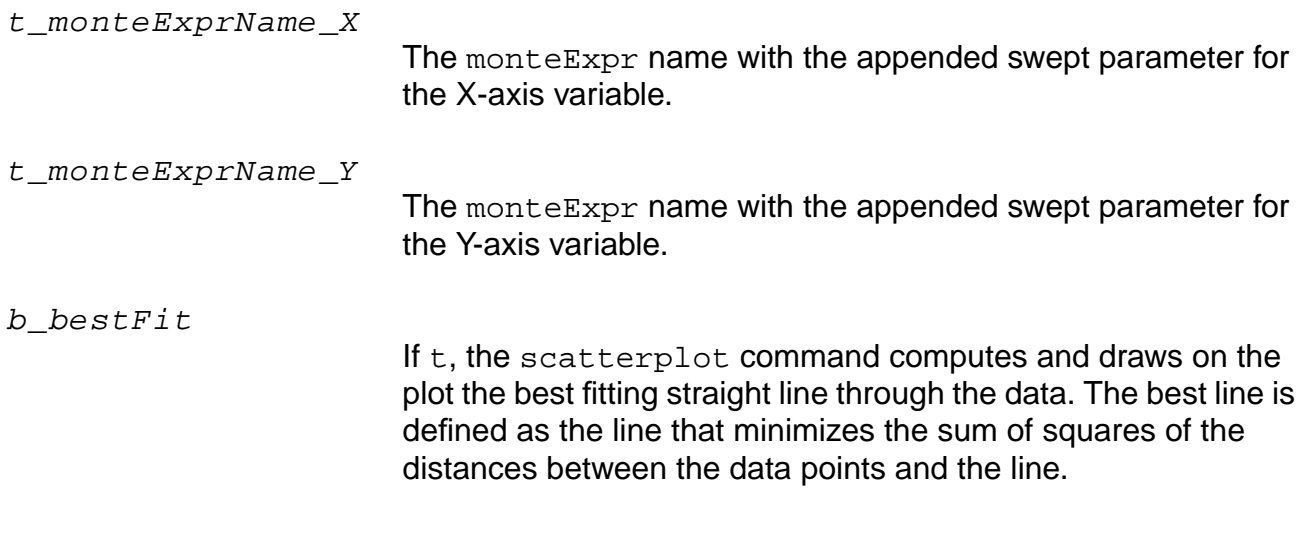

**Value Returned**

t Returned if successful.

nil Returned otherwise.

#### **Example**

```
monteExpr( "bw" 'bandwidth( v("vout"), 3, "low") )
monteExpr( "DCgain" 'ymax( vdb("vout") ) )
scatterplot( "bw_27" "DCgain_27" ?bestFit t )
```
# **specLimits**

```
specLimits(t_monteExprName ( {?sigma x_sigma | ?upper x_upper ?lower x_lower}
     ) )
     \Rightarrow t/nil
```
# **Description**

Sets specification limits for yield analysis and histograms.

You can set specification limits for each of your measured values and then analyze how many runs are outside those limits (pass/fail) or you can analyze the spec sensitivity of measured quantities to changing input parameters.

You can specify limits using  $x\_upper$  and  $x\_lower$  options, or you can use the  $x\_sigmoid$ option to have limits calculated for you based on a specified number of standard deviations of the actual data.

**Note:** You can specify  $x$  sigma or you can specify  $x$  upper and  $x$  lower, but you cannot specify both.

# **Arguments**

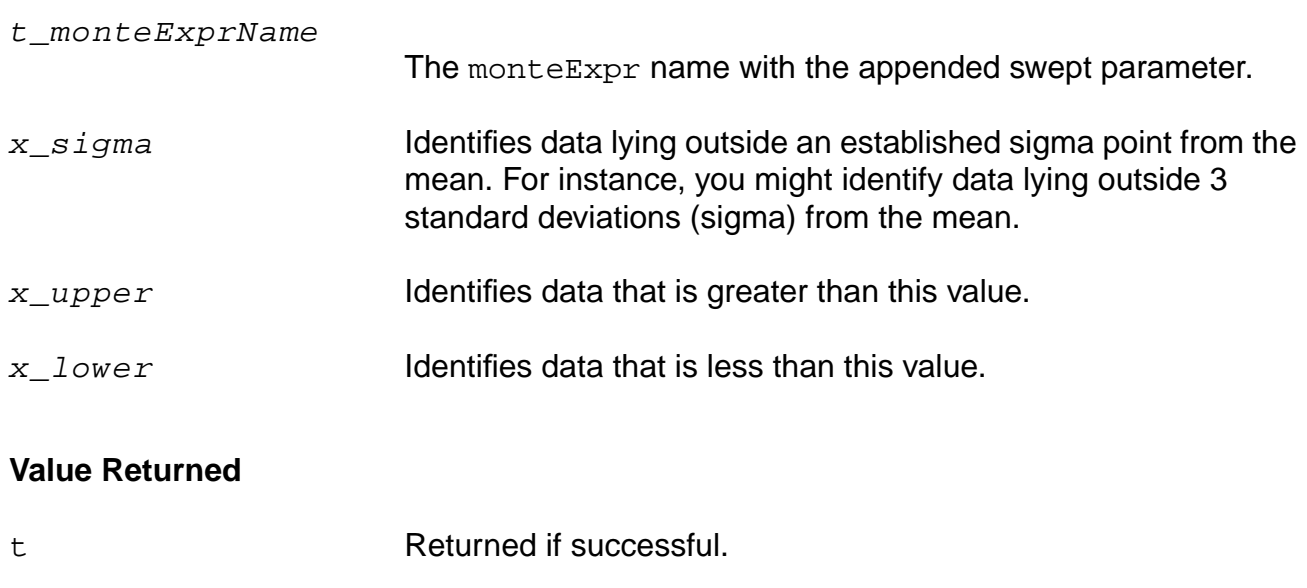

nil Returned otherwise.

#### **OCEAN Reference** Advanced Analysis

# **Example**

specLimits("bw\_27" ?upper 15E+06 ?lower 5+06)

# **yield**

yield( s\_type ?exprList l\_monteExprName ?suppress x\_suppress )  $\Rightarrow$   $t/nil$ 

# **Description**

Prints simple, conditional, or multiconditional yield statistics for the Monte Carlo data set.

# **Arguments**

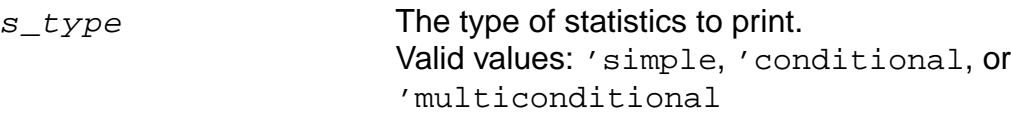

'simple prints the yields for each measurement. Based upon the specification limits you set, the 'simple option prints the percentage of pass runs compared to the total number of Monte Carlo runs. For example, you set your specification limits for bandwidth, run 100 runs, and find that 60 of the runs pass the specification limits. For this example, the yield command calculates and displays a yield of 60% for bandwidth. The command also displays the total yield number, which is used when you have multiple measurements, each with its own limits. Total yield is the total percentage of pass runs where every parameter is within its specification limits for a Monte Carlo run.

'conditional prints conditional yields. To use a conditional yield, you specify a single measurement against which all other measurements are compared. The 'conditional option first sorts all of the Monte Carlo runs and picks out only the runs where the specified measurement passes. These passing runs are the starting point for the conditional yield calculation. So, in the bandwidth example above, instead of using 100 runs, the tool uses 60 runs as the base. Next, all of the other measurements are analyzed. For example, you have a second measurement called maximum\_25. Out of the base 60 runs, maximum\_25 passes 30 times. It has a conditional yield of 50%. In addition to the conditional yield, the tool prints the total yield (based on all Monte Carlo runs) and the difference between the conditional and total yield numbers.

'multiconditional prints multiconditional yields. As in

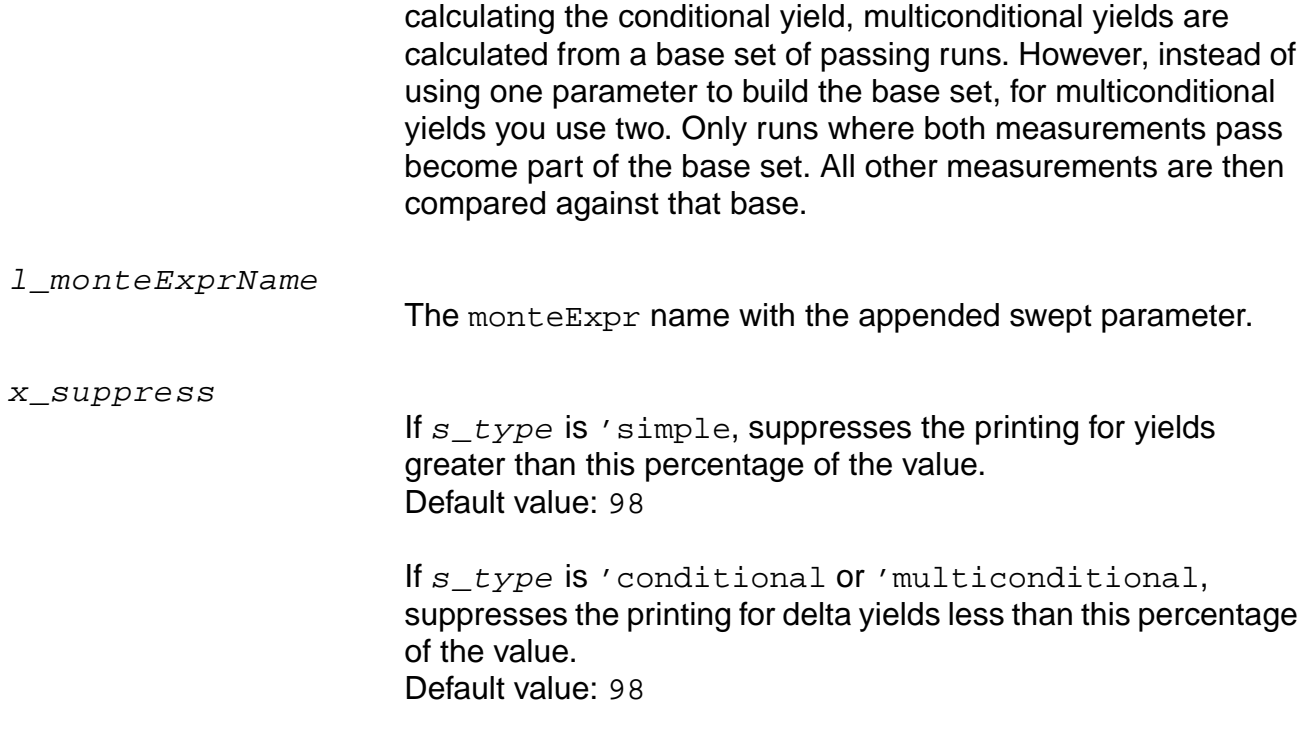

# **Value Returned**

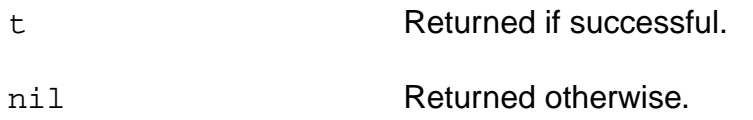

# **Example**

```
yield('simple ?exprList '("bw_27" "slew_27") ?suppress 70)
yield('conditional ?exprList '("max_27" "slew_27") )
yield('multiconditional ?exprList '("max_27" "slew_27") )
```
# **Optimization Commands**

The commands for running optimization in the OCEAN environment are as follows.

# **optimizeAlgoControl**

```
optimizeAlgoControl( ?relDelta x_relDelta ?relFunTol x_relFunTol ?relVarTol
    x_relVarTol )
    => undefined/nil
```
# **Description**

Changes the internal algorithm controls.

# **Arguments**

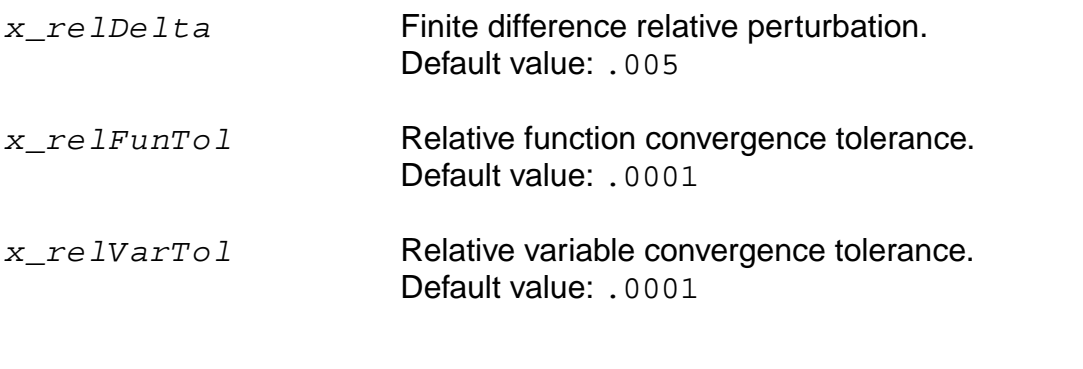

# **Value Returned**

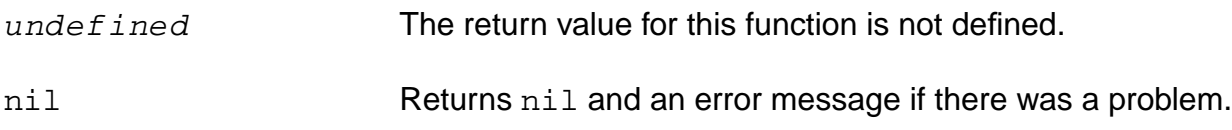

#### **Example**

optimizeAlgoControl(?relDelta .05)

# **optimizeGoal**

```
optimizeGoal( t_name t_expr s_direction x_target x_acceptable [?percent
    b_percent] )
    => undefined/nil
```
# **Description**

Sets up the goals for optimization.

## **Arguments**

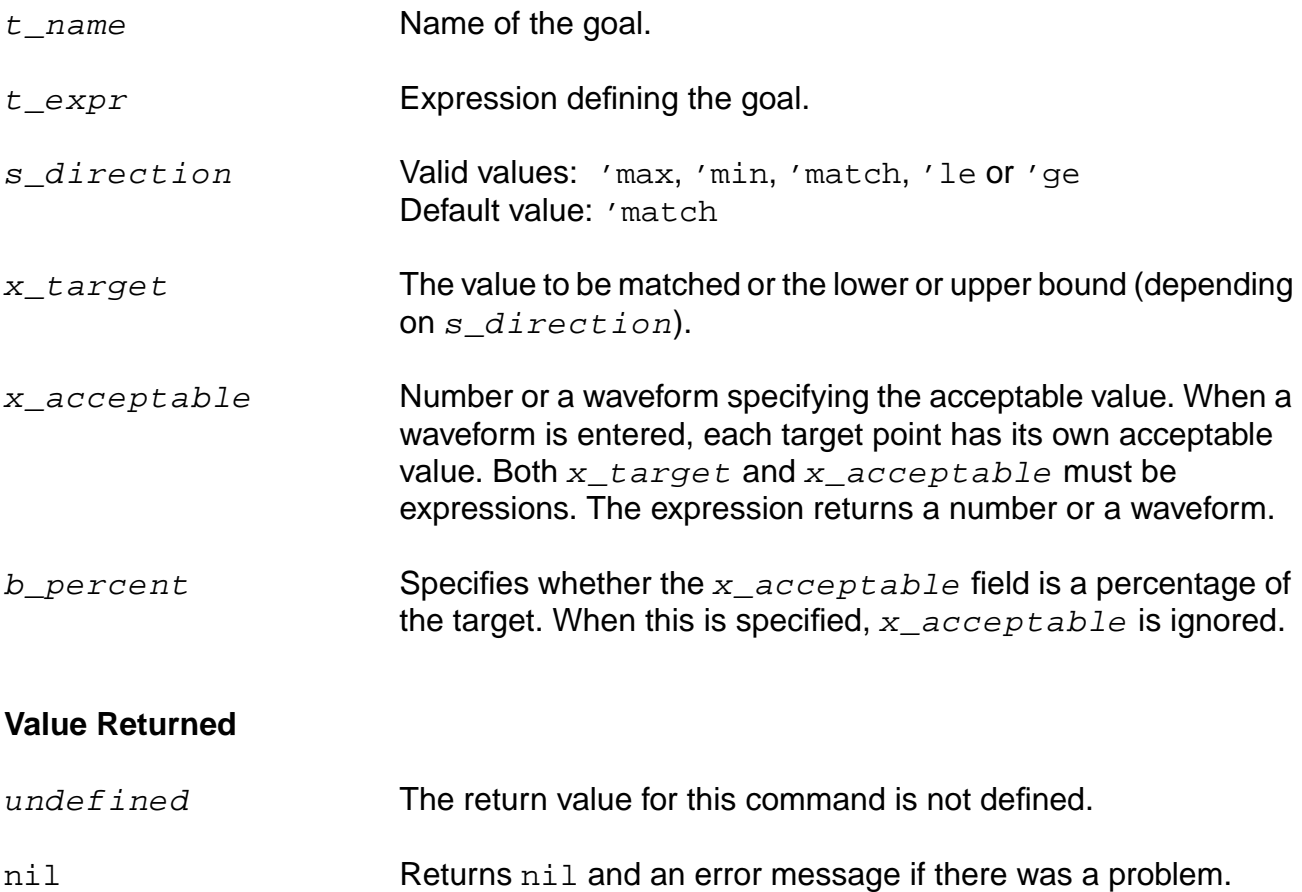

#### **Example**

optimizeGoal( "bandwidth" 'bandwidth(v("/out") 3 "low") 'le 18M 15M )

# **optimizePlotOption**

optimizePlotOption(

```
?auto b_auto ?varHist b_varHist ?scalHist b_scalHist
?funcObjHist b_funcObjHist ?numIter x_numIter ?fontSize x_fontSize
?width x_width ?height x_height ?xloc xloc ?yloc yloc )
=> undefined/nil
```
#### **Description**

Sets the plot options used to view the optimization iterations.

#### **Arguments**

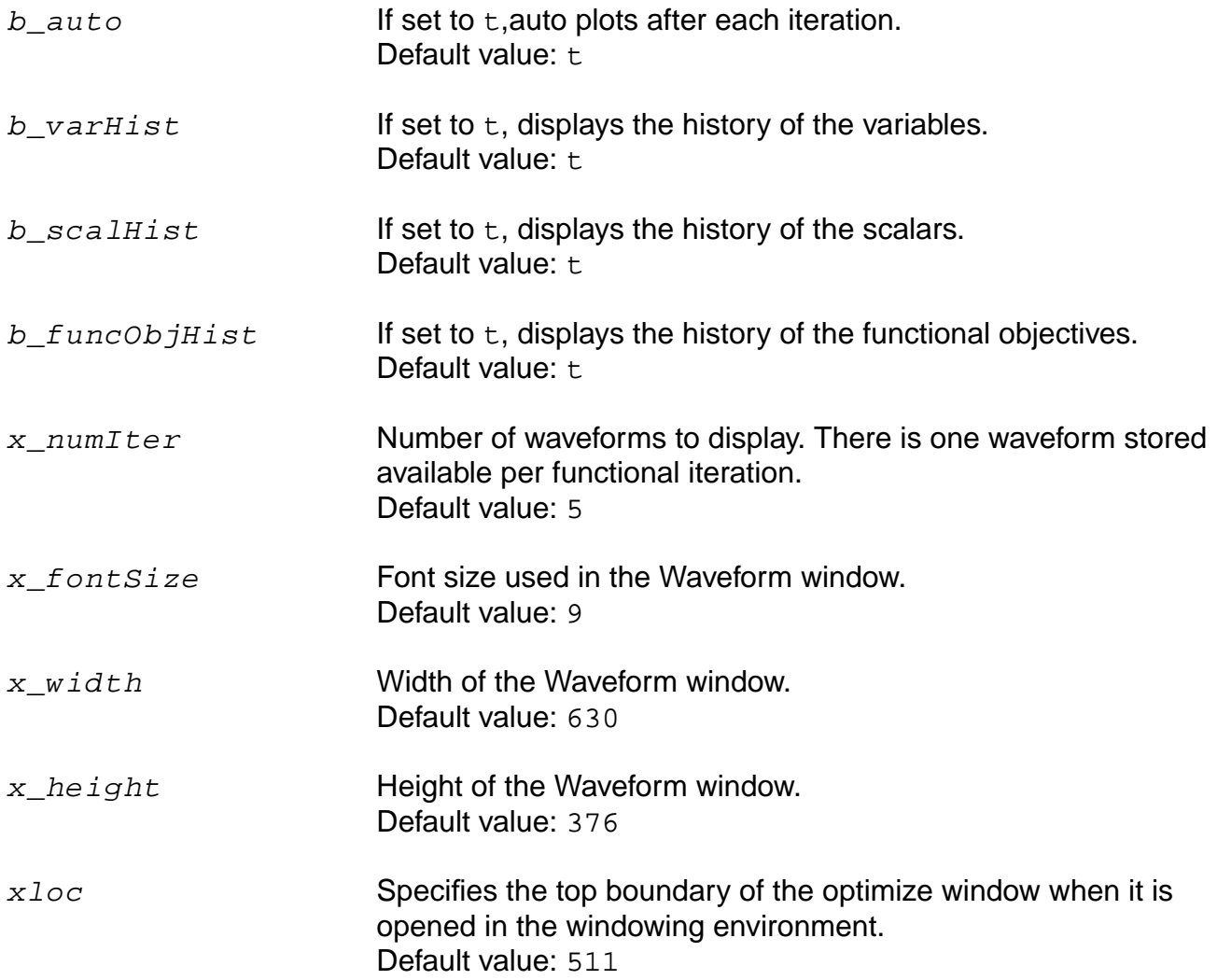

# **OCEAN Reference**

#### Advanced Analysis

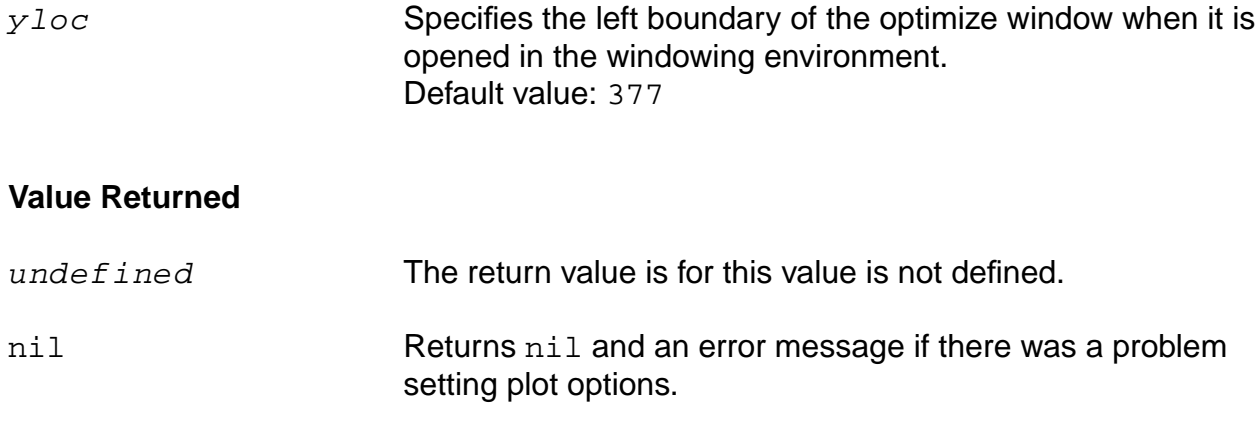

# **Example**

optimizePlotOption(?delta .05)

# **optimizeRun**

```
optimizeRun(?goals l_goalNames ?vars l_varNames ?numIter x_numIter
     ?algo s_algoName ?continue b_continue)
     \Rightarrow t/nil
```
#### **Description**

Runs the optimizer using the goals specified with the optimizeGoal command.

#### **Arguments**

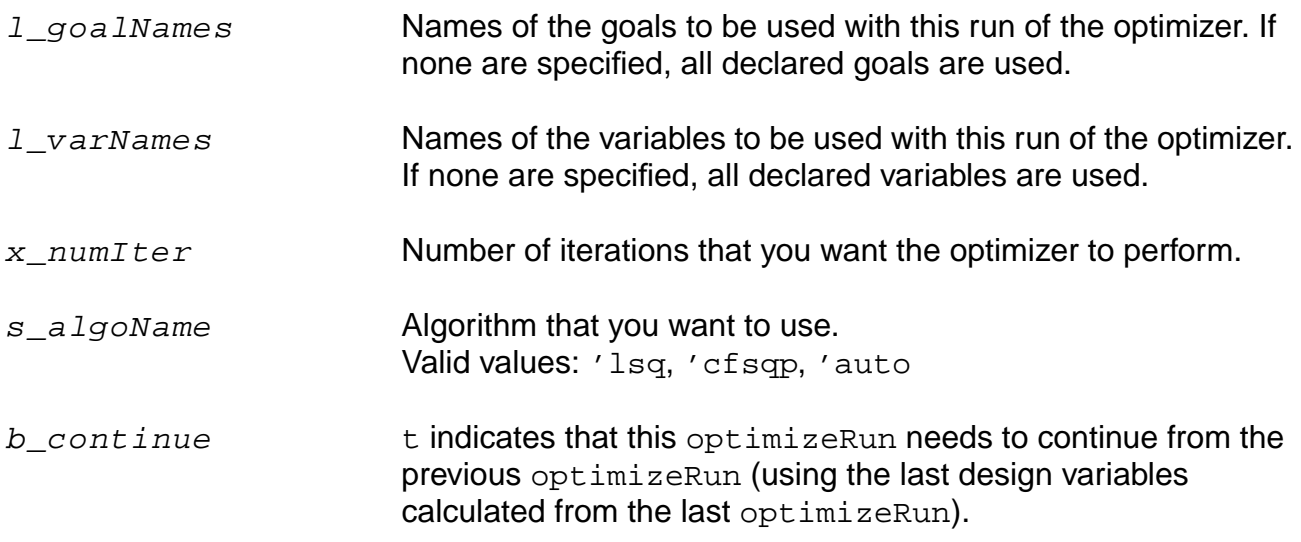

#### **Value Returned**

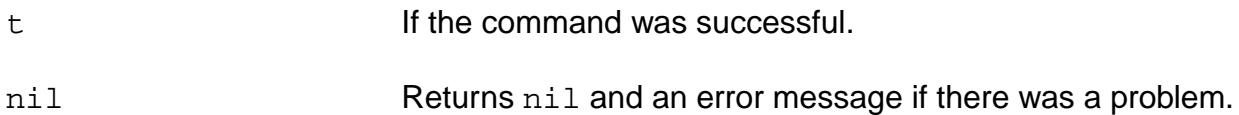

# **Example**

```
optimizeRun()
    optimizeRun(?goals '("bandwidth" "slewrate" )
         ?vars '("rs" vs") ?numIter 5)
    optimizeRun( ?numIter 5 ?continue t )
```
Continues the previous optimizeRun for another 5 iterations.

# **optimizeVar**

```
optimizeVar( t_name x_initVal x_minVal x_maxVal )
    => undefined/nil
```
# **Description**

Specifies the design variables to be used with optimization.

# **Arguments**

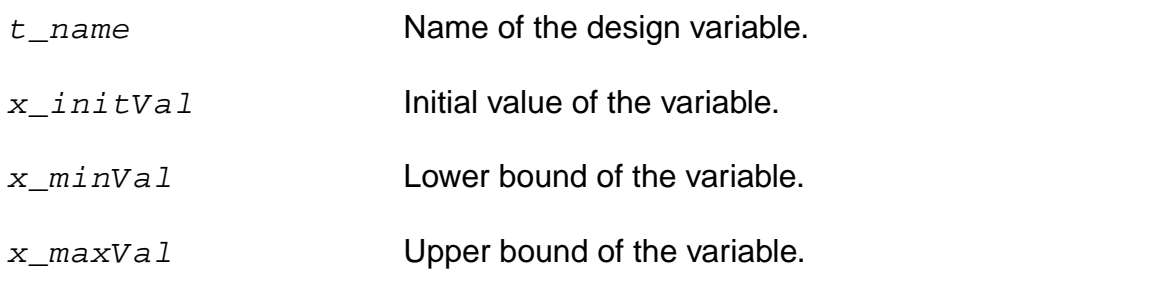

## **Value Returned**

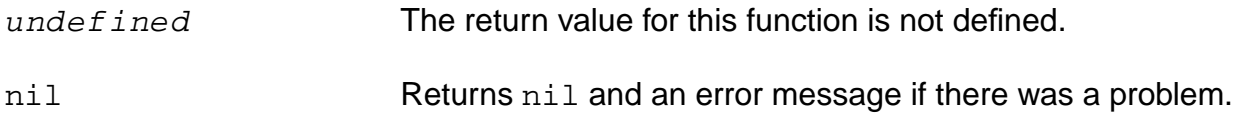

# **Example**

optimizeVar( "res" 100 ?minVal 1 ?maxVal 1000 )

#### **OCEAN Reference** Advanced Analysis

# **OCEAN Distributed Processing Commands**

The Open Command Environment for Analysis (OCEAN) distributed processing commands let you run OCEAN jobs across a collection of computer systems.

This chapter contains information on the following commands:

- [deleteJob on page 422](#page-421-0)
- [digitalHostMode on page 423](#page-422-0)
- [digitalHostName on page 424](#page-423-0)
- [hostMode on page 425](#page-424-0)
- [hostName on page 426](#page-425-0)
- [killJob on page 427](#page-426-0)
- [monitor on page 428](#page-427-0)
- [remoteDir on page 429](#page-428-0)
- [resumeJob on page 430](#page-429-0)
- [suspendJob on page 431](#page-430-0)
- [wait on page 432](#page-431-0)

This chapter also provides sample OCEAN scripts that optimally use these commands. See the section [Sample Scripts on page 433](#page-432-0).

For detailed information on distributed processing, refer to Virtuoso<sup>®</sup> Analog Distributed Processing Option User Guide.

#### **OCEAN Reference** OCEAN Distributed Processing Commands

# <span id="page-421-0"></span>**deleteJob**

```
deleteJob( t_jobName [t_jobName2 t_jobName3 … t_jobNameN] )
     \Rightarrow t/nil
```
# **Description**

Removes a job or series of jobs from the text-based job monitor.

Deleted jobs are no longer listed in the job monitor. The deleteJob command applies only to ended jobs.

#### **Arguments**

t\_jobName Name used to identify the job.

t\_jobname2…t\_jobnameN

Additional jobs that you want to delete.

#### **Value Returned**

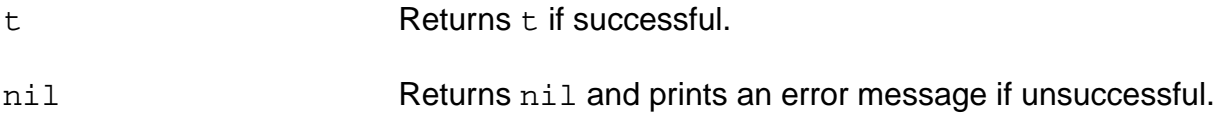

# **Example**

deleteJob( 'myckt)  $\Rightarrow$  t

Deletes the myckt job.

# <span id="page-422-0"></span>**digitalHostMode**

```
digitalHostMode( {'local | 'remote} )
     \Rightarrow t/nil
```
# **Description**

For mixed-signal simulation, specifies whether the digital simulator will run locally or on a remote host.

#### **Arguments**

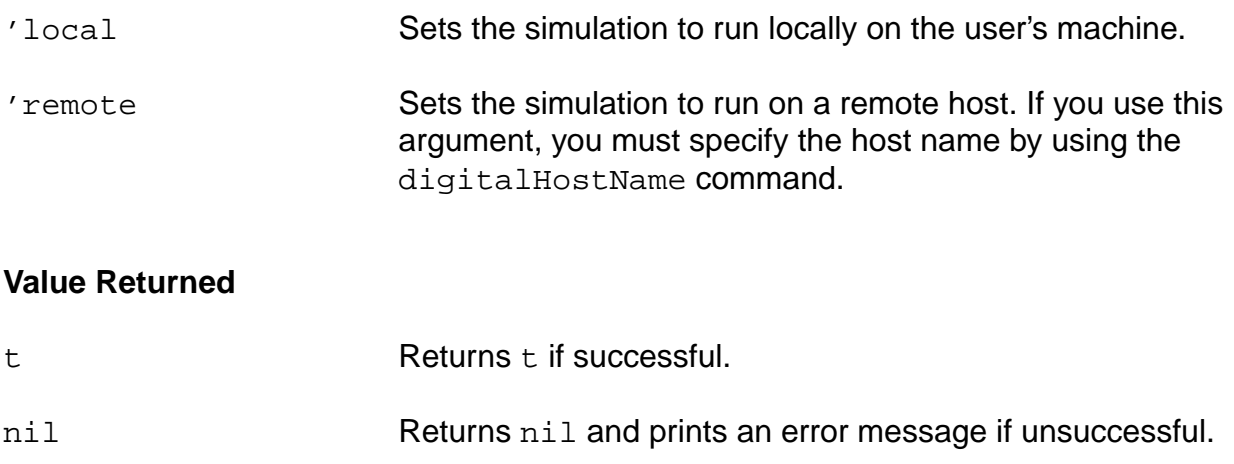

# **Example**

digitalHostMode( 'local )

Sets the digital simulator to run locally on the user's host.

# <span id="page-423-0"></span>**digitalHostName**

```
digitalHostName( t_name)
     \Rightarrow t/nil
```
# **Description**

For mixed-signal simulation, specifies the name of the remote host for the digital simulator.

When you use the digitalHostMode ('remote) command, use this command to specify the name of the remote host.

#### **Arguments**

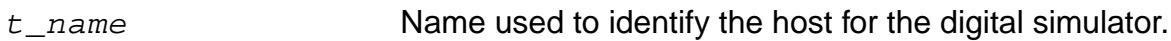

# **Value Returned**

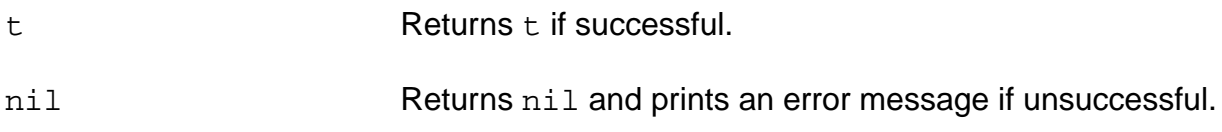

#### **Example**

digitalHostName( "digitalhost" )

Indicates that the digital simulator runs on the host called digitalhost.

# <span id="page-424-0"></span>**hostMode**

```
hostMode( { 'local | 'remote | 'distributed } )
     \Rightarrow t/nil
```
# **Description**

Sets the simulation host mode.

The default value for host Mode is specified in the asimeny. startup file with the hostMode environment variable.

#### **Arguments**

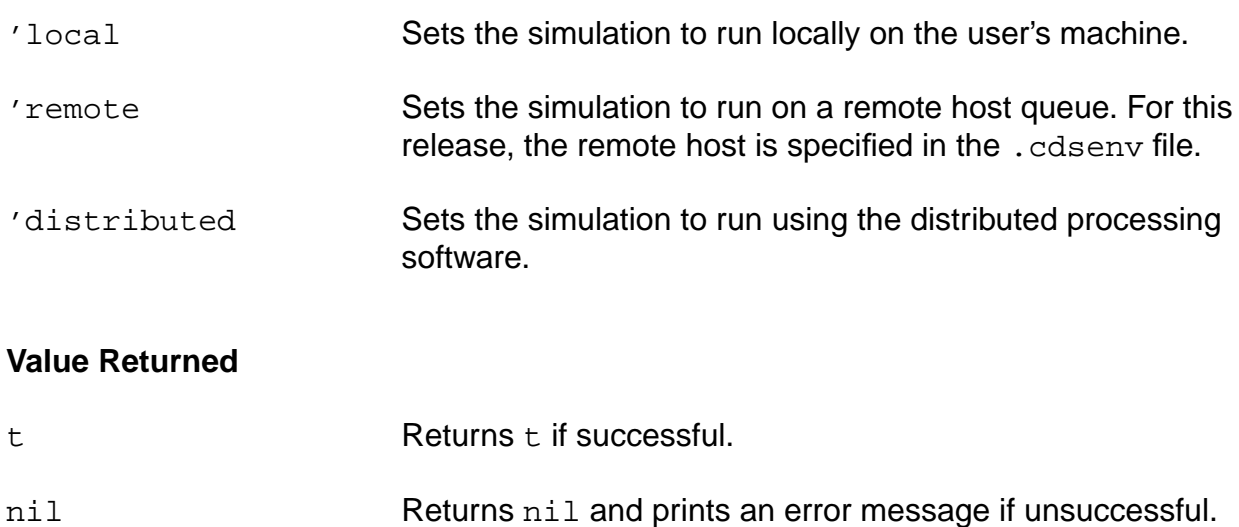

# **Example**

```
hostMode( 'distributed )
\Rightarrow t
```
Enables distributed processing on the current host.

# <span id="page-425-0"></span>**hostName**

```
hostName( t_name)
      \Rightarrow t/nil
```
# **Description**

Specifies the name of the remote host.

When you use the hostMode('remote) command, use this command to specify the name of the remote host.

#### **Arguments**

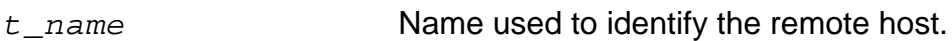

# **Value Returned**

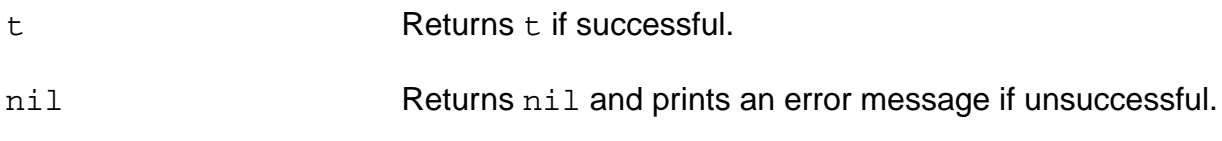

#### **Example**

hostName( "remotehost" )

Specifies that the host called remotehost is to be used for remote simulation.

#### **OCEAN Reference** OCEAN Distributed Processing Commands

# <span id="page-426-0"></span>**killJob**

```
killJob( t_jobName [t_jobName2 t_jobName3 ... t_jobNameN] )
     \Rightarrow t/nil
```
# **Description**

Stops processing of a job or a series of jobs.

The job might still show up in the job monitor, but it cannot be restarted. Use the deleteJob command to remove the job name from the job server and job monitor.

#### **Arguments**

 $t$  jobName Name used to identify the job.

t\_jobname2…t\_jobnameN

Additional jobs that you want to stop.

## **Value Returned**

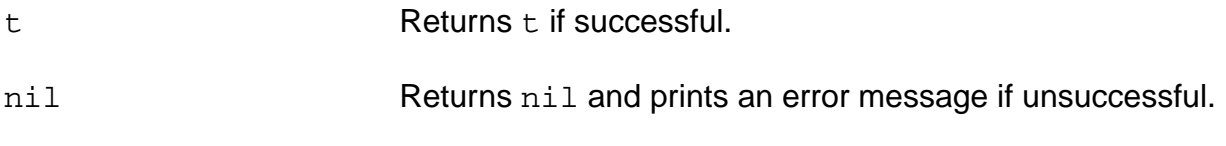

# **Example**

killJob( 'myckt )  $\Rightarrow$  t

Aborts the job called myckt. If the job is in the queue and has not started running yet, it is deleted from the queue.

# <span id="page-427-0"></span>**monitor**

```
monitor( [?taskMode s_taskMode] )
     \Rightarrow t/nil
```
# **Description**

Monitors the jobs submitted to the distributed system.

# **Arguments**

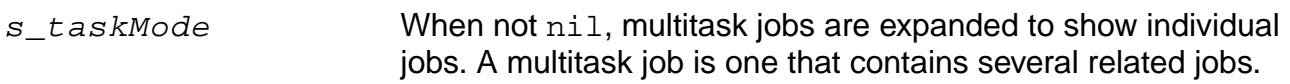

#### **Value Returned**

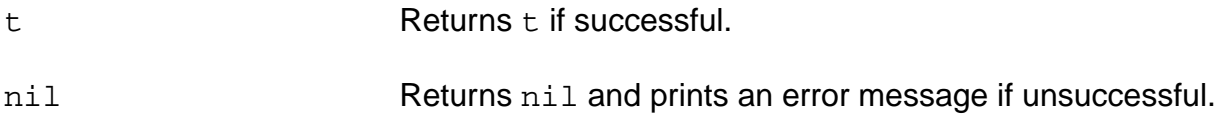

#### **Example**

```
monitor( ?taskMode t )
```
Displays the name, host, and queue for all pending tasks sorted on a queue name.

# <span id="page-428-0"></span>**remoteDir**

```
remoteDir( t_path )
      \Rightarrow t/nil
```
# **Description**

Specifies the project directory on the remote host to be used for remote simulation.

When you use the hostMode ('remote) command, use this command to specify the project directory on the remote host.

#### **Arguments**

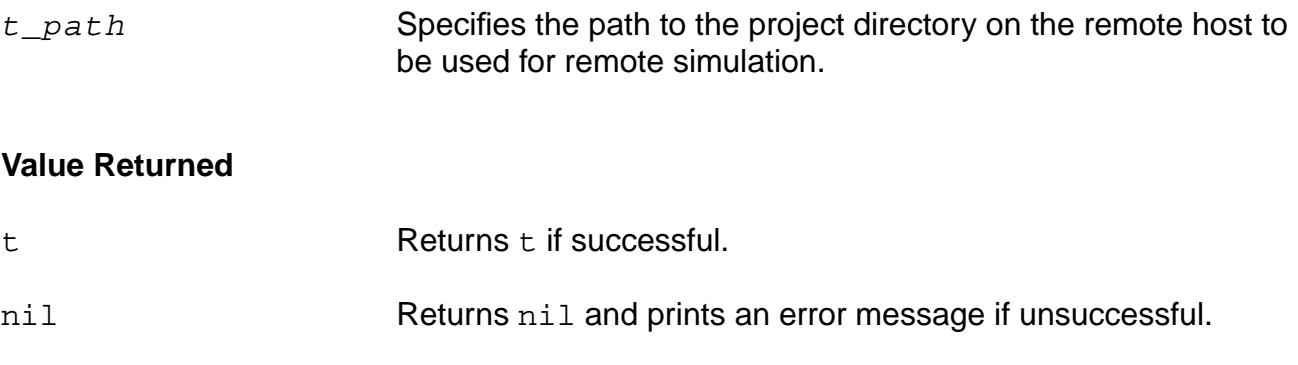

# **Example**

remoteDir( "~/simulation" )

Specifies that the project directory is  $\sim$ /simulation.

#### **OCEAN Reference** OCEAN Distributed Processing Commands

# <span id="page-429-0"></span>**resumeJob**

```
resumeJob( t_jobName [t_jobName2 t_jobName3 … t_jobNameN] )
     \Rightarrow t/nil
```
## **Description**

Resumes the processing of a previously suspended job or series of jobs. The resumeJob command applies only to jobs that are suspended.

#### **Arguments**

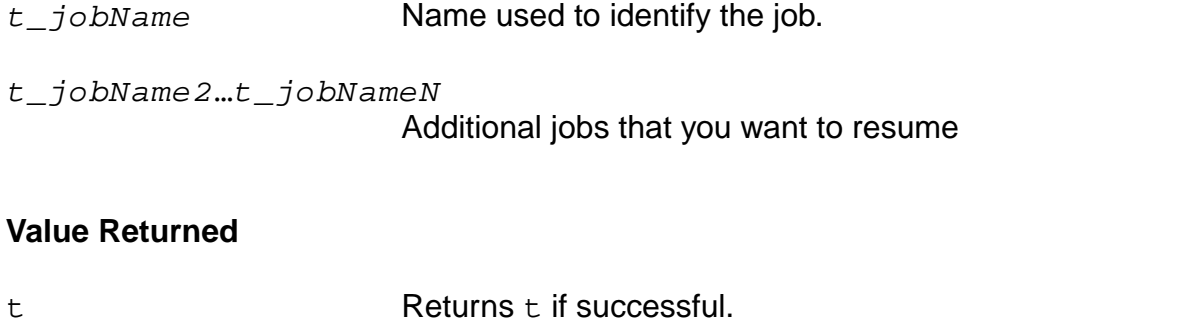

nil Returns nil and prints an error message if unsuccessful.

#### **Example**

```
resumeJob( 'myckt )
\Rightarrow t
```
Resumes the myckt job that was halted with the suspendJob command.

#### **OCEAN Reference** OCEAN Distributed Processing Commands

# <span id="page-430-0"></span>**suspendJob**

```
suspendJob( t_jobName [t_jobName2 t_jobName3 ... t_jobNameN] )
     \Rightarrow t/nil
```
# **Description**

Suspends the processing of a job or series of jobs. The suspendJob command applies only to jobs that are pending or running.

#### **Arguments**

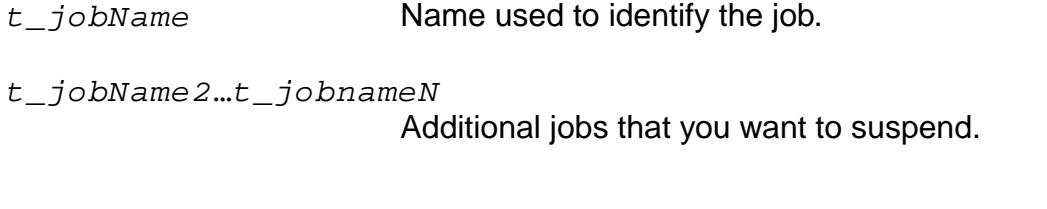

#### **Value Returned**

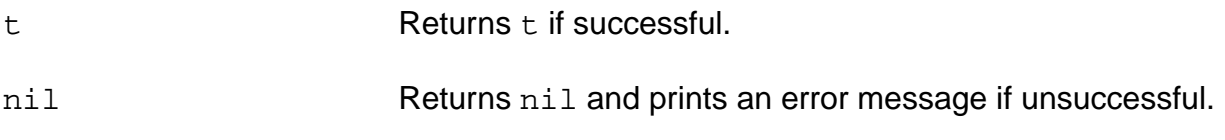

# **Example**

```
suspendJob( 'myckt )
\Rightarrow t
```
Suspends the job called myckt.

# <span id="page-431-0"></span>**wait**

```
wait( jobName [jobName2 jobName3 … jobNameN] )
     \Rightarrow t/nil
```
# **Description**

Postpones processing of a script until the specified jobs complete. This command is ignored if distributed processing is not available.

The wait command is very useful when you use the non-blocking mode of distributed processing and you want to do some post-processing, such as selecting and viewing results after a job is completed. The wait command is not required when you use the blocking mode of distributed processing. To know more about blocking and non-blocking modes of DP, refer to Virtuoso® Analog Distributed Processing Option User Guide.

# **Arguments**

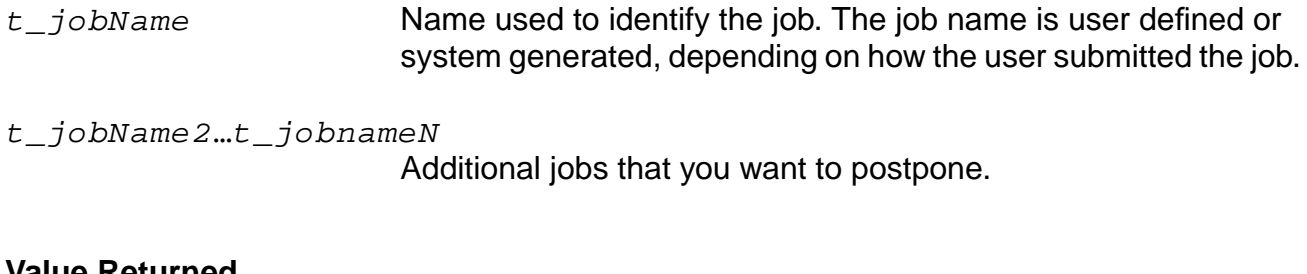

# **Value Returned**

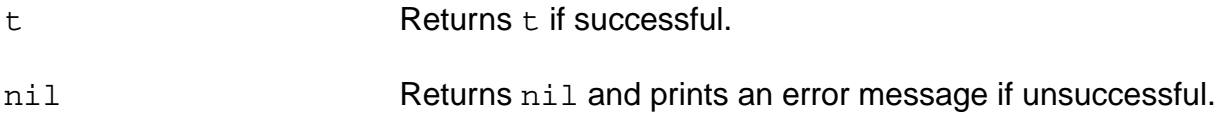

# **Example**

```
wait( 'myckt1 )
\Rightarrow t
```
Postpones execution of all subsequent OCEAN commands until the job myckt1 completes.
# **Sample Scripts**

This section provides sample scripts for the following:

- [To submit multiple jobs and show the use of the dependentOn argument in one job](#page-432-0)
- [To set up and run a simple analysis in blocking mode and select results](#page-433-0)
- [To set up and run a parametric analysis in blocking mode and select results](#page-434-0)
- To set up and run a Corners analysis in blocking mode and select results
- [To set up and run a montecarlo analysis in blocking mode and select results](#page-435-0)
- [To submit multiple jobs without using wait or selecting results](#page-435-1)
- [To submit multiple jobs using wait and selection of results](#page-436-0)

# <span id="page-432-0"></span>**To submit multiple jobs and show the use of the dependentOn argument in one job**

This script can be used to submit multiple jobs while using the dependent On argument in one of these jobs.

```
; set up the environment for the jobs
simulator( 'spectre )
hostMode( 'distributed )
design( "/home/simulation/test2/spectre/schematic/netlist/netlist")
resultsDir( "/home/simulation/test2/spectre/schematic" )
analysis('tran ?stop "5u" )
temp( 27 )
jobList = nil
; starting first job
jobList = append1( jobList run( ?queue "test" ?host "menaka" ) )
analysis('tran ?stop "50u")
; starting second job
jobList = append1( jobList run(?jobName "job_2" ?queue "test" ?host "menaka"))
analysis('tran ?stop "10u")
; starting third job, which is dependent on job_2
```

```
jobList= append1(jobList run(?jobName "disable" ?queue "test" ?dependentOn
                 symbolToString(car(last(jobList)))))
; wait for all the jobs to complete
wait((append1 last(jobList) nil))
; open and plot the results of the jobs
openResults( car(last(jobList)))
selectResult( 'tran )
newWindow()
plot(getData("/net61") )
openResults( nth(1 jobList))
selectResult('tran)
newWindow()
plot(getData("/net61") )
```
#### <span id="page-433-0"></span>**To set up and run a simple analysis in blocking mode and select results**

```
; set up the environment for Simple Analysis
simulator( 'spectre )
hostMode( 'distributed )
design(
"/home/amit/Artist446/simulation/ampTest/spectre/schematic/netlist/netlist" )
resultsDir( "/home/Artist446/simulation/ampTest/spectre/schematic" )
modelFile(
     '("/home/Artist446/Models/myModels.scs" "")
\lambdaanalysis( 'tran ?stop "3u" )
desVar( "CAP" 0.8p )
temp( 27 )
; submit the job in blocking mode, to the queue test and machine menaka
run(?queue "test" ?host "menaka" ?block t)
; select and plot the results
selectResult( 'tran )
plot(getData("/out"))
```
#### <span id="page-434-0"></span>**To set up and run a parametric analysis in blocking mode and select results**

```
; set up the environment for parametric analysis.
simulator( 'spectre )
hostMode( 'distributed )
design(
"/home/amit/Artist446/simulation/ampTest/spectre/schematic/netlist/netlist")
resultsDir( "/home/amit/Artist446/simulation/ampTest/spectre/schematic"
)
modelFile(
     '("/home/amit/Artist446/Models/myModels.scs" "")
)
analysis('tran ?stop "3u" )
desVar( "CAP" 0.8p )
temp( 27 )
paramAnalysis("CAP" ?values '(1e-13 2.5e-13 4e-13 ))
; submit the job in blocking mode, to the queue test and machine menaka
paramRun(?queue "fast" ?host "menaka" ?block t)
; select and plot the results
selectResult( 'tran )
plot(getData("/out") )
```
#### **To set up and run a Corners analysis in blocking mode and select results**

```
; set up the environment for corners analysis
simulator('spectre)
design("./netlist/netlist")
hostMode( 'distributed )
analysis('tran ?stop 50n)
keep('allv)
definitionFile("model")
loadPcf("./singleNumeric.pcf")
loadDcf("./singleNumeric.dcf")
```
; submit the job in blocking mode, to the queue test and machine menaka cornerRun( ?block t ?queue "fast" ?host "menaka" )

```
; select and print/plot the results
selectResults('tran)
plot v("2")
```

```
ocnPrint v("2")
```
#### <span id="page-435-0"></span>**To set up and run a montecarlo analysis in blocking mode and select results**

```
; set up the environment for montecarlo analysis
simulator( 'spectre )
hostMode( "distributed" )
design("./spectre/netlist/netlist")
resultsDir( "./spectre" )
path("./spectre/netlist" )
modelFile( '("spectreLib.scs" "statistics"))
definitionFile( "update" "init" "lowpassStats")
analysis('ac ?start "1" ?stop "100M" )
desVar( "rout2" 3K )
desVar( "rout1" 1K )
desVar( "rin2" 5K )
desVar( "rin1" 1K )
desVar( "cloop" .001u )
desVar( "cin" .017u )
temp( 27 )
monteCarlo( ?numIters "100" ?startIter "1"
     ?analysisVariation "Process Only" ?sweptParam "None"
     ?sweptParamVals "27" ?saveData t
     ?nomRun nil ?append nil)
monteExpr( "bw" "bandwidth(VF('OUT') 3 'low')" )
monteExpr( "phase" "value(phase(VF('OUT')) 100000)" )
monteExpr( "db20" "value(dB20(VF('OUT')) 100000)" )
; submit the job in blocking mode, to the queue test and machine menaka
monteRun( ?block t ?queue "fast" ?host "menaka" )
; Initializes the Monte Carlo data analysis tools
```

```
monteResults()
```
#### <span id="page-435-1"></span>**To submit multiple jobs without using wait or selecting results**

```
; set up the environment for the jobs
simulator( 'spectre )
hostMode( 'distributed )
design(
"/home/Artist446/simulation/ampTest/spectre/schematic/netlist/netlist")
```
#### **OCEAN Reference** OCEAN Distributed Processing Commands

```
resultsDir( "/home/Artist446/simulation/ampTest/spectre/schematic" )
modelFile(
     '("/home/Artist446/Models/myModels.scs" "")
\lambda; setup and submit first job
analysis('tran ?stop "3u" )
desVar( "CAP" 0.8p )
temp( 27 )
run(?queue "SUN5_5032" ?host "menaka")
; setup and submit second job
analysis('ac ?start "1M" ?stop "2M" )
analysis('tran ?stop "3u" )
desVar( "CAP" 0.8p )
temp( 27 )
run(?queue "SUN5_5032" ?host "menaka")
```
#### <span id="page-436-0"></span>**To submit multiple jobs using wait and selection of results**

```
; set up the environment for the jobs
simulator( 'spectre )
hostMode( 'distributed )
design(
"/home/Artist446/simulation/ampTest/spectre/schematic/netlist/netlist")
resultsDir( "/home/Artist446/simulation/ampTest/spectre/schematic" )
modelFile(
     '("/home/Artist446/Models/myModels.scs" "")
)
; initialize jobList to nil
jobList = nil
; setup and submit first job
analysis('tran ?stop "3u" )
desVar( "CAP" 0.8p )
temp( 27 )
jobList = append1( jobList run(?queue "SUN5_5032" ?host "menaka") )
; setup and submit second job
analysis('ac ?start "1M" ?stop "2M" )
```
#### **OCEAN Reference** OCEAN Distributed Processing Commands

```
analysis('tran ?stop "3u" )
desVar( "CAP" 0.8p )
temp( 27 )
jobList = append1( jobList run(?queue "SUN5_5032" ?host "menaka"))
; wait for both the jobs to finish
wait( (append1 jobList nil) )
; open and plot the result of first job
openResults( (car jobList))
selectResult( 'tran )
plot(getData("/out") )
; open and plot the result of second job
openResults( (cadr jobList))
selectResult( 'tran )
plot(getData("/out") )
selectResult( 'ac )
plot(getData("/out") )
; delete the jobs
foreach( x jobList deleteJob( x ) )
```
# **Language Constructs**

There are three types of SKILL language constructs:

Conditional statements

Conditional statements test for a condition and perform operations when that condition is found. These statements are if, unless, and when.

■ Selection statements

A selection statement allows a list of elements, each with a corresponding operation. A variable can then be compared to the list of elements. If the variable matches one of the elements, the corresponding operation is performed. These statements include for, foreach, and while.

■ Iterative statements

Iterative statements repeat an operation as long as a certain condition is met. These statements include case and cond.

This chapter contains information on the following statements

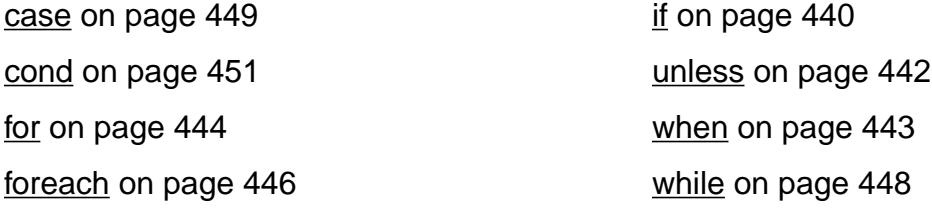

# <span id="page-439-0"></span>**if**

```
if( g_condition g_thenExpression [g_elseExpression] )
     \Rightarrow q result
```
# **Description**

**Arguments**

Evaluates  $g_{\text{conditation}}$ , typically a relational expression, and runs  $g$  thenExpression if the condition is true (that is, its value is non-nil); otherwise, runs g\_elseExpression.

The value returned by if is the value of the corresponding expression evaluated.

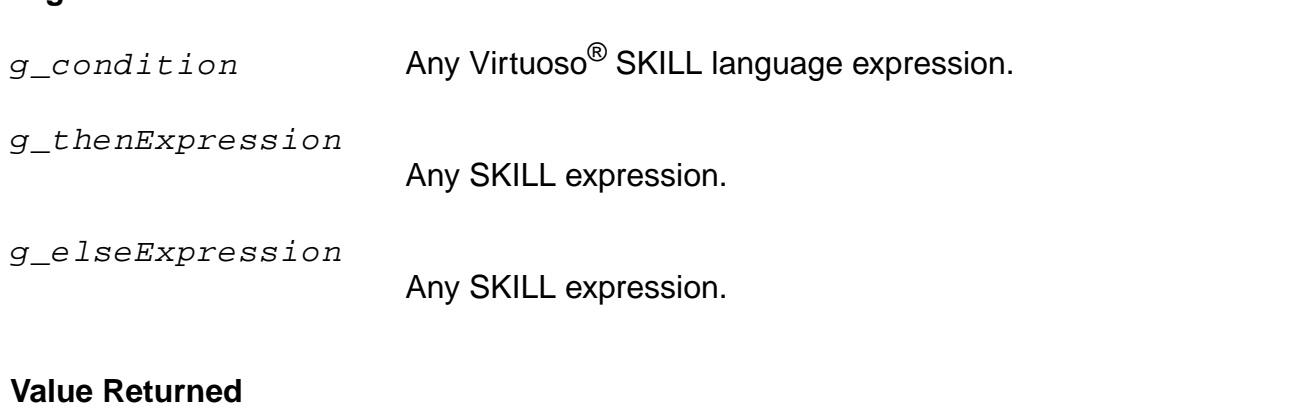

 $g$ <sub>result</sub> Returns the value of  $g$ <sub>thenExpression</sub> if  $g$ <sub>condition</sub> has a non-nil value. The value of  $q$  elseExpression is returned otherwise.

# **Examples**

```
x = 2if( x > 5 1 0 )
\Rightarrow 0
```
Returns  $0$  because  $x$  is less than  $5$ .

 $a$  = "npn"  $if((a == "npn" ) print(a ) ) "npn"$ => nil

Prints the string npn and returns the result of print.

```
x = 5if( x "non-nil" "nil" )
=> "non-nil"
```
# **OCEAN Reference** Language Constructs

Returns "non-nil" because  $x$  was not nil. If  $x$  was nil, "nil" would be returned.

 $x = 7$ if( x > 5 1 0 )  $\Rightarrow$  1

Returns  $1$  because  $x$  is greater than  $5$ .

#### <span id="page-441-0"></span>**unless**

```
unless( g_condition g_expr1 … )
     \Rightarrow g_result/nil
```
#### **Description**

Evaluates a condition. If the result is true (non-nil), it returns  $nil$ ; otherwise it evaluates the body expressions in sequence and returns the value of the last expression.

The semantics of this function can be read literally as "unless the condition is true, evaluate the body expressions in sequence."

#### **Arguments**

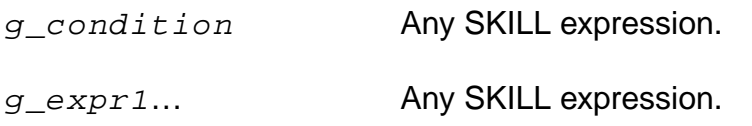

#### **Value Returned**

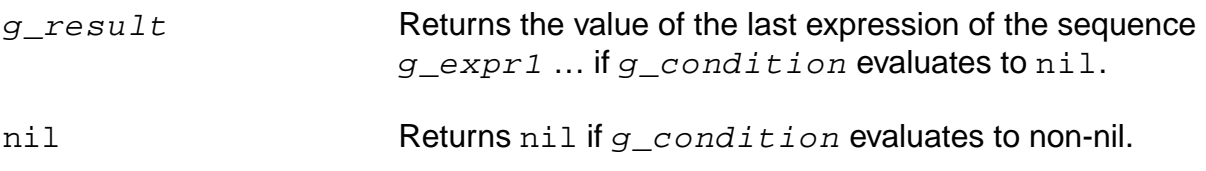

#### **Examples**

```
x = -123unless(x \ge 0 println("x is negative") -x)
= > 123
```
Prints "x is negative" as a side effect.

```
unless( x < 0 println( "x is positive ") x)
=> nil
```
#### Returns nil.

# <span id="page-442-0"></span>**when**

```
when( g_{\text{}condition} g_{\text{}expr1} ...)
       \Rightarrow g_result/nil
```
# **Description**

Evaluates a condition.

If the result is non-nil, evaluates the sequence of expressions and returns the value of the last expression. Otherwise, returns nil.

#### **Arguments**

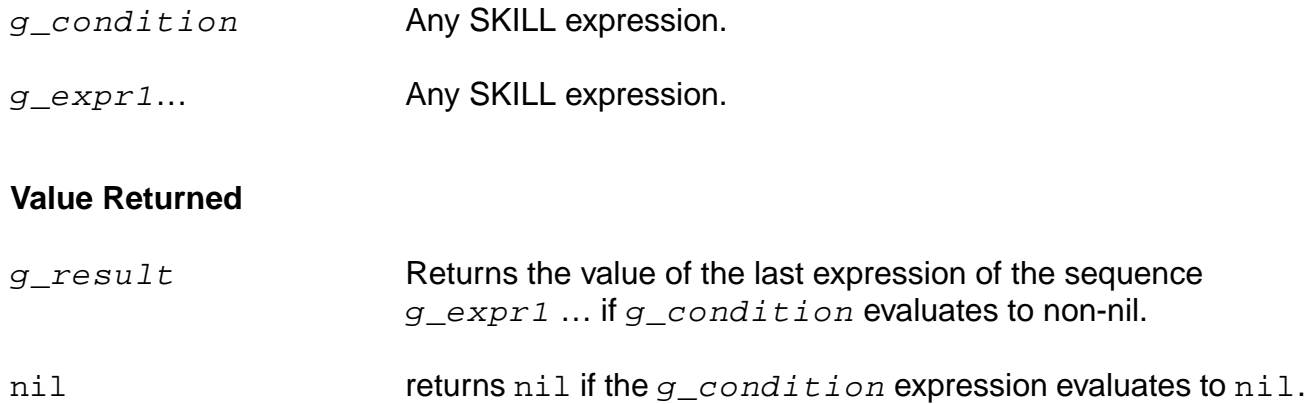

# **Examples**

```
x = -123when(x < 0 println("x is negative") -x)
= > 123
```
#### Prints "x is negative" as a side effect.

```
when(x \ge 0 println("x is positive") x)
=> nil
```
#### Returns nil.

# <span id="page-443-0"></span>**for**

```
for( s_loopVar x_initialValue x_finalValue g_expr1 [g_expr2 …] )
     \Rightarrow t
```
# **Description**

Evaluates the sequence  $g$ <sup> $exp r1 g$ </sup> $exp r2$  ... for each loop variable value, beginning with  $x$  initialValue and ending with  $x$  finalValue.

First evaluates the initial and final values, which set the initial value and final limit for the local loop variable named  $s\_{loop}$ Var. Both  $x\_{init}$ id $t$ ialValue and  $x\_{final}$ Value must be integer expressions. During each iteration, the sequence of expressions  $g$  expr1  $g$  expr2 ... is evaluated and the loop variable is then incremented by one. If the loop variable is still less than or equal to the final limit, another iteration is performed. The loop ends when the loop variable reaches a value greater than the limit. The loop variable must not be changed inside the loop. It is local to the  $for$  loop and would not retain any meaningful value upon exit from the  $for$  loop.

**Note:** Everything that can be done with a for loop can also be done with a while loop.

# **Arguments**

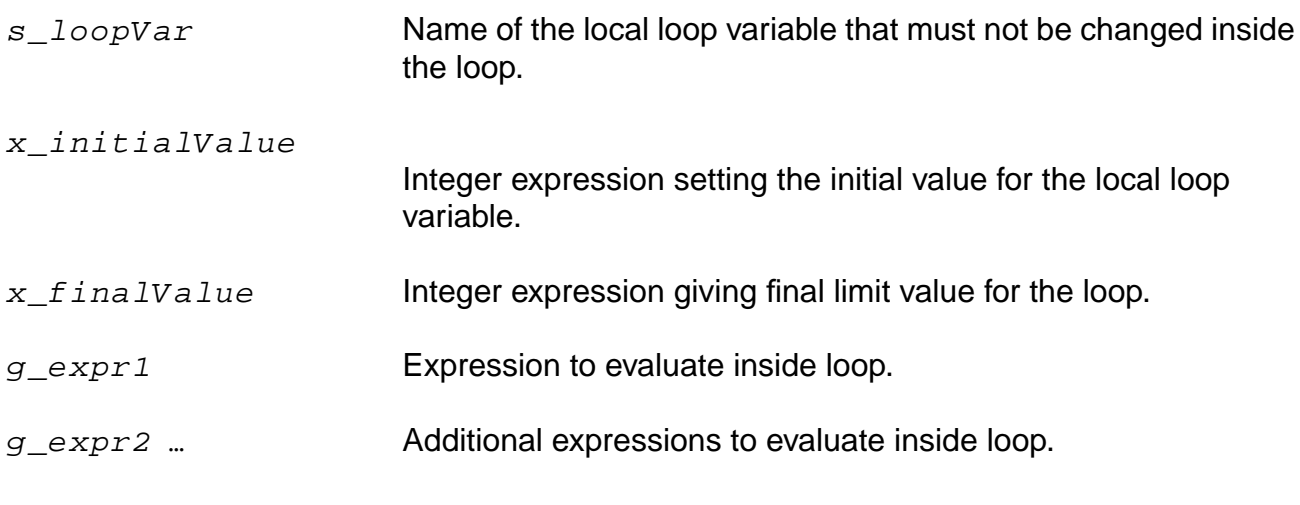

# **Value Returned**

t this construct always returns t.

# **Examples**

```
sum = 0for( i 1 10
    sum = sum + iprintf( "%d" sum ))
\Rightarrow t
```
Prints 10 numbers and returns t.

```
sum = 0for( i 1 5
    sum = sum + iprintln( sum )
    )
\Rightarrow t
```
Prints the value of sum with a carriage return for each pass through the loop:

# <span id="page-445-0"></span>**foreach**

```
foreach( s_formalVar g_exprList g_expr1 [g_expr2 …] )
    => l_valueList
foreach( (s_formalVar1...s_formalVarN) g_exprList1... g_exprListN g_expr1
    [q expr2 ...]=> l_valueList
foreach( s_formalVar g_exprTable g_expr1 [g_expr2 …])
    => o_valueTable
```
# **Description**

Evaluates one or more expressions for each element of a list of values.

The first syntax form,

```
foreach(s_fformalVar g_exprList g_expr1 [g_f]expr2 …] )
=> l_valueList
```
evaluates  $q$  exprList, which returns a list  $1$  valueList. It then assigns the first element from  $l\_valueList$  to the formal variable  $s\_formatVar$  and processes the expressions  $q$  expr1  $q$  expr2 ... in sequence. The function then assigns the second element from  $1_{valueList}$  and repeats the process until  $1_{valueList}$  is exhausted.

The second syntax form,

```
foreach( (s_formalVar1...s_formalVarN) g_exprList1... g_exprListN g_expr1
[g_{\text{ex}}\text{pr2} \dots] ) => l_{\text{val}}\text{velist}
```
can iterate over multiple lists to perform vector operations. Instead of a single formal variable, the first argument is a list of formal variables followed by a corresponding number of expressions for value lists and the expressions to be evaluated.

The third syntax form,

```
foreach( s formalVar g exprTable g expr1 [g \exp(2 \dots])=> o_valueTable
```
can be used to process the elements of an association table. In this case,  $s\_formulaIVar$  is assigned each key of the association table one by one, and the body expressions are evaluated each iteration. The syntax for association table processing is provided in this syntax statement.

#### **OCEAN Reference** Language Constructs

# **Arguments**

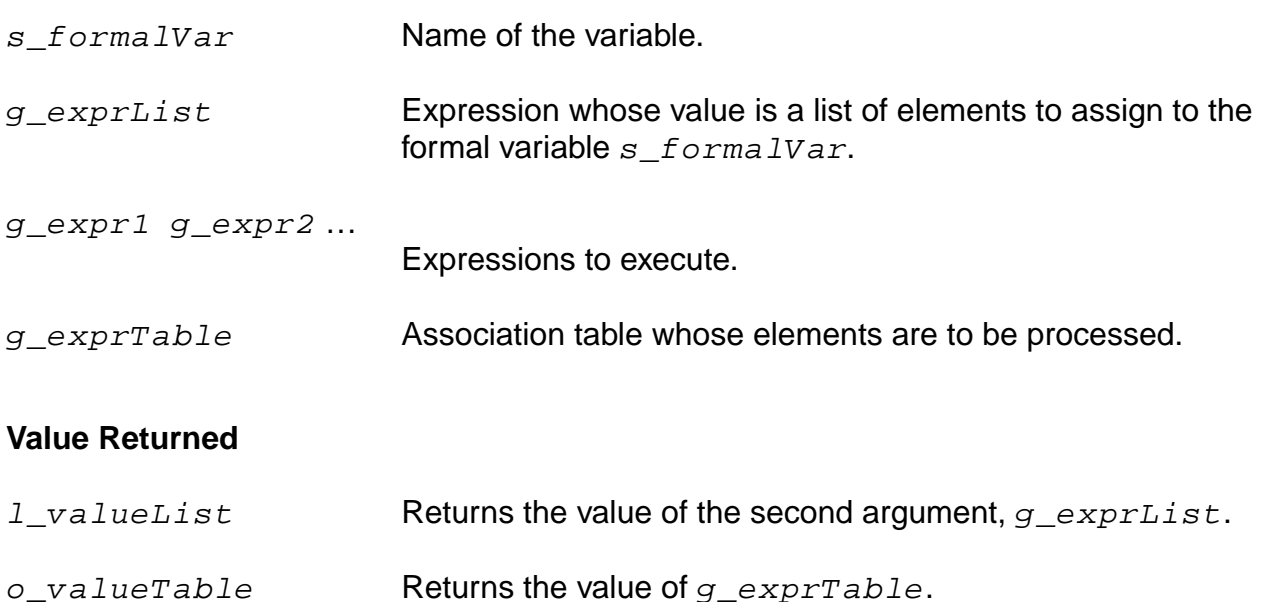

#### **Examples**

```
foreach(x '( 1 2 3 4 ) println(x ) )
1
2
3
4
\Rightarrow ( 1 2 3 4 )
```
Prints the numbers 1 through 4 and returns the second argument to foreach.

foreach( key myTable printf( "%L : %L" key myTable[key] ) )

Accesses an association table and prints each key and its associated data.

```
( foreach ( x y ) '( 1 2 3 ) '( 4 5 6 ) ( println x+y ) )
5
\frac{5}{7}9
\Rightarrow ( 1 2 3 )
```
Uses foreach with more than one loop variable.

# **Errors and Warnings**

The error messages from foreach might at times appear cryptic because some foreach forms get expanded to call the mapping functions mapc, mapcar, mapcan, and so forth.

# <span id="page-447-0"></span>**while**

```
while( g_{\text{}condition} g_{\text{}expr1} ... )
\Rightarrow t
```
### **Description**

Repeatedly evaluates  $g_{\text{condition}}$  and the sequence of expressions  $g$  expr1  $\ldots$  if the condition is true.

This process is repeated until  $g_{\text{}condition}$  evaluates to false (nil). Note that because this form always returns  $t$ , it is principally used for its side effects.

**Note:** Everything that can be done with a for loop can also be done with a while loop.

#### **Arguments**

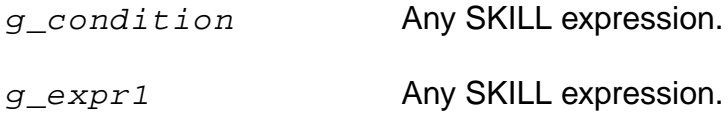

#### **Value Returned**

t Always returns t.

#### **Example**

```
i = 0while( (i <= 10) printf("%d" i++) )
\Rightarrow t
```
Prints the digits 0 through 10.

#### <span id="page-448-0"></span>**case**

```
case( g_selectionExpr l_clause1 [l_clause2 …] )
     \Rightarrow q result/nil
```
## **Description**

Evaluates the selection expression, matches the resulting selector values sequentially against comparators defined in clauses, and runs the expressions in the matching clause.

Each  $l$   $clause$  is a list of the form  $(g$   $_{\sim}$  comparator  $g$   $_{\sim}$ expr1  $[g$   $_{\sim}$ expr2...]), where a comparator is either an atom (that is, a scalar) of any data type or a list of atoms. Comparators are always treated as constants and are never evaluated. The  $g$ <sub>selectionExpr</sub> expression is evaluated and the resulting selector value is matched sequentially against comparators defined in  $1$  clause  $1$  l clause  $2...$  A match occurs when either the selector is equal to the comparator or the selector is equal to one of the elements in the list given as the comparator. If a match is found, the expressions in that clause and that clause only (that is, the first match) are run. The value of case is then the value of the last expression evaluated (that is, the last expression in the clause selected). If there is no match, case returns nil.

The symbol  $t$  has special meaning as a comparator: it matches anything. It is typically used in the last clause to serve as a default case when no match is found with other clauses.

# **Arguments**

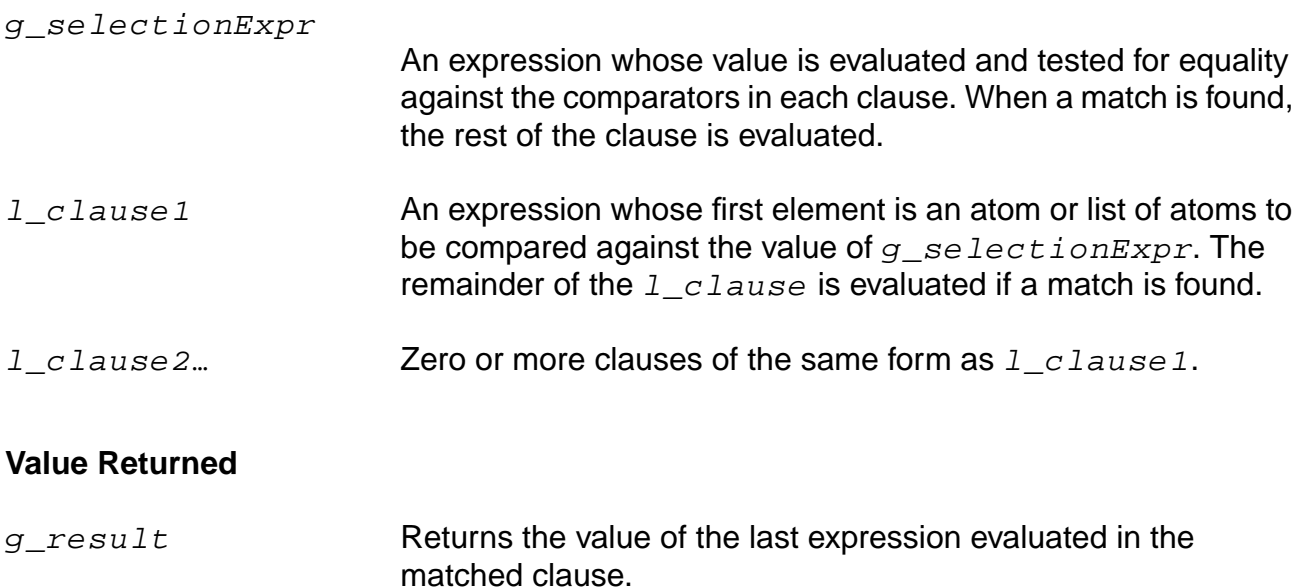

## **OCEAN Reference**

Language Constructs

nil Returns nil if there is no match.

# **Example**

```
cornersType = "min"
type = case( cornersType
            ("min" path("./min"))
            ("typ" path("./typ"))
            ("max" path("./max"))
            (t println("you have not chosen an appropriate
                corner")))
            => path is set to "./min"
```
Sets path to ./min.

# <span id="page-450-0"></span>**cond**

```
cond( l<sub>clause1</sub> ...)
       \Rightarrow q result/nil
```
# **Description**

Examines conditional clauses from left to right until either a clause is satisfied or there are no more clauses remaining.

This command is useful when there is more than one test condition, but only the statements of one test are to be carried out. Each clause is of the form  $($  g\_condition  $g$  expr1… ). The cond function examines a clause by evaluating the condition associated with the clause. The clause is satisfied if  $g_{\text{condition}}$  evaluates to non-nil, in which case expressions in the rest of the clause are evaluated from left to right, and the value returned by the last expression in the clause is returned as the value of the cond form. If  $g$  condition evaluates to nil, however, cond skips the rest of the clause and moves on to the next clause.

## **Arguments**

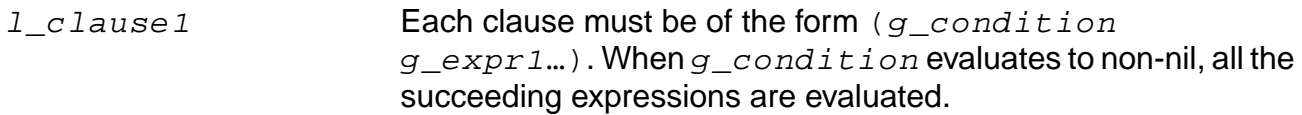

# **Value Returned**

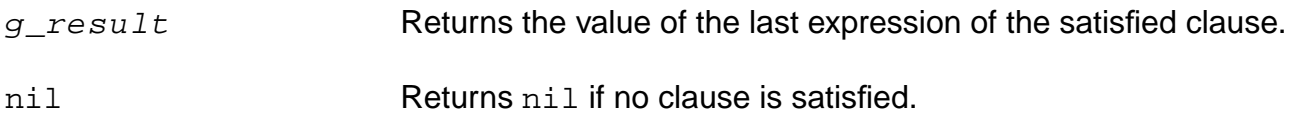

# **Example**

```
procedure( test(x)
    cond(((null x) (println "Arg is null"))
        ((numberp x) (println "Arg is a number"))
        ((stringp x) (println "Arg is a string"))
        (t (println "Arg is an unknown type")))
)
test( nil )
=> nil; Prints "Arg is null".
test( 5 )
=> nil; Prints "Arg is a number".
test( 'sym )
=> nil; Prints "Arg is an unknown type".
```
## **OCEAN Reference** Language Constructs

Tests each of the arguments according to the conditions specified with cond.

# **File Commands and Functions**

This chapter contains information on the following commands:

[close on page 454](#page-453-0)

[fscanf on page 455](#page-454-0)

[gets on page 457](#page-456-0)

[infile on page 458](#page-457-0)

[load on page 459](#page-458-0)

[newline on page 461](#page-460-0)

[outfile on page 462](#page-461-0)

[printf on page 464](#page-463-0)

[println on page 465](#page-464-0)

# <span id="page-453-0"></span>**close**

```
close( p_port )
       \Rightarrow t
```
## **Description**

Drains, closes, and frees a port.

When a file is closed, it frees the  $FILE*$  associated with  $p\_port$ . Do not use this function on piport, stdin, poport, stdout, or stderr.

#### **Arguments**

p\_port Name of port to close.

#### **Value Returned**

t **The port closed successfully.** 

# **Example**

p = outfile( "~/test/myFile" ) => port:"~/test/myFile" close( p )  $\Rightarrow$  t

Drains, closes, and frees the /test/myFile port.

# <span id="page-454-0"></span>**fscanf**

```
fscanf( p_inputPort t_formatString [s_var1 ...] )
     \Rightarrow x items/nil
```
## **Description**

Reads input from a port according to format specifications and returns the number of items read in.

The results are stored into corresponding variables in the call. The  $f \text{scant}$  function can be considered the inverse function of the fprintf output function. The fscanf function returns the number of input items it successfully matched with its format string. It returns  $n$ il if it encounters an end of file.

The maximum size of any input string being read as a string variable for  $f \text{sgant}$  is currently limited to 8 K. Also, the function lineread is a faster alternative to f scanf for reading Virtuoso® SKILL objects.

The common input formats accepted by fscanf are summarized below. **Common Input Format Specifications**

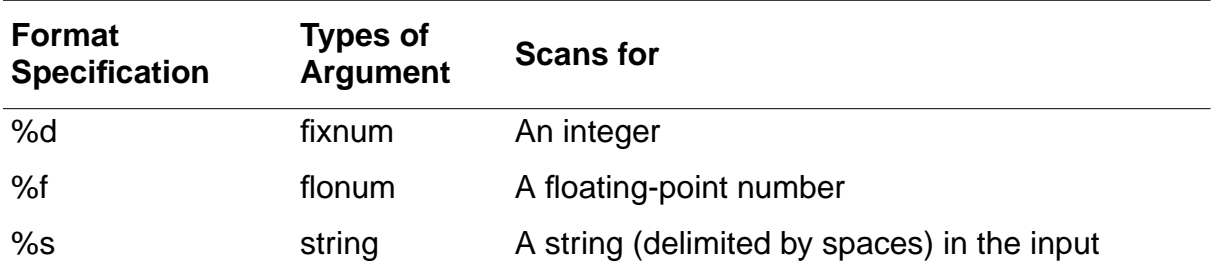

# **Arguments**

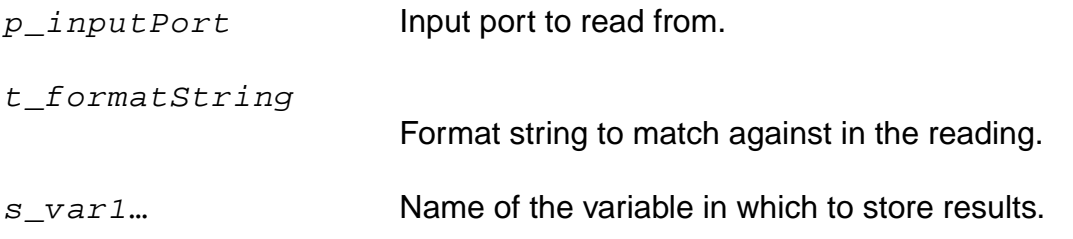

#### **OCEAN Reference** File Commands and Functions

# **Value Returned**

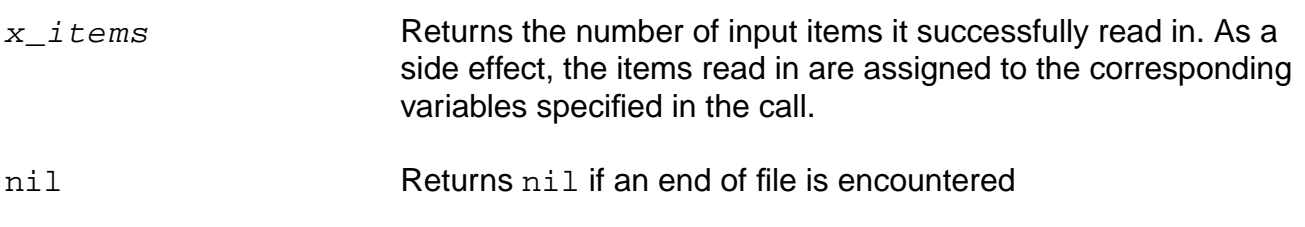

#### **Example**

fscanf( p "%d %f" i d )

Scans for an integer and a floating-point number from the input port  $p$  and stores the values read in the variables i and d, respectively.

Assume a file testcase with one line:

```
hello 2 3 world
x = infile("testcase")
=> port:"testcase"
fscanf( x "%s %d %d %s" a b c d )
\Rightarrow 4
(list a b c d) => ("hello" 2 3 "world")
```
# <span id="page-456-0"></span>**gets**

gets( s\_variableName [p\_inputPort] ) => t\_string/nil

# **Description**

Reads a line from the input port and stores the line as a string in the variable. This is a macro.

The string is also returned as the value of gets. The terminating newline character of the line becomes the last character in the string.

# **Arguments**

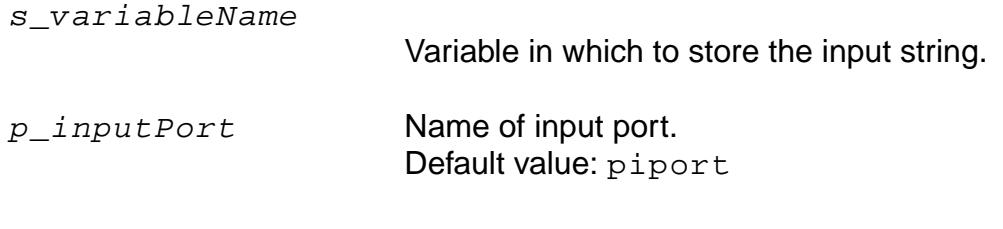

# **Value Returned**

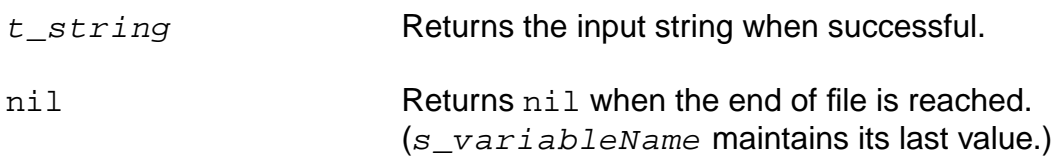

# **Example**

Assume the test1.data file has the following first two lines:

#This is the data for test1 0001 1100 1011 0111 p = infile("test1.data") => port:"test1.data"  $gets(s p)$  => "#This is the data for test1" gets(s p) => "0001 1100 1011 0111" s => "0001 1100 1011 0111"

Gets a line from the  $test1$ . data file and stores it in the variable  $s$ . The s variable contains the last string stored in it by the gets function.

# <span id="page-457-0"></span>**infile**

```
infile( S_fileName )
    => p_inport/nil
```
# **Description**

Opens an input port ready to read a file.

Always remember to close the port when you are done. The file name can be specified with either an absolute path or a relative path. In the latter case, the current SKILL path is used if it is not nil.

#### **Arguments**

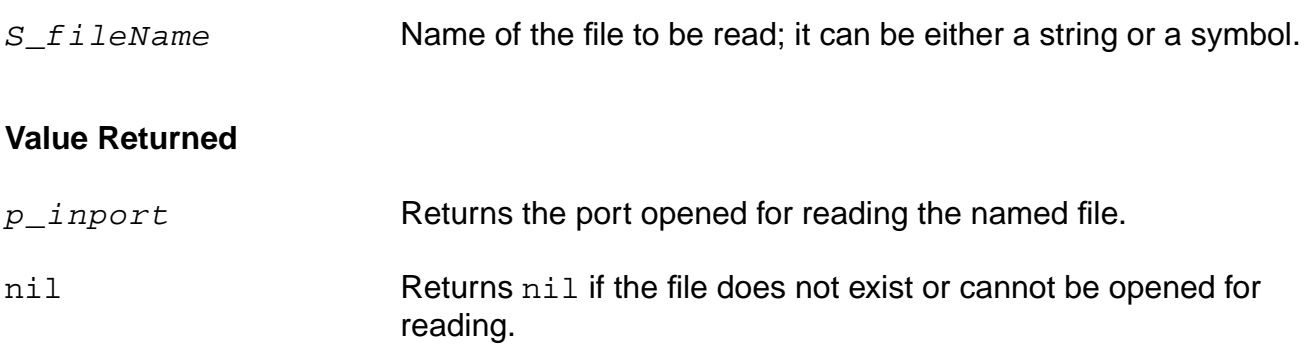

#### **Examples**

```
in = infile( "~/test/input.il" ) => port:"~/test/input.il"
close( in )
\Rightarrow t
```
Closes the /test/input.il port.

Opens the input port /test/input.il.

infile("myFile") => nil

Returns nil if myFile does not exist according to the current setting of the SKILL path or exists but is not readable.

# <span id="page-458-0"></span>**load**

```
load( t_fileName [t_password])
     \Rightarrow t
```
# **Description**

Opens a file and repeatedly calls lineread to read in the file, immediately evaluating each form after it is read in.

This function uses the file extension to determine the language mode (. i 1 for SKILL, . i 1 s for SKILL++, and .ocn for a file containing OCEAN commands) for processing the language expressions contained in the file. For a SKILL++ file, the loaded code is always evaluated in the top-level environment.

load closes the file when the end of file is reached. Unless errors are discovered, the file is read in quietly. If  $load$  is interrupted by pressing  $Control-c$ , the function skips the rest of the file being loaded.

SKILL has an autoload feature that allows applications to load functions into SKILL on demand. If a function being run is undefined, SKILL checks to see if the name of the function (a symbol) has a property called  $autological$  attached to it. If the property exists, its value, which must be either a string or an expression that evaluates to a string, is used as the name of a file to be loaded. The file should contain a definition for the function that triggered the autoload. Processing proceeds normally after the function is defined.

# **Arguments**

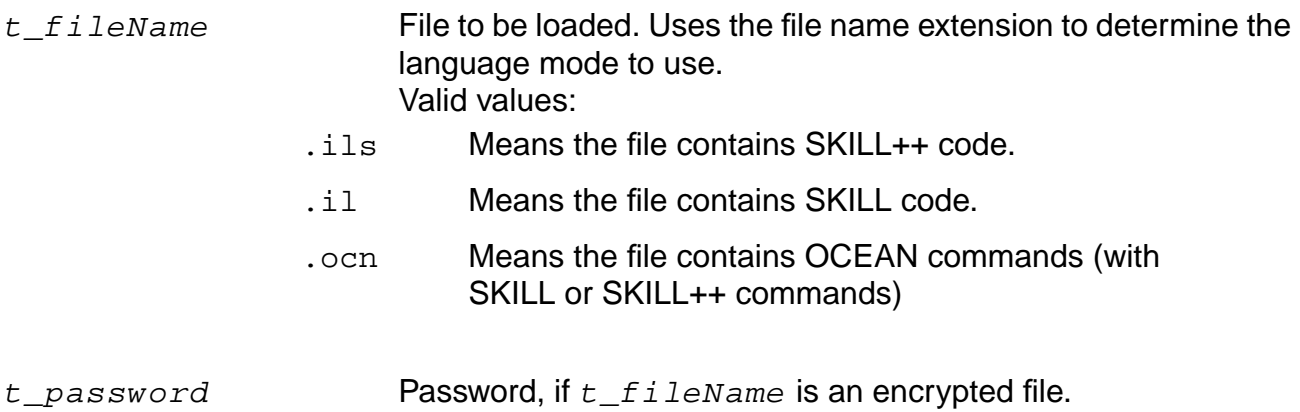

#### **OCEAN Reference** File Commands and Functions

### **Value Returned**

t **Returns t if the file is successfully loaded.** 

## **Example**

load( "test.ocn" )

Loads the test.ocn file.

```
procedure( trLoadSystem()
    load( "test.il" ) ;;; SKILL code
    load( "test.ils" );;; SKILL++ code
    ) ; procedure
```
You might have an application partitioned into two files. Assume that test.il contains SKILL code and test.ils contains SKILL/SKILL++ code. This example loads both files.

# <span id="page-460-0"></span>**newline**

```
newline( [p_outputPort] )
     => nil
```
# **Description**

Prints a newline (backslash n) character and then flushes the output port.

# **Arguments**

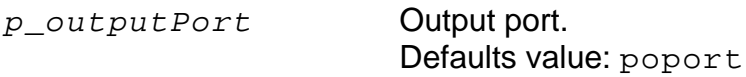

#### **Value Returned**

nil Prints a newline and then returns nil.

#### **Example**

```
print( "Hello" ) newline() print( "World!" )
"Hello"
"World!"
=> nil
```
Prints a newline character after Hello.

# <span id="page-461-0"></span>**outfile**

```
outfile( S_fileName [t_mode] )
    => p_outport/nil
```
### **Description**

Opens an output port ready to write to a file.

Various print commands can write to this file. Commands write first to a character buffer, which writes to the file when the character buffer is full. If the character buffer is not full, the contents are not written to the file until the output port is closed or the drain command is entered. Use the [close](#page-453-0) or drain command to write the contents of the character buffer to the file. The file can be specified with either an absolute path or a relative path. If a relative path is given and the current SKILL path setting is not  $nil$ , all directory paths from SKILL path are checked in order, for that file. If found, the system overwrites the first updatable file in the list. If no updatable file is found, it places a new file of that name in the first writable directory.

# **Arguments**

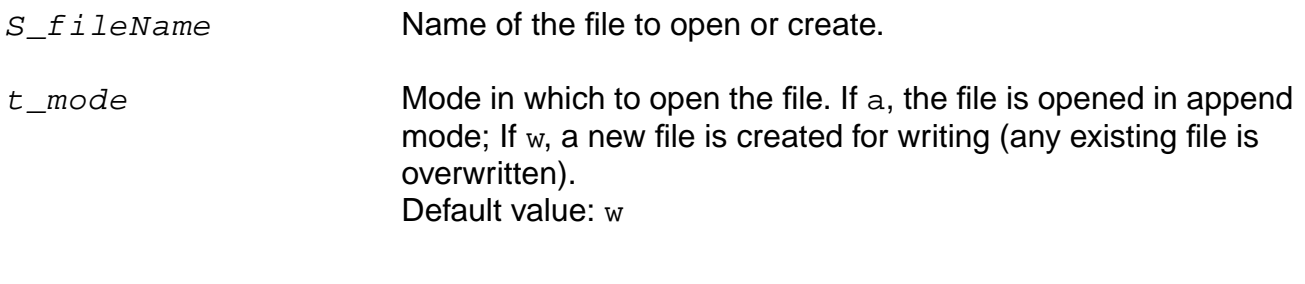

#### **Value Returned**

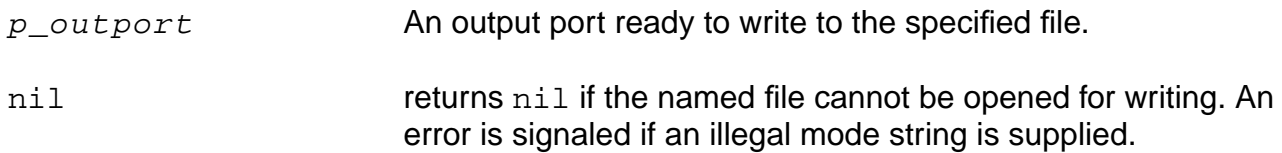

#### **Examples**

p = outfile( "/tmp/out.il" "w" ) => port:"/tmp/out.il"

Opens the /tmp/out.il port.

```
outfile( "/bin/ls" )
\Rightarrow nil
```
Returns nil, indicating that the specified port could not be opened.

# <span id="page-463-0"></span>**printf**

```
printf( t_formatString [g_arg1 ...] )
      \Rightarrow t
```
# **Description**

Writes formatted output to *poport*, which is the standard output port.

The optional arguments following the format string are printed according to their corresponding format specifications. Refer to the "Common Output Format Specifications" table for fprintf in the SKILL Language User Guide.

printf is identical to fprintf except that it does not take the  $p\_port$  argument and the output is written to poport.

# **Arguments**

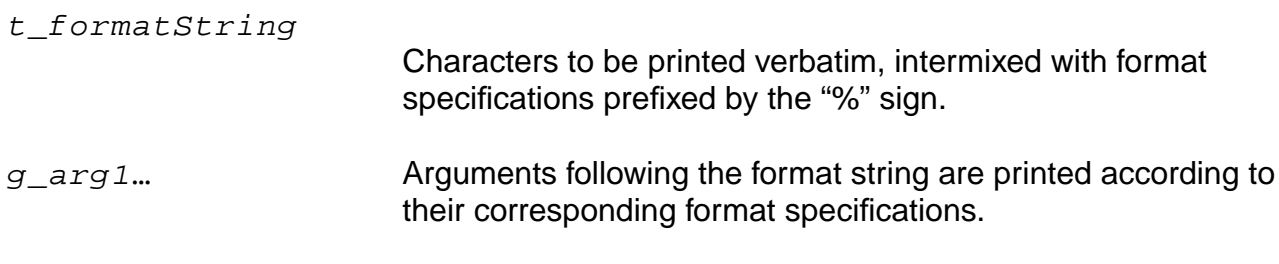

# **Value Returned**

t Prints the formatted output and returns t.

# **Example**

 $x = 197.9687 \implies 197.9687$ printf( "The test measures %10.2f." x )

Prints the following line to poport and returns t.

The test measures 197.97. => t

# <span id="page-464-0"></span>**println**

```
println( g_value [p_outputPort] )
     => nil
```
# **Description**

Prints a SKILL object using the default format for the data type of the value, and then prints a newline character.

A newline character is automatically printed after printing  $g_{value}$ . The println function flushes the output port after printing each newline character.

## **Arguments**

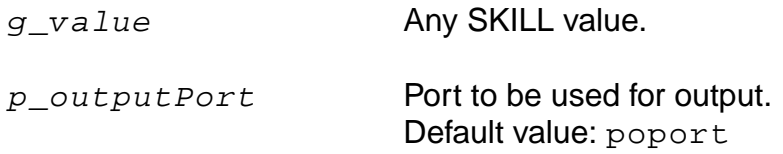

# **Value Returned**

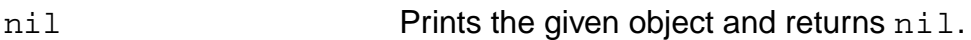

# **Example**

```
for( i 1 3 println( "hello" ))
"hello"
"hello"
"hello"
\Rightarrow t
```
Prints hello three times. for always returns t.

# **OCEAN Reference** File Commands and Functions

# **OCEAN 4.4.6 Issues**

For the 4.4.6 release of OCEAN, there are some restrictions and requirements.

The netlist file that you specify for the Spectre<sup>®</sup> circuit simulator interface with the design command must be netlist. The full path can be specified. For example, /usr/netlist is acceptable. The netlistHeader and netlistFooter files are searched in the same directory where the netlist is located. Cadence recommends that you use the netlist generated from the Virtuoso® Analog Design Environment. Netlists from other sources can also be used, as long as they contain only connectivity. You might be required to make slight modifications.

- Cadence recommends full paths for the Spectre simulator model files, definition files, and stimulus files.
- The Cadence SPICE circuit simulator is still used to parse netlists for socket interfaces (spectreS and cdsSpice, for example). Therefore, the netlist that you specify with the design command must be in Cadence SPICE syntax. Cadence recommends that you use the raw netlist generated from the Virtuoso® Analog Design Environment. Netlists from other sources can also be used, as long as they can pass through Cadence SPICE. You might be required to make slight modifications.
- Any presimulation commands that you specify are appended to the final netlist (as is currently the case in the design environment). Therefore, if you have control cards already in your netlist, and specify simulation setup commands, you might duplicate control cards, which causes a warning or an error from the simulator. You might want to remove control cards from your netlist file to avoid the warnings.
- Models, include files, stimulus files, and PWLF files must be found according to the path specified with the path command.

# **Mixed-Signal in OCEAN 4.4.6**

All of the analog OCEAN features are available in mixed-signal. This means you can set up analyses, change options, change the path, and so forth.

There are limitations in the area of mixed-signal simulation.

■ If mixed-signal simulation is run using a standalone OCEAN tool, then the complete netlist must be created before running the simulation. The netlist can be created using Affirma Analog Design Environment or by specifying the design as lib-cell-view using the ocean command design in CIW of the workbench followed by the OCEAN commands createNetlist and run.

For example:

design("mylib" "ampTest" "schematic")

```
; design using lib-cell-view can only be specified in CIW of
workbench
```
createNetlist()

run()

■ If mixed-signal simulation is run using OCEAN commands in the CIW of the workbench, then the design should be specified as lib-cell-view.

Otherwise, if the design is specified as the path to the netlist, for example as design( "./simulation/ampTest/specter/netlist", then the complete netlist should be created before running the simulation using the procedure specified above.

In the 4.4.6 release, there are no commands that operate on Verilog-XL final netlists. If you need to change anything in the final netlist, you must make those changes by hand.

However, you can change any of the command line arguments that are sent to the Verilog-XL simulator. This means you can change any of the digital options or any of the mixed-signal options. To see what these options are, choose  $Simulation - Options - Digital$  in the Virtuoso® Analog Design Environment window.

For example, you can change acceleration, keep nodes, and library files.

For detailed information, please refer to the Virtuoso® Mixed-Signal Circuit Design Environment User Guide.
# **Index**

# **Symbols**

&& (and) operator [47](#page-46-0)  $,...$  in syntax  $16$ ... in syntax [16](#page-15-1) / in syntax  $16$ [] in syntax  $16$  $\overline{\{\}}$  in syntax [16](#page-15-4) | in syntax [16](#page-15-5)  $||$  (or) operator  $47$ 

## **Numerics**

1 [17](#page-16-0) 2 [18](#page-17-0)

# **A**

abs [223](#page-222-0) abs function [223](#page-222-1) ac [73](#page-72-0) acos [224](#page-223-0) add $1\overline{225}$  $1\overline{225}$  $1\overline{225}$ addSubwindow [163](#page-162-0) addSubwindowTitle [164](#page-163-0) addTitle [165](#page-164-0) addWaveLabel [166](#page-165-0) addWindowLabel [168](#page-167-0) aliases 215 Allocatin[g an Array of a Given Size](#page-214-0) [58](#page-57-0) alphalessp function [59](#page-58-0) alphaNumCmp function [60](#page-59-0) analysis 75 Appendin[g a maximum number of](#page-74-0) characters from two input strings (strncat) [59](#page-58-1) appendPath [66](#page-65-0) arithmetic operators [44](#page-43-0) predefined functions [221](#page-220-0) Arithmetic and Logical Expressions [51](#page-50-0) Arithmetic Operators [44](#page-43-1) Arrays [58](#page-57-1) arrays

declaring [58](#page-57-2) definition [58](#page-57-3) asin [226](#page-225-0) atan [227](#page-226-0) Atoms [57](#page-56-0) average [244](#page-243-0) awvPlaceXMarker [246](#page-245-0) awvPlaceYMarker [247](#page-246-0)

### **B**

b1f [248](#page-247-0) bandwidth [249](#page-248-0) binary minus operator [49](#page-48-0) Blocking and Nonblocking Modes [29](#page-28-0) Blocking Mode [29](#page-28-1) braces in syntax [16](#page-15-4) brackets in syntax [16](#page-15-3) buildString function [58](#page-57-4)

# **C**

C language comparison escape characters [58](#page-57-5) parentheses [50](#page-49-0) strings [57](#page-56-1) case [449](#page-448-0) case statement [449](#page-448-1) clearAll [169](#page-168-0) clearSubwindow [170](#page-169-0) clip [250](#page-249-0) clip function [250](#page-249-0) close [454](#page-453-0) close function [454](#page-453-1) command types [20](#page-19-0) commands corner cornerDesVar [384](#page-383-0) cornerMeas [385](#page-384-0) cornerRun [386](#page-385-0) cornerRunTemp [388](#page-387-0) residual [389](#page-388-0) selectProcess [390](#page-389-0) data access

dataTypes [123](#page-122-0) getData [124](#page-123-0) i [127](#page-126-0) noiseSummary [189](#page-188-0) ocnHelp <u>[129](#page-128-0)</u> ocnPrint [193](#page-192-0), [196](#page-195-0) openResults [28](#page-27-0), [131](#page-130-0) outputParams [133](#page-132-0) outputs [135](#page-134-0) pv [139](#page-138-0) report [206](#page-205-0) results [143](#page-142-0) selectResult [144](#page-143-0) sweepNames [148](#page-147-0) sweepValues [150](#page-149-0) v [153](#page-152-0) plotting addSubwindow [163](#page-162-0) addSubwindowTitle [164](#page-163-0) addTitle [165](#page-164-0) addWaveLabel [166](#page-165-0) addWindowLabel [168](#page-167-0) clearAll [169](#page-168-0) clearSubwindow [170](#page-169-0) currentSubwindow [171](#page-170-0) currentWindow [172](#page-171-0) dbCompressionPlot [173](#page-172-0) deleteSubwindow [174](#page-173-0) deleteWaveform [179](#page-178-0) displayMode [180](#page-179-0), [181](#page-180-0) graphicsOff <u>[182](#page-181-0)</u> graphicsOn <u>[183](#page-182-0)</u> hardCopy [184](#page-183-0) hardCopyOptions [185](#page-184-0) ip3Plot [187](#page-186-0) newWindow [188](#page-187-0) plot [198](#page-197-0) plotStyle [200](#page-199-0) removeLabel [205](#page-204-0) xLimit [209](#page-208-0) yLimit [210](#page-209-0) return values [25](#page-24-0) simulation ac [73](#page-72-0) analysis [75](#page-74-0) appendPath [66](#page-65-0) createFinalNetlist [78](#page-77-0) dc [82](#page-81-0) delete [85](#page-84-0) design  $\overline{87}$  $\overline{87}$  $\overline{87}$ desVar [89](#page-88-0)

envOption [91](#page-90-0) forcenode [93](#page-92-0) ic [94](#page-93-0), [101,](#page-100-0) [102](#page-101-0) includeFile [95](#page-94-0) monteCarlo [398](#page-397-0) monteExpr <u>[402](#page-401-0)</u> monteRun [405](#page-404-0) nodeset [97](#page-96-0) noise [98](#page-97-0) ocnDisplay [99](#page-98-0) off [103](#page-102-0) optimizeAlgoControl [414](#page-413-0) optimizeGoal [415](#page-414-0) optimizePlotOption [416](#page-415-0) optimizeRun [418](#page-417-0) optimizeVar [419](#page-418-0) option [104](#page-103-0) paramAnalysis [27](#page-26-0), [378](#page-377-0) paramRun [382](#page-381-0) path [67](#page-66-0) prependPath [68](#page-67-0) restore [106](#page-105-0) resultsDir [107](#page-106-0) run [108](#page-107-0) save [111](#page-110-0) simulator [115](#page-114-0) store <u>[118](#page-117-0)</u> temp <u>[119](#page-118-0)</u> tran [120](#page-119-0) commenting code [49](#page-48-1) Comments 49 Common SK[ILL](#page-48-2) [Syntax](#page-48-2) [Characters](#page-48-2) [Used](#page-48-2) [In](#page-48-2) OCEAN [21](#page-20-0) Comparing Strings 59 Comparing Two Stri[ng or Symbol Names](#page-58-2) Alphanumerically or Numerically (alphaNumCmp) [60](#page-59-1) Comparing Two Strings Alphabetically  $\text{(stromp)} \quad 60$ Comparing Two [Strings or Symbol Names](#page-59-2) Alphabetically (alphalessp) [59](#page-58-3) complex [259](#page-258-0) complexp [260](#page-259-0) compression [252](#page-251-0) compressionVRI [254](#page-253-0) compressionVRICurves [256](#page-255-0) Concatenating a list of strings with separation characters (buildString) [58](#page-57-6) Concatenating Strings (Lists) [58](#page-57-7) Concatenating two or more input strings

(strcat) [59](#page-58-4) cond [451](#page-450-0) cond statement [451](#page-450-1) conjugate [258](#page-257-0) conjugate function [258](#page-257-0) Constants [52](#page-51-0) constants [52](#page-51-1) Constants and Variables [57](#page-56-2) Convention [22](#page-21-0), [23](#page-22-0), [24](#page-23-0) conventions for user-defined arguments [16](#page-15-6) for user-entered text [16](#page-15-7) convolve [261](#page-260-0) convolve function [261](#page-260-0) cornerDesVar [384](#page-383-0) cornerMeas [385](#page-384-0) cornerRun [386](#page-385-0) cornerRunTemp [388](#page-387-0) Corners Analysis commands [383](#page-382-0) correlationTable [392](#page-391-0) cos [228](#page-227-0) cPwrContour [263](#page-262-0) createFinalNetlist [78](#page-77-0) createNetlist 79 Creating Arith[metic and Logical](#page-78-0) Expressions [53](#page-52-0) Creating OCEAN Scripts [35](#page-34-0) Creating Scripts from Analog Artist [35](#page-34-1) Creating Scripts from the Analog Design Environment [35](#page-34-1) Creating Scripts Using Sample Script Files [35](#page-34-2) cReflContour [265](#page-264-0) cross [267](#page-266-0) currentSubwindow [171](#page-170-0) currentWindow [172](#page-171-0)

## **D**

[data access commands.](#page-120-0) See commands, data access Data Access Without Running a Simulation [28](#page-27-1) Data Types [55](#page-54-0) data types SKILL [24](#page-23-1) supported [55](#page-54-1) Data Types Used in OCEAN [24](#page-23-2) dataFilter [393](#page-392-0) dataTypes [123](#page-122-0)

db10 [269](#page-268-0) db20 [270](#page-269-0) dbCompressionPlot [173](#page-172-0) dbm [271](#page-270-0) dc [82](#page-81-0) declare function [58](#page-57-8) Declaring a SKILL Function [60](#page-59-3) Defining Function Parameters [61](#page-60-0) Defining Local Variables (let) [61](#page-60-1) definitionFile [84](#page-83-0) delay <u>[272](#page-271-0)</u> delete <u>[85](#page-84-0)</u> deleteJob [422](#page-421-0) deleteSubwindow [174](#page-173-0), [178](#page-177-0) deleteWaveform [179](#page-178-0) deriv [275](#page-274-0) design [87](#page-86-0) design variables [25](#page-24-1) Design Variables in OCEAN [25](#page-24-2) desVar <u>[89](#page-88-0)</u> dft <u>[276](#page-275-0), [278](#page-277-0)</u> dftbb [278](#page-277-0) displayMode [180](#page-179-0), [181](#page-180-0) Distributed Processing [28](#page-27-2) double quotes [21](#page-20-1)

### **E**

envOption [91](#page-90-0) Errors and Warnings [447](#page-446-0) exp [229](#page-228-0) expressions, nested [50](#page-49-1) eyeDigram [280](#page-279-0)

### **F**

file commands and functions [See](#page-452-0) functions, file flip [281](#page-280-0) floating-point numbers [24](#page-23-3), [45](#page-44-0), [56](#page-55-0) for [444](#page-443-0) for statement [444](#page-443-1) forcenode [93](#page-92-0) foreach [446](#page-445-0) fourEval [282](#page-281-0) frequency [283](#page-282-0) From a UNIX Shell  $38$ From the CIW [38](#page-37-1) fscanf [455](#page-454-0)

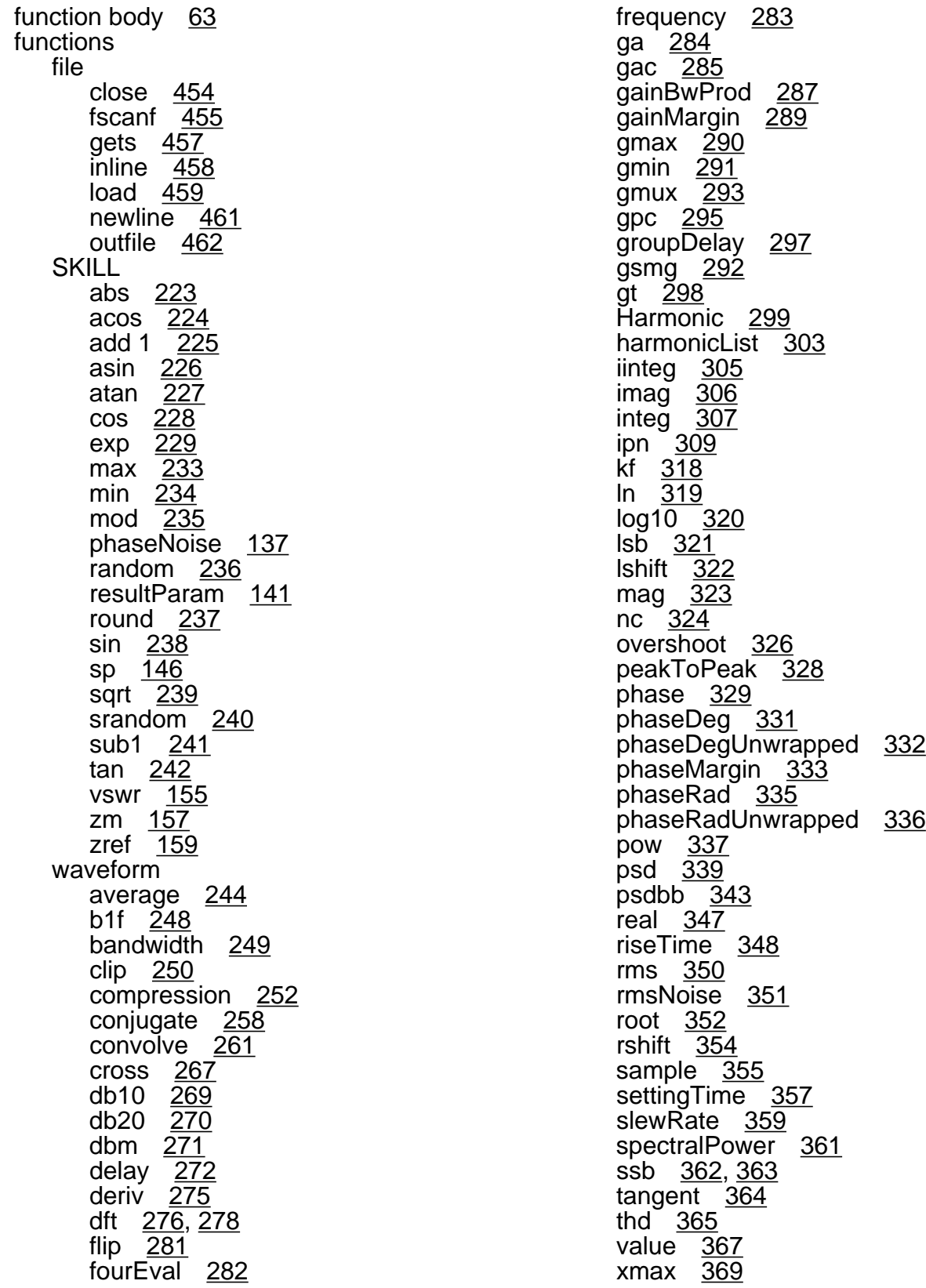

xmin [371](#page-370-0) xval  $\overline{373}$  $\overline{373}$  $\overline{373}$ ymax [374](#page-373-0) ymin [375](#page-374-0)

### **G**

ga <u>[284](#page-283-0)</u> gac <u>[285](#page-284-0)</u> gainBwProd [287](#page-286-0) gainMargin [289](#page-288-0) getAsciiWave [181](#page-180-0) getData [124](#page-123-0) getResult [126](#page-125-0) gets [457](#page-456-1) gmax <u>[290](#page-289-0)</u> gmin <u>[291](#page-290-0)</u> gmsg [292](#page-291-0) gmux [293](#page-292-0) gp <u>[294](#page-293-0)</u> gpc [295](#page-294-0) graphicsOff [182](#page-181-0) graphicsOn [183](#page-182-0) groupDelay [297](#page-296-0) gt [298](#page-297-0)

## **H**

hardCopy [184](#page-183-0) hardCopyOptions [185](#page-184-0) harmonic [299](#page-298-0) harmonicFreqList [301](#page-300-0) harmonicList [303](#page-302-0) help command examples [20](#page-19-1) online [20](#page-19-2) histogram [395](#page-394-0) hostMode [425](#page-424-0) hostmode [425](#page-424-0)

### **I**

i <u>[127](#page-126-0)</u> ic [94](#page-93-0), [101,](#page-100-0) [102](#page-101-0) if [440](#page-439-0) if statement [440](#page-439-1) iim alias [216](#page-215-0) iinteg [305](#page-304-0)

im alias [216](#page-215-1) imag [306](#page-305-0) includeFile [95](#page-94-0) infile [458](#page-457-1) infix arithmetic operators [48](#page-47-0) infix operators  $51, 53$  $51, 53$  $51, 53$ input lines [51](#page-50-2) integ [307](#page-306-0) integer 55 Interactiv[e Session Demonstrating the](#page-54-2) OCEAN Use Model [34](#page-33-0) ip alias [216](#page-215-2) ip3Plot [187](#page-186-1) ipn [309](#page-308-0) ipnVRI [312](#page-311-0) ipnVRICurves [315](#page-314-0) ir alias  $216$ italics in syntax  $16$ iterVsValue [397](#page-396-0)

# **K**

keywords [16](#page-15-9) kf [318](#page-317-0) killJob [427](#page-426-0)

### **L**

### **M**

mag <u>[323](#page-322-0)</u> max <u>[233](#page-232-1)</u>

min [234](#page-233-1) Mixed-Signal in OCEAN 4.4.6 [467](#page-466-0)  $mod$   $235$ modelFile [96](#page-95-0) monitor [428](#page-427-0) Monte Carlo Analysis commands [391](#page-390-0) monteCarlo [398](#page-397-0) monteCorrelate [400](#page-399-0) monteDisplay [401](#page-400-0) monteExpr [402](#page-401-0) monteOutputs [403](#page-402-0) monteResults [395](#page-394-0), [404](#page-403-0) monteRun [405](#page-404-0) monteSelectResults [407](#page-406-0)

## **N**

Naming Conventions [44](#page-43-2) nc [324](#page-323-0) nesting, expressions [50](#page-49-1) newline [461](#page-460-1) newWindow [188](#page-187-0) NF [212](#page-211-0) NFmin [212](#page-211-1) NNR [212](#page-211-2) nodeset [97](#page-96-0) noise [98](#page-97-0) noiseSummary [189](#page-188-0) Nonblocking Mode [29](#page-28-2) Numbers [56](#page-55-1) numbers floating-point  $24, 45, 56$  $24, 45, 56$  $24, 45, 56$  $24, 45, 56$  $24, 45, 56$ integer [55](#page-54-2) numbers, scaling factors [44](#page-43-3)

### **O**

**OCEAN** aliases [215](#page-214-0) definition [19](#page-18-0) design variables [25](#page-24-1) OCEAN in Non-Graphical Mode [32](#page-31-0) OCEAN Online Help [20](#page-19-3) OCEAN Return Values [25](#page-24-3) OCEAN Syntax Overview [21](#page-20-2) OCEAN Tips [41](#page-40-0) OCEAN Use Models [31](#page-30-0) ocnDisplay [99](#page-98-0) ocnGetWaveformTool [101](#page-100-0)

ocnHelp <u>[129](#page-128-0)</u> ocnPrint [193](#page-192-0), [196](#page-195-0) ocnWaveformTool [102](#page-101-0) ocnYvsYPlot [196](#page-195-0) off [103](#page-102-0) online help [20](#page-19-2) openResults [28](#page-27-0), [131](#page-130-0) operators arithmetic [44](#page-43-0) binary minus [49](#page-48-0) infix [48,](#page-47-1) [53](#page-52-1) introduction [44](#page-43-0) logical [47](#page-46-3) relational [46](#page-45-0) unary minus [49](#page-48-3) Optimization Commands [413](#page-412-0) optimizeAlgoControl [414](#page-413-0) optimizeGoal [415](#page-414-0) optimizePlotOption [416](#page-415-0) optimizeRun [418](#page-417-0) optimizeVar [419](#page-418-0) option [104](#page-103-0) Or-bars in syntax [16](#page-15-10) order of evaluation [50](#page-49-2) outfile [462](#page-461-1) outputParams [133](#page-132-0) outputs [135](#page-134-0) outputs() in OCEAN [26](#page-25-0) overshoot [326](#page-325-0)

### **P**

phaseRad [335](#page-334-0) phaseRadUnwrapped [336](#page-335-0) plot [198](#page-197-0) plotStyle 200 Plotting an[d](#page-199-0) [Printing](#page-199-0) [SpectreRF](#page-199-0) [Functions](#page-199-0) [in](#page-199-0) **OCEAN [212](#page-211-3)** [plotting commands.](#page-160-0) See commands, plotting and printing pow [337](#page-336-0) Predefined Arithmetics [221](#page-220-1) prependPath [68](#page-67-0) primitives [51](#page-50-4) printf [464](#page-463-0) println [465](#page-464-0) procedure [62](#page-61-1) procedures, definition [62](#page-61-2) [See also](#page-61-3) SKILL functions psd [339](#page-338-0) psdbb [343](#page-342-0) pv [139](#page-138-0) pzSummary [203](#page-202-0)

# **Q**

Question Mark [23](#page-22-1) question mark [23](#page-22-2)

# **R**

random [236](#page-235-1) real 347 Reco[vering from an Omitted Double](#page-346-0) Quote [22](#page-21-1) Related Documents [15](#page-14-1) Relational and Logical Operators [46](#page-45-1) Relational Operators [46](#page-45-2) relational operators  $46$ removeLabel [205](#page-204-0) report [206](#page-205-0) residual [389](#page-388-0) restore  $\overline{106}$  $\overline{106}$  $\overline{106}$ resultParam [141](#page-140-0) results [143](#page-142-0) resultsDir <u>[107](#page-106-0)</u> resumeJob [430](#page-429-0) return value  $(=>)$  [62](#page-61-4) return values [25](#page-24-0) right arrow in syntax  $16$ riseTime [348](#page-347-0)

rms [350](#page-349-0) rmsNoise [351](#page-350-0) RN [212](#page-211-4) Role of Parentheses [50](#page-49-6) root [352](#page-351-0) round <u>[237](#page-236-1)</u> rshift [354](#page-353-0) run [108](#page-107-0) Running Multiple Simulators [41](#page-40-1)

## **S**

# **T**

tan [242](#page-241-1) tan function [242](#page-241-0) tangent [364](#page-363-0) temp [119](#page-118-0) Terms and Definitions [62](#page-61-11) thd [365](#page-364-0) The Advantages of SKILL [43](#page-42-0) tran [120](#page-119-0) types of commands [20](#page-19-0) Types of OCEAN Commands [20](#page-19-4) Typographic and Syntax Conventions [15](#page-14-3)

### **U**

unary minus operator [49](#page-48-3) unbound variables [57](#page-56-5) unless [442](#page-441-0) unless statement [442](#page-441-1) Using && [47](#page-46-4) Using  $||$  48 Using O[CEAN from a UNIX Shell](#page-47-5) [32](#page-31-1) Using OCEAN from the CIW [33](#page-32-0) Using OCEAN Interactively [32](#page-31-2) Using Variables [52](#page-51-2)

### **V**

v [153](#page-152-0) value  $367$ value function [367](#page-366-0) Variables [52](#page-51-3) variables defining local [61](#page-60-3) definition [52](#page-51-4) introduction [52](#page-51-5) unbound [57](#page-56-5) vdb alias [215](#page-214-1) vertical bars in syntax [16](#page-15-5) vim alias [216](#page-215-4) vm alias [215](#page-214-2) vp alias [215](#page-214-3) vr alias [216](#page-215-5) vswr [155](#page-154-0)

### **W**

wait 432 Wave[form \(Calculator\) Functions](#page-431-0) [243](#page-242-0) when [443](#page-442-0) when statement [443](#page-442-1) while [448](#page-447-0) while statement [448](#page-447-1) White Space [49](#page-48-5) white space  $\frac{49}{ }$  $\frac{49}{ }$  $\frac{49}{ }$ 

### **X**

xLimit [209](#page-208-0) xmax [369](#page-368-0) xmin <u>[371](#page-370-0)</u> xval <u>[373](#page-372-0)</u>

# **Y**

yield <u>[411](#page-410-0)</u> yLimit <u>[210](#page-209-0)</u> ymax <u>[374](#page-373-0)</u> ymin <u>[375](#page-374-0)</u>

## **Z**

zm <u>[157](#page-156-0)</u> zref <u>[159](#page-158-0)</u>